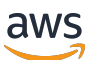

ONTAP 사용 설명서 FSx for ONTAP

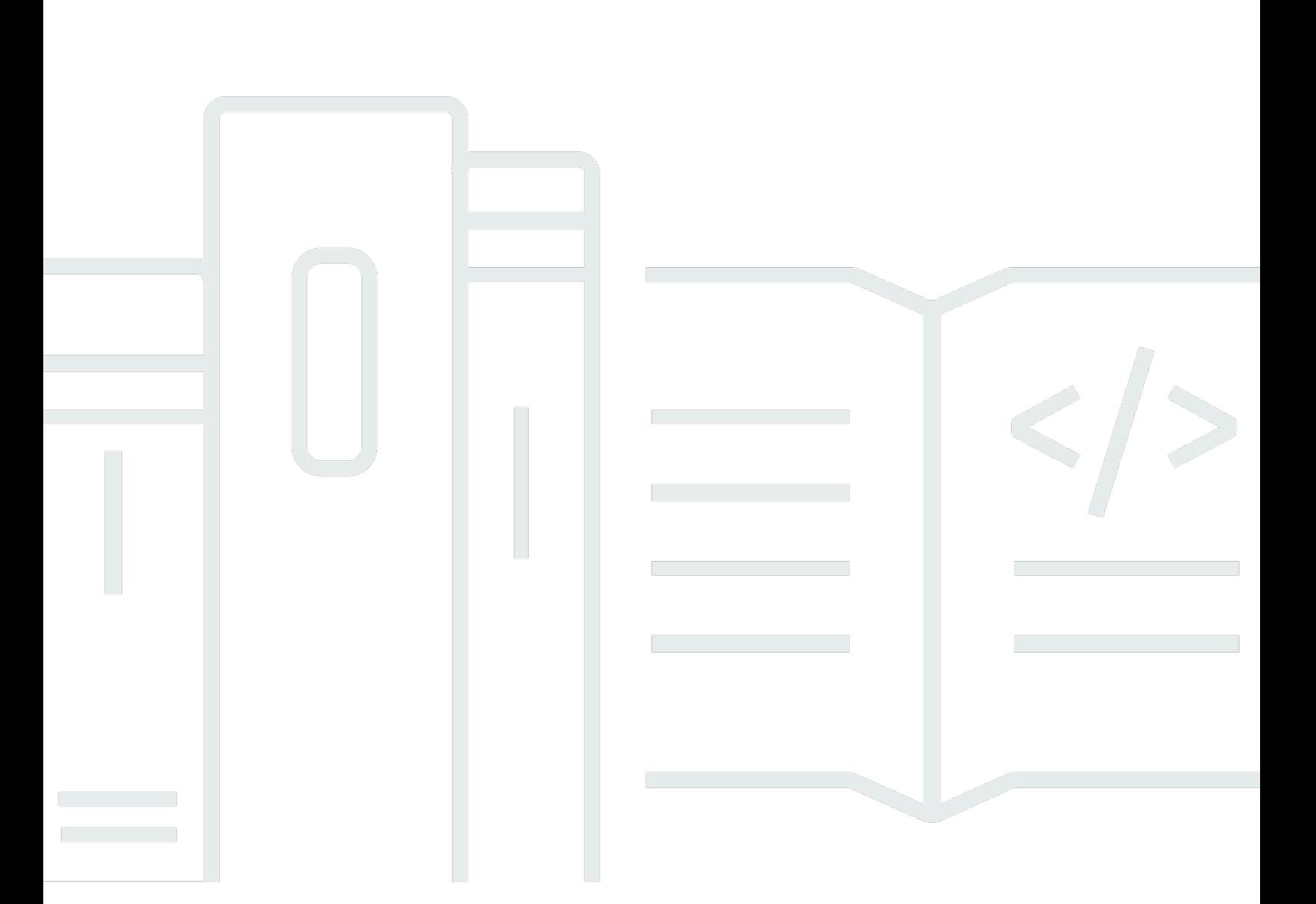

Copyright © 2024 Amazon Web Services, Inc. and/or its affiliates. All rights reserved.

## FSx for ONTAP: ONTAP 사용 설명서

Copyright © 2024 Amazon Web Services, Inc. and/or its affiliates. All rights reserved.

Amazon의 상표 및 브랜드 디자인은 Amazon 외 제품 또는 서비스와 함께, 브랜드 이미지를 떨어뜨리 거나 고객에게 혼동을 일으킬 수 있는 방식으로 사용할 수 없습니다. Amazon이 소유하지 않은 기타 모 든 상표는 Amazon과 제휴 관계이거나 관련이 있거나 후원 관계와 관계없이 해당 소유자의 자산입니 다.

# **Table of Contents**

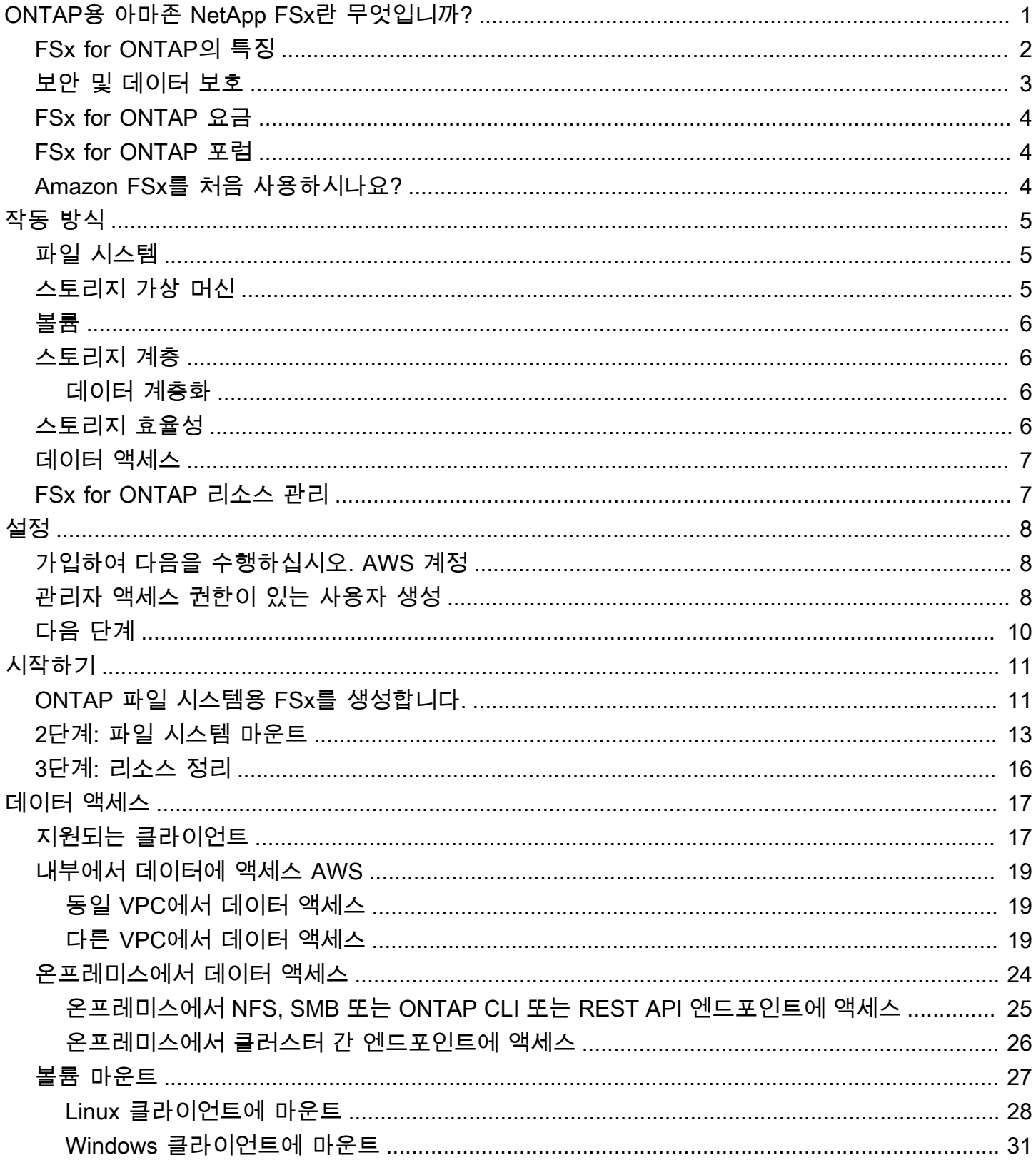

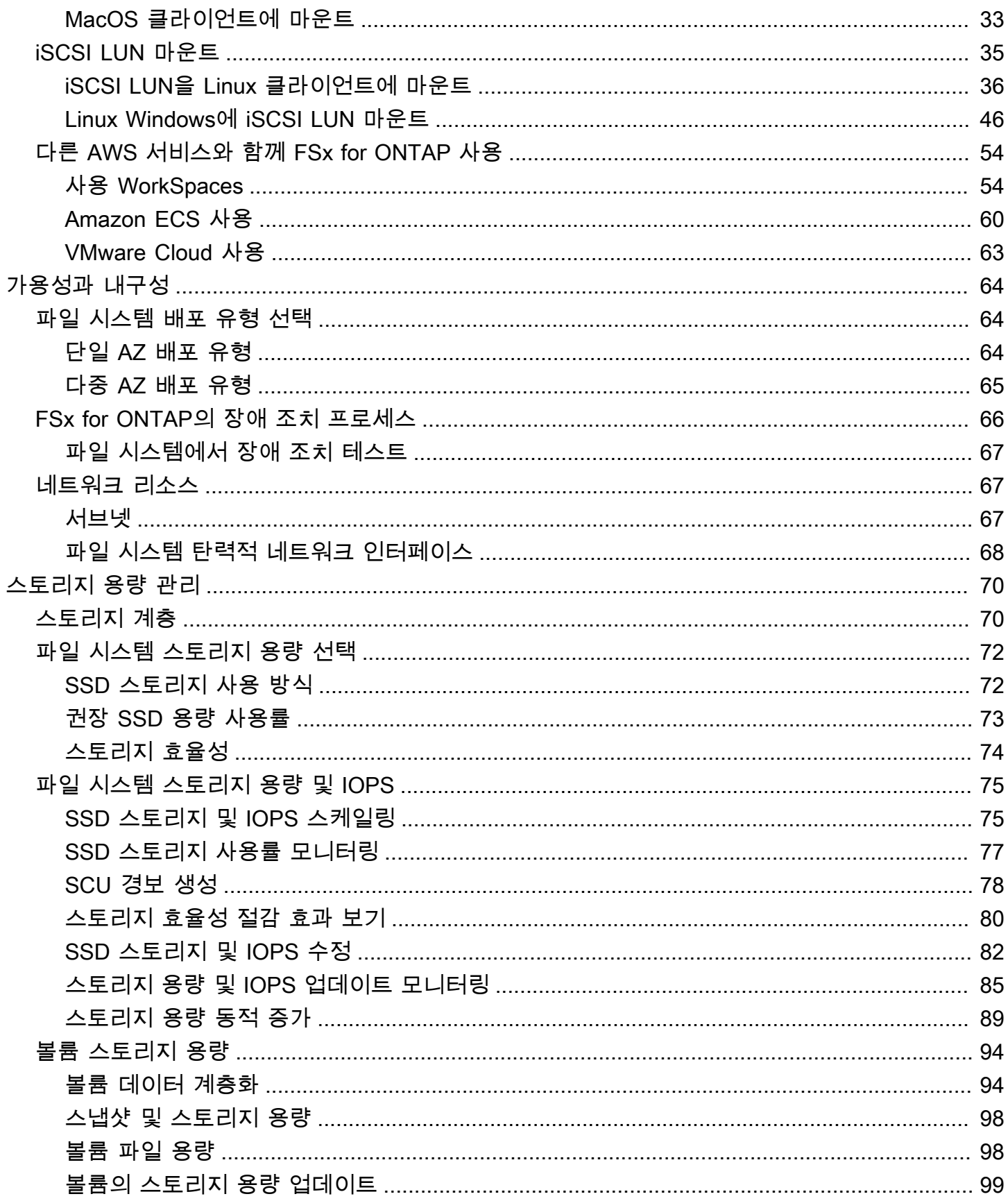

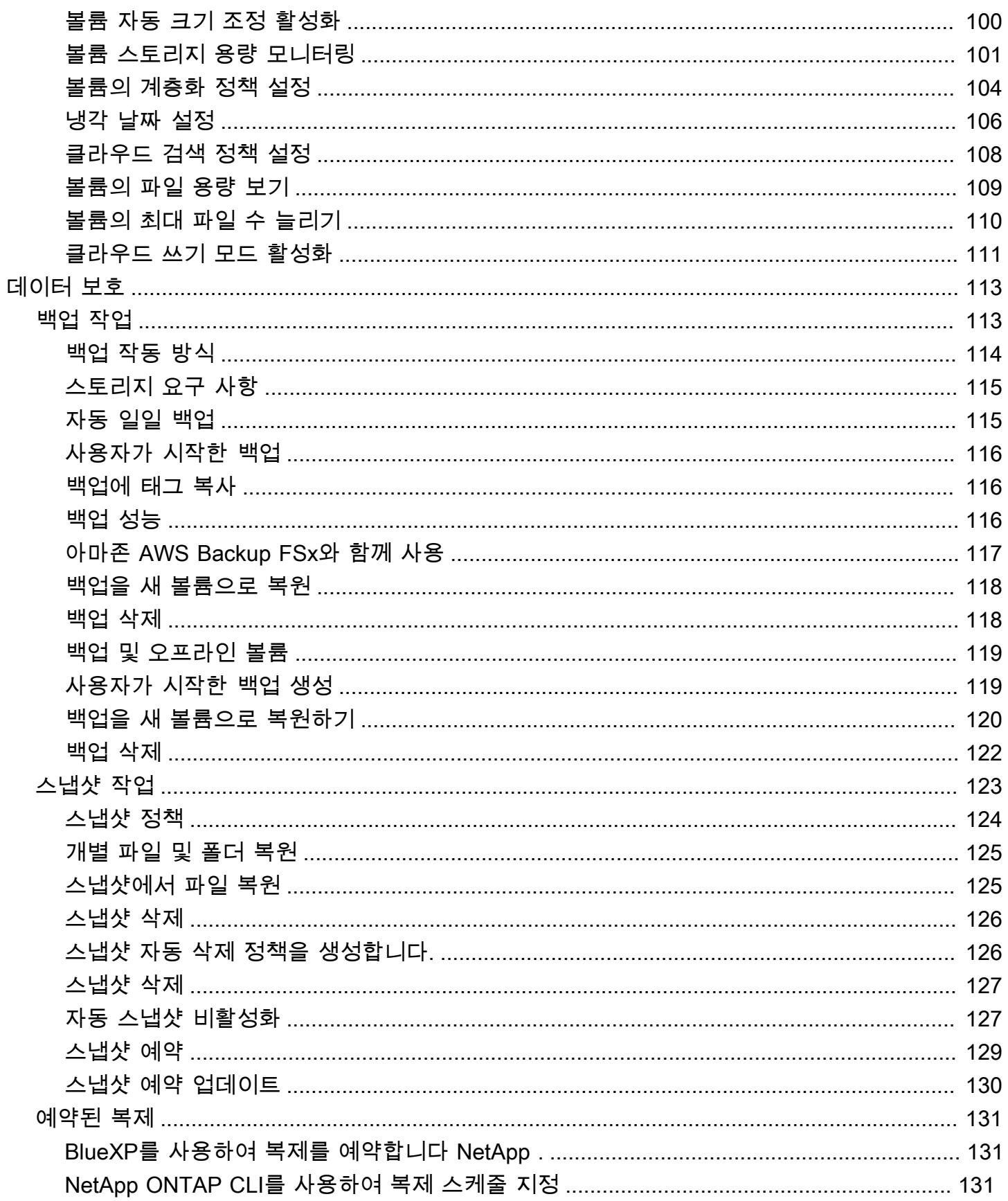

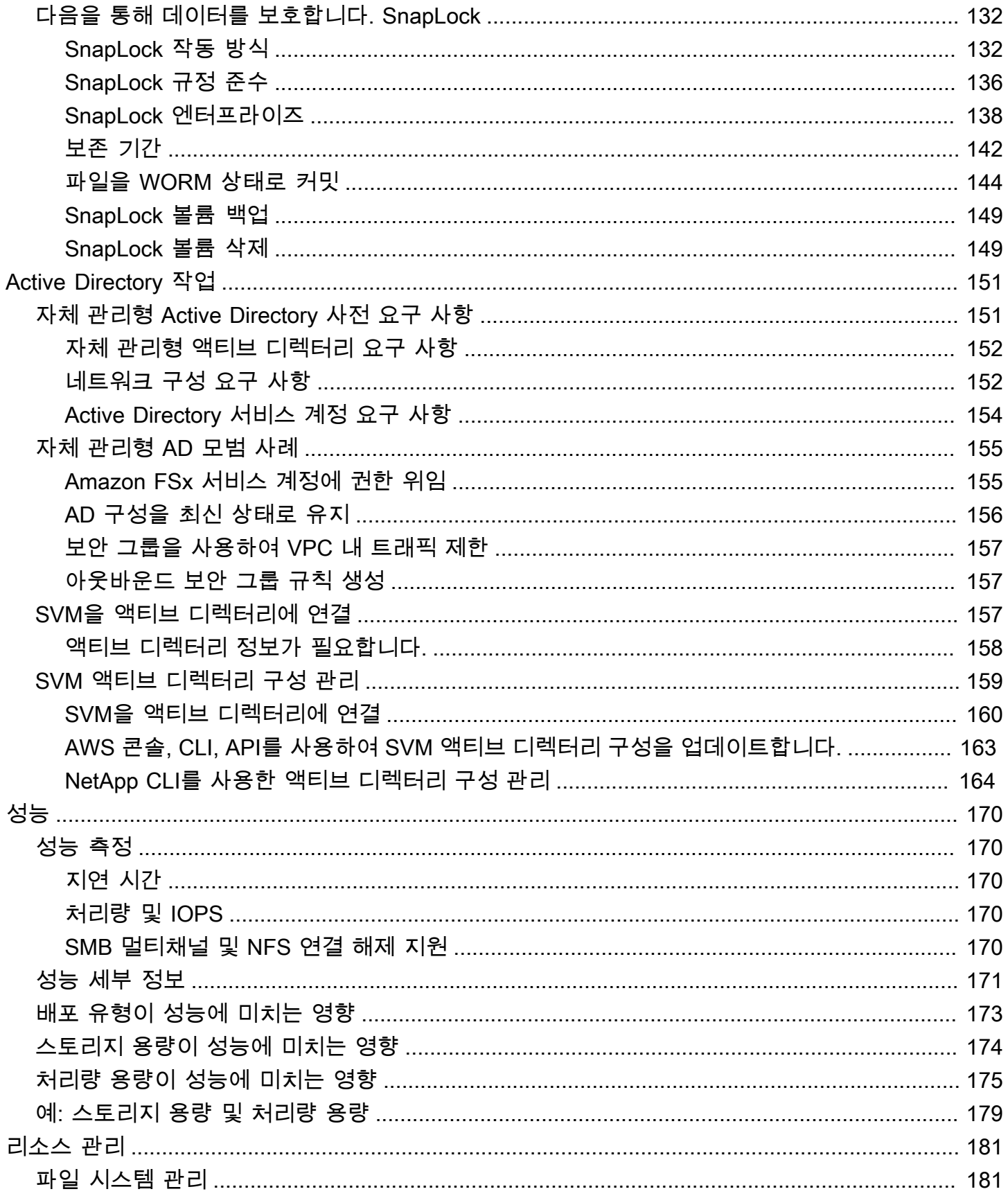

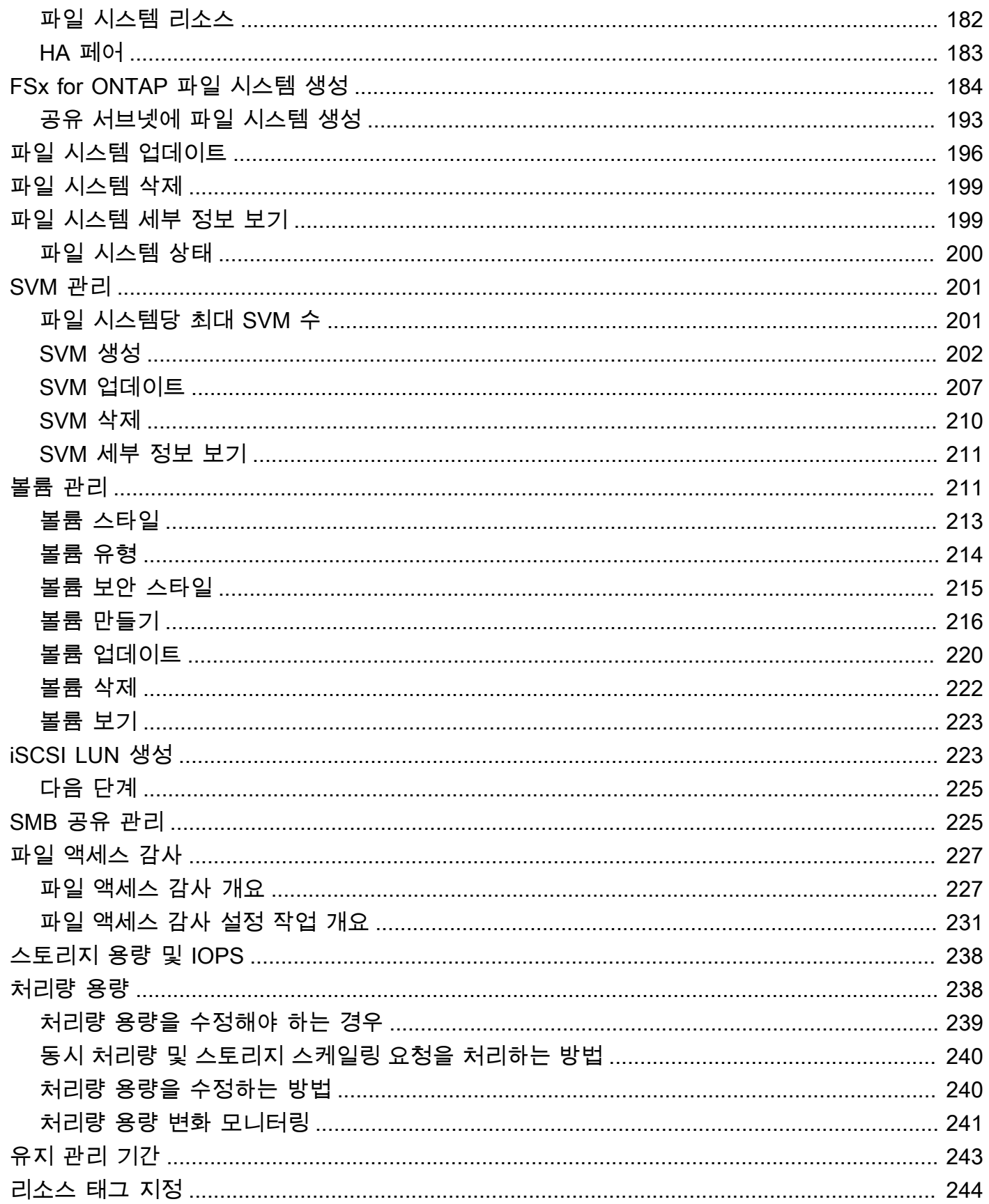

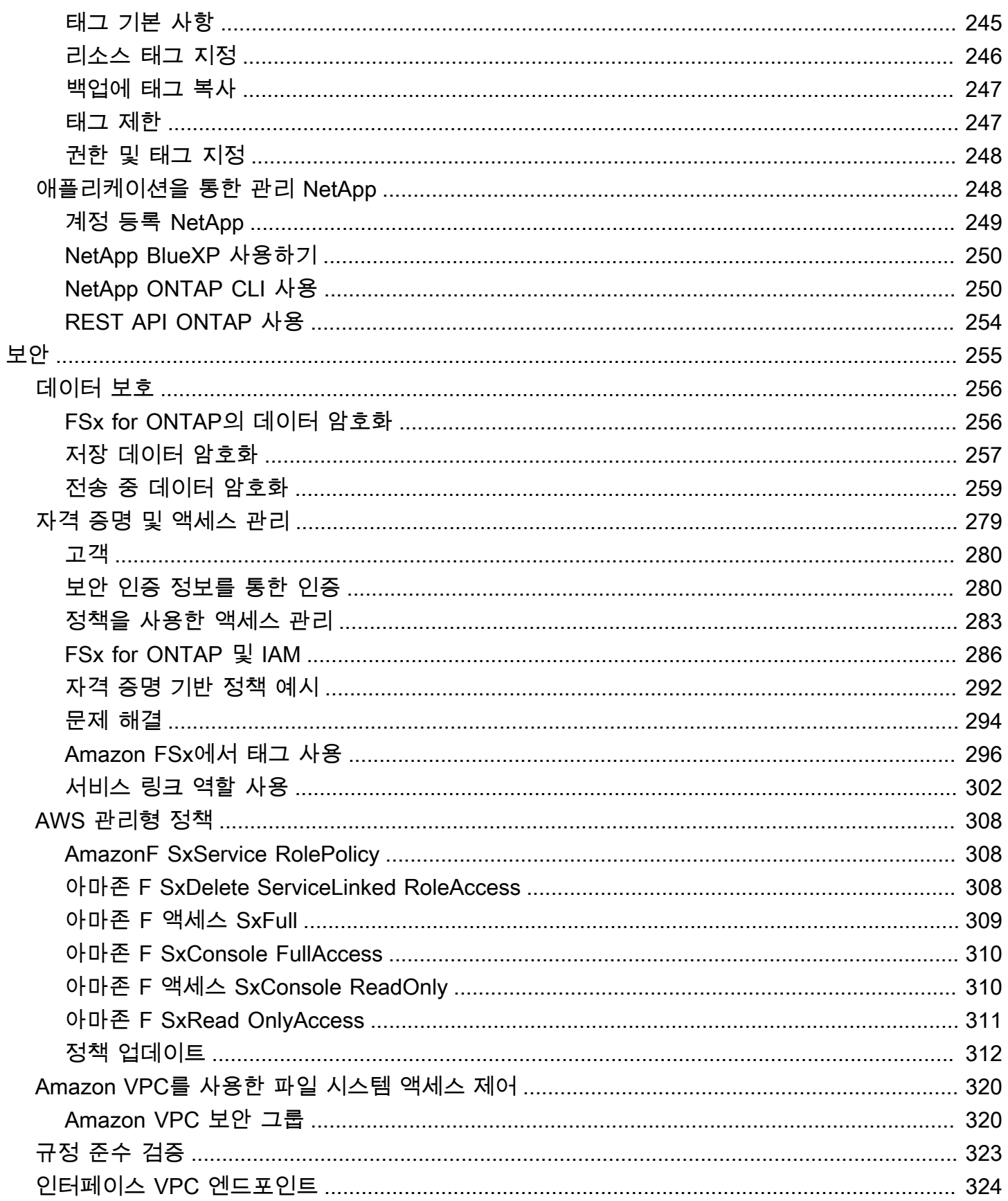

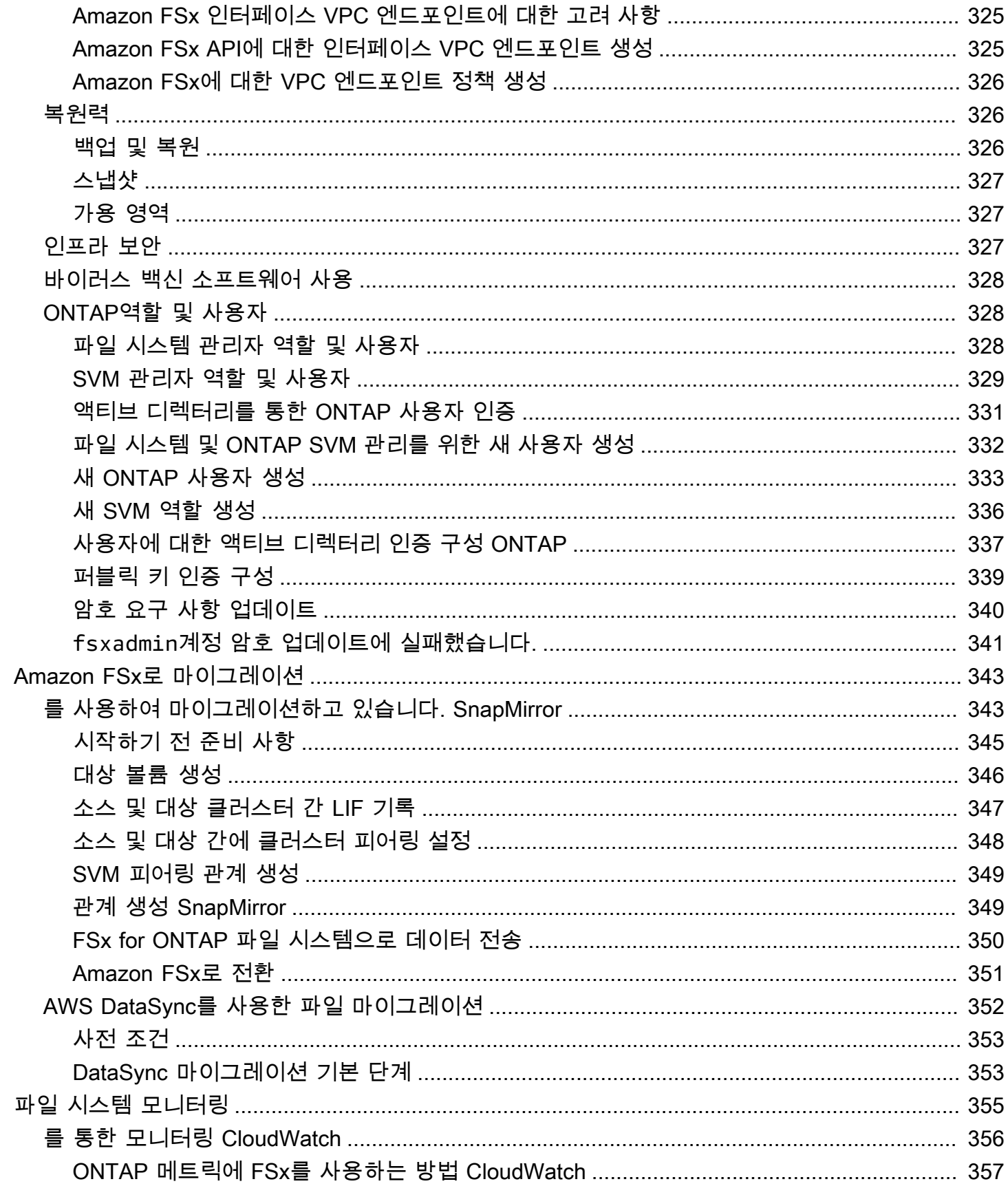

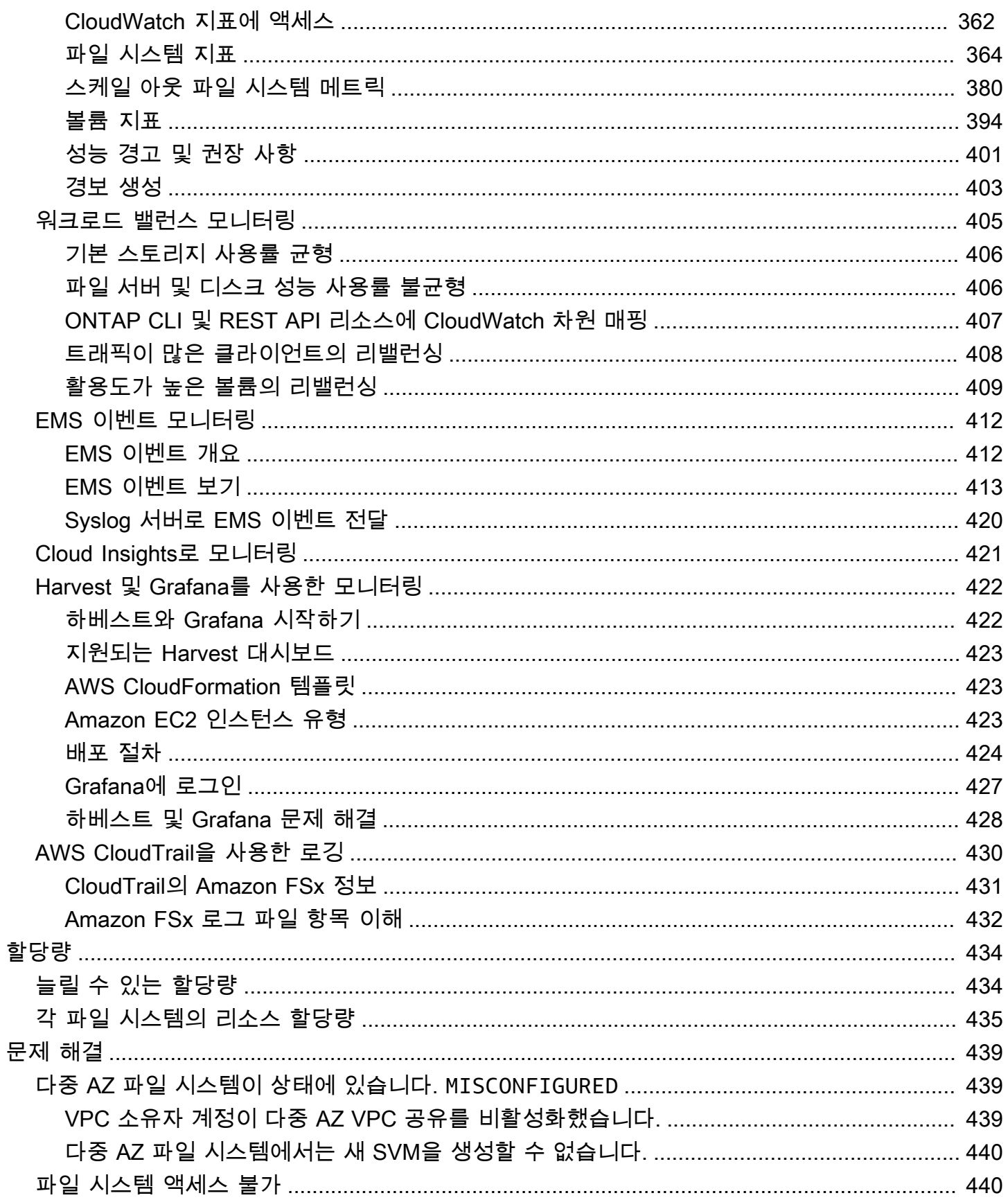

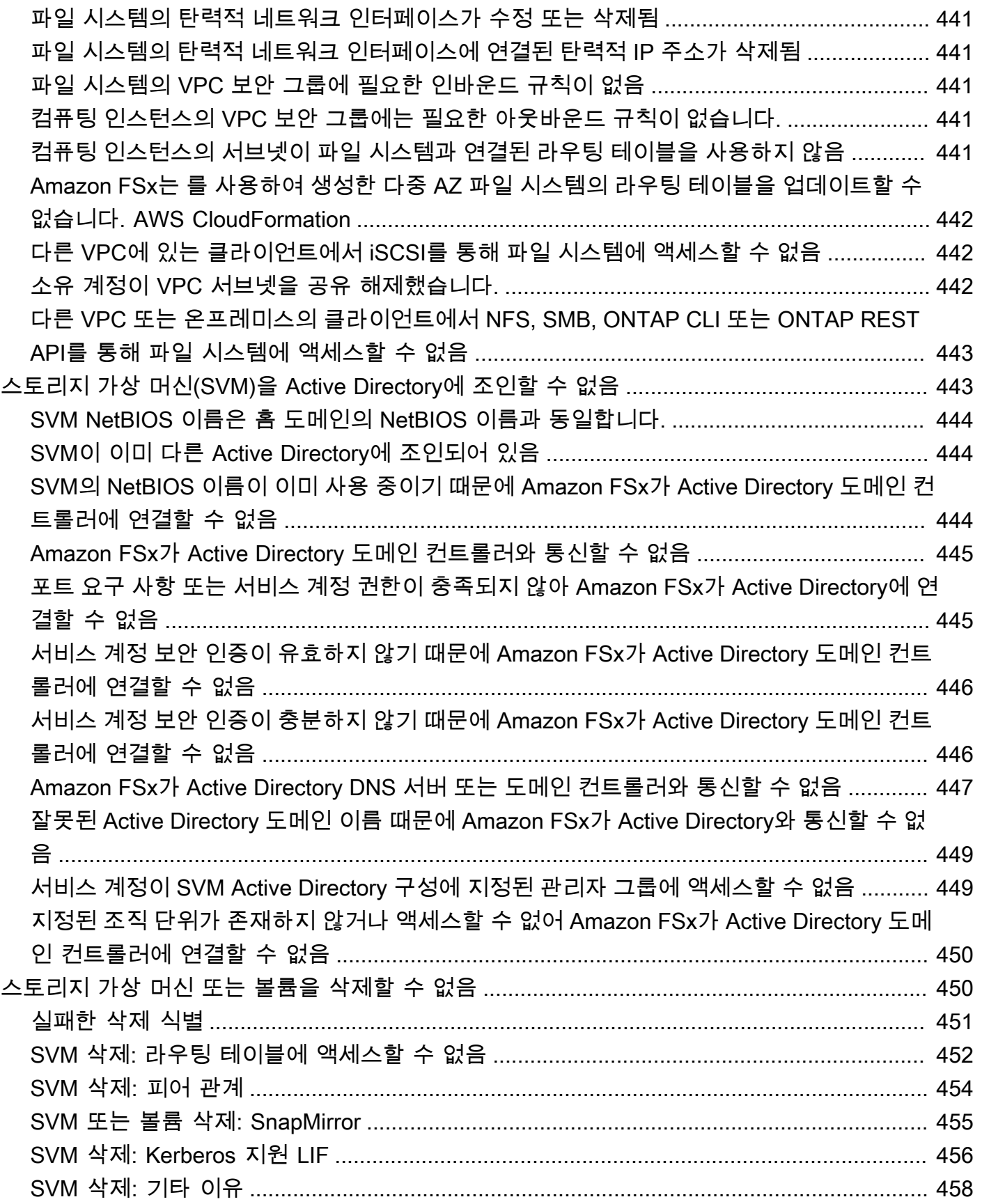

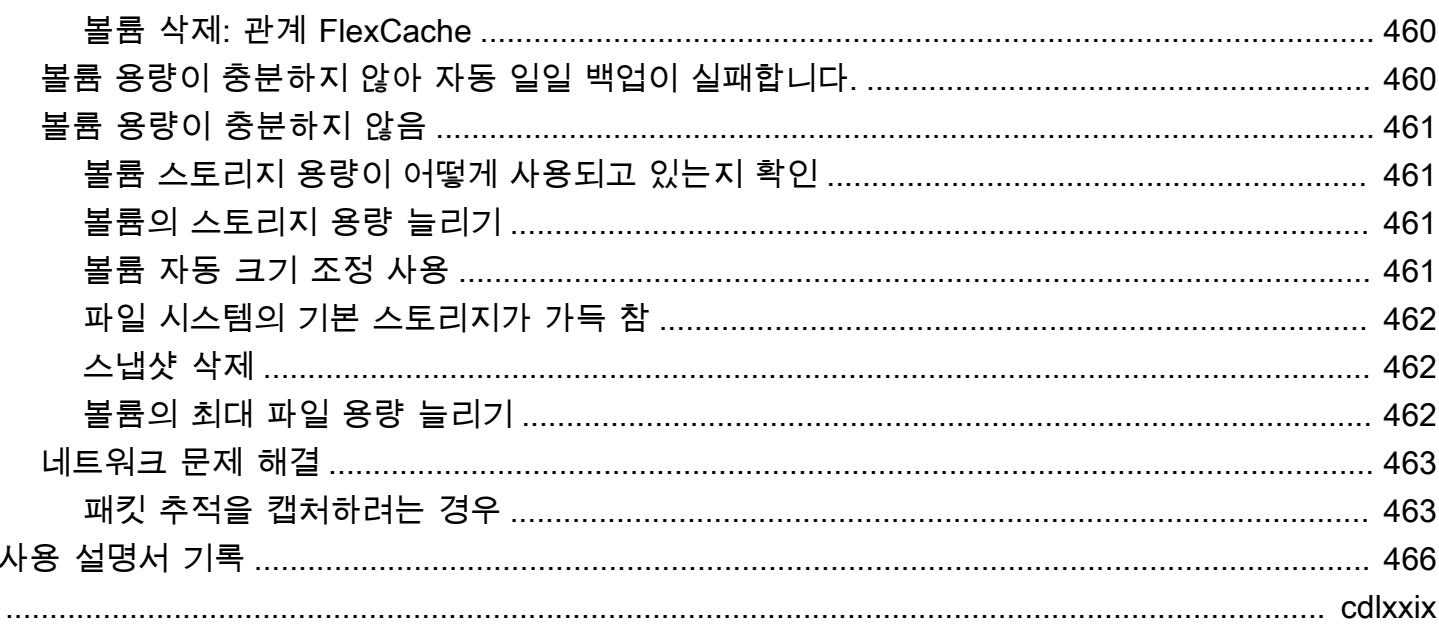

# <span id="page-12-0"></span>ONTAP용 아마존 NetApp FSx란 무엇입니까?

Amazon FSx NetApp for ONTAP는 널리 사용되는 ONTAP 파일 시스템을 기반으로 안정성과 확장성 이 뛰어나고 성능이 뛰어나고 기능이 풍부한 파일 스토리지를 제공하는 완전 관리형 서비스입니다. NetApp FSx for ONTAP는 파일 시스템의 친숙한 기능, 성능, 기능 및 API NetApp 운영과 완전 관리형 시스템의 민첩성, 확장성 및 단순성을 결합합니다. AWS 서비스

FSx for ONTAP는 온프레미스에서 실행되는 Linux, Windows 및 macOS 컴퓨팅 인스턴스에서 광범위 하게 액세스할 수 있는 기능이 풍부하고 빠르며 유연한 공유 파일 스토리지를 제공합니다. AWS FSx for ONTAP은 지연 시간이 1밀리초 미만인 고성능 솔리드 스테이트 드라이브(SSD) 스토리지를 제공합 니다. FSx for ONTAP을 사용하면 데이터의 극히 일부에 대해서만 SSD 스토리지 비용을 지불하면서 워크로드에 SSD 수준의 성능을 달성할 수 있습니다.

FSx for ONTAP을 사용하면 버튼 클릭 한 번으로 파일의 스냅샷을 생성하고 파일을 복제할 수 있으므 로 데이터를 더 쉽게 관리할 수 있습니다. 또한 FSx for ONTAP은 데이터를 보다 저렴하고 탄력적인 스 토리지로 자동 계층화하므로 용량을 프로비저닝하거나 관리할 필요가 줄어듭니다.

FSx for ONTAP은 또한 완전관리형 백업과 리전 간 재해 복구 지원을 통해 가용성과 내구성이 뛰어난 스토리지를 제공합니다. 데이터를 보다 쉽게 보호할 수 있도록 FSx for ONTAP은 널리 사용되는 데이 터 보안 및 바이러스 백신 애플리케이션을 지원합니다.

NetApp ONTAP 온프레미스를 사용하는 고객에게 FSx for ONTAP는 애플리케이션 코드나 데이터 관 리 방법을 변경할 필요 AWS 없이 파일 기반 애플리케이션을 온프레미스에서 마이그레이션, 백업 또는 버스트할 수 있는 이상적인 솔루션입니다.

완전관리형 서비스인 FSx for ONTAP을 사용하면 클라우드에서 안정적이고 성능이 뛰어나며 안전한 공유 파일 스토리지를 쉽게 시작하고 확장할 수 있습니다. FSx for ONTAP을 사용하면 더 이상 다음 사 항에 대해 걱정할 필요가 없습니다.

- 파일 서버 및 스토리지 볼륨 설정 및 프로비저닝
- 데이터 복제
- 파일 서버 소프트웨어 설치 및 패치 적용
- 하드웨어 장애 감지 및 해결
- 장애 조치 및 페일백 관리
- 수동 백업 수행

FSx for ONTAP은 (IAM), WorkSpaces Amazon AWS Key Management Service , () 등과 AWS Identity and Access Management 같은 AWS 다른 서비스와의 풍부한 통합도 제공합니다.AWS KMS AWS CloudTrail

주제

- [FSx for ONTAP의 특징](#page-13-0)
- [보안 및 데이터 보호](#page-14-0)
- [FSx for ONTAP 요금](#page-15-0)
- [FSx for ONTAP 포럼](#page-15-1)
- [Amazon FSx를 처음 사용하시나요?](#page-15-2)

# <span id="page-13-0"></span>FSx for ONTAP의 특징

FSx for ONTAP을 사용하면 다음과 같은 완전관리형 파일 스토리지 솔루션을 얻을 수 있습니다.

- 단일 네임스페이스에서 페타바이트 규모의 데이터 세트 지원
- 파일 시스템당 초당 최대 수십 기가바이트 (GBps) 의 처리량
- Network File System(NFS), Server Message Block(SMB) 및 Internet Small Computer Systems Interface(iSCSI) 프로토콜을 사용한 다중 프로토콜 데이터 액세스
- 가용성과 내구성이 뛰어난 다중 AZ 및 단일 AZ 배포 옵션
- 액세스 패턴에 따라 자주 액세스하지 않는 데이터를 저렴한 스토리지 계층으로 자동 전환하여 스토 리지 비용을 절감하는 자동 데이터 계층화
- 데이터 압축, 중복 제거 및 축소를 통한 스토리지 사용량 감소
- NetApp의 SnapMirror 복제 기능 지원
- NetApp의 온프레미스 캐싱 솔루션 지원: NetApp 글로벌 파일 캐시 및 FlexCache
- 기본 AWS 또는 NetApp 도구 및 API 작업을 사용한 액세스 및 관리 지원
	- AWS Management Console, AWS Command Line Interface (AWS CLI) 및 SDK
	- NetApp ONTAP CLI, REST API 및 BlueXP
- 다음과 같은 데이터 보호 및 보안 기능에 대한 지원:
	- 를 사용하여 파일 시스템 데이터 및 저장된 백업의 암호화 AWS KMS keys
	- SMB Kerberos 세션 키를 사용하여 전송 중인 데이터의 암호화
	- 온디맨드 바이러스 백신 검사
	- Microsoft Active Directory를 사용한 인증 및 권한 부여
- 파일 액세스 감사
- NetAppSnapLock규정 준수 및 엔터프라이즈 볼륨을 지원하는 WORM 기능

## <span id="page-14-0"></span>보안 및 데이터 보호

Amazon FSx는 데이터를 보호하는 데 도움이 되는 여러 수준의 보안 및 규정 준수를 제공합니다. AWS Key Management Service (AWS KMS) 에서 관리하는 키를 사용하여 파일 시스템 및 백업에 저장된 데 이터를 자동으로 암호화합니다. NFS 및 SMB 클라이언트용 Kerberos를 사용하여 전송 중 데이터를 암 호화할 수도 있습니다.

Amazon FSx는 다음 표준을 준수하는 것으로 평가되었습니다.

- 국제 표준 기구(ISO)
- Payment Card Industry Data Security Standard(PCI DSS)
- 시스템 및 조직 제어(SOC) 인증
- 1996년 미국 건강 보험 양도 및 책임에 관한 법(HIPAA)

자세한 정보는 [ONTAP용 Amazon NetApp FSx의 데이터 보호을](#page-267-0) 참조하세요.

Amazon FSx는 다음과 같은 수준의 액세스 제어도 제공합니다.

- Amazon FSx는 Amazon Virtual Private Cloud(Amazon VPC) 보안 그룹을 사용하여 파일 시스템 수 준에서 액세스를 제어합니다.
- API 수준에서 Amazon FSx는 (IAM) 액세스 정책을 AWS Identity and Access Management 사용하 여 액세스 제어를 제공합니다.
- 파일 및 폴더 수준에서 액세스 제어를 제공하기 위해 Amazon FSx는 Unix 권한, NFS 액세스 제어 목 록(ACL) 및 NTFS ACL을 지원합니다. Amazon FSx를 Active Directory에 조인하면 파일 시스템에 액 세스하는 사용자가 Active Directory 보안 인증을 사용하여 인증할 수 있습니다.

Amazon FSx 리소스에서 사용자가 취한 작업을 볼 수 있도록 Amazon FSx는 와 통합되어 Amazon FSx API 호출을 모니터링하고 AWS CloudTrail 기록합니다. 자세한 정보는 [AWS CloudTrail을 사용하](#page-441-0) [여 FSx for ONTAP API 호출 로깅을](#page-441-0) 참조하세요.

또한 Amazon FSx는 내구성이 뛰어난 파일 시스템 백업으로 데이터를 보호합니다. Amazon FSx는 자 동 일별 백업을 수행하며 언제든지 추가 백업을 수행할 수 있습니다. 자세한 정보는 [데이터 보호을](#page-124-0) 참 조하세요.

## <span id="page-15-0"></span>FSx for ONTAP 요금

다음 범주에 따라 파일 시스템 요금이 청구됩니다.

- SSD 스토리지 용량 (GB/월 또는 GB/월)
- GB당 3IOPS를 초과하여 프로비저닝하는 SSD IOPS(월별 IOPS당)
- 처리량 용량(초당 메가바이트당(월별 MBps당)
- 용량 풀 스토리지 사용량(월별 GB당)
- 용량 풀 요청(읽기 및 쓰기당)
- 백업 스토리지 사용량(월별 GB당)

서비스와 관련된 요금 및 요금에 대한 자세한 내용은 ONTAP 요금에 대한 [Amazon FSx를 NetApp](https://aws.amazon.com/fsx/netapp-ontap/pricing/) 참 조하십시오.

### <span id="page-15-1"></span>FSx for ONTAP 포럼

Amazon FSx를 사용하는 동안 문제가 발생하는 경우 FSx for ONTAP 토론 [포럼](https://forums.aws.amazon.com/forum.jspa?forumID=402)을 사용하여 답변을 얻 으세요.

## <span id="page-15-2"></span>Amazon FSx를 처음 사용하시나요?

Amazon FSx를 처음 사용한다면, 다음 섹션을 순서대로 읽어보는 것이 좋습니다.

- 1. 처음 사용하는 AWS경우 설정을 참조하십시오[FSx for ONTAP 설정.](#page-19-0) AWS 계정
- 2. 첫 번째 Amazon FSx 파일 시스템을 만들 준비가 되었으면 [ONTAP용 Amazon NetApp FSx 시작하](#page-22-0) [기](#page-22-0)의 지침을 따릅니다.
- 3. 성능에 대한 자세한 내용은 [ONTAP 성능을 위한 Amazon NetApp FSx](#page-181-0) 섹션을 참조하세요.
- 4. Amazon FSx 보안 세부 사항은 [ONTAP용 Amazon NetApp FSx의 보안](#page-266-0) 섹션을 참조하세요.
- 5. Amazon FSx API에 대한 자세한 내용은 [Amazon FSx API 참조를](https://docs.aws.amazon.com/fsx/latest/APIReference/Welcome.html) 참조하세요.

# <span id="page-16-0"></span>ONTAP용 Amazon FSx의 NetApp 작동 방식

이 항목에서는 ONTAP 파일 NetApp 시스템용 Amazon FSx의 주요 기능 및 작동 방식을 소개하고 자 세한 설명, 중요한 구현 세부 정보 및 구성 절차가 포함된 섹션 링크를 제공합니다. step-by-step

주제

- [FSx for ONTAP 파일 시스템](#page-16-1)
- [스토리지 가상 머신](#page-16-2)
- [볼륨](#page-17-0)
- [스토리지 계층](#page-17-1)
- [스토리지 효율성](#page-17-3)
- [FSx for ONTAP 파일 시스템에 저장된 데이터 액세스](#page-18-0)
- [FSx for ONTAP 리소스 관리](#page-18-1)

## <span id="page-16-1"></span>FSx for ONTAP 파일 시스템

파일 시스템은 ONTAP 리소스의 기본 FSx이며, 온프레미스 ONTAP 클러스터와 유사합니다. NetApp 파일 시스템의 솔리드 스테이트 드라이브(SSD) 스토리지 용량 및 처리량 용량을 지정하고 파일 시스 템을 생성할 Amazon Virtual Private Cloud(VPC)를 선택합니다. 자세한 정보는 [FSx for ONTAP 파일](#page-192-1) [시스템 관리](#page-192-1)을 참조하세요.

파일 시스템은 구성에 따라 1~12개의 고가용성 (HA) 쌍을 가질 수 있습니다. HA 쌍은 액티브-스탠바이 구성의 두 파일 서버로 구성됩니다. 단일 HA 쌍이 있는 파일 시스템을 스케일업 파일 시스템이라고 합 니다. 여러 HA 쌍이 있는 파일 시스템을 스케일 아웃 파일 시스템이라고 합니다. 자세한 정보는 [고가용](#page-194-0) [성 \(HA\) 쌍](#page-194-0)을 참조하세요.

## <span id="page-16-2"></span>스토리지 가상 머신

스토리지 가상 머신(SVM)은 데이터 관리 및 액세스를 위한 자체 관리 및 데이터 액세스 엔드포인트가 있는 격리형 파일 서버입니다. FSx for ONTAP 파일 시스템의 데이터에 액세스할 때 클라이언트와 워 크스테이션은 SVM의 엔드포인트 IP 주소를 사용하여 SVM과 인터페이스합니다. 자세한 정보는 [SVM](#page-212-0)  [관리](#page-212-0)을 참조하세요.

파일 액세스 인증 및 권한 부여를 위해 SVM을 Microsoft Active Directory에 조인할 수 있습니다. 자세 한 정보는 [FSx for ONTAP에서 Microsoft Active Directory 작업](#page-162-0)을 참조하세요.

### <span id="page-17-0"></span>볼륨

FSx for ONTAP 볼륨은 데이터를 구성하고 그룹화하는 데 사용하는 가상 리소스입니다. 볼륨은 SVM 에서 호스팅되는 논리적 컨테이너이며, 볼륨에 저장된 데이터는 파일 시스템의 물리적 스토리지 용량 을 소비합니다.

볼륨을 생성할 때 크기를 설정하여 데이터가 저장되는 스토리지 계층에 관계없이 볼륨에 저장할 수 있는 물리적 데이터의 양을 결정합니다. 또한 볼륨 유형을 RW (읽기/쓰기 가능) 또는 DP (데이터 보 호) 로 설정합니다. DP 볼륨은 읽기 전용이며 OR 관계에서 대상으로 사용할 수 있습니다. NetApp SnapMirror SnapVault

FSx for ONTAP 볼륨은 씬 프로비저닝되므로 볼륨에 저장된 데이터에 대한 스토리지 용량만 사용합니 다. 씬 프로비저닝된 볼륨의 경우 스토리지 용량이 미리 예약되지 않습니다. 대신 필요에 따라 스토리 지가 동적으로 할당됩니다. 볼륨 또는 LUN의 데이터가 삭제되면 파일 시스템에 여유 공간이 다시 확 보됩니다. 예를 들어, 10TiB의 여유 스토리지 용량으로 구성된 파일 시스템에 10TiB 볼륨 3개를 생성 할 수 있습니다. 단, 세 볼륨에 저장된 총 데이터 양이 항상 10TiB를 초과하지 않아야 합니다. 볼륨에 물리적으로 저장된 데이터의 양은 전체 스토리지 용량 사용량에 포함됩니다. 자세한 정보는 [FSx for](#page-222-1)  [ONTAP 볼륨 관리을](#page-222-1) 참조하세요.

### <span id="page-17-1"></span>스토리지 계층

FSx for ONTAP 파일 시스템에는 기본 스토리지와 용량 풀 스토리지라는 두 개의 스토리지 계층이 있 습니다. 기본 스토리지는 데이터 세트의 활성 부분을 위해 특별히 구축되어 프로비저닝된 확장 가능한 고성능 SSD 스토리지입니다. 용량 풀 스토리지는 페타바이트까지 확장할 수 있고 자주 액세스하지 않 는 데이터에 맞게 비용을 최적화하는 완전히 탄력적인 스토리지 계층입니다. 볼륨에 데이터를 쓰면 스 토리지 계층의 용량이 사용됩니다. 자세한 정보는 [FSx for ONTAP 스토리지 계층](#page-81-1)을 참조하세요.

#### <span id="page-17-2"></span>데이터 계층화

데이터 계층화는 NetApp ONTAP용 Amazon FSx가 SSD와 용량 풀 스토리지 계층 간에 데이터를 자동 으로 이동하는 프로세스입니다. 각 볼륨에는 데이터가 비활성 상태 (콜드) 가 될 때 용량 계층으로 이동 할지 여부를 제어하는 계층화 정책이 있습니다. 볼륨의 계층화 정책 냉각 기간에 따라 데이터가 비활성 (콜드) 되는 시기가 결정됩니다. 자세한 정보는 [볼륨 데이터 계층화을](#page-105-1) 참조하세요.

## <span id="page-17-3"></span>스토리지 효율성

Amazon FSx NetApp for ONTAP는 ONTAP의 블록 수준 스토리지 효율성 기능인 압축, 압축 및 중복 제거를 지원하여 데이터가 소비하는 스토리지 용량을 줄입니다. 스토리지 효율성 기능을 사용하면

SSD 스토리지, 용량 풀 스토리지 및 백업에서 데이터가 차지하는 공간을 줄일 수 있습니다. 성능 저하 없이 범용 파일 공유 워크로드를 위한 일반적인 스토리지 용량 절감 효과는 SSD 및 용량 풀 스토리지 계층 모두에서 압축, 중복 제거 및 축소를 통해 65%입니다. 자세한 정보는 [FSx for ONTAP 스토리지](#page-85-0)  [효율성](#page-85-0)을 참조하세요.

## <span id="page-18-0"></span>FSx for ONTAP 파일 시스템에 저장된 데이터 액세스

NFS(v3, v4, v4.1, v4.2) 및 SMB 프로토콜을 통해 여러 Linux, Windows 또는 MacOS 클라이언트에서 FSx for ONTAP 볼륨의 데이터에 동시에 액세스할 수 있습니다. iSCSI(블록) 프로토콜을 사용하여 데 이터에 액세스할 수도 있습니다. 자세한 정보는 [데이터 액세스을](#page-28-0) 참조하세요.

## <span id="page-18-1"></span>FSx for ONTAP 리소스 관리

FSx for ONTAP 파일 시스템과 상호 작용하고 해당 리소스를 관리할 수 있는 방법에는 여러 가지가 있 습니다. ONTAP 관리 툴을 AWS 둘 다 NetApp 사용하여 ONTAP 리소스용 FSx를 관리할 수 있습니다.

- AWS 관리 도구
	- 더 AWS Management Console
	- 더 AWS Command Line Interface (AWS CLI)
	- Amazon FSx API 및 SDK
	- AWS CloudFormation
- NetApp 관리 도구:
	- NetApp BlueXP
	- NetApp ONTAP CLI
	- NetApp ONTAP REST API

자세한 내용은 [리소스 관리을](#page-192-0)(를) 참조하세요.

## <span id="page-19-0"></span>FSx for ONTAP 설정

Amazon FSx를 처음 사용한다면 먼저 다음 작업을 완료합니다.

- 1. [가입하여 다음을 수행하십시오. AWS 계정](#page-19-1)
- 2. [관리자 액세스 권한이 있는 사용자 생성](#page-19-2)

#### 주제

- [가입하여 다음을 수행하십시오. AWS 계정](#page-19-1)
- [관리자 액세스 권한이 있는 사용자 생성](#page-19-2)
- [다음 단계](#page-21-0)

### <span id="page-19-1"></span>가입하여 다음을 수행하십시오. AWS 계정

계정이 없는 경우 다음 단계를 완료하여 계정을 만드세요. AWS 계정

가입하려면 AWS 계정

- 1. <https://portal.aws.amazon.com/billing/signup>을 여세요.
- 2. 온라인 지시 사항을 따르세요.

등록 절차 중에는 전화를 받고 키패드로 인증 코드를 입력하는 과정이 있습니다.

에 AWS 계정가입하면 AWS 계정 루트 사용자a가 생성됩니다. 루트 사용자에게는 계정의 모든 AWS 서비스 및 리소스 액세스 권한이 있습니다. 보안 모범 사례는 사용자에게 관리 액세스 권한 을 할당하고, 루트 사용자만 사용하여 [루트 사용자 액세스 권한이 필요한 작업을](https://docs.aws.amazon.com/accounts/latest/reference/root-user-tasks.html) 수행하는 것입니 다.

AWS 가입 절차가 완료된 후 확인 이메일을 보냅니다. 언제든지 <https://aws.amazon.com/>으로 가서 내 계정(My Account)을 선택하여 현재 계정 활동을 보고 계정을 관리할 수 있습니다.

### <span id="page-19-2"></span>관리자 액세스 권한이 있는 사용자 생성

등록한 AWS 계정후에는 일상적인 작업에 루트 사용자를 사용하지 않도록 관리 사용자를 보호하고 AWS IAM Identity Center활성화하고 생성하십시오 AWS 계정 루트 사용자.

보안을 유지하세요. AWS 계정 루트 사용자

1. 루트 사용자를 선택하고 AWS 계정 이메일 주소를 입력하여 계정 [AWS Management Console](https://console.aws.amazon.com/)소 유자로 로그인합니다. 다음 페이지에서 비밀번호를 입력합니다.

루트 사용자를 사용하여 로그인하는 데 도움이 필요하면AWS 로그인 사용 설명서의 [루트 사용자](https://docs.aws.amazon.com/signin/latest/userguide/console-sign-in-tutorials.html#introduction-to-root-user-sign-in-tutorial) [로 로그인](https://docs.aws.amazon.com/signin/latest/userguide/console-sign-in-tutorials.html#introduction-to-root-user-sign-in-tutorial)을 참조하세요.

2. 루트 사용자의 다중 인증(MFA)을 활성화합니다.

지침은 IAM [사용 설명서의 AWS 계정 루트 사용자 \(콘솔\) 에 대한 가상 MFA 디바이스 활성화를](https://docs.aws.amazon.com/IAM/latest/UserGuide/enable-virt-mfa-for-root.html) 참 조하십시오.

관리자 액세스 권한이 있는 사용자 생성

1. IAM Identity Center를 활성화합니다.

지침은 AWS IAM Identity Center 사용 설명서의 [AWS IAM Identity Center설정을](https://docs.aws.amazon.com/singlesignon/latest/userguide/get-set-up-for-idc.html) 참조하세요.

2. IAM Identity Center에서 사용자에게 관리 액세스 권한을 부여합니다.

를 ID 소스로 사용하는 방법에 대한 자습서는 사용 [설명서의 기본값으로 IAM Identity Center 디렉](https://docs.aws.amazon.com/singlesignon/latest/userguide/quick-start-default-idc.html) [터리사용자 액세스 구성을](https://docs.aws.amazon.com/singlesignon/latest/userguide/quick-start-default-idc.html) 참조하십시오. IAM Identity Center 디렉터리 AWS IAM Identity Center

관리 액세스 권한이 있는 사용자로 로그인

• IAM IDentity Center 사용자로 로그인하려면 IAM IDentity Center 사용자를 생성할 때 이메일 주소 로 전송된 로그인 URL을 사용합니다.

IAM Identity Center 사용자를 사용하여 [로그인하는 데 도움이 필요하면 사용 설명서의 AWS 액세](https://docs.aws.amazon.com/signin/latest/userguide/iam-id-center-sign-in-tutorial.html) [스 포털 로그인을](https://docs.aws.amazon.com/signin/latest/userguide/iam-id-center-sign-in-tutorial.html) 참조하십시오.AWS 로그인

추가 사용자에게 액세스 권한 할당

1. IAM Identity Center에서 최소 권한 적용 모범 사례를 따르는 권한 세트를 생성합니다.

지침은AWS IAM Identity Center 사용 설명서의 [Create a permission set를](https://docs.aws.amazon.com/singlesignon/latest/userguide/get-started-create-a-permission-set.html) 참조하세요.

2. 사용자를 그룹에 할당하고, 그룹에 Single Sign-On 액세스 권한을 할당합니다.

지침은AWS IAM Identity Center 사용 설명서의 [Add groups를](https://docs.aws.amazon.com/singlesignon/latest/userguide/addgroups.html) 참조하세요.

# <span id="page-21-0"></span>다음 단계

FSx for ONTAP 사용을 시작하려면 [ONTAP용 Amazon NetApp FSx 시작하기](#page-22-0)를 참조하여 Amazon FSx 리소스 생성 지침을 확인합니다.

# <span id="page-22-0"></span>ONTAP용 Amazon NetApp FSx 시작하기

ONTAP용 Amazon NetApp FSx 사용을 시작하는 방법을 알아보십시오. 이 시작하기 연습에는 다음 단 계가 포함됩니다.

#### 주제

- [1단계: ONTAP 파일 시스템용 Amazon FSx NetApp 생성](#page-22-1)
- [2단계: Amazon EC2 Linux 인스턴스에서 파일 시스템 마운트](#page-24-0)
- [3단계: 리소스 정리](#page-27-0)

## <span id="page-22-1"></span>1단계: ONTAP 파일 시스템용 Amazon FSx NetApp 생성

Amazon FSx 콘솔에는 파일 시스템 생성을 위한 두 가지 옵션, 즉 빠른 생성 옵션 및 표준 생성 옵션이 있습니다. 서비스 권장 구성을 사용하여 NetApp ONTAP용 Amazon FSx 파일 시스템을 빠르고 쉽게 생성하려면 빠른 생성 옵션을 사용하십시오.

빠른 생성 옵션은 단일 고가용성 쌍 (HA), 단일 스토리지 가상 머신 (SVM) 및 단일 볼륨으로 구성된 파 일 시스템을 생성합니다. 빠른 생성 옵션은 네트워크 파일 시스템(NFS) 프로토콜을 통해 Linux 인스턴 스에서 데이터에 액세스할 수 있도록 이 파일 시스템을 구성합니다. 파일 시스템을 생성한 후에는 서버 메시지 블록(SMB) 프로토콜을 통해 Windows 및 MacOS 클라이언트에서 액세스할 수 있도록 Active Directory에 조인된 SVM을 포함하여 필요에 따라 추가 SVM 및 볼륨을 생성할 수 있습니다.

표준 생성 옵션을 사용하여 사용자 지정된 구성으로 파일 시스템을 생성하는 방법과 AWS CLI 및 API 를 사용하는 방법에 대한 자세한 내용은 을 참조하십시오. [FSx for ONTAP 파일 시스템 생성](#page-195-0)

파일 시스템 생성

- 1. [https://console.aws.amazon.com/fsx/에](https://console.aws.amazon.com/fsx/)서 Amazon FSx 콘솔을 엽니다.
- 2. 대시보드에서 파일 시스템 생성을 선택하여 파일 시스템 생성 마법사를 시작합니다.
- 3. 파일 시스템 유형 선택 페이지에서 NetApp ONTAP용 Amazon FSx를 선택하고 다음을 선택합니 다. ONTAP 파일 시스템 생성 페이지가 표시됩니다.
- 4. 생성 방법으로 빠른 생성을 선택합니다.
- 5. 빠른 구성 섹션에서 파일 시스템 이름(선택 사항)에 파일 시스템 이름을 입력합니다. 파일 시스템 의 이름을 지정하면 파일 시스템을 보다 쉽게 찾고 관리할 수 있습니다. 최대 256개의 유니코드 문 자, 공백 및 숫자와 특수 문자 + -(하이픈) = . \_(밑줄) : /를 사용할 수 있습니다.
- 6. 배포 유형으로 다중 AZ 또는 단일 AZ를 선택합니다.
- 다중 AZ 파일 시스템은 데이터를 복제하고 동일한 AWS 리전내 여러 가용 영역에 걸쳐 장애 조 치를 지원합니다.
- 단일 AZ 파일 시스템은 데이터를 복제하고 단일 가용 영역 내에서 자동 장애 조치를 제공합니 다.

자세한 정보는 [가용성과 내구성을](#page-75-0) 참조하세요.

7. SSD 스토리지 용량의 경우 파일 시스템의 스토리지 용량을 기가바이트 (GiB) 단위로 지정합니다. 1,024~196,608 범위의 정수를 입력합니다. SSD 스토리지 용량이 더 필요한 경우 표준 생성을 사 용할 수 있습니다. 자세한 정보는 [파일 시스템 생성\(콘솔\)을](#page-195-1) 참조하세요.

파일 시스템을 생성한 후 언제든지 필요에 따라 스토리지 용량을 늘릴 수 있습니다. 자세한 정보는 [스토리지 용량 관리을](#page-81-0) 참조하세요.

- 8. 처리 용량의 경우 Amazon FSx는 SSD 스토리지를 기반으로 권장 처리 용량을 자동으로 제공합니 다. 또한 파일 시스템의 처리량 (최대 4,096MBps) 을 선택할 수 있습니다. 더 많은 처리 용량이 필 요한 경우 표준 생성을 사용할 수 있습니다.
- 9. Virtual Private Cloud(VPC)에는 파일 시스템에 연결할 Amazon VPC를 선택합니다.
- 10. 스토리지 효율성에 활성화됨을 선택하여 ONTAP 스토리지 효율성 기능(중복 제거, 압축, 축소)을 활성화하거나 비활성화됨을 선택하여 비활성화합니다.
- 11. (다중 AZ만 해당) 엔드포인트 IP 주소 범위는 파일 시스템에 액세스하기 위한 엔드포인트가 생성 될 IP 주소 범위를 지정합니다.

엔드포인트 IP 주소 범위에 대한 빠른 생성 옵션을 선택합니다.

• VPC의 할당되지 않은 IP 주소 범위 - Amazon FSx가 VPC의 기본 CIDR 범위에 있는 마지막 64 개 IP 주소를 파일 시스템의 엔드포인트 IP 주소 범위로 사용하게 하려면 이 옵션을 선택합니다. 이 옵션을 여러 번 선택하면 이 범위가 여러 파일 시스템에서 공유됩니다.

**a** Note

• 생성하는 각 파일 시스템은 이 범위에서 두 개의 IP 주소를 사용합니다. 하나는 클러 스터용이고 다른 하나는 첫 번째 SVM용입니다. 첫 번째 및 마지막 IP 주소도 예약되 어 있습니다. SVM이 추가될 때마다 파일 시스템은 다른 IP 주소를 사용합니다. 예를 들어, 10개의 SVM을 호스팅하는 파일 시스템은 11개의 IP 주소를 사용합니다. 추가 파일 시스템도 동일한 방식으로 작동합니다. 초기 IP 주소 2개와, 추가 SVM 하나당 1 개를 사용합니다. 동일한 IP 주소 범위를 사용하고 각각 단일 SVM을 사용하는 파일 시스템의 최대 수는 31개입니다.

- VPC의 기본 CIDR 범위에 있는 마지막 64개의 IP 주소 중 서브넷에서 사용 중인 주소 가 있는 경우 이 옵션은 회색으로 표시됩니다.
- VPC 외부의 유동 IP 주소 범위 Amazon FSx가 동일한 VPC 및 라우팅 테이블을 사용하는 다른 파일 시스템에서 아직 사용되지 않은 198.19.x.0/24 주소 범위를 사용하게 하려면 이 옵션을 선 택합니다.

표준 생성 옵션에서 고유한 IP 주소 범위를 지정할 수도 있습니다.

- 12. 다음을 선택한 후 ONTAP 파일 시스템 생성 페이지에서 파일 시스템 구성을 검토합니다. 파일 시 스템을 생성한 후 수정할 수 있는 파일 시스템 설정을 확인합니다.
- 13. 파일 시스템 생성을 선택합니다.

빠른 생성은 하나의 SVM(이름이 fsx로 지정됨) 및 하나의 볼륨(이름이 vol1로 지정됨)으로 구성된 파일 시스템을 생성합니다. 볼륨에는 /vol1이라는 정션 경로와, Auto라는 용량 풀 계층화 정책(31일 동안 액세스하지 않은 데이터를 저렴한 용량 풀 스토리지 계층으로 자동 이동)이 있습니다. 기본 스냅 샷 정책은 기본 볼륨에 할당됩니다. 기본 서비스 관리 AWS KMS 키를 사용하여 저장된 파일 시스템 데 이터가 암호화됩니다.

## <span id="page-24-0"></span>2단계: Amazon EC2 Linux 인스턴스에서 파일 시스템 마운트

Amazon Elastic Compute Cloud(Amazon EC2) 인스턴스에서 파일 시스템을 마운트할 수 있습니다. 이 절차에서는 Amazon Linux 2를 실행하는 인스턴스를 사용합니다.

Amazon EC2에서 파일 시스템 마운트

- 1. [https://console.aws.amazon.com/ec2/에](https://console.aws.amazon.com/ec2/)서 Amazon EC2 콘솔을 엽니다.
- 2. 파일 시스템과 동일한 Virtual Private Cloud(VPC)에 있는 Amazon Linux 2를 실행하는 Amazon EC2 인스턴스를 생성하거나 선택합니다. 인스턴스 시작에 대한 자세한 내용은 Amazon EC2 사용 설명서의 [1단계: 인스턴스 시작을](https://docs.aws.amazon.com/AWSEC2/latest/UserGuide/EC2_GetStarted.html#ec2-launch-instance) 참조하십시오.
- 3. Amazon EC2 Linux 인스턴스에 연결합니다. 자세한 내용은 Amazon EC2 사용 설명서의 [Linux 인](https://docs.aws.amazon.com/AWSEC2/latest/UserGuide/AccessingInstances.html) [스턴스에 연결을](https://docs.aws.amazon.com/AWSEC2/latest/UserGuide/AccessingInstances.html) 참조하십시오.
- 4. Secure Shell(SSH)을 사용하는 Amazon EC2 인스턴스에서 터미널을 열고 적절한 보안 인증으로 로그인합니다.
- 5. 다음 명령을 사용하여 볼륨의 마운트 지점으로 사용할 Amazon EC2 인스턴스에 디렉터리를 생성 합니다. 다음 예제에서는 *mount-point*를 고유한 정보로 바꿉니다.

\$ sudo mkdir /*mount-point*

- 6. 만든 디렉터리에 NetApp ONTAP용 Amazon FSx 파일 시스템을 마운트합니다. 다음 예제와 유사 한 mount 명령을 사용합니다. 다음 예제에서는 다음의 자리 표시자 값을 고유한 정보로 바꿉니다.
	- *nfs\_version* 사용 중인 NFS 버전입니다. FSx for ONTAP은 버전 3, 4.0, 4.1 및 4.2를 지원 합니다.
	- *nfs-dns-name* 마운트할 볼륨이 있는 스토리지 가상 머신(SVM)의 NFS DNS 이름입니다. Amazon FSx 콘솔에서 스토리지 가상 머신을 선택한 다음 마운트할 볼륨이 있는 SVM을 선택하 면 NFS DNS 이름을 찾을 수 있습니다. NFS DNS 이름은 다음 이미지와 같이 엔드포인트 패널 에서 찾을 수 있습니다.

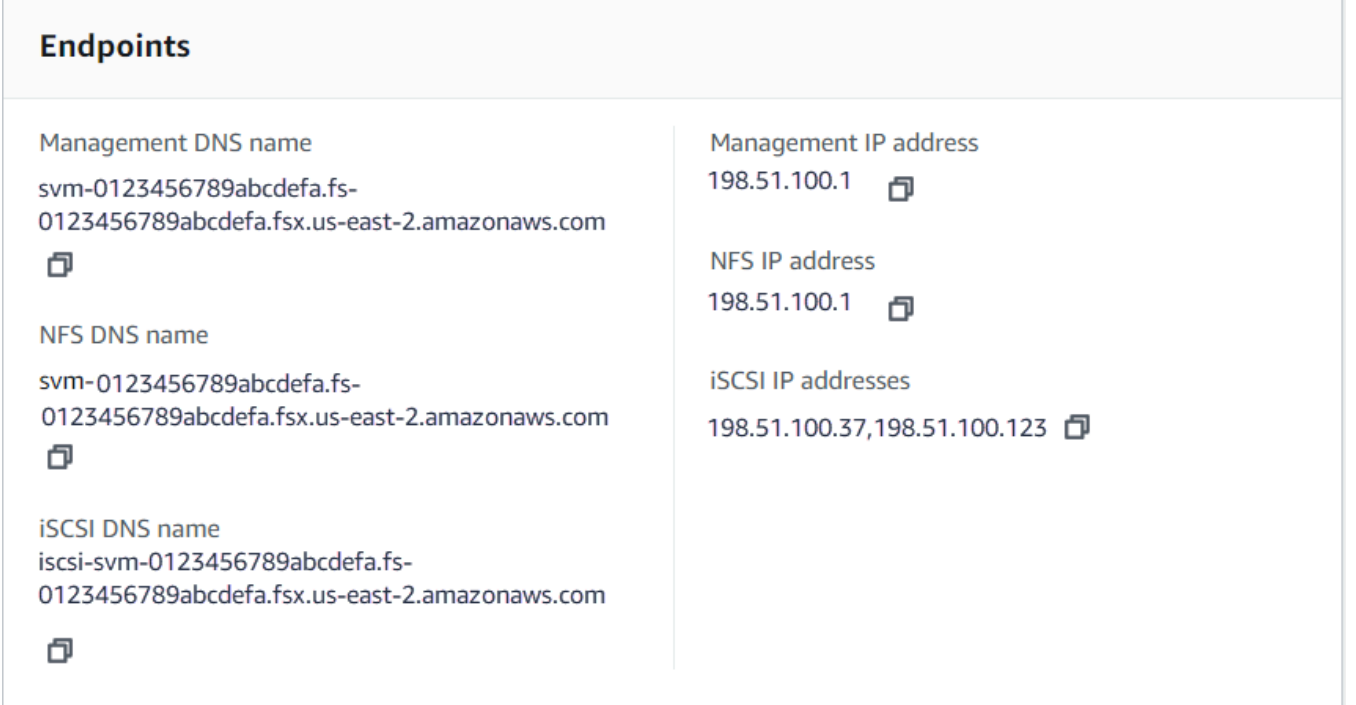

• *volume-junction-path* - 마운트할 볼륨의 정션 경로입니다. Amazon FSx 콘솔에서 볼륨의 정션 경로는 다음 이미지와 같이 볼륨 세부 정보 페이지의 요약 패널에서 찾을 수 있습니다.

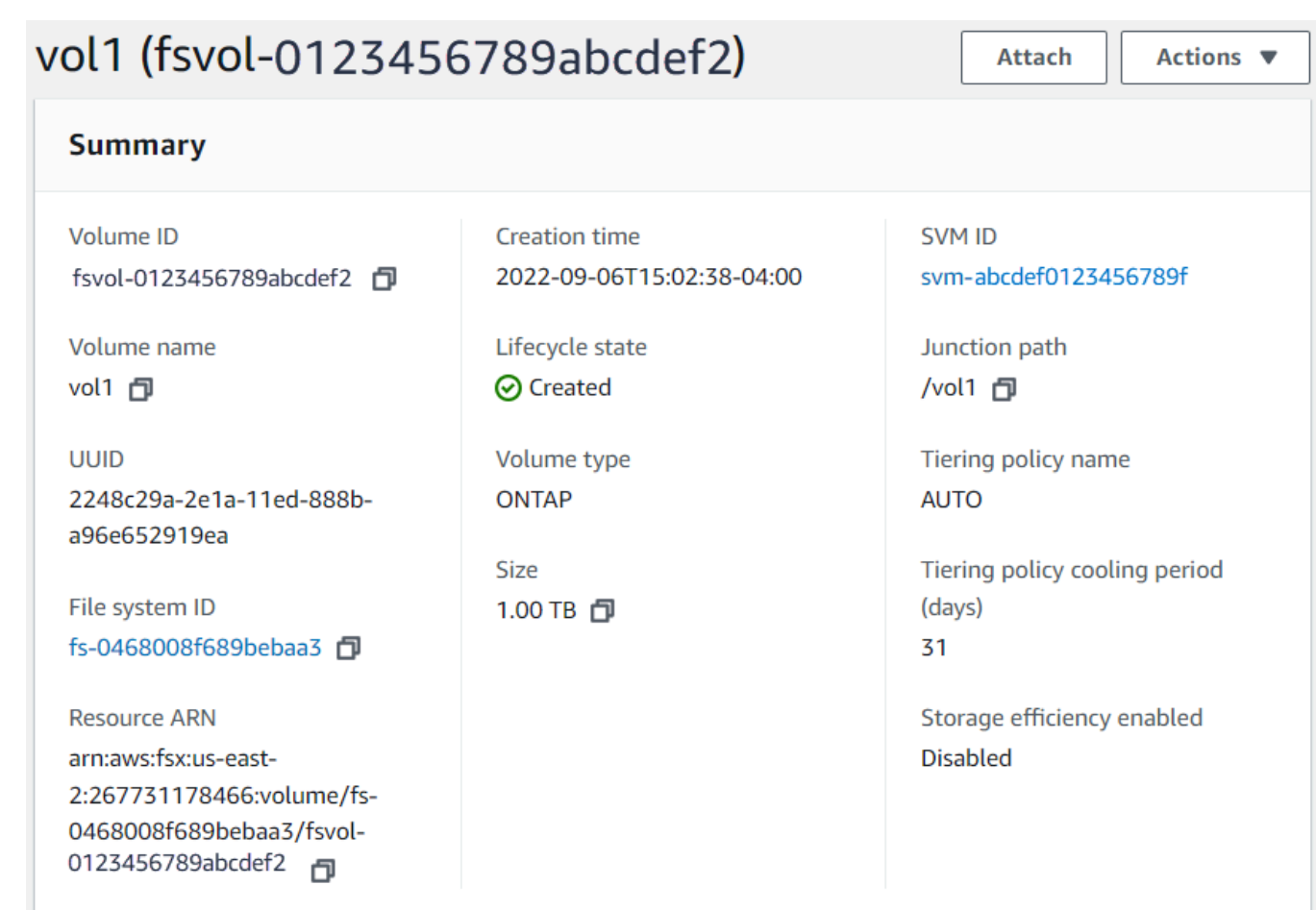

• *mount-point* - 볼륨의 마운트 지점용으로 EC2 인스턴스에 생성한 디렉터리의 이름입니다.

sudo mount -t nfs -o nfsvers=*nfs\_version nfs-dns-name*:/*volume-junction-path* /*mountpoint*

다음 명령에서는 예제 값을 사용합니다.

sudo mount -t nfs -o nfsvers=4.1 svm-abcdef1234567890c.fs-012345abcdef6789b.fsx.useast-2.amazonaws.com:/vol1 /fsxN

Amazon EC2 인스턴스에 문제 (예: 연결 시간 초과) 가 있는 경우 Amazon EC2 사용 설명서의 [EC2 인](https://docs.aws.amazon.com/AWSEC2/latest/UserGuide/ec2-instance-troubleshoot.html) [스턴스 문제 해결을](https://docs.aws.amazon.com/AWSEC2/latest/UserGuide/ec2-instance-troubleshoot.html) 참조하십시오.

## <span id="page-27-0"></span>3단계: 리소스 정리

이 연습을 마친 후에는 다음 단계에 따라 리소스를 정리하고 AWS 계정을 보호해야 합니다.

#### 리소스를 정리하려면

- 1. Amazon EC2 콘솔에서 인스턴스를 종료합니다. 자세한 내용은 Amazon EC2 사용 설명서의 [인스](https://docs.aws.amazon.com/AWSEC2/latest/UserGuide/terminating-instances.html) [턴스 종료를](https://docs.aws.amazon.com/AWSEC2/latest/UserGuide/terminating-instances.html) 참조하십시오.
- 2. [https://console.aws.amazon.com/fsx/에](https://console.aws.amazon.com/fsx/)서 Amazon FSx 콘솔을 엽니다.
- 3. Amazon FSx 콘솔에서 SVM의 루트 볼륨이 아닌 모든 FSx for ONTAP 볼륨을 삭제합니다. 자세한 정보는 [볼륨 삭제을](#page-233-0) 참조하세요.
- 4. FSx for ONTAP SVM을 모두 삭제합니다. 자세한 정보는 [스토리지 가상 머신\(SVM\) 삭제](#page-221-0)을 참조하 세요.
- 5. Amazon FSx 콘솔에서 파일 시스템을 삭제합니다. 파일 시스템을 삭제하면 모든 자동 백업이 자 동으로 삭제됩니다. 그러나 수동으로 생성된 백업은 여전히 삭제해야 합니다. 이 프로세스는 다음 단계로 이루어집니다.
	- a. 콘솔 대시보드에서 이 연습을 위해 만든 파일 시스템의 이름을 선택합니다.
	- b. 작업에서 파일 시스템 삭제를 선택합니다.
	- c. 파일 시스템 삭제 대화 상자에 파일 시스템 ID 상자에서 삭제하려는 파일 시스템의 ID를 입력 합니다.
	- d. 파일 시스템 삭제를 선택합니다.
	- e. Amazon FSx가 파일 시스템을 삭제하는 동안 대시보드에서 해당 상태가 삭제 중으로 변경됩 니다. 파일 시스템이 삭제되면 대시보드에 더 이상 표시되지 않습니다. 모든 자동 백업은 파일 시스템과 함께 삭제됩니다.
	- f. 이제 파일 시스템에 대해 수동으로 생성한 백업을 모두 삭제할 수 있습니다. 왼쪽 탐색 창에서 백업을 선택합니다.
	- g. 대시보드에서 삭제한 파일 시스템과 동일한 파일 시스템 ID를 가진 백업을 선택하고 백업 삭 제를 선택합니다. 최종 백업(만든 경우)은 반드시 유지하세요.
	- h. 백업 삭제 대화 상자가 열립니다. 삭제할 백업의 ID에 해당하는 확인란을 선택한 다음 백업 삭 제를 선택합니다.

이제 Amazon FSx 파일 시스템 및 모든 관련 자동 백업이 삭제되며, 삭제하기로 선택한 수동 백업 도 모두 삭제됩니다.

# <span id="page-28-0"></span>데이터 액세스

온프레미스 환경과 온 프레미스 환경 모두에서 AWS 클라우드 지원되는 다양한 클라이언트와 방법을 사용하여 Amazon FSx 파일 시스템에 액세스할 수 있습니다.

각 SVM에는 ONTAP NetApp CLI 또는 REST API를 사용하여 데이터에 액세스하거나 SVM을 관리하 는 데 사용되는 4개의 엔드포인트가 있습니다.

- Nfs Network File System(NFS) 프로토콜을 사용하여 연결하는 경우
- Smb Service Message Block(SMB) 프로토콜을 사용하여 연결하는 경우(SVM이 Active Directory에 조인되어 있거나 워크그룹을 사용하는 경우)
- Iscsi— iSCSI (인터넷 소형 컴퓨터 시스템 인터페이스) 프로토콜을 사용하여 연결하는 경우 (스케 일 업 파일 시스템에만 해당).
- Management— NetApp ONTAP CLI 또는 API 또는 BlueXP를 사용하여 SVM을 관리하는 경우 NetApp

#### 주제

- [지원되는 클라이언트](#page-28-1)
- [내부에서 데이터에 액세스 AWS](#page-30-0)
- [온프레미스에서 데이터 액세스](#page-35-0)
- [볼륨 마운트](#page-38-0)
- [iSCSI LUN 마운트](#page-46-0)
- [다른 AWS 서비스와 함께 FSx for ONTAP 사용](#page-65-0)

# <span id="page-28-1"></span>지원되는 클라이언트

FSx for ONTAP 파일 시스템은 다양한 컴퓨팅 인스턴스 및 운영 체제에서 데이터에 연결할 수 있 도록 지원합니다. 이는 Network File System(NFS) 프로토콜(v3, v4.0, v4.1 및 v4.2), 모든 버전의 Server Message Block(SMB) 프로토콜(2.0, 3.0 및 3.1.1 포함) 및 Internet Small Computer Systems Interface(iSCSI) 프로토콜을 사용한 액세스를 지원함으로써 이루어집니다.

#### A Important

Amazon FSx는 퍼블릭 인터넷에서 파일 시스템에 액세스하는 것을 지원하지 않습니다. Amazon FSx는 인터넷에서 연결할 수 있는 퍼블릭 IP 주소인 탄력적 IP 주소를 자동으로 분리 합니다. 이 주소는 파일 시스템의 탄력적 네트워크 인터페이스에 연결됩니다.

ONTAP용 FSx와 함께 사용할 수 있는 AWS 컴퓨팅 인스턴스는 다음과 같습니다.

- NFS 또는 SMB를 지원하는 Linux, Microsoft Windows 및 MacOS를 실행하는 Amazon Elastic Compute Cloud(Amazon EC2) 인스턴스 자세한 내용은 [볼륨 마운트](#page-38-0) 섹션을 참조하세요.
- Amazon EC2 Windows 및 Linux 인스턴스의 Amazon Elastic Container Service(Amazon ECS) 도커 컨테이너 자세한 정보는 [FSx for ONTAP과 함께 Amazon Elastic Container Service 사용](#page-71-0)을 참조하세 요.
- Amazon Elastic Kubernetes 서비스 자세한 내용은 Amazon EKS 사용 설명서의 [ONTAP CSI](https://docs.aws.amazon.com/eks/latest/userguide/fsx-ontap.html)  [NetApp 드라이버용 Amazon FSx를](https://docs.aws.amazon.com/eks/latest/userguide/fsx-ontap.html) 참조하십시오.
- [ROSA AWS \(ROSA\) Red Hat OpenShift 서비스 온 자세한 내용은 Red Hat 서비스란 무엇입니](https://docs.aws.amazon.com/ROSA/latest/userguide/what-is-rosa.html) [까? 를 참조하십시오. OpenShift AWS](https://docs.aws.amazon.com/ROSA/latest/userguide/what-is-rosa.html) Red Hat OpenShift 서비스 AWS 사용 설명서에서.
- 아마존 WorkSpaces 인스턴스. 자세한 정보는 [ONTAP용 WorkSpaces FSx와 함께 아마존 사용](#page-65-1)을 참 조하세요.
- 아마존 AppStream 2.0 인스턴스.
- AWS Lambda 자세한 내용은 [Amazon FSx를 통한 서버리스 워크로드에 대한 SMB 액세스 활성](https://aws.amazon.com/blogs/storage/enabling-smb-access-for-serverless-workloads/) [화 AWS](https://aws.amazon.com/blogs/storage/enabling-smb-access-for-serverless-workloads/) 블로그 게시물을 참조하십시오.
- VMware 클라우드 기반 환경에서 실행되는 가상 머신 (VM). AWS 자세한 내용은 ONTAP용 [Amazon](https://docs.vmware.com/en/VMware-Cloud-on-AWS/services/com.vmware.vmc-aws-operations/GUID-D55294A3-7C40-4AD8-80AA-B33A25769CCA.html?hWord=N4IghgNiBcIGYGcAeIC+Q)  [FSx를 외부 스토리지로 구성하고, Amazon FSx를 사용하여 NetApp ONTAP용](https://docs.vmware.com/en/VMware-Cloud-on-AWS/services/com.vmware.vmc-aws-operations/GUID-D55294A3-7C40-4AD8-80AA-B33A25769CCA.html?hWord=N4IghgNiBcIGYGcAeIC+Q) [Amazon NetApp](https://vmc.techzone.vmware.com/fsx-guide#overview) [FSx를 사용하는 VMware AWS 클라우드 온](https://vmc.techzone.vmware.com/fsx-guide#overview) 배포 가이드를 참조하십시오.

마운트된 후에는 NFS 및 SMB를 통해 FSx for ONTAP 파일 시스템이 로컬 디렉터리 또는 드라이브 문 자로 나타나며, 최대 수천 개의 클라이언트가 동시에 액세스할 수 있는 완전관리형 공유 네트워크 파일 스토리지를 제공합니다. iSCSI LUN은 iSCSI를 통해 마운트되는 경우 블록 디바이스로 액세스할 수 있 습니다.

# <span id="page-30-0"></span>내부에서 데이터에 액세스 AWS

각 Amazon FSx 파일 시스템은 Virtual Private Cloud(VPC)와 연결되어 있습니다. 가용 영역과 관계 없이 파일 시스템 VPC의 어느 곳에서나 FSx for ONTAP 파일 시스템에 액세스할 수 있습니다. 다른 AWS 계정에 있거나 AWS 리전다른 VPC에 있는 다른 VPC에서 파일 시스템에 액세스할 수도 있습니 다. FSx for ONTAP 리소스에 액세스하기 위해서는 다음 섹션에 설명되어 있는 요구 사항 외에도 파일 시스템과 클라이언트 간에 데이터 및 관리 트래픽이 흐를 수 있도록 파일 시스템의 VPC 보안 그룹을 구성해야 합니다. 필수 포트로 보안 그룹을 구성하는 방법에 대한 자세한 내용은 [Amazon VPC 보안 그](#page-331-1) [룹](#page-331-1) 섹션을 참조하세요.

주제

- [동일 VPC 내에서 데이터 액세스](#page-30-1)
- [배포 VPC 외부에서 데이터 액세스](#page-30-2)

### <span id="page-30-1"></span>동일 VPC 내에서 데이터 액세스

NetApp ONTAP용 Amazon FSx 파일 시스템을 생성할 때는 해당 파일 시스템이 위치한 Amazon VPC 를 선택합니다. NetApp ONTAP용 Amazon FSx 파일 시스템과 관련된 모든 SVM 및 볼륨도 동일한 VPC에 있습니다. 볼륨을 마운트할 때 파일 시스템과 볼륨을 마운트하는 클라이언트가 동일한 VPC에 있는 경우 클라이언트에 따라 SVM의 DNS 이름 및 AWS 계정볼륨 접합 또는 SMB 공유를 사용할 수 있습니다. 자세한 정보는 [볼륨 마운트을](#page-38-0) 참조하세요.

클라이언트와 볼륨이 파일 시스템의 서브넷과 동일한 가용 영역 또는 다중 AZ 파일 시스템의 기본 서 브넷에 있는 경우 최적의 성능을 얻을 수 있습니다. 파일 시스템의 서브넷 또는 Amazon FSx 콘솔의 기 본 서브넷을 식별하려면 파일 시스템을 선택한 다음 마운트하려는 볼륨이 있는 ONTAP 파일 시스템을 선택합니다. 그러면 서브넷 또는 기본 서브넷 패널에 서브넷 또는 기본 서브넷(다중 AZ)가 표시됩니다.

### <span id="page-30-2"></span>배포 VPC 외부에서 데이터 액세스

이 섹션에서는 파일 시스템의 배포 VPC 외부 AWS 위치에서 ONTAP 파일 시스템의 엔드포인트에 대 한 FSx에 액세스하는 방법을 설명합니다.

다중 AZ 파일 시스템의 NFS, SMB 및 ONTAP 관리 엔드포인트에 액세스

ONTAP 다중 AZ 파일 NetApp 시스템용 Amazon FSx의 NFS, SMB 및 ONTAP 관리 엔드포인트는 유 동 인터넷 프로토콜 (IP) 주소를 사용하므로 연결된 클라이언트가 장애 조치 이벤트 중에 기본 파일 서버와 대기 파일 서버 간에 원활하게 전환할 수 있습니다. 장애 조치에 대한 자세한 내용은 [FSx for](#page-77-0) [ONTAP의 장애 조치 프로세스](#page-77-0) 섹션을 참조하세요.

이러한 유동 IP 주소는 파일 시스템에 연결하는 VPC 라우팅 테이블에서 생성되며, 생성 중에 지정할 수 있는 파일 시스템의 EndpointIpAddressRange 내에 있습니다. EndpointIpAddressRange는 파일 시스템 생성 방법에 따라 다음 주소 범위를 사용합니다.

- 기본적으로 Amazon FSx 콘솔을 사용하여 생성된 다중 AZ 파일 시스템은 파일 시스템의 EndpointIpAddressRange에 VPC 기본 CIDR 범위의 마지막 64개 IP 주소를 사용합니다.
- AWS CLI 또는 Amazon FSx API를 사용하여 생성한 다중 AZ 파일 시스템은 기본적으로 주소 블록 내의 198.19.0.0/16 IP 주소 범위를 사용합니다. EndpointIpAddressRange

[AWS Transit Gateway는](https://aws.amazon.com/transit-gateway/?whats-new-cards.sort-by=item.additionalFields.postDateTime&whats-new-cards.sort-order=desc) 유동 IP 주소로의 라우팅만 지원하며, 이를 전이적 피어링이라고도 합니다. VPC 피어링 AWS Direct Connect, 및 전이적 피어링은 AWS VPN 지원하지 않습니다. 따라서 파일 시 스템의 VPC 외부에 있는 네트워크에서 이러한 인터페이스에 액세스하려면 Transit Gateway를 사용해 야 합니다.

다음 다이어그램은 액세스하는 클라이언트와 다른 VPC에 있는 다중 AZ 파일 시스템에 대한 NFS, SMB 또는 관리 액세스를 위해 Transit Gateway를 사용하는 방법을 보여줍니다.

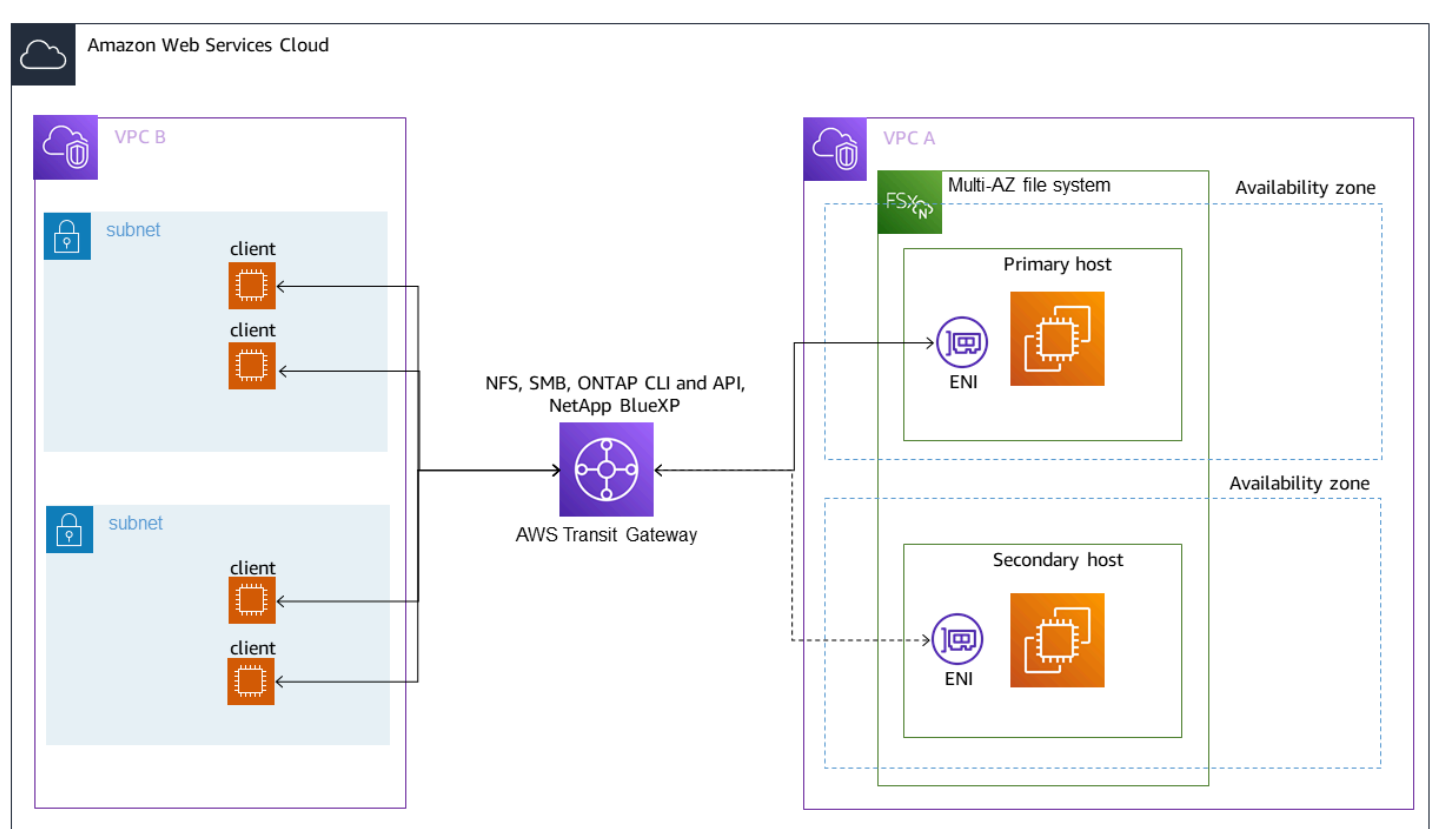

#### **a** Note

사용 중인 모든 라우팅 테이블이 다중 AZ 파일 시스템에 연결되어 있는지 확인합니다. 이렇게 하면 장애 조치 중에 사용할 수 없게 되는 사태를 방지하는 데 도움이 됩니다. Amazon VPC 라 우팅 테이블을 파일 시스템과 연결하는 방법에 대한 자세한 내용은 [파일 시스템 업데이트](#page-207-0) 섹션 을 참조하세요.

Transit Gateway를 사용하여 FSx for ONTAP 파일 시스템에 액세스해야 하는 경우에 대한 자세한 내용 은 [Transit Gateway가 필요한 경우](#page-33-0) 섹션을 참조하세요.

단일 AZ 파일 시스템의 NFS, SMB 또는 ONTAP CLI 및 API 액세스

NFS 또는 SMB를 통해 FSx for ONTAP 단일 AZ 파일 시스템에 액세스하고 ONTAP CLI 또는 REST API를 사용하여 파일 시스템을 관리하는 데 사용되는 엔드포인트는 활성 파일 서버의 ENI 상의 보조 IP 주소입니다. 보조 IP 주소는 VPC의 CIDR 범위 내에 있으므로 클라이언트는 VPC 피어링을 사용하 거나 필요 없이 데이터 및 관리 포트에 액세스할 수 있습니다. AWS Direct Connect AWS VPN AWS Transit Gateway

다음 다이어그램은 단일 AZ 파일 시스템에 액세스하는 클라이언트와 다른 VPC에 있는 단일 AZ 파일 시스템에 AWS Direct Connect 대한 NFS, SMB 또는 관리 액세스를 사용하거나 사용하는 AWS VPN 방법을 보여줍니다.

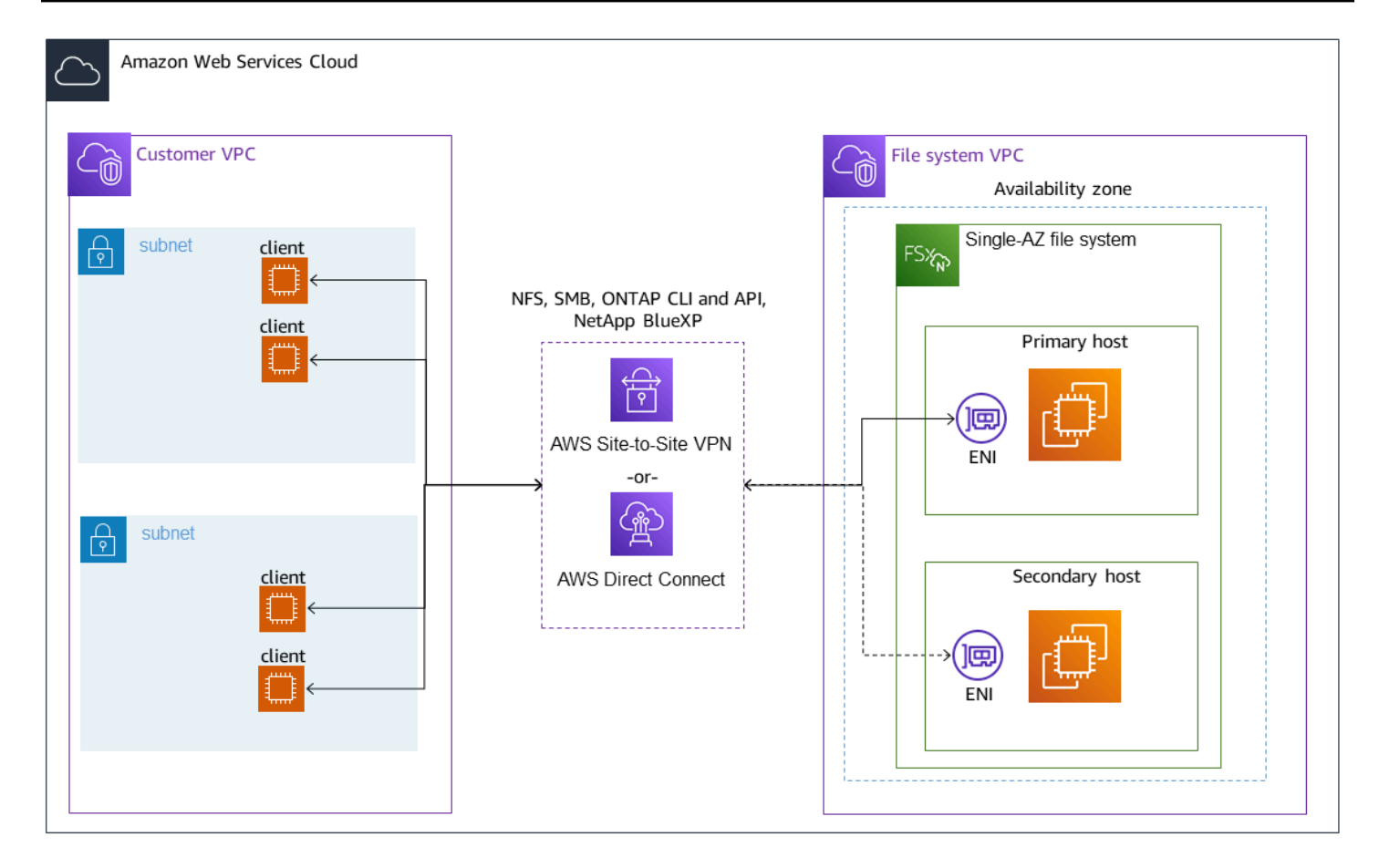

#### <span id="page-33-0"></span>Transit Gateway가 필요한 경우

다중 AZ 파일 시스템에 Transit Gateway가 필요한지 여부는 파일 시스템 데이터에 액세스하는 데 사용 하는 방법에 따라 다릅니다. 단일 AZ 파일 시스템에는 Transit Gateway가 필요하지 않습니다. 다음 표 에서는 다중 AZ 파일 시스템에 액세스하는 데 AWS Transit Gateway 를 사용해야 하는 경우를 설명합 니다.

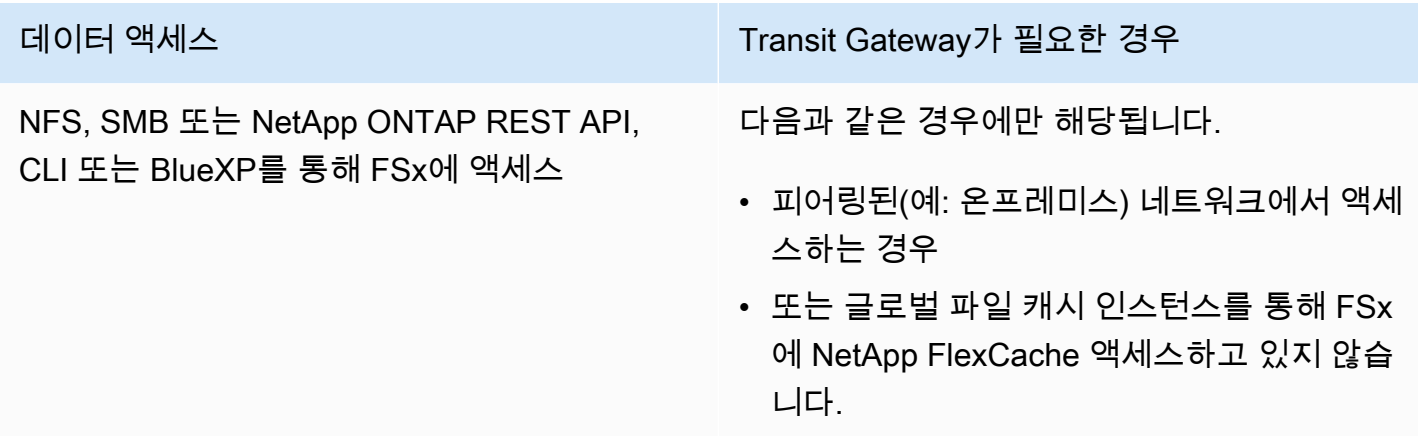

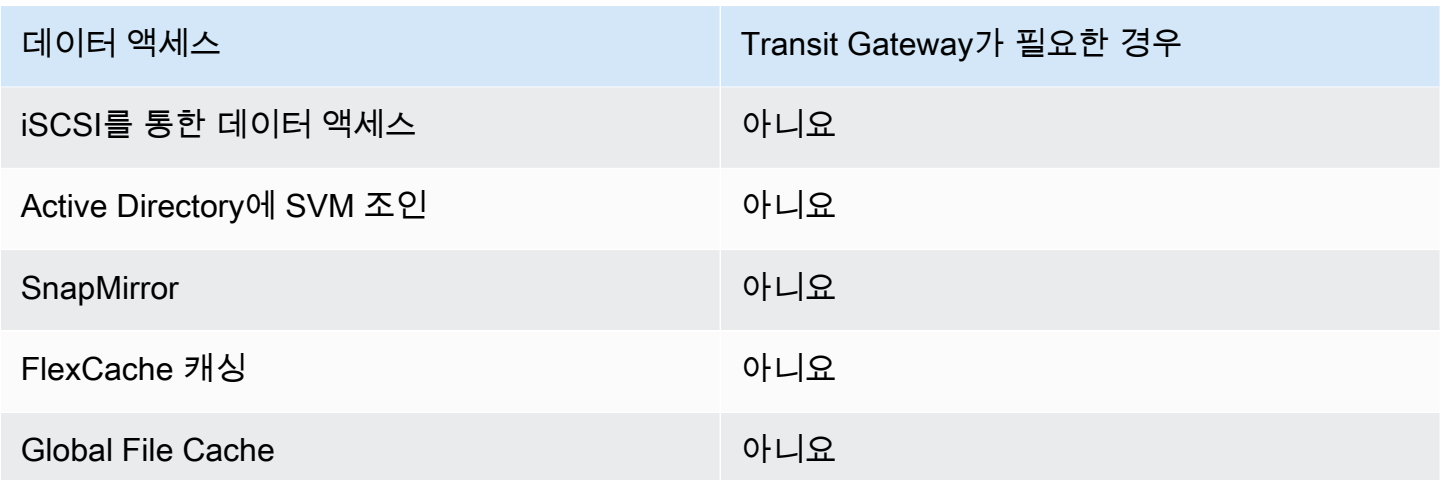

#### AWS Transit Gateway를 사용하여 라우팅 구성

VPC의 CIDR 범위를 벗어나는 다중 AZ 파일 시스템을 사용하는 경우, 피어링된 네트워크나 온프레미 스 네트워크에서 파일 시스템에 AWS Transit Gateway 액세스하려면 에서 추가 라우팅을 설정해야 합 니다. EndpointIPAddressRange

#### **A** Important

Transit Gateway를 사용하여 다중 AZ 파일 시스템에 액세스하려면 라우팅 테이블이 파일 시스 템과 연결된 서브넷에 각 Transit Gateway Attachment를 생성해야 합니다.

#### **a** Note

VPC의 IP 주소 범위 내에 속하는 EndpointIPAddressRange의 단일 AZ 파일 시스템 또는 다중 AZ 파일 시스템에는 추가 Transit Gateway 구성이 필요하지 않습니다.

라우팅을 구성하려면 다음을 사용하십시오. AWS Transit Gateway

- 1. [https://console.aws.amazon.com/fsx/에](https://console.aws.amazon.com/fsx/)서 Amazon FSx 콘솔을 엽니다.
- 2. 피어링된 네트워크에서 액세스를 구성할 FSx for ONTAP 파일 시스템을 선택합니다.
- 3. 네트워크 및 보안에서 엔드포인트 IP 주소 범위를 복사합니다.

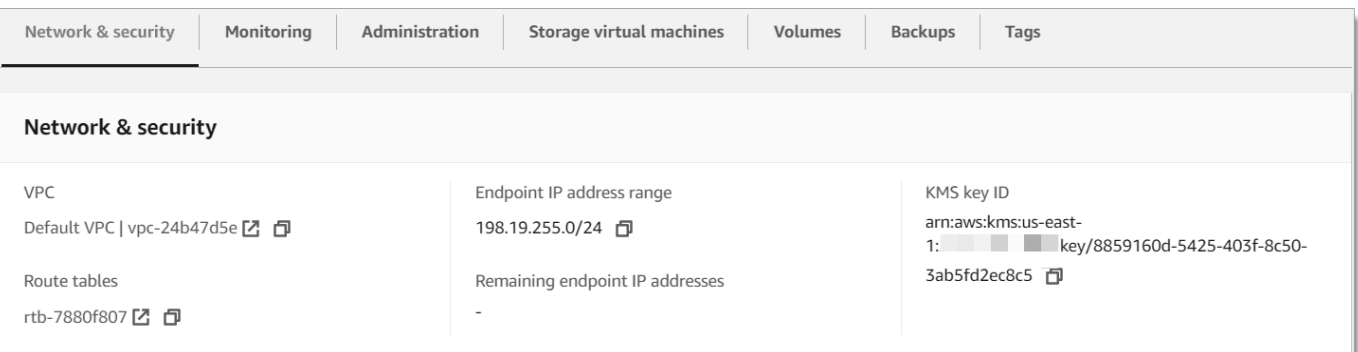

- 4. 이 IP 주소 범위로 향하는 트래픽을 파일 시스템의 VPC로 라우팅하는 Transit Gateway 경로를 추 가합니다. 자세한 내용은 Amazon VPC Transit Gateways의 [전송 게이트웨이 작업을](https://docs.aws.amazon.com/vpc/latest/tgw/working-with-transit-gateways.html) 참조하세요.
- 5. 피어링된 네트워크에서 FSx for ONTAP 파일 시스템에 액세스할 수 있는지 확인합니다.

파일 시스템에 라우팅 테이블을 추가하려면 [파일 시스템 업데이트](#page-207-0) 섹션을 참조하세요.

**a** Note

관리, NFS 및 SMB 엔드포인트의 DNS 레코드는 파일 시스템과 동일한 VPC 내에서만 확인할 수 있습니다. 볼륨을 마운트하거나 다른 네트워크에서 관리 포트에 연결하려면 엔드포인트의 IP 주소를 사용해야 합니다. 이러한 IP 주소는 시간이 지나도 변경되지 않습니다.

#### 배포 VPC 외부에서 iSCSI 또는 클러스터 간 엔드포인트에 액세스

VPC 피어링 또는 파일 시스템의 배포 VPC 외부에서 파일 시스템의 iSCSI 또는 클러스터 간 엔드포 인트에 액세스하는 AWS Transit Gateway 데 사용할 수 있습니다. VPC 피어링을 사용하여 VPC 간에 iSCSI 및 클러스터 간 트래픽을 라우팅할 수 있습니다. VPC 피어링 연결은 두 VPC 사이의 네트워킹 연결이며, 프라이빗 IPv4 주소를 사용하여 두 VPC 간에 트래픽을 라우팅하는 데 사용됩니다. VPC 피 어링을 사용하여 동일한 AWS 리전 VPC 내에서 또는 서로 다른 VPC를 연결할 수 있습니다. AWS 리 전자세한 내용은 Amazon VPC 피어링 가이드의 [VPC 피어링이란?](https://docs.aws.amazon.com/vpc/latest/peering/what-is-vpc-peering.html) 섹션을 참조하세요.

## <span id="page-35-0"></span>온프레미스에서 데이터 액세스

온프레미스에서[AWS VPN](https://aws.amazon.com/vpn/) 및 [AWS Direct Connect를](https://aws.amazon.com/getting-started/projects/connect-data-center-to-aws/) 사용하여 FSx for ONTAP 파일 시스템에 액세스 할 수 있습니다. 보다 구체적인 사용 사례 지침은 다음 섹션에서 확인할 수 있습니다. 온프레미스에서 다양한 FSx for ONTAP 리소스에 액세스하기 위해서는 아래 나열된 요구 사항 외에도 파일 시스템의 VPC 보안 그룹이 파일 시스템과 클라이언트 간에 데이터 흐름을 허용하는지 확인해야 합니다. 필요한 포트 목록은 [Amazon VPC 보안 그룹](https://docs.aws.amazon.com/fsx/latest/ONTAPGuide/limit-access-security-groups.html#fsx-vpc-security-groups)을 참조하세요.
# 온프레미스에서 NFS, SMB 또는 ONTAP CLI 또는 REST API 엔드포인트에 액세스

이 섹션에서는 온프레미스 네트워크에서 FSx for ONTAP 파일 시스템의 NFS, SMB 및 ONTAP 관리 포트에 액세스하는 방법에 대해 설명합니다.

# 다중 AZ 파일 시스템 액세스

Amazon FSx를 사용하려면 NetApp 원격 글로벌 파일 캐시를 AWS Transit Gateway NetApp FlexCache 사용하거나 구성하거나 온 프레미스 네트워크에서 다중 AZ 파일 시스템에 액세스해야 합 니다. 다중 AZ 파일 시스템의 AZ 간 장애 조치를 지원하기 위해 Amazon FSx는 NFS, SMB 및 ONTAP 관리 엔드포인트에 사용되는 인터페이스에 유동 IP 주소를 사용합니다. NFS, SMB 및 관리 엔드 포인트는 유동 IP를 사용하므로 온프레미스 네트워크에서 이러한 인터페이스와 함께 AWS Direct Connect 사용하거나 [AWS Transit Gateway](https://aws.amazon.com/transit-gateway/?whats-new-cards.sort-by=item.additionalFields.postDateTime&whats-new-cards.sort-order=desc) AWS VPN 이러한 인터페이스에 액세스할 때 사용해 야 합니다. 이러한 인터페이스에 사용되는 유동 IP 주소는 다중 AZ 파일 시스템을 생성할 때 지정한 EndpointIpAddressRange 내에 있습니다. Amazon FSx 콘솔에서 파일 시스템을 생성하는 경우 기 본적으로 Amazon FSx는 파일 시스템의 엔드포인트 IP 주소 범위로 사용할 VPC의 기본 CIDR 범위에 서 마지막 64개 IP 주소를 선택합니다. AWS CLI 또는 Amazon FSx API에서 파일 시스템을 생성하는 경우, Amazon FSx는 기본적으로 IP 주소 범위 내에서 IP 주소 범위를 선택합니다. 198.19.0.0/16 유동 IP 주소는 장애 조치가 필요한 경우 클라이언트를 대기 파일 시스템으로 원활하게 전환할 수 있도 록 하는 데 사용됩니다. 자세한 내용은 [FSx for ONTAP의 장애 조치 프로세스](#page-77-0) 섹션을 참조하세요.

#### **A** Important

Transit Gateway를 사용하여 다중 AZ 파일 시스템에 액세스하려면 라우팅 테이블이 파일 시스 템과 연결된 서브넷에 각 Transit Gateway Attachment를 생성해야 합니다.

VPC 외부에서 액세스할 수 AWS Transit Gateway 있도록 구성하려면

VPC의 CIDR 범위를 벗어나는 다중 AZ 파일 시스템을 사용하는 경우, 피어링된 네트워크나 온프레미 스 네트워크에서 파일 시스템에 AWS Transit Gateway 액세스하려면 에서 추가 라우팅을 설정해야 합 니다. EndpointIPAddressRange

#### **a** Note

VPC의 IP 주소 범위 내에 속하는 EndpointIPAddressRange의 단일 AZ 파일 시스템 또는 다중 AZ 파일 시스템에는 추가 Transit Gateway 구성이 필요하지 않습니다.

- 1. [https://console.aws.amazon.com/fsx/에](https://console.aws.amazon.com/fsx/)서 Amazon FSx 콘솔을 엽니다.
- 2. 피어링된 네트워크에서 액세스를 구성할 FSx for ONTAP 파일 시스템을 선택합니다.
- 3. 네트워크 및 보안에서 엔드포인트 IP 주소 범위를 복사합니다.

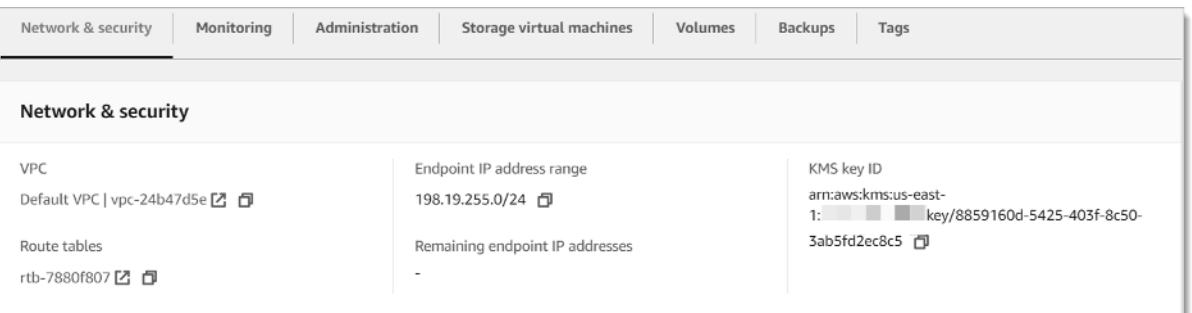

- 4. 이 IP 주소 범위로 향하는 트래픽을 파일 시스템의 VPC로 라우팅하는 Transit Gateway 경로를 추 가합니다. 자세한 내용은 Amazon VPC Transit Gateways 사용 설명서의 [전송 게이트웨이 작업을](https://docs.aws.amazon.com/vpc/latest/tgw/working-with-transit-gateways.html) 참조하세요.
- 5. 피어링된 네트워크에서 FSx for ONTAP 파일 시스템에 액세스할 수 있는지 확인합니다.

#### **A** Important

Transit Gateway를 사용하여 다중 AZ 파일 시스템에 액세스하려면 라우팅 테이블이 파일 시스 템과 연결된 서브넷에 각 Transit Gateway Attachment를 생성해야 합니다.

파일 시스템에 라우팅 테이블을 추가하려면 [파일 시스템 업데이트](#page-207-0) 섹션을 참조하세요.

### 단일 AZ 파일 시스템 액세스

단일 AZ 파일 시스템에는 온프레미스 네트워크에서 데이터에 액세스하는 AWS Transit Gateway 데 사 용해야 하는 요구 사항이 없습니다. 단일 AZ 파일 시스템은 단일 서브넷에 배포되며 노드 간 장애 조치 를 제공하는 데 유동 IP 주소가 필요하지 않습니다. 대신 단일 AZ 파일 시스템에서 액세스하는 IP 주소 는 파일 시스템의 VPC CIDR 범위 내의 보조 IP 주소로 구현되므로 AWS Transit Gateway의 필요 없이 다른 네트워크에서 데이터에 액세스할 수 있습니다.

# 온프레미스에서 클러스터 간 엔드포인트에 액세스

FSx for ONTAP의 클러스터 간 엔드포인트는 온프레미스 배포와 ONTAP용 FSx NetApp 사이를 포함 하여 ONTAP 파일 시스템 간의 복제 트래픽 전용입니다. NetApp 복제 트래픽에는 다양한 파일 시스템 의 SVM (스토리지 가상 시스템) 과 볼륨 SnapMirror FlexCache, 글로벌 파일 캐시 간의 FlexClone 관 계 및 관계가 포함됩니다. NetApp 클러스터 간 엔드포인트는 Active Directory 트래픽에도 사용됩니다.

파일 시스템의 클러스터 간 엔드포인트는 FSx for ONTAP 파일 시스템을 생성할 때 제공하는 VPC의 CIDR 범위 내에 있는 IP 주소를 사용하므로 온프레미스와 AWS 클라우드사이의 클러스터 간 트래픽을 라우팅하는 데 Transit Gateway를 사용할 필요가 없습니다. 하지만 온프레미스 클라이언트는 여전히 AWS VPN 또는 AWS Direct Connect 를 사용하여 VPC에 대한 보안 연결을 설정해야 합니다.

# 볼륨 마운트

클라이언트에 볼륨을 마운트하여 FSx for ONTAP의 데이터에 액세스합니다. 이 섹션의 명령은 볼륨을 마운트하거나 연결하기 위해 볼륨이 생성되는 SVM의 DNS 이름 또는 IP 주소를 사용합니다. Amazon FSx 콘솔에서 ONTAP > 스토리지 가상 머신을 선택하거나 파일 시스템의 파일 시스템 세부 정보 페이 지에 있는 스토리지 가상 머신 탭(다음 이미지 참조)에서 SVM의 DNS 이름과 IP 주소를 찾을 수 있습 니다.

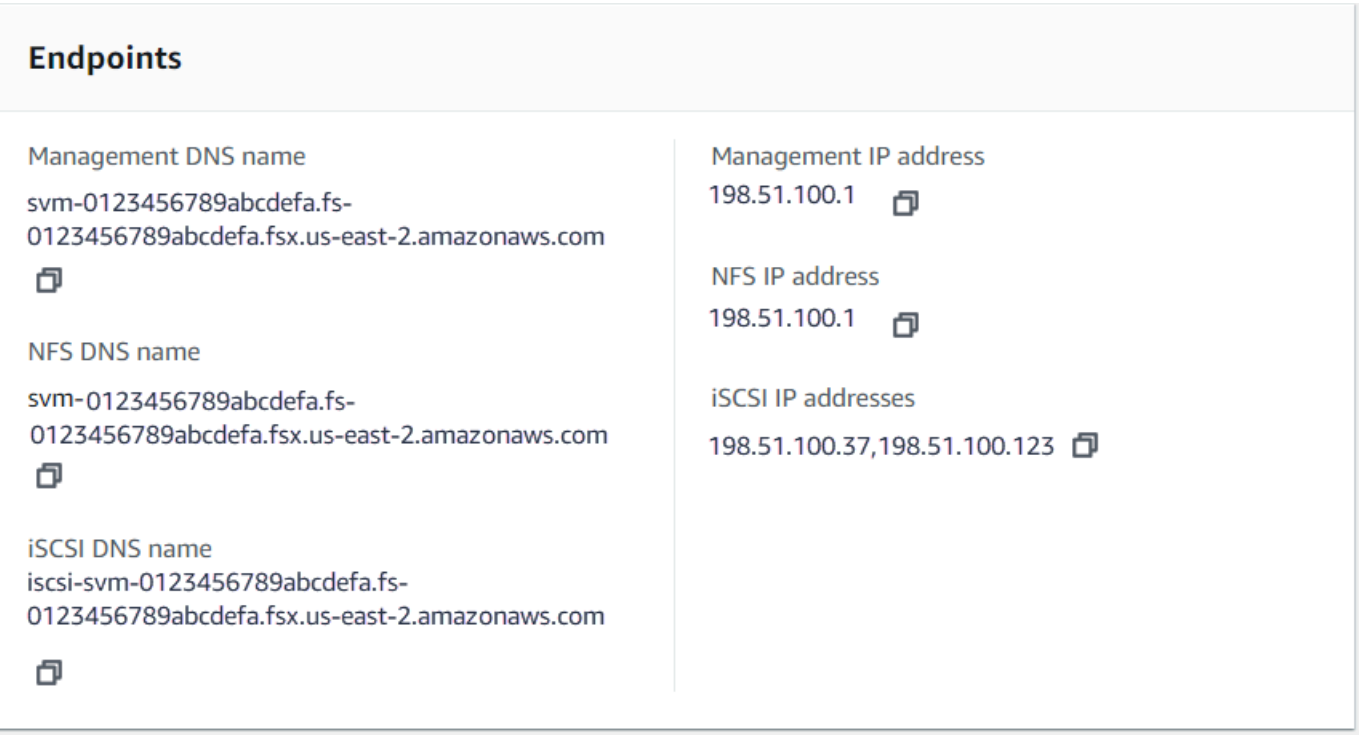

또는 [DescribeStorageVirtualMachinesA](https://docs.aws.amazon.com/fsx/latest/APIReference/API_DescribeStorageVirtualMachines.html)PI 작업의 응답에서 찾을 수도 있습니다.

Amazon FSx 콘솔에서 볼륨의 정션 경로는 다음 이미지와 같이 볼륨 세부 정보 페이지의 요약 패널에 서 찾을 수 있습니다.

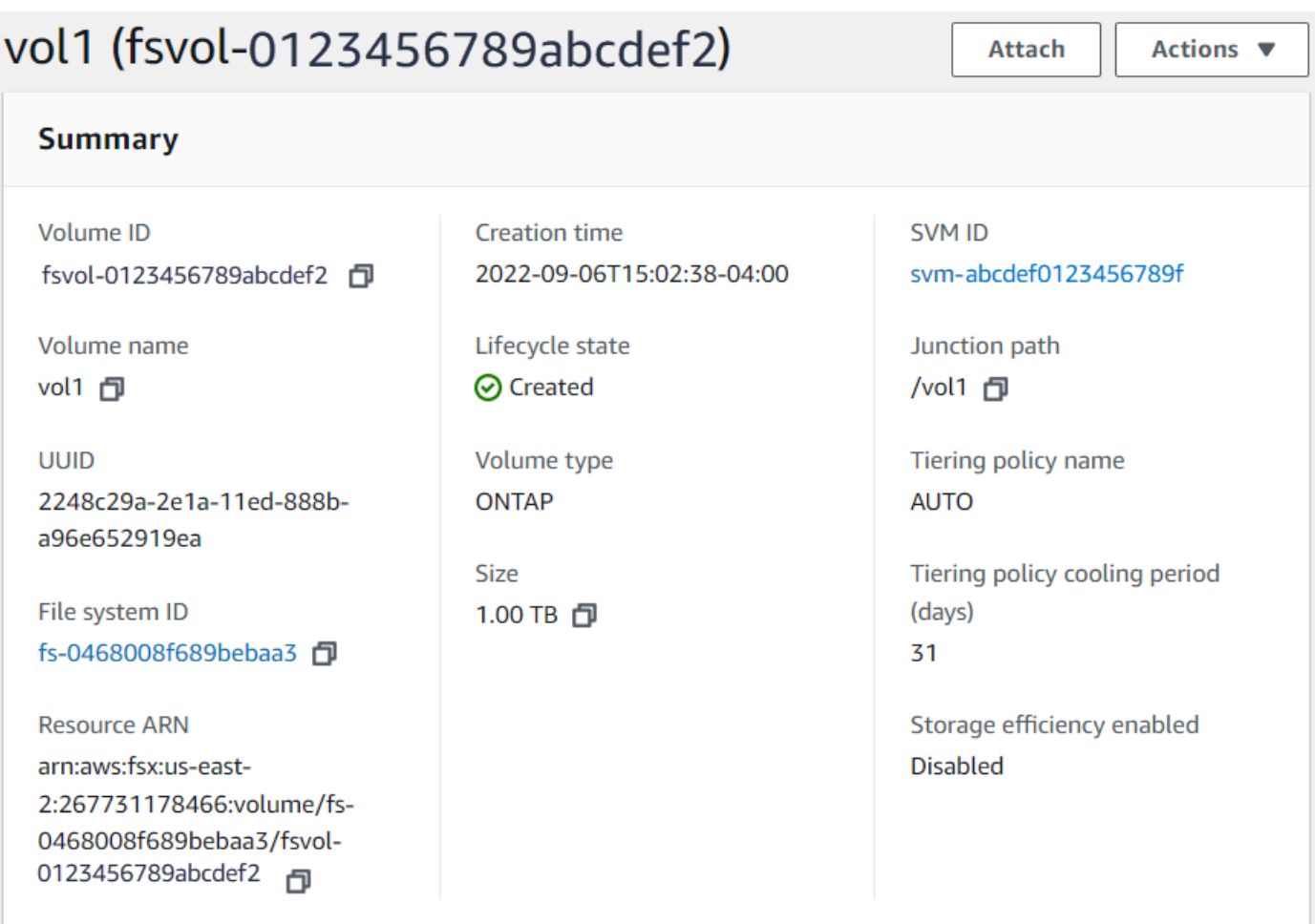

### 주제

- [Linux 클라이언트에 마운트](#page-39-0)
- [Microsoft Windows 클라이언트에 마운트](#page-42-0)
- [MacOS 클라이언트에 마운트](#page-44-0)

# <span id="page-39-0"></span>Linux 클라이언트에 마운트

Linux 클라이언트를 연결하는 SVM 볼륨에 UNIX 또는 mixed의 보안 스타일을 설정하는 것이 좋습니 다. 자세한 내용은 [FSx for ONTAP 볼륨 관리](#page-222-0) 섹션을 참조하세요.

### **a** Note

기본적으로 FSx for ONTAP NFS 마운트는 hard 마운트입니다. 장애 발생 시 원활한 장애 조 치를 위해 기본 hard 마운트 옵션을 사용하는 것이 좋습니다.

Linux 클라이언트에 ONTAP 볼륨 마운트

- 1. [https://console.aws.amazon.com/ec2/에](https://console.aws.amazon.com/ec2/)서 Amazon EC2 콘솔을 엽니다.
- 2. 파일 시스템과 동일한 VPC에 있는 Amazon Linux 2를 실행하는 Amazon EC2 인스턴스를 생성하 거나 선택합니다.

EC2 Linux 인스턴스 시작에 대한 자세한 내용은 Amazon EC2 사용 설명서의 [1단계: 인스턴스 시](https://docs.aws.amazon.com/AWSEC2/latest/UserGuide/EC2_GetStarted.html#ec2-launch-instance) [작을](https://docs.aws.amazon.com/AWSEC2/latest/UserGuide/EC2_GetStarted.html#ec2-launch-instance) 참조하십시오.

- 3. Amazon EC2 Linux 인스턴스에 연결합니다. 자세한 내용은 Amazon EC2 사용 설명서의 [Linux 인](https://docs.aws.amazon.com/AWSEC2/latest/UserGuide/AccessingInstances.html) [스턴스에 연결을](https://docs.aws.amazon.com/AWSEC2/latest/UserGuide/AccessingInstances.html) 참조하십시오.
- 4. Secure Shell(SSH)을 사용하여 EC2 인스턴스에서 터미널을 열고 적절한 보안 인증으로 로그인합 니다.
- 5. 다음과 같이 SVM 볼륨을 마운트할 디렉터리를 EC2 인스턴스에 생성합니다.

```
sudo mkdir /fsx
```
6. 다음 명령을 사용하여 생성한 디렉터리에 볼륨을 마운트합니다.

sudo mount -t nfs *svm-dns-name*:/*volume-junction-path* /fsx

다음 예제는 샘플 값을 사용합니다.

```
sudo mount -t nfs svm-01234567890abdef0.fs-01234567890abcdef1.fsx.us-
east-1.amazonaws.com:/vol1 /fsx
```
DNS 이름 대신 SVM의 IP 주소를 사용할 수도 있습니다. 파일 시스템의 고가용성 (HA) 쌍에 걸쳐 클라이언트를 밸런싱하는 데 도움이 되므로 DNS 이름을 사용하여 클라이언트를 확장하여 파일 시스템을 확장할 때 사용하는 것이 좋습니다.

sudo mount -t nfs 198.51.100.1:/vol1 /fsx

**G** Note

스케일 아웃 파일 시스템의 경우 PnFS (Parallel NFS) 프로토콜이 기본적으로 활성화되며 NFS v4.1 이상을 사용하여 볼륨을 마운트하는 모든 클라이언트에 기본적으로 사용됩니 다.

# /etc/fstab을 사용하여 인스턴스 재부팅 시 자동으로 마운트

Amazon EC2 Linux 인스턴스가 재부팅될 때 FSx for ONTAP 볼륨을 자동으로 다시 마운트하려면 / etc/fstab 파일을 사용합니다. /etc/fstab 파일에는 파일 시스템에 대한 정보가 들어 있습니다. 인스턴스 시작 중에 실행되는 mount -a 명령은 /etc/fstab에 나열된 파일 시스템을 마운트합니다.

#### **a** Note

FSx for ONTAP 파일 시스템은 Amazon EC2 Mac 인스턴스에서 /etc/fstab를 사용하는 자 동 마운트를 지원하지 않습니다.

#### **a** Note

EC2 인스턴스의 /etc/fstab 파일을 업데이트하려면 FSx for ONTAP 파일 시스템을 미리 만 들어 두어야 합니다. 자세한 내용은 [FSx for ONTAP 파일 시스템 생성](#page-195-0) 섹션을 참조하세요.

EC2 인스턴스의 /etc/fstab 파일 업데이트

- 1. EC2 인스턴스에 연결합니다.
	- MacOS 또는 Linux를 실행하는 컴퓨터에서 인스턴스에 연결하려면 SSH 명령에 대해 .pem 파 일을 지정합니다. 이렇게 하려면 -i 옵션 및 프라이빗 키의 경로를 사용합니다.
	- Windows를 실행하는 컴퓨터에서 인스턴스에 연결하려면 MindTerm 또는 PuTTY를 사용할 수 있습니다. PuTTY를 사용하려면 설치하고 .pem 파일을 .ppk 파일로 변환합니다.

자세한 내용은 Amazon EC2 사용 설명서의 다음 항목을 참조하십시오.

- [SSH를 사용하여 Linux 인스턴스에 연결](https://docs.aws.amazon.com/AWSEC2/latest/UserGuide/AccessingInstancesLinux.html)
- [PuTTY를 사용하여 Windows에서 Linux 인스턴스에 연결](https://docs.aws.amazon.com/AWSEC2/latest/UserGuide/putty.html)
- 2. SVM 볼륨을 마운트하는 데 사용할 로컬 디렉터리를 생성합니다.

sudo mkdir /fsx

- 3. 원하는 편집기에서 /etc/fstab 파일을 엽니다.
- 4. /etc/fstab 파일에 다음 줄을 추가합니다. 각 파라미터 사이에 탭 문자를 삽입합니다. 줄 바꿈 없이 한 줄로 표시되어야 합니다.

*svm-dns-name*:*volume-junction-path* /fsx nfs nfsvers=*version*,defaults 0 0

볼륨 SVM의 IP 주소를 사용할 수도 있습니다. 마지막 세 파라미터는 NFS 옵션(기본값으로 설정), 파일 시스템 덤핑 및 파일 시스템 검사(이들은 일반적으로 사용되지 않으므로 0으로 설정)를 나타 냅니다.

- 5. 파일 변경 사항을 저장합니다.
- 6. 이제 다음 명령을 사용하여 파일 공유를 마운트합니다. 다음 번에 시스템을 시작하면 폴더가 자동 으로 마운트됩니다.

```
sudo mount /fsx
sudo mount svm-dns-name:volume-junction-path
```
이제 EC2 인스턴스가 다시 시작될 때마다 ONTAP 볼륨을 마운트하도록 구성되었습니다.

# <span id="page-42-0"></span>Microsoft Windows 클라이언트에 마운트

이 섹션에서는 Microsoft Windows 운영 체제를 실행하는 클라이언트를 사용하여 FSx for ONTAP 파일 시스템의 데이터에 액세스하는 방법을 설명합니다. 사용 중인 클라이언트 유형과 관계없이 다음 요구 사항을 검토합니다.

이 절차에서는 클라이언트와 파일 시스템이 동일한 VPC 및 AWS 계정에 있는 것으로 가정합니다. 클 라이언트가 온프레미스나 다른 VPC에 있는 경우 또는 AWS 리전이 절차에서는 사용자가 전용 네트워 크 연결을 AWS Transit Gateway 설정했거나 를 사용하거나 개인 보안 터널을 사용하는 AWS Direct Connect 것으로 가정합니다. AWS 계정 AWS Virtual Private Network자세한 정보는 [배포 VPC 외부에](#page-30-0) [서 데이터 액세스을](#page-30-0) 참조하세요.

SMB 프로토콜을 사용하여 Windows 클라이언트에 볼륨을 연결하는 것이 좋습니다.

사전 조건

Microsoft Windows 클라이언트를 사용하여 ONTAP 스토리지 볼륨에 액세스하려면 다음 사전 조건을 충족해야 합니다.

• 연결하려는 볼륨의 SVM을 조직의 Active Directory에 조인하거나 워크그룹을 사용해야 합니다. Active Directory에 SVM 조인에 대한 자세한 내용은 [FSx for ONTAP 스토리지 가상 머신 관리](#page-212-0) 섹션 을 참조하세요. 워크그룹 사용에 대한 자세한 내용은 설명서 센터의 워크그룹 [개요에서 SMB 서버](https://docs.netapp.com/us-en/ontap/smb-config/set-up-server-workgroup-task.html) [설정을](https://docs.netapp.com/us-en/ontap/smb-config/set-up-server-workgroup-task.html) 참조하십시오. NetApp

• 연결 중인 볼륨의 보안 스타일 설정은 NTFS 또는 mixed입니다. 자세한 내용은 [FSx for ONTAP 볼륨](#page-222-0) [관리](#page-222-0) 섹션을 참조하세요.

SMB 및 Active Directory를 사용하여 Windows 클라이언트에서 ONTAP 볼륨 연결

- 1. [https://console.aws.amazon.com/ec2/에](https://console.aws.amazon.com/ec2/)서 Amazon EC2 콘솔을 엽니다.
- 2. 파일 시스템과 동일한 VPC에 있고 볼륨의 SVM과 동일한 Microsoft Active Directory에 조인되어 있으며 Microsoft Windows를 실행하는 Amazon EC2 인스턴스를 만들거나 선택합니다.

인스턴스 시작에 대한 자세한 내용은 Amazon EC2 사용 설명서의 [1단계: 인스턴스 시작을](https://docs.aws.amazon.com/AWSEC2/latest/WindowsGuide/EC2_GetStarted.html#ec2-launch-instance) 참조하 십시오.

Active Directory에 SVM 조인에 대한 자세한 내용은 [FSx for ONTAP 스토리지 가상 머신 관리](#page-212-0) 섹 션을 참조하세요.

- 3. Amazon EC2 Windows 인스턴스에 연결합니다. 자세한 내용은 Amazon EC2 사용 설명서의 [Windows 인스턴스에 연결을](https://docs.aws.amazon.com/AWSEC2/latest/WindowsGuide/connecting_to_windows_instance.html) 참조하십시오.
- 4. 명령 프롬프트를 엽니다.
- 5. 다음 명령을 실행합니다. 다음을 바꿉니다.
	- Z:를 사용 가능한 드라이브 문자로 바꿉니다.
	- DNS\_NAME을 볼륨의 SVM에 대한 SMB 엔드포인트의 DNS 이름 또는 IP 주소로 바꿉니다.
	- ▸ SMB SHARE NAME 공유의 이름으로 바꾸십시오. C\$SVM 네임스페이스의 루트에 있는 기본 SMB 공유이지만, 스토리지가 루트 볼륨에 노출되어 보안 및 서비스 중단이 발생할 수 있으므로 마운트해서는 안 됩니다. 대신 마운트할 SMB 공유 이름을 제공해야 합니다. C\$ SMB 공유 생성 에 대한 자세한 내용은 [SMB 공유 관리](#page-236-0) 섹션을 참조하세요.

net use Z: \\*DNS\_NAME*\*SHARE\_NAME*

다음 예제는 샘플 값을 사용합니다.

net use Z: \\corp.example.com\group\_share

DNS 이름 대신 SVM의 IP 주소를 사용할 수도 있습니다. 파일 시스템의 HA (고가용성) 쌍 간에 클 라이언트를 밸런싱하는 데 도움이 되므로 파일 시스템을 확장할 때는 DNS 이름을 사용하여 클라 이언트를 마운트하는 것이 좋습니다.

net use Z: \\198.51.100.5\group share

# <span id="page-44-0"></span>MacOS 클라이언트에 마운트

이 섹션에서는 MacOS 운영 체제를 실행하는 클라이언트를 사용하여 FSx for ONTAP 파일 시스템의 데이터에 액세스하는 방법을 설명합니다. 사용 중인 클라이언트 유형과 관계없이 다음 요구 사항을 검 토합니다.

이 절차에서는 클라이언트와 파일 시스템이 동일한 VPC 및 AWS 계정에 있는 것으로 가정합니다. 클라이언트가 온프레미스 또는 다른 VPC에 있거나, 또는 개인 보안 터널을 사용하여 AWS Direct Connect 전용 네트워크 연결을 AWS Transit Gateway 설정했거나 개인 보안 터널을 사용한 경우. AWS 계정 AWS 리전 AWS Virtual Private Network자세한 정보는 [배포 VPC 외부에서 데이터 액세](#page-30-0) [스](#page-30-0)을 참조하세요.

SMB 프로토콜을 사용하여 Mac 클라이언트에 볼륨을 연결하는 것이 좋습니다.

SMB를 사용하여 MacOS 클라이언트에 ONTAP 볼륨 마운트

- 1. [https://console.aws.amazon.com/ec2/에](https://console.aws.amazon.com/ec2/)서 Amazon EC2 콘솔을 엽니다.
- 2. 파일 시스템과 동일한 VPC에 있는 MacOS를 실행하는 Amazon EC2 Mac 인스턴스를 생성하거나 선택합니다.

인스턴스 시작에 대한 자세한 내용은 Amazon EC2 사용 설명서의 [1단계: 인스턴스 시작을](https://docs.aws.amazon.com/AWSEC2/latest/UserGuide/ec2-mac-instances.html#mac-instance-launch) 참조하 십시오.

- 3. Amazon EC2 Mac 인스턴스에 연결합니다. 자세한 내용은 Amazon EC2 사용 설명서의 [Linux 인](https://docs.aws.amazon.com/AWSEC2/latest/UserGuide/AccessingInstances.html) [스턴스에 연결을](https://docs.aws.amazon.com/AWSEC2/latest/UserGuide/AccessingInstances.html) 참조하십시오.
- 4. Secure Shell(SSH)을 사용하여 EC2 인스턴스에서 터미널을 열고 적절한 보안 인증으로 로그인합 니다.
- 5. 다음과 같이 볼륨을 마운트할 디렉터리를 EC2 인스턴스에 생성합니다.

sudo mkdir /fsx

6. 다음 명령을 사용하여 볼륨을 마운트합니다.

sudo mount -t smbfs *filesystem-dns-name*:/*smb-share-name mount-point*

다음 예제는 샘플 값을 사용합니다.

sudo mount -t smbfs svm-01234567890abcde2.fs-01234567890abcde5.fsx.useast-1.amazonaws.com:/C\$ /fsx

DNS 이름 대신 SVM의 IP 주소를 사용할 수도 있습니다. 파일 시스템의 고가용성 (HA) 쌍에 걸쳐 클라이언트를 밸런싱하는 데 도움이 되므로 DNS 이름을 사용하여 클라이언트를 확장하여 파일 시스템을 확장할 때 사용하는 것이 좋습니다.

sudo mount -t smbfs 198.51.100.10:/C\$ /fsx

C\$는 SVM 네임스페이스의 루트를 확인하기 위해 마운트할 수 있는 기본 SMB 공유입니다. SVM 에 Server Message Block(SMB)공유를 생성한 경우 C\$ 대신 SMB 공유 이름을 제공합니다. SMB 공유 생성에 대한 자세한 내용은 [SMB 공유 관리](#page-236-0) 섹션을 참조하세요.

NFS를 사용하여 MacOS 클라이언트에 ONTAP 볼륨 마운트

- 1. [https://console.aws.amazon.com/ec2/에](https://console.aws.amazon.com/ec2/)서 Amazon EC2 콘솔을 엽니다.
- 2. 파일 시스템과 동일한 VPC에 있는 Amazon Linux 2를 실행하는 Amazon EC2 인스턴스를 생성하 거나 선택합니다.

EC2 Linux 인스턴스 시작에 대한 자세한 내용은 Amazon EC2 사용 설명서의 [1단계: 인스턴스 시](https://docs.aws.amazon.com/AWSEC2/latest/UserGuide/EC2_GetStarted.html#ec2-launch-instance) [작을](https://docs.aws.amazon.com/AWSEC2/latest/UserGuide/EC2_GetStarted.html#ec2-launch-instance) 참조하십시오.

- 3. Amazon EC2 Linux 인스턴스에 연결합니다. 자세한 내용은 Amazon EC2 사용 설명서의 [Linux 인](https://docs.aws.amazon.com/AWSEC2/latest/UserGuide/AccessingInstances.html) [스턴스에 연결을](https://docs.aws.amazon.com/AWSEC2/latest/UserGuide/AccessingInstances.html) 참조하십시오.
- 4. 인스턴스 시작 중에 사용자 데이터 스크립트를 사용하거나 다음 명령을 실행하여 Linux EC2 인스 턴스에 FSx for ONTAP 볼륨을 마운트합니다.

sudo mount -t nfs -o nfsvers=*NFS\_version svm-dns-name*:/*volume-junction-path* /*mountpoint*

다음 예제는 샘플 값을 사용합니다.

```
sudo mount -t nfs -o nfsvers=4.1 
 svm-01234567890abdef0.fs-01234567890abcdef1.fsx.us-east-1.amazonaws.com:/vol1 /
fsxontap
```
DNS 이름 대신 SVM의 IP 주소를 사용할 수도 있습니다. 파일 시스템의 HA 쌍에 걸쳐 클라이언트 를 밸런싱하는 데 도움이 되므로 DNS 이름을 사용하여 클라이언트를 확장하여 파일 시스템을 확 장할 때 사용하는 것이 좋습니다.

sudo mount -t nfs -o nfsvers=4.1 198.51.100.1:/vol1 /fsxontap

5. 생성한 디렉터리에 다음 명령을 사용하여 볼륨을 마운트합니다.

sudo mount -t nfs *svm-dns-name*:/*volume-junction-path* /fsx

다음 예제는 샘플 값을 사용합니다.

```
sudo mount -t nfs svm-01234567890abdef0.fs-01234567890abcdef1.fsx.us-
east-1.amazonaws.com:/vol1 /fsx
```
DNS 이름 대신 SVM의 IP 주소를 사용할 수도 있습니다. 파일 시스템의 고가용성 (HA) 쌍 간에 클 라이언트를 밸런싱하는 데 도움이 되므로 파일 시스템을 확장하기 위해 클라이언트를 마운트할 때는 DNS 이름을 사용하는 것이 좋습니다.

sudo mount -t nfs 198.51.100.1:/vol1 /fsx

# iSCSI LUN 마운트

Amazon FSx NetApp for ONTAP는 iSCSI (인터넷 소형 컴퓨터 시스템 인터페이스) 프로토콜을 통해 공유 블록 스토리지 지원을 제공합니다. LUN(논리적 장치 번호)을 프로비저닝하고 이니시에이터 그룹 (igroup)에 매핑하여 Linux 및 Windows 호스트에 블록 스토리지를 노출함으로써 iSCSI 스토리지를 활 성화할 수 있습니다.

**a** Note

고가용성 (HA) 파일 서버 쌍이 두 개 이상인 파일 시스템인 ONTAP 스케일 아웃 파일 시스템용 FSx에서는 iSCSI 프로토콜이 지원되지 않습니다.

주제

• [iSCSI LUN을 Linux 클라이언트에 마운트](#page-47-0)

• [Linux Windows에 iSCSI LUN 마운트](#page-57-0)

# <span id="page-47-0"></span>iSCSI LUN을 Linux 클라이언트에 마운트

이 절차에 제시된 예제에서는 다음 설정을 사용합니다.

- Linux 호스트에 마운트되는 iSCSI LUN이 이미 생성되었습니다. 자세한 내용은 [iSCSI LUN 생성](#page-234-0) 섹 션을 참조하세요.
- iSCSI LUN을 마운트하는 Linux 호스트는 Amazon Linux 2 Amazon Machine Image(AMI)를 실행하 는 Amazon EC2 인스턴스입니다. [Amazon VPC를 사용한 파일 시스템 액세스 제어에](#page-331-0) 설명된 대로 인바운드 및 아웃바운드 트래픽을 허용하도록 구성된 VPC 보안 그룹이 있습니다.
- Linux 호스트와 FSx for ONTAP 파일 시스템은 동일한 VPC 및 AWS 계정에 있습니다. 호스트가 다 른 VPC에 있는 경우 VPC 피어링을 사용하거나 다른 VPC에 볼륨의 iSCSI AWS Transit Gateway 엔 드포인트에 대한 액세스 권한을 부여할 수 있습니다. 자세한 정보는 [배포 VPC 외부에서 데이터 액세](#page-30-0) [스](#page-30-0)을 참조하세요.

다른 Linux AMI를 실행하는 EC2 인스턴스를 사용하는 경우 호스트에 설치되는 유틸리티 중 일부가 사전 설치되어 있을 수 있으며 필요한 패키지를 설치하기 위해 다른 명령을 사용할 수 있습니다. 패 키지 설치 외에도 이 섹션에 사용된 명령은 다른 EC2 Linux AMI에도 유효합니다.

다음 그림과 같이 EC2 인스턴스는 파일 시스템의 기본 서브넷과 동일한 가용 영역에 배치하는 것이 좋습니다.

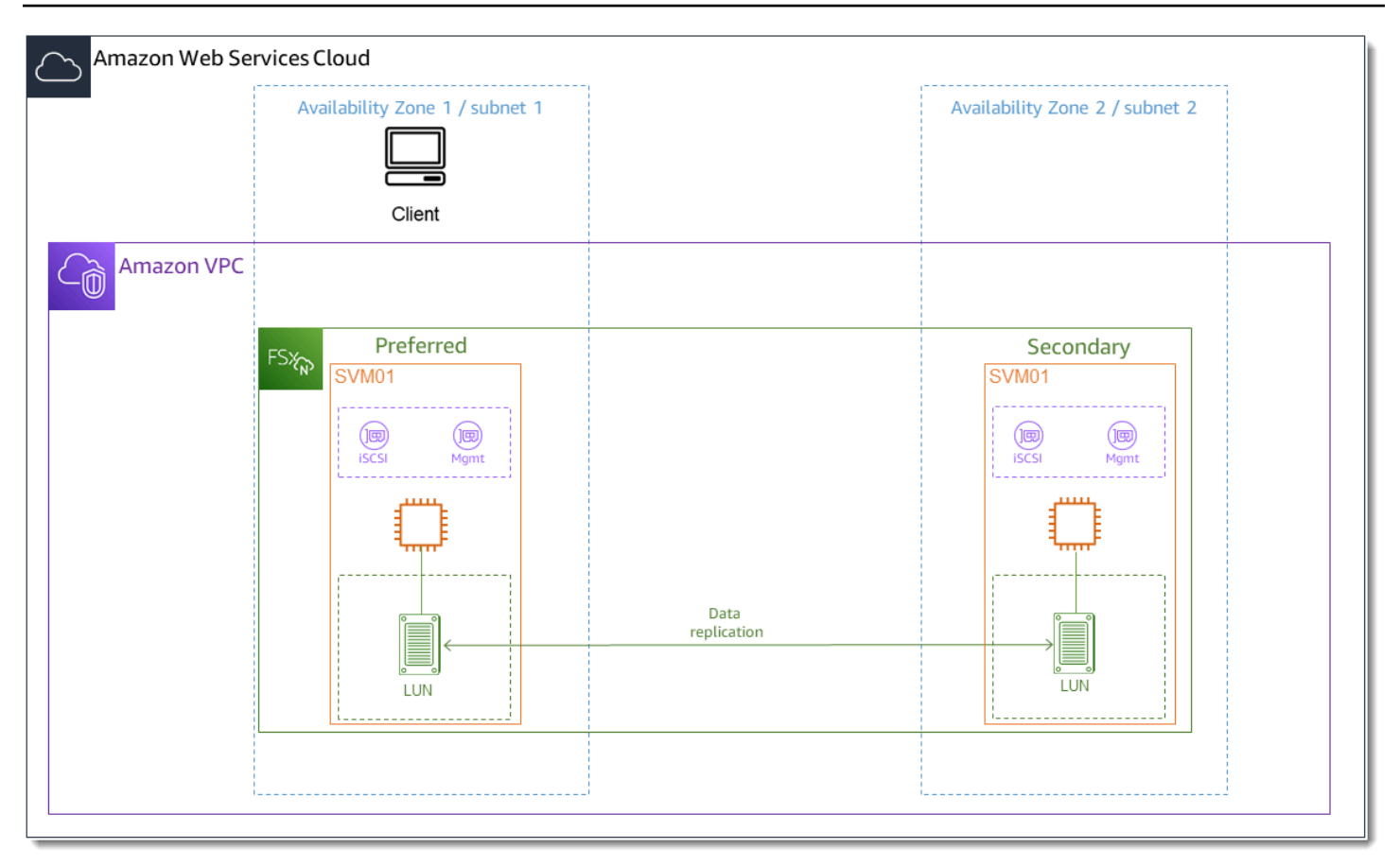

#### 주제

- [Linux 클라이언트에 iSCSI 설치 및 구성](#page-48-0)
- [FSx for ONTAP 파일 시스템에 iSCSI 구성](#page-50-0)
- [Linux 클라이언트에 iSCSI LUN 마운트](#page-52-0)

<span id="page-48-0"></span>Linux 클라이언트에 iSCSI 설치 및 구성

#### iSCSI 클라이언트 설치

- 1. Linux 디바이스에 iscsi-initiator-utils 및 device-mapper-multipath가 설치되어 있 는지 확인합니다. SSH 클라이언트를 사용하여 Linux 인스턴스에 연결합니다. 자세한 내용은 [SSH](https://docs.aws.amazon.com/AWSEC2/latest/UserGuide/AccessingInstancesLinux.html) [를 사용하여 Linux 인스턴스에 연결을](https://docs.aws.amazon.com/AWSEC2/latest/UserGuide/AccessingInstancesLinux.html) 참조하세요.
- 2. 다음 명령을 사용하여 multipath와 iSCSI 클라이언트를 설치하세요. 파일 서버 간에 자동으로 장애 조치하려면 multipath를 설치해야 합니다.

~\$ sudo yum install -y device-mapper-multipath iscsi-initiator-utils

3. multipath를 사용하는 경우 파일 서버 간에 자동으로 장애 조치할 때 응답 속도를 높이려면 / etc/iscsi/iscsid.conf 파일의 대체 제한 시간 값을 기본값인 120 대신 5로 설정합니다.

```
\sim$ sudo sed -i 's/node.session.timeo.replacement_timeout = .*/
node.session.timeo.replacement_timeout = 5/' /etc/iscsi/iscsid.conf; sudo cat /etc/
iscsi/iscsid.conf | grep node.session.timeo.replacement_timeout
```
4. iSCSI 서비스를 시작합니다.

~\$ sudo service iscsid start

단, Linux 버전에 따라 다음 명령을 대신 사용해야 할 수도 있습니다.

~\$ sudo systemctl start iscsid

5. 다음 명령을 사용하여 에이전트가 실행 중인지 확인합니다.

~\$ sudo systemctl status iscsid.service

시스템이 다음 출력으로 응답합니다.

```
iscsid.service - Open-iSCSI 
     Loaded: loaded (/usr/lib/systemd/system/iscsid.service; disabled; vendor 
 preset: disabled) 
     Active: active (running) since Fri 2021-09-02 00:00:00 UTC; 1min ago 
     Docs: man:iscsid(8) 
    man:iscsiadm(8) 
    Process: 14658 ExecStart=/usr/sbin/iscsid (code=exited, status=0/SUCCESS) 
    Main PID: 14660 (iscsid) 
    CGroup: /system.slice/iscsid.service 
     ##14659 /usr/sbin/iscsid 
     ##14660 /usr/sbin/iscsid
```
Linux 클라이언트에 iSCSI 구성

1. 클라이언트가 파일 서버 간에 자동으로 장애 조치할 수 있도록 하려면 다중 경로를 구성해야 합니 다. 다음 명령을 사용합니다.

~\$ sudo mpathconf --enable --with\_multipathd y

2. 다음 명령을 사용하여 Linux 호스트의 이니시에이터 이름을 확인합니다. 이니시에이터 이름의 위 치는 iSCSI 유틸리티에 따라 다릅니다. iscsi-initiator-utils를 사용하는 경우 이니시에이 터 이름은 /etc/iscsi/initiatorname.iscsi 파일에 있습니다.

~\$ sudo cat /etc/iscsi/initiatorname.iscsi

시스템이 이니시에이터 이름으로 응답합니다.

InitiatorName=iqn.1994-05.com.redhat:abcdef12345

### <span id="page-50-0"></span>FSx for ONTAP 파일 시스템에 iSCSI 구성

1. NetApp 다음 명령을 사용하여 iSCSI LUN을 생성한 ONTAP용 FSx 파일 시스템의 ONTAP CLI에 연결합니다. 자세한 정보는 [NetApp ONTAP CLI 사용](#page-261-0)을 참조하세요.

~\$ ssh fsxadmin@*your\_management\_endpoint\_ip*

2. NetApp ONTAP CLI 명령을 사용하여 이니시에이터 그룹 (igroup) 을 생성합니다. [lun igroup](https://docs.netapp.com/us-en/ontap-cli-9111/lun-igroup-create.html) [create](https://docs.netapp.com/us-en/ontap-cli-9111/lun-igroup-create.html) 이니시에이터 그룹은 iSCSI LUN에 매핑되며 LUN에 액세스할 수 있는 이니시에이터(클라 이언트)를 제어합니다. host\_initiator\_name을 이전 절차에서 검색한 Linux 호스트의 이니시 에이터 이름으로 바꿉니다.

::> lun igroup create -vserver *svm\_name* -igroup *igroup\_name* initiator *host\_initiator\_name* -protocol iscsi -ostype linux

이 igroup에 매핑된 LUN을 여러 호스트에서 사용할 수 있도록 하려면 여러 이니시에이터 이름을 쉼표로 구분하여 지정할 수 있습니다. 자세한 내용은 ONTAP 설명서 [센터의 lun igroup 생성을](https://docs.netapp.com/us-en/ontap-cli-9111/lun-igroup-create.html) 참 조하십시오. NetApp

3. [lun igroup show](https://docs.netapp.com/us-en/ontap-cli-9111/lun-igroup-show.html) 명령을 사용하여 igroup이 존재하는지 확인합니다.

::> lun igroup show

시스템이 다음 출력으로 응답합니다.

Vserver Igroup Protocol OS Type Initiators --------- ------------ -------- -------- ----------------------------------- *svm\_name igroup\_name* iscsi linux iqn.1994-05.com.redhat:abcdef12345

4. 이 단계에서는 이미 iSCSI LUN을 생성한 것으로 가정합니다. 아직 설치하지 않은 경우 step-bystep 지침을 [iSCSI LUN 생성](#page-234-0) 참조하십시오.

[lun mapping create](https://docs.netapp.com/us-en/ontap-cli-9111/lun-mapping-create.html) 명령을 사용해서 다음 속성을 지정하여 생성된 LUN과 생성된 igroup 사이의 매핑을 생성합니다.

- *svm\_name* iSCSI 대상을 제공하는 스토리지 가상 머신의 이름입니다. 호스트는 이 값을 사용 하여 LUN에 도달합니다.
- *vol\_name* LUN을 호스팅하는 볼륨의 이름입니다.
- *lun\_name* LUN에 할당한 이름입니다.
- *igroup\_name* 이니시에이터 그룹의 이름입니다.
- *lun\_id* LUN ID 정수는 LUN 자체가 아니라 매핑에만 해당됩니다. 이는 igroup의 이니시에이 터에 의해 사용되며, 이니시에이터가 스토리지에 액세스할 때 논리 유닛 번호로 사용됩니다.

::> lun mapping create -vserver *svm\_name* -path /vol/*vol\_name*/*lun\_name* igroup *igroup\_name* -lun-id *lun\_id*

5. [lun show -path](https://docs.netapp.com/us-en/ontap-cli-9111/lun-show.html) 명령을 사용하여 LUN이 생성되고 온라인 상태이며 매핑되었는지 확인합니다.

::> lun show -path /vol/*vol\_name*/*lun\_name* -fields state,mapped,serial-hex

시스템이 다음 출력으로 응답합니다.

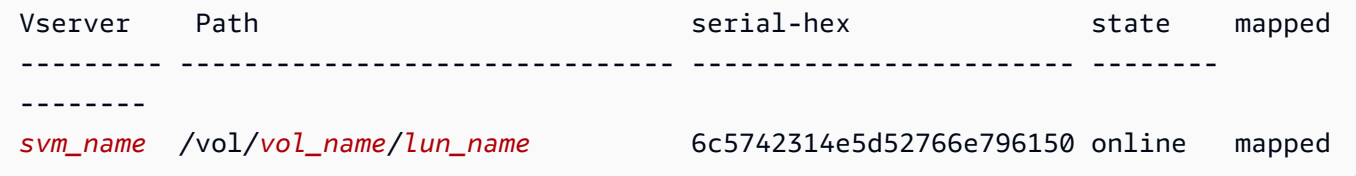

serial\_hex 값(이 예제에서는 6c5742314e5d52766e796150)을 저장하면, 이후 단계에서 이 값을 사용하여 블록 장치에 친숙한 이름을 만들 수 있습니다.

6. [network interface show -vserver](https://docs.netapp.com/us-en/ontap-cli-9111/network-interface-show.html) 명령을 사용하여 iSCSI LUN을 생성한 SVM의 iscsi\_1 및 iscsi\_2 인터페이스 주소를 검색합니다.

::> network interface show -vserver *svm\_name*

시스템이 다음 출력으로 응답합니다.

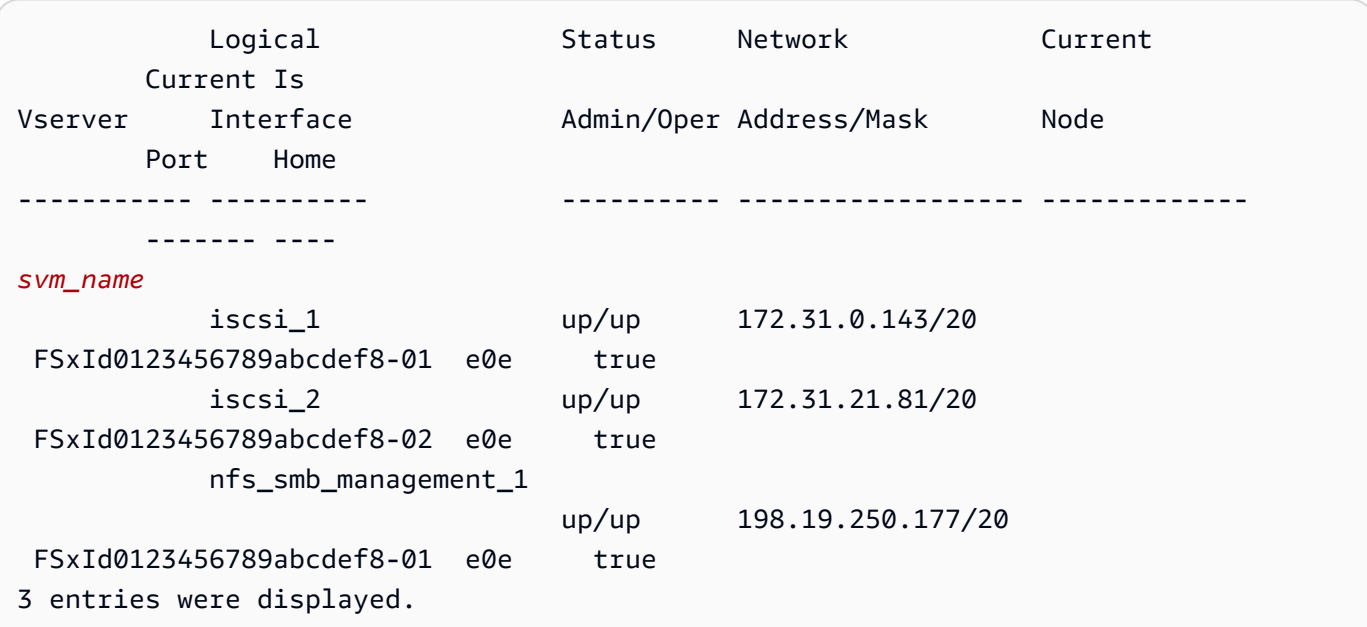

이 예제에서 iscsi\_1의 IP 주소는 172.31.0.143이고 iscsi\_2의 IP 주소는 172.31.21.81입니다.

<span id="page-52-0"></span>Linux 클라이언트에 iSCSI LUN 마운트

1. Linux 클라이언트에서 iscsi\_1의 IP 주소인 *iscsi\_1\_IP*를 사용하여 대상 iSCSI 노드를 검색하 려면 다음 명령을 사용합니다.

~\$ **sudo iscsiadm --mode discovery --op update --type sendtargets - portal** *iscsi\_1\_IP*

172.31.0.143:3260,1029 iqn.1992-08.com.netapp:sn.9cfa2c41207a11ecac390182c38bc256:vs.3 172.31.21.81:3260,1028 iqn.1992-08.com.netapp:sn.9cfa2c41207a11ecac390182c38bc256:vs.3

이 예제에서

iqn.1992-08.com.netapp:sn.9cfa2c41207a11ecac390182c38bc256:vs.3은 기본 가 용성 영역에 있는 iSCSI LUN의 target\_initiator에 해당합니다.

2. (선택 사항) target\_initiator를 사용하여 추가 세션을 설정할 수 있습니다. Amazon EC2의 단일 흐름 트래픽의 대역폭 제한은 5GB/s(약 625Mb/s)이지만, 여러 세션을 생성하여 단일 클라이 언트에서 파일 시스템에 더 높은 수준의 처리량을 제공할 수 있습니다. 자세한 내용은 Linux 인스

턴스용 Amazon Elastic Compute Cloud 사용 설명서의 [Amazon EC2 인스턴스 네트워크 대역폭](https://docs.aws.amazon.com/AWSEC2/latest/UserGuide/ec2-instance-network-bandwidth.html)을 참조하세요.

다음 명령은 각 가용 영역에서 ONTAP 노드당 이니시에이터별로 8개의 세션을 설정하여 클라이 언트가 iSCSI LUN에 최대 40Gb/s(5,000MB/s)의 총 처리량을 제공할 수 있도록 합니다.

```
~$ sudo iscsiadm --mode node -T target_initiator --op update -n 
 node.session.nr_sessions -v 8
```
3. 대상 이니시에이터에 로그인합니다. iSCSI LUN이 사용 가능한 디스크로 표시됩니다.

~\$ **sudo iscsiadm --mode node -T** *target\_initiator* **--login**

```
Logging in to [iface: default, target: 
 iqn.1992-08.com.netapp:sn.9cfa2c41207a11ecac390182c38bc256:vs.3, portal: 
 172.31.14.66,3260] (multiple)
Login to [iface: default, target: 
  iqn.1992-08.com.netapp:sn.9cfa2c41207a11ecac390182c38bc256:vs.3, portal: 
  172.31.14.66,3260] successful.
```
위 출력은 잘렸습니다. 각 파일 서버의 세션마다 Logging in 응답과 Login successful 응 답이 하나씩 표시되어야 합니다. 노드당 세션이 4개인 경우 응답은 Logging in 8개와 Login successful 8개입니다.

4. 다음 명령을 사용하여 dm-multipath가 여러 정책이 있는 단일 LUN을 표시하여 iSCSI 세션을 식별하고 병합했는지 확인합니다. active로 나열된 디바이스와 enabled로 나열된 디바이스 수 가 같아야 합니다.

~\$ **sudo multipath -ll**

출력에서 디스크 이름은 dm-xyz와 같은 형식으로 지정됩니다. 여기서 xyz는 정수입니다. 다른 멀티패스 디스크가 없는 경우 이 값은 dm-0입니다.

```
3600a09806c5742314e5d52766e79614f dm-xyz NETAPP ,LUN C-Mode 
size=10G features='4 queue_if_no_path pg_init_retries 50 retain_attached_hw_handle' 
 hwhandler='0' wp=rw
|-+- policy='service-time 0' prio=50 status=active
| |- 0:0:0:1 sda 8:0 active ready running
| |- 1:0:0:1 sdc 8:32 active ready running
| | - 3:0:0:1 sdg 8:96 active ready running
```
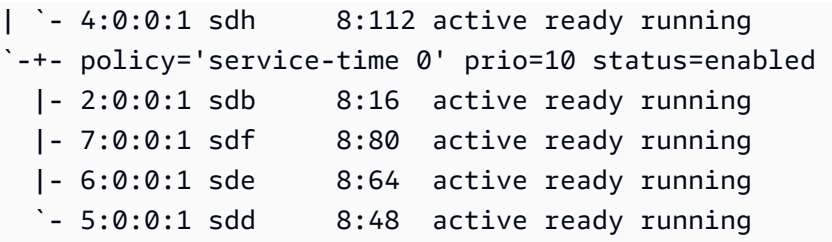

이제 블록 디바이스가 Linux 클라이언트에 연결되었습니다. 이는 /dev/*dm-xyz* 경로에 있습니 다. 이 경로를 관리 목적으로 사용해서는 안 됩니다. 대신 경로 /dev/mapper/*wwid*에 있는 심볼 링크를 사용합니다. 여기서 *wwid*는 디바이스 간에 일관된 LUN의 고유 식별자입니다. 다음 단계 에서는 다른 다중 경로 디스크와 구별할 수 있도록 *wwid*에 친숙한 이름을 지정합니다.

블록 디바이스에 친숙한 이름 지정

- 1. /etc/multipath.conf 파일에 별칭을 만들어 디바이스에 친숙한 이름을 지정합니다. 이렇게 하려면 선호하는 텍스트 편집기를 사용하여 다음 자리 표시자를 대체하여 파일에 다음 항목을 추 가합니다.
	- serial\_hex를 [FSx for ONTAP 파일 시스템에 iSCSI 구성](#page-50-0) 절차에서 저장한 값으로 바꿉니다.
	- 예제에 표시된 대로 serial\_hex 값에 접두사 3600a0980을 추가합니다. 이는 ONTAP용 Amazon FSx에서 사용하는 NetApp ONTAP 배포를 위한 고유한 프리앰블입니다. NetApp
	- device\_name을 디바이스에 사용할 친숙한 이름으로 바꿉니다.

```
multipaths { 
     multipath { 
         wwid 3600a0980serial_hex
         alias device_name
     }
}
```
또는 다음 스크립트를 bash 파일(예: multipath\_alias.sh)로 복사하여 저장할 수도 있습니 다. *serial\_hex*(3600a0980 접두사 없이) 및 *device\_name*을 해당 일련 번호 및 원하는 친숙 한 이름으로 바꾸어 sudo 권한을 사용하여 스크립트를 실행할 수 있습니다. 이 스크립트는 /etc/ multipath.conf 파일에서 주석이 없는 multipaths 섹션을 검색합니다. 해당 항목이 있으면 해당 섹션에 multipath 항목이 추가됩니다. 없으면 블록 디바이스에 multipath 항목이 있는 새 multipaths 섹션이 생성됩니다.

```
#!/bin/bash
SN=serial hex
ALIAS=device_name
CONF=/etc/multipath.conf
grep -q '^multipaths {' $CONF
UNCOMMENTED=$?
if [ $UNCOMMENTED -eq 0 ]
then 
         sed -i '/^multipaths {/a\\tmultipath {\n\t\twwid 3600a0980'"${SN}"'\n\t
\talias '"${ALIAS}"'\n\t}\n' $CONF
else 
         printf "multipaths {\n\tmultipath {\n\t\twwid 3600a0980$SN\n\t\talias 
  $ALIAS\n\t}\n}" >> $CONF
fi
```
2. multipathd 서비스를 다시 시작하여 /etc/multipathd.conf의 변경 사항을 적용합니다.

~\$ systemctl restart multipathd.service

LUN 파티션

다음 단계는 fdisk를 사용하여 LUN을 포맷하고 파티셔닝하는 것입니다.

1. 다음 명령을 사용하여 device\_name에 대한 경로가 있는지 확인합니다.

~\$ **ls /dev/mapper/***device\_name*

/dev/*device\_name*

2. fdisk를 사용하여 디스크를 파티셔닝합니다. 대화형 프롬프트가 나타날 것입니다. 표시된 순서 대로 옵션을 입력합니다. Last sector 값은 iSCSI LUN의 크기(이 예제에서는 10GB)에 따라 달 라집니다. 마지막 섹터보다 작은 값(이 예제에서는 20971519)을 사용하여 여러 파티션을 만들 수 있습니다.

~\$ **sudo fdisk /dev/mapper/***device\_name*

fsdisk 대화형 프롬프트가 시작됩니다.

Welcome to fdisk (util-linux 2.30.2).

```
Changes will remain in memory only, until you decide to write them. 
Be careful before using the write command. 
Device does not contain a recognized partition table. 
Created a new DOS disklabel with disk identifier 0x66595cb0. 
Command (m for help): n 
Partition type 
    p primary (0 primary, 0 extended, 4 free) 
    e extended (container for logical partitions) 
Select (default p): p 
Partition number (1-4, default 1): 1
First sector (2048-20971519, default 2048): 2048 
Last sector, +sectors or +size{K,M,G,T,P} (2048-20971519, default 
 20971519): 20971519
Created a new partition 1 of type 'Linux' and of size 512 B.
Command (m for help): w
The partition table has been altered.
Calling ioctl() to re-read partition table. 
Syncing disks.
```
w를 입력하면 새 파티션 /dev/mapper/*partition\_name*을 사용할 수 있게 됩니다. *partition\_name*의 형식은 *<device\_name><partition\_number>*입니다. 1은 이전 단계의 fdisk 명령에 사용된 파티션 번호로 사용되었습니다.

3. /dev/mapper/*partition\_name*을 경로로 사용하여 파일 시스템을 생성합니다.

~\$ **sudo mkfs.ext4 /dev/mapper/***partition\_name*

시스템이 다음 출력으로 응답합니다.

```
mke2fs 1.42.9 (28-Dec-2013)
Discarding device blocks: done 
Filesystem label=
OS type: Linux
Block size=4096 (log=2)
Fragment size=4096 (log=2)
Stride=0 blocks, Stripe width=16 blocks
655360 inodes, 2621184 blocks
131059 blocks (5.00%) reserved for the super user
```
First data block=0 Maximum filesystem blocks=2151677952 80 block groups 32768 blocks per group, 32768 fragments per group 8192 inodes per group Superblock backups stored on blocks: 32768, 98304, 163840, 229376, 294912, 819200, 884736, 1605632 Allocating group tables: done Writing inode tables: done Creating journal (32768 blocks): done Writing superblocks and filesystem accounting information: done

Linux 클라이언트에 LUN 마운트

1. *directory\_path* 디렉터리를 파일 시스템의 마운트 지점으로 생성합니다.

~\$ **sudo mkdir /***directory\_path***/***mount\_point*

2. 다음 명령을 사용하여 파일 시스템을 마운트합니다.

~\$ **sudo mount -t ext4 /dev/mapper/***partition\_name* **/***directory\_path***/***mount\_point*

3. (선택 사항) 마운트 디렉터리의 소유권을 사용자로 변경할 수 있습니다. *username*을 사용자 이름 으로 바꿉니다.

~\$ **sudo chown** *username***:***username* **/***directory\_path***/***mount\_point*

4. (선택 사항) 파일 시스템에서 데이터를 읽고 쓸 수 있는지 확인합니다.

```
~$ echo "Hello world!" > /directory_path/mount_point/HelloWorld.txt
~$ cat directory_path/HelloWorld.txt
Hello world!
```
Linux 클라이언트에 iSCSI LUN을 성공적으로 생성하고 마운트했습니다.

# <span id="page-57-0"></span>Linux Windows에 iSCSI LUN 마운트

이 절차에 제시된 예제에서는 다음 설정을 사용합니다.

- Windows 호스트에 마운트되는 iSCSI LUN이 이미 생성되었습니다. 자세한 내용은 [iSCSI LUN 생성](#page-234-0) 섹션을 참조하세요.
- iSCSI LUN을 마운트하는 Microsoft Windows 호스트는 Microsoft Windows Server 2019 Amazon Machine Image(AMI)를 실행하는 Amazon EC2 인스턴스입니다. [Amazon VPC를 사용한 파일 시스](#page-331-0) [템 액세스 제어에](#page-331-0) 설명된 대로 인바운드 및 아웃바운드 트래픽을 허용하도록 구성된 VPC 보안 그룹 이 있습니다.

설정에서 다른 Microsoft Windows AMI를 사용하고 있을 수 있습니다.

• 클라이언트와 파일 시스템이 동일한 VPC 및 AWS 계정에 있습니다. 클라이언트가 다른 VPC에 있는 경우 VPC 피어링을 사용하거나 다른 VPC에 iSCSI 엔드포인트에 대한 액세스 권한을 AWS Transit Gateway 부여할 수 있습니다. 자세한 정보는 [배포 VPC 외부에서 데이터 액세스을](#page-30-0) 참조하세요.

다음 그림과 같이 EC2 인스턴스는 파일 시스템의 기본 서브넷과 동일한 가용 영역에 배치하는 것이 좋습니다.

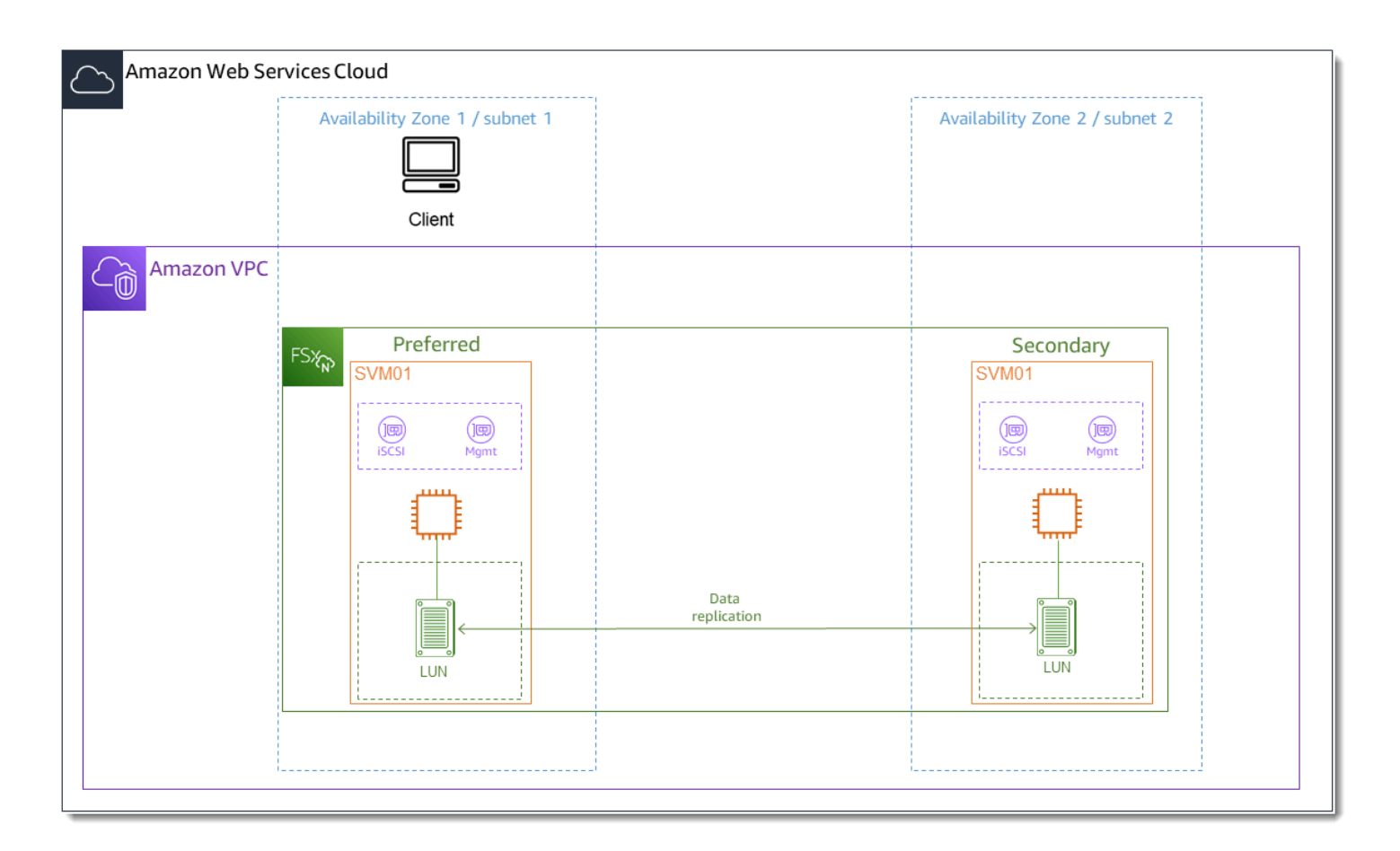

### 주제

• [Windows 클라이언트에 iSCSI 구성](#page-59-0)

- [FSx for ONTAP 파일 시스템에 iSCSI 구성](#page-59-1)
- [Windows 클라이언트에 iSCSI LUN 마운트](#page-61-0)
- [iSCSI 구성을 검증하는 중](#page-64-0)

<span id="page-59-0"></span>Windows 클라이언트에 iSCSI 구성

- 1. Windows 원격 데스크톱을 사용하여 iSCSI LUN을 마운트하려는 Windows 클라이언트에 연결합 니다. 자세한 내용은 Amazon Elastic Compute Cloud 사용 설명서의 [RDP를 사용하여 Windows](https://docs.aws.amazon.com/AWSEC2/latest/WindowsGuide/connecting_to_windows_instance.html#connect-rdp) [인스턴스에 연결](https://docs.aws.amazon.com/AWSEC2/latest/WindowsGuide/connecting_to_windows_instance.html#connect-rdp)을 참조하세요.
- 2. 관리자 권한으로 윈도우를 여십시오. PowerShell 다음 명령을 사용하여 Windows 인스턴스에서 iSCSI를 활성화하고 iSCSI 서비스가 자동으로 시작되도록 구성합니다.

```
PS C:\> Start-Service MSiSCSI
PS C:\> Set-Service -Name msiscsi -StartupType Automatic
```
3. Windows 인스턴스의 이니시에이터 이름을 검색합니다. ONTAP CLI를 사용하여 FSx에서 ONTAP 파일 시스템용 iSCSI를 구성할 때 이 값을 사용합니다. NetApp

PS C:\> (Get-InitiatorPort).NodeAddress

시스템이 이니시에이터 포트로 응답합니다.

iqn.1991-05.com.microsoft:ec2amaz-abc123d

4. 클라이언트가 파일 서버 간에 자동으로 장애 조치하도록 하려면 Windows 인스턴스에 Multipath-IO(MPIO)를 설치해야 합니다. 다음 명령을 사용합니다.

PS C:\> Install-WindowsFeature Multipath-IO

5. Multipath-IO 설치가 완료된 후 Windows 인스턴스를 다시 시작합니다. Windows 인스턴스를 열어 두고 다음 섹션에서 iSCSI LUN을 마운트하는 단계를 수행합니다.

<span id="page-59-1"></span>FSx for ONTAP 파일 시스템에 iSCSI 구성

1. NetApp 다음 명령을 사용하여 iSCSI LUN을 생성한 ONTAP용 FSx 파일 시스템의 ONTAP CLI에 연결합니다. 자세한 정보는 [NetApp ONTAP CLI 사용](#page-261-0)을 참조하세요.

~\$ ssh fsxadmin@*your\_management\_endpoint\_ip*

2. NetApp ONTAP [lun igroup create](https://docs.netapp.com/us-en/ontap-cli-9111/lun-igroup-create.html)CLI를 사용하여 이니시에이터 그룹을 생성하거나. igroup 이니 시에이터 그룹은 iSCSI LUN에 매핑되며 LUN에 액세스할 수 있는 이니시에이터(클라이언트)를 제 어합니다. host\_initiator\_name을 이전 절차에서 검색한 Windows 호스트의 이니시에이터 이 름으로 바꿉니다.

```
::> lun igroup create -vserver svm_name -igroup igroup_name -
initiator host_initiator_name -protocol iscsi -ostype windows
```
이 igroup에 매핑된 LUN을 여러 호스트에서 사용할 수 있도록 하려면 여러 이니시에이터 이름 을 쉼표로 구분하여 지정할 수 있습니다. 자세한 내용은 NetApp ONTAP 설명서 [lun igroup](https://docs.netapp.com/us-en/ontap-cli-9111/lun-create.html#parameters) [create](https://docs.netapp.com/us-en/ontap-cli-9111/lun-create.html#parameters)센터를 참조하십시오.

3. 다음 명령을 사용하여 igroup이 성공적으로 생성되었는지 확인합니다.

::> **lun igroup show**

시스템이 다음 출력으로 응답합니다.

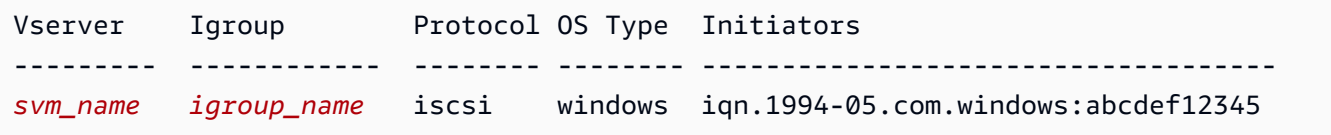

igroup을 생성했으면 이제 LUN을 생성하여 igroup에 매핑할 준비가 되었습니다.

4. 이 단계에서는 이미 iSCSI LUN을 생성한 것으로 가정합니다. 아직 사용하지 않은 경우 step-bystep 지침을 [iSCSI LUN 생성](#page-234-0) 참조하십시오.

LUN에서 새 igroup으로의 LUN 매핑을 생성합니다.

::> lun mapping create -vserver *svm\_name* -path /vol/*vol\_name*/*lun\_name* igroup *igroup\_name* -lun-id *lun\_id*

5. 다음 명령을 사용하여 LUN이 생성되고 온라인 상태이며 매핑되었는지 확인합니다.

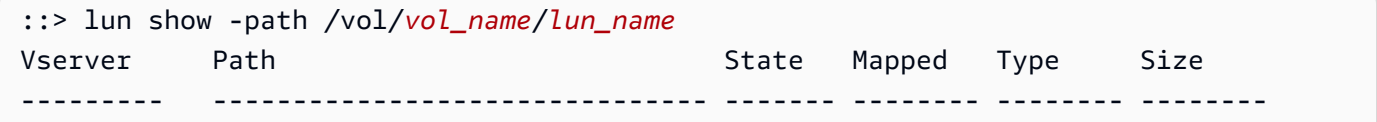

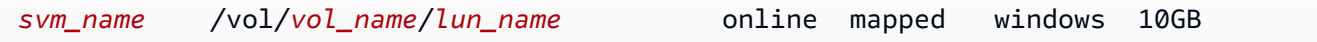

이제 Windows 인스턴스에 iSCSI 대상을 추가할 준비가 되었습니다.

6. 다음 명령을 사용하여 SVM의 iscsi\_1 및 iscsi\_2 인터페이스의 IP 주소를 검색합니다.

```
::> network interface show -vserver svm_name
             Logical Status Network Current Current Is 
Vserver Interface Admin/Oper Address/Mask Node Port Home 
----------- ---------- ---------- ------------------ ------------- ------- ---- 
svm_name
             iscsi_1 up/up 172.31.0.143/20 FSxId0123456789abcdef8-01 
ene de la construcción de la construcción de la construcción de la construcción de la construcción de la const
             iscsi_2 up/up 172.31.21.81/20 FSxId0123456789abcdef8-02 
ene de la construcción de la construcción de la construcción de la construcción de la construcción de la const
             nfs_smb_management_1 
                         up/up 198.19.250.177/20 FSxId0123456789abcdef8-01 
ene de la construcción de la construcción de la construcción de la construcción de la construcción de la const
3 entries were displayed.
```
이 예제에서 iscsi\_1의 IP 주소는 172.31.0.143이고 iscsi\_2의 IP 주소는 172.31.21.81입니다.

### <span id="page-61-0"></span>Windows 클라이언트에 iSCSI LUN 마운트

- 1. Windows 인스턴스에서 관리자 권한으로 PowerShell 터미널을 엽니다.
- 2. 다음 작업을 수행하는 .ps1 스크립트를 생성합니다.
	- 각 파일 시스템의 iSCSI 인터페이스에 연결합니다.
	- iSCSI용 MPIO를 추가하고 구성합니다.
	- 각 iSCSI 연결에 대해 8개의 세션을 설정하여 클라이언트가 iSCSI LUN에 최대 40GB/ s(5,000MB/s)의 총 처리량을 구동할 수 있도록 합니다. 8개의 세션이 있으면 단일 클라이언트가 전체 4,000MB/s의 처리량 용량을 구동하여 최고 수준의 FSx for ONTAP FSx 처리량 용량을 보 장할 수 있습니다. #Establish iSCSI connection 단계의 스크립트 for-loop를 1..8에서 다른 상한으로 수정하여 선택적으로 세션 수(각 세션은 최대 625MB/s의 처리량 제공)를 늘리거 나 줄일 수 있습니다. 자세한 내용은 Windows 인스턴스용 Amazon Elastic Compute Cloud 사용 설명서의 [Amazon EC2 인스턴스 네트워크 대역폭을](https://docs.aws.amazon.com/AWSEC2/latest/WindowsGuide/ec2-instance-network-bandwidth.html) 참조하세요.

다음 명령 세트를 파일에 복사하여 .psl 스크립트를 생성합니다.

- <code>iscsi\_1과</code> iscsi\_2를 이전 단계에서 검색한 IP 주소로 바꿉니다.
- ec2\_ip를 Windows 인스턴스의 IP 주소로 바꿉니다.

```
#iSCSI IP addresses for Preferred and Standby subnets 
$TargetPortalAddresses = @("iscsi_1","iscsi_2") 
#iSCSI Initator IP Address (Local node IP address) 
$LocaliSCSIAddress = "ec2_ip" 
#Connect to FSx for NetApp ONTAP file system 
Foreach ($TargetPortalAddress in $TargetPortalAddresses) { 
New-IscsiTargetPortal -TargetPortalAddress $TargetPortalAddress -
TargetPortalPortNumber 3260 -InitiatorPortalAddress $LocaliSCSIAddress 
} 
#Add MPIO support for iSCSI 
New-MSDSMSupportedHW -VendorId MSFT2005 -ProductId iSCSIBusType_0x9 
#Establish iSCSI connection 
1..8 | %{Foreach($TargetPortalAddress in $TargetPortalAddresses)
{Get-IscsiTarget | Connect-IscsiTarget -IsMultipathEnabled $true -
TargetPortalAddress $TargetPortalAddress -InitiatorPortalAddress $LocaliSCSIAddress 
  -IsPersistent $true}} 
#Set the MPIO Policy to Round Robin 
Set-MSDSMGlobalDefaultLoadBalancePolicy -Policy RR
```
3. Windows Disk Management 애플리케이션을 시작합니다. Windows Run 대화 상자를 열고 diskmgmt.msc를 입력한 후 Enter 키를 누릅니다. Disk Management 애플리케이션이 열립니다.

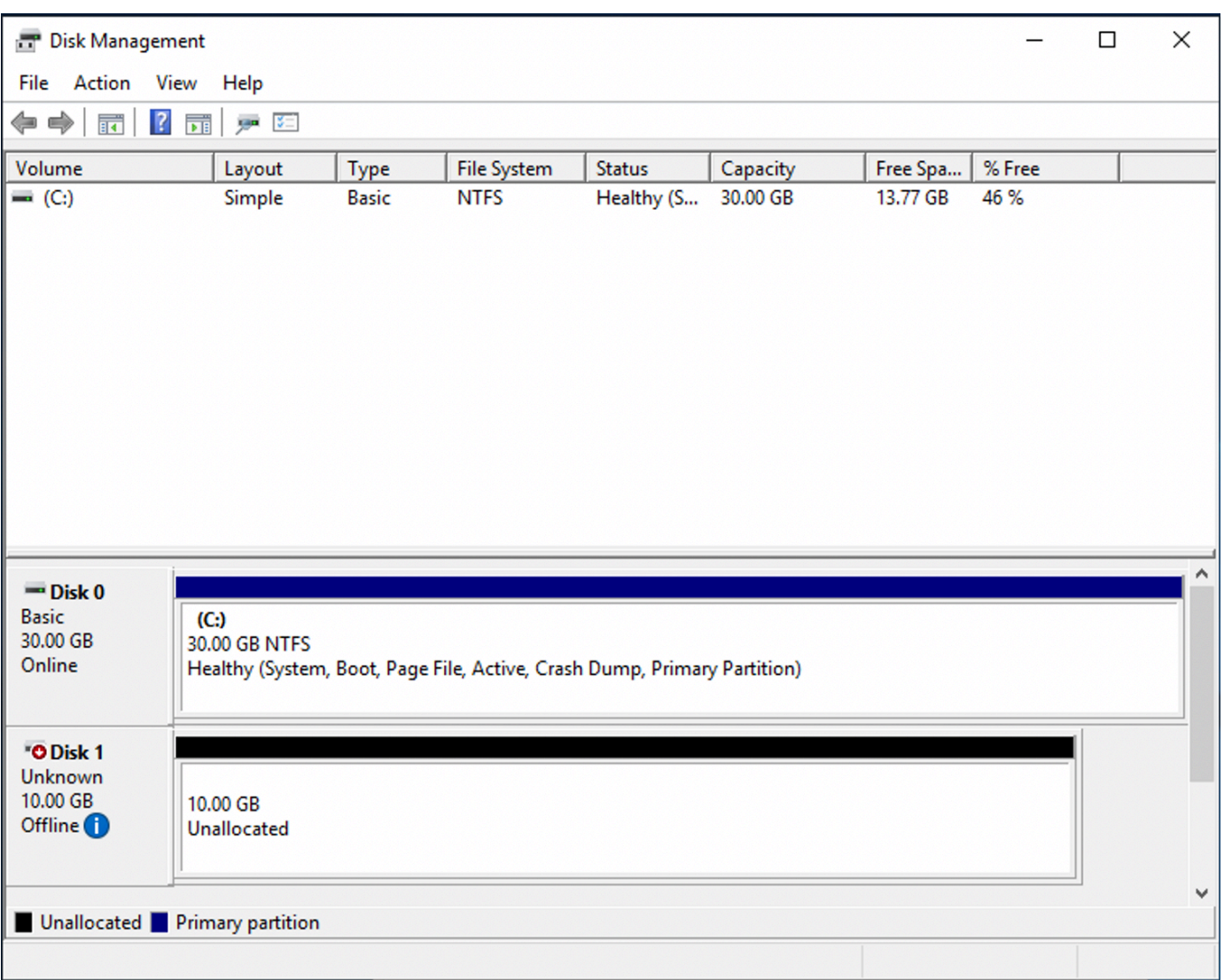

4. 할당되지 않은 디스크를 찾아봅니다. 이것이 iSCSI LUN입니다. 이 예제에서 Disk 1은 iSCSI 디스 크입니다. 오프라인 상태입니다.

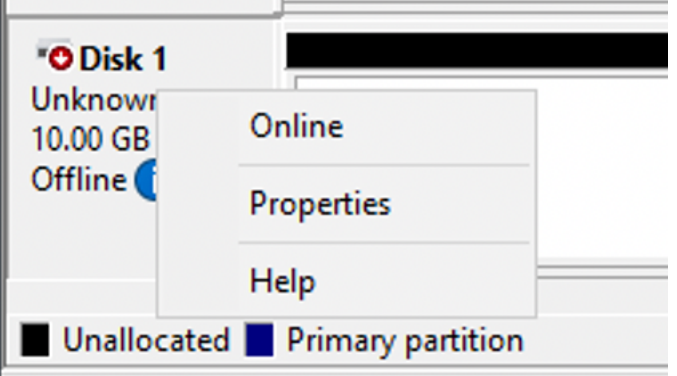

Disk 1에 커서를 놓고 마우스 오른쪽 버튼을 클릭한 다음 온라인을 선택하여 볼륨을 온라인 상태 로 전환합니다.

**a** Note

새 볼륨이 자동으로 온라인 상태가 되도록 Storage Area Network(SAN) 정책을 수정할 수 있습니다. 자세한 내용은 Microsoft Windows Server 명령 참조의 [SAN 정책을](https://docs.microsoft.com/en-us/windows-server/administration/windows-commands/san) 참조하세요.

- 5. 디스크를 초기화하려면 커서를 Disk 1 위에 놓고 마우스 오른쪽 버튼을 클릭한 다음 초기화를 선 택합니다. 초기화 대화 상자가 표시됩니다. 확인을 선택하여 디스크를 초기화합니다.
- 6. 일반 절차대로 디스크를 포맷합니다. 포맷이 완료되면 iSCSI 드라이브가 Windows 클라이언트에 서 사용 가능한 드라이브로 표시됩니다.

### <span id="page-64-0"></span>iSCSI 구성을 검증하는 중

iSCSI 설정이 제대로 구성되었는지 확인하는 스크립트를 제공했습니다. 이 스크립트는 세션 수, 노드 분포, 멀티패스 I/O (MPIO) 상태와 같은 매개 변수를 검사합니다. 다음 작업은 스크립트 설치 및 사용 방법을 설명합니다.

iSCSI 구성을 검증하려면

- 1. 윈도우 창을 PowerShell 엽니다.
- 2. 다음 명령을 사용하여 스크립트를 다운로드합니다.

PS C:\> **Invoke-WebRequest "https://docs.aws.amazon.com/fsx/latest/ONTAPGuide/ samples/CheckiSCSI.zip" -OutFile "CheckiSCSI.zip"**

3. 다음 명령을 사용하여 zip 파일을 확장합니다.

PS C:\> **Expand-Archive -Path ".\CheckiSCSI.zip" -DestinationPath "./"**

4. 다음 명령을 사용하여 스크립트를 실행합니다.

PS C:\> **./CheckiSCSI.ps1**

5. 출력을 검토하여 구성의 현재 상태를 파악하십시오. 다음 예는 성공적인 iSCSI 구성을 보여줍니 다.

PS C:\> **./CheckiSCSI.ps1**

This script checks the iSCSI configuration on the local instance.

It will provide information about the number of connected sessions, connected file servers, and MPIO status. MPIO is installed on this server. Initiator: 'iqn.1991-05.com.microsoft:ec2amaz-d2cebnb' to Target: 'iqn.1992-08.com.netapp:sn.13266b10e61411ee8bc0c76ad263d613:vs.3' has 16 total sessions (16 active, 0 non-active) spread across 2 node(s). MPIO: Yes

# 다른 AWS 서비스와 함께 FSx for ONTAP 사용

Amazon EC2 외에도 볼륨과 함께 다른 AWS 서비스를 사용하여 데이터에 액세스할 수 있습니다.

#### 주제

- [ONTAP용 WorkSpaces FSx와 함께 아마존 사용](#page-65-0)
- [FSx for ONTAP과 함께 Amazon Elastic Container Service 사용](#page-71-0)
- [FSx for ONTAP과 함께 VMware Cloud 사용](#page-74-0)

# <span id="page-65-0"></span>ONTAP용 WorkSpaces FSx와 함께 아마존 사용

FSx for ONTAP는 Amazon과 함께 사용하여 공유 네트워크 연결 스토리지 (NAS) 를 제공하거나 WorkSpaces Amazon 계정의 로밍 프로필을 저장할 수 있습니다. WorkSpaces WorkSpaces 인스턴스 와 SMB 파일 공유에 연결한 후 사용자는 파일 공유에서 파일을 생성하고 편집할 수 있습니다.

다음 절차는 Amazon FSx를 Amazon과 함께 WorkSpaces 사용하여 로밍 프로필 및 홈 폴더 액세스 를 일관되게 제공하고 Windows 및 Linux 사용자에게 공유 팀 폴더를 제공하는 방법을 보여줍니다. WorkSpaces Amazon을 처음 사용하는 경우 Amazon WorkSpaces WorkSpaces 관리 안내서의 [WorkSpaces 빠른 설치 시작하기에](https://docs.aws.amazon.com/workspaces/latest/adminguide/getting-started.html) 나와 있는 지침에 따라 첫 번째 Amazon WorkSpaces 환경을 만들 수 있습니다.

#### 주제

- [로밍 프로파일 지원 제공](#page-66-0)
- [공통 파일에 액세스할 수 있는 공유 폴더 제공](#page-69-0)

### <span id="page-66-0"></span>로밍 프로파일 지원 제공

Amazon FSx를 사용하여 조직의 사용자에게 로밍 프로파일 지원을 제공할 수 있습니다. 사용자는 자 신의 로밍 프로파일에만 액세스할 수 있는 권한을 갖습니다. 폴더는 Active Directory 그룹 정책을 사용 하여 자동으로 연결됩니다. 로밍 프로필을 사용하면 Amazon FSx 파일 공유에서 로그오프할 때 사용 자의 데이터 및 데스크톱 설정이 저장되므로 서로 다른 WorkSpaces 인스턴스 간에 문서와 설정을 공 유하고 Amazon FSx 일일 자동 백업을 사용하여 자동으로 백업할 수 있습니다.

1단계: Amazon FSx를 사용하여 도메인 사용자의 프로파일 폴더 위치 생성

1. Amazon FSx 콘솔을 사용하여 FSx for ONTAP 파일 시스템을 생성합니다. 자세한 내용은 [파일 시](#page-195-1) [스템 생성\(콘솔\)](#page-195-1) 섹션을 참조하세요.

#### **A** Important

각 FSx for ONTAP 파일 시스템에는 파일 시스템과 연결된 엔드포인트가 생성되는 엔 드포인트 IP 주소 범위가 있습니다. 다중 AZ 파일 시스템의 경우 FSx for ONTAP은 198.19.0.0/16에서 사용되지 않는 기본 IP 주소 범위를 엔드포인트 IP 주소 범위로 선택 합니다. Amazon WorkSpaces 관리 가이드의 IP 주소 [및 포트 요구 사항에 설명된 대로](https://docs.aws.amazon.com/workspaces/latest/adminguide/workspaces-port-requirements.html)  [이 IP 주소](https://docs.aws.amazon.com/workspaces/latest/adminguide/workspaces-port-requirements.html) 범위는 관리 트래픽 범위에도 사용됩니다. WorkSpaces WorkSpaces 따라서 ONTAP용 다중 AZ FSx 파일 시스템에 WorkSpaces 액세스하려면 198.19.0.0/16과 겹치 지 않는 엔드포인트 IP 주소 범위를 선택해야 합니다.

- 2. Active Directory에 조인된 스토리지 가상 머신(SVM)이 없는 경우 지금 하나를 생성합니다. 예를 들어 이름이 fsx인 SVM을 프로비저닝하고 보안 스타일을 NTFS로 설정할 수 있습니다. 자세한 내 용은 [스토리지 가상 머신 생성\(콘솔\)](#page-214-0) 섹션을 참조하세요.
- 3. SVM용 볼륨을 생성합니다. 예를 들어, SVM 루트 볼륨의 보안 스타일을 상속하는 fsx-vol이라 는 이름의 볼륨을 생성할 수 있습니다. 자세한 내용은 [볼륨을 FlexVol 만들려면 \(콘솔\)](#page-227-0) 섹션을 참조 하세요.
- 4. 볼륨에 SMB 공유를 생성합니다. 예를 들어, fsx-vol이라는 이름의 볼륨에 workspace라는 공 유를 생성하고 이 공유에 profiles라는 폴더를 생성할 수 있습니다. 자세히 알아보려면 [SMB 공](#page-236-0) [유 관리](#page-236-0)의 내용을 참조하세요.
- 5. 윈도우 서버를 실행하는 아마존 EC2 인스턴스 또는 에서 Amazon FSx SVM에 액세스할 수 있습 니다. WorkSpace 자세히 알아보려면 [데이터 액세스의](#page-28-0) 내용을 참조하세요.
- 6. Windows Z:\ 인스턴스에서 공유를 다음과 같이 매핑합니다. WorkSpaces

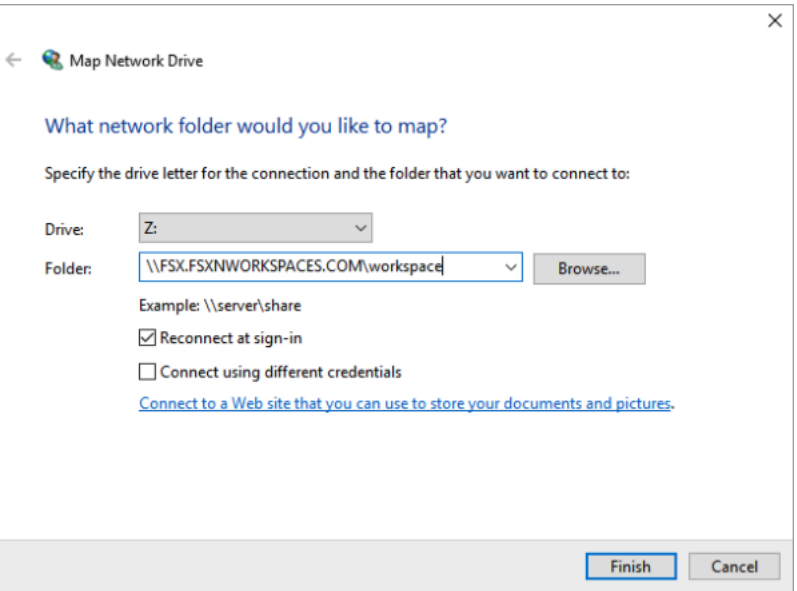

2단계: FSx for ONTAP 파일 공유를 사용자 계정에 연결

- 1. 테스트 사용자의 WorkSpace 경우 [Windows] > [시스템] > [고급 시스템 설정] 을 선택합니다.
- 2. 시스템 속성에서 고급 탭을 선택하고 사용자 프로파일 섹션에서 설정 버튼을 누릅니다. 로그인한 사용자의 프로파일 유형은 Local입니다.
- 3. 에서 테스트 사용자를 로그아웃합니다 WorkSpace.
- 4. Amazon FSx 파일 시스템에 로밍 프로파일이 위치하도록 테스트 사용자를 설정합니다. 관리자에 서 WorkSpaces PowerShell 콘솔을 열고 다음 예제와 비슷한 명령을 사용합니다 (1단계에서 이전 에 만든 profiles 폴더 사용).

```
Set-ADUser username -ProfilePath \\filesystem-dns-
name\sharename\foldername\username
```
예제:

**Set-ADUser testuser01 -ProfilePath \\fsx.fsxnworkspaces.com\workspace\profiles \testuser01**

- 5. 테스트 사용자로 WorkSpace 로그온합니다.
- 6. 시스템 속성에서 고급 탭을 선택하고 사용자 프로파일 섹션에서 설정 버튼을 누릅니다. 로그인한 사용자의 프로파일 유형은 Roaming입니다.

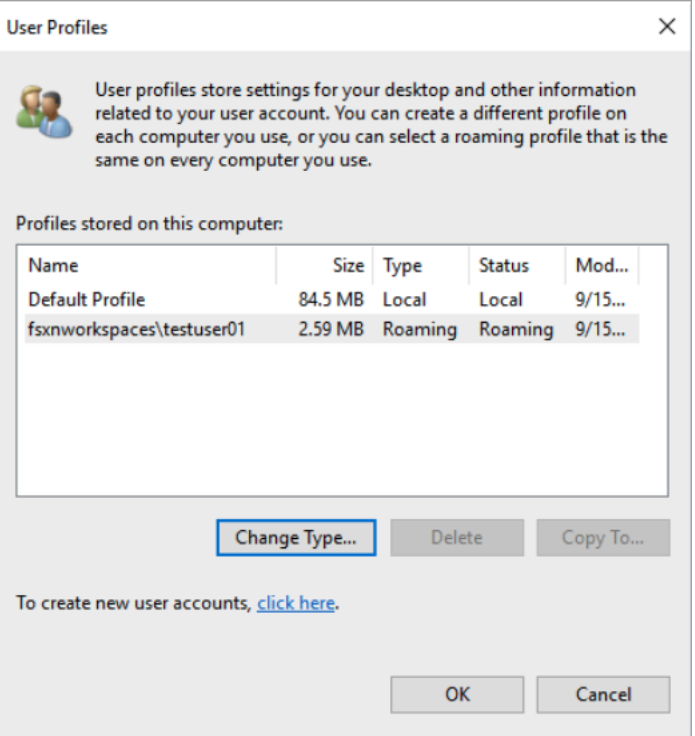

7. FSx for ONTAP 공유 폴더를 찾아봅니다. profiles 폴더에 사용자를 위한 폴더가 있습니다.

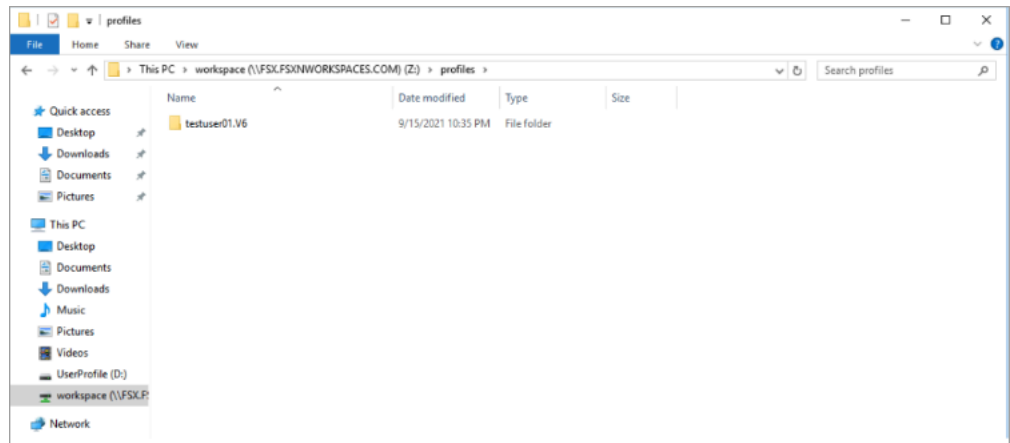

- 8. 테스트 사용자의 Documents 폴더에 문서를 생성합니다.
- 9. 테스트 사용자를 해당 계정에서 로그아웃합니다 WorkSpace.
- 10. 테스트 사용자로 다시 로그온하고 해당 사용자의 프로파일 저장소를 찾아보면 생성된 문서를 확 인할 수 있습니다.

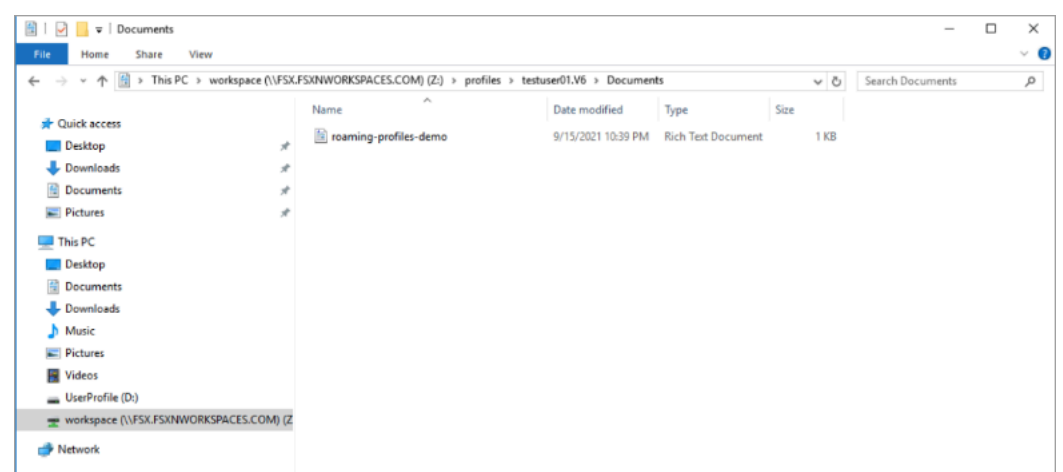

### <span id="page-69-0"></span>공통 파일에 액세스할 수 있는 공유 폴더 제공

Amazon FSx를 사용하여 조직의 사용자에게 공유 폴더를 제공할 수 있습니다. 공유 폴더는 모든 사용 자에게 필요한 데모 파일, 코드 예제, 지침 매뉴얼 등 사용자 커뮤니티에서 사용하는 파일을 저장하는 데 사용할 수 있습니다. 일반적으로 드라이브는 공유 폴더에 매핑되어 있지만 매핑된 드라이브는 문자 를 사용하므로 공유할 수 있는 수의 제한이 있습니다. 이 절차를 통해 드라이브 문자 없이 사용할 수 있 는 Amazon FSx 공유 폴더를 생성할 수 있으므로 팀에 공유를 보다 유연하게 할당할 수 있습니다.

Linux와 Windows 모두에서 플랫폼 간 액세스를 위한 공유 폴더를 마운트하려면 WorkSpaces

#### 1. 작업 표시줄에서 장소 > 서버에 연결을 선택합니다.

- a. 서버에 *file-system-dns-name*를 입력합니다.
- b. 유형을 Windows share로 설정합니다.
- c. 공유를 SMB 공유 이름(예: workspace)으로 설정합니다.
- d. 폴더 를 /로 두거나 이름이 지정된 폴더(예: team-shared라는 이름의 폴더)로 설정할 수 있 습니다.
- e. Linux의 WorkSpace 경우 WorkSpace Linux가 Amazon FSx 공유와 동일한 도메인에 있으면 사용자 세부 정보를 입력할 필요가 없습니다.
- f. 연결을 선택합니다.

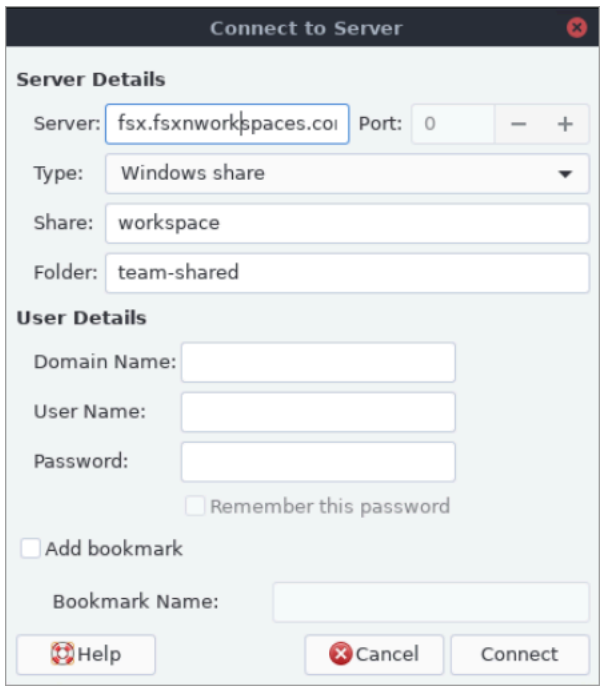

2. 연결이 설정되면 workspace라는 이름의 SMB 공유에서 공유 폴더(이 예에서는 이름이 teamshared로 지정됨)를 볼 수 있습니다.

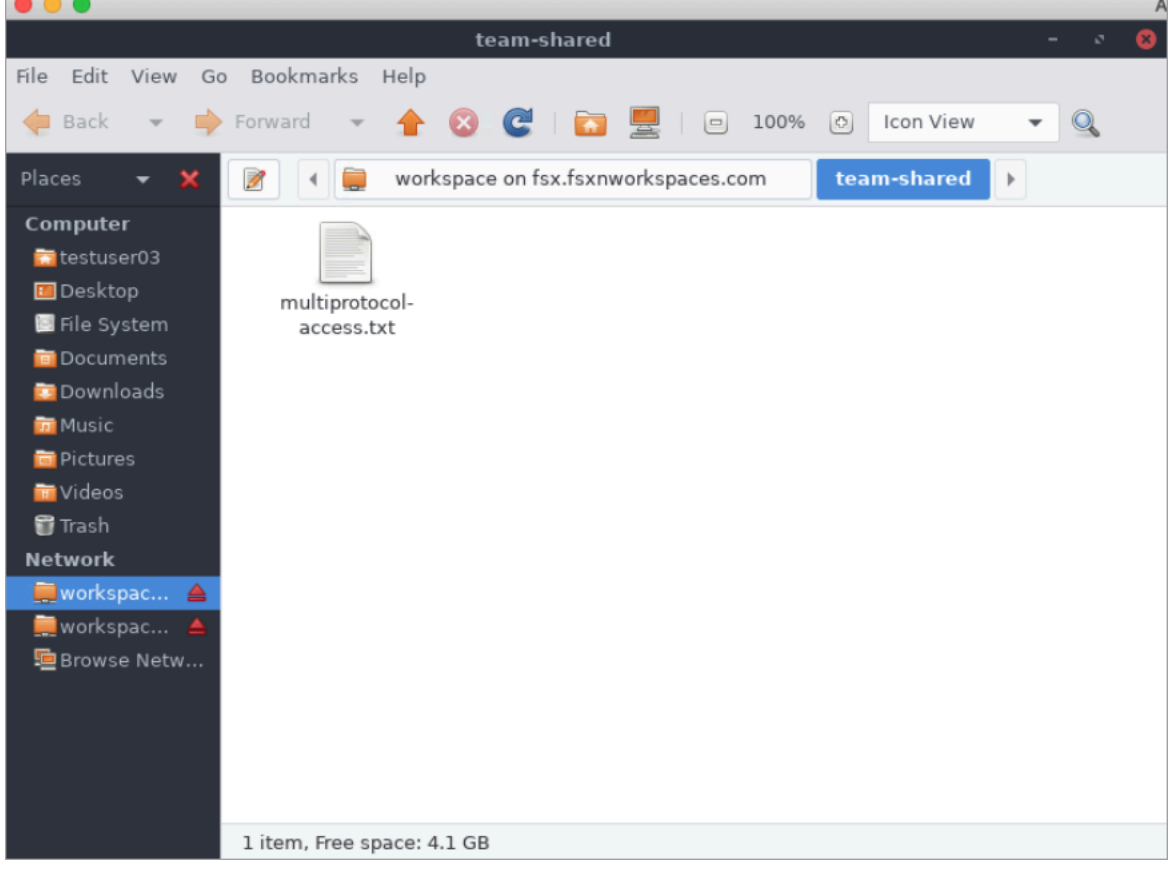

# <span id="page-71-0"></span>FSx for ONTAP과 함께 Amazon Elastic Container Service 사용

아마존 EC2 리눅스 또는 윈도우 인스턴스의 아마존 Elastic Container Service (아마존 ECS) 도커 컨테 이너에서 NetApp ONTAP용 Amazon FSx 파일 시스템에 액세스할 수 있습니다.

# Amazon ECS Linux 컨테이너에서 마운트

- 1. Linux 컨테이너용 EC2 Linux + 네트워킹 클러스터 템플릿을 사용하여 ECS 클러스터를 생성합니 다. 자세한 내용은 Amazon Elastic Container Service 개발자 안내서의 [클러스터 생성을](https://docs.aws.amazon.com/AmazonECS/latest/developerguide/create_cluster.html) 참조하세 요.
- 2. 다음과 같이 SVM 볼륨을 마운트할 디렉터리를 EC2 인스턴스에 생성합니다.

sudo mkdir /fsxontap

3. 인스턴스 시작 중에 사용자 데이터 스크립트를 사용하거나 다음 명령을 실행하여 Linux EC2 인스 턴스에 FSx for ONTAP 볼륨을 마운트합니다.

sudo mount -t nfs *svm-ip-address*:/vol1 /fsxontap

4. 다음 명령을 사용하여 볼륨을 마운트합니다.

```
sudo mount -t nfs -o nfsvers=NFS_version svm-dns-name:/volume-junction-path /
fsxontap
```
다음 예제는 샘플 값을 사용합니다.

```
sudo mount -t nfs -o nfsvers=4.1 
  svm-01234567890abdef0.fs-01234567890abcdef1.fsx.us-east-1.amazonaws.com:/vol1 /
fsxontap
```
DNS 이름 대신 SVM의 IP 주소를 사용할 수도 있습니다.

sudo mount -t nfs -o nfsvers=4.1 198.51.100.1:/vol1 /fsxontap

5. Amazon ECS 작업 정의를 생성할 때 JSON 컨테이너 정의에 다음 volumes 및 mountPoints 컨 테이너 속성을 추가합니다. sourcePath를 FSx for ONTAP 파일 시스템의 마운트 지점 및 디렉터 리로 바꿉니다.

$$
\overline{C}
$$
```
 "volumes": [ 
         { 
              "name": "ontap-volume", 
              "host": { 
                  "sourcePath": "mountpoint" 
 } 
         } 
     ], 
     "mountPoints": [ 
         { 
              "containerPath": "containermountpoint", 
              "sourceVolume": "ontap-volume" 
         } 
     ], 
 . 
 . 
 .
}
```
Amazon ECS Windows 컨테이너에서 마운트

- 1. Windows 컨테이너용 EC2 Windows + 네트워킹 클러스터 템플릿을 사용하여 ECS 클러스터를 생 성합니다. 자세한 내용은 Amazon Elastic Container Service 개발자 안내서의 [클러스터 생성을](https://docs.aws.amazon.com/AmazonECS/latest/developerguide/create_cluster.html) 참 조하세요.
- 2. 도메인에 조인된 Windows EC2 인스턴스를 ECS Windows 클러스터에 추가하고 SMB 공유를 매 핑합니다.

Active Directory 도메인에 조인된 ECS에 최적화된 Windows EC2 인스턴스를 시작하고 다음 명령 을 실행하여 ECS 에이전트를 초기화합니다.

```
PS C:\Users\user> Initialize-ECSAgent -Cluster windows-fsx-cluster -
EnableTaskIAMRole
```
다음과 같이 스크립트의 정보를 사용자 데이터 텍스트 필드에 전달할 수도 있습니다.

```
<powershell>
Initialize-ECSAgent -Cluster windows-fsx-cluster -EnableTaskIAMRole
</powershell>
```
3. SMB 공유를 드라이브에 매핑할 수 있도록 EC2 인스턴스에 SMB 글로벌 매핑을 생성합니다. 아래 의 netbios 또는 DNS 이름의 값을 FSx 파일 시스템 및 공유 이름의 값으로 바꿉니다. Linux EC2 인스턴스에 마운트된 NFS 볼륨 vol1은 FSx 파일 시스템에서 CIFS 공유 fsxontap으로 구성되어 있 습니다.

```
vserver cifs share show -vserver svm08 -share-name fsxontap 
                                          Vserver: svm08 
                                            Share: fsxontap 
                       CIFS Server NetBIOS Name: FSXONTAPDEMO
                                             Path: /vol1 
                                Share Properties: oplocks 
                                                    browsable 
                                                    changenotify 
                                                    show-previous-versions 
                              Symlink Properties: symlinks 
                        File Mode Creation Mask: - 
                   Directory Mode Creation Mask: - 
                                   Share Comment: - 
                                        Share ACL: Everyone / Full Control 
                  File Attribute Cache Lifetime: - 
                                      Volume Name: vol1 
                                   Offline Files: manual 
                  Vscan File-Operations Profile: standard 
             Maximum Tree Connections on Share: 4294967295 
                     UNIX Group for File Create: -
```
4. 다음 명령을 사용하여 EC2 인스턴스에 SMB 글로벌 매핑을 생성합니다.

New-SmbGlobalMapping -RemotePath \\fsxontapdemo.fsxontap.com\fsxontap -LocalPath *Z*:

5. Amazon ECS 작업 정의를 생성할 때 JSON 컨테이너 정의에 다음 volumes 및 mountPoints 컨 테이너 속성을 추가합니다. sourcePath를 FSx for ONTAP 파일 시스템의 마운트 지점 및 디렉터 리로 바꿉니다.

```
{ 
     "volumes": [ 
          { 
               "name": "ontap-volume", 
               "host": { 
                    "sourcePath": "mountpoint"
```

```
 } 
          } 
     ], 
     "mountPoints": [ 
          { 
              "containerPath": "containermountpoint", 
              "sourceVolume": "ontap-volume" 
          } 
     ], 
 . 
 . 
 .
}
```
## FSx for ONTAP과 함께 VMware Cloud 사용

ONTAP용 FSx를 SDDC (소프트웨어 정의 데이터 센터) 기반 VMware 클라우드의 외부 데이터스토 어로 사용할 수 AWS 있습니다. 자세한 내용은 ONTAP용 [Amazon FSx를 외부 스토리지로 구성하고,](https://docs.vmware.com/en/VMware-Cloud-on-AWS/services/com.vmware.vmc-aws-operations/GUID-D55294A3-7C40-4AD8-80AA-B33A25769CCA.html?hWord=N4IghgNiBcIGYGcAeIC+Q) [Amazon FSx를 사용하여 NetApp ONTAP용](https://docs.vmware.com/en/VMware-Cloud-on-AWS/services/com.vmware.vmc-aws-operations/GUID-D55294A3-7C40-4AD8-80AA-B33A25769CCA.html?hWord=N4IghgNiBcIGYGcAeIC+Q) [Amazon NetApp FSx를 사용하는 VMware AWS 클라우드](https://vmc.techzone.vmware.com/fsx-guide#overview)  [온](https://vmc.techzone.vmware.com/fsx-guide#overview) 배포 가이드를 참조하십시오.

# 가용성과 내구성

NetApp ONTAP용 Amazon FSx는 서로 다른 수준의 가용성과 내구성을 제공하는 단일 AZ와 다중 AZ 라는 두 가지 배포 유형을 사용합니다. 이 주제에서는 워크로드에 적합한 배포 유형을 선택하는 데 도 움이 되도록 각 배포 유형의 가용성 및 내구성 기능을 설명합니다. 서비스의 가용성 SLA(서비스 수준 계약)에 대한 자세한 내용은 [Amazon FSx 서비스 수준 계약을](https://aws.amazon.com/fsx/sla/) 참조하세요.

#### 주제

- [파일 시스템 배포 유형 선택](#page-75-0)
- [FSx for ONTAP의 장애 조치 프로세스](#page-77-0)
- [네트워크 리소스](#page-78-0)

### <span id="page-75-0"></span>파일 시스템 배포 유형 선택

단일 AZ 및 다중 AZ 파일 시스템 배포 유형의 가용성 및 내구성 기능은 다음 섹션에서 설명합니다.

### 단일 AZ 배포 유형

단일 AZ 파일 시스템을 생성하면 Amazon FSx는 활성-대기 구성으로 1~12쌍의 파일 서버를 자동으로 프로비저닝하고, 각 쌍의 활성 및 대기 파일 서버는 단일 가용 영역 내 별도의 장애 도메인에 위치합니 다. AWS 리전계획된 파일 시스템 유지 관리 또는 활성 파일 서버의 예상치 못한 서비스 중단이 발생하 는 경우 Amazon FSx는 일반적으로 몇 초 내에 해당 고가용성 (HA) 쌍을 자동으로 독립적으로 대기 파 일 서버로 장애 조치합니다. 페일오버 중에도 수동 개입 없이 데이터에 계속 액세스할 수 있습니다.

고가용성을 보장하기 위해 Amazon FSx는 하드웨어 장애를 지속적으로 모니터링하고 장애 발생 시 인 프라 구성 요소를 자동으로 교체합니다. 높은 내구성을 달성하기 위해 Amazon FSx는 가용 영역 내에 데이터를 자동으로 복제하여 구성 요소 장애로부터 데이터를 보호합니다. 또한 파일 시스템 데이터의 자동 일별 백업을 구성하는 옵션도 있습니다. 이러한 백업은 여러 가용 영역에 저장되어 모든 백업 데 이터에 다중 AZ 복원력을 제공합니다.

단일 AZ 파일 시스템은 다중 AZ 파일 시스템의 데이터 복원력 모델이 필요하지 않은 사용 사례를 위해 설계되었습니다. 단일 가용 영역 내에서만 데이터를 복제하여 개발 및 테스트 환경 또는 이미 온프레미 스나 다른 AWS 리전곳에 저장되어 있는 데이터의 2차 복사본을 저장하는 등의 사용 사례에 맞게 비용 최적화된 솔루션을 제공합니다.

다음은 FSx for ONTAP 단일 AZ 파일 시스템을 위한 아키텍처를 나타낸 다이어그램입니다.

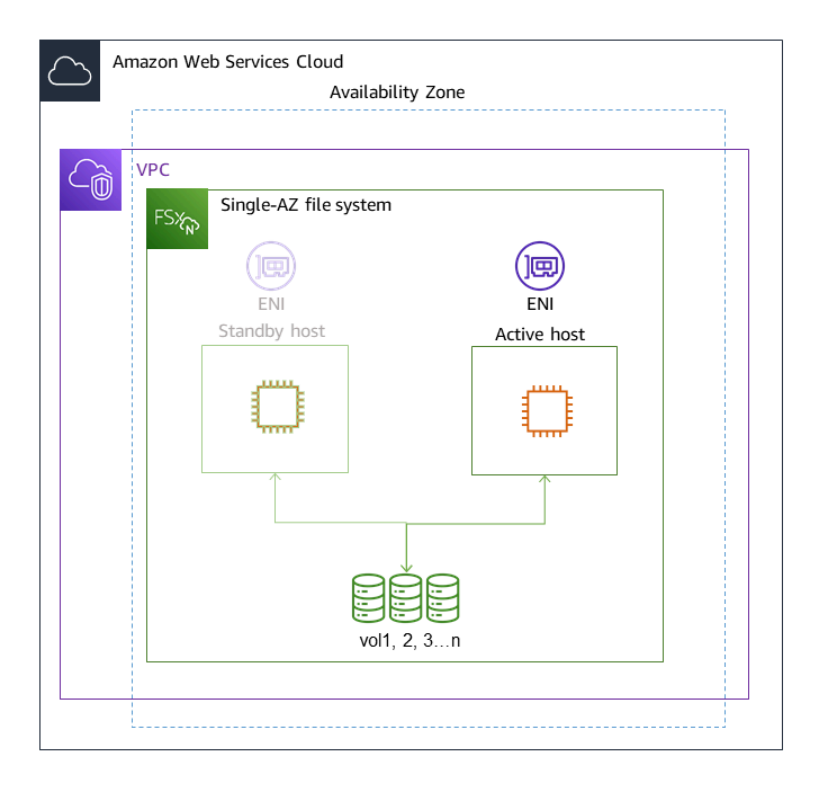

## 다중 AZ 배포 유형

다중 AZ 파일 시스템은 단일 AZ 파일 시스템의 가용성 및 내구성 기능을 모두 지원합니다. 또한 가용 영역을 사용할 수 없는 경우에도 데이터에 대한 지속적인 가용성을 제공하도록 설계되었습니다. 다중 AZ 배포에는 단일 HA 쌍의 파일 서버가 포함되며, 대기 파일 서버는 동일한 가용 서버의 활성 파일 서 버와 다른 가용 영역에 배포됩니다. AWS 리전파일 시스템에 기록된 모든 변경 사항은 가용 영역 전체 에서 대기 파일 서버에 동기식으로 복제됩니다.

다중 AZ 파일 시스템은 공유 ONTAP 파일 데이터에 대한 고가용성이 필요하고 가용 영역 전반에 복제 가 내장된 스토리지가 필요한 비즈니스 크리티컬 프로덕션 워크로드와 같은 사용 사례를 위해 설계되 었습니다. 다음은 FSx for ONTAP 다중 AZ 파일 시스템을 위한 아키텍처를 나타낸 다이어그램입니다.

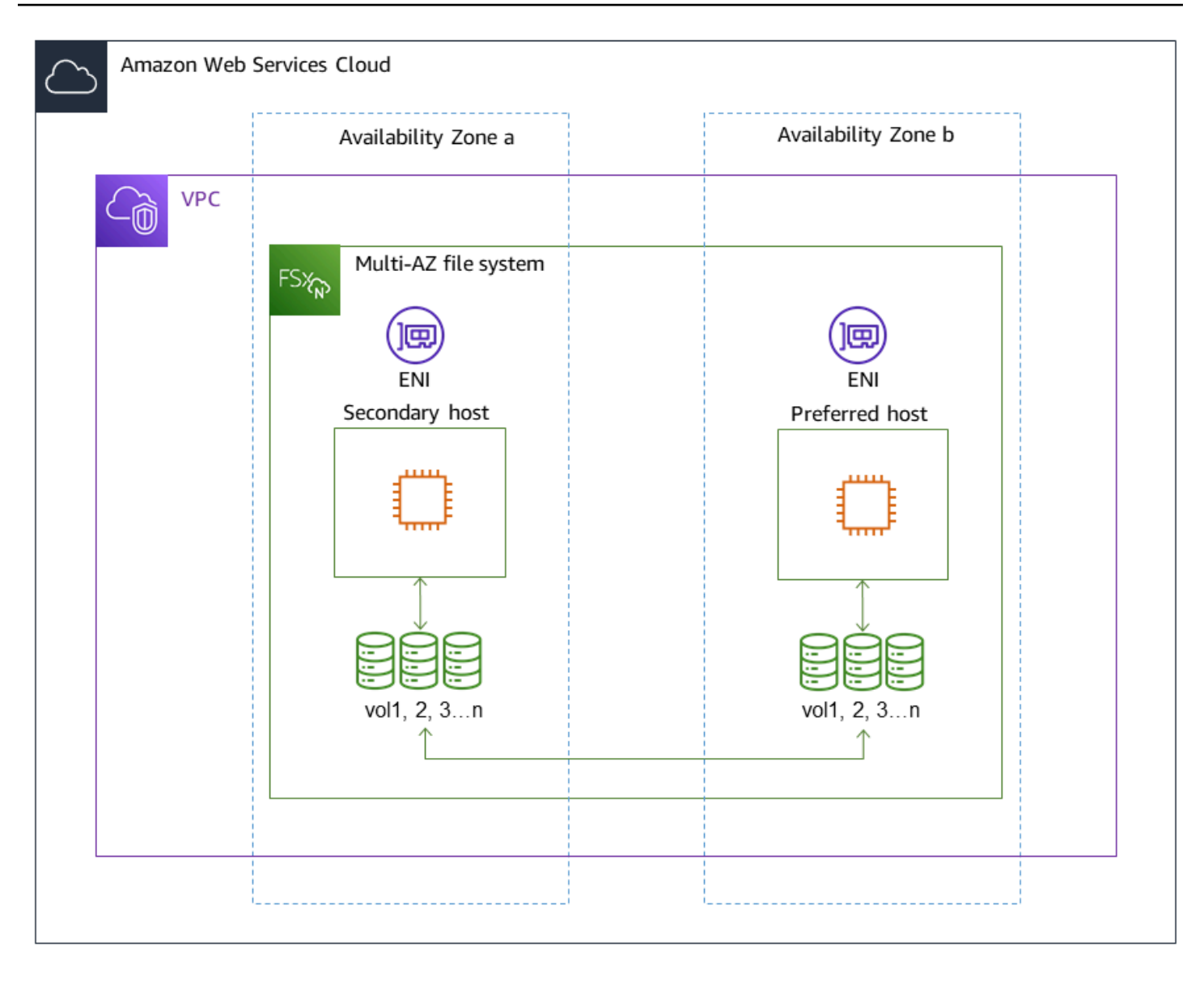

## <span id="page-77-0"></span>FSx for ONTAP의 장애 조치 프로세스

단일 AZ 및 다중 AZ 파일 시스템은 다음과 같은 상황이 발생할 경우 기본 또는 활성 파일 서버에서 대 기 파일 서버로 지정된 HA 쌍을 자동으로 페일오버합니다.

- 기본 또는 활성 파일 서버를 사용할 수 없게 된 경우
- 파일 시스템의 처리량 용량이 변경된 경우
- 기본 또는 활성 파일 서버가 계획된 유지 관리 작업 중인 경우
- 가용 영역 운영 중단 발생(다중 AZ 파일 시스템만 해당)

#### **a** Note

스케일 아웃 파일 시스템의 경우 각 HA 쌍의 페일오버 동작은 독립적입니다. 한 HA 쌍의 기본 파일 서버를 사용할 수 없는 경우 해당 HA 쌍만 대기 파일 서버로 페일오버됩니다.

한 파일 서버에서 다른 파일 서버로 페일오버하면 새 액티브 파일 서버가 해당 HA 쌍에 대한 모든 파일 시스템 읽기 및 쓰기 요청을 자동으로 처리하기 시작합니다. 다중 AZ 파일 시스템의 경우 기본 파일 서 버가 완전히 복구되어 사용 가능해지면 Amazon FSx가 자동으로 해당 서버로 페일백되며, 일반적으로 60초 이내에 페일백이 완료됩니다. 단일 AZ 및 다중 AZ 파일 시스템의 경우, 활성 파일 서버에서 장애 가 감지된 후 대기 파일 서버가 활성 상태로 승격되기까지 보통 60초 이내에 장애 조치가 완료됩니다. 클라이언트가 NFS 또는 SMB를 통해 데이터에 액세스하는 데 사용하는 엔드포인트 IP 주소는 동일하 게 유지되므로 Linux, Windows 및 MacOS 애플리케이션에서 페일오버가 투명하게 이루어져 수동 개 입 없이 파일 시스템 작업을 재개합니다.

FSx for ONTAP 단일 AZ 및 다중 AZ 파일 시스템에 연결된 클라이언트에서 장애 조치가 투명하게 수 행되도록 하려면 [내부에서 데이터에 액세스 AWS](#page-30-0) 섹션을 참조하세요.

### 파일 시스템에서 장애 조치 테스트

처리 용량을 수정하여 스케일 업 파일 시스템에서 페일오버를 테스트할 수 있습니다. 파일 시스템의 처리량 용량을 수정하면 Amazon FSx가 파일 시스템의 파일 서버를 순차적으로 교체합니다. Amazon FSx가 기본 파일 서버를 먼저 대체하는 동안 파일 시스템은 자동으로 보조 서버로 장애 조치합니다. 업 데이트되면 파일 시스템이 자동으로 새 기본 서버로 페일백되고 Amazon FSx가 보조 파일 서버를 대 체합니다.

Amazon FSx 콘솔, CLI 및 API에서 처리량 용량 업데이트 요청의 진행 상황을 모니터링할 수 있습니 다. 파일 시스템의 처리량 용량을 수정하고 요청 진행 상황을 모니터링하는 방법에 대한 자세한 내용은 [처리량 용량 관리](#page-249-0) 섹션을 참조하세요.

## <span id="page-78-0"></span>네트워크 리소스

이 섹션에서는 단일 AZ 및 다중 AZ 파일 시스템이 사용하는 네트워크 리소스에 대해 설명합니다.

### 서브넷

단일 AZ 파일 시스템을 생성할 때는 파일 시스템에 단일 서브넷을 지정합니다. 선택하는 서브넷에 따 라 파일 시스템이 생성되는 가용 영역이 정의됩니다. 다중 AZ 파일 시스템을 생성할 때는 2개의 서브넷

을 지정하는데, 하나는 기본 파일 서버용이고 다른 하나는 대기 파일 서버용입니다. 선택하는 두 서브 넷은 동일한 AWS 리전의 서로 다른 가용 영역에 있어야 합니다. Amazon VPC에 대한 자세한 내용은 Amazon Virtual Private Cloud 사용 설명서의 [Amazon VPC?란](https://docs.aws.amazon.com/vpc/latest/userguide/what-is-amazon-vpc.html)을 참조하세요.

**a** Note

지정하는 서브넷과 관계없이 파일 시스템 VPC 내의 모든 서브넷에서 파일 시스템에 액세스할 수 있습니다.

## 파일 시스템 탄력적 네트워크 인터페이스

단일 AZ 파일 시스템의 경우 Amazon FSx는 파일 시스템에 연결하는 서브넷에 두 개의 [탄력적 네트워](https://docs.aws.amazon.com/vpc/latest/userguide/VPC_ElasticNetworkInterfaces.html) [크 인터페이스](https://docs.aws.amazon.com/vpc/latest/userguide/VPC_ElasticNetworkInterfaces.html)(ENI)를 프로비저닝합니다. 다중 AZ 파일 시스템의 경우 Amazon FSx는 파일 시스템에 연결하는 각 서브넷에 하나씩 두 개의 ENI를 프로비저닝합니다. 클라이언트는 탄력적 네트워크 인터페 이스를 사용하여 Amazon FSx 파일 시스템과 통신합니다. 네트워크 인터페이스는 사용자 계정의 VPC 에 속해 있음에도 불구하고 Amazon FSx의 서비스 범위 내에 있는 것으로 간주됩니다. 다중 AZ 파일 시스템은 유동 인터넷 프로토콜 (IP) 주소를 사용하므로 연결된 클라이언트가 장애 조치 이벤트 중에 기본 파일 서버와 대기 파일 서버 간에 원활하게 전환할 수 있습니다.

### **A** Warning

- 파일 시스템과 연결된 탄력적 네트워크 인터페이스를 수정하거나 삭제해서는 안 됩니다. 네 트워크 인터페이스를 수정하거나 삭제하면 VPC와 파일 시스템 간의 연결이 영구적으로 손 실될 수 있습니다.
- 파일 시스템과 연결된 탄력적 네트워크 인터페이스에는 경로가 자동으로 생성되어 기본 VPC 및 서브넷 라우팅 테이블에 추가됩니다. 이러한 경로를 수정하거나 삭제하면 파일 시스 템 클라이언트의 연결이 일시적 또는 영구적으로 끊길 수 있습니다.

다음 표에는 각 FSx for ONTAP 파일 시스템 배포 유형에 대한 서브넷, 탄력적 네트워크 인터페이스 및 IP 주소 리소스가 요약되어 있습니다.

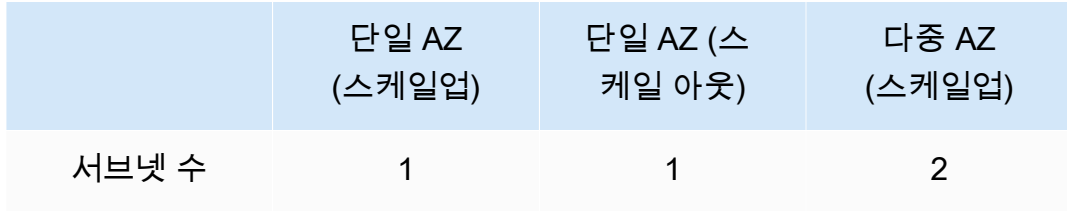

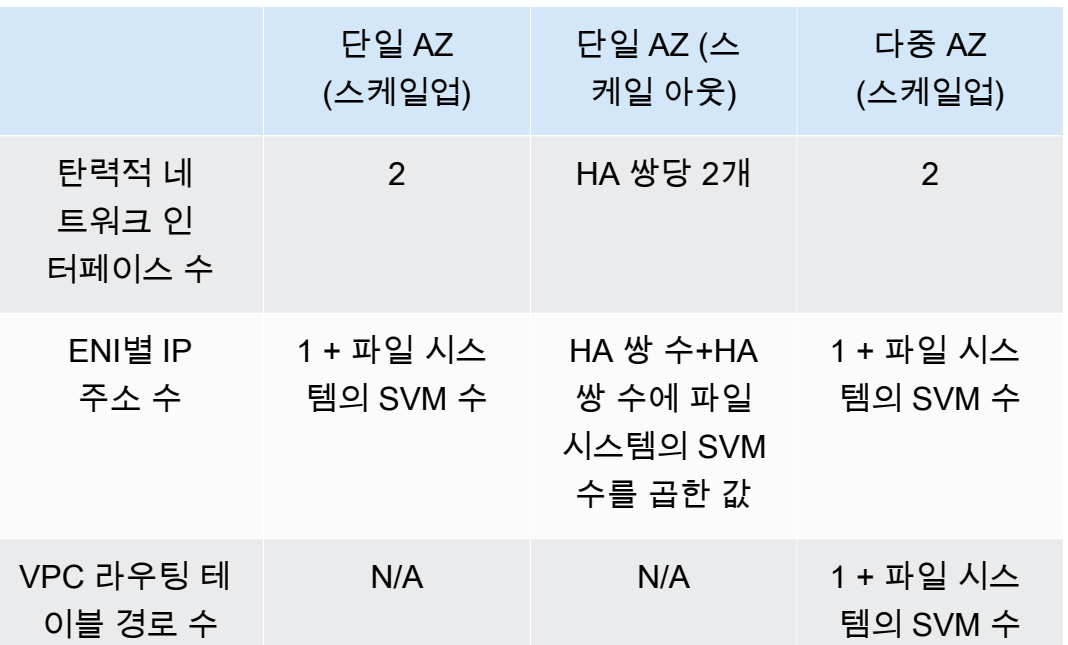

파일 시스템 또는 SVM이 생성되면 해당 IP 주소는 파일 시스템이 삭제될 때까지 변경되지 않습니다.

**A** Important

Amazon FSx는 퍼블릭 인터넷에서 파일 시스템에 액세스하거나 퍼블릭 인터넷에 파일 시스템 을 노출하는 것을 지원하지 않습니다. Amazon FSx는 인터넷에서 연결할 수 있는 퍼블릭 IP 주 소인 탄력적 IP 주소를 자동으로 분리합니다. 이 주소는 파일 시스템의 탄력적 네트워크 인터 페이스에 연결됩니다.

# 스토리지 용량 관리

Amazon FSx NetApp for ONTAP는 파일 시스템의 스토리지 용량을 관리하는 데 사용할 수 있는 다양 한 스토리지 관련 기능을 제공합니다.

#### 주제

- [FSx for ONTAP 스토리지 계층](#page-81-0)
- [적절한 양의 파일 시스템 SSD 스토리지 선택](#page-83-0)
- [파일 시스템 스토리지 용량 및 IOPS](#page-86-0)
- [볼륨 스토리지 용량](#page-105-0)

## <span id="page-81-0"></span>FSx for ONTAP 스토리지 계층

스토리지 계층은 ONTAP용 Amazon FSx 파일 NetApp 시스템의 물리적 스토리지 미디어입니다. FSx for ONTAP은 다음과 같은 스토리지 계층을 제공합니다.

- SSD 계층 데이터 세트의 활성 부분을 위해 특별히 구축된 사용자 프로비저닝 고성능 솔리드 스테 이트 드라이브(SSD) 스토리지입니다.
- 용량 풀 계층 자동으로 페타바이트까지 확장할 수 있고 자주 액세스하지 않는 데이터에 맞게 비용 을 최적화하는 완전히 탄력적인 스토리지입니다.

FSx for ONTAP 볼륨은 폴더와 마찬가지로 스토리지 용량을 사용하지 않는 가상 리소스입니다. 저장되 어 물리적 스토리지를 사용하는 데이터는 볼륨 내에 있습니다. 볼륨을 생성할 때 크기를 지정하며, 볼 륨을 만든 후에 크기를 수정할 수 있습니다. FSx for ONTAP 볼륨은 씬 프로비저닝되며 파일 시스템 스 토리지는 미리 예약되지 않습니다. 대신 필요에 따라 SSD 및 용량 풀 스토리지가 동적으로 할당됩니 다. 볼륨 수준에서 구성하는 [계층화 정책은](#page-106-0) SSD 계층에 저장된 데이터가 용량 풀 계층으로 전환되는지 여부 및 시기를 결정합니다.

다음 다이어그램에서는 파일 시스템의 여러 FSx for ONTAP 볼륨에 배치된 데이터의 예제를 보여줍니 다.

#### Volume thin provisioning

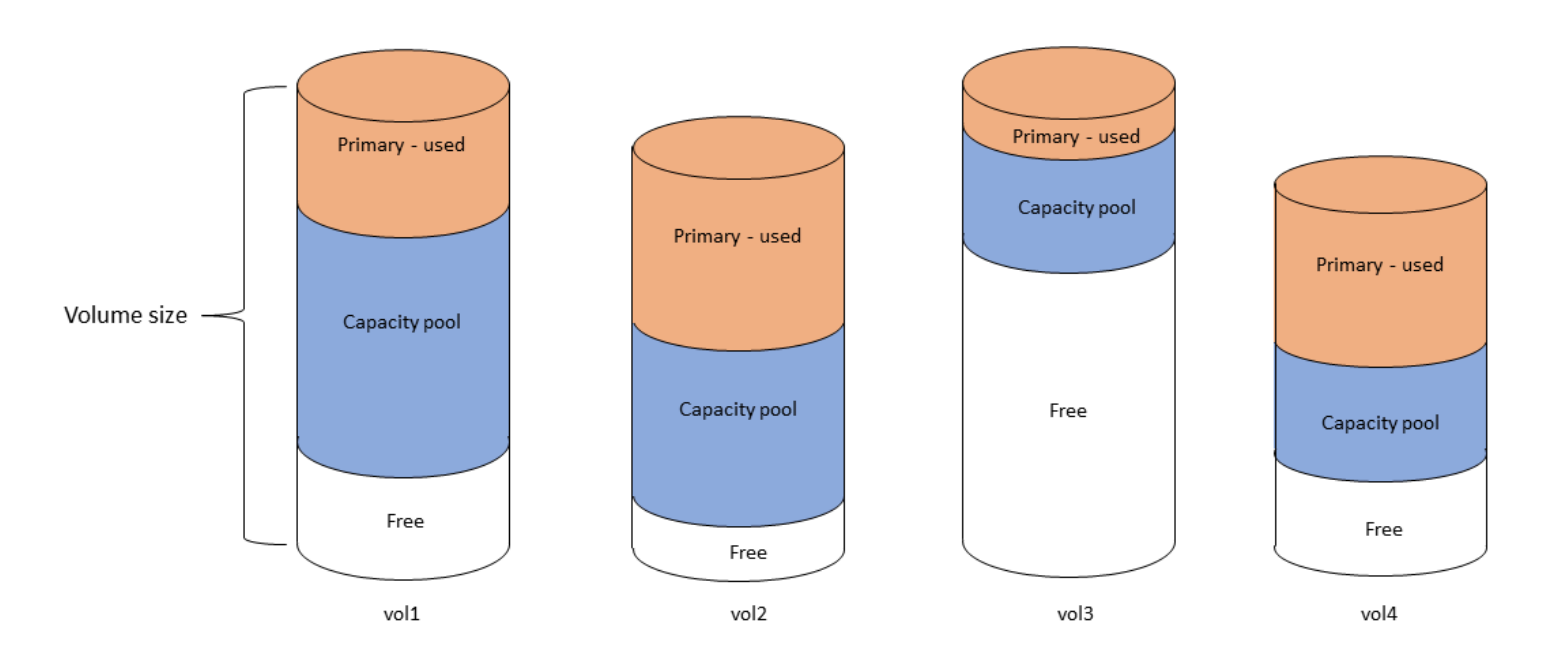

다음 다이어그램에서는 이전 다이어그램의 4개 볼륨에 있는 데이터가 파일 시스템의 물리적 스토리지 용량을 어떻게 사용하는지 보여줍니다.

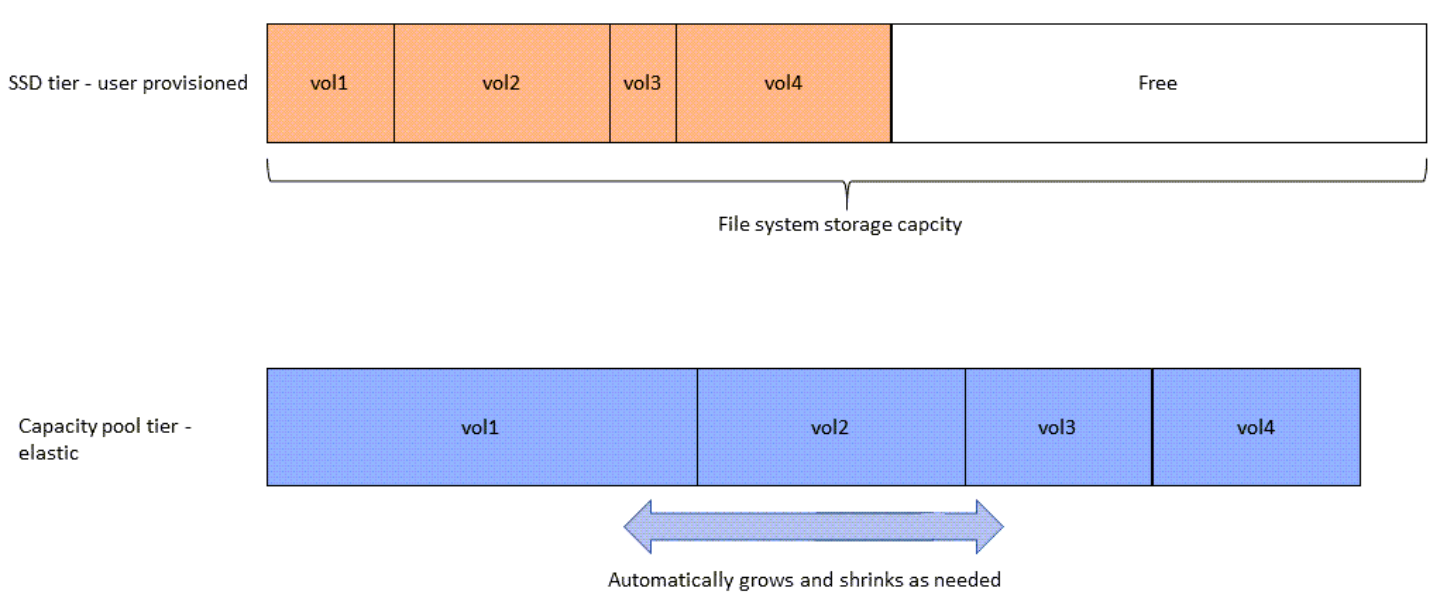

Storage tiers - physical resource

파일 시스템의 각 볼륨 요구 사항을 가장 잘 충족하는 계층화 정책을 선택하면 스토리지 비용을 줄일 수 있습니다. 자세한 정보는 [볼륨 데이터 계층화](#page-105-1)을 참조하세요.

# <span id="page-83-0"></span>적절한 양의 파일 시스템 SSD 스토리지 선택

FSx for ONTAP 파일 시스템의 SSD 스토리지 용량을 선택할 때는 데이터를 저장하는 데 사용할 수 있 는 SSD 스토리지의 양에 영향을 미치는 다음 항목을 염두에 두어야 합니다.

- NetApp ONTAP 소프트웨어 오버헤드를 위해 예약된 스토리지 용량입니다.
- 파일 메타데이터
- 최근에 작성된 데이터
- 휴지 기간에 도달하지 않은 데이터이든, 최근에 읽은 데이터를 SSD로 다시 검색했든 상관없이 SSD 스토리지에 저장하려는 파일.

## <span id="page-83-1"></span>SSD 스토리지 사용 방식

파일 시스템의 SSD 스토리지는 NetApp ONTAP 소프트웨어 (오버헤드), 파일 메타데이터 및 데이터의 조합에 사용됩니다.

NetApp ONTAP 소프트웨어 오버헤드

다른 NetApp ONTAP 파일 시스템과 마찬가지로 파일 시스템 SSD 스토리지 용량의 최대 16% 가 ONTAP 오버헤드로 예약되므로 파일을 저장하는 데 사용할 수 없습니다. ONTAP 오버헤드는 다음과 같이 할당됩니다.

- 11% 는 ONTAP 소프트웨어 NetApp 전용입니다. SSD 스토리지 용량이 30테비바이트 (TiB) 를 초과 하는 파일 시스템의 경우 6% 가 예약되어 있습니다.
- 5%는 두 파일 시스템의 파일 서버 간에 데이터를 동기화하는 데 필요한 집계 스냅샷에만 사용됩니 다.

파일 메타데이터

파일 메타데이터는 일반적으로 파일이 사용하는 스토리지 용량의 3~7%를 차지합니다. 이 비율은 평균 파일 크기(평균 파일 크기가 작을수록 메타데이터가 더 많이 필요함) 및 파일에서 달성한 스토리지 효 율성 절감량에 따라 달라집니다. 파일 메타데이터는 스토리지 효율성 절감의 혜택을 받지 못한다는 점 에 유의하세요. 다음 지침을 사용하여 파일 시스템의 메타데이터에 사용되는 SSD 스토리지의 양을 추 정할 수 있습니다.

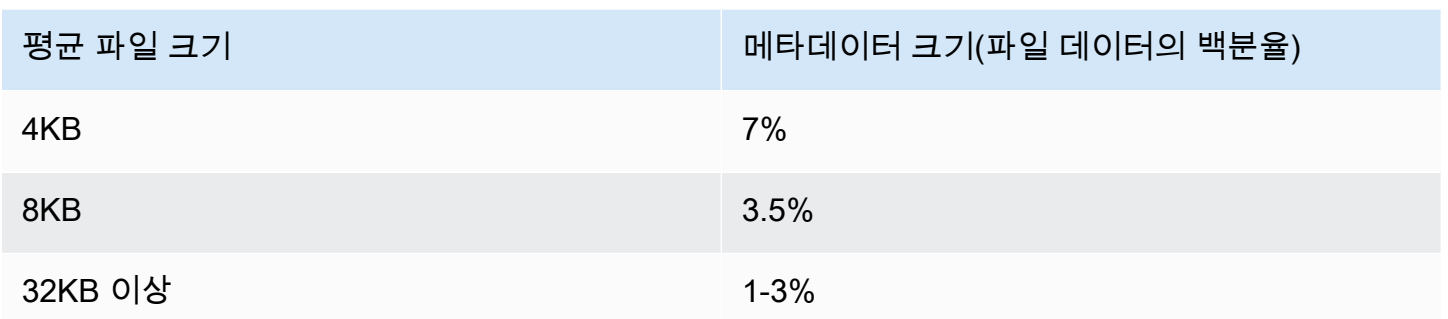

용량 풀 계층에 저장하려는 파일의 메타데이터에 필요한 SSD 스토리지 용량의 크기를 조정할 때는 용 량 풀 계층에 저장하려는 데이터 10GiB당 SSD 스토리지 1GiB의 보수적인 비율을 사용하는 것이 좋습 니다.

### SSD 계층에 저장된 파일 데이터

활성 데이터 세트와 모든 파일 메타데이터 외에도 파일 시스템에 기록된 모든 데이터는 처음에 SSD 계 층에 기록된 후 용량 풀 스토리지 계층으로 이동됩니다. 이는 모든 데이터 계층화 정책으로 구성된 볼 륨으로 데이터를 SnapMirror 전송하는 경우를 제외하고는 볼륨의 계층화 정책과 상관없이 적용됩니다.

용량 풀 계층의 임의 읽기는 SSD 계층의 사용률이 90% 미만인 한 SSD 계층에 캐시됩니다. 자세한 정 보는 [볼륨 데이터 계층화을](#page-105-1) 참조하세요.

## 권장 SSD 용량 사용률

SSD 스토리지 계층의 사용률은 지속적으로 80%를 초과하지 않는 것이 좋습니다. 스케일 아웃 파일 시 스템의 경우 파일 시스템 전체 사용률을 지속적으로 80% 를 초과하지 않는 것이 좋습니다. 이러한 권 장 사항은 ONTAP에 대한 NetApp 의 권장 사항과 일치합니다. 파일 시스템의 SSD 계층은 용량 풀 계 층에 대한 스테이징 쓰기 및 용량 풀 계층에서의 임의 읽기에도 사용되므로 액세스 패턴이 갑자기 변경 되면 SSD 계층의 사용률이 빠르게 증가할 수 있습니다.

SSD 사용률이 90%이면 용량 풀 계층에서 읽은 데이터가 더 이상 SSD 계층에 캐시되지 않으므로 파일 시스템에 기록되는 새 데이터를 위해 남은 SSD 용량이 보존됩니다. 이로 인해 SSD 계층에서 캐시하여 읽는(파일 시스템의 처리량 용량에 영향을 미칠 수 있음) 대신 용량 풀 계층에서 동일한 데이터를 반복 적으로 읽어 용량 풀 스토리지에서 읽을 수 있습니다.

SSD 계층 사용률이 98% 이상이면 모든 계층화 기능이 중지됩니다. 자세한 정보는 [계층화 임계값을](#page-108-0) 참 조하세요.

## FSx for ONTAP 스토리지 효율성

NetApp ONTAP는 성능 저하 없이 일반 파일 공유의 스토리지 용량을 최대 65% 까지 절약할 수 있는 압축, 압축 및 중복 제거를 비롯한 블록 수준 스토리지 효율성 기능을 제공합니다.

Amazon FSx NetApp for ONTAP은 스냅샷, 씬 프로비저닝 및 볼륨을 포함하여 공간을 절약하는 다른 ONTAP 기능도 지원합니다. FlexClone

스토리지 효율성 기능은 기본적으로 활성화되어 있지 않습니다. 다음과 같이 활성화할 수 있습니다.

- [파일 시스템을 생성할](#page-195-0) 때 SVM의 루트 볼륨에서.
- [새 볼륨을 생성할](#page-227-0) 때.
- [기존 볼륨을 수정할](#page-231-0) 때.

스토리지 효율성이 활성화된 파일 시스템에서 스토리지 절감 효과를 보려면 을 참조하십시오. [스토리](#page-91-0) [지 효율성 절감 효과 보기](#page-91-0)

### 스토리지 효율성 절감액 계산

LogicalDataStored및 StorageUsed FSx for CloudWatch ONTAP 파일 시스템 메트릭을 사용하 여 압축, 중복 제거, 압축, 스냅샷 등을 통한 스토리지 절감 효과를 계산할 수 있습니다. FlexClones 이 러한 지표에는 단일 측정기준인 FileSystemId가 포함되어 있습니다. 자세한 정보는 [파일 시스템 지](#page-375-0) [표](#page-375-0)을 참조하세요.

- 스토리지 효율성 절감 효과를 바이트 단위로 계산하려면 지정된 기간 동안의 StorageUsed 평균을 구하고 거기에서 동일한 기간 동안의 LogicalDataStored 평균을 뺍니다.
- 스토리지 효율성 절감 효과를 총 논리적 데이터 크기의 백분율로 계산하려면 지정된 기간 동안 의 StorageUsed의 Average를 구하고 거기에서 동일한 기간 동안의 LogicalDataStored의 Average를 뺍니다. 그런 다음 그 차이를 동일한 기간 동안의 LogicalDataStored의 Average로 나눕니다.

### SSD 크기 조정 예제

데이터의 80%가 자주 액세스되지 않는 애플리케이션을 위해 100TiB의 데이터를 저장한다고 가정해 보겠습니다. 이 시나리오에서는 데이터의 80%(80TB)가 용량 풀 계층으로 자동 계층화되고 나머지 20%(20TB)는 SSD 스토리지에 남습니다. 범용 파일 공유 워크로드의 일반적인 스토리지 효율성 절감 효과인 65%를 기준으로 하면, 이는 7TiB의 데이터에 해당합니다. 80%의 SSD 사용률을 유지하려면 활 발하게 액세스하는 20TiB의 데이터에 대해 8.75TiB의 SSD 스토리지 용량이 필요합니다. 다음 계산에

서 볼 수 있듯이 프로비저닝하는 SSD 스토리지의 양에는 ONTAP 소프트웨어 스토리지 오버헤드 16% 도 고려해야 합니다.

```
ssdNeeded = ssdProvisioned * (1 - 0.16)
8.75 TiB / 0.84 = ssdProvisioned
10.42 TiB = ssdProvisioned
```
따라서 이 예제에서는 최소 10.42TiB의 SSD 스토리지를 프로비저닝해야 합니다. 또한 자주 액세스하 지 않는 나머지 80TiB의 데이터에는 28TiB의 용량 풀 스토리지를 사용하게 됩니다.

# <span id="page-86-0"></span>파일 시스템 스토리지 용량 및 IOPS

FSx for ONTAP 파일 시스템을 생성할 때 SSD 계층의 스토리지 용량을 지정합니다. 스케일 아웃 파일 시스템의 경우 지정한 스토리지 용량이 각 고가용성 (HA) 쌍의 스토리지 풀에 균등하게 분산되며 이러 한 스토리지 풀을 애그리게이트라고 합니다.

프로비저닝하는 SSD 스토리지의 각 GiB에 대해 Amazon FSx는 파일 시스템에 3 SSD IOPS(Input/ Output Operations Per Second)를 자동으로 프로비저닝하여, 파일 시스템당 최대 160,000 SSD IOPS 를 제공합니다. 스케일 아웃 파일 시스템의 경우 SSD IOPS가 각 파일 시스템의 애그리게이트에 균등 하게 분산됩니다. GiB당 자동 SSD IOPS 3보다 높게 프로비저닝된 SSD IOPS 수준을 지정할 수 있습 니다. FSx for ONTAP 파일 시스템에 프로비저닝할 수 있는 최대 SSD IOPS 수에 대한 자세한 내용은 [처리량 용량이 성능에 미치는 영향](#page-186-0) 섹션을 참조하세요.

주제

- [파일 시스템, SSD 스토리지 및 IOPS 업데이트](#page-86-1)
- [SSD 스토리지 사용률 모니터링](#page-88-0)
- [파일 시스템 스토리지 용량 사용률 알람 생성](#page-89-0)
- [스토리지 효율성 절감 효과 보기](#page-91-0)
- [SSD 스토리지 용량 및 프로비저닝된 IOPS 수정](#page-93-0)
- [스토리지 용량 및 IOPS 업데이트 모니터링](#page-96-0)
- [SSD 스토리지 용량 동적 증가](#page-100-0)

### <span id="page-86-1"></span>파일 시스템, SSD 스토리지 및 IOPS 업데이트

데이터 세트의 활성 부분을 위한 추가 스토리지가 필요한 경우 NetApp ONTAP용 Amazon FSx 파 일 시스템의 SSD 스토리지 용량을 늘릴 수 있습니다. Amazon FSx 콘솔, Amazon FSx API AWS

Command Line Interface 또는AWS CLI() 를 사용하여 SSD 스토리지 용량을 늘리십시오. 자세한 정보 는 [SSD 스토리지 용량 및 프로비저닝된 IOPS 수정을](#page-93-0) 참조하세요.

Amazon FSx 파일 시스템의 SSD 스토리지 용량을 늘리면 일반적으로 몇 분 내에 새 용량을 사용할 수 있습니다. 새 SSD 스토리지 용량을 사용할 수 있게 된 후에 요금이 청구됩니다. 요금에 대한 자세한 내 용은 ONTAP 요금에 대한 [Amazon FSx를 NetApp](https://aws.amazon.com/fsx/netapp-ontap/pricing/) 참조하십시오.

스토리지 용량을 늘리면 Amazon FSx는 백그라운드에서 스토리지 최적화 프로세스를 실행하여 데이 터를 재조정합니다. 대부분의 파일 시스템에서 스토리지 최적화는 워크로드 성능에 미치는 영향을 최 소화하면서 몇 시간이 걸립니다.

Amazon FSx 콘솔, CLI 및 API를 사용하여 언제든지 스토리지 최적화 프로세스의 진행 상황을 추적할 수 있습니다. 자세한 정보는 [스토리지 용량 및 IOPS 업데이트 모니터링을](#page-96-0) 참조하세요.

### 고려 사항

파일 시스템의 SSD 스토리지 용량과 프로비저닝된 IOPS를 수정할 때 고려해야 할 몇 가지 중요한 항 목은 다음과 같습니다.

- 스토리지 용량 증가만 파일 시스템의 SSD 스토리지 용량을 늘릴 수만 있고 스토리지 용량을 줄일 수는 없습니다.
- 스토리지 용량 최소 증가 각 SSD 스토리지 용량 증가는 파일 시스템의 현재 SSD 스토리지 용량의 최소 10%, 즉 파일 시스템 구성의 최대 SSD 스토리지 용량까지 증가해야 합니다.
- (스케일 아웃 전용) 스토리지 용량 분산 파일 시스템용으로 선택한 새 스토리지 용량 또는 SSD IOPS는 각 파일 시스템의 집계에 균등하게 분배됩니다.
- 증가 사이 경과 시간 파일 시스템에서 SSD 스토리지 용량, 프로비저닝된 IOPS 또는 처리량 용량 을 수정한 후에는 동일한 파일 시스템에서 이러한 구성을 다시 수정하려면 6시간 이상 기다려야 합 니다. 이를 때로 휴지 기간이라고도 합니다.
- 프로비저닝된 IOPS 모드 프로비저닝된 IOPS를 변경하려면 다음 두 IOPS 모드 중 하나를 지정해 야 합니다.
	- 자동 모드 Amazon FSx는 SSD IOPS를 자동으로 확장하여 SSD 스토리지 용량 GiB당 프로비 저닝된 SSD IOPS 3개를 파일 시스템 구성의 최대 SSD IOPS까지 유지합니다.

**a** Note

FSx for ONTAP 파일 시스템에 프로비저닝할 수 있는 최대 SSD IOPS 수에 대한 자세한 내용은 [처리량 용량이 성능에 미치는 영향](#page-186-0) 섹션을 참조하세요.

• 사용자 프로비저닝 모드 - SSD IOPS 수를 지정하며, 이 수는 SSD 스토리지 용량의 GiB당 3 IOPS 이상이어야 합니다. 더 높은 수준의 IOPS를 프로비저닝하기로 선택한 경우 해당 월에 포함된 요금 을 초과하여 프로비저닝된 평균 IOPS(IOPS-월로 측정)에 대한 비용을 지불하면 됩니다.

요금에 대한 자세한 내용은 ONTAP 요금에 대한 [Amazon FSx를 NetApp](https://aws.amazon.com/fsx/netapp-ontap/pricing/) 참조하십시오.

SSD 스토리지 용량을 늘려야 하는 시기

사용 가능한 SSD 계층 스토리지가 부족한 경우 파일 시스템의 스토리지 용량을 늘리는 것이 좋습니다. 스토리지가 부족하면 데이터 세트의 활성 부분에 비해 SSD 계층 크기가 작다는 의미입니다.

파일 시스템에서 사용 가능한 무료 스토리지의 양을 모니터링하려면 파일 시스템 수준 및 StorageCapacity StorageUsed Amazon CloudWatch 지표를 사용하십시오. 지표에 CloudWatch 경보를 생성하여 특정 임계값 아래로 떨어지면 알림을 받을 수 있습니다. 자세한 정보는 [아마존을 통한](#page-367-0)  [모니터링 CloudWatch을](#page-367-0) 참조하세요.

**a** Note

데이터 계층화, 처리량 조정 및 기타 유지 관리 작업이 제대로 작동하고 추가 데이터에 사용할 수 있는 용량이 확보되도록 SSD 스토리지 용량 사용률의 80%를 초과하지 않는 것이 좋습니 다. 스케일 아웃 파일 시스템의 경우 이 권장 사항은 모든 파일 시스템 애그리게이트의 평균 사 용률과 각 개별 애그리게이트의 평균 사용률에 모두 적용됩니다.

파일 시스템의 SSD 스토리지 사용 방식과, 파일 메타데이터 및 운영 소프트웨어용으로 예약된 SSD 스 토리지의 용량에 대한 자세한 내용은 [적절한 양의 파일 시스템 SSD 스토리지 선택](#page-83-0) 섹션을 참조하세요.

### <span id="page-88-0"></span>SSD 스토리지 사용률 모니터링

다양한 NetApp 도구를 사용하여 파일 시스템의 SSD 스토리지 용량 사용률을 모니터링할 수 있습니다. AWS CloudWatch Amazon을 사용하면 스토리지 용량 사용률을 모니터링하고 스토리지 용량 사용률 이 사용자 지정 가능한 임계값에 도달하면 알림을 받도록 경보를 설정할 수 있습니다.

**a** Note

SSD 스토리지 계층의 스토리지 용량 사용률은 80%를 초과하지 않는 것이 좋습니다. 그러면 계층화가 제대로 작동하고 새 데이터에 대한 오버헤드를 제공합니다. SSD 스토리지 계층의 스

토리지 용량 사용률이 지속적으로 80%를 넘으면 SSD 스토리지 계층의 용량을 늘릴 수 있습니 다. 자세한 정보는 [파일 시스템, SSD 스토리지 및 IOPS 업데이트을](#page-86-1) 참조하세요.

Amazon FSx 콘솔에서 파일 시스템의 사용 가능한 SSD 스토리지와 전체 스토리지 분포를 볼 수 있습 니다. 사용 가능한 SSD 스토리지 용량 그래프는 파일 시스템에서 사용 가능한 SSD 기반 스토리지 용 량을 시간 경과에 따라 보여줍니다. 스토리지 분포 그래프는 파일 시스템의 전체 스토리지 용량이 현재 세 가지 범주에 걸쳐 어떻게 분포되어 있는지를 보여줍니다.

- 용량 풀 계층
- SSD 계층 사용 가능
- SSD 계층 사용됨

다음 절차를 사용하여 에서 파일 시스템의 SSD 스토리지 용량 사용률을 모니터링할 AWS Management Console수 있습니다.

파일 시스템에서 사용 가능한 SSD 계층 스토리지 용량을 모니터링하려면 (콘솔)

- 1. [https://console.aws.amazon.com/fsx/에](https://console.aws.amazon.com/fsx/)서 Amazon FSx 콘솔을 엽니다.
- 2. 왼쪽 탐색 열에서 파일 시스템을 선택한 다음 스토리지 용량 정보를 보려는 ONTAP 파일 시스템 을 선택합니다. 파일 시스템 세부 정보 페이지가 표시됩니다.
- 3. 두 번째 패널에서 모니터링 및 성능 탭을 선택한 다음 스토리지를 선택합니다. 사용 가능한 기본 스토리지 용량 및 집계당 스토리지 용량 사용률이 그래프가 표시됩니다.

### <span id="page-89-0"></span>파일 시스템 스토리지 용량 사용률 알람 생성

평균 SSD 스토리지 용량 사용률은 지속적으로 80%를 초과하지 않는 것이 좋습니다. 가끔 SSD 스토리 지 사용률이 80% 이상으로 급증하는 것은 괜찮습니다. 평균 사용률을 80% 미만으로 유지하면 문제 없 이 스토리지를 늘릴 수 있는 충분한 용량을 확보할 수 있습니다. 다음 절차는 파일 시스템의 SSD 스토 리지 사용률이 80% 에 가까워지면 이를 알리는 경보를 만드는 방법을 보여줍니다. CloudWatch

#### 파일 시스템 SCU 경보를 만들려면

이 StorageCapacityUtilization 메트릭을 사용하여 ONTAP 파일 시스템용 FSx 중 하나 이상이 스토리지 사용률 임계값에 도달했을 때 트리거되는 경보를 생성할 수 있습니다.

1. [https://console.aws.amazon.com/cloudwatch/ 에서 CloudWatch 콘솔을 엽니다.](https://console.aws.amazon.com/cloudwatch/)

- 2. 왼쪽 탐색 창의 알람에서 모든 알람을 선택합니다. 그런 다음 알람 만들기를 선택합니다. 알람 생 성 마법사에서 지표 선택을 선택합니다.
- 3. 그래프 탐색기에서 다중 소스 쿼리 탭을 선택합니다.
- 4. 쿼리 빌더에서 다음을 선택합니다.
	- 네임스페이스의 경우 AWS/FSx > 세부 파일 시스템 메트릭을 선택합니다.
	- 메트릭 이름으로 MAX () 를 선택합니다. StorageCapacityUtilization
	- 필터 기준의 경우 ID를 기준으로 특정 파일 시스템을 선택적으로 포함하거나 제외할 수 있습니 다. Filter by를 비워 두면 파일 시스템이 경보의 스토리지 용량 사용률 임계값을 초과할 때 경보 가 트리거됩니다.
	- 나머지 옵션은 비워 두고 그래프 쿼리를 선택합니다.
- 5. 지표 선택을 선택하세요. 마법사의 지표 섹션으로 돌아가서 지표에 레이블을 지정합니다. 기간을 5분으로 유지하는 것이 좋습니다.
- 6. 지표가 80보다 크거나 같을 때마다 [조건] 에서 정적 임계값 유형을 선택합니다.
- 7. 다음을 선택하여 작업 구성 페이지로 이동합니다.

#### 알람 동작을 구성하려면

구성한 임계값에 도달하면 알람이 트리거되도록 다양한 동작을 구성할 수 있습니다. 이 예시에서는 Simple Notification Service (SNS) 주제를 선택했지만 Amazon 사용 설명서의 [CloudWatch Amazon](https://docs.aws.amazon.com/AmazonCloudWatch/latest/monitoring/AlarmThatSendsEmail.html)  [경보 사용에서](https://docs.aws.amazon.com/AmazonCloudWatch/latest/monitoring/AlarmThatSendsEmail.html) 다른 작업에 대해 알아볼 수 있습니다. CloudWatch

- 1. 알림 섹션에서 알람이 ALARM 상태에 있을 때 알릴 SNS 주제를 선택합니다. 기존 주제를 선택하거 나 새 주제를 만들 수 있습니다. 이메일 주소로 알람 알림을 받으려면 먼저 구독을 확인해야 하는 구독 알림을 받게 됩니다.
- 2. 다음을 선택합니다.

#### 알람을 종료하려면

다음 지침에 따라 CloudWatch 알람 생성 프로세스를 완료하십시오.

- 1. 이름 및 설명 추가 페이지에서 알람 이름과 설명 (선택 사항) 을 입력하고 다음을 선택합니다.
- 2. 미리 보기 및 만들기 페이지에서 구성한 모든 내용을 검토한 다음 알람 만들기를 선택합니다.

## <span id="page-91-0"></span>스토리지 효율성 절감 효과 보기

활성화하면 Amazon FSx 콘솔, CloudWatch Amazon 콘솔 및 ONTAP CLI에서 절약하고 있는 스토리 지 용량을 확인할 수 있습니다.

스토리지 효율성 절감 효과를 보려면 (콘솔)

ONTAP 파일 시스템용 FSx의 Amazon FSx 콘솔에 표시되는 스토리지 효율성 절감액에는 및 에서의 절감 효과가 포함됩니다. FlexClones SnapShots

- 1. [https://console.aws.amazon.com/fsx/에](https://console.aws.amazon.com/fsx/)서 Amazon FSx 콘솔을 엽니다.
- 2. 파일 시스템 목록에서 스토리지 효율성 절감 효과를 확인할 FSx for ONTAP 파일 시스템을 선택합 니다.
- 3. 파일 시스템 세부 정보 페이지의 두 번째 패널에 있는 모니터링 및 성능 탭에서 요약을 선택합니 다.
- 4. 스토리지 효율성 절감 효과 차트는 절감되고 있는 공간을 논리적 데이터 크기의 백분율 및 물리적 바이트 단위로 보여줍니다.

스토리지 효율성 절감 (ONTAPCLI) 을 보려면

스냅샷의 영향 없이 CLI를 storage aggregate show-efficiency 사용하여 명령을 실행하면 압축, 압축 및 중복 제거만으로 스토리지 효율성이 절감되는 것을 확인할 수 있습니다. FlexClones ONTAP 자세한 내용은 설명서 센터의 [스토리지 애그리게이트](https://docs.netapp.com/us-en/ontap-cli-9131/storage-aggregate-show-efficiency.html) 쇼 효율성을 참조하십시오. NetApp **ONTAP** 

1. NetApp ONTAP CLI에 액세스하려면 다음 명령을 실행하여 NetApp ONTAP용 Amazon FSx 파일 시스템의 관리 포트에 SSH 세션을 설정하십시오. *management\_endpoint\_ip*를 파일 시스템의 관리 포트의 IP 주소로 바꿉니다.

[~]\$ **ssh fsxadmin@***management\_endpoint\_ip*

자세한 정보는 [ONTAPCLI를 사용한 파일 시스템 관리을](#page-261-0) 참조하세요.

- 2. 이 storage aggregate show-efficiency 명령은 모든 애그리게이트의 스토리지 효율성에 대한 정보 를 표시합니다. 스토리지 효율성은 네 가지 수준으로 표시됩니다.
	- 합계
	- Aggregate
- Volume
- 스냅샷 및 FlexClone 볼륨

```
::*> aggr show-efficiency
Aggregate: aggr1 
     Node: node1
Total Data Reduction Efficiency Ratio: 3.29:1
Total Storage Efficiency Ratio: 4.29:1
Aggregate: aggr2 
     Node: node1
Total Data Reduction Efficiency Ratio: 4.50:1
Total Storage Efficiency Ratio: 5.49:1
cluster::*> aggr show-efficiency -details
Aggregate: aggr1 
     Node: node1
Total Data Reduction Ratio: 2.39:1
Total Storage Efficiency Ratio: 4.29:1
Aggregate level Storage Efficiency
(Aggregate Deduplication and Data Compaction): 1.00:1
Volume Deduplication Efficiency: 5.03:1
Compression Efficiency: 1.00:1
Snapshot Volume Storage Efficiency: 8.81:1
FlexClone Volume Storage Efficiency: 1.00:1
Number of Efficiency Disabled Volumes: 1
Aggregate: aggr2 
     Node: node1
Total Data Reduction Ratio: 2.39:1
Total Storage Efficiency Ratio: 4.29:1
Aggregate level Storage Efficiency
(Aggregate Deduplication and Data Compaction): 1.00:1
```
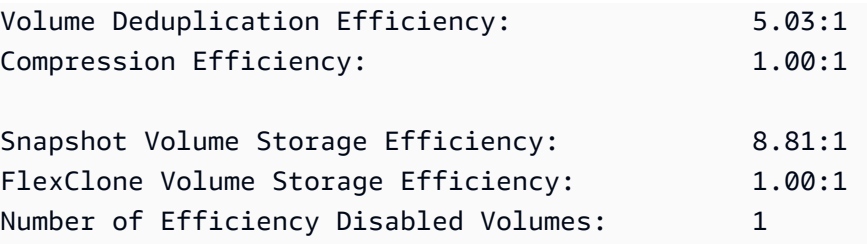

## <span id="page-93-0"></span>SSD 스토리지 용량 및 프로비저닝된 IOPS 수정

Amazon FSx 콘솔, 및 API를 사용하여 파일 시스템의 SSD 기반 스토리지를 늘리고 프로비저닝된 SSD IOPS의 양을 늘리거나 줄일 수 있습니다. AWS CLI

파일 시스템의 SSD 스토리지 용량 또는 프로비저닝된 IOPS를 업데이트하려면 (콘솔)

- 1. [https://console.aws.amazon.com/fsx/에](https://console.aws.amazon.com/fsx/)서 Amazon FSx 콘솔을 엽니다.
- 2. 왼쪽 탐색 열에서 파일 시스템을 선택합니다. 파일 시스템 목록에서, SSD 스토리지 용량 및 SSD IOPS를 업데이트할 FSx for ONTAP을 선택합니다.
- 3. 작업 > 스토리지 용량 업데이트를 선택합니다. 또는 요약 섹션에서 파일 시스템의 SSD 스토리지 용량 값 옆에 있는 업데이트를 선택합니다.

SSD 스토리지 용량 및 IOPS 업데이트 대화 상자가 표시됩니다.

 $\times$ 

## **Update SSD storage capacity and IOPS**

File system ID

fs-01234567890abcdef

### **Current configuration**

SSD storage capacity: 4096 GiB IOPS mode: Automatic (3 IOPS per GiB of SSD storage) **SSD IOPS: 12288** 

### **SSD storage capacity**

Modify storage capacity

Input type

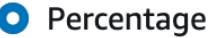

○ Absolute

#### Desired % increase

10

 $\frac{0}{0}$ 

Minimum 4506 GiB (10% above current); Maximum 1048576 GiB.

## **Provisioned SSD IOPS**

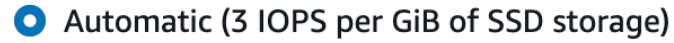

 $\bigcirc$  User-provisioned

## **Configuration preview**

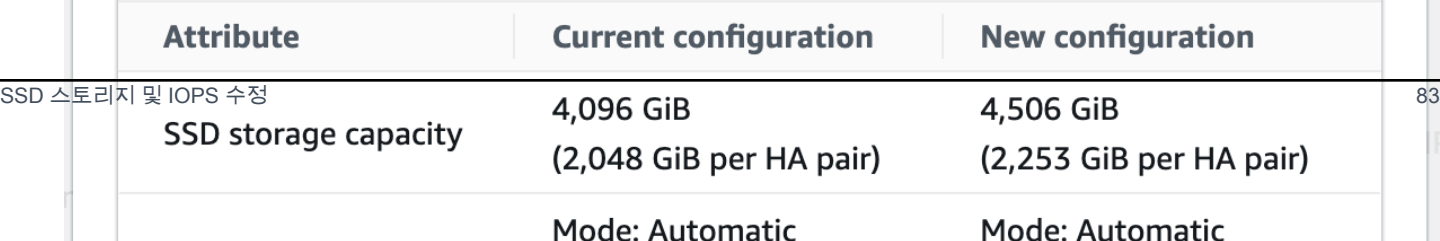

- 4. SSD 스토리지 용량을 늘리려면 스토리지 용량 수정을 선택합니다.
- 5. 입력 유형에서 다음 중 하나를 선택합니다.
	- 새 SSD 스토리지 용량을 현재 값에서 변경된 백분율로 입력하려면 백분율을 선택합니다.
	- 새 값을 GiB로 입력하려면 절대값을 선택합니다.
- 6. 입력 유형에 따라 원하는 증가율(%) 값을 입력합니다.
	- 백분율에는 증가율 값을 입력합니다. 이 값은 현재 값보다 10% 이상 큰 값이어야 합니다.
	- 절대값에는 새 값을 GiB 단위로 입력합니다(최대 허용 값은 196,608GiB).
- 7. 프로비저닝된 SSD IOPS에는 파일 시스템의 프로비저닝된 SSD IOPS 수를 수정하는 두 가지 옵 션이 있습니다.
	- Amazon FSx에서 SSD IOPS를 자동으로 확장하여 SSD 스토리지 용량 GiB당 프로비저닝된 3 SSD IOPS를 (최대 160,000까지) 유지하도록 하려면 자동을 선택합니다.
	- SSD IOPS 수를 지정하려면 사용자 프로비저닝을 선택합니다. SSD 스토리지 계층 GiB 용량의 3배 이상, 160,000 이하인 절대 IOPS 수를 입력합니다.

### **a** Note

FSx for ONTAP 파일 시스템에 프로비저닝할 수 있는 최대 SSD IOPS 수에 대한 자세한 내용은 [처리량 용량이 성능에 미치는 영향](#page-186-0) 섹션을 참조하세요.

8. 업데이트를 선택합니다.

**a** Note

프롬프트 하단에 새 SSD 스토리지 용량 및 SSD IOPS에 대한 구성 미리보기가 표시됩니 다. 스케일 아웃 파일 시스템의 경우 HA 쌍별 값도 표시됩니다.

파일 시스템 (CLI) 의 SSD 스토리지 용량 및 프로비저닝된 IOPS를 업데이트하려면

ONTAP 파일 시스템용 FSx의 SSD 스토리지 용량 및 프로비저닝된 IOPS를 업데이트하려면 명령 또는 이에 상응하는 API 작업을 사용하십시오. AWS CLI [update-file-systemU](https://docs.aws.amazon.com/cli/latest/reference/fsx/update-file-system.html)[pdateFileSystem](https://docs.aws.amazon.com/fsx/latest/APIReference/API_UpdateFileSystem.html) 값을 사용하 여 다음 매개 변수를 설정합니다.

• --file-system-id를 업데이트하려는 파일 시스템의 ID로 설정합니다.

- SSD 스토리지 용량을 늘리려면 목표 스토리지 용량 값을 현재 값보다 10% 이상 커야 합니다. storage-capacity
- 프로비저닝된 SSD IOPS를 수정하려면 --ontap-configuration DiskIopsConfiguration 속성을 사용합니다. 이 속성에는 Iops 및 Mode라는 두 개의 파라미터가 있습니다.
	- 프로비저닝된 IOPS 수를 지정하려면 Iops=*number\_of\_IOPS*(최대 160,000) 및 Mode=USER\_PROVISIONED를 사용합니다. IOPS 값은 요청된 SSD 스토리지 용량의 3배 이상이 어야 합니다. 스토리지 용량을 늘리지 않는 경우 IOPS 값은 현재 SSD 스토리지 용량의 3배 이상 이어야 합니다.
	- Amazon FSx에서 SSD IOPS를 자동으로 늘리려면 Mode=AUTOMATIC을 사용하고 Iops 파라미 터를 사용하지 않습니다. Amazon FSx는 프로비저닝된 SSD 스토리지 용량 (최대 16만) 중 GiB당 3개의 SSD IOPS를 자동으로 유지합니다.

#### **a** Note

FSx for ONTAP 파일 시스템에 프로비저닝할 수 있는 최대 SSD IOPS 수에 대한 자세한 내 용은 [처리량 용량이 성능에 미치는 영향](#page-186-0) 섹션을 참조하세요.

다음 예에서는 파일 시스템의 SSD 스토리지를 2000GiB로 늘리고 사용자가 프로비저닝한 SSD IOPS 의 양을 7000으로 설정합니다.

```
aws fsx update-file-system \
--file-system-id fs-0123456789abcdef0 \
--storage-capacity 2000 \
--ontap-configuration 'DiskIopsConfiguration={Iops=7000,Mode=USER_PROVISIONED}'
```
업데이트 진행 상황을 모니터링하려면 명령을 사용합니다. [describe-file-systems](https://docs.aws.amazon.com/cli/latest/reference/fsx/describe-file-systems.html) AWS CLI 출력에서 AdministrativeActions 섹션을 찾습니다.

<span id="page-96-0"></span>자세한 내용은 ONTAP용 Amazon FSx NetApp API 참조를 참조하십시오 [AdministrativeAction](https://docs.aws.amazon.com/fsx/latest/APIReference/API_AdministrativeAction.html).

## 스토리지 용량 및 IOPS 업데이트 모니터링

Amazon FSx 콘솔, CLI 및 API를 사용하여 SSD 스토리지 용량 및 IOPS 업데이트의 진행 상황을 모니 터링할 수 있습니다.

#### 스토리지 및 IOPS 업데이트를 모니터링하려면 (콘솔)

FSx for ONTAP 파일 시스템에 대한 파일 시스템 세부 정보 페이지의 업데이트 탭에서 각 업데이트 유 형에 대한 최신 업데이트 10개를 볼 수 있습니다.

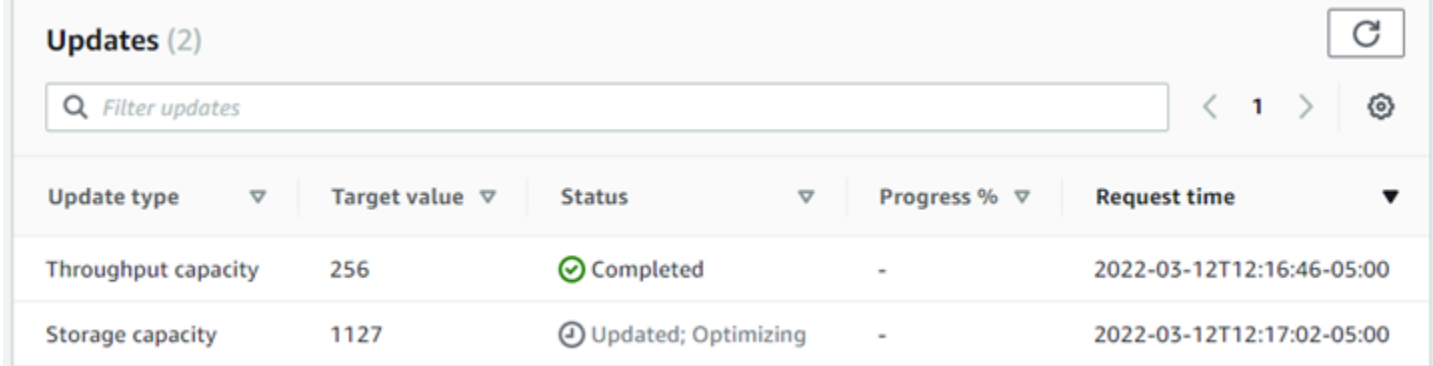

SSD 스토리지 용량 및 IOPS 업데이트에서 다음 정보를 볼 수 있습니다.

업데이트 유형

지원되는 유형은 스토리지 용량, 모드, IOPS입니다. 모든 스토리지 용량 및 IOPS 스케일링 요청의 모드 및 IOPS 값이 나열됩니다.

대상 값

파일 시스템의 SSD 스토리지 용량 또는 IOPS를 업데이트하기 위해 지정한 값입니다. 상태

업데이트의 현재 상태입니다. 가능한 값은 다음과 같습니다.

- 보류 중 Amazon FSx가 업데이트 요청을 받았지만 처리를 시작하지 않았습니다.
- 진행 중 Amazon FSx에서 업데이트 요청을 처리하고 있습니다.
- 업데이트 후 최적화 중 Amazon FSx가 파일 시스템의 스토리지 용량을 늘렸습니다. 이제 스토 리지 최적화 프로세스가 백그라운드에서 데이터를 재조정하고 있습니다.
- 완료 업데이트가 완료되었습니다.
- 실패 업데이트 요청이 실패했습니다. 세부 정보를 보려면 물음표(?)를 선택합니다.

진행률(%)

스토리지 최적화 프로세스의 진행률을 완료율로 표시합니다.

요청 시간

Amazon FSx가 업데이트 작업 요청을 받은 시간입니다.

스토리지 및 IOPS 업데이트 (CLI) 를 모니터링하려면

[describe-file-systems](https://docs.aws.amazon.com/cli/latest/reference/fsx/describe-file-systems.html) AWS CLI 명령과 [DescribeFileSystemsA](https://docs.aws.amazon.com/fsx/latest/APIReference/API_DescribeFileSystems.html)PI 작업을 사용하여 파일 시스템 SSD 스토리지 용량 증가 요청을 보고 모니터링할 수 있습니다. AdministrativeActions 배 열에 각 관리 작업 유형에 대한 가장 최근의 업데이트 작업 10개가 나열됩니다. 파일 시스템의 스토리지 용량을 늘리면 FILE\_SYSTEM\_UPDATE 및 STORAGE\_OPTIMIZATION이라는 두 개의 AdministrativeActions 작업이 생성됩니다.

다음 예제는 describe-file-systems CLI 명령의 응답 발췌문을 보여줍니다. 파일 시스템에는 SSD 스토리지 용량을 2000GiB로 늘리고 프로비저닝된 SSD IOPS를 7000으로 늘리기 위한 관리 작업 이 보류 중입니다.

```
"AdministrativeActions": [ 
     { 
         "AdministrativeActionType": "FILE_SYSTEM_UPDATE", 
         "RequestTime": 1586797629.095, 
         "Status": "PENDING", 
         "TargetFileSystemValues": { 
              "StorageCapacity": 2000, 
              "OntapConfiguration": { 
                  "DiskIopsConfiguration": { 
                      "Mode": "USER_PROVISIONED", 
                      "Iops": 7000 
 } 
 } 
         } 
     }, 
     { 
         "AdministrativeActionType": "STORAGE_OPTIMIZATION", 
         "RequestTime": 1586797629.095, 
         "Status": "PENDING" 
     }
\mathbf{I}
```
Amazon FSx는 FILE\_SYSTEM\_UPDATE 작업을 먼저 처리하여 더 큰 새 스토리지 디스크를 파일 시스 템에 추가합니다. 파일 시스템에서 새 스토리지를 사용할 수 있게 되면 FILE\_SYSTEM\_UPDATE 상태 가 UPDATED\_OPTIMIZING으로 변경됩니다. 스토리지 용량은 더 큰 새로운 값을 보여주며, Amazon FSx는 STORAGE\_OPTIMIZATION 관리 작업을 처리하기 시작합니다. 이 작업은 describe-filesystems CLI 명령의 다음 응답 발췌문에 나와 있습니다.

ProgressPercent 속성은 스토리지 최적화 프로세스의 진행 상황을 표시합니다. 스토리지 최적화 프로세스가 완료되면 FILE\_SYSTEM\_UPDATE 작업 상태가 COMPLETED로 변경되고 STORAGE\_OPTIMIZATION 작업이 더 이상 표시되지 않습니다.

```
"AdministrativeActions": [ 
     { 
         "AdministrativeActionType": "FILE_SYSTEM_UPDATE", 
         "RequestTime": 1586799169.445, 
         "Status": "UPDATED_OPTIMIZING", 
         "TargetFileSystemValues": { 
              "StorageCapacity": 2000, 
              "OntapConfiguration": { 
                  "DiskIopsConfiguration": { 
                      "Mode": "USER_PROVISIONED", 
                      "Iops": 7000 
 } 
 } 
         } 
     }, 
    \mathcal{L} "AdministrativeActionType": "STORAGE_OPTIMIZATION", 
         "ProgressPercent": 41, 
         "RequestTime": 1586799169.445, 
         "Status": "IN_PROGRESS" 
     }
\mathbf{I}
```
스토리지 용량 또는 IOPS 업데이트 요청이 실패하면 다음 예제와 같이 FILE\_SYSTEM\_UPDATE 작업 상태가 FAILED로 변경됩니다. FailureDetails 속성은 실패에 대한 정보를 제공합니다.

```
"AdministrativeActions": [ 
    { 
         "AdministrativeActionType": "FILE_SYSTEM_UPDATE", 
         "RequestTime": 1586373915.697, 
         "Status": "FAILED", 
         "TargetFileSystemValues": { 
             "StorageCapacity": 2000, 
             "OntapConfiguration": { 
                 "DiskIopsConfiguration": { 
                     "Mode": "USER_PROVISIONED", 
                     "Iops": 7000 
 }
```

```
 } 
         }, 
         "FailureDetails": { 
             "Message": "failure-message" 
         } 
     }
]
```
## <span id="page-100-0"></span>SSD 스토리지 용량 동적 증가

사용한 스토리지 용량이 지정한 임계값을 초과하는 경우 다음 솔루션을 사용하여 FSx for ONTAP 파일 시스템의 SSD 스토리지 용량을 동적으로 늘릴 수 있습니다. 이 AWS CloudFormation 템플릿은 스토 리지 용량 임계값, 이 임계값을 기반으로 하는 Amazon CloudWatch 경보, 파일 시스템의 스토리지 용 량을 늘리는 AWS Lambda 함수를 정의하는 데 필요한 모든 구성 요소를 자동으로 배포합니다.

솔루션은 필요한 모든 구성 요소를 자동으로 배포하고 다음 파라미터를 사용합니다.

- FSx for ONTAP 파일 시스템 ID.
- 사용 가능한 스토리지 용량 임계값(숫자 값). CloudWatch 경보가 트리거되는 비율입니다.
- 스토리지 용량 증가 기준 백분율(%).
- 스케일링 알림을 받는 데 사용되는 이메일 주소.

#### 주제

- [아키텍처 개요](#page-100-1)
- [AWS CloudFormation 템플릿](#page-102-0)
- [다음과 같은 자동 배포 AWS CloudFormation](#page-103-0)

<span id="page-100-1"></span>아키텍처 개요

이 솔루션을 배포하면 AWS 클라우드에 다음과 같은 리소스가 빌드됩니다.

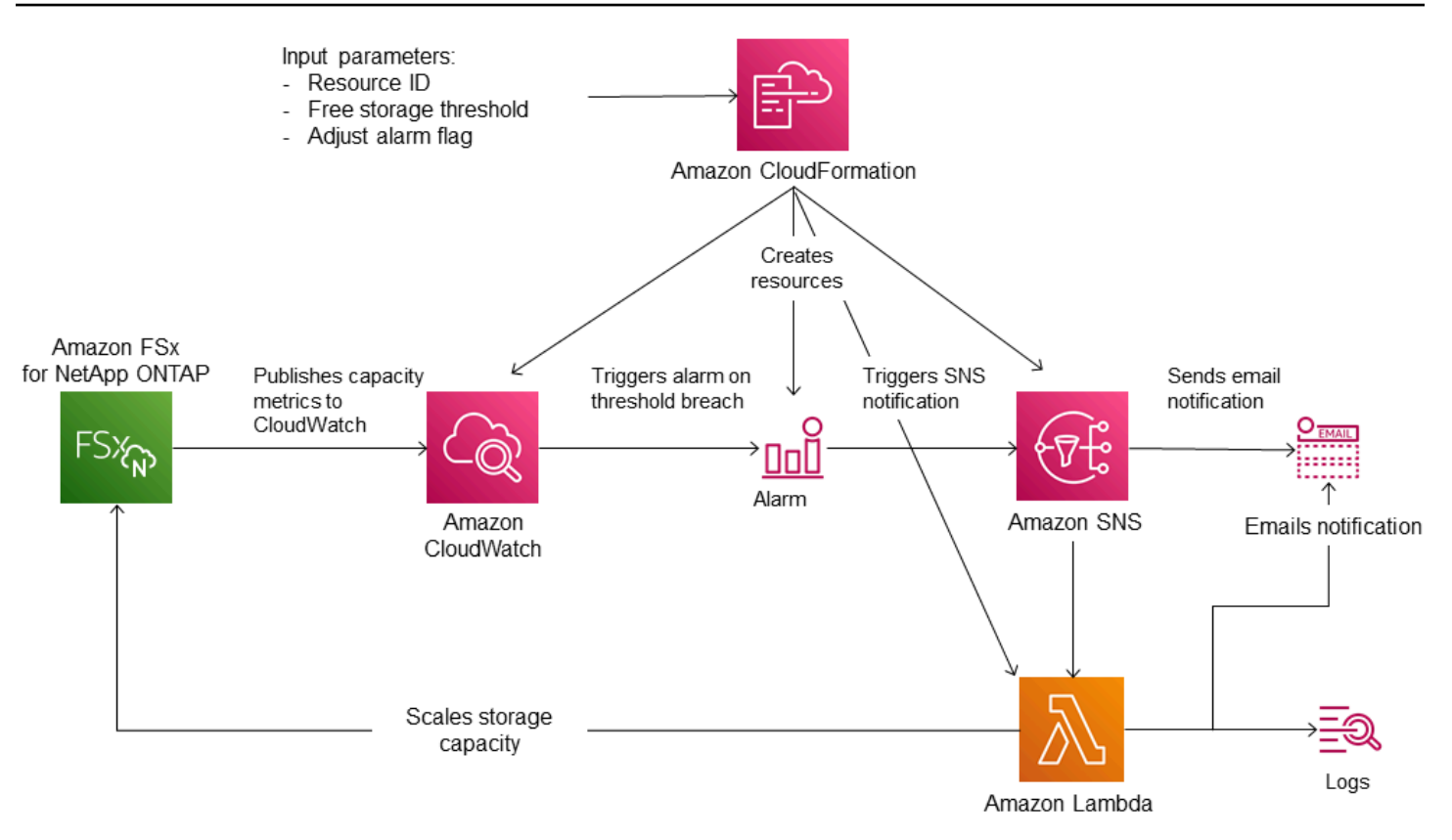

다이어그램은 다음 단계들을 보여줍니다.

- 1. AWS CloudFormation 템플릿은 CloudWatch 경보, AWS Lambda 함수, Amazon Simple Notification Service (Amazon SNS) 대기열 및 모든 AWS Identity and Access Management 필수 (IAM) 역할을 배포합니다. IAM 역할은 Lambda 함수에 Amazon FSx API 작업을 호출할 수 있는 권한을 부여합니 다.
- 2. CloudWatch 파일 시스템의 사용된 스토리지 용량이 지정된 임계값을 초과하면 경보를 트리거하고 Amazon SNS 대기열에 메시지를 보냅니다. 경보는 파일 시스템의 사용된 용량이 5분 동안 지속적 으로 임계값을 초과하는 경우에만 트리거됩니다.
- 3. 그러면 솔루션이 이 Amazon SNS 주제를 구독하는 Lambda 함수를 트리거합니다.
- 4. Lambda 함수는 지정된 증가율 값을 기반으로 새 파일 시스템 스토리지 용량을 계산하고 새 파일 시 스템 스토리지 용량을 설정합니다.
- 5. Lambda 함수 작업의 원래 CloudWatch 경보 상태와 결과는 Amazon SNS 대기열로 전송됩니다.

CloudWatch 경보에 대한 응답으로 수행되는 작업에 대한 알림을 받으려면 구독 확인 이메일에 제공된 링크를 따라 Amazon SNS 주제 구독을 확인해야 합니다.

### <span id="page-102-0"></span>AWS CloudFormation 템플릿

이 솔루션은 AWS CloudFormation ONTAP 파일 시스템용 FSx의 스토리지 용량을 자동으로 늘리는 데 사용되는 구성 요소를 자동으로 배포하는 데 사용됩니다. [이 솔루션을 사용하려면 F 템플릿을 다운로](https://solution-references.s3.amazonaws.com/fsx/DynamicScaling/FSxOntapDynamicStorageScaling.yaml) [드하십시오. SxOntapDynamicStorageScaling](https://solution-references.s3.amazonaws.com/fsx/DynamicScaling/FSxOntapDynamicStorageScaling.yaml) AWS CloudFormation

템플릿은 다음과 같이 설명된 파라미터를 사용합니다. 템플릿 파라미터 및 해당 기본값을 검토하고 파 일 시스템의 필요에 맞게 수정합니다.

FileSystemId

기본값이 없습니다. 스토리지 용량을 자동으로 늘리려는 파일 시스템의 ID입니다.

LowFreeDataStorageCapacityThreshold

기본값이 없습니다. 경보를 트리거하고 파일 시스템의 스토리지 용량을 자동으로 늘릴 스토리지 용 량 사용 임계값을 지정합니다. 이 임계값은 파일 시스템의 현재 스토리지 용량의 백분율(%)로 지정 됩니다. 사용된 스토리지가 이 임계값을 초과하면 파일 시스템은 여유 스토리지 용량이 부족한 것 으로 간주됩니다.

#### EmailAddress

기본값이 없습니다. SNS 구독에 사용할 이메일 주소를 지정하고 스토리지 용량 임계값 알림을 받 습니다.

#### **PercentIncrease**

기본값은 20%입니다. 스토리지 용량을 늘릴 양을 현재 스토리지 용량의 백분율로 표현하여 지정합 니다.

**a** Note

CloudWatch 경보가 ALARM 상태에 진입할 때마다 스토리지 스케일링이 한 번 시도됩니다. 스토리지 스케일링 작업을 시도한 후에도 SSD 스토리지 용량 사용률이 임계값을 초과하면 스토리지 스케일링 작업이 다시 시도되지 않습니다.

#### MaxF B SxSizeinGi

기본값은 196608입니다. SSD 스토리지에 지원되는 최대 스토리지 용량을 지정합니다.

### <span id="page-103-0"></span>다음과 같은 자동 배포 AWS CloudFormation

다음 절차는 ONTAP 파일 시스템용 FSx의 스토리지 용량을 자동으로 늘리도록 AWS CloudFormation 스택을 구성 및 배포합니다. 배포하는 데에는 몇 분이 걸립니다. CloudFormation 스택 생성에 대 한 자세한 내용은 사용 설명서의 [콘솔에서 스택 생성을 참조하십시오. AWS CloudFormation A](https://docs.aws.amazon.com/AWSCloudFormation/latest/UserGuide/cfn-console-create-stack.html)WS **CloudFormation** 

#### **a** Note

이 솔루션을 구현하면 관련 AWS 서비스에 대한 요금이 부과됩니다. 자세한 내용은 해당 서비 스에 대한 요금 세부 정보 페이지를 참조하세요.

시작하기 전에 Amazon VPC (가상 사설 클라우드) 에서 실행 중인 Amazon FSx 파일 시스템의 ID가 있 어야 합니다. AWS 계정 Amazon FSx 리소스 생성에 대한 자세한 내용은 [ONTAP용 Amazon NetApp](#page-22-0) [FSx 시작하기](#page-22-0) 섹션을 참조하세요.

자동 스토리지 용량 증가 솔루션 스택 시작

1. [F 템플릿을 다운로드하십시오. SxOntapDynamicStorageScaling](https://solution-references.s3.amazonaws.com/fsx/DynamicScaling/FSxOntapDynamicStorageScaling.yaml) AWS CloudFormation

**a** Note

Amazon FSx는 현재 특정 지역에서만 사용할 수 있습니다. AWS Amazon FSx를 사용할 수 있는 AWS 지역에서 이 솔루션을 시작해야 합니다. 자세한 내용은 AWS 일반 참조의 [Amazon FSx 엔드포인트 및 할당량을](https://docs.aws.amazon.com/general/latest/gr/fsxn.html) 참조하세요.

- 2. AWS CloudFormation 콘솔에서 스택 생성 > 새 리소스 사용을 선택합니다.
- 3. 템플릿이 준비됨을 선택합니다. 템플릿 지정 섹션에서 템플릿 파일 업로드를 선택하고 다운로드 한 템플릿을 업로드합니다.
- 4. 스택 세부 정보 지정에 자동 스토리지 용량 증가 솔루션의 값을 입력합니다.

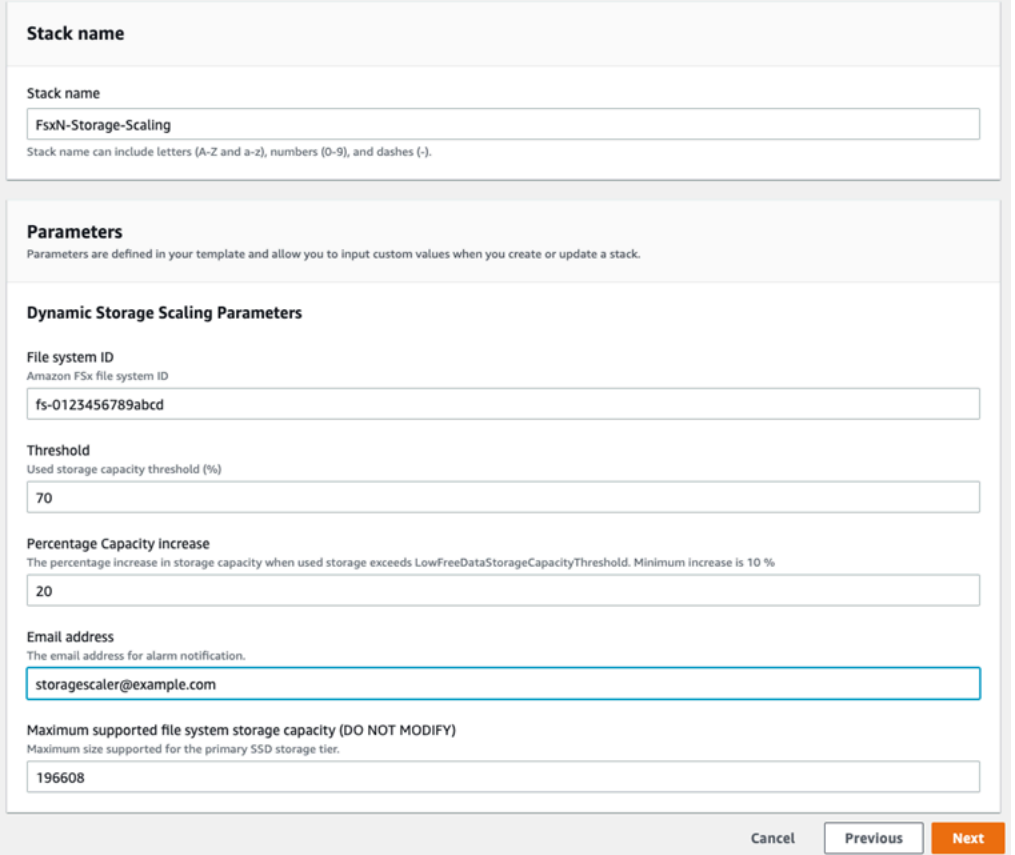

- 5. 스택 이름을 입력합니다.
- 6. 파라미터의 경우 템플릿의 파라미터를 검토하고 파일 시스템의 필요에 맞게 수정합니다. 다음을 선택합니다.

#### **a** Note

이 CloudFormation 템플릿으로 크기 조정을 시도할 때 이메일 알림을 받으려면 템플릿을 배포한 후 받는 SNS 구독 이메일을 확인하십시오.

- 7. 사용자 지정 솔루션에 대해 원하는 옵션 설정을 입력하고 다음을 선택합니다.
- 8. 검토에서 솔루션 설정을 검토하고 확인합니다. 템플릿이 IAM 리소스를 생성한다는 것을 확인하는 확인란을 선택해야 합니다.
- 9. 생성을 선택하여 스택을 배포합니다.

AWS CloudFormation 콘솔의 상태 열에서 스택 상태를 볼 수 있습니다. 몇 분 후에 CREATE\_COMPLETE 상태를 확인할 수 있습니다.

#### 스택 업데이트

스택이 생성된 후, 동일한 템플릿을 사용하고 파라미터에 새 값을 제공하여 스택을 업데이트할 수 있습 니다. 자세한 내용은 AWS CloudFormation 사용 설명서의 [직접 스택 업데이트를](https://docs.aws.amazon.com/AWSCloudFormation/latest/UserGuide/using-cfn-updating-stacks-direct.html) 참조하세요.

# <span id="page-105-0"></span>볼륨 스토리지 용량

FSx for ONTAP 볼륨은 데이터를 그룹화하고, 데이터 저장 방식을 결정하고, 데이터에 대한 액세스 유 형을 결정하는 데 사용하는 가상 리소스입니다. 폴더와 같은 볼륨은 파일 시스템 스토리지 용량 자체 를 사용하지 않습니다. 볼륨에 저장된 데이터만 SSD 스토리지를 사용하며, [볼륨의 계층화 정책에](#page-106-0) 따라 용량 풀 스토리지를 사용합니다. 볼륨을 생성할 때 볼륨 크기를 설정하고 나중에 크기를 변경할 수 있 습니다. AWS CLI , API 및 ONTAP CLI를 사용하여 AWS Management Console ONTAP 볼륨용 FSx의 스토리지 용량을 모니터링하고 관리할 수 있습니다.

주제

- [볼륨 데이터 계층화](#page-105-1)
- [스냅샷 및 볼륨 스토리지 용량](#page-109-0)
- [볼륨 파일 용량](#page-109-1)
- [볼륨의 스토리지 용량 업데이트](#page-110-0)
- [볼륨 자동 크기 조정 활성화](#page-111-0)
- [볼륨 스토리지 용량 모니터링](#page-112-0)
- [볼륨의 계층화 정책 설정](#page-115-0)
- [최소 휴지 일수 설정](#page-117-0)
- [볼륨의 클라우드 검색 정책 설정](#page-119-0)
- [볼륨의 파일 용량 보기](#page-120-0)
- [볼륨의 최대 파일 수 늘리기](#page-121-0)
- [볼륨의 클라우드 쓰기 모드 활성화](#page-122-0)

## <span id="page-105-1"></span>볼륨 데이터 계층화

NetApp ONTAP용 Amazon FSx 파일 시스템에는 기본 스토리지와 용량 풀 스토리지라는 두 개의 스토 리지 계층이 있습니다. 기본 스토리지는 데이터 세트의 활성 부분을 위해 특별히 구축되어 프로비저닝 된 확장 가능한 고성능 SSD 스토리지입니다. 용량 풀 스토리지는 페타바이트까지 확장할 수 있고 자주 액세스하지 않는 데이터에 맞게 비용을 최적화하는 완전히 탄력적인 스토리지 계층입니다.

각 볼륨의 데이터는 볼륨의 계층화 정책, 냉각 기간 및 임계값 설정에 따라 용량 풀 스토리지 계층으 로 자동 계층화됩니다. 다음 섹션에서는 데이터가 용량 풀로 계층화되는 시기를 결정하는 데 사용되는 ONTAP 볼륨 계층화 정책 및 임계값에 대해 설명합니다.

### <span id="page-106-0"></span>볼륨 계층화 정책

파일 시스템의 각 볼륨에 대한 계층화 정책을 선택하여 ONTAP 파일 시스템의 스토리지 계층에 FSx를 사용하는 방법을 결정합니다. [볼륨을 생성할 때 계층화 정책을 선택하고 Amazon FSx 콘솔 AWS CLI,](#page-259-0) [API 또는 관리 도구를 사용하여 언제든지 수정할 수 있습니다. NetApp](#page-259-0) 다음 정책 중 하나를 선택하여 용량 풀 스토리지 계층으로 이동할 데이터(있는 경우)를 결정할 수 있습니다.

#### **a** Note

계층화를 통해 파일 데이터와 스냅샷 데이터를 용량 풀 계층으로 이동할 수 있습니다. 하지만 파일 메타데이터는 항상 SSD 계층에 남아 있습니다. 자세한 정보는 [SSD 스토리지 사용 방](#page-83-1) [식](#page-83-1)을 참조하세요.

- 자동 이 정책은 모든 콜드 데이터(사용자 데이터 및 스냅샷)를 용량 풀 계층으로 이동합니다. 데이 터 휴지율은 정책의 휴지 기간에 따라 결정되고, 이 기간은 기본적으로 31일이며 2~183일 사이의 값 으로 구성할 수 있습니다. (일반적인 파일 액세스에서처럼) 기본 콜드 데이터 블록을 무작위로 읽으 면 핫 데이터 블록이 되어 기본 스토리지 계층에 기록됩니다. 콜드 데이터 블록을 순차적으로 읽을 때(예: 바이러스 백신 스캔) 콜드 데이터 블록은 콜드 상태로 유지되며 용량 풀 스토리지 계층에 남습 니다. 이는 Amazon FSx 콘솔을 사용하여 볼륨을 생성할 때의 기본 정책입니다.
- 스냅샷 전용 이 정책은 스냅샷 데이터만 용량 풀 스토리지 계층으로 이동합니다. 스냅샷이 용량 풀 계층으로 이동되는 빈도는 정책의 휴지 기간에 따라 결정되고, 휴지 기간은 기본적으로 2일로 설정 되며 2~183일 사이의 값으로 구성할 수 있습니다. 콜드 스냅샷 데이터를 읽으면 핫 스냅샷 데이터가 되어 기본 스토리지 계층에 기록됩니다. 이는 Amazon FSx API 또는 ONTAP AWS CLI CLI를 사용 하여 볼륨을 생성할 때의 기본 정책입니다. NetApp
- 모두 이 정책은 모든 사용자 데이터와 스냅샷 데이터를 콜드 데이터로 표시하고 용량 풀 계층에 저 장합니다. 데이터 블록을 읽어도 콜드 상태로 유지되며 기본 스토리지 계층에 기록되지 않습니다. 모 두 계층화 정책이 적용된 볼륨에 데이터가 기록되더라도 처음에는 여전히 SSD 스토리지 계층에 기 록되며 백그라운드 프로세스를 통해 용량 풀 계층으로 이동됩니다. 하지만 파일 메타데이터는 항상 SSD 계층에 남아 있습니다.
- 없음 이 정책은 볼륨의 모든 데이터를 기본 스토리지 계층에 보관하고 용량 풀 스토리지로 이동하 는 것을 방지합니다. 다른 정책을 사용한 후 볼륨을 이 정책으로 설정하는 경우 SSD 사용률이 90% 미만이면 용량 풀 스토리지에 있던 볼륨의 기존 데이터가 백그라운드 프로세스를 통해 SSD 스토리

지로 이동됩니다. 의도적으로 데이터를 읽거나 볼륨의 클라우드 검색 정책을 수정하면 이 백그라운 드 프로세스의 속도를 높일 수 있습니다. 자세한 정보는 [클라우드 검색 정책을](#page-107-0) 참조하세요.

용량 풀 스토리지에 장기간 저장하려는 데이터를 마이그레이션할 때는 볼륨에 자동 계층화 정책을 사 용하는 것이 모범 사례입니다. 자동 계층화를 사용하면 데이터가 용량 풀 계층으로 이동하기 전에 최소 2일(볼륨의 휴지 기간 기준) 동안 SSD 스토리지 계층에 데이터가 저장됩니다. 데이터를 SSD 스토리지 에 최소 2일 동안 보관하면 ONTAP에서 데이터에 대해 사후 처리 압축 및 중복 제거 절감을 실행할 수 있으며, 이는 데이터가 용량 풀 계층으로 이동될 때 보존됩니다. ONTAP은 SSD 스토리지의 데이터에 대해 사후 처리 압축 및 중복 제거만 실행하므로 이 정책을 선택하면 장기 스토리지 절감을 극대화하는 데 도움이 될 수 있습니다. 또한 백업되는 데이터가 SSD 스토리지에 있으므로 볼륨에 대해 처음 생성 하는 백업의 전송 속도를 최대화할 수 있습니다.

볼륨의 계층화 정책 설정 또는 수정에 대한 자세한 내용은 [볼륨의 계층화 정책 설정](#page-115-0) 섹션을 참조하세 요.

계층화 휴지 기간

볼륨의 계층화 휴지 기간은 SSD 계층의 데이터가 콜드 상태로 표시되는 데 걸리는 시간을 설정합니다. 휴지 기간은 Auto 및 Snapshot-only 계층화 정책에 적용됩니다. 휴지 기간을 2~183일 범위의 값으 로 설정할 수 있습니다. 휴지 기간 설정에 대한 자세한 내용은 [최소 휴지 일수 설정](#page-117-0) 섹션을 참조하세요.

데이터는 휴지 기간이 만료된 후 24~48시간 후에 계층화됩니다. 계층화는 네트워크 리소스를 사용하 는 백그라운드 프로세스이며 클라이언트 측 요청보다 우선 순위가 낮습니다. 클라이언트 측 요청이 진 행 중인 경우 계층화 활동이 제한됩니다.

<span id="page-107-0"></span>클라우드 검색 정책

볼륨의 클라우드 검색 정책은 용량 풀 계층에서 읽은 데이터를 SSD 계층으로 승격할 수 있는 시기를 지정하는 조건을 설정합니다. 클라우드 검색 정책이 Default 이외의 것으로 설정된 경우 이 정책은 볼륨 계층화 정책의 검색 동작보다 우선합니다. 볼륨은 다음 클라우드 검색 정책 중 하나를 포함할 수 있습니다.

- 기본값 이 정책은 볼륨의 기본 계층화 정책을 기반으로 계층화된 데이터를 검색합니다. 이는 모든 볼륨에 대한 기본 클라우드 검색 정책입니다.
- 검색 안 함 이 정책은 읽기가 순차적인지 무작위인지와 관계없이 계층화된 데이터를 검색하지 않습 니다. 이는 볼륨의 계층화 정책을 모두로 설정하는 것과 비슷하지만 자동, 스냅샷 전용 등의 다른 정 책과 함께 사용하여 데이터를 즉시 계층화하는 대신 최소 휴지 기간에 따라 데이터를 계층화할 수 있 다는 점이 다릅니다.
- 읽는 중 이 정책은 모든 클라이언트 기반 데이터 읽기에 대해 계층화된 데이터를 검색합니다. 모두 계층화 정책을 사용할 때는 이 정책이 적용되지 않습니다.
- 승격 이 정책은 용량 풀에 있는 모든 볼륨 데이터를 SSD 계층으로 검색할 수 있도록 표시합니다. 데이터는 다음에 일별 백그라운드 계층화 스캐너를 실행할 때 표시됩니다. 이 정책은 자주 실행되지 않는 주기적 워크로드가 있지만 실행 시 SSD 계층 성능이 필요한 애플리케이션에 유용합니다. 모두 계층화 정책을 사용할 때는 이 정책이 적용되지 않습니다.

볼륨의 클라우드 검색 정책 설정에 대한 자세한 내용은 [볼륨의 클라우드 검색 정책 설정](#page-119-0) 섹션을 참조하 세요.

계층화 임계값

파일 시스템의 SSD 스토리지 용량 사용률에 따라 모든 볼륨의 계층화 동작을 ONTAP 관리하는 방법 이 결정됩니다. 파일 시스템의 SSD 스토리지 용량 사용량을 기반으로 다음 임계값은 설명된 대로 계층 화 동작을 설정합니다. 볼륨의 SSD 스토리지 계층의 용량 사용률을 모니터링하는 방법에 대한 자세한 내용은 [볼륨 스토리지 용량 모니터링](#page-112-0) 섹션을 참조하세요.

#### **a** Note

SSD 스토리지 계층의 스토리지 용량 사용률은 80%를 초과하지 않는 것이 좋습니다. 스케일 아웃 파일 시스템의 경우 이 권장 사항은 모든 파일 시스템 애그리게이트의 총 평균 사용률과 각 개별 애그리게이트의 사용률 모두에 적용됩니다. 그러면 계층화가 제대로 작동하고 새 데 이터에 대한 오버헤드를 제공합니다. SSD 스토리지 계층의 스토리지 용량 사용률이 지속적으 로 80%를 넘으면 SSD 스토리지 계층의 용량을 늘릴 수 있습니다. 자세한 정보는 [파일 시스템,](#page-86-0)  [SSD 스토리지 및 IOPS 업데이트을](#page-86-0) 참조하세요.

FSx for ONTAP은 다음 스토리지 용량 임계값을 사용하여 볼륨의 계층화를 관리합니다.

- SSD 스토리지 계층 사용률 50% 이하 이 임계값에서 SSD 스토리지 계층은 사용률이 낮은 것으로 간주되며 모두 계층화 정책을 사용하는 볼륨만 데이터가 용량 풀 스토리지 계층으로 이동됩니다. 자 동 및 스냅샷 전용 정책이 적용된 볼륨은 이 임계값에서 데이터를 계층화하지 않습니다.
- SSD 스토리지 계층 사용률 50% 초과 자동 및 스냅샷 전용 계층화 정책이 적용된 볼륨은 계층화 최 소 휴지 일수 설정을 기준으로 데이터를 계층화합니다. 기본 설정은 31일입니다.
- SSD 스토리지 계층 사용률 90% 이상 이 임계값에서 Amazon FSx는 SSD 스토리지 계층의 공간 보존을 우선시합니다. 자동 및 스냅샷 전용 정책을 사용하여 볼륨을 읽을 때 용량 풀 계층의 콜드 데 이터는 더 이상 SSD 스토리지 계층으로 이동되지 않습니다.

• SSD 스토리지 계층 사용률 98% 이상 - SSD 스토리지 계층 사용률이 98% 이상이면 모든 계층화 기 능이 중지됩니다. 스토리지 계층에서 계속 읽을 수는 있지만 계층에 기록할 수는 없습니다.

### 스냅샷 및 볼륨 스토리지 용량

스냅샷은 특정 시점의 NetApp ONTAP용 Amazon FSx 볼륨의 읽기 전용 이미지입니다. 스냅샷은 볼륨 의 파일을 실수로 삭제하거나 수정하지 못하도록 보호합니다. 스냅샷을 사용하면 사용자가 이전 스냅 샷에서 개별 파일 또는 폴더를 쉽게 보고 복원할 수 있습니다.

스냅샷은 파일 시스템의 데이터와 함께 저장되므로 파일 시스템의 스토리지 용량을 사용합니다. 하지 만 스냅샷은 마지막 스냅샷 이후 파일의 변경된 부분에 대해서만 스토리지 용량을 사용합니다. 스냅샷 은 파일 시스템 볼륨의 백업에 포함되지 않습니다.

스냅샷은 기본 스냅샷 정책을 사용하여 볼륨에서 기본적으로 활성화됩니다. 스냅샷은 볼륨 루트의 .snapshot 디렉터리에 저장됩니다. 스냅샷의 볼륨 스토리지 용량을 다음과 같은 방법으로 관리할 수 있습니다.

- [스냅샷 정책](#page-135-0) 내장형 스냅샷 정책을 선택하거나, ONTAP CLI 또는 REST API에서 생성한 사용자 지 정 정책을 선택합니다.
- [스냅샷 수동 삭제](#page-138-0)  스냅샷을 수동으로 삭제하여 스토리지 용량을 재확보합니다.
- [스냅샷 자동 삭제 정책 생성](#page-137-0) 기본 스냅샷 정책보다 더 많은 스냅샷을 삭제하는 정책을 생성합니다.
- [자동 스냅샷 끄기](#page-138-1)  자동 스냅샷을 끄면 스토리지 용량을 절약할 수 있습니다.

자세한 정보는 [스냅샷 작업을](#page-134-0) 참조하세요.

# 볼륨 파일 용량

Amazon FSx NetApp for ONTAP 볼륨에는 파일 이름, 마지막 액세스 시간, 권한, 크기와 같은 파일 메 타데이터를 저장하고 데이터 블록에 대한 포인터 역할을 하는 데 사용되는 파일 포인터가 있습니다. 이 러한 파일 포인터를 inode라고 하고, 각 볼륨은 inode 수만큼 유한한 용량을 가지며, 이를 볼륨 파일 용 량이라고 합니다. 볼륨이 부족하거나 사용 가능한 파일(inode)을 모두 사용하면 해당 볼륨에 추가 데이 터를 기록할 수 없습니다.

볼륨에 포함할 수 있는 파일 시스템 객체(파일, 디렉터리, 스냅샷 복사본)의 수는 볼륨에 있는 inode 수 에 따라 결정됩니다. 볼륨의 inode 수는 볼륨의 스토리지 용량 (및 볼륨의 볼륨 구성 요소 수) 에 비례하 여 증가합니다. FlexGroup 기본적으로 스토리지 용량이 648GiB 이상인 FlexVol 볼륨 (또는 FlexGroup 구성 요소) 은 모두 동일한 수의 inode (21,251,126) 를 가집니다. 648GiB보다 큰 볼륨을 생성하고

21,251,126개 이상의 inode를 포함하려는 경우 최대 inode(파일) 수를 수동으로 늘려야 합니다. 볼륨의 최대 파일 수를 보는 방법에 대한 자세한 내용은 을 참조하십시오. [볼륨의 파일 용량 보기](#page-120-0)

볼륨의 기본 inode 수는 볼륨 스토리지 용량 32KiB당 1개의 inode이며, 볼륨 크기는 최대 648GiB입니 다. 1GiB 볼륨의 경우:

Volume\_size\_in\_bytes × (파일 1개 ÷ inode\_size\_in\_bytes) = maximum\_number\_of\_files

1,073,741,824바이트 × (파일 1개 ÷ 32,768바이트) = 32,768개 파일

볼륨에 포함할 수 있는 최대 inode 수를 스토리지 용량 4KiB당 최대 1개의 inode까지 늘릴 수 있습니다. 1GiB 볼륨의 경우 이렇게 하면 최대 inode 또는 파일 수가 32,768개에서 262,144개로 늘어납니다.

1,073,741,824바이트 × (파일 1개 ÷ 4096바이트) = 262,144개 파일

FSx for ONTAP 볼륨에는 최대 20억 개의 inode가 있을 수 있습니다.

볼륨에 저장할 수 있는 최대 파일 수 변경에 대한 자세한 내용은 을 참조하십시오[볼륨의 최대 파일 수](#page-121-0)  [늘리기](#page-121-0).

#### <span id="page-110-1"></span>볼륨의 스토리지 용량 업데이트

AWS Management Console, API AWS CLI 및 ONTAP CLI를 사용하여 볼륨 크기를 수동으로 늘리거 나 줄임으로써 볼륨 스토리지 용량을 관리할 수 있습니다. 또한 볼륨 자동 크기 조정을 활성화하여 특 정 스토리지 용량 사용 임계값에 도달하면 볼륨 크기가 자동으로 증가하거나 축소되도록 할 수 있습니 다. ONTAP CLI를 사용하여 볼륨 자동 크기 조정을 관리합니다.

<span id="page-110-0"></span>볼륨의 스토리지 용량을 변경하려면 (콘솔)

• Amazon FSx 콘솔 AWS CLI및 API를 사용하여 볼륨의 스토리지 용량을 늘리거나 줄일 수 있습니 다. 자세한 정보는 [볼륨 업데이트을](#page-231-0) 참조하세요.

ONTAPCLI를 사용하여 명령을 사용하여 볼륨의 스토리지 용량을 수정할 수도 있습니다. [volume](https://docs.netapp.com/us-en/ontap-cli-9111/volume-modify.html)  [modify](https://docs.netapp.com/us-en/ontap-cli-9111/volume-modify.html)

볼륨 크기를 수정하려면 (ONTAP CLI)

1. NetApp ONTAP CLI에 액세스하려면 다음 명령을 실행하여 NetApp ONTAP용 Amazon FSx 파일 시스템의 관리 포트에 SSH 세션을 설정하십시오. *management\_endpoint\_ip*를 파일 시스템의 관리 포트의 IP 주소로 바꿉니다.

[~]\$ **ssh fsxadmin@***management\_endpoint\_ip*

자세한 정보는 [ONTAPCLI를 사용한 파일 시스템 관리을](#page-261-0) 참조하세요.

- 2. volume modifyONTAP CLI 명령을 사용하여 볼륨의 스토리지 용량을 수정합니다. 다음 값 대신 데 이터를 사용하여 다음 명령을 실행합니다.
	- *svm\_name*을 볼륨이 생성되는 스토리지 가상 머신(SVM)의 이름으로 바꿉니다.
	- 크기를 조정하려는 볼륨의 *vol\_name*이름으로 바꾸십시오.
	- *vol\_size*를 *integer*[KB|MB|GB|TB|PB] 형식의 새 볼륨 크기로 바꿉니다(예: 볼륨 크기를 100GB로 늘리려면 100GB).

::> **volume modify -vserver** *svm\_name* **-volume** *vol\_name* **-size** *vol\_size*

### <span id="page-111-0"></span>볼륨 자동 크기 조정 활성화

사용된 공간 임계값에 도달하면 볼륨이 지정된 크기로 자동 증가하도록 볼륨 자동 크기 조정 ONTAP CLI 명령을 사용하여 FlexVol 볼륨 유형 (ONTAP용 FSx의 기본 볼륨 유형) 에 대해 이 작업을 수행할 수 있습니다. [volume autosize](https://docs.netapp.com/us-en/ontap-cli-9111/volume-autosize.html)

볼륨 자동 크기 조정 활성화(ONTAP CLI)

1. NetApp ONTAP CLI에 액세스하려면 다음 명령을 실행하여 NetApp ONTAP용 Amazon FSx 파일 시스템의 관리 포트에 SSH 세션을 설정하십시오. *management\_endpoint\_ip*를 파일 시스템의 관리 포트의 IP 주소로 바꿉니다.

[~]\$ **ssh fsxadmin@***management\_endpoint\_ip*

자세한 정보는 [ONTAPCLI를 사용한 파일 시스템 관리을](#page-261-0) 참조하세요.

- 2. 표시된 대로 volume autosize 명령을 사용하여 다음 값을 바꿉니다.
	- *svm\_name*을 볼륨이 생성되는 SVM의 이름으로 바꿉니다.
	- *vol\_name*을 크기를 조정할 볼륨의 이름으로 바꿉니다.
	- *grow\_threshold*를 볼륨 크기가 (최대 *max\_size* 값까지) 자동으로 증가하는 사용된 공간 백 분율 값(예: 90)으로 바꿉니다.
- *max\_size*를 볼륨을 늘릴 수 있는 최대 크기로 바꿉니다. *integer*[KB|MB|GB|TB|PB] 형식 (예: 300TB)을 사용합니다. 최대 크기는 300TB입니다. 기본값은 볼륨 크기의 120%입니다.
- *min\_size*를 볼륨을 축소할 최소 크기로 바꿉니다. *max\_size*와 동일한 형식을 사용합니다.
- *shrink\_threshold*를 볼륨 크기가 자동으로 축소되는 사용된 공간 백분율로 바꿉니다.

::> **volume autosize -vserver** *svm\_name* **-volume** *vol\_name* **-mode grow\_shrink grow-threshold-percent** *grow\_threshold* **-maximum-size** *max\_size* **-shrink-thresholdpercent** *shrink\_threshold* **-minimum-size** *min\_size*

# <span id="page-112-0"></span>볼륨 스토리지 용량 모니터링

AWS Management Console AWS CLI, 및 NetApp ONTAP CLI에서 볼륨의 사용 가능한 스토리지와 스 토리지 배포를 볼 수 있습니다.

볼륨의 스토리지 용량을 모니터링하려면 (콘솔)

사용 가능한 스토리지 그래프는 볼륨의 여유 스토리지 용량을 시간 경과에 따라 보여줍니다. 스토리지 분포 그래프는 볼륨의 스토리지 용량이 현재 4가지 범주에 걸쳐 어떻게 분포되어 있는지를 보여줍니 다.

- 사용자 데이터
- 스냅샷 데이터
- 사용 가능한 볼륨 용량
- 기타 데이터
- 1. [https://console.aws.amazon.com/fsx/에](https://console.aws.amazon.com/fsx/)서 Amazon FSx 콘솔을 엽니다.
- 2. 왼쪽 탐색 열에서 볼륨을 선택한 다음 스토리지 용량 정보를 보려는 ONTAP 볼륨을 선택합니다. 볼륨 세부 정보 페이지가 표시됩니다.
- 3. 두 번째 패널에서 모니터링 탭을 선택합니다. 사용 가능한 스토리지 및 스토리지 분포 그래프가 여 러 다른 그래프와 함께 표시됩니다.

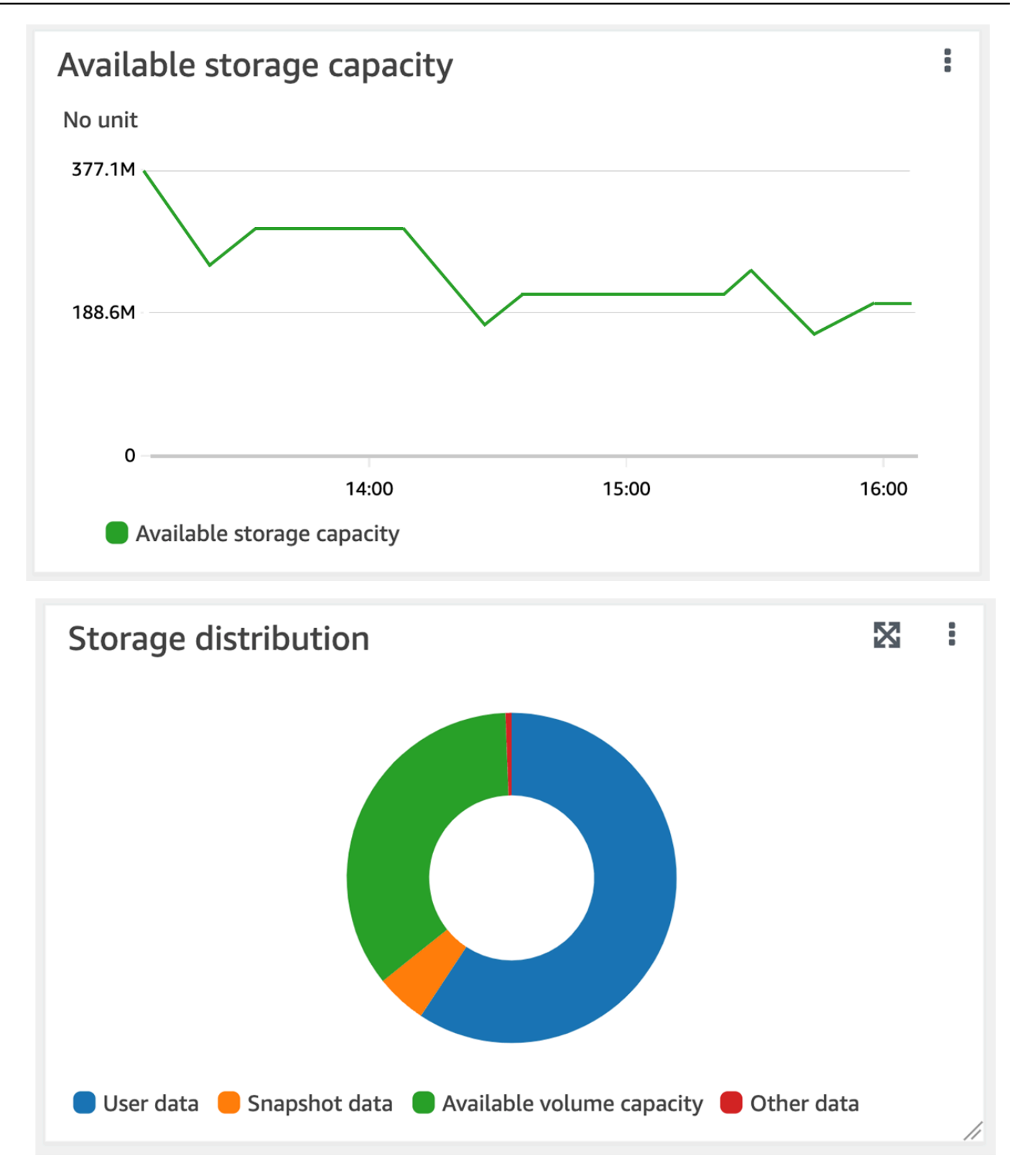

#### 볼륨의 스토리지 용량 (ONTAPCLI) 을 모니터링하려면

volume show-spaceONTAPCLI 명령을 사용하여 볼륨의 스토리지 용량이 어떻게 사용되고 있는지 모니터링할 수 있습니다. 자세한 내용은 [volume show-space](https://docs.netapp.com/us-en/ontap-cli-9111/volume-show-space.html)NetApp ONTAP설명서 센터를 참조하 십시오.

1. NetApp ONTAP CLI에 액세스하려면 다음 명령을 실행하여 NetApp ONTAP용 Amazon FSx 파일 시스템의 관리 포트에 SSH 세션을 설정하십시오. *management\_endpoint\_ip*를 파일 시스템의 관리 포트의 IP 주소로 바꿉니다.

[~]\$ **ssh fsxadmin@***management\_endpoint\_ip*

자세한 정보는 [ONTAPCLI를 사용한 파일 시스템 관리을](#page-261-0) 참조하세요.

- 2. 다음 명령을 실행하여 볼륨의 스토리지 용량 사용량을 확인하고 다음 값을 바꿉니다.
	- *svm\_name*을 볼륨이 생성되는 SVM의 이름으로 바꿉니다.
	- *vol\_name*을 데이터 계층화 정책을 설정할 볼륨의 이름으로 바꿉니다.

::> **volume show-space -vserver** *svm\_name* **-volume** *vol\_name*

이 명령이 제대로 실행되면 다음과 비슷한 출력이 표시됩니다.

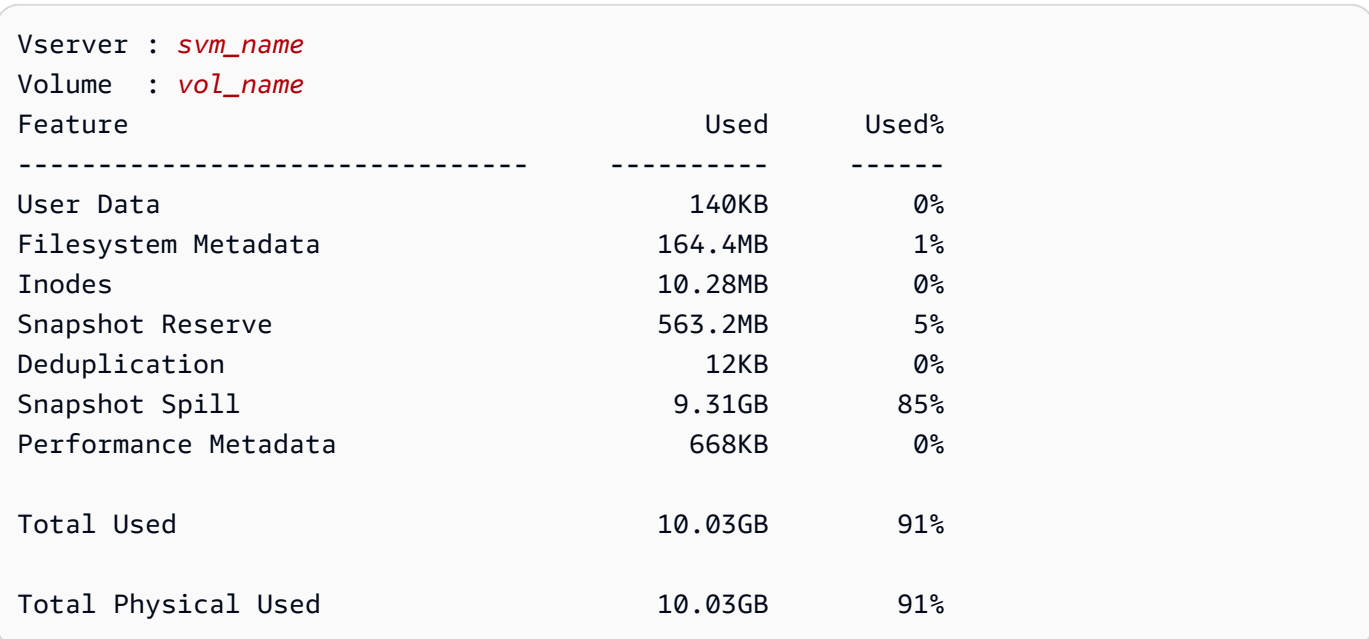

이 명령의 출력에는 다양한 유형의 데이터가 이 볼륨에서 차지하는 물리적 공간의 양이 표시 됩니다. 또한 각 데이터 유형이 사용하는 총 볼륨 용량의 백분율도 표시됩니다. 이 예시에서는 Snapshot Spill 및 Snapshot Reserve가 볼륨 용량의 총 90%를 사용합니다.

Snapshot Reserve는 스냅샷 복사본을 저장하기 위해 예약된 디스크 공간의 양을 보여줍니다. 스냅 샷 복사본 스토리지가 예약 공간을 초과하면 파일 시스템으로 침범되며 이 양은 Snapshot Spill 아 래에 나와 있습니다.

사용 가능한 공간의 양을 늘리려면 다음 절차와 같이 볼륨 [크기를 늘리거나](#page-110-0) 사용하지 않는 [스냅샷을 삭](#page-137-1) [제](#page-137-1)하면 됩니다.

FlexVol [볼륨 유형 \(ONTAP 볼륨용 FSx의 기본 볼륨 유형\) 의 경우 볼륨 자동 크기 조정을 활성화할 수](#page-111-0) [도 있습니다.](#page-111-0) 자동 크기 조정을 활성화하면 특정 임계값에 도달하는 경우 볼륨 크기가 자동으로 증가합 니다. 자동 스냅샷을 비활성화할 수도 있습니다. 이 두 기능 모두 다음 섹션에 설명되어 있습니다.

### <span id="page-115-0"></span>볼륨의 계층화 정책 설정

AWS Management Console, API AWS CLI 및 ONTAP CLI를 사용하여 볼륨의 계층화 정책을 수정할 수 있습니다.

볼륨의 데이터 계층화 정책 수정(콘솔)

다음 절차에 따라 AWS Management Console을 사용하여 볼륨의 데이터 계층화 정책을 수정합니다.

- 1. [https://console.aws.amazon.com/fsx/에](https://console.aws.amazon.com/fsx/)서 Amazon FSx 콘솔을 엽니다.
- 2. 왼쪽 탐색 창에서 볼륨을 선택한 다음 데이터 계층화 정책을 수정할 ONTAP 볼륨을 선택합니다.
- 3. 작업 드롭다운 메뉴에서 볼륨 업데이트를 선택합니다. 볼륨 업데이트 창이 표시됩니다.
- 4. 용량 풀 계층화 정책에서 볼륨의 새 정책을 선택합니다. 자세한 정보는 [볼륨 계층화 정책](#page-106-0)을 참조하 세요.
- 5. 업데이트를 선택하여 새 정책을 볼륨에 적용합니다.

볼륨의 계층화 정책 (CLI) 을 설정하려면

• [update-volume](https://docs.aws.amazon.com/cli/latest/reference/fsx/update-volume.html) CLI 명령 ([UpdateVolume](https://docs.aws.amazon.com/fsx/latest/APIReference/API_UpdateVolume.html)Amazon FSx API 작업과 동일) 을 사용하여 볼륨의 계층 화 정책을 수정합니다. 다음 CLI 명령 예제는 볼륨의 데이터 계층화 정책을 SNAPSHOT\_ONLY로 설 정합니다.

aws fsx update-volume \

```
 --volume-id fsxvol-abcde0123456789f
 --ontap-configuration TieringPolicy={Name=SNAPSHOT_ONLY}
```
요청이 성공한 경우 시스템은 볼륨 설명으로 응답합니다.

```
{ 
     "Volume": { 
          "CreationTime": "2021-10-05T14:27:44.332000-04:00", 
         "FileSystemId": "fs-abcde0123456789f", 
         "Lifecycle": "CREATED", 
        "Name": "vol1",
          "OntapConfiguration": { 
              "FlexCacheEndpointType": "NONE", 
              "JunctionPath": "/vol1", 
              "SecurityStyle": "UNIX", 
              "SizeInMegabytes": 1048576, 
              "StorageEfficiencyEnabled": true, 
              "StorageVirtualMachineId": "svm-abc0123de456789f", 
              "StorageVirtualMachineRoot": false, 
              "TieringPolicy": { 
                  "CoolingPeriod": 2, 
                  "Name": "SNAPSHOT_ONLY" 
              }, 
              "UUID": "aaaa1111-bb22-cc33-dd44-abcde01234f5", 
              "OntapVolumeType": "RW" 
         }, 
         "ResourceARN": "arn:aws:fsx:us-east-2:111122223333:volume/fs-
abcde0123456789f/fsvol-abc012def3456789a", 
         "VolumeId": "fsvol-abc012def3456789a", 
         "VolumeType": "ONTAP" 
     }
}
```
볼륨의 데이터 계층화 정책 수정(ONTAP CLI)

volume modify ONTAP CLI 명령을 사용하여 볼륨의 계층화 정책을 설정합니다. 자세한 내용은 ONTAP 설명서 센터를 참조하십시오. [volume modify](https://docs.netapp.com/us-en/ontap-cli-9111/volume-modify.html) NetApp

1. NetApp ONTAP CLI에 액세스하려면 다음 명령을 실행하여 NetApp ONTAP용 Amazon FSx 파일 시스템의 관리 포트에 SSH 세션을 설정하십시오. *management\_endpoint\_ip*를 파일 시스템의 관리 포트의 IP 주소로 바꿉니다.

```
[~]$ ssh fsxadmin@management_endpoint_ip
```
자세한 내용은 [ONTAPCLI를 사용한 파일 시스템 관리](#page-261-0) 섹션을 참조하세요.

2. 다음 명령을 사용하여 ONTAP CLI 고급 모드로 들어갑니다.

```
FSx::> set adv
```
Warning: These advanced commands are potentially dangerous; use them only when directed to do so by NetApp personnel.

Do you want to continue? {y|n}: **y**

- 3. 다음 명령을 사용하여 볼륨 데이터 계층화 정책을 수정하고 다음 값을 바꿉니다.
	- *svm\_name*을 볼륨이 생성되는 SVM의 이름으로 바꿉니다.
	- *vol\_name*을 데이터 계층화 정책을 설정할 볼륨의 이름으로 바꿉니다.
	- *tiering\_policy*를 원하는 정책으로 바꿉니다. 유효한 값은 snapshot-only, auto, all 또 는 none입니다. 자세한 정보는 [볼륨 계층화 정책](#page-106-0)을 참조하세요.

```
FSx::> volume modify -vserver svm_name -volume vol_name -tiering-
policy tiering_policy
```
# 최소 휴지 일수 설정

볼륨의 최소 휴지 일수는 웜 데이터와 콜드 데이터를 결정하는 데 사용되는 임계값을 설정합니다. API AWS CLI 및 ONTAP CLI를 사용하여 볼륨의 최소 냉각 일수를 설정할 수 있습니다.

볼륨의 최소 냉각 일수 (CLI) 설정하기

• 볼륨 [업데이트 CLI 명령 U](https://docs.aws.amazon.com/cli/latest/reference/fsx/update-volume.html)[pdateVolum](https://docs.aws.amazon.com/fsx/latest/APIReference/API_UpdateVolume.html)[e\(Amazon FSx API 작업과 동일\) 을 사용하여 볼륨](https://docs.aws.amazon.com/cli/latest/reference/fsx/update-volume.html) 구성을 수정합니다. 다음 CLI 명령 예제에서는 볼륨의 CoolingPeriod를 104일로 설정합니다.

```
aws fsx update-volume \ 
     --volume-id fsxvol-abcde0123456789f
     --ontap-configuration TieringPolicy={Name=SNAPSHOT_ONLY}
aws fsx update-volume --volume-id fsvol-006530558c14224ac --ontap-configuration 
 TieringPolicy={CoolingPeriod=104}
```
#### 요청이 성공한 경우 시스템은 볼륨 설명으로 응답합니다.

```
{ 
     "Volume": { 
         "CreationTime": "2021-10-05T14:27:44.332000-04:00", 
         "FileSystemId": "fs-abcde0123456789f", 
         "Lifecycle": "CREATED", 
         "Name": "vol1", 
         "OntapConfiguration": { 
              "FlexCacheEndpointType": "NONE", 
              "JunctionPath": "/vol1", 
              "SecurityStyle": "UNIX", 
              "SizeInMegabytes": 1048576, 
              "StorageEfficiencyEnabled": true, 
              "StorageVirtualMachineId": "svm-abc0123de456789f", 
              "StorageVirtualMachineRoot": false, 
              "TieringPolicy": { 
                  "CoolingPeriod": 104, 
                  "Name": "SNAPSHOT_ONLY" 
              }, 
              "UUID": "aaaa1111-bb22-cc33-dd44-abcde01234f5", 
              "OntapVolumeType": "RW" 
         }, 
         "ResourceARN": "arn:aws:fsx:us-east-2:111122223333:volume/fs-
abcde0123456789f/fsvol-abc012def3456789a", 
         "VolumeId": "fsvol-abc012def3456789a", 
         "VolumeType": "ONTAP" 
     }
}
```
볼륨의 최소 휴지 일수 설정(ONTAP CLI)

volume modify ONTAP CLI 명령을 사용하여 기존 볼륨의 최소 휴지 일수를 설정합니다. 자세한 내 용은 ONTAP 설명서 센터를 참조하십시오 [volume modify](https://docs.netapp.com/us-en/ontap-cli-9111/volume-modify.html). NetApp

1. NetApp ONTAP CLI에 액세스하려면 다음 명령을 실행하여 NetApp ONTAP용 Amazon FSx 파일 시스템의 관리 포트에 SSH 세션을 설정하십시오. *management\_endpoint\_ip*를 파일 시스템의 관리 포트의 IP 주소로 바꿉니다.

```
[~]$ ssh fsxadmin@management_endpoint_ip
```
#### 자세한 내용은 [ONTAPCLI를 사용한 파일 시스템 관리](#page-261-0) 섹션을 참조하세요.

2. 다음 명령을 사용하여 ONTAP CLI 고급 모드로 들어갑니다.

FSx::> **set adv**

Warning: These advanced commands are potentially dangerous; use them only when directed to do so by NetApp personnel. Do you want to continue? {y|n}: **y**

- 3. 다음 명령을 사용하여 볼륨의 계층화 최소 휴지 일수를 변경하고 다음 값을 바꿉니다.
	- *svm\_name*을 볼륨이 생성되는 SVM의 이름으로 바꿉니다.
	- *vol\_name*을 휴지 일수를 설정할 볼륨의 이름으로 바꿉니다.
	- *cooling\_days*를 원하는 값(2~183 사이의 정수)으로 바꿉니다.

FSx::> **volume modify -vserver** *svm\_name* **-volume** *vol\_name* **-tiering-minimum-coolingdays** *cooling\_days*

요청이 성공하면 시스템이 다음과 같이 응답합니다.

Volume modify successful on volume *vol\_name* of Vserver *svm\_name*.

# <span id="page-119-0"></span>볼륨의 클라우드 검색 정책 설정

volume modify ONTAP CLI 명령을 사용하여 기존 볼륨에 대한 클라우드 검색 정책을 설정합니다. 자세한 내용은 [volume modify](https://docs.netapp.com/us-en/ontap-cli-9111/volume-modify.html) NetApp ONTAP 설명서 센터를 참조하십시오.

볼륨의 클라우드 검색 정책 설정(ONTAP CLI)

1. NetApp ONTAP CLI에 액세스하려면 다음 명령을 실행하여 NetApp ONTAP용 Amazon FSx 파일 시스템의 관리 포트에 SSH 세션을 설정하십시오. *management\_endpoint\_ip*를 파일 시스템의 관리 포트의 IP 주소로 바꿉니다.

[~]\$ **ssh fsxadmin@***management\_endpoint\_ip*

자세한 내용은 [ONTAPCLI를 사용한 파일 시스템 관리](#page-261-0) 섹션을 참조하세요.

2. 다음 명령을 사용하여 ONTAP CLI 고급 모드로 들어갑니다.

FSx::> **set adv**

Warning: These advanced commands are potentially dangerous; use them only when directed to do so by NetApp personnel. Do you want to continue? {y|n}: **y**

- 3. 다음 명령을 사용하여 볼륨의 클라우드 검색 정책을 설정하고 다음 값을 바꿉니다.
	- *svm\_name*을 볼륨이 생성되는 SVM의 이름으로 바꿉니다.
	- *vol\_name*을 클라우드 검색 정책을 설정할 볼륨의 이름으로 바꿉니다.
	- *retrieval\_policy*를 원하는 값(default, on-read, never, promote)으로 바꿉니다.

FSx::> **volume modify -vserver** *svm\_name* **-volume** *vol\_name* **-cloud-retrievalpolicy** *retrieval\_policy*

요청이 성공하면 시스템이 다음과 같이 응답합니다.

Volume modify successful on volume *vol\_name* of Vserver *svm\_name*.

# <span id="page-120-0"></span>볼륨의 파일 용량 보기

다음 방법 중 하나를 사용하여 허용되는 최대 파일 수 및 볼륨에서 이미 사용된 파일 수를 볼 수 있습니 다.

- CloudWatch 볼륨 FilesCapacity FilesUsed 메트릭 및.
- Amazon FSx 콘솔에서, 볼륨의 모니터링 탭에서 사용 가능한 파일(inode) 차트로 이동합니다. 다음 이미지는 시간이 지남에 따라 감소하는 볼륨의 사용 가능한 파일(inode)을 보여줍니다.

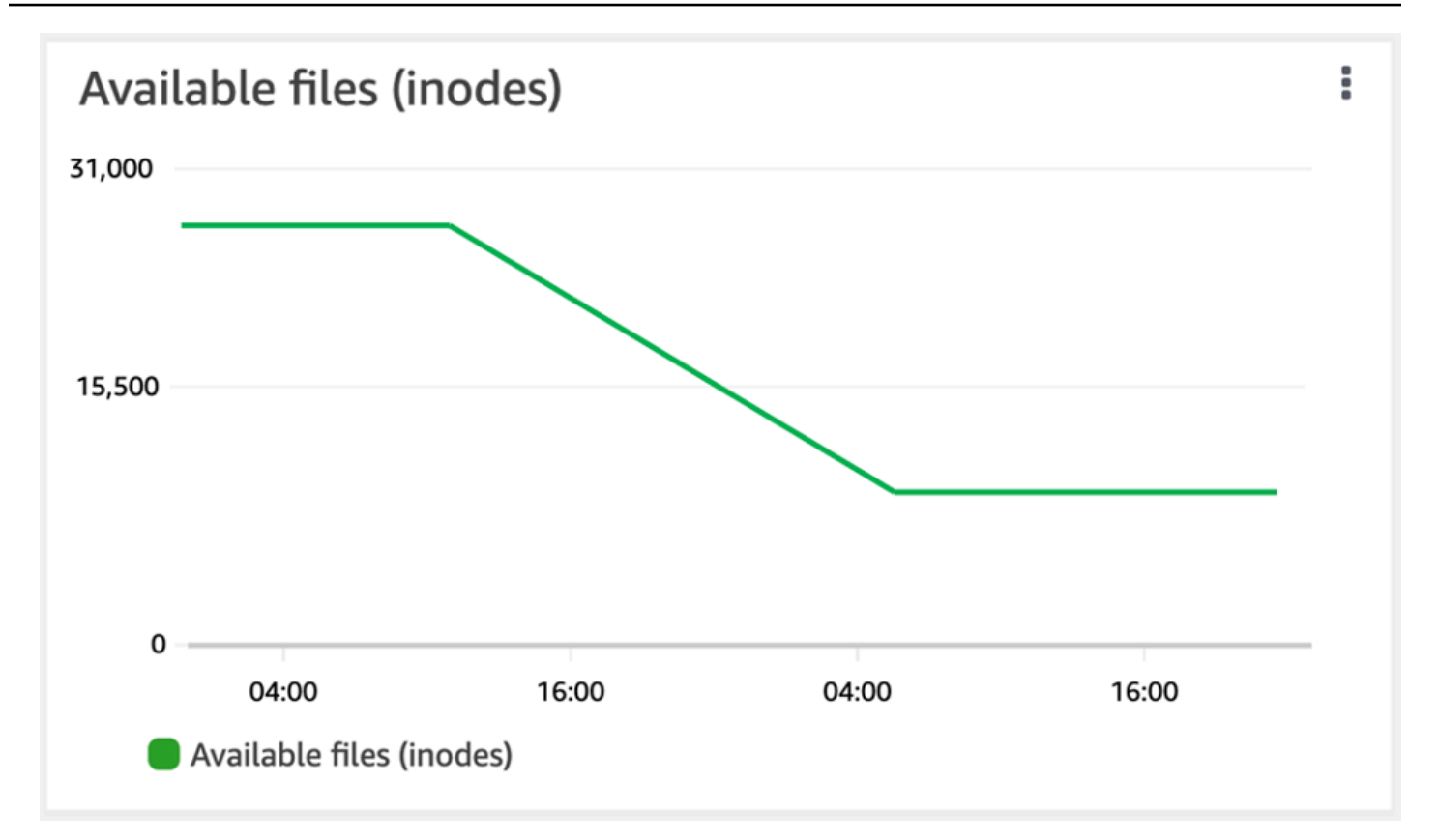

# <span id="page-121-0"></span>볼륨의 최대 파일 수 늘리기

사용 가능한 inode 또는 파일 포인터 수가 모두 소모되면 FSx for ONTAP 볼륨의 파일 용량이 부족해질 수 있습니다.

볼륨의 최대 파일 수를 늘리려면 (ONTAPCLI)

volume modifyONTAPCLI 명령을 사용하여 볼륨의 최대 파일 수를 늘릴 수 있습니다. 자세한 내용 은 [volume modify](https://docs.netapp.com/us-en/ontap-cli-9111/volume-modify.html)NetApp ONTAP설명서 센터를 참조하십시오.

1. NetApp ONTAP CLI에 액세스하려면 다음 명령을 실행하여 NetApp ONTAP용 Amazon FSx 파일 시스템의 관리 포트에 SSH 세션을 설정하십시오. *management\_endpoint\_ip*를 파일 시스템의 관리 포트의 IP 주소로 바꿉니다.

[~]\$ **ssh fsxadmin@***management\_endpoint\_ip*

자세한 정보는 [ONTAPCLI를 사용한 파일 시스템 관리을](#page-261-0) 참조하세요.

- 2. 사용 사례에 따라 다음 중 하나를 수행합니다. *svm\_name* 및 *vol\_name*을 사용자의 값으로 바꿉 니다.
	- 항상 최대 파일(inode) 수를 사용할 수 있도록 볼륨을 구성하려면 다음을 수행합니다.
		- 1. 다음 명령을 사용하여 ONTAP CLI의 고급 모드로 들어갑니다.

```
::> set adv
```
2. 이 명령을 실행하면 다음과 같은 출력이 표시됩니다. 계속하려면 y를 입력합니다.

Warning: These advanced commands are potentially dangerous; use them only when directed to do so by NetApp personnel. Do you want to continue? {y|n}: **y**

3. 항상 볼륨에 있는 최대 파일 수를 사용하려면 다음 명령을 입력합니다.

::> volume modify -vserver *svm\_name* -volume *vol\_name* -files-set-maximum true

• *max\_number\_files* = (current\_size\_of\_volume) × (1 file ÷ 4 KiB)를 사용해 볼륨에 허용된 총 파일 수(최대 20억 개)를 수동으로 지정하려면 다음 명령을 사용합니다.

::> volume modify -vserver *svm\_name* -volume *vol\_name* -files *max\_number\_files*

## 볼륨의 클라우드 쓰기 모드 활성화

volume modifyONTAP CLI 명령을 사용하여 기존 볼륨에 대해 클라우드 쓰기 모드를 활성화하거나 비활성화합니다. 자세한 내용은 NetApp ONTAP [volume modify](https://docs.netapp.com/us-en/ontap-cli-9131/volume-modify.html)설명서 센터를 참조하십시오.

클라우드 쓰기 모드를 설정하기 위한 사전 요구 사항은 다음과 같습니다.

- 볼륨은 기존 볼륨이어야 합니다. 기존 볼륨에서만 기능을 활성화할 수 있습니다.
- 볼륨은 읽기-쓰기 (RW) 볼륨이어야 합니다.
- 볼륨에는 모든 계층화 정책이 있어야 합니다. 볼륨의 계층화 정책 수정에 대한 자세한 내용은 을 참 조하십시오. [볼륨의 계층화 정책 설정](#page-115-0)

클라우드 쓰기 모드는 NFS 프로토콜을 사용하여 대량의 데이터를 파일 시스템으로 전송하는 경우와 같은 마이그레이션과 같은 경우에 유용합니다.

#### 볼륨의 클라우드 쓰기 모드 (ONTAP CLI) 를 설정하려면

1. NetApp ONTAP CLI에 액세스하려면 다음 명령을 실행하여 NetApp ONTAP용 Amazon FSx 파일 시스템의 관리 포트에 SSH 세션을 설정하십시오. *management\_endpoint\_ip*를 파일 시스템의 관리 포트의 IP 주소로 바꿉니다.

[~]\$ **ssh fsxadmin@***management\_endpoint\_ip*

자세한 내용은 [ONTAPCLI를 사용한 파일 시스템 관리](#page-261-0) 섹션을 참조하세요.

2. 다음 명령을 사용하여 ONTAP CLI 고급 모드로 들어갑니다.

```
FSx::> set -privilege advanced
Warning: These advanced commands are potentially dangerous; use them only when 
      directed to do so by NetApp personnel.
Do you want to continue? {y|n}: y
```
- 3. 다음 명령을 사용하여 볼륨의 클라우드 쓰기 모드를 설정하고 다음 값을 대체합니다.
	- *svm\_name*을 볼륨이 생성되는 SVM의 이름으로 바꿉니다.
	- 클라우드 쓰기 모드를 설정하려는 볼륨의 *vol\_name*이름으로 바꾸십시오.
	- 볼륨에서 클라우드 쓰기 모드를 활성화하거나 false 비활성화하려면 둘 true 중 하나로 *vol\_cw\_mode* 바꾸십시오.

FSx::> **volume modify -vserver** *svm\_name* **-volume** *vol\_name* **-is-cloud-writeenabled** *vol\_cw\_mode*

요청이 성공하면 시스템이 다음과 같이 응답합니다.

Volume modify successful on volume *vol\_name* of Vserver *svm\_name*.

# 데이터 보호

Amazon FSx는 파일 시스템의 데이터를 자동으로 복제하여 높은 내구성을 보장하는 것 외에도 파일 시스템에 저장된 데이터를 추가로 보호할 수 있는 다음과 같은 옵션을 제공합니다.

- 네이티브 Amazon FSx 백업은 Amazon FSx 내의 백업 보존 및 규정 준수 요구 사항을 지원합니다. 또한 클라우드에서 백업을 AWS 서비스 중앙에서 관리, 자동화 및 보호하는 AWS Backup 데 사용할 수 있습니다.
- 스냅샷을 사용하면 파일을 이전 버전으로 복원하여 파일 변경을 쉽게 취소하고 파일 버전을 비교할 수 있습니다.
- Amazon FSx 파일 시스템을 보조 파일 시스템으로 복제하여 데이터 보호 및 복구를 제공합니다. 활 성화된 경우 복제는 일정에 따라 자동으로 수행됩니다.
- SnapLock은 파일을 지정된 보존 기간 동안 수정이나 삭제를 방지하는 WORM(Write Once Read Many 상태로 전환하여 보호할 수 있습니다.

주제

- [백업 작업](#page-124-0)
- [스냅샷 작업](#page-134-0)
- [예약 복제: 를 사용하여 NetApp SnapMirror](#page-142-0)
- [다음을 통해 데이터를 보호합니다. SnapLock](#page-143-0)

# <span id="page-124-0"></span>백업 작업

FSx for ONTAP을 사용하면 파일 시스템의 볼륨을 매일 자동 백업하고 사용자 시작 백업을 수행할 수 있습니다. FSx for ONTAP 백업은 볼륨별로 수행되므로 각 백업에는 특정 볼륨의 데이터만 포함됩니 다. Amazon FSx 백업은 내구성이 뛰어난 증분식입니다.

모든 Amazon FSx 백업 (자동 일일 백업 및 사용자 시작 백업) 은 증분식입니다. 가장 최근의 백업 이후 볼륨에서 변경된 데이터만 저장됨을 의미합니다. 이렇게 하면 백업을 생성하는 데 필요한 시간과 백업 에 필요한 스토리지가 최소화되므로 데이터가 중복되지 않아 스토리지 비용이 절약됩니다. 백업을 삭 제하면 해당 백업의 고유한 데이터만 제거됩니다. 각 Amazon FSx 백업에는 백업에서 새 볼륨을 생성 하는 데 필요한 모든 정보가 포함되어 있어 파일 시스템 볼륨의 스냅샷을 효과적으로 point-in-time 복 원합니다.

볼륨을 정기적으로 백업하는 것은 데이터 보존 및 규정 준수 요구 사항을 지원하는 데 도움이 되는 모 범 사례입니다. Amazon FSx 백업 작업의 경우 백업 생성, 백업에서 복원, 백업 삭제 등 모든 작업이 용 이합니다.

Amazon FSx는 볼륨 (모든 파일 시스템) FlexGroup 및 o (읽기-쓰기) 가 OntapVolumeType 있는 RW 볼륨 ONTAP FlexVol 백업을 지원합니다.

#### **a** Note

Amazon FSx는 데이터 보호 (DP) 볼륨, 로드 공유 (LS) 볼륨 또는 대상 볼륨의 백업을 지원하 지 않습니다. FlexCache

파일 시스템 및 볼륨당 저장할 수 있는 백업 수에는 제한이 있습니다. 자세한 내용은 [늘릴 수 있는 할당](#page-445-0) [량](#page-445-0) 및 [각 파일 시스템의 리소스 할당량](#page-446-0) 섹션을 참조하세요.

#### 주제

- [백업 작동 방식](#page-125-0)
- [스토리지 요구 사항](#page-126-0)
- [자동 일별 백업 작업](#page-126-1)
- [사용자 시작 백업 작업](#page-127-0)
- [백업에 태그 복사](#page-127-1)
- [백업 및 복원 성능](#page-127-2)
- [아마존 AWS Backup FSx와 함께 사용](#page-128-0)
- [백업을 새 볼륨으로 복원](#page-129-0)
- [백업 삭제](#page-129-1)
- [백업 및 오프라인 볼륨](#page-130-0)
- [사용자가 시작한 백업 생성](#page-130-1)
- [백업을 새 볼륨으로 복원하기](#page-131-0)
- [백업 삭제](#page-133-0)

### <span id="page-125-0"></span>백업 작동 방식

Amazon FSx 백업은 볼륨의 읽기 전용 point-in-time 이미지인 스냅샷을 사용하여 백업 간 증분성을 유 지합니다. 백업이 생성될 때마다 Amazon FSx는 먼저 볼륨의 스냅샷을 찍습니다. 백업 스냅샷은 볼륨

에 저장되며 SSD 스토리지 계층의 공간을 차지합니다. 그러면 Amazon FSx는 이 스냅샷을 이전 백업 스냅샷(있는 경우)과 비교하여 변경된 데이터만 백업에 복사합니다.

이전 백업 스냅샷이 없는 경우 가장 최근 백업 스냅샷의 전체 콘텐츠가 백업에 복사됩니다. 최신 백업 스냅샷을 성공적으로 생성한 후 Amazon FSx는 이전 백업 스냅샷을 삭제합니다. 최신 백업에 사용된 스냅샷은 프로세스가 반복되면 다음 백업이 생성될 때까지 볼륨에 남아 있습니다. 백업 스토리지 비용 을 최적화하기 위해 볼륨의 스토리지 효율성 절감 효과를 백업에 ONTAP 보존합니다.

<span id="page-126-0"></span>Amazon FSx는 오프라인 상태인 볼륨을 백업할 수 없습니다.

## 스토리지 요구 사항

볼륨을 백업하려면 볼륨과 파일 시스템 모두에 백업 스냅샷을 저장할 수 있는 충분한 SSD 스토리지 용 량이 있어야 합니다. 백업 스냅샷을 찍을 때 스냅샷이 소비하는 추가 스토리지 용량으로 인해 볼륨이 SSD 스토리지 사용률의 98% 를 초과할 수 없습니다. 이 경우 백업이 실패합니다. [백업이 중단되지 않](#page-110-1) [도록 언제든지 볼륨 또는](#page-110-1) [파일 시스템의](#page-86-0) [SSD 스토리지를 늘릴](#page-110-1) 수 있습니다.

### <span id="page-126-1"></span>자동 일별 백업 작업

파일 시스템 볼륨의 자동 일일 백업은 파일 시스템을 생성할 때 기본적으로 활성화됩니다. 언제든지 파 일 시스템의 자동 일일 백업을 활성화하거나 비활성화할 수 있습니다. 자동 일일 백업은 파일 시스템을 생성할 때 자동으로 설정되는 일일 백업 기간 중에 발생합니다. 일별 백업 창은 언제든지 수정할 수 있 습니다. 백업 성능 향상을 위해 해당 볼륨을 사용하는 애플리케이션의 정상 작동 시간 이외의 일일 백 업 시간을 선택하는 것이 좋습니다. 자세한 정보는 [백업 및 복원 성능을](#page-127-2) 참조하세요.

콘솔에서 파일 시스템을 생성할 때 또는 언제든지 자동 일일 백업의 보존 기간을 1일에서 90일 사이로 설정할 수 있습니다. 기본 자동 일일 백업 보존 기간은 30일입니다. 이 서비스는 보존 기간이 만료되면 자동 일일 백업을 삭제합니다. CLI 또는 API를 사용하여 보존 기간을 0일에서 90일 사이로 설정할 수 있습니다. 0으로 설정하면 자동 일일 백업이 해제됩니다.

일별 백업 기간과 백업 보존 기간은 파일 시스템의 모든 볼륨에 적용되는 파일 시스템 수준 설정입니 다. Amazon FSx 콘솔, AWS CLI또는 API를 사용하여 파일 시스템의 백업 기간 및 백업 보존 기간을 변 경하고 자동 일일 백업을 켜거나 끌 수 있습니다. 자세한 정보는 [파일 시스템 업데이트](#page-207-0)을 참조하세요.

볼륨이 오프라인 상태인 경우 볼륨 백업을 생성할 수 없습니다. 자세한 정보는 [백업 및 오프라인 볼](#page-130-0) [륨](#page-130-0)을 참조하세요.

#### **a** Note

자동 일일 백업의 최대 보존 기간은 90일이지만 [사용자가 생성한 백업 \(을\) 을 사용하여 AWS](#page-127-0)  [Backup만든 백업은 사용자](#page-127-0) 또는 AWS Backup 서비스에서 삭제하지 않는 한 영구 보존됩니다.

콘솔, CLI 및 API를 사용하여 자동 일일 백업을 수동으로 삭제할 수 있습니다. 볼륨을 삭제하면 해당 볼 륨의 자동 일일 백업도 삭제됩니다. Amazon FSx는 볼륨을 삭제하기 전에 볼륨의 최종 백업을 생성하 는 옵션을 제공합니다. 최종 백업은 삭제하지 않는 한 영구 보관됩니다. 자세한 내용은 을 참조하십시 오. [백업 삭제](#page-129-1)

# <span id="page-127-0"></span>사용자 시작 백업 작업

Amazon FSx에서는,, API를 사용하여 AWS Management Console언제든지 파일 시스템 볼륨을 수동 으로 백업할 수 있습니다. AWS CLI사용자가 시작한 백업은 볼륨에 대해 생성되었을 수 있는 다른 백 업에 비해 증분 백업이며 삭제하지 않는 한 영구 보존됩니다. 사용자가 생성한 백업은 백업이 생성된 볼륨이나 파일 시스템을 삭제한 후에도 보존됩니다. 사용자 시작 백업은 Amazon FSx 콘솔, API 또는 CLI를 사용해야만 삭제할 수 있습니다. Amazon FSx는 사용자 시작 백업을 자동으로 삭제하지 않습니 다. 자세한 정보는 [백업 삭제을](#page-129-1) 참조하세요.

볼륨이 오프라인 상태인 경우 볼륨 백업을 생성할 수 없습니다. 자세한 정보는 [백업 및 오프라인 볼](#page-130-0) [륨](#page-130-0)을 참조하세요.

#### <span id="page-127-1"></span>백업에 태그 복사

CLI 또는 API를 사용하여 볼륨을 생성하거나 업데이트할 때 볼륨의 [모든 태그를 백업에 자동으로 복사](#page-230-0) [할](#page-230-0) 수 있습니다. CopyTagsToBackups 그러나 콘솔을 사용할 때 백업 이름을 지정하는 것을 포함하여 사용자가 시작한 백업을 생성하는 동안 태그를 추가하면 서비스가 활성화되어 있더라도 볼륨에서 태 그를 복사하지 않습니다. CopyTagsToBackups

#### <span id="page-127-2"></span>백업 및 복원 성능

다양한 요인이 백업 및 복원 작업의 성능에 영향을 미칠 수 있습니다. 백업 및 복원 작업은 백그라운드 프로세스이므로 클라이언트 IO 작업에 비해 우선 순위가 낮습니다. 클라이언트 입출력 작업에는 NFS, CIFS 및 iSCSI 데이터 읽기 및 쓰기가 포함됩니다. 백업 및 복원 작업을 포함한 모든 백그라운드 프로 세스는 파일 시스템 처리 용량의 미사용 부분만 사용하며, 백업 크기와 파일 시스템에서 사용되지 않은 처리 용량에 따라 완료하는 데 몇 분에서 몇 시간까지 걸릴 수 있습니다.

백업 및 복원 성능에 영향을 미치는 다른 요인으로는 데이터가 저장되는 스토리지 계층과 데이터세트 프로필이 있습니다. 대부분의 데이터가 SSD 스토리지에 있을 때 볼륨의 첫 번째 백업을 생성하는 것이 좋습니다. 대부분 작은 파일을 포함하는 데이터세트는 대부분 대용량 파일을 포함하는 비슷한 크기의 데이터세트에 비해 일반적으로 성능이 낮습니다. 이는 많은 수의 작은 파일을 처리하는 것이 적은 수의 큰 파일을 처리하는 것보다 더 많은 CPU 사이클과 네트워크 오버헤드를 소비하기 때문입니다.

일반적으로 SSD 스토리지 계층에 저장된 데이터를 백업할 때 다음과 같은 백업 속도를 기대할 수 있습 니다.

- 대부분 대용량 파일을 포함하는 여러 개의 동시 백업에서 750Mbps입니다.
- 대부분 작은 파일을 포함하는 여러 개의 동시 백업에서 100Mbps입니다.

일반적으로 다음과 같은 복원 속도를 기대할 수 있습니다.

- 대부분 대용량 파일을 포함하는 여러 번의 동시 복원에서 250Mbps
- 대부분 작은 파일을 포함하는 여러 개의 동시 복원에서 100Mbps입니다.

## <span id="page-128-0"></span>아마존 AWS Backup FSx와 함께 사용

AWS Backup ONTAP 볼륨용 Amazon NetApp FSx를 백업하여 데이터를 보호하는 간단하고 비용 효 율적인 방법입니다. AWS Backup 는 백업의 생성, 복원 및 삭제를 단순화하는 동시에 향상된 보고 및 감사를 제공하도록 설계된 통합 백업 서비스입니다. AWS Backup 법률, 규정 및 전문 규정 준수를 위 한 중앙 집중식 백업 전략을 보다 쉽게 개발할 수 있습니다. AWS Backup 또한 다음을 수행할 수 있는 중앙 위치를 제공하여 AWS 스토리지 볼륨, 데이터베이스 및 파일 시스템을 더 간단하게 보호할 수 있 습니다.

- 백업하려는 AWS 리소스를 구성하고 감사하십시오.
- 백업 예약을 자동화합니다.
- 보존 정책을 설정합니다.
- 최근의 모든 백업, 복사 및 복원 활동을 모니터링합니다.

AWS Backup Amazon FSx의 내장된 백업 기능을 사용합니다. AWS Backup 콘솔을 사용하여 생성한 백업은 파일 시스템 일관성과 성능이 동일하고, 볼륨에 대해 수행하는 다른 Amazon FSx 백업 (사용자 시작 또는 자동) 에 비해 증분되며, Amazon FSx 콘솔을 통해 생성된 백업과 동일한 복원 옵션을 제공 합니다. 를 AWS Backup 사용하여 백업을 관리하면 예약 백업을 한 시간마다 생성할 수 있는 기능과

같은 추가 기능을 사용할 수 있습니다. 백업을 Vault에 저장하여 의도하지 않은 삭제나 악의적인 삭제 로부터 백업을 보호하는 추가 방어 계층을 추가할 수 있습니다. AWS Backup

에서 생성한 AWS Backup 백업은 사용자가 시작한 백업으로 간주되며 Amazon FSx의 사용자 시작 백 업 할당량에 포함됩니다. 자세한 정보는 [늘릴 수 있는 할당량을](#page-445-0) 참조하세요. Amazon FSx 콘솔, CLI 및 AWS Backup API에서 생성된 백업을 보고 복원할 수 있습니다. 하지만 Amazon FSx 콘솔, CLI 또 는 AWS Backup API에서 생성한 백업은 삭제할 수 없습니다. 자세한 내용은 개발자 [안내서의 AWS](https://docs.aws.amazon.com/aws-backup/latest/devguide/getting-started.html) [Backup시작하기를](https://docs.aws.amazon.com/aws-backup/latest/devguide/getting-started.html) 참조하십시오.AWS Backup

AWS Backup 오프라인 상태인 볼륨은 백업할 수 없습니다.

### <span id="page-129-0"></span>백업을 새 볼륨으로 복원

콘솔, CLI 또는 API를 사용하여 볼륨 point-in-time 스냅샷을 효과적으로 복원하여 볼륨 백업을 새 볼륨 으로 복원할 수 있습니다.

백업을 복원할 때는 복원된 볼륨에 설정한 계층화 [정책에 따라 서비스가 데이터를 용량 풀 스토리지로](#page-105-0) [계층화하기 전에 먼저 모든 데이터가 SSD 스토리지 계층에](#page-105-0) 기록됩니다. 계층화 정책이 인 볼륨에 백업 을 복원하는 경우 주기적인 백그라운드 프로세스를 통해 데이터가 용량 풀에 계층화됩니다. All 계층 화 정책이 Snapshot Only Auto OR인 볼륨에 백업을 복원할 때 파일 시스템의 SSD 사용률이 50% 를 초과하면 데이터가 용량 풀에 계층화되며 냉각 속도는 계층화 정책의 냉각 기간에 따라 결정됩니다.

원래 파일 시스템과 다른 수의 고가용성 (HA) 쌍을 가진 파일 시스템에서 FlexGroup 볼륨 백업을 복원 할 때 Amazon FSx는 구성 요소가 고르게 분산되도록 구성 볼륨을 추가할 수 있습니다.

백업을 새 step-by-step 볼륨으로 복원하는 방법에 대한 지침은 을 참조하십시오. [백업을 새 볼륨으로](#page-131-0) [복원하기](#page-131-0)

**a** Note

복원된 볼륨은 항상 원본 볼륨과 동일한 볼륨 스타일을 가집니다. 복원할 때는 볼륨 스타일을 변경할 수 없습니다.

<span id="page-129-1"></span>백업 삭제

자동 일일 백업 및 사용자가 시작한 볼륨 백업을 삭제할 수 있습니다. 백업 삭제는 영구적이고 복구할 수 없는 작업입니다. 삭제된 백업의 모든 데이터도 삭제됩니다. 나중에 해당 백업이 다시 필요하지 않 을 것이라는 확신이 들지 않으면 백업을 삭제하지 마세요. 백업 삭제 방법을 설명하는 지침은 을 참조 하십시오. [백업 삭제](#page-133-0)

Amazon FSx 콘솔 AWS Backup, CLI 또는 API에서 유형이 AWS Backup있는 에서 생성한 백업을 삭제 할 수 없습니다. 에서 생성한 AWS Backup백업을 삭제하는 방법에 대한 자세한 내용은 개발자 안내서 의 [백업 삭제를](https://docs.aws.amazon.com/aws-backup/latest/devguide/deleting-backups.html) 참조하십시오. AWS Backup

볼륨이 오프라인 상태인 경우 볼륨 백업을 삭제할 수 없습니다. 자세한 정보는 [백업 및 오프라인 볼](#page-130-0) [륨](#page-130-0)을 참조하세요.

#### **A** Important

볼륨에 있는 공통 스냅샷은 백업 간의 증분을 유지하는 데 사용되므로 삭제하지 마십시오. 볼 륨에서 공통 스냅샷을 삭제하면 다음 백업은 단순한 증분 백업이 아니라 전체 볼륨의 백업이 됩니다.

### <span id="page-130-0"></span>백업 및 오프라인 볼륨

볼륨이 오프라인 상태인 경우 볼륨 백업을 만들거나 삭제할 수 없습니다. [volume show](https://docs.netapp.com/us-en/ontap-cli-9131/volume-show.html)ONTAPCLI 명 령을 사용하여 볼륨의 현재 상태와 상태를 확인합니다.

오프라인 볼륨을 다시 온라인 상태로 전환하려면 다음 예와 같이 [volume online](https://docs.netapp.com/us-en/ontap-cli-9131/volume-online.html)ONTAPCLI 명령을 사용합니다.

```
::> volume online -volume volume_name -vserver svm_name
```
Volume 'vs1:vol1' is now online.

## <span id="page-130-1"></span>사용자가 시작한 백업 생성

다음 절차는 Amazon FSx 콘솔을 사용하여 사용자가 시작한 볼륨 백업을 생성하는 방법을 설명합니 다.

볼륨이 오프라인 상태인 경우 볼륨 백업을 생성할 수 없습니다. 자세한 정보는 [백업 및 오프라인 볼](#page-130-0) [륨](#page-130-0)을 참조하세요.

사용자가 시작한 볼륨 백업을 만들려면 (콘솔)

- 1. [https://console.aws.amazon.com/fsx/에](https://console.aws.amazon.com/fsx/)서 Amazon FSx 콘솔을 엽니다.
- 2. 파일 시스템으로 이동하여 볼륨을 백업할 ONTAP 파일 시스템을 선택합니다.
- 3. 볼륨 탭을 선택합니다.
- 4. 백업할 볼륨을 선택합니다.
- 5. 작업에서 백업 생성을 선택합니다.
- 6. 열리는 백업 생성 대화 상자에서 백업 이름을 입력합니다. 백업 이름은 문자, 공백, 숫자 및 특수 문 자 + - = \_:/를 포함한 최대 256자의 유니코드 문자입니다.
- 7. 백업 생성을 선택합니다.

이제 파일 시스템 볼륨 중 하나의 백업이 생성되었습니다. 왼쪽 탐색 메뉴에서 백업을 선택하여 Amazon FSx 콘솔의 모든 백업 테이블을 확인할 수 있습니다. 백업에 지정한 이름을 검색할 수 있으며, 테이블은 일치하는 결과만 표시하도록 필터링됩니다.

이 절차에서 설명한 대로 만든 사용자 시작 백업은 USER\_INITIATED 유형이 되며 완전히 사용할 수 있을 때까지는 CREATING 상태가 됩니다.

#### <span id="page-131-0"></span>백업을 새 볼륨으로 복원하기

다음 절차는 및 를 사용하여 ONTAP 백업용 FSx를 새 볼륨으로 복원하는 방법을 설명합니다. AWS Management Console AWS CLI

볼륨 백업을 새 볼륨으로 복원하려면 (콘솔)

- 1. [https://console.aws.amazon.com/fsx/에](https://console.aws.amazon.com/fsx/)서 Amazon FSx 콘솔을 엽니다.
- 2. 탐색 창에서 [백업] 을 선택한 다음 복원하려는 ONTAP 볼륨 백업용 FSx를 선택합니다.
- 3. 오른쪽 상단의 작업 메뉴에서 백업 복원을 선택합니다. 백업에서 볼륨 만들기 페이지가 나타납니 다.
- 4. 드롭다운 메뉴에서 백업을 복원할 대상 ONTAP 파일 시스템 및 스토리지 가상 머신용 FSx를 선택 합니다.
- 5. 볼륨 세부 정보에는 몇 가지 선택 항목이 있습니다. 먼저 볼륨 이름을 입력합니다. 최대 203자의 영숫자 또는 밑줄 (\_) 문자를 사용할 수 있습니다.
- 6. 볼륨 크기에는 20~314572800 범위의 정수를 입력하여 크기를 메비바이트(MiB) 단위로 지정합니 다.
- 7. 볼륨 유형에서 읽기/쓰기 가능한 볼륨을 생성하려면 Read-Write (RW) 를 선택하고 OR 관계의 대 상으로 사용할 수 있는 읽기 전용 볼륨을 생성하려면 DP (Data Protection) 를 선택합니다. NetApp SnapMirror SnapVault 자세한 정보는 [볼륨 유형](#page-225-0)을 참조하세요.
- 8. 정션 경로에는 파일 시스템 내에서 볼륨을 마운트할 위치를 입력합니다. 이름 앞에 슬래시가 있어 야 합니다(예: /vol3).
- 9. 스토리지 효율성을 높이려면 활성화를 선택하여 ONTAP 스토리지 효율성 기능 (중복 제거, 압축 및 압축) 을 활성화하십시오. 자세한 정보는 [FSx for ONTAP 스토리지 효율성](#page-85-0)을 참조하세요.
- 10. 볼륨 보안 스타일에는 Unix(Linux), NTFS 또는 혼합 중 하나를 선택합니다. 볼륨의 보안 스타일에 따라 다중 프로토콜 액세스에 대한 기본 설정이 NTFS 또는 ACL로 기본 설정됩니다. 혼합 모드는 다중 프로토콜 액세스에는 필요하지 않으며 고급 사용자에게만 권장됩니다.
- 11. 스냅샷 정책에서 볼륨의 스냅샷 정책을 선택합니다. 스냅샷 정책에 대한 자세한 내용은 [스냅샷 정](#page-135-0) [책](#page-135-0) 섹션을 참조하세요.

사용자 지정 정책을 선택하는 경우 custom-policy 필드에 정책 이름을 지정해야 합니다. 사용자 지 정 정책은 SVM 또는 파일 시스템에 이미 있어야 합니다. ONTAPCLI 또는 REST API를 사용하여 사용자 지정 스냅샷 정책을 생성할 수 있습니다. 자세한 내용은 NetApp ONTAP 제품 설명서의 [스](https://docs.netapp.com/us-en/ontap/data-protection/create-snapshot-policy-task.html) [냅샷 정책 생성을](https://docs.netapp.com/us-en/ontap/data-protection/create-snapshot-policy-task.html) 참조하십시오.

- 12. 계층화 정책 휴지 기간에 유효한 값은 2~183일입니다. 볼륨의 계층화 정책 휴지 기간은 액세스되 지 않은 데이터가 콜드 상태로 표시되고 용량 풀 스토리지로 이동되기까지의 일수를 정의합니다. 이 설정은 Auto 및 Snapshot-only 정책에만 영향을 줍니다.
- 13. 고급 섹션의 SnapLock구성에서 기본 사용 안 함 설정을 그대로 두거나 활성화를 선택하여 SnapLock 볼륨을 구성할 수 있습니다. SnapLock Compliance볼륨 또는 볼륨 구성에 대한 자세한 내용은 [SnapLock 규정 준수 볼륨 생성](#page-148-0) 및 을 SnapLock Enterprise 참조하십시오[SnapLock 엔터프](#page-151-0) [라이즈 볼륨 생성.](#page-151-0) SnapLock에 대한 자세한 정보는 [다음을 통해 데이터를 보호합니다. SnapLock](#page-143-0) 섹션을 참조하십시오.
- 14. 확인을 선택하여 볼륨을 생성합니다.

볼륨 백업을 새 볼륨으로 복원하려면 (CLI)

[create-volume-from-backupC](https://docs.aws.amazon.com/cli/latest/reference/fsx/create-volume-from-backup.html)LI 명령 또는 이에 상응하는 [CreateVolumeFromBackupA](https://docs.aws.amazon.com/fsx/latest/APIReference/API_CreateVolumeFromBackup.html)PI 명령을 사용 하여 볼륨 백업을 새 볼륨으로 복원합니다.

\$ **aws fsx create-volume-from-backup --backup-id** *backup-08e6fc1133fff3532* **\ --name demo --ontap-configuration JunctionPath=/demo, SizeInMegabytes=100000,**   $\sqrt{ }$  **StorageVirtualMachineId=svm-0f04a9c7c27e1908b, TieringPolicy={Name=ALL}**

성공적인 요청에 대한 시스템 응답:

```
{ 
        "Volume": { 
            "CreationTime": 1692721488.428,
```
•

```
 "FileSystemId": "fs-07ab735385276ed60", 
            "Lifecycle": "CREATING", 
            "Name": "demo", 
            "OntapConfiguration": { 
                "FlexCacheEndpointType": "NONE", 
                "JunctionPath": "/demo", 
                "SizeInMegabytes": 100000, 
                "StorageEfficiencyEnabled": true, 
                "StorageVirtualMachineId": "svm-0f04a9c7c27e1908b", 
                "StorageVirtualMachineRoot": false, 
                "TieringPolicy": { 
                     "Name": "ALL" 
                }, 
                "OntapVolumeType": "DP", 
                "SnapshotPolicy": "default", 
                "CopyTagsToBackups": false, 
           }, 
            "ResourceARN": "arn:aws:fsx:us-east-1:752825163408:volume/
fs-07ab735385276ed60/fsvol-0b6ec764c9c5f654a", 
            "VolumeId": "fsvol-0b6ec764c9c5f654a", 
            "VolumeType": "ONTAP", 
       } 
   }
```
# <span id="page-133-0"></span>백업 삭제

다음 절차에 설명된 대로 Amazon FSx 콘솔, CLI 및 API를 사용하여 자동 일일 백업 및 사용자가 시작 한 백업을 삭제할 수 있습니다.

를 사용하여 생성한 백업을 삭제하려면 개발자 AWS Backup안내서의 [백업 삭제를](https://docs.aws.amazon.com/aws-backup/latest/devguide/deleting-backups.html) 참조하십시오. AWS Backup

백업 삭제(콘솔)

- 1. [https://console.aws.amazon.com/fsx/에](https://console.aws.amazon.com/fsx/)서 Amazon FSx 콘솔을 엽니다.
- 2. 콘솔 대시보드의 왼쪽 탐색 메뉴에서 백업을 선택합니다.
- 3. 백업 테이블에서 삭제하려는 백업을 선택한 다음 백업 삭제를 선택합니다.
- 4. 열리는 백업 삭제 대화 상자에서 표시된 백업의 ID가 삭제하려는 백업인지 확인합니다.
- 5. 삭제할 백업의 확인란이 선택되어 있는지 확인합니다.

6. 백업 삭제를 선택합니다.

이제 백업과 포함된 모든 데이터가 영구적으로 삭제되어 복구할 수 없습니다.

백업을 삭제하려면 (CLI)

• 다음 예와 같이 삭제 백업 CLI 명령 또는 이에 상응하는 DeleteBackup API 작업을 사용하여 ONTAP 볼륨 백업용 FSx를 삭제합니다.

\$ **aws fsx delete-backup --backup-id** *backup-a0123456789abcdef*

시스템 응답에는 삭제되는 백업의 ID와 해당 수명 주기 상태가 포함되며, 이는 요청이 DELETED 성공했음을 나타냅니다.

```
{ 
     "BackupId": "backup-a0123456789abcdef", 
     "Lifecycle": "DELETED"
}
```
# <span id="page-134-0"></span>스냅샷 작업

스냅샷은 특정 시점의 NetApp ONTAP용 Amazon FSx 볼륨의 읽기 전용 이미지입니다. 스냅샷은 볼륨 의 파일을 실수로 삭제하거나 수정하지 못하도록 보호합니다. 사용자는 스냅샷을 사용하여 이전 스냅 샷에서 개별 파일 또는 폴더를 쉽게 보고 복원하여 변경 내용을 취소하고, 삭제된 콘텐츠를 복구하고, 파일 버전을 비교할 수 있습니다.

스냅샷에는 파일 시스템의 SSD 스토리지 용량을 소비하는 마지막 스냅샷 이후 변경된 데이터가 포함 됩니다. [스냅샷은 볼륨 백업에 포함되지 않습니다.](#page-124-0) 스냅샷은 스냅샷 정책을 사용하여 볼륨에서 기본적 으로 활성화됩니다default. 스냅샷은 볼륨 루트의 .snapshot 디렉터리에 저장됩니다. 언제든지 볼 륨당 최대 1,023개의 스냅샷을 저장할 수 있습니다. 이 한도에 도달하면 볼륨의 새 [스냅샷을 생성하기](#page-137-1)  [전에 기존 스냅샷을 삭제해야](#page-137-1) 합니다.

#### 주제

- [스냅샷 정책](#page-135-0)
- [개별 파일 및 폴더 복원](#page-136-0)
- [스냅샷에서 파일 복원](#page-136-1)
- [스냅샷 삭제](#page-137-1)
- [스냅샷 자동 삭제 정책을 생성합니다.](#page-137-0)
- [스냅샷 삭제](#page-138-0)
- [자동 스냅샷 비활성화](#page-138-1)
- [스냅샷 예약](#page-140-0)
- [볼륨의 스냅샷 예약 업데이트](#page-141-0)

#### <span id="page-135-0"></span>스냅샷 정책

스냅샷 정책은 시스템에서 볼륨에 대한 스냅샷을 생성하는 방법을 정의합니다. 정책은 스냅샷을 생성 할 시기, 보존할 복사본 수 및 이름 지정 방법을 지정합니다. FSx for ONTAP에는 다음과 같은 세 가지 기본 제공 스냅샷 정책이 있습니다.

- default
- default-1weekly
- none

기본적으로 모든 볼륨은 파일 시스템의 default 스냅샷 정책과 연결됩니다. 대부분의 워크로드에 이 정책을 사용하는 것이 좋습니다.

이 default 정책은 다음 일정에 따라 스냅샷을 자동으로 생성하며, 새 복사본을 위한 공간을 확보하 기 위해 가장 오래된 스냅샷 복사본이 삭제됩니다.

- 매시 5분에 최대 6개의 시간별 스냅샷이 생성됩니다.
- 월요일부터 토요일까지 자정 10분 후 최대 2개의 일별 스냅샷이 생성됩니다.
- 매주 일요일 자정 15분 후 최대 2개의 주별 스냅샷이 생성됩니다.
	- **G** Note

스냅샷 시간은 파일 시스템의 시간대로 설정됩니다. 즉, 기본적으로 협정 세계시(UTC)로 설정 됩니다. 시간대 변경에 대한 자세한 내용은 NetApp Support [설명서의 시스템 시간대 표시 및](https://library.netapp.com/ecmdocs/ECMP1155684/html/GUID-E26E4C94-DF74-4E31-A6E8-1D2D2287A9A1.html) [설정을](https://library.netapp.com/ecmdocs/ECMP1155684/html/GUID-E26E4C94-DF74-4E31-A6E8-1D2D2287A9A1.html) 참조하십시오.

default-1weekly 정책은 주간 일정에서 하나의 스냅샷만 유지한다는 점을 제외하면 default 정책 과 동일합니다.

none 정책은 스냅샷을 생성하지 않습니다. 자동 스냅샷이 생성되지 않도록 볼륨에 이 정책을 할당할 수 있습니다.

ONTAP CLI 또는 REST API를 사용하여 사용자 지정 스냅샷 정책을 생성할 수도 있습니다. 자세한 내 용은 NetApp ONTAP 제품 설명서의 [스냅샷 정책 생성을](https://docs.netapp.com/us-en/ontap/data-protection/create-snapshot-policy-task.html) 참조하십시오. Amazon FSx 콘솔, AWS CLI 또는 Amazon FSx API에서 볼륨을 생성하거나 업데이트하는 동안 스냅샷 정책을 선택할 수 있습니다. 자세한 내용은 [볼륨 만들기](#page-227-0) 및 [볼륨 업데이트](#page-231-0) 섹션을 참조하세요.

### <span id="page-136-0"></span>개별 파일 및 폴더 복원

사용자는 Amazon FSx 파일 시스템의 스냅샷을 사용하여 개별 파일 또는 폴더의 이전 버전을 신속하 게 복원할 수 있습니다. 이렇게 하면 공유 파일 시스템에 저장된 삭제되거나 변경된 파일을 복구할 수 있습니다. 관리자의 도움 없이 데스크톱에서 직접 셀프 서비스 방식으로 이 작업을 수행합니다. 이 셀 프 서비스 접근 방식은 생산성을 높이고 관리 업무량을 줄여줍니다.

Linux 및 MacOS 클라이언트는 볼륨의 루트에 있는 .snapshot 디렉터리에서 스냅샷을 볼 수 있습니 다. Windows 클라이언트는 Windows 탐색기의 Previous Versions 탭(파일 또는 폴더를 마우스 오 른쪽 버튼 클릭)에서 스냅샷을 볼 수 있습니다.

## <span id="page-136-1"></span>스냅샷에서 파일 복원

스냅샷에서 파일 복원(Linux 및 MacOS 클라이언트)

- 1. 원본 파일이 여전히 존재하고 스냅샷의 파일로 덮어쓰지 않으려면 Linux 또는 MacOS 클라이언트 를 사용하여 원본 파일의 이름을 바꾸거나 파일을 다른 디렉터리로 이동하세요.
- 2. .snapshot 디렉터리에서 복원하려는 파일 버전이 들어 있는 스냅샷을 찾으세요.
- 3. .snapshot 디렉터리의 파일을 파일이 원래 있던 디렉터리로 복사합니다.

스냅샷에서 파일 복원(Windows 클라이언트)

Windows 클라이언트 사용자는 익숙한 Windows 파일 탐색기 인터페이스를 사용하여 파일을 이전 버 전으로 복원할 수 있습니다.

- 1. 파일을 복원하려면 사용자가 복원할 파일을 선택한 다음 컨텍스트(마우스 오른쪽 버튼 클릭) 메뉴 에서 이전 버전 복원을 선택합니다.
- 2. 그러면 사용자는 이전 버전 목록에서 이전 버전을 보고 복원할 수 있습니다.

스냅샷의 데이터는 읽기 전용입니다. 이전 버전 탭에 나열된 파일 및 폴더를 수정하려면 수정하려는 파 일 및 폴더의 사본을 쓰기 가능한 위치에 저장하고 사본을 수정해야 합니다.

### <span id="page-137-1"></span>스냅샷 삭제

스냅샷은 마지막 스냅샷 이후 변경된 볼륨의 데이터에 대해서만 스토리지 용량을 사용합니다. 이러한 이유로 워크로드가 데이터를 빠르게 쓰는 경우 이전 데이터의 스냅샷이 볼륨 스토리지 용량의 상당 부 분을 차지할 수 있습니다.

예를 들어, [volume show-space](https://docs.netapp.com/us-en/ontap-cli-9131/volume-show-space.html)ONTAPCLI 명령 출력에는 140KB의 용량이 표시됩니다. User Data 하지만 사용자 데이터가 삭제되기 전에는 볼륨이 9.8GB의 User Data였습니다. 볼륨에서 파일 을 삭제했더라도 스냅샷은 여전히 이전 사용자 데이터를 참조할 수 있습니다. 이 때문에 이전 예제에서 Snapshot Reserve 및 Snapshot Spill은 볼륨에 사용자 데이터가 거의 없더라도 총 9.8GB의 공 간을 차지합니다.

볼륨에서 공간을 확보하려면 더 이상 필요하지 않은 이전 스냅샷을 삭제하면 됩니다. [스냅샷 자동 삭제](#page-137-0)  [정책을 생성하거나 스](#page-137-0)[냅샷을 수동으로 삭제하여](#page-138-0) 이 작업을 수행할 수 있습니다. 스냅샷을 삭제하면 스 냅샷에 저장된 변경된 데이터가 삭제됩니다.

### <span id="page-137-0"></span>스냅샷 자동 삭제 정책을 생성합니다.

볼륨의 사용 가능한 공간이 부족할 때 스냅샷을 자동으로 삭제하도록 정책을 생성할 수 있습니다. [볼륨](https://docs.netapp.com/us-en/ontap-cli-9131/volume-snapshot-autodelete-modify.html)  [스냅샷 자동 삭제 수정](https://docs.netapp.com/us-en/ontap-cli-9131/volume-snapshot-autodelete-modify.html) ONTAP CLI 명령을 사용하여 볼륨에 대한 자동 삭제 정책을 설정합니다.

이 명령을 사용할 때는 데이터를 사용하여 다음 자리 표시자 값을 바꾸십시오.

- *svm\_name*을 볼륨이 생성되는 SVM의 이름으로 바꿉니다.
- *vol\_name*을 볼륨의 이름으로 바꿉니다.

-trigger에 다음 값 중 하나를 할당하세요.

- volume 스냅샷이 삭제되는 임계값을 총 사용 볼륨 용량 임계값과 일치하도록 하려는 경우에 volume을 사용합니다. 스냅샷 삭제를 유발하는 사용 볼륨 용량 임계값은 볼륨 크기에 따라 결정되 며, 임계값은 사용 용량의 85~98%로 조정됩니다. 볼륨이 작을수록 임계값이 작고, 볼륨이 클수록 임 계값이 큽니다.
- snap\_reserve 스냅샷 예약에 보관할 수 있는 항목을 기준으로 스냅샷을 삭제하려는 경우에 snap\_reserve를 사용합니다.

::> **volume snapshot autodelete modify -vserver** *svm\_name* **-volume** *vol\_name* **-enabled true -trigger [volume|snap\_reserve]**

자세한 내용은 NetApp ONTAP 설명서 [센터의 볼륨 스냅샷 자동 삭제 수정](https://docs.netapp.com/us-en/ontap-cli-9131/volume-snapshot-autodelete-modify.html) 명령을 참조하십시오.

# <span id="page-138-0"></span>스냅샷 삭제

[volume snapshot delete](https://docs.netapp.com/us-en/ontap-cli-9131/volume-snapshot-delete.html)ONTAPCLI 명령을 사용하여 스냅샷을 수동으로 삭제하고 다음 자리 표시자 값을 데이터로 대체합니다.

- *svm\_name*을 볼륨이 생성되는 SVM의 이름으로 바꿉니다.
- *vol\_name*을 볼륨의 이름으로 바꿉니다.
- *snapshot\_name*을 스냅샷의 이름으로 바꿉니다. 이 명령은 *snapshot\_name*에 와일드카드 문자 (\*)를 지원합니다. 따라서 예를 들어 hourly\*를 사용하여 모든 시간별 스냅샷을 삭제할 수 있습니 다.

**A** Important

Amazon FSx 백업을 활성화한 경우 Amazon FSx는 각 볼륨의 최신 Amazon FSx 백업에 대한 스냅샷을 보관합니다. 이러한 스냅샷은 백업 간 증가분을 유지하는 데 사용되며 이 방법을 사 용하여 삭제해서는 안 됩니다.

FsxIdabcdef01234567892::> **volume snapshot delete -vserver** *svm\_name* **-volume** *vol\_name* **snapshot** *snapshot\_name*

# <span id="page-138-1"></span>자동 스냅샷 비활성화

자동 스냅샷은 ONTAP 파일 시스템용 FSx의 볼륨에 대한 기본 스냅샷 정책에 의해 활성화됩니다. 데 이터 스냅샷이 필요하지 않은 경우 (예: 테스트 데이터를 사용하는 경우), 다음 절차에 설명된 대로, API AWS CLI 및 none ONTAP CLI를 사용하도록 볼륨의 [스냅샷 정책을](#page-135-0) 설정하여 스냅샷을 비활성화할 수 있습니다. AWS Management Console

자동 스냅샷을 비활성화하려면 (콘솔)AWS

1. [https://console.aws.amazon.com/fsx/에](https://console.aws.amazon.com/fsx/)서 Amazon FSx 콘솔을 엽니다.

- 2. 파일 시스템으로 이동하여 볼륨을 업데이트할 ONTAP 파일 시스템을 선택합니다.
- 3. 볼륨 탭을 선택합니다.
- 4. 업데이트할 볼륨을 선택합니다.
- 5. 작업에서 볼륨 업데이트를 선택합니다.

볼륨 업데이트 대화 상자가 볼륨의 현재 설정과 함께 표시됩니다.

- 6. 스냅샷 정책의 경우 없음을 선택합니다.
- 7. 업데이트를 선택하여 볼륨을 업데이트합니다.

자동 스냅샷 (AWS CLI) 을 비활성화하려면

• [update-volume](https://docs.aws.amazon.com/cli/latest/reference/fsx/update-volume.html) AWS CLI 명령 (또는 [UpdateVolume](https://docs.aws.amazon.com/fsx/latest/APIReference/API_UpdateVolume.html)이에 상응하는 API 명령) 을 사용하여 다음 SnapshotPolicy none 예와 같이 로 설정합니다.

```
aws fsx update-volume \ 
     --volume-id fsvol-1234567890abcdefa \ 
     --name new_vol \ 
     --ontap-configuration CopyTagsToBackups=true,JunctionPath=/new_vol, \ 
            SizeInMegabytes=2048,SnapshotPolicy=none, \ 
            StorageEfficiencyEnabled=true, \ 
            TieringPolicy=all
```
자동 스냅샷 (ONTAPCLI) 을 비활성화하려면

none기본 정책을 사용하여 자동 스냅샷을 끄도록 볼륨의 스냅샷 정책을 설정합니다.

1. [volume snapshot policy show](https://docs.netapp.com/us-en/ontap-cli-9131/volume-snapshot-policy-show.html)ONTAPCLI 명령을 사용하여 정책을 표시합니다. none

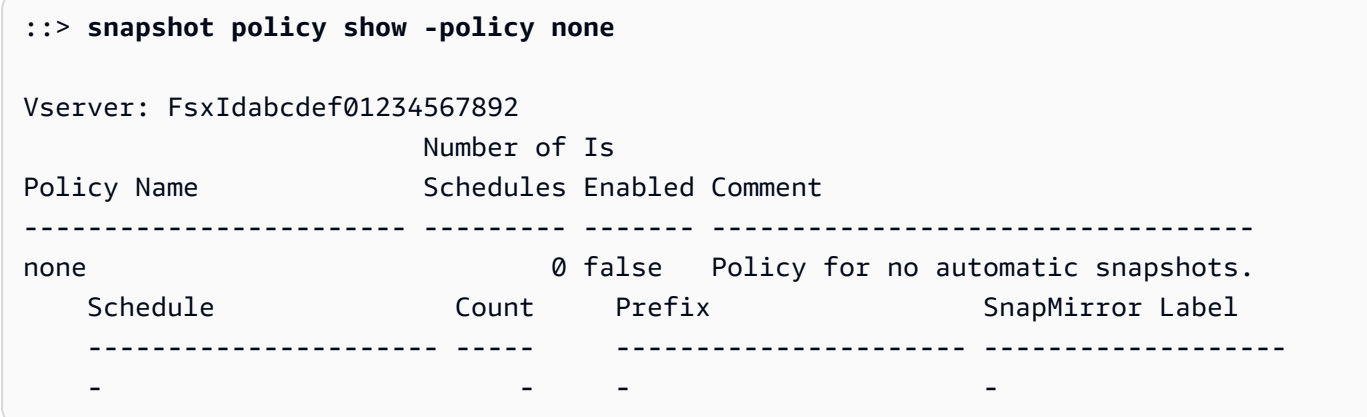

- 2. [volume modify](https://docs.netapp.com/us-en/ontap-cli-9131/volume-modify.html)ONTAPCLi 명령을 사용하여 자동 스냅샷을 none 비활성화하도록 볼륨의 스냅 샷 정책을 설정합니다. 다음 자리 표시자 값을 데이터로 바꾸십시오.
	- *svm\_name* SVM 이름을 사용하세요.
	- *vol\_name* 볼륨 이름을 사용하세요.

계속할지 묻는 메시지가 표시되면 **y**를 입력합니다.

```
::> volume modify -vserver svm_name -volume vol_name -snapshot-policy none
Warning: You are changing the Snapshot policy on volume "vol_name" to "none". 
  Snapshot copies on this volume 
          that do not match any of the prefixes of the new Snapshot policy will not 
  be deleted. However, when 
          the new Snapshot policy takes effect, depending on the new retention 
  count, any existing Snapshot copies 
          that continue to use the same prefixes might be deleted. See the 'volume 
 modify' man page for more information. 
Do you want to continue? {y|n}: y
Volume modify successful on volume vol_name of Vserver svm_name.
```
# <span id="page-140-0"></span>스냅샷 예약

스냅샷 복사본 예약은 스냅샷 복사본을 저장하기 위한 볼륨 스토리지 용량의 특정 비율을 설정하며 기 본값은 5% 입니다. 스냅샷 복사본 예약에는 [볼륨 백업을](#page-124-0) 포함하여 스냅샷 복사본을 위한 충분한 공간 이 할당되어 있어야 합니다. 스냅샷 복사본이 스냅샷 예약 공간을 초과하는 경우 활성 파일 시스템에서 기존 스냅샷 복사본을 삭제하여 파일 시스템 사용에 필요한 스토리지 용량을 복구해야 합니다. 스냅샷 복사본에 할당된 디스크 공간 비율을 수정할 수도 있습니다.

스냅샷이 스냅샷 예약 공간을 100% 이상 소비할 때마다 기본 SSD 스토리지 공간을 차지하기 시작합 니다. 이 프로세스를 스냅샷 유출이라고 합니다. 스냅샷이 활성 파일 시스템 공간을 계속 차지하면 파 일 시스템이 가득 찰 위험이 있습니다. 스냅샷 유출로 인해 파일 시스템이 가득 차면 스냅샷을 충분히 삭제한 후에만 파일을 생성할 수 있습니다.

스냅샷 예약의 스냅샷에 사용할 수 있는 디스크 공간이 충분하면 기본 SSD 계층에서 파일을 삭제하면 새 파일을 위한 디스크 공간이 확보되고, 해당 파일을 참조하는 스냅샷 복사본은 스냅샷 복사본 예약의 공간만 사용합니다.

스냅샷이 예약된 용량 (스냅샷 예약) 보다 많은 디스크 공간을 소비하는 것을 방지할 수 있는 방법은 없 으므로 기본 SSD 계층에서 새 파일을 만들거나 기존 파일을 수정할 수 있는 공간을 항상 확보할 수 있 도록 스냅샷을 위한 충분한 디스크 공간을 확보하는 것이 중요합니다.

디스크가 꽉 찼을 때 스냅샷을 생성한 경우 기본 SSD 계층에서 파일을 삭제해도 새로 생성된 스냅샷에 서도 해당 데이터를 모두 참조하므로 여유 공간이 생기지 않습니다. 파일을 만들거나 업데이트하기 위 해 스토리지를 비우려면 [스냅샷을 삭제해야](#page-137-1) 합니다.

NetApp ONTAPCLI를 사용하여 볼륨의 스냅샷 예약량을 수정할 수 있습니다. 자세한 정보는 [볼륨의 스](#page-141-0) [냅샷 예약 업데이트을](#page-141-0) 참조하세요.

# <span id="page-141-0"></span>볼륨의 스냅샷 예약 업데이트

다음 절차에 설명된 대로 NetApp ONTAP CLI 또는 API를 사용하여 볼륨의 스냅샷 예약량을 변경할 수 있습니다.

1. NetApp ONTAP CLI에 액세스하려면 다음 명령을 실행하여 NetApp ONTAP용 Amazon FSx 파일 시스템의 관리 포트에 SSH 세션을 설정하십시오. *management\_endpoint\_ip*를 파일 시스템의 관리 포트의 IP 주소로 바꿉니다.

[~]\$ **ssh fsxadmin@***management\_endpoint\_ip*

자세한 정보는 [ONTAPCLI를 사용한 파일 시스템 관리을](#page-261-0) 참조하세요.

2. snap reserveONTAP CLI 명령을 사용하여 스냅샷 복사본 예약에 사용되는 디스크 공간 비 율을 변경합니다. 볼륨 *vol\_name* 이름으로 바꾸고 *percent* with the percent of disk space you want to reserve for Snapshot copies.

::> snap reserve *vol\_name percent*

다음 예에서는 vol1에 대한 스냅샷 예약을 볼륨 스토리지 용량의 25% 로 변경합니다.

::> snap reserve vol1 25

# <span id="page-142-0"></span>예약 복제: 를 사용하여 NetApp SnapMirror

를 사용하여 ONTAP 파일 시스템용 FSx를 보조 파일 시스템으로 또는 보조 파일 시스템에서 정기적으 로 NetApp SnapMirror 복제하도록 스케줄링할 수 있습니다. 이 기능은 리전 내 배포와 크로스 리전 배 포 모두에 사용할 수 있습니다.

NetApp SnapMirror 데이터를 고속으로 복제하므로 두 Amazon FSx 파일 시스템 간에 복제하든 온프 레미스에서 두 Amazon FSx 파일 시스템을 복제하든 관계없이 ONTAP 시스템 전체에서 높은 데이터 가용성과 빠른 데이터 복제가 가능합니다. AWS AWS RPO(복구 지점 목표), RTO(복구 시간 목표) 및 성능 고려 사항에 따라 간격을 신중하게 선택해야 하지만 복제 빈도를 5분까지 예약할 수 있습니다.

데이터를 NetApp 스토리지 시스템에 복제하고 보조 데이터를 지속적으로 업데이트하면 데이터가 최 신 상태로 유지되며 필요할 때마다 사용할 수 있습니다. 외부 복제 서버가 필요하지 않습니다. 데이터 복제에 사용하는 NetApp SnapMirror 방법에 대한 자세한 내용은 BlueXP [설명서의 복제 서비스에 대해](https://docs.netapp.com/us-en/cloud-manager-replication/concept-replication.html) [알아보기를](https://docs.netapp.com/us-en/cloud-manager-replication/concept-replication.html) 참조하십시오. NetApp

ONTAP CLI 및 REST API 외에도 Amazon FSx 콘솔, AWS CLI및 Amazon FSx API를 NetApp SnapMirror 사용하기 위한 데이터 보호 (DP) 대상 볼륨을 생성할 수 있습니다. NetApp Amazon FSx AWS CLI콘솔을 사용하여 대상 볼륨을 생성하는 방법에 대한 자세한 내용은 을 참조하십시오. [볼륨 만](#page-227-0) [들기](#page-227-0)

NetApp BlueXP 또는 NetApp ONTAP CLI를 사용하여 파일 시스템에 대한 복제를 예약할 수 있습니다.

**a** Note

SnapMirror 복제에는 볼륨 레벨 SnapMirror와 SVM 재해 복구(SVMDR)라는 두 가지 유형이 있 습니다. FSx for ONTAP에서는 볼륨 수준 SnapMirror 복제만 지원합니다.

# BlueXP를 사용하여 복제를 예약합니다 NetApp .

NetApp BlueXP를 사용하여 ONTAP 파일 시스템용 SnapMirror FSx에서 복제를 설정할 수 있습니다. 자세한 내용은 BlueXP 설명서의 시스템 [간 데이터 복제를](https://docs.netapp.com/us-en/cloud-manager-replication/task-replicating-data.html) 참조하십시오. NetApp

# NetApp ONTAP CLI를 사용하여 복제 스케줄 지정

NetApp ONTAP CLI를 사용하여 스케줄링된 볼륨 복제를 구성할 수 있습니다. 자세한 내용은 NetApp ONTAP SnapMirror [설명서 센터의 볼륨 복제 관리를](https://docs.netapp.com/us-en/ontap/data-protection/snapmirror-replication-workflow-concept.html) 참조하십시오.

# <span id="page-143-0"></span>다음을 통해 데이터를 보호합니다. SnapLock

SnapLock은 파일을 지정된 보존 기간 동안 수정이나 삭제를 방지하는 WORM(Write Once Read Many 상태로 전환하여 보호할 수 있도록 하는 기능입니다. SnapLock을 사용하여 규정을 준수하고, 비즈니 스 크리티컬 데이터를 랜섬웨어 공격으로부터 보호하고, 변경 또는 삭제로부터 데이터를 보호하는 추 가 계층을 제공할 수 있습니다.

NetApp ONTAP용 Amazon FSx는 를 통해 규정 준수 및 엔터프라이즈 보존 모드를 지원합니다. SnapLock 자세한 내용은 [SnapLock 규정 준수](#page-147-0) 및 [SnapLock 엔터프라이즈](#page-149-0) 섹션을 참조하세요.

2023년 7월 13일 또는 그 이후에 생성된 FSx for ONTAP 파일 시스템에서 SnapLock 볼륨을 생성할 수 있습니다. 기존 파일 시스템은 향후 주별 유지 관리 기간 동안 SnapLock 지원을 받게 됩니다.

주제

- [SnapLock 작동 방식](#page-143-1)
- [SnapLock 규정 준수](#page-147-0)
- [SnapLock 엔터프라이즈](#page-149-0)
- [SnapLock의 보존 기간 작업](#page-153-0)
- [파일을 WORM 상태로 커밋](#page-155-0)
- [SnapLock 볼륨 백업](#page-160-0)
- [SnapLock 볼륨 삭제](#page-160-1)

# <span id="page-143-1"></span>SnapLock 작동 방식

SnapLock은 파일의 삭제, 변경 또는 이름 변경을 방지하여 규제 및 거버넌스 목적을 충족하는 데 도움 이 될 수 있습니다. SnapLock 볼륨을 생성할 때 파일을 WORM(Write Once Read Many 스토리지로 커 밋하고 데이터의 보존 기간을 설정합니다. 파일은 지우거나 쓸 수 없는 상태로 지정된 기간 동안 또는 무기한으로 저장할 수 있습니다.

#### **A** Important

볼륨을 만들 때 SnapLock 설정을 사용할지 여부를 지정해야 합니다. SnapLock이 아닌 볼륨은 생성 후 SnapLock 볼륨으로 변환할 수 없습니다.
### 보존 모드

SnapLock은 규정 준수와 엔터프라이즈라는 두 가지 보존 모드가 있습니다. NetApp ONTAP용 Amazon FSx는 두 가지를 모두 지원합니다. 사용 사례가 다르고 일부 기능이 다르지만 둘 다 WORM 모델을 사용하여 데이터를 수정하거나 삭제하지 못하도록 보호합니다. 다음 표에는 이러한 보존 모드 간의 몇 가지 유사점과 차이점이 설명되어 있습니다.

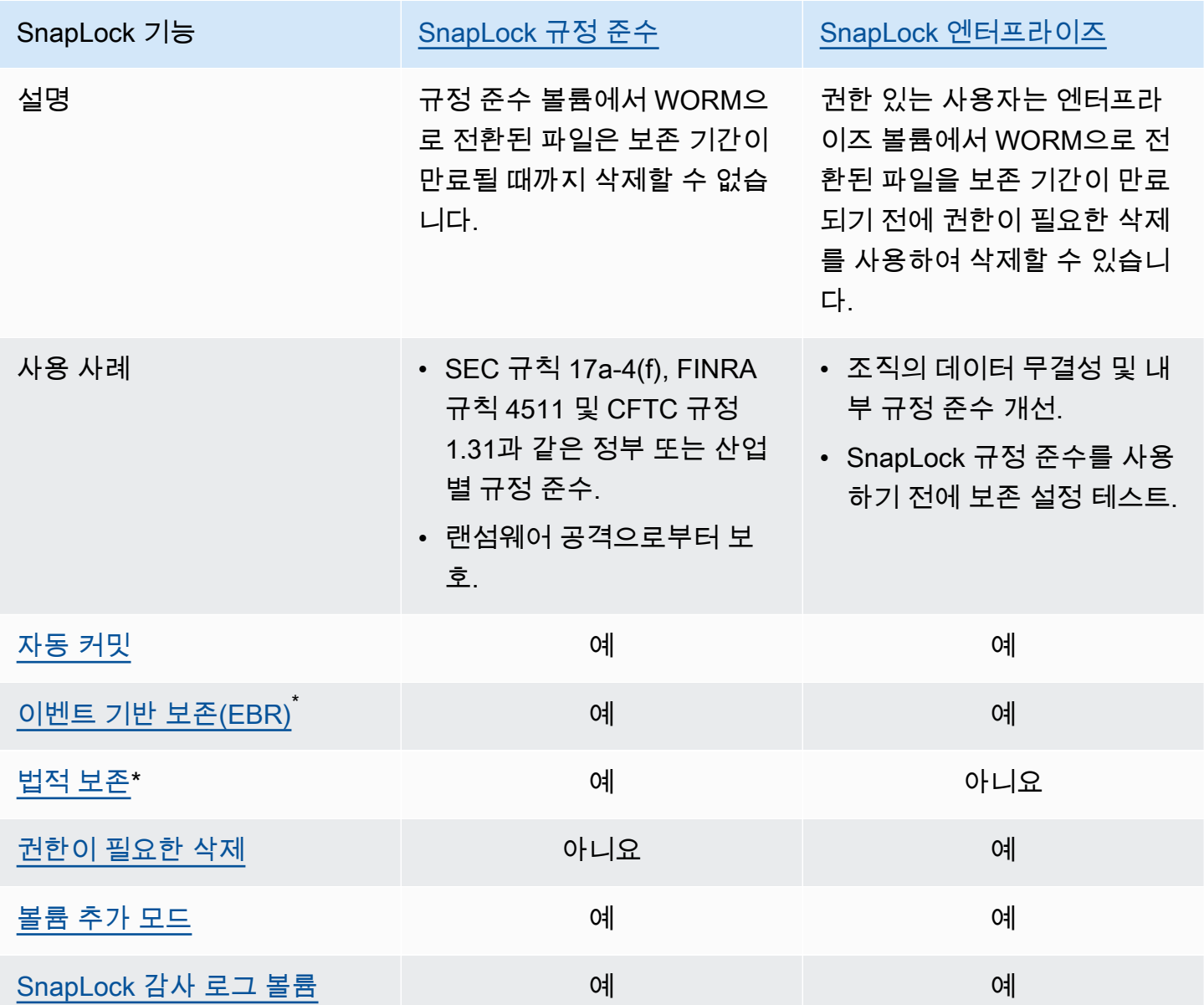

\* EBR 및 법적 보존 작업은 ONTAP CLI 및 REST API에서 지원됩니다.

### <span id="page-145-1"></span>SnapLock 관리자

SnapLock 볼륨에서 특정 작업을 수행하려면 SnapLock 관리자 권한이 있어야 합니다. SnapLock 관리 자 권한은 ONTAP CLI의 vsadmin-snaplock 역할에 정의되어 있습니다. SnapLock 관리자 역할을 가진 스토리지 가상 머신(SVM) 관리자 계정을 생성하려면 클러스터 관리자여야 합니다.

ONTAP CLI에서 vsadmin-snaplock 역할을 사용하여 다음 작업을 수행할 수 있습니다.

- 사용자 계정, 로컬 암호 및 키 정보 관리
- 볼륨 관리(이동 볼륨 제외)
- 할당량, Qtree, 스냅샷 복사본, 파일 관리
- 권한이 필요한 삭제 및 법적 보존을 포함한 SnapLock 작업 수행
- Network File System(NFS) 및 Server Message Block(SMB) 프로토콜 구성
- 도메인 이름 시스템(DNS), 경량 디렉터리 액세스 프로토콜(LDAP) 및 네트워크 정보 서비스(NIS) 서 비스 구성
- 작업 모니터링

다음 절차는 ONTAP CLI에서 SnapLock 관리자를 생성하는 방법을 자세히 설명합니다. 이 작업을 수 행하려면 Secure Shell Protocol(SSH)과 같은 보안 연결에서 클러스터 관리자로 로그인해야 합니다.

ONTAP CLI에서 vsadmin-snaplock 역할을 사용하여 SVM 관리자 계정 생성

• 다음 명령을 실행합니다. *SVM\_name# ##* 정보로 대체하십시오. *SnapLockAdmin*

```
cluster1::> security login create -vserver SVM_name -user-or-group-
name SnapLockAdmin -application ssh -authentication-method password -role vsadmin-
snaplock
```
### <span id="page-145-0"></span>SnapLock 감사 로그 볼륨

SnapLock 감사 로그 볼륨에는 SnapLock 감사 로그가 포함되어 있습니다. 감사 로그에는 SnapLock 관 리자가 생성된 시간, 권한이 필요한 삭제 작업이 실행된 시간 또는 파일에 법적 보존이 적용된 시기와 같은 이벤트의 타임스탬프가 포함됩니다. SnapLock 감사 로그 볼륨은 지울 수 없는 이벤트 기록입니 다.

다음 작업을 수행하려면 SnapLock 볼륨과 동일한 SVM에 SnapLock 감사 로그 볼륨을 생성해야 합니 다.

- SnapLock 엔터프라이즈 볼륨에서 권한이 필요한 삭제 켜기 또는 끄기
- SnapLock 규정 준수 볼륨의 파일에 법적 보존 적용

#### **A** Warning

- SnapLock 감사 로그 볼륨의 최소 보존 기간은 6개월입니다. 이 보존 기간이 만료되기 전까 지는 볼륨이 SnapLock 엔터프라이즈 모드에서 생성된 경우에도 SnapLock 감사 로그 볼륨 과 관련 SVM 및 파일 시스템을 삭제할 수 없습니다.
- 권한 있는 삭제를 사용하여 파일을 삭제하고 해당 보존 기간이 볼륨의 보존 기간보다 긴 경 우 감사 로그 볼륨이 파일의 보존 기간을 상속합니다. 예를 들어 보존 기간이 10개월인 파일 을 권한이 필요한 삭제를 사용하여 삭제하고 감사 로그 볼륨의 보존 기간이 6개월인 경우 감 사 로그 볼륨의 보존 기간은 10개월로 연장됩니다.

SVM에는 활성 SnapLock 감사 로그 볼륨이 하나만 있을 수 있지만 SVM의 여러 SnapLock 볼륨 에서 공유할 수 있습니다. SnapLock 감사 로그 볼륨을 성공적으로 마운트하려면 정션 경로를 / snaplock\_audit\_log로 설정합니다. 감사 로그 볼륨이 아닌 볼륨을 비롯한 다른 볼륨은 이 정션 경 로를 사용할 수 없습니다.

감사 로그 볼륨의 루트 아래에 있는 /snaplock\_log 디렉터리에서 SnapLock 감사 로그를 찾을 수 있습니다. 권한이 필요한 삭제 작업은 privdel\_log 하위 디렉터리에 기록됩니다. 법적 보존 시 작 및 종료 작업이 /snaplock\_log/legal\_hold\_logs/에 로그인되었습니다. 다른 모든 로그는 system\_log 하위 디렉터리에 저장됩니다.

Amazon FSx 콘솔, AWS CLI, Amazon FSx API 및 ONTAP CLI와 REST API를 사용하여 SnapLock 감 사 로그 볼륨을 생성할 수 있습니다.

**a** Note

데이터 보호(DP) 볼륨은 SnapLock 감사 로그 볼륨으로 사용할 수 없습니다.

다음 절차는 Amazon FSx 콘솔에서 SnapLock 감사 로그 볼륨을 생성하는 방법을 설명합니다.

Amazon FSx 콘솔에서 SnapLock 감사 로그 볼륨 생성

1. [https://console.aws.amazon.com/fsx/에](https://console.aws.amazon.com/fsx/)서 Amazon FSx 콘솔을 엽니다.

- 2. [볼륨 만들기](#page-227-0)에서 새 볼륨을 생성하는 절차를 따릅니다.
- 3. 고급 섹션의 SnapLock 구성에서 활성화를 선택합니다.

확인란을 선택하여 볼륨에 SnapLock 활성화에 대한 경고 메시지를 확인합니다.

4. 감사 로그 볼륨에서 활성화됨을 선택합니다.

정션 경로가 /snaplock\_audit\_log로 설정되어 있는지 확인합니다.

- 5. [볼륨 만들기](#page-227-0)에서 새 볼륨을 생성하는 나머지 절차를 따릅니다.
- 6. 확인을 선택하여 볼륨을 생성합니다.

Amazon FSx API로 SnapLock 감사 로그 볼륨을 켜려면 [CreateSnaplockConfiguration](https://docs.aws.amazon.com/fsx/latest/APIReference/API_CreateSnaplockConfiguration.html)에서 AuditLogVolume을 사용합니다.

#### SnapLock 볼륨의 데이터에 액세스

NFS 및 SMB와 같은 오픈 파일 프로토콜을 사용하여 SnapLock 볼륨의 데이터에 액세스할 수 있습니 다. SnapLock 볼륨에 데이터를 쓰거나 WORM으로 보호되는 데이터를 읽어도 성능에 미치는 영향은 없습니다.

NFS 및 SMB를 사용하여 SnapLock 볼륨 간에 파일을 복사할 수 있지만 대상 SnapLock 볼륨에 WORM 속성이 유지되지는 않습니다. 파일이 수정되거나 삭제되지 않도록 하려면 복사한 파일을 WORM에 다시 커밋해야 합니다. 자세한 내용은 [파일을 WORM 상태로 커밋](#page-155-1) 섹션을 참조하세요.

SnapMirror를 사용하여 SnapLock 데이터를 복제할 수도 있지만 소스 볼륨과 대상 볼륨은 보존 모드가 동일한 SnapLock 볼륨이어야 합니다(예: 둘 다 규정 준수 또는 엔터프라이즈여야 함).

### <span id="page-147-0"></span>SnapLock 규정 준수

NetApp SnapLockONTAP용 Amazon FSx는 규정 준수 볼륨을 지원합니다.

SnapLock 규정 준수 사용

이 섹션에서는 규정 준수 보존 모드의 사용 사례 및 고려 사항에 대해 설명합니다.

SnapLock 규정 준수 사용 사례

다음 사용 사례에서 규정 준수 보존 모드를 선택할 수 있습니다.

• SnapLock 규정 준수를 사용하여 SEC 규칙 17a-4(f), FINRA 규칙 4511 및 CFTC 규정 1.31과 같은 정부 또는 산업별 의무 사항을 준수할 수 있습니다. Amazon FSx for NetApp ONTAP의 SnapLock

는 이러한 의무 및 규정에 대해 Amazon FSx NetApp for ONTAP의 규정 준수를 평가했습니다. Cohasset Associates 자세한 내용은 [ONTAP용 Amazon NetApp FSx의 규정 준수 평가 보고서를](https://d1.awsstatic.com/r2018/b/FSx/cohasset_assessment_for_fsx_for_ontap_report.pdf) 참 조하십시오.

• SnapLock 규정 준수를 사용하여 랜섬웨어 공격에 대응하기 위한 포괄적인 데이터 보호 전략을 보완 하거나 강화할 수 있습니다.

SnapLock 규정 준수 고려 사항

규정 준수 보존 모드에 대해 고려해야 할 몇 가지 중요한 항목은 다음과 같습니다.

- SnapLock 규정 준수 볼륨에서 파일이 WORM(Write Once Read Many 상태로 전환된 후에는 보존 기간이 만료되기 전에 파일을 삭제할 수 없습니다.
- SnapLock 규정 준수 볼륨은 볼륨에 있는 모든 WORM 파일의 보존 기간이 만료되고 해당 볼륨에서 WORM 파일이 삭제된 경우에만 삭제할 수 있습니다.
- SnapLock 규정 준수 볼륨을 만든 후에는 이름을 바꿀 수 없습니다.
- WORM 파일을 복제하는 SnapMirror 데 사용할 수 있지만 소스 볼륨과 대상 볼륨의 보존 모드가 같 아야 합니다 (예: 둘 다 규정 준수여야 함).
- SnapLock 규정 준수 볼륨은 SnapLock 엔터프라이즈 볼륨으로 변환할 수 없으며 그 반대의 경우도 마찬가지입니다.

### SnapLock 규정 준수 볼륨 생성

Amazon FSx 콘솔, AWS CLI, Amazon FSx API 및 ONTAP CLI와 REST API를 사용하여 SnapLock 규 정 준수 볼륨을 생성할 수 있습니다.

Amazon FSx API로 SnapLock 규정 준수 볼륨을 생성하려면 [CreateSnaplockConfiguration](https://docs.aws.amazon.com/fsx/latest/APIReference/API_CreateSnaplockConfiguration.html)에서 SnaplockType을 사용합니다.

다음 절차는 Amazon FSx 콘솔에서 SnapLock 규정 준수 볼륨을 생성하는 방법을 설명합니다.

Amazon FSx 콘솔에서 SnapLock 규정 준수 볼륨 생성

- 1. [https://console.aws.amazon.com/fsx/에](https://console.aws.amazon.com/fsx/)서 Amazon FSx 콘솔을 엽니다.
- 2. [볼륨 만들기](#page-227-0)에서 새 볼륨을 생성하는 절차를 따릅니다.
- 3. 고급 섹션의 SnapLock 구성에서 활성화를 선택합니다.

확인란을 선택하여 볼륨에 SnapLock 활성화에 대한 경고 메시지를 확인합니다.

- 4. 보존 모드에서 규정 준수를 선택합니다.
- 5. 감사 로그 볼륨에서 활성화됨과 비활성화됨 중에서 선택합니다.

활성화됨을 선택한 경우 정션 경로가 /snaplock\_audit\_log로 설정되어 있는지 확인합니다.

자세한 내용은 [SnapLock 감사 로그 볼륨](#page-145-0) 섹션을 참조하세요.

6. 보존 기간에서 기본 보존, 최소 보존 및 최대 보존 값을 입력합니다. 그런 다음 각각에 해당하는 단 위를 선택합니다.

자세한 내용은 [SnapLock의 보존 기간 작업](#page-153-0) 섹션을 참조하세요.

7. 자동 커밋에서 활성화됨과 비활성화됨 중에서 선택합니다.

활성화됨을 선택한 경우 자동 커밋 기간에 값을 입력하고 해당하는 자동 커밋 단위를 선택합니다.

5분~10년 범위의 값을 지정할 수 있습니다.

자세한 내용은 [자동 커밋](#page-155-0) 섹션을 참조하세요.

8. 볼륨 추가 모드에서 활성화됨과 비활성화됨 중에서 선택합니다.

자세한 내용은 [볼륨 추가 모드](#page-156-0) 섹션을 참조하세요.

- 9. [볼륨 만들기](#page-227-0)에서 새 볼륨을 생성하는 나머지 절차를 따릅니다.
- 10. 확인을 선택하여 볼륨을 생성합니다.

<span id="page-149-0"></span>SnapLock 엔터프라이즈

NetApp SnapLockONTAP용 Amazon FSx는 엔터프라이즈 볼륨을 지원합니다.

SnapLock 엔터프라이즈 사용

이 섹션에서는 엔터프라이즈 보존 모드의 사용 사례 및 고려 사항에 대해 설명합니다.

SnapLock 엔터프라이즈 사용 사례

다음 사용 사례에서 엔터프라이즈 보존 모드를 선택할 수 있습니다.

- SnapLock 엔터프라이즈를 사용하여 특정 사용자에게만 파일 삭제 권한을 부여할 수 있습니다.
- SnapLock 엔터프라이즈를 사용하여 조직의 데이터 무결성과 내부 규정 준수를 개선할 수 있습니다.

• SnapLock 규정 준수를 사용하기 전에 SnapLock 엔터프라이즈를 사용하여 보존 설정을 테스트할 수 있습니다.

SnapLock 엔터프라이즈 사용 시 고려 사항

엔터프라이즈 보존 모드에 대해 고려해야 할 몇 가지 중요한 항목은 다음과 같습니다.

- SnapMirror를 사용하여 WORM 파일을 복제할 수 있지만 소스 볼륨과 대상 볼륨의 보존 모드가 동일 해야 합니다(예: 둘 다 엔터프라이즈여야 함).
- SnapLock 볼륨은 엔터프라이즈에서 규정 준수로 또는 규정 준수에서 엔터프라이즈로 변환할 수 없 습니다.
- SnapLock 엔터프라이즈는 법적 보존을 지원하지 않습니다.

<span id="page-150-0"></span>권한이 필요한 삭제

SnapLock 엔터프라이즈와 SnapLock 규정 준수의 주요 차이점 중 하나는 SnapLock 관리자가 SnapLock 엔터프라이즈 볼륨에서 권한이 필요한 삭제를 켜서 파일의 보존 기간이 만료되기 전에 파일 을 삭제하도록 허용할 수 있다는 것입니다. SnapLock 관리자는 활성 보존 정책이 적용된 SnapLock 엔 터프라이즈 볼륨에서 파일을 삭제할 수 있는 유일한 사용자입니다. 자세한 내용은 [SnapLock 관리자](#page-145-1) 섹션을 참조하세요.

Amazon FSx 콘솔, AWS CLI, Amazon FSx API, ONTAP CLI와 REST API를 사용하여 권한이 필요한 삭제를 켜거나 끌 수 있습니다. 권한이 필요한 삭제를 켜려면 먼저 SnapLock 볼륨과 동일한 SVM에 SnapLock 감사 로그 볼륨을 생성해야 합니다. 자세한 내용은 [SnapLock 감사 로그 볼륨](#page-145-0) 섹션을 참조하 세요.

Amazon FSx API를 사용하여 권한이 필요한 삭제를 켜려면 [CreateSnaplockConfiguration](https://docs.aws.amazon.com/fsx/latest/APIReference/API_CreateSnaplockConfiguration.html)의 PrivilegedDelete를 사용합니다.

다음 절차는 Amazon FSx 콘솔에서 권한이 필요한 삭제를 켜는 방법을 설명합니다.

Amazon FSx 콘솔의 SnapLock 엔터프라이즈 볼륨에서 권한이 필요한 삭제 켜기

- 1. [https://console.aws.amazon.com/fsx/에](https://console.aws.amazon.com/fsx/)서 Amazon FSx 콘솔을 엽니다.
- 2. [볼륨 만들기](#page-227-0)에서 새 볼륨을 생성하는 절차를 따릅니다.
- 3. 고급 섹션의 SnapLock 구성에서 활성화를 선택합니다.

확인란을 선택하여 볼륨에 SnapLock 활성화에 대한 경고 메시지를 확인합니다.

- 4. 보존 모드에는 엔터프라이즈를 선택합니다.
- 5. 권한이 필요한 삭제에서 활성화됨을 선택합니다.
- 6. [볼륨 만들기](#page-227-0)에서 새 볼륨을 생성하는 나머지 절차를 따릅니다.
- 7. 확인을 선택하여 볼륨을 생성합니다.

**a** Note

보존 기간이 만료된 WORM(Write Once Read Many 파일에는 권한이 필요한 삭제 명령을 실행 할 수 없습니다. 보존 기간이 만료된 후에는 일반 삭제 작업을 실행할 수 있습니다.

권한이 필요한 삭제를 영구적으로 끄도록 선택할 수 있지만 이 작업은 되돌릴 수 없습니다. 권한이 필 요한 삭제가 영구적으로 꺼진 경우 SnapLock 엔터프라이즈 볼륨과 연결된 SnapLock 감사 로그 볼륨 이 없어도 됩니다.

Amazon FSx API를 사용하여 권한이 필요한 삭제를 끄려면 [CreateSnaplockConfiguration](https://docs.aws.amazon.com/fsx/latest/APIReference/API_CreateSnaplockConfiguration.html)의 PrivilegedDelete를 사용합니다.

Amazon FSx 콘솔의 SnapLock 엔터프라이즈 볼륨에서 권한이 필요한 삭제를 영구적으로 끄기

- 1. [https://console.aws.amazon.com/fsx/에](https://console.aws.amazon.com/fsx/)서 Amazon FSx 콘솔을 엽니다.
- 2. [볼륨 만들기](#page-227-0)에서 새 볼륨을 생성하는 절차를 따릅니다.
- 3. 고급 섹션의 SnapLock 구성에서 활성화를 선택합니다.

확인란을 선택하여 볼륨에 SnapLock 활성화에 대한 경고 메시지를 확인합니다.

- 4. 보존 모드에는 엔터프라이즈를 선택합니다.
- 5. 권한이 필요한 삭제에서 영구 비활성화됨을 선택합니다.
- 6. [볼륨 만들기](#page-227-0)에서 새 볼륨을 생성하는 나머지 절차를 따릅니다.
- 7. 확인을 선택하여 볼륨을 생성합니다.

SnapLock 엔터프라이즈 볼륨 생성

Amazon FSx 콘솔, AWS CLI, Amazon FSx API 및 ONTAP CLI와 REST API를 사용하여 SnapLock 엔 터프라이즈 볼륨을 생성할 수 있습니다.

Amazon FSx API로 SnapLock 엔터프라이즈 볼륨을 생성하려면 [CreateSnaplockConfiguration](https://docs.aws.amazon.com/fsx/latest/APIReference/API_CreateSnaplockConfiguration.html)에서 SnaplockType을 사용합니다.

Amazon FSx 콘솔에서 SnapLock 엔터프라이즈 볼륨 생성

- 1. [https://console.aws.amazon.com/fsx/에](https://console.aws.amazon.com/fsx/)서 Amazon FSx 콘솔을 엽니다.
- 2. [볼륨 만들기](#page-227-0)에서 새 볼륨을 생성하는 절차를 따릅니다.
- 3. 고급 섹션의 SnapLock 구성에서 활성화를 선택합니다.

확인란을 선택하여 볼륨에 SnapLock 활성화에 대한 경고 메시지를 확인합니다.

- 4. 보존 모드에는 엔터프라이즈를 선택합니다.
- 5. 감사 로그 볼륨에서 활성화됨과 비활성화됨 중에서 선택합니다.

활성화됨을 선택한 경우 정션 경로가 /snaplock\_audit\_log로 설정되어 있는지 확인합니다.

자세한 내용은 [SnapLock 감사 로그 볼륨](#page-145-0) 섹션을 참조하세요.

6. 보존 기간에서 기본 보존, 최소 보존 및 최대 보존 값을 입력합니다. 그런 다음 각각에 해당하는 단 위를 선택합니다.

자세한 내용은 [SnapLock의 보존 기간 작업](#page-153-0) 섹션을 참조하세요.

7. 자동 커밋에서 활성화됨과 비활성화됨 중에서 선택합니다.

활성화됨을 선택한 경우 자동 커밋 기간에 값을 입력하고 해당하는 자동 커밋 단위를 선택합니다.

5분~10년 범위의 값을 지정할 수 있습니다.

자세한 내용은 [자동 커밋](#page-155-0) 섹션을 참조하세요.

8. 권한이 필요한 삭제에서 활성화됨, 비활성화됨 및 영구 비활성화됨 중에서 선택합니다.

자세한 내용은 [권한이 필요한 삭제](#page-150-0) 섹션을 참조하세요.

9. 볼륨 추가 모드에서 활성화됨과 비활성화됨 중에서 선택합니다.

자세한 내용은 [볼륨 추가 모드](#page-156-0) 섹션을 참조하세요.

- 10. [볼륨 만들기](#page-227-0)에서 새 볼륨을 생성하는 나머지 절차를 따릅니다.
- 11. 확인을 선택하여 볼륨을 생성합니다.

### 엔터프라이즈 모드 무시

Amazon FSx 콘솔 또는 Amazon FSx API를 사용하는 경우 활성 보존 정책이 적 용되는 WORM 파일이 포함된 SnapLock 엔터프라이즈 볼륨을 삭제하려면 IAM fsx:BypassSnapLockEnterpriseRetention 권한이 있어야 합니다.

자세한 내용은 [SnapLock 볼륨 삭제](#page-160-0) 섹션을 참조하세요.

## <span id="page-153-0"></span>SnapLock의 보존 기간 작업

SnapLock 볼륨을 생성할 때 볼륨의 기본 보존 기간을 설정하거나, WORM(Write Once Read Many 파 일에 대한 보존 기간을 명시적으로 설정할 수 있습니다. 보존 기간 중에는 WORM 보호 파일을 삭제하 거나 수정할 수 없습니다. 보존 기간은 보존 기간을 계산하는 데 사용됩니다. 예를 들어, 2023년 7월 14 일 자정에 파일을 WORM으로 전환하고 보존 기간을 5년으로 설정하면 보존 기간은 2028년 7월 14일 자정까지가 됩니다.

WORM에 대한 자세한 내용은 [파일을 WORM 상태로 커밋](#page-155-1) 섹션을 참조하세요.

### 보존 기간 정책

보존 기간은 다음 파라미터에 할당한 값에 따라 결정됩니다.

- 기본 보존 보존 기간을 명시하지 않은 경우 WORM 파일에 할당되는 기본 보존 기간입니다.
- 최소 보존 WORM 파일에 할당할 수 있는 가장 짧은 보존 기간입니다.
- 최대 보존 WORM 파일에 할당할 수 있는 가장 긴 보존 기간입니다.

**a** Note

보존 기간이 만료된 후에도 WORM 파일은 수정할 수 없습니다. 파일을 삭제하거나 새 보존 기 간을 설정하여 WORM 보호를 다시 켜는 것만 가능합니다.

여러 시간 단위를 사용하여 보존 기간을 지정할 수 있습니다. 다음 표에는 지원되는 지정 범위가 표시 되어 있습니다.

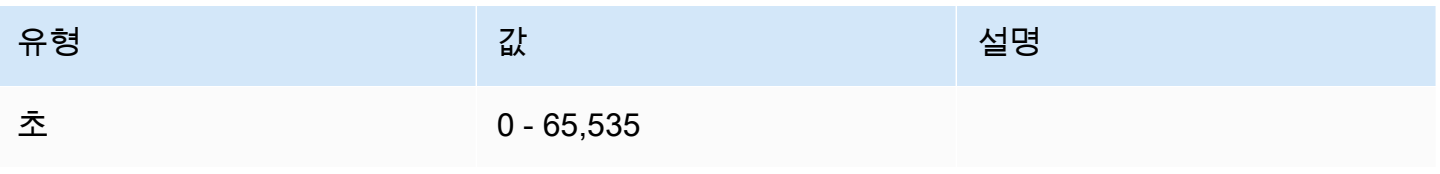

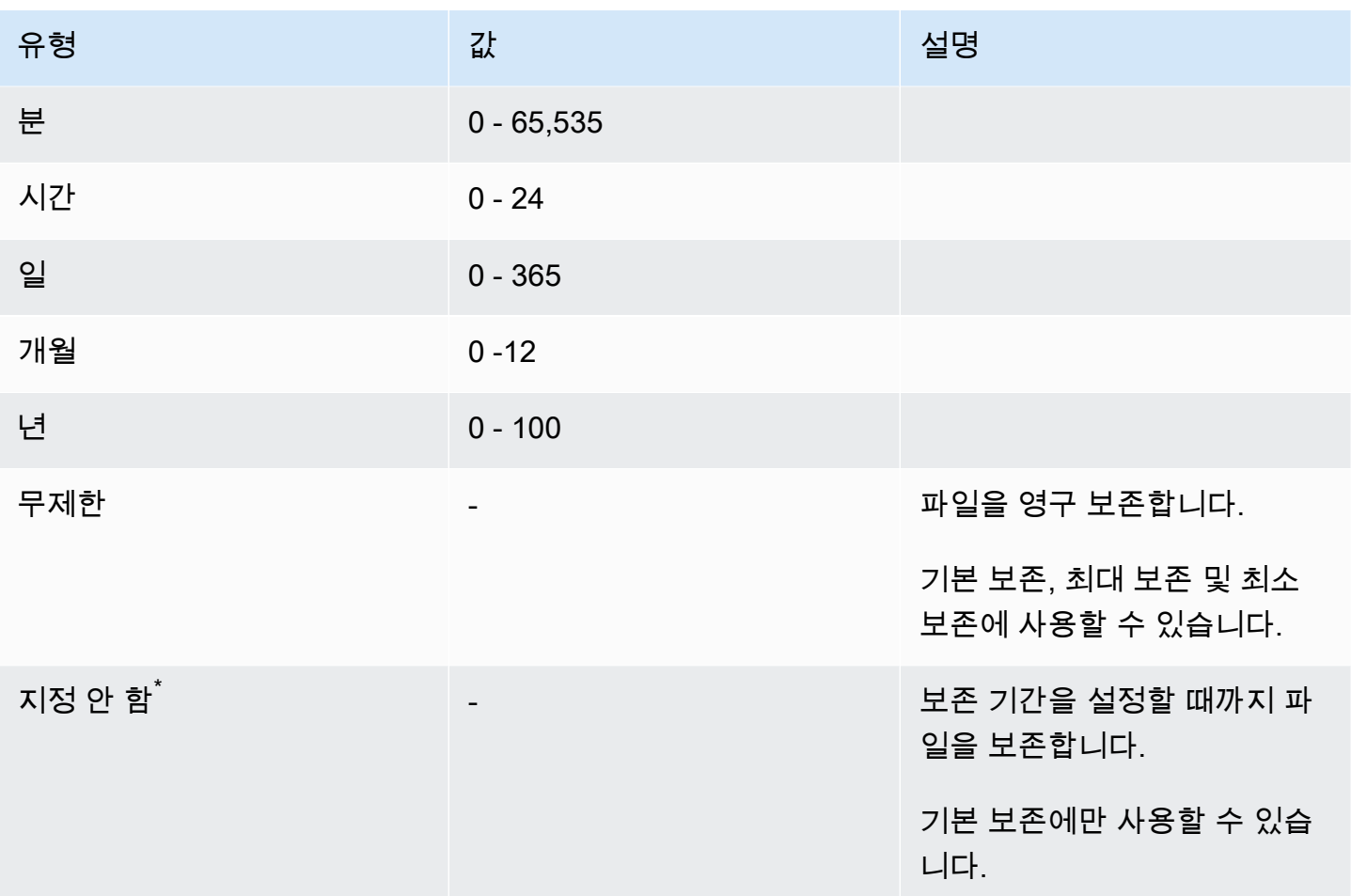

 $^{^{\ast}}$  보존 기간이 지정되지 않은 파일을 WORM으로 전환하면 SnapLock 볼륨에 구성된 최소 보존 기간이 해당 파일에 지정됩니다. WORM 보호 파일을 절대 보존 기간으로 전환하는 경우 새 보존 기간은 이전 에 파일에 설정한 최소 기간보다 길어야 합니다.

### 보존 기간 만료

WORM 파일의 보존 기간이 만료된 후에는 파일을 삭제하거나 새 보존 기간을 설정하여 WORM 보호 를 재활성화할 수 있습니다. WORM 파일은 보존 기간이 만료된 후 자동으로 삭제되지 않습니다. 보존 기간이 만료된 후에도 WORM 파일의 내용을 수정할 수 없습니다.

SnapLock 볼륨 보존 기간 설정

Amazon FSx 콘솔, AWS CLI, Amazon FSx API 및 ONTAP CLI와 REST API를 사용하여 SnapLock 볼 륨의 보존 기간을 설정할 수 있습니다.

Amazon FSx API로 보존 기간을 설정하려면 [SnaplockRetentionPeriod](https://docs.aws.amazon.com/fsx/latest/APIReference/API_SnaplockRetentionPeriod.html) 구성을 사용합니다.

다음 절차는 Amazon FSx 콘솔에서 보존 기간을 설정하는 방법을 설명합니다.

Amazon FSx 콘솔에서 SnapLock 볼륨의 보존 기간 설정

- 1. [https://console.aws.amazon.com/fsx/에](https://console.aws.amazon.com/fsx/)서 Amazon FSx 콘솔을 엽니다.
- 2. [볼륨 만들기](#page-227-0)에서 새 볼륨을 생성하는 절차를 따릅니다.
- 3. 고급 섹션의 SnapLock 구성에서 활성화를 선택합니다.

확인란을 선택하여 볼륨에 SnapLock 활성화에 대한 경고 메시지를 확인합니다.

- 4. 보존 기간에서 기본 보존, 최소 보존 및 최대 보존 값을 입력합니다. 그런 다음 각각에 해당하는 단 위를 선택합니다.
- 5. [볼륨 만들기](#page-227-0)에서 새 볼륨을 생성하는 나머지 절차를 따릅니다.
- 6. 확인을 선택하여 볼륨을 생성합니다.

## <span id="page-155-1"></span>파일을 WORM 상태로 커밋

이 섹션에서는 파일을 WORM(Write Once Read Many 상태로 전환하는 방법에 대해 설명합니다. 또한 WORM 보호 파일에 데이터를 증분 방식으로 쓰는 방법인 볼륨 추가 모드에 대해서도 설명합니다.

<span id="page-155-0"></span>자동 커밋

파일이 지정된 기간 동안 수정되지 않은 경우 자동 커밋을 사용하여 파일을 WORM으로 전환할 수 있 습니다. Amazon FSx 콘솔, AWS CLI, Amazon FSx API, ONTAP CLI와 REST API를 사용하여 자동 커 밋을 켤 수 있습니다.

자동 커밋 기간을 5분에서 10년 사이로 지정할 수 있습니다. 다음 표에는 지원되는 지정 범위가 표시되 어 있습니다.

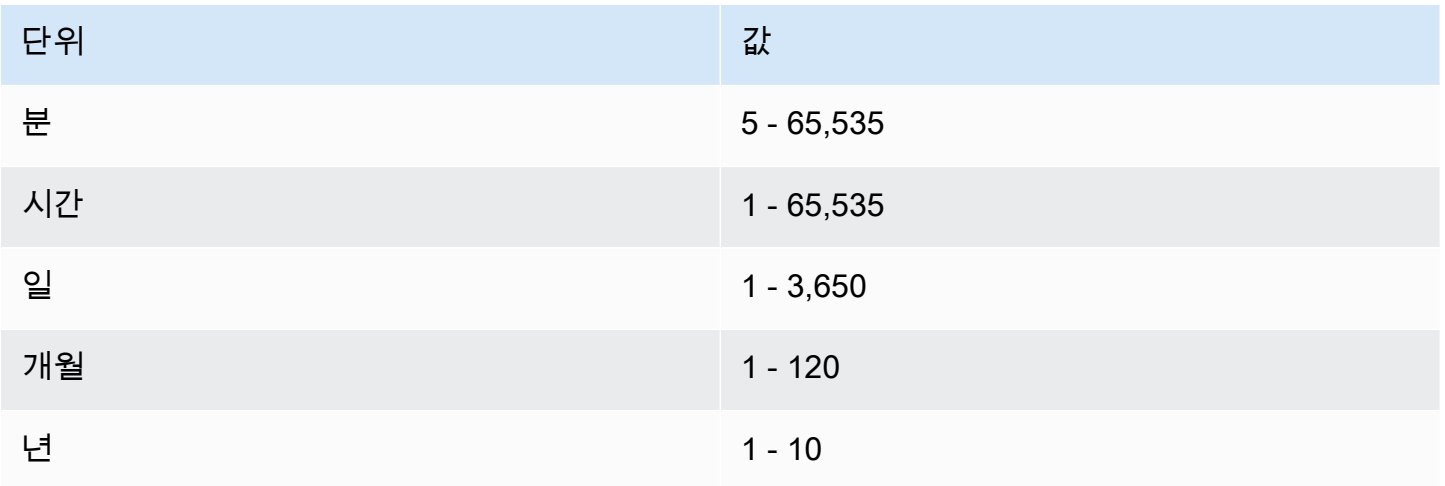

Amazon FSx API를 사용하여 자동 커밋을 켜려면 [CreateSnaplockConfiguration](https://docs.aws.amazon.com/fsx/latest/APIReference/API_CreateSnaplockConfiguration.html)에서 AutocommitPeriod를 사용합니다.

다음 절차는 Amazon FSx 콘솔에서 자동 커밋을 켜는 방법을 설명합니다.

Amazon FSx 콘솔에서 자동 커밋 켜기

- 1. [https://console.aws.amazon.com/fsx/에](https://console.aws.amazon.com/fsx/)서 Amazon FSx 콘솔을 엽니다.
- 2. [볼륨 만들기](#page-227-0)에서 새 볼륨을 생성하는 절차를 따릅니다.
- 3. 고급 섹션의 SnapLock 구성에서 활성화를 선택합니다.

확인란을 선택하여 볼륨에 SnapLock 활성화에 대한 경고 메시지를 확인합니다.

- 4. 자동 커밋에서 활성화됨을 선택합니다.
- 5. 자동 커밋 기간에 값을 입력하고 해당 자동 커밋 단위를 선택합니다.

5분~10년 범위의 값을 지정할 수 있습니다.

- 6. [볼륨 만들기](#page-227-0)에서 새 볼륨을 생성하는 나머지 절차를 따릅니다.
- 7. 확인을 선택하여 볼륨을 생성합니다.

#### <span id="page-156-0"></span>볼륨 추가 모드

WORM 보호 파일의 기존 데이터는 수정할 수 없습니다. 하지만 SnapLock을 통해 WORM 추가 가 능 파일을 사용하여 기존 데이터에 대한 보호를 유지할 수 있습니다. 예를 들어, 데이터를 점진적으 로 기록하면서 로그 파일을 생성하거나 오디오 또는 비디오 스트리밍 데이터를 보존할 수 있습니다. Amazon FSx 콘솔, AWS CLI, Amazon FSx API 및 ONTAP CLI와 REST API를 사용하여 볼륨 추가 모 드를 켜거나 끌 수 있습니다.

볼륨 추가 모드 업데이트 요구 사항

- SnapLock 볼륨을 마운트 해제해야 합니다.
- SnapLock 볼륨에는 스냅샷 복사본과 사용자 데이터가 없어야 합니다.

Amazon FSx API로 볼륨 추가 모드를 켜려면 [CreateSnaplockConfiguration](https://docs.aws.amazon.com/fsx/latest/APIReference/API_CreateSnaplockConfiguration.html)의 VolumeAppendModeEnabled를 사용합니다.

다음 절차는 Amazon FSx 콘솔에서 볼륨 추가 모드를 켜는 방법을 설명합니다.

Amazon FSx 콘솔에서 볼륨 추가 모드 켜기

- 1. [https://console.aws.amazon.com/fsx/에](https://console.aws.amazon.com/fsx/)서 Amazon FSx 콘솔을 엽니다.
- 2. [볼륨 만들기](#page-227-0)에서 새 볼륨을 생성하는 절차를 따릅니다.
- 3. 고급 섹션의 SnapLock 구성에서 활성화를 선택합니다.

확인란을 선택하여 볼륨에 SnapLock 활성화에 대한 경고 메시지를 확인합니다.

- 4. 볼륨 추가 모드에서 활성화됨을 선택합니다.
- 5. [볼륨 만들기](#page-227-0)에서 새 볼륨을 생성하는 나머지 절차를 따릅니다.
- 6. 확인을 선택하여 볼륨을 생성합니다.

<span id="page-157-0"></span>이벤트 기반 보존(EBR)

이벤트 기반 보존(EBR)을 사용하여 관련 보존 기간과 함께 사용자 지정 정책을 만들 수 있습니다. 예 를 들어, 지정된 경로의 모든 파일을 WORM으로 전환하고 snaplock event-retention policy create 및 snaplock event-retention apply 명령을 사용하여 보존 기간을 1년으로 설정할 수 있습니다. EBR을 사용할 때 볼륨, 디렉터리 또는 파일을 지정해야 합니다. EBR 정책을 만들 때 선택한 보존 기간은 지정된 경로의 모든 파일에 적용됩니다.

EBR은 ONTAP CLI 및 REST API에서 지원됩니다.

**a** Note

ONTAP FlexGroup 볼륨이 있는 경우 EBR을 지원하지 않습니다.

다음 절차는 EBR 정책을 생성, 적용, 수정 및 삭제하는 방법을 설명합니다. ONTAP CLI에서 이러한 작 업을 완료하려면 vsadmin-snaplock 역할을 보유한 SnapLock 관리자여야 합니다. 자세한 내용은 [SnapLock 관리자](#page-145-1) 섹션을 참조하세요.

ONTAP CLI에서 EBR 정책 생성

다음 명령을 실행합니다. *p1*과 *"10#"*을 자체 정보로 바꿉니다.

vs1::> **snaplock event-retention policy create -name** *p1* **-retention-period** *"10 years"*

ONTAP CLI에서 EBR 정책 적용

다음 명령을 실행합니다. *p1*과 *slc*를 자체 정보로 바꿉니다. EBR 정책의 특정 경로를 지정하려는 경 우 슬래시(/) 뒤에 경로를 추가할 수 있습니다. 그렇지 않으면 이 명령은 EBR 정책을 볼륨의 모든 파일 에 적용합니다.

vs1::> **snaplock event-retention apply -policy-name** *p1* **-volume** *slc* **-path /**

ONTAP CLI에서 EBR 정책 수정

다음 명령을 실행합니다. *p1*과 *"5#"*을 자체 정보로 바꿉니다.

vs1::> **snaplock event-retention policy modify -name** *p1* **-retention-period** *"5 years"*

ONTAP CLI에서 EBR 정책 삭제

다음 명령을 실행합니다. *p1*을 사용자의 정보로 바꿉니다.

vs1::> **snaplock event-retention policy delete -name** *p1*

NetApp 설명서 센터의 관련 명령:

- [snaplock event-retention abort](https://docs.netapp.com/us-en/ontap-cli-9121/snaplock-event-retention-abort.html)
- [snaplock event-retention show-vservers](https://docs.netapp.com/us-en/ontap-cli-9121/snaplock-event-retention-show-vservers.html)
- [snaplock event-retention show](https://docs.netapp.com/us-en/ontap-cli-9121/snaplock-event-retention-show.html)
- [snaplock event-retention policy show](https://docs.netapp.com/us-en/ontap-cli-9121/snaplock-event-retention-policy-show.html)

<span id="page-158-0"></span>법적 보존

법적 보존을 사용하여 WORM 파일을 무기한으로 보존할 수 있습니다. 법적 보존은 일반적으로 소송 목적으로 사용됩니다. 법적 보존 대상인 WORM 파일은 법적 보존이 해제될 때까지 삭제할 수 없습니 다.

법적 보존은 ONTAP CLI 및 REST API에서 지원됩니다.

**a** Note

ONTAP FlexGroup 볼륨이 있는 경우 법적 보류를 지원하지 않습니다.

다음 절차에서는 법적 보존을 시작하고 종료하는 방법을 설명합니다. ONTAP CLI에서 이러한 작업 을 완료하려면 vsadmin-snaplock 역할을 보유한 SnapLock 관리자여야 합니다. 자세한 내용은 [SnapLock 관리자](#page-145-1) 섹션을 참조하세요.

ONTAP CLI를 사용하여 SnapLock 규정 준수 볼륨의 파일에 법적 보존 시작

다음 명령을 실행합니다. *litigation1*, *slc\_vol1* 및 *file1*을 자체 정보로 바꿉니다.

vs1::> **snaplock legal-hold begin -litigation-name** *litigation1* **-volume** *slc\_vol1* **path /***file1*

ONTAP CLI를 사용하여 SnapLock 규정 준수 볼륨의 모든 파일에 법적 보존 시작

다음 명령을 실행합니다. *litigation1* 및 *slc\_vol1*을 자체 정보로 바꿉니다.

vs1::> **snaplock legal-hold begin -litigation-name** *litigation1* **-volume** *slc\_vol1* **-path /**

ONTAP CLI를 사용하여 SnapLock 규정 준수 볼륨의 파일에 법적 보존 종료

다음 명령을 실행합니다. *litigation1*, *slc\_vol1* 및 *file1*을 자체 정보로 바꿉니다.

vs1::> **snaplock legal-hold end -litigation-name** *litigation1* **-volume** *slc\_vol1* **path /***file1*

ONTAP CLI를 사용하여 SnapLock 규정 준수 볼륨의 모든 파일에 법적 보존 종료

다음 명령을 실행합니다. *litigation1* 및 *slc\_vol1*을 자체 정보로 바꿉니다.

vs1::> **snaplock legal-hold end -litigation-name** *litigation1* **-volume** *slc\_vol1* **-path /**

**a** Note

법적 보존을 실행할 때는 snaplock legal-hold show 명령으로 -operation-status를 모니터링하여 실패하지 않도록 하는 것이 좋습니다.

NetApp 설명서 센터의 관련 명령:

• [snaplock legal-hold abort](https://docs.netapp.com/us-en/ontap-cli-9121/snaplock-legal-hold-abort.html)

- [snaplock legal-hold dump-files](https://docs.netapp.com/us-en/ontap-cli-9121/snaplock-legal-hold-dump-files.html)
- [snaplock legal-hold dump-litigations](https://docs.netapp.com/us-en/ontap-cli-9121/snaplock-legal-hold-dump-litigations.html)
- [snaplock legal-hold show](https://docs.netapp.com/us-en/ontap-cli-9121/snaplock-legal-hold-show.html)

## SnapLock 볼륨 백업

추가 데이터 보호를 위해 SnapLock 볼륨을 백업할 수 있습니다. SnapLock 볼륨을 복원할 때 볼륨의 원래 설정(예: 기본 보존, 최소 보존, 최대 보존)이 유지됩니다. Write once, read many(WORM) 설정 및 법적 보존도 유지됩니다.

**a** Note

SnapLock FlexGroup볼륨은 백업할 수 없습니다.

SnapLock 볼륨의 백업을 SnapLock 또는 비 SnapLock 볼륨으로 복원할 수 있습니다. 그러나 비 SnapLock 볼륨의 백업을 SnapLock 볼륨으로 복원할 수는 없습니다.

백업에 대한 자세한 내용은 [백업 작업](#page-124-0) 섹션을 참조하세요.

## <span id="page-160-0"></span>SnapLock 볼륨 삭제

SnapLock 규정 준수 볼륨은 볼륨 내의 모든 WORM(Write Once Read Many 파일의 보존 기간이 만료 되면 삭제할 수 있습니다.

#### **a** Note

SnapLock Enterprise 또는 Compliance 볼륨이 있는 AWS 계정을 닫으면 AWS와 FSx for ONTAP은 데이터를 그대로 유지한 상태로 90일 동안 계정을 일시 중지합니다. 이 90일 동안 계정을 다시 열지 않으면 AWS는 보존 설정과 관계없이 SnapLock 볼륨의 데이터를 포함한 데 이터를 삭제합니다.

적절한 권한이 있는 경우 언제든지 SnapLock 엔터프라이즈 볼륨을 삭제할 수 있습니다. Amazon FSx 관리자여야 합니다. Amazon FSx 콘솔을 사용하든 Amazon FSx API를 사용하든 간에 활성 보존 정책이 적용되는 WORM 파일이 포함된 SnapLock 엔터프라이즈 볼륨을 삭제하려면 IAM fsx:BypassSnapLockEnterpriseRetention 권한이 있어야 합니다.

#### **A** Warning

SnapLock 감사 로그 볼륨의 최소 보존 기간은 6개월입니다. 이 보존 기간이 만료되기 전까지 는 볼륨이 SnapLock 엔터프라이즈 모드에서 생성된 경우에도 SnapLock 감사 로그 볼륨, 스토 리지 가상 머신(SVM) 또는 SVM에 연결된 파일 시스템을 삭제할 수 없습니다. 자세한 내용은 [SnapLock 감사 로그 볼륨](#page-145-0) 섹션을 참조하세요.

#### Amazon FSx 콘솔에서 SnapLock 엔터프라이즈 볼륨 삭제

- 1. [https://console.aws.amazon.com/fsx/에](https://console.aws.amazon.com/fsx/)서 Amazon FSx 콘솔을 엽니다.
- 2. 왼쪽 탐색 창에서 볼륨을 선택합니다.
- 3. 삭제하려는 볼륨을 선택합니다.
- 4. 작업에서 볼륨 삭제를 선택합니다.
- 5. SnapLock 엔터프라이즈 보존 바이패스의 경우 [예] 를 선택합니다.
- 6. 확인 대화상자에서 최종 백업 생성에 다음 옵션 중 하나를 선택합니다.
	- 볼륨의 최종 백업을 만들려면 예를 선택합니다. 최종 백업의 이름이 표시됩니다.
	- 볼륨의 최종 백업을 원하지 않으면 아니요를 선택합니다. 볼륨이 삭제되면 자동 백업을 더 이상 사용할 수 없음을 확인하라는 메시지가 표시됩니다.
- 7. 삭제 확인 필드에 **delete**를 입력하여 볼륨 삭제를 확인합니다.
- 8. 볼륨 삭제를 선택합니다.

# FSx for ONTAP에서 Microsoft Active Directory 작업

Amazon FSx는 마이크로소프트 액티브 디렉터리와 함께 작동하여 기존 환경과 통합됩니다. Active Directory는 네트워크상의 객체에 대한 정보를 저장하고 관리자 및 사용자가 해당 정보를 찾아 사용할 수 있도록 지원하는 데 사용되는 Microsoft 디렉터리 서비스입니다. 이러한 객체에는 일반적으로 파일 서버, 네트워크 사용자 및 컴퓨터 계정과 같은 공유 리소스가 포함됩니다.

선택적으로 ONTAP 스토리지 가상 머신 (SVM) 용 FSx를 Active Directory 도메인에 가입하여 사용자 인증과 파일 및 폴더 수준의 액세스 제어를 제공할 수 있습니다. 그러면 SMB (서버 메시지 블록) 클라 이언트가 Active Directory의 기존 사용자 ID를 사용하여 자신을 인증하고 SVM 볼륨에 액세스할 수 있 습니다. 사용자는 기존 ID를 사용하여 개별 파일 및 폴더에 대한 액세스를 제어할 수 있습니다. 또한 기 존 파일 및 폴더와 해당 보안 액세스 제어 목록(ACL) 구성을 수정 없이 Amazon FSx로 마이그레이션할 수 있습니다.

NetApp ONTAP용 Amazon FSx를 액티브 디렉터리에 가입시키면 파일 시스템의 SVM을 액티브 디렉 터리에 독립적으로 조인합니다. 즉, Active Directory에 가입된 SVM과 그렇지 않은 SVM이 있는 파일 시스템을 사용할 수 있습니다.

SVM이 Active Directory에 가입된 후에는 다음과 같은 Active Directory 구성 속성을 업데이트할 수 있 습니다.

- DNS 서버 IP 주소
- 자체 관리형 Active Directory 서비스 계정 사용자 이름 및 암호

#### 주제

- [SVM을 자체 관리형 Microsoft AD에 조인하기 위한 사전 조건](#page-162-0)
- [Active Directory 작업의 모범 사례](#page-166-0)
- [Microsoft Active Directory에 SVM 조인](#page-168-0)
- [SVM 액티브 디렉터리 구성 관리](#page-170-0)

# <span id="page-162-0"></span>SVM을 자체 관리형 Microsoft AD에 조인하기 위한 사전 조건

FSx for ONTAP SVM을 자체 관리형 Microsoft AD 도메인에 조인하기 전에 Active Directory 및 네트워 크가 다음 섹션에 설명된 요구 사항을 충족하는지 확인합니다.

주제

- [온프레미스 Active Directory 요구 사항](#page-163-0)
- [네트워크 구성 요구 사항](#page-163-1)
- [Active Directory 서비스 계정 요구 사항](#page-165-0)

## <span id="page-163-0"></span>온프레미스 Active Directory 요구 사항

SVM에 조인할 수 있는 온프레미스 또는 기타 자체 관리형 Microsoft AD가 이미 있어야 합니다. 이 Active Directory에는 다음과 같은 구성이 있어야 합니다.

- 액티브 디렉터리 도메인 컨트롤러 도메인 기능 수준은 Windows Server 2000 이상입니다.
- Active Directory는 단일 레이블 도메인 (SLD) 형식이 아닌 도메인 이름을 사용합니다. Amazon FSx 는 현재 SLD 도메인을 지원하지 않습니다.
- Active Directory 사이트를 정의한 경우 ONTAP용 FSx 파일 시스템에 연결된 VPC의 서브넷이 동일 한 Active Directory 사이트에 정의되어 있고 VPC 서브넷과 Active Directory 사이트의 서브넷 간에 충돌이 없는지 확인하십시오.

**a** Note

를 사용하는 AWS Directory Service 경우 ONTAP용 FSx는 SVM을 단순 Active Directory에 가 입하는 것을 지원하지 않습니다.

## <span id="page-163-1"></span>네트워크 구성 요구 사항

다음 네트워크 구성이 준비되었고 관련 정보를 사용할 수 있는지 확인합니다.

#### **A** Important

SVM이 Active Directory에 조인하려면 이 주제에 설명된 포트가 모든 Active Directory 도메인 컨트롤러와 SVM의 iSCSI IP 주소(iscsi\_1 및 iscsi\_2 논리 인터페이스(LIF)) 간의 트래픽을 허용 하는지 확인해야 합니다.

- DNS 서버 및 액티브 디렉터리 도메인 컨트롤러 IP 주소
- [AWS Direct Connect,](https://aws.amazon.com/directconnect/) [AWS VPN](https://aws.amazon.com/vpn/) 또는 [AWS Transit Gateway](https://aws.amazon.com/transit-gateway/)를 사용하는, 파일 시스템이 생성될 Amazon VPC와 자체 관리형 Active Directory 간의 연결.

## • 파일 시스템이 생성될 서브넷의 보안 그룹 및 VPC 네트워크 ACL이 다음 다이어그램에 표시된 방향 으로 포트를 통한 트래픽을 허용해야 합니다.

#### FSx for ONTAP File Server port requirements

Configure VPC security groups that you've associated with your Amazon FSx file system, along with any VPC Network ACLs and ONTAP firewalls to allow network traffic on the following ports:

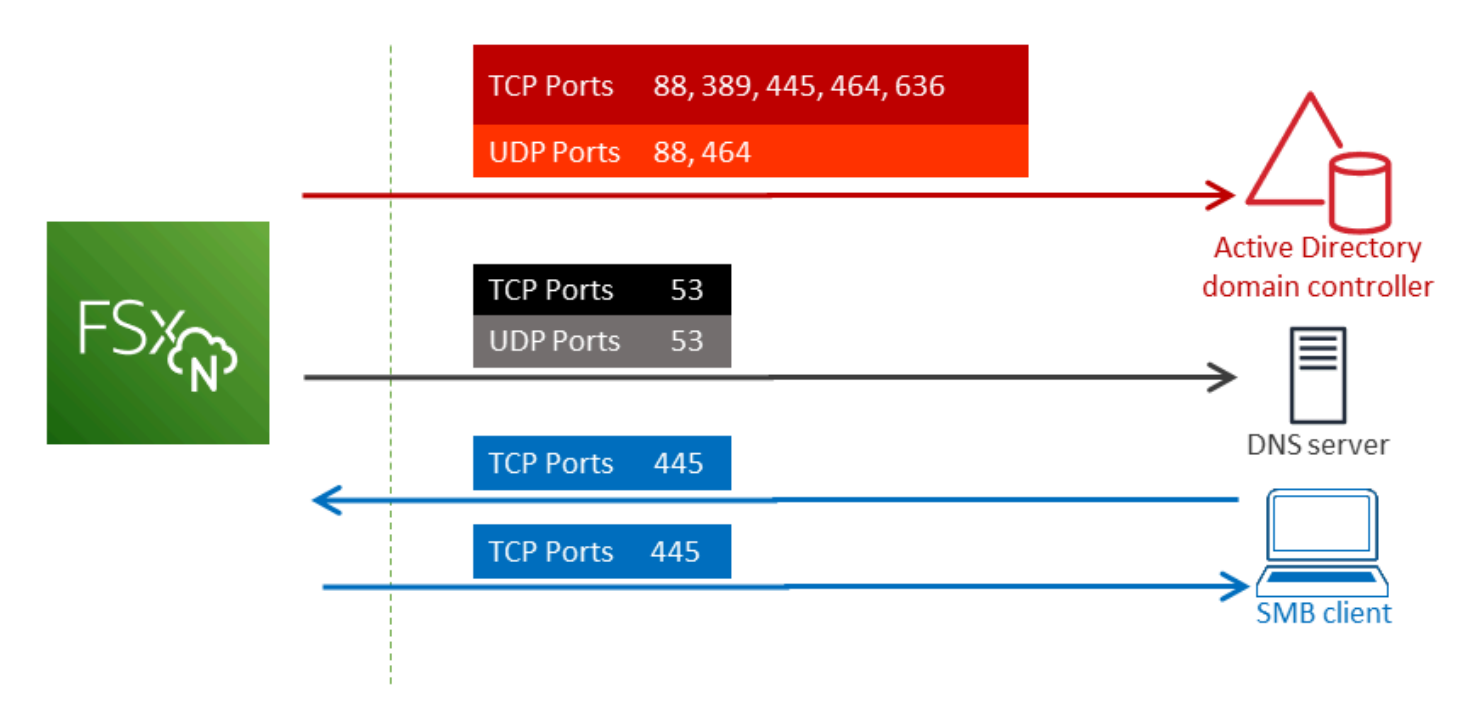

### 다음 표에서는 각 포트의 역할을 설명합니다.

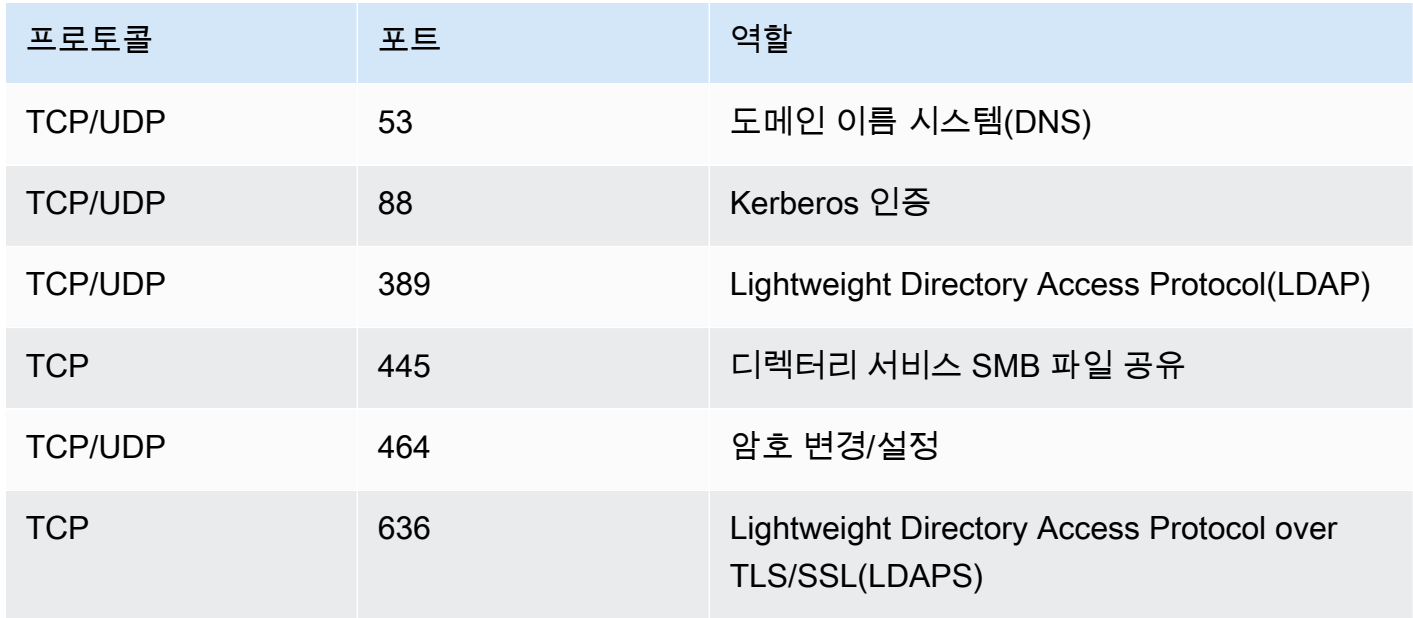

• 이러한 트래픽 규칙은 각 Active Directory 도메인 컨트롤러, DNS 서버, FSx 클라이언트 및 FSx 관리 자에게 적용되는 방화벽에도 미러링되어야 합니다.

#### **A** Important

Amazon VPC 보안 그룹에서는 네트워크 트래픽이 시작되는 방향으로만 포트를 열어야 하지 만, 대부분의 Windows 방화벽과 VPC 네트워크 ACL에서는 포트가 양방향으로 열려 있어야 합니다.

## <span id="page-165-0"></span>Active Directory 서비스 계정 요구 사항

자체 관리형 Microsoft AD에는 컴퓨터를 도메인에 조인할 수 있는 권한이 위임된 서비스 계정이 있어 야 합니다. 서비스 계정은 자체 관리형 Active Directory에서 특정 작업을 위임받은 사용자 계정입니다.

최소한 SVM에 조인하려는 OU에서 서비스 계정에 다음 권한을 위임해야 합니다.

- 암호 재설정 기능
- 계정의 데이터 읽기 및 쓰기 제한 기능
- 컴퓨터 개체에 msDS-SupportedEncryptionTypes 속성을 설정할 수 있습니다.
- 검증된 DNS 호스트 이름 쓰기 기능
- 검증된 서비스 보안 주체 이름 쓰기 기능
- 컴퓨터 객체를 생성하고 삭제할 수 있는 기능
- 계정 제한 사항을 읽고 쓸 수 있는 검증된 기능

이는 컴퓨터 객체를 Active Directory에 조인하는 데 필요한 최소 권한 집합을 나타냅니다. 자세한 내용 은 Windows Server 설명서의 [오류: 제어를 위임받은 관리자가 아닌 사용자가 컴퓨터를 도메인 컨트롤](https://support.microsoft.com/en-us/help/932455/error-message-when-non-administrator-users-who-have-been-delegated-con) [러에 조인하려고 하면 액세스가 거부됨](https://support.microsoft.com/en-us/help/932455/error-message-when-non-administrator-users-who-have-been-delegated-con) 항목을 참조하세요.

올바른 권한으로 서비스 계정을 생성하는 방법에 대해 자세히 알아보려면 [Amazon FSx 서비스 계정에](#page-166-1) [권한 위임](#page-166-1) 섹션을 참조하세요.

#### **A** Important

Amazon FSx를 사용하려면 Amazon FSx 파일 시스템의 수명 주기 동안 유효한 서비스 계정이 필요합니다. Amazon FSx는 파일 시스템을 완벽하게 관리하고 리소스를 Active Directory 도메 인에 연결 해제했다가 다시 조인하는 데 필요한 작업을 수행할 수 있어야 합니다. 이러한 작업 에는 장애가 발생한 파일 시스템 또는 SVM 교체 또는 ONTAP 소프트웨어 패치 작업이 포함됩 니다. NetApp Amazon FSx를 사용하여 서비스 계정 자격 증명을 포함하여 Active Directory 구 성 정보를 최신 상태로 유지하십시오. 자세한 내용은 [Amazon FSx를 사용하여 Active Directory](#page-167-0)  [구성을 최신 상태로 유지을](#page-167-0) 참조하세요.

ONTAP용 FSx를 처음 사용하는 AWS 경우 Active Directory 통합을 시작하기 전에 초기 설정 단계를 완료해야 합니다. 자세한 설명은 [FSx for ONTAP 설정](#page-19-0) 섹션을 참조하세요.

#### **A** Important

SVM이 생성된 후 Amazon FSx가 OU에 생성한 컴퓨터 객체를 이동하거나 SVM이 연결된 상 태에서 Active Directory를 삭제하지 마십시오. 그러면 SVM이 잘못 구성될 수 있습니다.

## <span id="page-166-0"></span>Active Directory 작업의 모범 사례

다음은 NetApp ONTAP용 Amazon FSx SVM을 자체 관리형 Microsoft Active Directory에 가입할 때 고 려해야 할 몇 가지 제안 및 지침입니다. 이는 모범 사례로 권장되지만 필수 사항은 아닙니다.

## <span id="page-166-1"></span>Amazon FSx 서비스 계정에 권한 위임

Amazon FSx에 제공하는 서비스 계정을 필요한 최소 권한으로 구성해야 합니다. 또한 조직 단위(OU) 를 다른 도메인 컨트롤러 문제와 분리합니다.

Amazon FSx SVM을 도메인에 조인하려면 서비스 계정에 권한이 위임되었는지 확인해야 합니다. Domain Admins 그룹의 구성원은 이 작업을 수행할 수 있는 충분한 권한을 가지고 있습니다. 그러나 이 작업에 필요한 최소 권한만을 가진 서비스 계정을 사용하는 것이 모범 사례입니다. 다음 절차는 FSx for ONTAP SVM을 도메인에 조인하는 데 필요한 권한만 위임하는 방법을 보여줍니다.

이 절차는 디렉터리에 조인되고 Active Directory User and Computers MMC 스냅인이 설치된 머신에 서 수행합니다.

Microsoft Active Directory 도메인을 위한 서비스 계정을 만들려면

- 1. Microsoft Active Directory 도메인의 도메인 관리자로 로그인했는지 확인하세요.
- 2. Active Directory User and Computers MMC 스냅인을 엽니다.
- 3. 작업 창에서 도메인 노드를 확장합니다.
- 4. 수정하려는 OU에 대한 컨텍스트 메뉴(마우스 오른쪽 버튼 클릭)를 찾아 연 다음 제어 위임을 선택 합니다.
- 5. 제어 위임 마법사 페이지에서 다음을 선택합니다.
- 6. 추가를 선택하여 선택된 사용자 및 그룹에 특정 사용자 또는 특정 그룹을 추가한 후 다음을 선택합 니다.
- 7. 위임할 작업 페이지에서 위임할 사용자 지정 작업 만들기를 선택하고 다음을 선택합니다.
- 8. 폴더의 다음 객체만을 선택한 후 컴퓨터 객체를 선택합니다.
- 9. 이 폴더에서 선택한 객체 생성을 선택한 후 이 폴더에서 선택한 객체 삭제를 선택합니다. 다음을 선택합니다.
- 10. 이러한 권한 표시에서 일반 및 속성별 항목이 선택되어 있는지 확인합니다.
- 11. 권한에서 다음을 선택합니다.
	- 암호 재설정
	- 읽기 및 쓰기 계정 제한
	- DNS 호스트 이름에 대한 검증된 쓰기
	- 서비스 보안 주체 이름에 대한 검증된 쓰기
	- MSD 쓰기- SupportedEncryptionTypes
- 12. 다음을 선택한 후 완료를 선택합니다.
- 13. Active Directory User and Computers MMC 스냅인을 닫습니다.

**A** Important

SVM이 생성된 후 Amazon FSx가 OU에 생성한 컴퓨터 객체를 이동하지 않습니다. 그러면 SVM이 잘못 구성될 수 있습니다.

### <span id="page-167-0"></span>Amazon FSx를 사용하여 Active Directory 구성을 최신 상태로 유지

Amazon FSx SVM을 중단 없이 사용할 수 있도록 하려면 자체 관리형 AD 설정을 변경할 때 SVM의 자 체 관리형 Active Directory(AD) 구성을 업데이트합니다.

예를 들어 AD가 시간 기반 암호 재설정 정책을 사용한다고 가정합니다. 이 경우 암호가 재설정되는 즉 시 Amazon FSx로 서비스 계정 암호를 업데이트해야 합니다. 이 작업을 수행하려면 Amazon FSx 콘

솔, Amazon FSx API 또는 AWS CLI를 사용합니다. 마찬가지로 Active Directory 도메인의 DNS 서버 IP 주소가 변경되는 경우 변경이 발생하는 즉시 Amazon FSx로 DNS 서버 IP 주소를 업데이트합니다.

업데이트된 자체 관리형 Active Directory 구성에 문제가 있는 경우 SVM 상태가 잘못 구성됨으로 전환 됩니다. 이 상태에는 콘솔, API 및 CLI의 SVM 설명 옆에 오류 메시지와 권장 조치가 표시됩니다. SVM 의 AD 구성에 문제가 발생하는 경우 구성 속성에 대해 권장되는 수정 조치를 취해야 합니다. 문제가 해 결되면 SVM의 상태가 생성됨으로 변경되는지 확인합니다.

자세한 내용은 [, 및 API를 사용하여 기존 SVM 액티브 디렉터리 구성을 업데이트합니다. AWS](#page-174-0) [Management ConsoleAWS CLI](#page-174-0) 및 [ONTAP CLI를 사용하여 Active Directory 구성 수정](#page-177-0) 섹션을 참조하 세요.

### 보안 그룹을 사용하여 VPC 내 트래픽 제한

Virtual Private Cloud(VPC)에서 네트워크 트래픽을 제한하기 위해 VPC에 최소 권한 원칙을 구현할 수 있습니다. 다시 말해, 권한을 필요한 최소 권한으로 제한할 수 있습니다. 이렇게 하려면 보안 그룹 규칙 을 사용합니다. 자세한 내용은 [Amazon VPC 보안 그룹](#page-331-0) 섹션을 참조하세요.

## 파일 시스템의 네트워크 인터페이스에 대한 아웃바운드 보안 그룹 규칙 생성

보안을 강화하려면 아웃바운드 트래픽 규칙을 사용하여 보안 그룹을 구성하는 것이 좋습니다. 이러한 규칙은 아웃바운드 트래픽을 자체 관리형 AD 도메인 컨트롤러에만 허용하거나 서브넷 또는 보안 그룹 내에서만 허용해야 합니다. Amazon FSx 파일 시스템의 탄력적 네트워크 인터페이스와 연결된 VPC에 이 보안 그룹을 적용합니다. 자세한 내용은 [Amazon VPC를 사용한 파일 시스템 액세스 제어](#page-331-1) 단원을 참 조하십시오.

## <span id="page-168-0"></span>Microsoft Active Directory에 SVM 조인

조직은 온프레미스든 클라우드든 상관없이 Active Directory를 사용하여 ID와 디바이스를 관리할 수 있 습니다. FSx for ONTAP를 사용하면 다음과 같은 방법으로 SVM을 기존 Active Directory 도메인에 직 접 가입할 수 있습니다.

- 생성 시 새 SVM을 Active Directory에 연결:
	- Amazon FSx 콘솔의 표준 생성 옵션을 사용하여 ONTAP 파일 시스템용 새 FSx를 생성하면 기본 SVM을 자체 관리형 Active Directory에 조인할 수 있습니다. 자세한 설명은 [파일 시스템 생성\(콘](#page-195-0) [솔\)](#page-195-0) 섹션을 참조하세요.
	- Amazon FSx 콘솔 AWS CLI 또는 Amazon FSx API를 사용하여 ONTAP 파일 시스템용 기존 FSx 에 새 SVM을 생성합니다. 자세한 설명은 [스토리지 가상 시스템 생성](#page-213-0) 섹션을 참조하세요.
- 기존 SVM을 액티브 디렉터리에 연결:
	- AWS Management Console AWS CLI, 및 API를 사용하여 SVM을 Active Directory에 가입시키고 초기 가입 시도가 실패할 경우 SVM을 Active Directory에 가입하도록 다시 시도합니다. 이미 액티 브 디렉터리에 가입된 SVM에 대한 일부 Active Directory 구성 속성을 업데이트할 수도 있습니다. 자세한 설명은 [SVM 액티브 디렉터리 구성 관리](#page-170-0) 섹션을 참조하세요.
	- NetApp ONTAP CLI 또는 REST API를 사용하여 SVM Active Directory 구성을 결합하고, 가입을 다시 시도하고, 연결을 해제합니다. 자세한 설명은 [CLI를 사용하여 SVM 액티브 디렉터리 구성 관](#page-175-0) [리 NetApp](#page-175-0) 섹션을 참조하세요.

**A** Important

- Amazon FSx는 Microsoft DNS를 기본 DNS 서비스로 사용하는 경우에만 SVM에 대한 DNS 레코드를 등록합니다. 서드 파티 DNS를 사용하는 경우 Amazon FSx SVM을 생성한 후 수동 으로 DNS 항목을 설정해야 합니다.
- 를 사용하는 경우 AWS 위임된 FSx 관리자 AWS Managed Microsoft AD AWS , 위임된 관리 자 또는 OU에 위임된 권한이 있는 사용자 지정 그룹과 같은 그룹을 지정해야 합니다.

FSx for ONTAP SVM을 자체 관리형 Active Directory에 직접 연결하면 SVM은 동일한 Active Directory 포리스트 (도메인, 사용자 및 컴퓨터를 포함하는 Active Directory 구성의 최상위 논리적 컨테이너) 와 사용자 및 기존 리소스 (기존 파일 서버 포함) 와 동일한 Active Directory 도메인에 있습니다.

## SVM을 Active Directory에 조인할 때 필요한 정보

선택한 API 작업에 관계없이 SVM을 Active Directory에 가입할 때는 Active Directory에 대한 다음 정보 를 제공해야 합니다.

- SVM에 대해 생성할 Active Directory 컴퓨터 객체의 NetBIOS 이름. Active Directory에 있는 SVM의 이름이며, Active Directory 내에서 고유해야 합니다. 홈 도메인의 NetBIOS 이름을 사용하지 않습니 다. NetBIOS 이름은 15자를 초과할 수 없습니다.
- Active Directory의 정규화된 도메인 이름(FQDN). FQDN은 255자를 초과할 수 없습니다.

**a** Note

FQDN은 단일 레이블 도메인(SLD) 형식일 수 없습니다. Amazon FSx는 현재 SLD 도메인을 지원하지 않습니다.

• 도메인의 DNS 서버 또는 도메인 호스트의 IP 주소 최대 3개.

DNS 서버 IP 주소와 Active Directory 도메인 컨트롤러 IP 주소는 다음을 제외하고 모든 IP 주소 범위 에 속할 수 있습니다.

- 해당 AWS 리전에서 Amazon Web Service가 소유한 IP 주소와 충돌하는 IP 주소입니다. 지역별 AWS IP 주소 목록은 [AWS IP 주소 범위를](https://docs.aws.amazon.com/general/latest/gr/aws-ip-ranges.html) 참조하십시오.
- 다음 CIDR 블록 범위의 IP 주소: 198.19.0.0/16
- SVM을 액티브 디렉터리 도메인에 가입할 때 Amazon FSx가 사용할 액티브 디렉터리 도메인에 있 는 서비스 계정의 사용자 이름과 암호입니다. 서비스 계정 요구 사항에 대한 자세한 내용은 [Active](#page-165-0) [Directory 서비스 계정 요구 사항](#page-165-0) 섹션을 참조하세요.
- (선택 사항) SVM에 조인하는 도메인의 조직 단위(OU)입니다.

#### **G** Note

SVM을 AWS Directory Service Active Directory에 가입시키는 경우 관련된 디렉토리 객체 에 대해 AWS Directory Service 생성하는 기본 OU 내에 있는 OU를 제공해야 합니다. AWS 이는 Active Directory의 기본 Computers OU에 대한 액세스를 제공하지 AWS Directory Service 않기 때문입니다. 예를 들어, Active Directory 도메인이 example.com 인 경우 다음 OU를 지정할 수 OU=Computers,OU=example,DC=example,DC=com 있습니다.

• (선택 사항) 파일 시스템에서 관리 작업을 수행할 권한을 위임하는 도메인 그룹. 예를 들어 이 도메인 그룹은 Windows SMB 파일 공유를 관리하고 파일 및 폴더의 소유권을 가져오는 등의 작업을 수행할 수 있습니다. 이 그룹을 지정하지 않으면 Amazon FSx는 기본적으로 Active Directory 도메인의 도메 인 관리 그룹에 이 권한을 위임합니다.

## <span id="page-170-0"></span>SVM 액티브 디렉터리 구성 관리

이 섹션에서는 AWS Management Console, AWS CLI, FSx API 및 ONTAP CLI를 사용하여 다음을 수 행하는 방법에 대해 설명합니다.

- 기존 SVM을 액티브 디렉터리에 연결
- 기존 SVM 액티브 디렉터리 구성 수정
- 액티브 디렉터리에서 SVM 제거

액티브 디렉터리에서 SVM을 제거하려면 NetApp ONTAP CLI를 사용해야 합니다.

주제

- [, API를 사용하여 SVM을 액티브 디렉터리에 조인합니다. AWS Management ConsoleAWS CLI](#page-171-0)
- [, 및 API를 사용하여 기존 SVM 액티브 디렉터리 구성을 업데이트합니다. AWS Management](#page-174-0)  [ConsoleAWS CLI](#page-174-0)
- [CLI를 사용하여 SVM 액티브 디렉터리 구성 관리 NetApp](#page-175-0)

# <span id="page-171-0"></span>, API를 사용하여 SVM을 액티브 디렉터리에 조인합니다. AWS Management ConsoleAWS CLI

다음 절차를 사용하여 기존 SVM을 Active Directory에 가입하십시오. 이 절차에서 SVM은 아직 Active Directory에 가입되어 있지 않습니다.

SVM을 액티브 디렉터리에 가입시키는 방법 () AWS Management Console

- 1. [https://console.aws.amazon.com/fsx/에](https://console.aws.amazon.com/fsx/)서 Amazon FSx 콘솔을 엽니다.
- 2. 액티브 디렉터리에 가입하려는 SVM을 선택합니다.
	- 왼쪽 탐색 창에서 파일 시스템을 선택한 후 업데이트하려는 SVM이 있는 ONTAP 파일 시스템을 선택합니다.
	- 스토리지 가상 머신 탭을 선택합니다.

또는

• 사용 가능한 모든 SVM 목록을 표시하려면 왼쪽 탐색 창에서 ONTAP을 확장하고 스토리지 가상 머신을 선택합니다. 계정의 모든 SVM 목록이 표시됩니다. AWS 리전

목록에서 Active Directory에 가입하려는 SVM을 선택합니다.

- 3. SVM 요약 패널의 오른쪽 상단에서 작업 > Active Directory 조인/업데이트를 선택합니다. Active Directory에 SVM 연결 창이 표시됩니다.
- 4. SVM에 가입하려는 Active Directory에 대해 다음 정보를 입력합니다.
	- SVM용으로 생성할 액티브 디렉터리 컴퓨터 오브젝트의 NetBIOS 이름입니다. Active Directory 에 있는 SVM의 이름이며, 액티브 디렉터리 내에서 고유해야 합니다. 홈 도메인의 NetBIOS 이름 을 사용하지 않습니다. NetBIOS 이름은 15자를 초과할 수 없습니다.
	- Active Directory의 정규화된 도메인 이름(FQDN). 도메인 이름은 255자를 초과할 수 없습니다.
	- DNS 서버 IP 주소 도메인의 DNS 서버의 IPv4 주소입니다.
- 서비스 계정 사용자 이름 기존 Active Directory에 있는 서비스 계정의 사용자 이름입니다. 도메 인 접두사나 접미사를 포함하지 않습니다. 예를 들어 EXAMPLE\ADMIN에는 ADMIN만 사용합니 다.
- 서비스 계정 암호 서비스 계정의 암호입니다.
- 암호 확인 서비스 계정의 암호입니다.
- (선택 사항) 조직 단위(OU) SVM에 조인할 조직 단위의 고유 경로 이름입니다.
- 위임된 파일 시스템 관리자 그룹 Active Directory에서 파일 시스템을 관리할 수 있는 그룹의 이 름입니다.

를 사용하는 경우 AWS 위임된 FSx 관리자 AWS Managed Microsoft AD AWS , 위임된 관리자 또는 OU에 권한이 위임된 사용자 지정 그룹과 같은 그룹을 지정해야 합니다.

자체 관리형 Active Directory에 가입하는 경우 Active Directory에 있는 그룹 이름을 사용하십시 오. 기본 그룹은 Domain Admins입니다.

5. 제공한 구성을 사용하여 SVM을 Active Directory에 가입하려면 [Active Directory 가입] 을 선택합 니다.

SVM을 액티브 디렉터리 (AWS CLI) 에 연결하는 방법

• ONTAP SVM용 FSx를 Active Directory에 연결하려면 다음 예와 [update-storage-virtual](https://docs.aws.amazon.com/cli/latest/reference/fsx/update-storage-virtual-machine.html)[machine](https://docs.aws.amazon.com/cli/latest/reference/fsx/update-storage-virtual-machine.html)같이 CLI 명령 (또는 [UpdateStorageVirtualMachine](https://docs.aws.amazon.com/fsx/latest/APIReference/API_UpdateStorageVirtualMachine.html)이에 상응하는 API 작업) 을 사용합니 다.

```
aws fsx update-storage-virtual-machine \ 
   --storage-virtual-machine-id svm-abcdef0123456789a\ 
   --active-directory-configuration 
 SelfManagedActiveDirectoryConfiguration='{DomainName="corp.example.com", \ 
     OrganizationalUnitDistinguishedName="OU=FileSystems,DC=corp,DC=example,DC=com",
\lambda FileSystemAdministratorsGroup="FSxAdmins",UserName="FSxService",\ 
     Password="password", \ 
     DnsIps=["10.0.1.18"]}',NetBiosName=amznfsx12345
```
스토리지 가상 머신을 생성한 후 Amazon FSx는 다음 예제와 같이 JSON 형식으로 설명을 반환합 니다.

```
{ 
   "StorageVirtualMachine": {
```

```
 "ActiveDirectoryConfiguration": { 
       "NetBiosName": "amznfsx12345", 
       "SelfManagedActiveDirectoryConfiguration": { 
         "UserName": "Admin", 
         "DnsIps": [ 
           "10.0.1.3", 
           "10.0.91.97" 
         ], 
         "OrganizationalUnitDistinguishedName": "OU=Computers,OU=customer-
ad,DC=customer-ad,DC=example,DC=com", 
         "DomainName": "customer-ad.example.com" 
       } 
     } 
     "CreationTime": 1625066825.306, 
     "Endpoints": { 
       "Management": { 
         "DnsName": "svm-abcdef0123456789a.fs-0123456789abcdef0.fsx.us-
east-1.amazonaws.com", 
         "IpAddressses": ["198.19.0.4"] 
       }, 
       "Nfs": { 
         "DnsName": "svm-abcdef0123456789a.fs-0123456789abcdef0.fsx.us-
east-1.amazonaws.com", 
         "IpAddressses": ["198.19.0.4"] 
       }, 
       "Smb": { 
         "DnsName": "amznfsx12345", 
         "IpAddressses": ["198.19.0.4"] 
       }, 
       "SmbWindowsInterVpc": { 
         "IpAddressses": ["198.19.0.5", "198.19.0.6"] 
       }, 
       "Iscsi": { 
         "DnsName": "iscsi.svm-abcdef0123456789a.fs-0123456789abcdef0.fsx.us-
east-1.amazonaws.com", 
         "IpAddressses": ["198.19.0.7", "198.19.0.8"] 
       } 
     }, 
     "FileSystemId": "fs-0123456789abcdef0", 
     "Lifecycle": "CREATED", 
     "Name": "vol1", 
     "ResourceARN": "arn:aws:fsx:us-east-1:123456789012:storage-virtual-machine/
fs-0123456789abcdef0/svm-abcdef0123456789a", 
     "StorageVirtualMachineId": "svm-abcdef0123456789a",
```

```
 "Subtype": "default", 
      "Tags": [], 
   }
}
```
# <span id="page-174-0"></span>, 및 API를 사용하여 기존 SVM 액티브 디렉터리 구성을 업데이트합니다. AWS Management ConsoleAWS CLI

다음 절차를 사용하여 Active Directory에 이미 가입된 SVM의 Active Directory 구성을 업데이트하십시 오.

SVM 액티브 디렉터리 구성을 업데이트하려면 () AWS Management Console

- 1. [https://console.aws.amazon.com/fsx/에](https://console.aws.amazon.com/fsx/)서 Amazon FSx 콘솔을 엽니다.
- 2. 다음과 같이 업데이트할 SVM을 선택합니다.
	- 왼쪽 탐색 창에서 파일 시스템을 선택한 후 업데이트하려는 SVM이 있는 ONTAP 파일 시스템을 선택합니다.
	- 스토리지 가상 머신 탭을 선택합니다.

또는

• 사용 가능한 모든 SVM 목록을 표시하려면 왼쪽 탐색 창에서 ONTAP을 확장하고 스토리지 가상 머신을 선택합니다.

목록에서 업데이트할 SVM을 선택합니다.

- 3. SVM 요약 패널에서 작업 > Active Directory 조인/업데이트를 선택합니다. SVM Active Directory 구성 업데이트 창이 표시됩니다.
- 4. 이 창에서 다음과 같은 Active Directory 구성 속성을 업데이트할 수 있습니다.
	- DNS 서버 IP 주소 도메인의 DNS 서버의 IPv4 주소입니다.
	- 서비스 계정 사용자 이름 기존 Active Directory에 있는 서비스 계정의 사용자 이름입니다. 도메 인 접두사나 접미사를 포함하지 않습니다. EXAMPLE\ADMIN에는 ADMIN을 사용합니다.
	- 서비스 계정 암호 Active Directory 서비스 계정의 암호입니다.
- 5. 업데이트를 입력한 후 Active Directory 업데이트를 선택하여 변경합니다.

다음 절차를 사용하여 Active Directory에 이미 가입된 SVM의 Active Directory 구성을 업데이트하십시 오.

SVM 액티브 디렉터리 구성을 업데이트하려면 () AWS CLI

• AWS CLI 또는 API를 사용하여 SVM의 Active Directory 구성을 업데이트하려면 다음 예와 같이 [update-storage-virtual-machine](https://docs.aws.amazon.com/cli/latest/reference/fsx/update-storage-virtual-machine.html)CLI 명령 (또는 [UpdateStorageVirtualMachine이](https://docs.aws.amazon.com/fsx/latest/APIReference/API_UpdateStorageVirtualMachine.html)에 상응하는 API 작업) 을 사용하십시오.

```
aws fsx update-storage-virtual-machine \ 
     --storage-virtual-machine-id svm-abcdef0123456789a\ 
     --active-directory-configuration \ 
     SelfManagedActiveDirectoryConfiguration='{UserName="FSxService",\ 
     Password="password", \ 
     DnsIps=["10.0.1.18"]}'
```
## <span id="page-175-0"></span>CLI를 사용하여 SVM 액티브 디렉터리 구성 관리 NetApp

NetApp ONTAP CLI를 사용하여 SVM을 Active Directory에 연결 및 연결 해제하고 기존 SVM Active Directory 구성을 수정할 수 있습니다.

ONTAP CLI를 사용하여 SVM을 액티브 디렉터리에 연결

다음 절차에 설명된 대로 ONTAP CLI를 사용하여 기존 SVM을 Active Directory에 가입할 수 있습니다. SVM이 이미 Active Directory에 가입되어 있는 경우에도 이 작업을 수행할 수 있습니다.

1. NetApp ONTAP CLI에 액세스하려면 다음 명령을 실행하여 NetApp ONTAP용 Amazon FSx 파일 시스템의 관리 포트에 SSH 세션을 설정하십시오. *management\_endpoint\_ip*를 파일 시스템의 관리 포트의 IP 주소로 바꿉니다.

[~]\$ **ssh fsxadmin@***management\_endpoint\_ip*

자세한 설명은 [ONTAPCLI를 사용한 파일 시스템 관리](#page-261-0) 섹션을 참조하세요.

2. 전체 디렉터리 DNS 이름(corp.example.com) 및 하나 이상의 DNS 서버 IP 주소를 제공하여 Active Directory용 DNS 항목을 생성합니다.

```
::>vserver services name-service dns create -vserver svm_name -
domains corp.example.com -name-servers dns_ip_1, dns_ip_2
```
DNS 서버에 대한 연결을 확인하려면 다음 명령을 실행합니다. *svm\_name*을 사용자의 정보로 바 꿉니다.

FsxId0ae30e5b7f1a50b6a::>**vserver services name-service dns check -vserver** *svm\_name* Name Server Vserver Name Server Status Status Details ------------- --------------- ------------ ------------------------- svm\_name 172.31.14.245 up Response time (msec): 0 svm\_name 172.31.25.207 up Response time (msec): 1 2 entries were displayed.

3. SVM을 Active Directory에 조인하려면 다음 명령을 실행합니다. Active Directory에 아직 존재하지 않는 computer\_name을 지정하고 -domain의 디렉터리 DNS 이름을 제공해야 한다는 점에 유의 하세요. -OU의 경우 SVM이 조인할 OU 및 전체 DNS 이름을 DC 형식으로 입력합니다.

::>**vserver cifs create -vserver svm\_name -cifs-server** *computer\_name* **domain** *corp.example.com* **-OU** *OU=Computers,OU=example,DC=corp,DC=example,DC=com*

Active Directory 연결 상태를 확인하려면 다음 명령을 실행합니다.

```
::>vserver cifs check -vserver svm_name
              Vserver : svm_name 
                    Cifs NetBIOS Name : svm_netBIOS_name 
                          Cifs Status : Running 
                                  Site : Default-First-Site-Name
Node Name DC Server Name DC Server IP Status Status Details
         --------------- -------------- --------------- ------ --------------
FsxId0ae30e5b7f1a50b6a-01 
                corp.example.com 
                                 172.31.14.245 up Response time (msec): 5
FsxId0ae30e5b7f1a50b6a-02 
                corp.example.com 
                                 172.31.14.245 up Response time (msec): 20
2 entries were displayed.
```
4. 이 조인 후에 공유에 액세스할 수 없는 경우 공유에 액세스하는 데 사용하는 계정에 권한이 있는 지 확인합니다. 예를 들어 AWS 관리되는 Active Directory와 함께 기본 Admin 계정 (위임된 관 리자) 을 사용하는 경우 ONTAP에서 다음 명령을 실행해야 합니다. netbios\_domain은 Active Directory의 도메인 이름(corp.example.com의 경우 여기서 사용되는 netbios\_domain은 example임)과 일치합니다.

FsxId0123456789a::>**vserver cifs users-and-groups local-group add-members -vserver svm\_name -group-name BUILTIN\Administrators -member-names netbios\_domain\admin**

<span id="page-177-0"></span>ONTAP CLI를 사용하여 Active Directory 구성 수정

ONTAP CLI를 사용하여 기존 Active Directory 구성을 수정할 수 있습니다.

1. NetApp ONTAP CLI에 액세스하려면 다음 명령을 실행하여 NetApp ONTAP용 Amazon FSx 파일 시스템의 관리 포트에 SSH 세션을 설정하십시오. *management\_endpoint\_ip*를 파일 시스템의 관리 포트의 IP 주소로 바꿉니다.

[~]\$ **ssh fsxadmin@***management\_endpoint\_ip*

자세한 설명은 [ONTAPCLI를 사용한 파일 시스템 관리](#page-261-0) 섹션을 참조하세요.

2. 다음 명령을 실행하여 SVM의 CIFS 서버를 일시적으로 가동 중지합니다.

FsxId0123456789a::>**vserver cifs modify -vserver** *svm\_name* **-status-admin down**

3. Active Directory의 DNS 항목을 수정해야 하는 경우 다음 명령을 실행합니다.

::>**vserver services name-service dns modify -vserver** *svm\_name* **domains** *corp.example.com* **-name-servers** *dns\_ip\_1***,***dns\_ip\_2*

vserver services name-service dns check -vserver svm\_name명령을 사용하여 Active Directory의 DNS 서버에 대한 연결 상태를 확인할 수 있습니다.

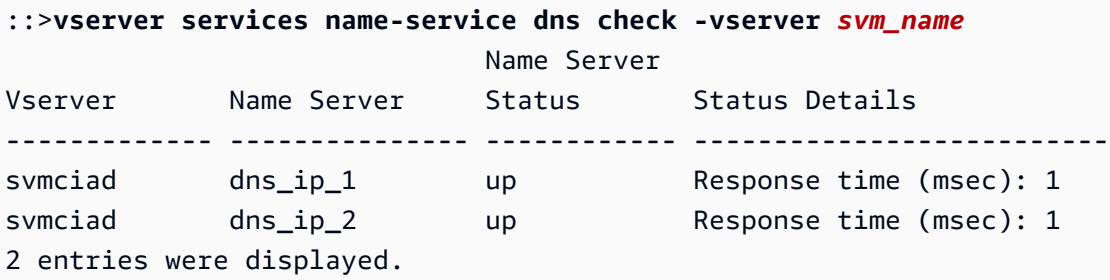

4. Active Directory 구성 자체를 수정해야 하는 경우 다음 명령을 사용하여 기존 필드를 변경할 수 있 습니다.

- SVM의 NetBIOS(시스템 계정) 이름을 수정하려는 경우 *computer\_name*을 변경.
- 도메인 이름을 수정하려는 경우 *domain\_name*을 변경. 이는 이 섹션의 3단계에 기록된 DNS 도 메인 항목(corp.example.com)과 일치해야 합니다.
- OU(OU=Computers,OU=example,DC=corp,DC=example,DC=com)를 수정하려는 경우 organizational\_unit을 변경.

이 디바이스를 Active Directory에 가입시키는 데 사용한 Active Directory 자격 증명을 다시 입력해 야 합니다.

::>**vserver cifs modify -vserver** *svm\_name* **-cifs-server computer\_name domain** *domain\_name* **-OU** *organizational\_unit*

vserver cifs check -vserver *svm\_name*명령을 사용하여 Active Directory 연결의 연결 상 태를 확인할 수 있습니다.

5. Active Directory 및 DNS 구성 수정을 마치면 다음 명령을 실행하여 CIFS 서버를 백업하십시오.

::>**vserver cifs modify -vserver** *svm\_name* **-status-admin up**

ONTAP CLI를 사용하여 SVM에서 액티브 디렉터리의 연결을 해제하십시오. NetApp

NetApp ONTAP CLI를 사용하여 아래 단계에 따라 SVM을 Active Directory에서 연결 해제할 수도 있습 니다.

1. NetApp ONTAP CLI에 액세스하려면 다음 명령을 실행하여 NetApp ONTAP용 Amazon FSx 파일 시스템의 관리 포트에 SSH 세션을 설정하십시오. *management\_endpoint\_ip*를 파일 시스템의 관리 포트의 IP 주소로 바꿉니다.

[~]\$ **ssh fsxadmin@***management\_endpoint\_ip*

자세한 설명은 [ONTAPCLI를 사용한 파일 시스템 관리](#page-261-0) 섹션을 참조하세요.

2. 다음 명령을 실행하여 Active Directory에서 디바이스 연결을 끊은 CIFS 서버를 삭제합니다. ONTAP에서 SVM의 시스템 계정을 삭제하려면 원래 SVM을 Active Directory에 가입시키는 데 사 용한 자격 증명을 제공하십시오.

FsxId0123456789a::>**vserver cifs modify -vserver** *svm\_name* **-status-admin down**

3. 액티브 디렉터리의 DNS 항목을 수정해야 하는 경우 다음 명령을 실행하십시오.

FsxId0123456789a::**vserver cifs delete -vserver** *svm\_name*

In order to delete an Active Directory machine account for the CIFS server, you must supply the name and password of a Windows account with sufficient privileges to remove computers from the "CORP.ADEXAMPLE.COM" domain.

Enter the user name: *user\_name*

Enter the password:

Warning: There are one or more shares associated with this CIFS server Do you really want to delete this CIFS server and all its shares? {y|n}: *y*

4. 다음 명령을 실행하여 Active Directory의 DNS 서버를 삭제합니다.

::**vserver services name-service dns delete -vserver** *svm\_name*

다음과 같이 dns 제거해야 한다는 경고 메시지가 ns-switch 표시되고 이 장치를 Active Directory에 다시 연결할 계획이 없는 경우 항목을 제거할 수 있습니다. ns-switch

Warning: "DNS" is present as one of the sources in one or more ns-switch databases but no valid DNS configuration was found for Vserver "svm\_name". Remove "DNS" from ns-switch using the "vserver services nameservice ns-switch" command. Configuring "DNS" as a source in the ns-switch setting when there is no valid configuration can cause protocol access issues.

5. (선택 사항) 다음 명령을 실행하여 dns에 대한 ns-switch 항목을 제거합니다. 소스 순서를 확인 한 다음 나열된 다른 소스만 sources에 포함되도록 수정하여 hosts 데이터베이스의 dns 항목 을 제거합니다. 이 예제에서 유일한 다른 소스는 files입니다.

::>**vserver services name-service ns-switch show -vserver** *svm\_name* **-database hosts** Vserver: svm\_name Name Service Switch Database: hosts Name Service Source Order: files, dns
::>**vserver services name-service ns-switch modify -vserver** *svm\_name* **-database hosts -sources files**

6. (선택 사항) 데이터베이스 호스트의 sources가 files만 포함하도록 수정하여 dns 항목을 제거 합니다.

::>**vserver services name-service ns-switch modify -vserver svm\_name -database hosts -sources files**

# <span id="page-181-1"></span>ONTAP 성능을 위한 Amazon NetApp FSx

다음은 사용 가능한 성능 및 처리량 옵션과 유용한 성능 팁에 대한 설명과 함께 NetApp ONTAP용 Amazon FSx 파일 시스템 성능에 대한 개요입니다.

### 주제

- [FSx for ONTAP 파일 시스템의 성능 측정 방법](#page-181-0)
- [성능 세부 정보](#page-182-0)
- [배포 유형이 성능에 미치는 영향](#page-184-0)
- [스토리지 용량이 성능에 미치는 영향](#page-185-0)
- [처리량 용량이 성능에 미치는 영향](#page-186-0)
- [예: 스토리지 용량 및 처리량 용량](#page-190-0)

# <span id="page-181-0"></span>FSx for ONTAP 파일 시스템의 성능 측정 방법

파일 시스템 성능은 지연 시간, 처리량, 초당 I/O 작업 수(IOPS)로 측정됩니다.

## 지연 시간

Amazon FSx NetApp for ONTAP는 솔리드 스테이트 드라이브 (SSD) 스토리지를 사용할 경우 1밀리초 미만의 파일 작업 지연 시간을 제공하고 용량 풀 스토리지의 경우 수십 밀리초의 지연 시간을 제공합니 다. 또한 Amazon FSx는 각 파일 서버에 NVMe(비휘발성 메모리 익스프레스) 드라이브와 인 메모리라 는 두 계층의 읽기 캐싱을 제공하므로 가장 자주 읽는 데이터에 액세스할 때 지연 시간을 훨씬 줄일 수 있습니다.

# 처리량 및 IOPS

각 Amazon FSx 파일 시스템은 최대 수십 GB/s의 처리량과 수백만 IOPS를 제공합니다. 파일 시스템에 서 워크로드가 구동할 수 있는 구체적인 처리량 및 IOPS의 양은 파일 시스템의 총 처리 용량 및 스토리 지 용량 구성과 활성 작업 집합의 크기를 비롯한 워크로드의 특성에 따라 달라집니다.

## SMB 멀티채널 및 NFS 연결 해제 지원

Amazon FSx를 사용하면 단일 SMB 세션에서 클라이언트 ONTAP 간에 다중 연결을 제공하도록 SMB 멀티채널을 구성할 수 있습니다. SMB Multichannel은 클라이언트와 서버 간의 여러 네트워크 연결을

동시에 사용하여 네트워크 대역폭을 집계하여 사용률을 극대화합니다. NetApp ONTAPCLI를 사용하 여 SMB 다중 채널을 구성하는 방법에 대한 자세한 내용은 성능 및 이중화를 위한 [SMB 다중 채널 구성](https://docs.netapp.com/us-en/ontap/smb-admin/configure-multichannel-performance-task.html) [을](https://docs.netapp.com/us-en/ontap/smb-admin/configure-multichannel-performance-task.html) 참조하십시오.

NFS 클라이언트는 단일 NFS 마운트에 여러 TCP 연결(최대 16개)이 가능하도록 nconnect 마운 트 옵션을 사용할 수 있습니다. 이러한 NFS 클라이언트는 라운드 로빈 방식으로 파일 작업을 여러 TCP 연결로 멀티플렉싱하므로 사용 가능한 네트워크 대역폭에서 더 높은 처리량을 얻을 수 있습니다. NFSv3 및 NFSv4.1+에서 nconnect를 지원합니다. [Amazon EC2 인스턴스 네트워크 대역폭](https://docs.aws.amazon.com/AWSEC2/latest/UserGuide/ec2-instance-network-bandwidth.html)은 네트 워크 흐름 대역폭당 5Gbps의 full duplex 한도를 나타냅니다. nconnect 또는 SMB 다중 채널을 사용 하는 다중 네트워크 흐름을 사용하면 이 제한을 극복할 수 있습니다. 사용 중인 클라이언트 버전에서 nconnect가 지원되는지 확인하려면 NFS 클라이언트 설명서를 참조하세요. [지원에 대한 자세한 내용](https://docs.netapp.com/us-en/ontap/nfs-admin/ontap-support-nfsv41-concept.html) [은 NFSv4.1 NetApp ONTAP 지원을 참조하십시오.](https://docs.netapp.com/us-en/ontap/nfs-admin/ontap-support-nfsv41-concept.html) nconnectONTAP

# <span id="page-182-0"></span>성능 세부 정보

NetApp ONTAP용 Amazon FSx 성능 모델을 자세히 이해하려면 Amazon FSx 파일 시스템의 아키텍 처 구성 요소를 검토할 수 있습니다. 클라이언트 컴퓨팅 인스턴스는 온프레미스에 있든 관계없이 하나 AWS 또는 여러 개의 탄력적 네트워크 인터페이스 (ENI) 를 통해 파일 시스템에 액세스합니다. 이러한 네트워크 인터페이스는 파일 시스템과 연결하는 Amazon VPC에 있습니다. 각 파일 시스템 ENI의 이면 에는 NetApp ONTAP 파일 시스템에 액세스하는 클라이언트에게 네트워크를 통해 데이터를 제공하는 파일 서버가 있습니다. Amazon FSx는 각 파일 서버에 고속 인 메모리 캐시와 NVMe 캐시를 제공하여 가장 자주 액세스하는 데이터의 성능을 향상시킵니다. 각 파일 서버에는 파일 시스템 데이터를 호스팅 하는 SSD 디스크가 연결되어 있습니다.

다음 다이어그램은 이러한 구성 요소를 보여줍니다.

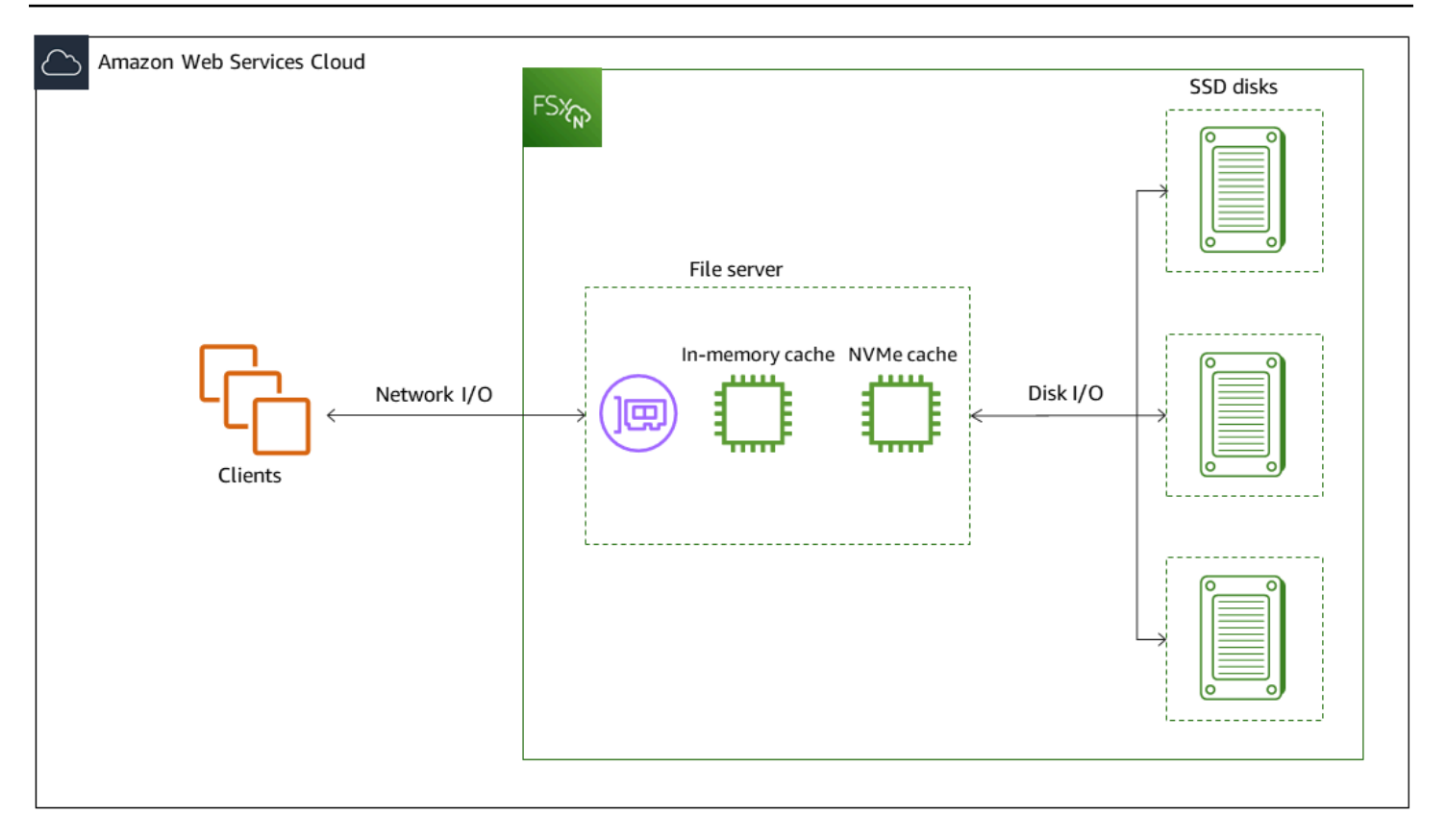

전체 처리량과 IOPS 성능을 결정하는 ONTAP 파일 시스템용 Amazon NetApp FSx의 주요 성능 특성 은 네트워크 인터페이스, 인메모리 캐시, NVMe 캐시, 스토리지 볼륨과 같은 아키텍처 구성 요소에 상 응하는 것입니다.

- 네트워크 I/O 성능: 클라이언트와 파일 서버 간 요청의 처리량/IOPS(집계)
- 파일 서버의 인 메모리 및 NVMe 캐시 크기: 캐싱에 사용할 수 있는 활성 작업 세트의 크기
- 디스크 I/O 성능: 파일 서버와 스토리지 디스크 간 요청의 처리량 및 IOPS

파일 시스템의 이러한 성능 특성을 결정하는 두 가지 요소는 SSD IOPS의 총량과 구성한 처리 용량입 니다. 처음 두 가지 성능 특성(네트워크 I/O 성능과 인 메모리 및 NVMe 캐시 크기)은 처리량 용량에 의 해서만 결정되는 반면, 세 번째인 디스크 I/O 성능은 처리량 용량과 SSD IOPS의 조합에 의해 결정됩니 다.

파일 기반 워크로드는 일반적으로 변동이 심하며, 버스트 간 유휴 시간이 길고, 집중적으로 단기간 높 은 I/O가 발생하는 것이 특징입니다. 변동이 심한 워크로드를 지원하기 위해 Amazon FSx는 파일 시스 템이 연중무휴로 유지할 수 있는 기본 속도 외에도 네트워크 I/O 및 디스크 I/O 작업 모두에 대해 일정 기간 동안 더 빠른 속도로 버스트할 수 있는 기능을 제공합니다. Amazon FSx는 네트워크 I/O 크레딧 메커니즘을 사용하여 평균 사용률을 기준으로 처리량과 IOPS를 할당합니다. 파일 시스템은 처리량과

IOPS 사용량이 기준 한도 미만일 때 크레딧을 적립하고 I/O 작업을 수행할 때 이 크레딧을 사용할 수 있습니다.

쓰기 작업은 읽기 작업보다 2배 많은 네트워크 대역폭을 사용합니다. 쓰기 작업은 보조 파일 서버에 복 제해야 하므로 한 번의 쓰기 작업으로 인해 네트워크 처리량이 두 배로 늘어납니다.

# <span id="page-184-0"></span>배포 유형이 성능에 미치는 영향

ONTAP용 FSx를 사용하여 두 가지 유형의 파일 시스템을 생성할 수 있습니다. 단일 고가용성 (HA) 파 일 서버 쌍이 있는 파일 시스템을 스케일업 파일 시스템이라고 합니다. 여러 HA 쌍이 있는 파일 시스템 을 스케일 아웃 파일 시스템이라고 합니다. 자세한 정보는 [고가용성 \(HA\) 쌍](#page-194-0)을 참조하세요.

FSx for ONTAP 다중 AZ 및 단일 AZ 파일 시스템은 SSD 스토리지를 사용할 경우 일관된 파일 작업에 지연 시간이 1밀리초 미만이고, 용량 풀 스토리지의 경우 지연 시간이 수십 밀리초입니다. 또한 다음 요 구 사항을 충족하는 파일 시스템은 NVMe 읽기 캐시를 제공하여 읽기 지연 시간을 줄이고 자주 읽는 데 이터의 IOPS를 높입니다.

- 다중 AZ 파일 시스템
- 2022년 11월 28일 이후에 생성된 단일 AZ 스케일업 파일 시스템으로 최소 2GBps의 처리 용량을 제 공합니다.

다음 표에는 고가용성 (HA) 쌍의 수 및 가용성과 같은 요인에 따라 파일 시스템이 확장할 수 있는 처리 량 용량이 나와 있습니다. AWS 리전

Scale-up

이러한 성능 사양은 스케일 업 파일 시스템에 적용됩니다.

스케일 업 파일 시스템의 HA 쌍당 SSD 스토리지의 최대 처리량

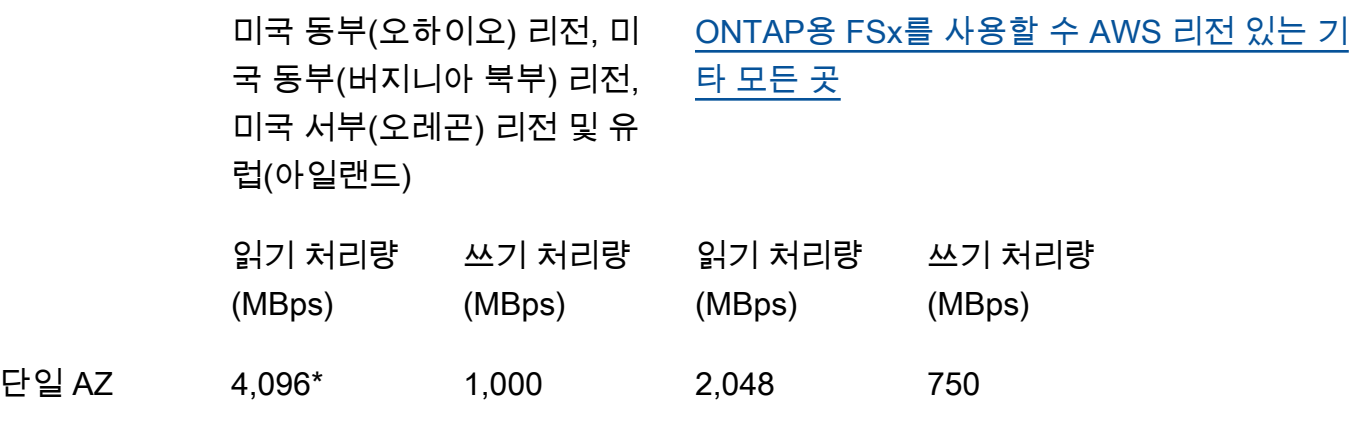

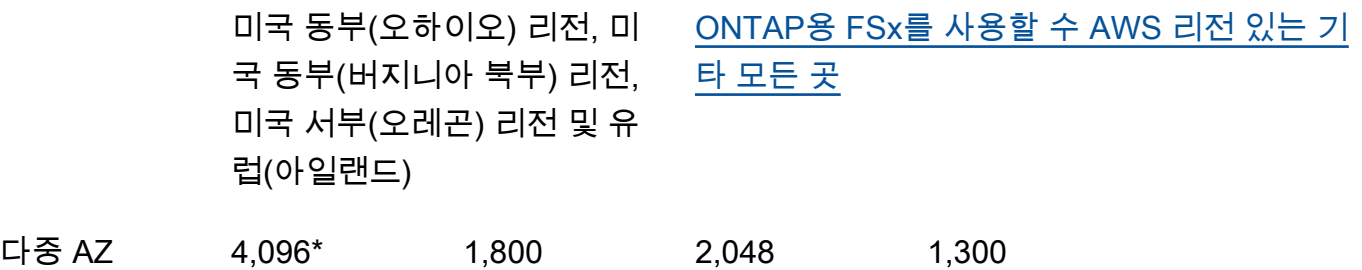

**a** Note

\* 4GBps의 처리 용량을 프로비저닝하려면 파일 시스템이 최소 5,120GiB의 SSD 스토리지 용량과 160,000 SSD IOPS로 구성되어야 합니다.

Scale-out

이러한 성능 사양은 스케일 아웃 파일 시스템에 적용됩니다.

스케일 아웃 파일 시스템의 HA 쌍당 SSD 스토리지의 최대 처리량

읽기 처리량(MBps) 쓰기 처리량(MBps)

단일 AZ 스케일 아웃 6,144\* 1,100\*

**a** Note

\* HA 쌍당 (최대 12개) 자세한 정보는 [고가용성 \(HA\) 쌍](#page-194-0)을 참조하세요.

## <span id="page-185-0"></span>스토리지 용량이 성능에 미치는 영향

파일 시스템이 달성할 수 있는 최대 디스크 처리량과 IOPS 수준은 다음의 경우 중 더 낮은 것입니다.

- 파일 시스템에 대해 선택한 처리 용량을 기준으로 파일 서버에서 제공하는 디스크 성능 수준
- 파일 시스템에 프로비저닝한 SSD IOPS 수가 제공하는 디스크 성능 수준

기본적으로 파일 시스템의 SSD 스토리지는 최대 다음 수준의 디스크 처리량과 IOPS를 제공합니다.

- 디스크 처리량 (스토리지의 TiB당 MBps): 768
- 디스크 IOPS(스토리지 TiB당 IOPS): 3,072

# <span id="page-186-0"></span>처리량 용량이 성능에 미치는 영향

모든 Amazon FSx파일 시스템에는 파일 시스템을 생성할 때 구성하는 처리량 용량이 있습니다. 파일 시스템의 처리 용량에 따라 네트워크 I/O 성능 수준, 즉 파일 시스템을 호스팅하는 각 파일 서버가 네트 워크를 통해 액세스하는 클라이언트에게 파일 데이터를 제공할 수 있는 속도가 결정됩니다. 처리 용량 이 높을수록 각 파일 서버의 데이터를 캐싱하기 위한 메모리 및 NVMe (비휘발성 메모리 익스프레스) 스토리지가 늘어나고 각 파일 서버에서 지원하는 디스크 I/O 성능도 높아집니다.

파일 시스템을 생성할 때 선택적으로 더 높은 수준의 SSD IOPS를 프로비저닝할 수 있습니다. 파일 시 스템이 달성할 수 있는 최대 SSD IOPS 수준은 추가 SSD IOPS를 프로비저닝하는 경우에도 파일 시스 템의 처리량 용량에 따라 결정됩니다.

다음 표는 처리량 용량에 대한 전체 사양과 기준 및 버스트 수준, 해당 AWS 리전의 파일 서버의 캐싱에 필요한 메모리 양을 보여줍니다.

Single-AZ (scale-up)

이러한 성능 사양은 지정된 경우 2022년 11월 28일 이후에 생성된 단일 AZ 스케일업 파일 시스템 에 적용됩니다. AWS 리전

미국 동부 (버지니아 북부), 미국 동부 (오하이오), 미국 서부 (오레곤), 유럽 (아일랜드) 의 파일 시스 템 성능 사양 AWS 리전

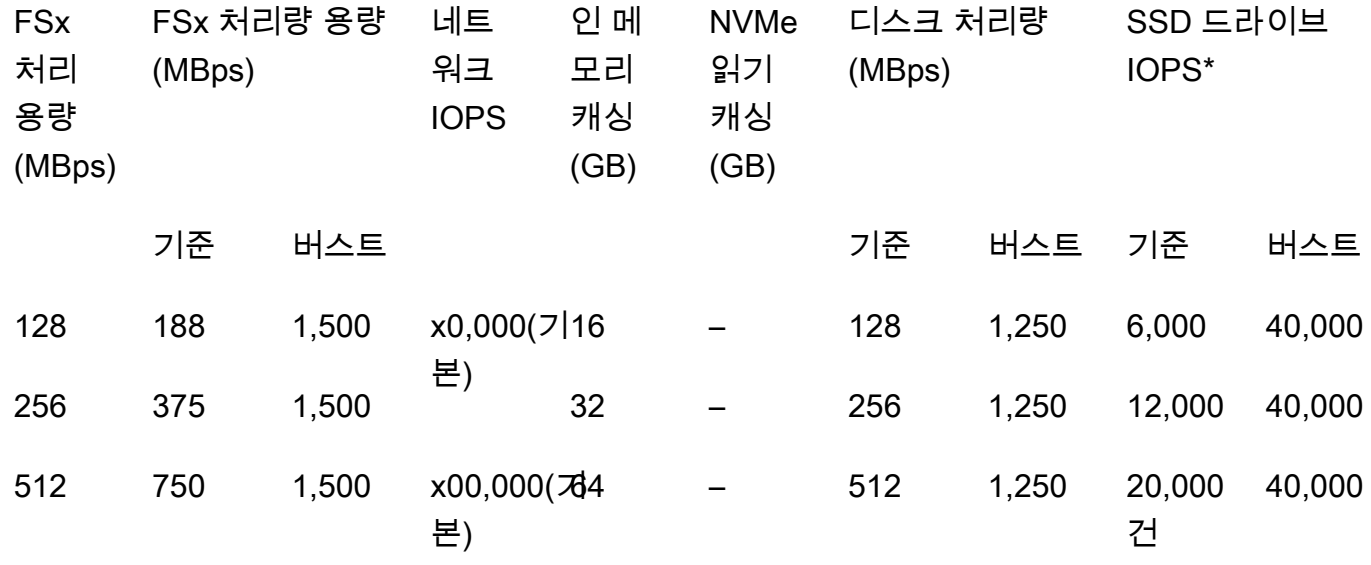

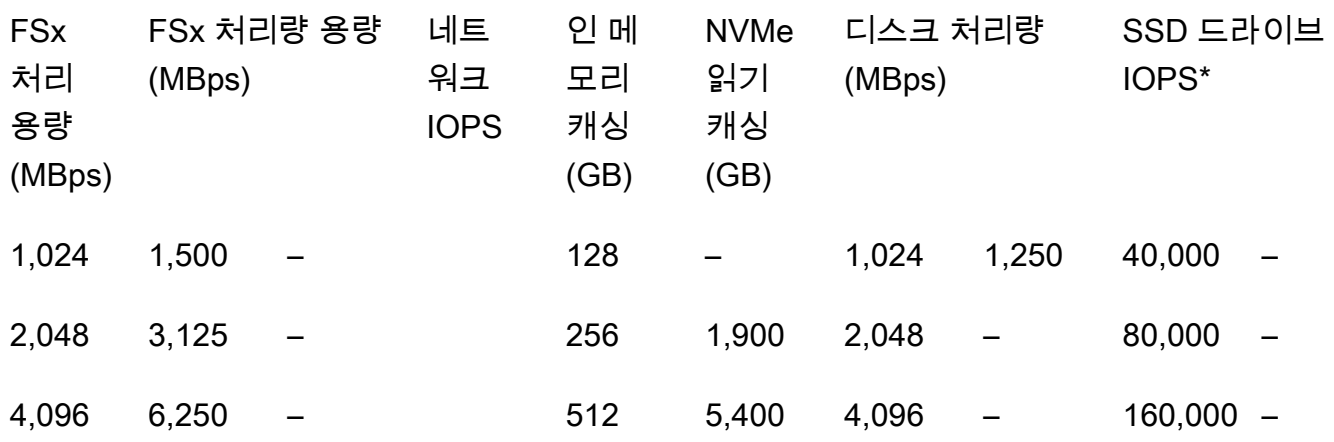

### **a** Note

\* SSD IOPS는 파일 서버의 인 메모리 캐시 또는 NVMe 캐시에 캐싱되지 않은 데이터에 액 세스할 때만 사용됩니다.

이러한 성능 사양은 AWS 리전 FSx for ONTAP를 사용할 수 있는 다른 모든 곳의 단일 AZ 스케일 업 파일 시스템에 적용됩니다.

[FSx for ONTAP를 사용할 수 AWS 리전 있는 다른 모든 곳의](https://aws.amazon.com/about-aws/global-infrastructure/regional-product-services/) 파일 시스템에 대한 성능 사양

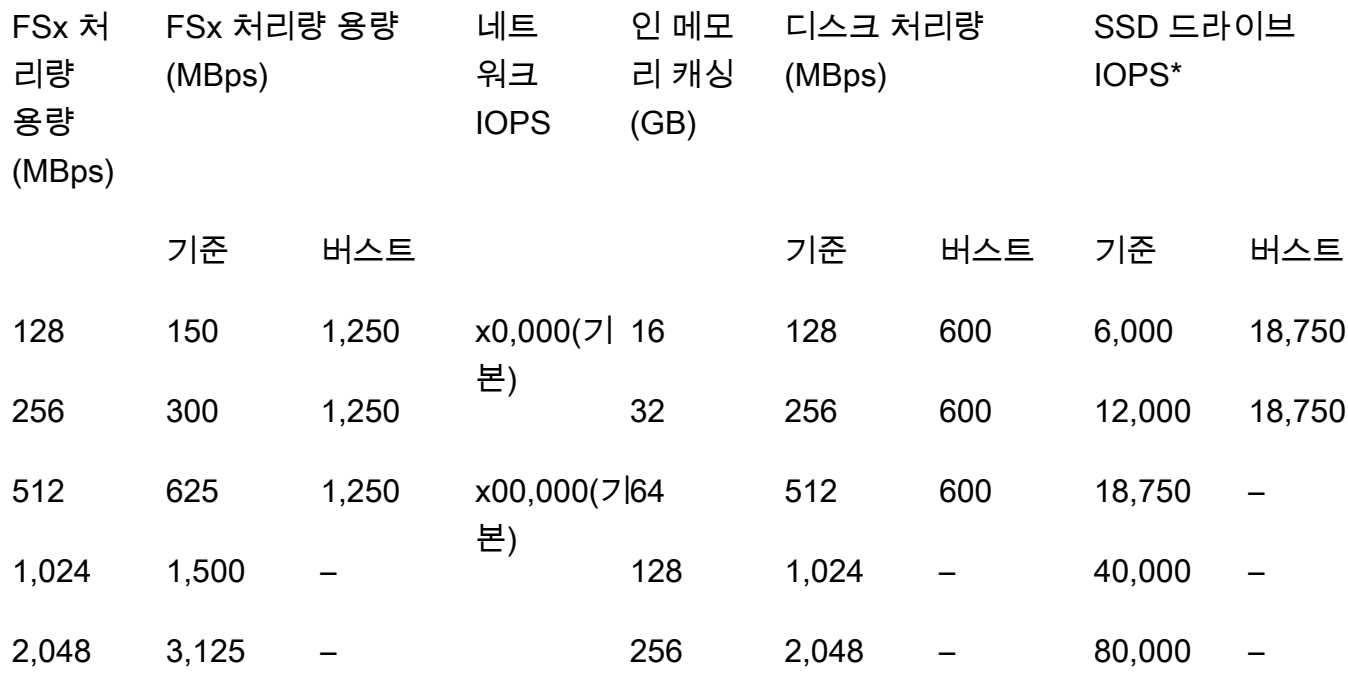

#### **a** Note

\* SSD IOPS는 파일 서버의 인 메모리 캐시 또는 NVMe 캐시에 캐싱되지 않은 데이터에 액 세스할 때만 사용됩니다.

#### Single-AZ (scale-out)

이러한 성능 사양은 스케일 아웃 파일 시스템에 적용됩니다.

#### 스케일 아웃 파일 시스템의 성능 사양

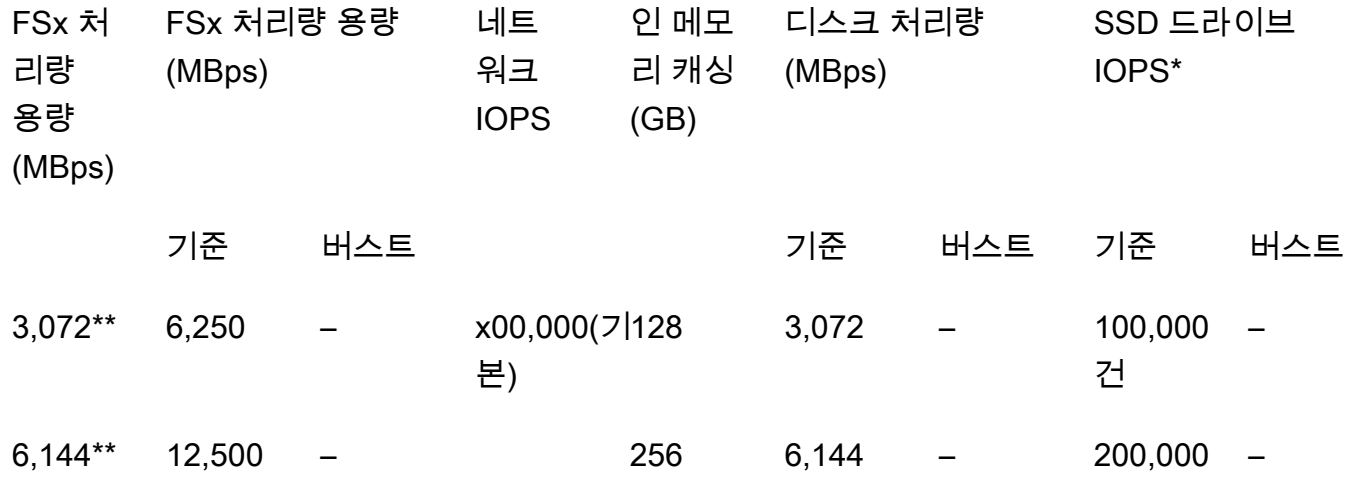

a Note

\* SSD IOPS는 파일 서버의 인 메모리 캐시 또는 NVMe 캐시에 캐싱되지 않은 데이터에 액 세스할 때만 사용됩니다.

\*\* HA 쌍당 (최대 12개) 자세한 정보는 [고가용성 \(HA\) 쌍을](#page-194-0) 참조하세요.

Multi-AZ (scale-up)

이러한 성능 사양은 지정된 대로 2022년 11월 28일 이후에 생성된 다중 AZ 스케일업 파일 시스템 에 적용됩니다. AWS 리전

미국 동부 (버지니아 북부), 미국 동부 (오하이오), 미국 서부 (오레곤), 유럽 (아일랜드) 의 파일 시스 템 성능 사양 AWS 리전

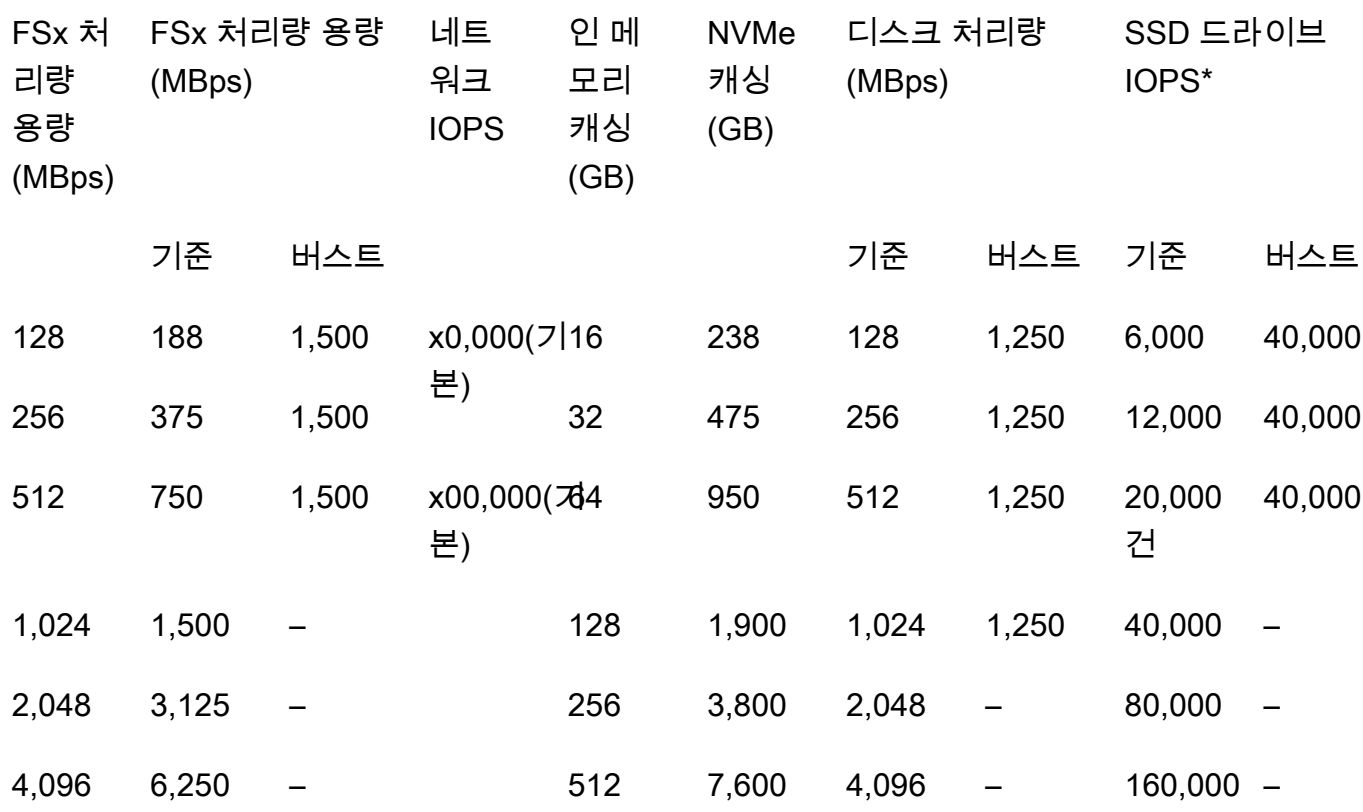

**a** Note

\* SSD IOPS는 파일 서버의 인 메모리 캐시 또는 NVMe 캐시에 캐싱되지 않은 데이터에 액 세스할 때만 사용됩니다.

이러한 성능 사양은 AWS 리전 FSx for ONTAP를 사용할 수 있는 다른 모든 곳의 다중 AZ 스케일 업 파일 시스템에 적용됩니다.

[FSx for ONTAP를 사용할 수 AWS 리전 있는 다른 모든 곳의](https://aws.amazon.com/about-aws/global-infrastructure/regional-product-services/) 파일 시스템에 대한 성능 사양

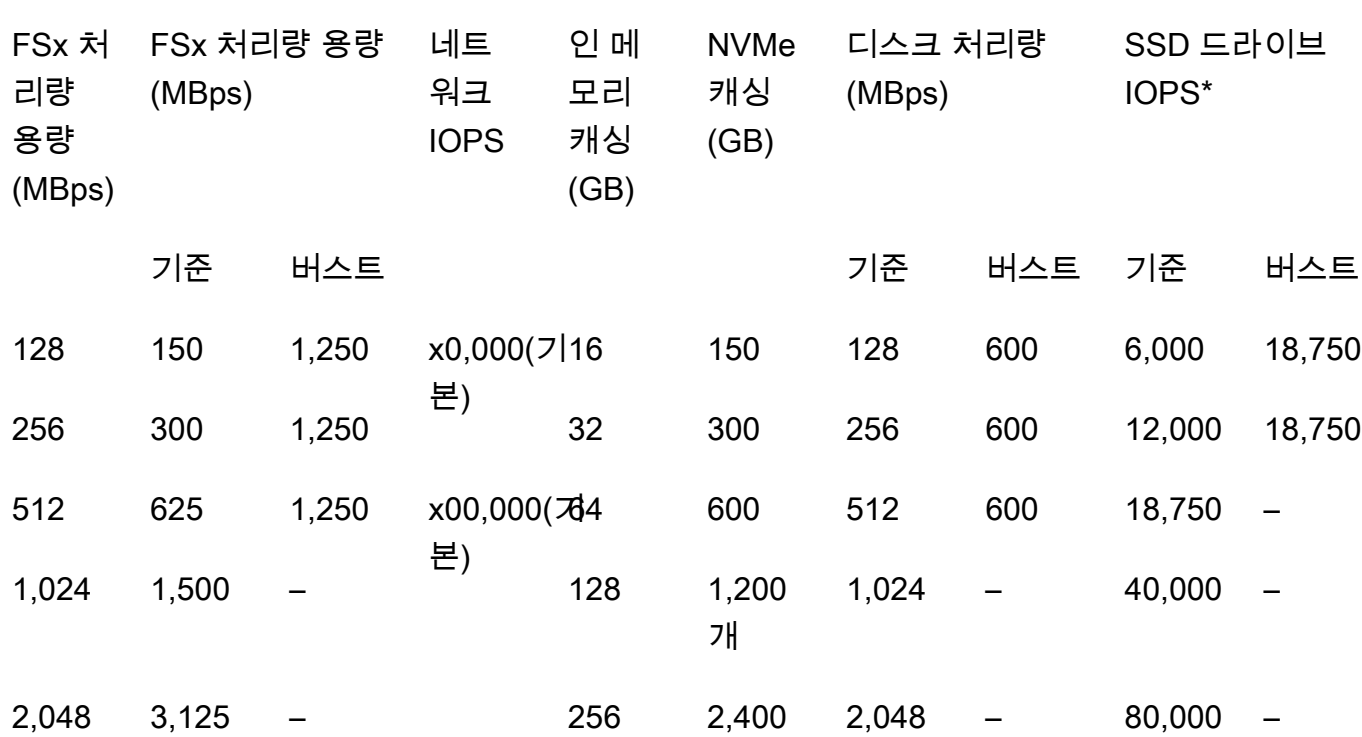

#### **a** Note

\* SSD IOPS는 파일 서버의 인 메모리 캐시 또는 NVMe 캐시에 캐싱되지 않은 데이터에 액 세스할 때만 사용됩니다.

# <span id="page-190-0"></span>예: 스토리지 용량 및 처리량 용량

다음 예제는 스토리지 용량과 처리량 용량이 파일 시스템 성능에 미치는 영향을 보여줍니다.

2TiB의 SSD 스토리지 용량과 512MBps의 처리 용량으로 구성된 스케일 업 파일 시스템의 처리량 수준 은 다음과 같습니다.

- 네트워크 처리량 기준 625MBps 및 버스트 1,250MBps(처리량 용량 표 참조)
- 디스크 처리량 기준 512MBps 및 버스트 600MBps

따라서 파일 시스템에 액세스하는 워크로드는 파일 서버 인 메모리 캐시 및 NVMe 캐시에 캐싱된 활성 액세스 데이터에 수행되는 파일 작업에 대해 기준 처리량을 최대 625MBps까지, 버스트 처리량을 최대 1,250MBps까지 높일 수 있습니다.

# FSx for ONTAP 리소스 관리

AWS Management Console, AWS CLI, ONTAP CLI 및 API를 사용하여 ONTAP 리소스에 대한 FSx에 대해 다음과 같은 관리 작업을 수행할 수 있습니다.

- 파일 시스템, SVM (스토리지 가상 머신), 볼륨, 백업 및 태그를 생성, 나열, 업데이트 및 삭제합니다.
- 기존 파일 시스템의 탑재 대상에 대한 액세스, 관리 계정 및 암호, 암호 요구 사항, SMB 및 iSCSI 프 로토콜, 네트워크 접근성 관리

주제

- [FSx for ONTAP 파일 시스템 관리](#page-192-0)
- [FSx for ONTAP 파일 시스템 생성](#page-195-0)
- [파일 시스템 업데이트](#page-207-0)
- [파일 시스템 삭제](#page-210-0)
- [파일 시스템 세부 정보 보기](#page-210-1)
- [FSx for ONTAP 스토리지 가상 머신 관리](#page-212-0)
- [FSx for ONTAP 볼륨 관리](#page-222-0)
- [iSCSI LUN 생성](#page-234-0)
- [SMB 공유 관리](#page-236-0)
- [파일 액세스 감사](#page-238-0)
- [SSD 스토리지 용량 및 프로비저닝된 IOPS 크기 조정](#page-249-0)
- [처리량 용량 관리](#page-249-1)
- [Amazon FSx 유지 관리 기간을 통한 성능 최적화](#page-254-0)
- [Amazon FSx 리소스 태그 지정](#page-255-0)
- [애플리케이션을 사용하여 ONTAP 리소스용 FSx 관리 NetApp](#page-259-0)

# <span id="page-192-0"></span>FSx for ONTAP 파일 시스템 관리

파일 시스템은 온프레미스 ONTAP 클러스터와 유사한 기본 Amazon FSx 리소스입니다. 파일 시스템 의 솔리드 스테이트 드라이브(SSD) 스토리지 용량 및 처리량 용량을 지정하고 파일 시스템을 생성할

Virtual Private Cloud(VPC)를 선택합니다. 각 파일 시스템에는 ONTAP CLI 또는 REST API로 리소스 와 데이터를 관리하는 데 사용할 수 있는 관리 엔드포인트가 있습니다.

## 파일 시스템 리소스

NetApp ONTAP용 Amazon FSx 파일 시스템은 다음과 같은 기본 리소스로 구성되어 있습니다.

- 파일 시스템 자체의 물리적 하드웨어(파일 서버 및 스토리지 미디어 포함).
- SVM (스토리지 가상 머신) 을 호스팅하는 하나 이상의 고가용성 (HA) 파일 서버 쌍. 스케일 업 파일 시스템에는 HA 쌍이 하나 있고 스케일 아웃 파일 시스템에는 두 개 이상의 HA 쌍이 있습니다. 각 HA 쌍에는 애그리게이트라는 스토리지 풀이 있습니다. 모든 HA 쌍의 애그리게이트 컬렉션이 SSD 스토 리지 티어를 구성합니다.
- 파일 시스템 볼륨을 호스팅하고 자체 자격 증명 및 액세스 관리 기능을 갖춘 하나 이상의 스토리지 가상 머신(SVM).
- 데이터를 가상으로 구성하고 클라이언트가 마운트하는 하나 이상의 볼륨.

다음 이미지는 HA 쌍이 하나인 ONTAP 파일 시스템의 스케일 업 FSx 아키텍처와 기본 리소스 간의 관 계를 보여줍니다. 왼쪽의 FSx for ONTAP 파일 시스템은 하나의 SVM 및 하나의 볼륨으로 구성된 가장 단순한 파일 시스템입니다. 오른쪽의 파일 시스템에는 여러 SVM이 있으며 일부 SVM에는 여러 볼륨이 있습니다. 파일 시스템과 SVM에는 각각 여러 관리 엔드포인트가 있으며 SVM에도 데이터 액세스 엔드 포인트가 있습니다.

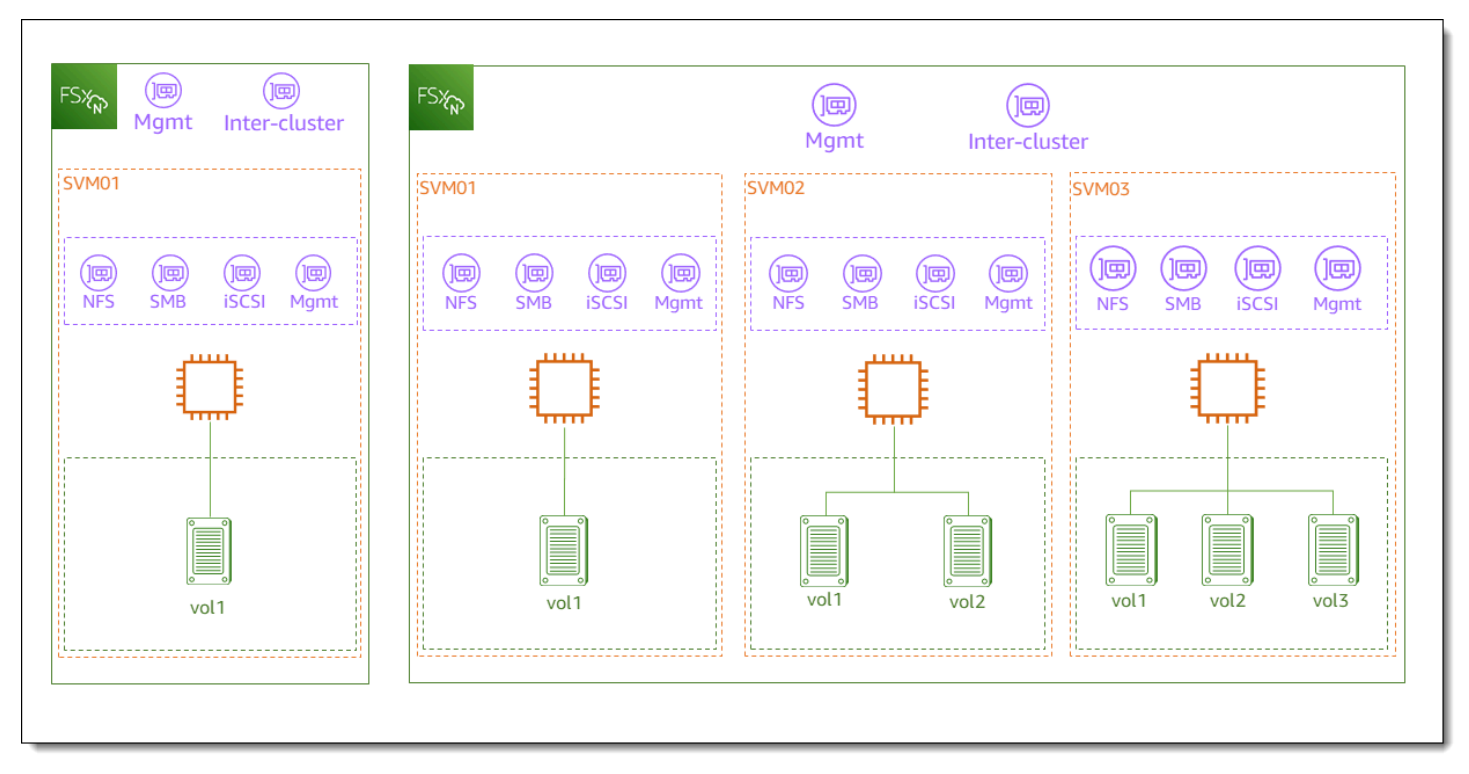

FSx for ONTAP 파일 시스템을 생성할 때는 다음 속성을 정의합니다.

- 배포 유형 파일 시스템의 배포 유형(다중 AZ 또는 단일 AZ). 단일 AZ 파일 시스템은 단일 가용 영역 내에서 데이터를 복제하고 자동 장애 조치를 제공하며 스케일 아웃 파일 시스템을 제공합니다. 다중 AZ 파일 시스템은 데이터를 복제하고 동일한 AWS 리전내 여러 가용 영역에 걸쳐 장애 조치를 지원 하여 복원력을 강화합니다.
- 스토리지 용량 SSD 스토리지의 용량이며, 스케일 업 파일 시스템의 경우 최대 192TiB (TiB), 스케 일 아웃 파일 시스템의 경우 1페비바이트 (PiB) 입니다.
- SSD IOPS 기본적으로 1GB의 SSD 스토리지에는 3개의 SSD IOPS가 포함됩니다 (파일 시스템 구성에서 지원하는 최대값까지). 필요에 따라 SSD IOPS를 추가로 프로비저닝할 수도 있습니다.
- 처리량 용량 파일 서버가 데이터를 제공할 수 있는 지속 속도입니다.
- 네트워킹 파일 시스템이 생성하는 관리 및 데이터 액세스 엔드포인트의 VPC와 서브넷입니다. 다중 AZ 파일 시스템의 경우 IP 주소 범위와 라우팅 테이블도 정의합니다.
- 암호화 저장된 파일 시스템 데이터를 암호화하는 데 사용되는 AWS Key Management Service (AWS KMS) 키입니다.
- 관리 액세스 fsxadmin 사용자의 암호를 지정할 수 있습니다. 이 사용자는 NetApp ONTAP CLI 및 REST API를 사용하여 파일 시스템을 관리할 수 있습니다.

ONTAP CLI 또는 REST API를 사용하여 ONTAP 파일 시스템의 NetApp FSx를 관리할 수 있습니 다. 또한 Amazon FSx 파일 시스템과 다른 ONTAP 배포 (다른 Amazon FSx 파일 시스템 포함) 간에 SnapMirror 설정하거나 SnapVault 관계를 설정할 수 있습니다. 각 FSx for ONTAP 파일 시스템에는 애 플리케이션에 대한 액세스를 제공하는 다음과 같은 파일 시스템 엔드포인트가 있습니다. NetApp

- 관리 이 엔드포인트를 사용하여 SSH (보안 셸) 를 통해 NetApp ONTAP CLI에 액세스하거나 파일 시스템에서 ONTAP REST API를 사용할 NetApp 수 있습니다.
- 인터클러스터 를 사용하거나 캐싱을 사용하여 복제를 설정할 때 이 엔드포인트를 사용하십시오. NetApp SnapMirror NetApp FlexCache

자세한 내용은 [애플리케이션을 사용하여 ONTAP 리소스용 FSx 관리 NetApp](#page-259-0) 및 [예약 복제: 를 사용하](#page-142-0) [여 NetApp SnapMirror](#page-142-0) 섹션을 참조하세요.

### <span id="page-194-0"></span>고가용성 (HA) 쌍

각 FSx for ONTAP 파일 시스템은 액티브-스탠바이 구성의 하나 또는 여러 HA (고가용성) 파일 서버 쌍으로 구동됩니다. 이 구성에는 트래픽을 능동적으로 처리하는 기본 파일 서버와 활성 서버를 사용할 수 없는 경우 이를 대신하는 보조 파일 서버가 있습니다. ONTAP용 FSx 스케일 업 파일 시스템은 최

대 4GBps의 처리 용량과 160,000개의 SSD IOPS를 제공하는 하나의 HA 쌍으로 구동됩니다. ONTAP 용 FSx 스케일 아웃 파일 시스템은 최대 12개의 HA 페어로 구동되며, 최대 72GBps의 처리 용량과 2,400,000 SSD IOPS (6GBps의 처리 용량 및 HA 쌍당 200,000개의 SSD IOPS) 를 제공할 수 있습니 다.

Amazon FSx 콘솔에서 파일 시스템을 생성할 때 Amazon FSx는 원하는 SSD 스토리지를 기반으로 사 용해야 하는 HA 쌍의 수를 권장합니다. 워크로드 및 성능 요구 사항에 따라 HA 쌍 수를 수동으로 선택 할 수도 있습니다. 파일 시스템 요구 사항이 최대 4GBps의 처리 용량과 160,000 SSD IOPS까지 충족 되는 경우 단일 HA 쌍을 사용하고, 워크로드에 더 높은 수준의 성능 확장성이 필요한 경우에는 여러 HA 쌍을 사용하는 것이 좋습니다.

각 HA 쌍에는 하나의 애그리게이트가 있으며, 이는 물리적 디스크의 논리적 집합입니다.

### **a** Note

기존 파일 시스템에는 HA 쌍을 추가할 수 없습니다. 대신,, 를 사용하거나 백업에서 새 파일 시 스템으로 데이터를 복원하여 파일 시스템 (다른 HA 쌍을 사용SnapMirror) 간에 데이터를 마이 그레이션할 수 있습니다. AWS DataSync

## <span id="page-195-0"></span>FSx for ONTAP 파일 시스템 생성

이 섹션에서는 Amazon FSx 콘솔 또는 Amazon FSx API를 사용하여 ONTAP 파일 시스템용 FSx를 생 성하는 방법에 대해 설명합니다. AWS CLI소유한 가상 사설 클라우드 (VPC) 또는 다른 AWS 계정 사람 이 공유한 VPC에서 파일 시스템을 생성할 수 있습니다. 참여하고 있는 VPC에서 다중 AZ 파일 시스템 을 만들 때는 고려해야 할 사항이 있습니다. 이러한 고려 사항은 이 주제에 설명되어 있습니다.

기본적으로 Amazon FSx 콘솔에서 새 파일 시스템을 생성하면 Amazon FSx는 단일 스토리지 가상 머 신 (SVM) 과 하나의 볼륨으로 구성된 파일 시스템을 자동으로 생성하므로 NFS (네트워크 파일 시스 템) 프로토콜을 통해 Linux 인스턴스의 데이터에 빠르게 액세스할 수 있습니다. 파일 시스템을 생성할 때 선택적으로 SVM을 Active Directory에 조인하면 Windows 및 MacOS 클라이언트에서 서버 메시지 블록(SMB) 프로토콜을 통해 액세스할 수 있습니다. 파일 시스템을 생성한 후 필요에 따라 추가 SVM 및 볼륨을 생성할 수 있습니다.

파일 시스템 생성(콘솔)

이 절차에서는 표준 생성 옵션을 사용하여 필요에 맞게 사용자 지정하는 구성으로 FSx for ONTAP을 생성합니다. 빠른 생성 옵션을 사용하여 기본 구성 파라미터 세트를 통해 파일 시스템을 빠르게 생성하 는 방법에 대한 자세한 내용은 [1단계: ONTAP 파일 시스템용 Amazon FSx NetApp 생성](#page-22-0) 섹션을 참조하 세요.

- 1. [https://console.aws.amazon.com/fsx/에](https://console.aws.amazon.com/fsx/)서 Amazon FSx 콘솔을 엽니다.
- 2. 대시보드에서 파일 시스템 생성을 선택합니다.
- 3. 파일 시스템 유형 선택 페이지의 파일 시스템 옵션에서 ONTAP용 Amazon NetApp FSx를 선택하 고 다음을 선택합니다.
- 4. 생성 방법 섹션에서 표준 생성을 선택합니다.
- 5. 파일 시스템 세부 정보 섹션에서 다음 정보를 제공합니다.
	- 파일 시스템 이름 선택 사항에 파일 시스템의 이름을 입력합니다. 파일 시스템의 이름을 지정 하면 파일 시스템을 보다 쉽게 찾고 관리할 수 있습니다. 최대 256개의 유니코드 문자, 공백 및 숫자와 특수 문자 + - = . \_ : /를 사용할 수 있습니다.
	- 배포 유형으로 다중 AZ 또는 단일 AZ를 선택합니다.
		- 다중 AZ 파일 시스템은 데이터를 복제하고 동일한 AWS 리전내 여러 가용 영역에 걸쳐 장애 조치를 지원합니다.
		- 단일 AZ 파일 시스템은 데이터를 복제하고 단일 가용 영역 내에서 자동 장애 조치를 제공합니 다.

**a** Note

두 개 이상의 고가용성 (HA) 쌍 (최대 12개) 으로 구성된 파일 시스템을 생성하는 옵션 을 원하는 경우 단일 AZ를 선택하십시오. 자세한 정보는 [고가용성 \(HA\) 쌍을](#page-194-0) 참조하 세요.

자세한 정보는 [가용성과 내구성을](#page-75-0) 참조하세요.

• SSD 스토리지 용량에는 파일 시스템의 스토리지 용량을 기비바이트(GiB) 단위로 입력합니다. 1,024~1,048,576GiB (최대 1페비바이트 [PiB]) 범위의 정수를 입력합니다.

파일 시스템을 생성한 후 언제든지 필요에 따라 스토리지 용량을 늘릴 수 있습니다. 자세한 정보 는 [스토리지 용량 관리을](#page-81-0) 참조하세요.

- 프로비저닝된 SSD IOPS의 경우 파일 시스템의 IOPS 수를 프로비저닝하는 두 가지 옵션이 있 습니다.
	- Amazon FSx가 SSD 스토리지의 GiB당 3 IOPS를 자동으로 프로비저닝하도록 하려면 자 동(기본값)을 선택합니다.

• IOPS 수를 지정하려면 사용자 프로비저닝을 선택합니다. 파일 시스템당 최대 200,000개의 SSD IOPS를 프로비저닝할 수 있습니다.

#### **a** Note

파일 시스템을 생성한 후 프로비저닝된 SSD IOPS를 늘릴 수 있습니다. 파일 시스템이 달성할 수 있는 최대 SSD IOPS 수준은 추가 SSD IOPS를 프로비저닝하는 경우에도 파 일 시스템의 처리량 용량에 따라 결정된다는 점을 기억하세요. 자세한 내용은 [처리량 용](#page-186-0) [량이 성능에 미치는 영향](#page-186-0) 및 [스토리지 용량 관리](#page-81-0) 섹션을 참조하세요.

- 처리 용량의 경우 처리 용량을 초당 메가바이트 (MBps) 단위로 결정하는 두 가지 옵션이 있습니 다.
	- Amazon FSx가 선택한 스토리지 용량에 따라 처리 용량을 자동으로 선택하도록 하려면 권장 처리 용량을 선택합니다.
	- 처리 용량을 지정하려면 처리 용량 지정을 선택합니다. 이 옵션을 선택하면 처리량 용량 드롭 다운이 나타나고 선택한 배포 유형에 따라 채워집니다. HA 쌍의 수 (최대 12개) 를 선택할 수 도 있습니다. 자세한 정보는 [고가용성 \(HA\) 쌍을](#page-194-0) 참조하세요.

처리량 용량은 파일 시스템을 호스팅하는 파일 서버가 데이터를 제공할 수 있는 지속 속도입니 다. 자세한 정보는 [ONTAP 성능을 위한 Amazon NetApp FSx을](#page-181-1) 참조하세요.

- 6. 네트워킹 섹션에서 다음 정보를 제공하십시오.
	- Virtual Private Cloud(VPC)의 경우 파일 시스템에 연결할 VPC를 선택합니다.
	- VPC 보안 그룹의 경우 파일 시스템의 네트워크 인터페이스와 연결할 보안 그룹을 선택할 수 있 습니다. 보안 그룹을 지정하지 않으면 Amazon FSx는 VPC의 기본 보안 그룹을 파일 시스템과 연결합니다.
	- 파일 서버의 서브넷을 지정합니다. 다중 AZ 파일 시스템을 생성하는 경우 대기 파일 서버의 대 기 서브넷도 선택합니다.
	- (다중 AZ만 해당) VPC 라우팅 테이블의 경우 파일 시스템의 엔드포인트를 생성할 VPC 라우팅 테이블을 지정합니다. 클라이언트가 있는 서브넷과 연결된 모든 VPC 라우팅 테이블을 선택합 니다. 기본적으로 Amazon FSx는 VPC의 기본 라우팅 테이블을 선택합니다. 자세한 정보는 [배](#page-30-0) [포 VPC 외부에서 데이터 액세스을](#page-30-0) 참조하세요.

**a** Note

Amazon FSx는 태그 기반 인증을 사용하여 다중 AZ 파일 시스템에 대한 이러한 라우 팅 테이블을 관리합니다. 이러한 라우팅 테이블에는 태그가 지정되어 있습니다. Key: AmazonFSx; Value: ManagedByAmazonFSx 를 AWS CloudFormation 사용하여 ONTAP 다중 AZ 파일 시스템용 FSx를 생성할 때는 태그를 수동으로 추가하는 것이 좋 습니다. Key: AmazonFSx; Value: ManagedByAmazonFSx

• (다중 AZ만 해당) 엔드포인트 IP 주소 범위는 파일 시스템에 액세스하기 위한 엔드포인트가 생 성될 IP 주소 범위를 지정합니다.

엔드포인트 IP 주소 범위에는 다음과 같은 세 가지 옵션이 있습니다.

• VPC의 할당되지 않은 IP 주소 범위 - Amazon FSx는 파일 시스템의 엔드포인트 IP 주소 범위 로 사용할 VPC의 기본 CIDR 범위에서 마지막 64개 IP 주소를 선택합니다. 이 옵션을 여러 번 선택하면 이 범위가 여러 파일 시스템에서 공유됩니다.

### **a** Note

VPC의 기본 CIDR 범위에 있는 마지막 64개의 IP 주소 중 서브넷에서 사용 중인 주소 가 있는 경우 이 옵션은 회색으로 표시됩니다. 이 경우에도 IP 주소 범위 입력 옵션을 선택하여 VPC 내 주소 범위(즉, 기본 CIDR 범위의 끝에 있지 않은 범위 또는 VPC의 보조 CIDR에 있는 범위)를 선택할 수 있습니다.

- 선호 서브넷의 경우 파일 서버의 서브넷을 지정합니다. 다중 AZ 파일 시스템을 생성하는 경우 대기 파일 서버의 대기 서브넷도 선택합니다.
- (다중 AZ만 해당) VPC 라우팅 테이블의 경우 파일 시스템의 엔드포인트를 생성할 VPC 라우 팅 테이블을 지정합니다. 클라이언트가 있는 서브넷과 연결된 모든 VPC 라우팅 테이블을 선 택합니다. 기본적으로 Amazon FSx는 VPC의 기본 라우팅 테이블을 선택합니다.
- (다중 AZ만 해당) 엔드포인트 IP 주소 범위는 파일 시스템에 액세스하기 위한 엔드포인트가 생성될 IP 주소 범위를 지정합니다.

엔드포인트 IP 주소 범위에는 다음과 같은 세 가지 옵션이 있습니다.

• VPC의 할당되지 않은 IP 주소 범위 - Amazon FSx는 파일 시스템의 엔드포인트 IP 주소 범 위로 사용할 VPC의 기본 CIDR 범위에서 마지막 64개 IP 주소를 선택합니다. 이 옵션을 여 러 번 선택하면 이 범위가 여러 파일 시스템에서 공유됩니다.

#### **a** Note

VPC의 기본 CIDR 범위에 있는 마지막 64개의 IP 주소 중 서브넷에서 사용 중인 주 소가 있는 경우 이 옵션은 회색으로 표시됩니다. 이 경우에도 IP 주소 범위 입력 옵

션을 선택하여 VPC 내 주소 범위(즉, 기본 CIDR 범위의 끝에 있지 않은 범위 또는 VPC의 보조 CIDR에 있는 범위)를 선택할 수 있습니다.

- VPC 외부의 유동 IP 주소 범위 Amazon FSx는 동일한 VPC와 라우팅 테이블을 사용하는 다른 파일 시스템에서 아직 사용되지 않은 198.19.x.0/24 주소 범위를 선택합니다.
- IP 주소 범위 입력 원하는 CIDR 범위를 제공할 수 있습니다. 선택한 IP 주소 범위는 서브 넷과 겹치지 않는 한 VPC의 IP 주소 범위 내부 또는 외부에 있을 수 있습니다.
	- **a** Note

다음 CIDR 범위에 속하는 범위는 FSx for ONTAP과 호환되지 않으므로 선택하지 않습니다.

- $\cdot$  0.0.0.0/8
- $\cdot$  127.0.0.0/8
- $\cdot$  198.19.0.0/20
- $\cdot$  224.0.0.0/4
- $\cdot$  240.0.0.0/4
- 255.255.255.255/32
- 7. 보안 및 암호화 섹션의 암호화 키에서 파일 시스템의 저장 데이터를 보호하는 AWS Key Management Service (AWS KMS) 암호화 키를 선택합니다.
- 8. 파일 시스템 관리 암호에는 fsxadmin 사용자의 보안 암호를 입력합니다. 암호를 확인합니다.

fsxadmin 사용자는 ONTAP CLI 및 REST API를 사용하여 파일 시스템을 관리할 수 있습니다. fsxadmin 사용자에 대한 자세한 내용은 [ONTAPCLI를 사용한 파일 시스템 관리](#page-261-0) 섹션을 참조하세 요.

- 9. 기본 스토리지 가상 머신 구성 섹션에 다음 정보를 입력합니다.
	- 스토리지 가상 머신 이름 필드에 스토리지 가상 머신의 이름을 입력합니다. 밑줄(\_) 특수 문자를 포함해 최대 47자의 영숫자를 사용할 수 있습니다.
	- SVM 관리 암호의 경우 선택적으로 암호 지정을 선택하고 SVM의 vsadmin 사용자 암호를 제공 할 수 있습니다. vsadmin 사용자를 사용하여 ONTAP CLI 또는 REST API를 사용해 SVM을 관 리할 수 있습니다. vsadmin 사용자에 대한 자세한 내용은 [CLI를 ONTAP 사용한 SVM 관리](#page-264-0) 섹 션을 참조하세요.

암호 지정 안 함(기본값)을 선택한 경우에도 파일 시스템의 fsxadmin 사용자를 사용하여 ONTAP CLI 또는 REST API를 사용해 파일 시스템을 관리할 수 있지만 SVM의 vsadmin 사용 자를 사용하여 동일한 작업을 수행할 수는 없습니다.

• Active Directory 섹션에서 Active Directory를 SVM에 조인할 수 있습니다. 자세한 정보는 [FSx](#page-162-0) [for ONTAP에서 Microsoft Active Directory 작업](#page-162-0)을 참조하세요.

SVM을 Active Directory에 조인하지 않으려면 Active Directory 조인 안 함을 선택합니다.

SVM을 자체 관리형 Active Directory 도메인에 조인하려면 Active Directory 조인을 선택하고 Active Directory에 대한 다음 세부 정보를 제공합니다.

- SVM에 대해 생성할 Active Directory 컴퓨터 객체의 NetBIOS 이름. NetBIOS 이름은 15자를 초과할 수 없습니다.
- Active Directory의 정규화된 도메인 이름. 도메인 이름은 255자를 초과할 수 없습니다.
- DNS 서버 IP 주소 도메인에 대한 도메인 이름 시스템(DNS)의 IPv4 주소입니다.
- 서비스 계정 사용자 이름 기존 Active Directory에 있는 서비스 계정의 사용자 이름입니다. 도 메인 접두사나 접미사를 포함하지 않습니다.
- 서비스 계정 암호 서비스 계정의 암호입니다.
- 암호 확인 서비스 계정의 암호입니다.
- (선택 사항) 조직 단위(OU) 파일 시스템에 조인하려는 조직 단위의 고유 경로 이름입니다.
- 위임된 파일 시스템 관리자 그룹 Active Directory에서 파일 시스템을 관리할 수 있는 그룹의 이름입니다.

를 사용하는 경우 AWS 위임된 FSx 관리자 AWS Managed Microsoft AD AWS , 위임된 관리 자 또는 OU에 권한이 위임된 사용자 지정 그룹과 같은 그룹을 지정해야 합니다.

자체 관리형 AD에 조인하는 경우 AD에 있는 그룹의 이름을 사용합니다. 기본 그룹은 Domain Admins입니다.

- 10. 기본 볼륨 구성 섹션에서 파일 시스템으로 만든 기본 볼륨에 대한 다음 정보를 제공하십시오.
	- 볼륨 이름 필드에 볼륨의 이름을 입력합니다. 최대 203개의 영숫자 또는 밑줄 (\_) 문자를 사용할 수 있습니다.
	- (스케일업 파일 시스템만 해당) 볼륨 스타일의 경우 또는 중 하나를 선택합니다. FlexVolFlexGroup FlexVol볼륨은 크기가 최대 300TiB인 범용 볼륨입니다. FlexGroup볼륨은 고 성능 워크로드에 적합하며 크기는 최대 20PiB까지 가능합니다.
	- 볼륨 크기에는 800GB (GiB) ~2,000페비바이트 (PiB) 범위의 정수를 입력합니다.
- 볼륨 유형의 경우 읽기 및 쓰기가 가능한 볼륨을 생성하려면 Read-Write (RW) 를 선택하고 OR 관계의 대상으로 사용할 수 있는 읽기 전용 볼륨을 생성하려면 DP (데이터 보호) 를 선택합니다. NetApp SnapMirror SnapVault 자세한 정보는 [볼륨 유형을](#page-225-0) 참조하세요.
- 정션 경로에는 파일 시스템 내에서 볼륨을 마운트할 위치를 입력합니다. 이름 앞에 슬래시가 있 어야 합니다(예: /vol3).
- 스토리지 효율성의 경우 ONTAP 스토리지 효율성 기능(중복 제거 및 압축)을 활성화하려면 활 성화를 선택합니다. 자세한 정보는 [FSx for ONTAP 스토리지 효율성을](#page-85-0) 참조하세요.
- 볼륨 보안 스타일의 경우 볼륨에 대한 Unix (Linux), NTFS 및 Mixed 중에서 선택하십시오. 자세 한 정보는 [볼륨 보안 스타일](#page-226-0)을 참조하세요.
- 스냅샷 정책에서 볼륨의 스냅샷 정책을 선택합니다. 스냅샷 정책에 대한 자세한 내용은 [스냅샷](#page-135-0)  [정책](#page-135-0) 섹션을 참조하세요.

사용자 지정 정책을 선택하는 경우 custom-policy 필드에 정책 이름을 지정해야 합니다. 사용자 지정 정책은 SVM 또는 파일 시스템에 이미 있어야 합니다. ONTAP CLI 또는 REST API를 사용 하여 사용자 지정 스냅샷 정책을 생성할 수 있습니다. 자세한 내용은 NetApp ONTAP [제품 설명](https://docs.netapp.com/us-en/ontap/data-protection/create-snapshot-policy-task.html) [서의 스냅샷 정책 생성을](https://docs.netapp.com/us-en/ontap/data-protection/create-snapshot-policy-task.html) 참조하십시오.

11. 기본 볼륨 스토리지 계층화 섹션에서 용량 풀 계층화 정책에는 볼륨의 스토리지 풀 계층화 정책을 자동(기본값), 스냅샷만, 모두, 없음 중에서 선택합니다. 용량 풀 계층화 정책에 대한 자세한 내용 은 [볼륨 계층화 정책](#page-106-0) 섹션을 참조하세요.

계층화 정책 휴지 기간에서 스토리지 계층화를 Auto 및 Snapshot-only 정책 중 하나로 설정한 경우 유효한 값은 2~183일입니다. 볼륨의 계층화 정책 휴지 기간은 액세스되지 않은 데이터가 콜 드 상태로 표시되고 용량 풀 스토리지로 이동되기까지의 일수를 정의합니다.

- 12. 백업 및 유지 관리 선택 사항에서 다음 옵션을 설정할 수 있습니다.
	- 일별 자동 백업의 경우 자동 일별 백업의 활성화를 선택합니다. 이 옵션은 기본적으로 활성화되 어 있습니다.
	- 일별 자동 백업 기간에는 하루 중 일별 자동 백업 기간을 시작할 시간을 협정 세계시(UTC) 단위 로 설정합니다. 기간은 지정 시각에서 시작하여 30분입니다. 이 기간은 주별 유지 관리 백업 기 간과 겹칠 수 없습니다.
	- 자동 백업 보존 기간의 경우 자동 백업을 보존할 기간을 1~90일로 설정합니다.
	- 주별 유지 관리 기간에는 유지 관리 기간을 주중 시각을 설정합니다. 1일차는 월요일, 2일차는 화요일 등입니다. 백업 기간은 지정 시각에서 시작하여 30분입니다. 이 기간은 일별 자동 백업 기간과 겹칠 수 없습니다.

13. 태그 - 옵션의 경우 키와 값을 입력하여 태그를 파일 시스템에 추가합니다. 태그는 파일 시스템을 관리, 필터링 및 검색하는 데 도움이 되는 대소문자 구분 키-값 페어입니다.

다음을 선택합니다.

- 14. 파일 시스템 생성 페이지에 표시된 파일 시스템 구성을 검토합니다. 참조할 수 있도록 파일 시스템 을 생성한 후 수정할 수 있는 파일 시스템 설정을 확인합니다.
- 15. 파일 시스템 생성을 선택합니다.

파일 시스템 생성(CLI)

• ONTAP 파일 시스템용 FSx를 생성하려면 다음 예와 같이 파일 시스템 [생성 CLI 명령 \(또는](https://docs.aws.amazon.com/cli/latest/reference/fsx/create-file-system.html) [CreateFile이에 상응하는](https://docs.aws.amazon.com/fsx/latest/APIReference/API_CreateFileSystem.html) [시스템](https://docs.aws.amazon.com/cli/latest/reference/fsx/create-file-system.html) API 작업) 을 사용합니다.

```
aws fsx create-file-system \ 
     --file-system-type ONTAP \ 
     --storage-capacity 1024 \ 
     --storage-type SSD \ 
     --security-group-ids security-group-id \ 
     --subnet-ids subnet-abcdef1234567890b subnet-abcdef1234567890c \ 
     --ontap-configuration DeploymentType=MULTI_AZ_1, 
         ThroughputCapacity=512,PreferredSubnetId=subnet-abcdef1234567890b
```
파일 시스템을 만든 후 Amazon FSx에서는 다음 예제에서처럼 파일 시스템 설명을 JSON 형식으로 반 환합니다.

```
{ 
   "FileSystem": { 
     "OwnerId": "111122223333", 
     "CreationTime": 1625066825.306, 
     "FileSystemId": "fs-0123456789abcdef0", 
     "FileSystemType": "ONTAP", 
     "Lifecycle": "CREATING", 
     "StorageCapacity": 1024, 
     "StorageType": "SSD", 
     "VpcId": "vpc-11223344556677aab", 
     "SubnetIds": [ 
       "subnet-abcdef1234567890b", 
       "subnet-abcdef1234567890c"
```

```
 ], 
     "KmsKeyId": "arn:aws:kms:us-east-1:111122223333:key/wJalrXUtnFEMI/K7MDENG/
bPxRfiCYEXAMPLEKEY", 
     "ResourceARN": "arn:aws:fsx:us-east-1:111122223333:file-system/
fs-0123456789abcdef0", 
     "Tags": [], 
     "OntapConfiguration": { 
       "DeploymentType": "MULTI_AZ_HA_1", 
       "EndpointIpAddressRange": "198.19.0.0/24", 
       "Endpoints": { 
         "Management": { 
            "DnsName": "management.fs-0123456789abcdef0.fsx.us-east-1.amazonaws.com" 
         }, 
         "Intercluster": { 
            "DnsName": "intercluster.fs-0123456789abcdef0.fsx.us-east-1.amazonaws.com" 
         } 
       }, 
       "DiskIopsConfiguration": { 
                  "Mode": "AUTOMATIC", 
                  "Iops": 3072 
       }, 
       "PreferredSubnetId": "subnet-abcdef1234567890b", 
       "RouteTableIds": [ 
         "rtb-abcdef1234567890e", 
         "rtb-abcd1234ef567890b" 
       ], 
       "ThroughputCapacity": 512, 
       "WeeklyMaintenanceStartTime": "4:10:00" 
     } 
   }
}
```
### **a** Note

콘솔에서 파일 시스템을 생성하는 프로세스와 달리 create-file-system CLI 명령과 CreateFileSystem API 작업은 기본 SVM 또는 볼륨을 생성하지 않습니다. SVM을 생성하 려면 [스토리지 가상 시스템 생성](#page-213-0) 섹션을 참조하고, 볼륨을 생성하려면 [볼륨 만들기](#page-227-0) 섹션을 참 조하세요.

## 공유 서브넷의 ONTAP 파일 시스템용 FSx 생성

VPC 공유를 사용하면 여러 사람이 AWS 계정 중앙에서 관리되는 공유 가상 사설 클라우드 (VPC) 에 리소스를 생성할 수 있습니다. 이 모델에서 VPC를 소유한 계정 (소유자) 은 동일한 조직에 속한 다른 계정 (참여자) 과 하나 이상의 서브넷을 공유합니다. AWS Organizations

참가자 계정은 소유자 계정이 공유한 VPC 서브넷에서 ONTAP 단일 AZ 및 다중 AZ 파일 시스템용 FSx 를 생성할 수 있습니다. 참가자 계정이 다중 AZ 파일 시스템을 만들려면 소유자 계정은 참가자 계정을 대신하여 공유 서브넷의 라우팅 테이블을 수정할 수 있는 권한도 Amazon FSx에 부여해야 합니다. 자 세한 정보는 [다중 AZ 파일 시스템에 대한 공유 VPC 지원 관리](#page-205-0)을 참조하세요.

#### **a** Note

참여자 파일 시스템의 VPC 내 CIDR과 겹치는 후속 VPC 서브넷이 생성되지 않도록 VPC 소유 자와 협의하는 것은 참가자 계정의 책임입니다. 서브넷이 겹치는 경우 파일 시스템으로의 트래 픽이 중단될 수 있습니다.

### 공유 서브넷 요구 사항 및 고려 사항

ONTAP 파일 시스템용 FSx를 공유 서브넷에 생성할 때는 다음 사항에 유의하십시오.

- VPC 서브넷의 소유자가 참가자 계정과 서브넷을 공유해야 해당 계정에서 ONTAP 파일 시스템용 FSx를 생성할 수 있습니다.
- 참여자는 VPC의 기본 보안 그룹을 사용하여 리소스를 시작할 수 없습니다. 보안 그룹은 소유자에게 속해 있기 때문입니다. 또한 참가자 계정은 다른 참여자나 소유자가 소유한 보안 그룹을 사용하여 리 소스를 시작할 수 없습니다.
- 공유 서브넷에서는 참여자와 소유자가 각 계정 내의 보안 그룹을 별도로 제어합니다. 소유자 계정은 참가자가 만든 보안 그룹을 볼 수 있지만 해당 보안 그룹에 대해 어떤 작업도 수행할 수 없습니다. 소 유자 계정이 이러한 보안 그룹을 제거하거나 수정하려는 경우 보안 그룹을 만든 참여자가 조치를 취 해야 합니다.
- 참여자 계정은 소유자 계정이 공유한 서브넷에서 단일 AZ 파일 시스템 및 관련 리소스를 보고, 만들 고, 수정하고, 삭제할 수 있습니다.
- 참여자 계정은 소유자 계정이 공유한 서브넷에서 다중 AZ 파일 시스템 및 관련 리소스를 만들고, 보 고, 수정하고, 삭제할 수 있습니다. 또한 소유자 계정은 참여자 계정을 대신하여 공유 서브넷의 라우 팅 테이블을 수정할 수 있는 권한을 Amazon FSx 서비스에 부여해야 합니다. 자세한 내용은 [다중 AZ](#page-205-0) [파일 시스템에 대한 공유 VPC 지원 관리](#page-205-0) 섹션을 참조하세요.

• 공유 VPC 소유자는 참여자가 공유 서브넷에서 생성한 리소스를 보거나 수정하거나 삭제할 수 없습 니다. 여기에 더해 계정마다 액세스 권한이 다른 VPC 리소스가 있습니다. 자세한 내용은 Amazon VPC 사용 설명서의 [소유자 및 참여자에 대한 책임 및 권한을](https://docs.aws.amazon.com/vpc/latest/userguide/vpc-sharing.html#vpc-share-limitations) 참조하십시오.

자세한 내용은 Amazon VPC 사용 설명서의 [다른 계정과 VPC 공유](https://docs.aws.amazon.com/vpc/latest/userguide/vpc-sharing.html)를 참조하세요.

VPC 서브넷을 공유하는 경우

공유 서브넷에서 ONTAP 파일 시스템용 FSx를 생성할 참가자 계정과 서브넷을 공유하는 경우 다음을 수행해야 합니다.

- VPC 소유자는 VPC 및 서브넷을 다른 사람과 안전하게 공유하는 AWS Resource Access Manager 데 사용해야 합니다. AWS 계정자세한 내용은 사용 설명서의 [AWS 리소스 공유를](https://docs.aws.amazon.com/ram/latest/userguide/getting-started-sharing.html#getting-started-sharing-orgs) 참조하십시오. AWS Resource Access Manager
- VPC 소유자는 참가자 계정과 하나 이상의 VPC를 공유해야 합니다. 자세한 내용은 Amazon Virtual [Private Cloud 사용 설명서의 다른 계정과 VPC 공유를](https://docs.aws.amazon.com/vpc/latest/userguide/vpc-sharing.html) 참조하십시오.
- ONTAP 다중 AZ 파일 시스템용 FSx를 생성하는 참가자 계정의 경우 VPC 소유자는 참가자 계정을 대신하여 공유 서브넷에서 라우팅 테이블을 생성하고 수정할 수 있는 권한도 Amazon FSx 서비스에 부여해야 합니다. 이는 ONTAP 다중 AZ 파일 시스템용 FSx가 유동 IP 주소를 사용하므로 연결된 클 라이언트가 페일오버 이벤트 중에 기본 파일 서버와 대기 파일 서버 간에 원활하게 전환할 수 있기 때문입니다. 장애 조치 이벤트가 발생하면 Amazon FSx는 파일 시스템과 관련된 모든 라우팅 테이 블의 모든 경로를 업데이트하여 현재 활성 파일 서버를 가리키도록 합니다.

<span id="page-205-0"></span>다중 AZ 파일 시스템에 대한 공유 VPC 지원 관리

소유자 계정은 다음 섹션에 설명된 대로 참가자 계정이 VPC 서브넷의 VPC 서브넷에서 ONTAP 파일 시스템용 다중 AZ AWS Management Console FSx를 AWS CLI생성할 수 있는지 여부를 관리할 수 있 습니다.

다중 AZ 파일 시스템의 VPC 공유를 관리하려면 (콘솔)

[https://console.aws.amazon.com/fsx/에](https://console.aws.amazon.com/fsx/)서 Amazon FSx 콘솔을 엽니다.

- 1. 탐색 창에서 설정을 선택합니다.
- 2. 설정 페이지에서 다중 AZ 공유 VPC 설정을 찾습니다.
	- 공유하는 VPC 서브넷의 다중 AZ 파일 시스템에 대해 VPC 공유를 활성화하려면 참가자 계정으 로부터 라우팅 테이블 업데이트 활성화를 선택합니다.

• 소유하고 있는 모든 VPC에서 다중 AZ 파일 시스템에 대한 VPC 공유를 비활성화하려면 참가자 계정의 라우팅 테이블 업데이트 비활성화를 선택합니다. 확인 화면이 표시됩니다.

#### **A** Important

이 기능을 비활성화하기 전에 공유 VPC에서 참여자가 생성한 다중 AZ 파일 시스템을 삭 제하는 것이 좋습니다. 이 기능을 비활성화하면 이러한 파일 시스템은 MISCONFIGURED 상태가 되어 사용할 수 없게 될 위험이 있습니다.

3. 를 **confirm** 입력하고 [확인] 을 선택하여 기능을 비활성화합니다.

다중 AZ 파일 시스템의 VPC 공유를 관리하려면 ()AWS CLI

1. 다중 AZ VPC 공유에 대한 현재 설정을 보려면 다음과 [같이 describe-shared-vpc-configuration](https://docs.aws.amazon.com/cli/latest/reference/fsx/describe-shared-vpc-configuration) CLI 명령 또는 이에 상응하는 API 명령을 사용하십시오. [DescribeSharedVpcConfiguration](https://docs.aws.amazon.com/fsx/latest/APIReference/API_DescribeSharedVpcConfiguration.html)

\$ **aws fsx describe-shared-vpc-configuration**

서비스는 성공적인 요청에 다음과 같이 응답합니다.

{ "EnableFsxRouteTableUpdatesFromParticipantAccounts": "false" }

2. 다중 AZ 공유 VPC 구성을 관리하려면 [업데이트 공유 vpc 구성 CLI 명령 또는 이에 상응하는 API](https://docs.aws.amazon.com/cli/latest/reference/fsx/update-shared-vpc-configuration) 명령을 사용합니다. [UpdateSharedVpcConfiguration](https://docs.aws.amazon.com/fsx/latest/APIReference/API_UpdateSharedVpcConfiguration.html) 다음 예제는 다중 AZ 파일 시스템에 대한 VPC 공유를 활성화합니다.

\$ **aws fsx update-shared-vpc-configuration --enable-fsx-route-table-updates-fromparticipant-accounts true**

서비스는 성공적인 요청에 다음과 같이 응답합니다.

{ "EnableFsxRouteTableUpdatesFromParticipantAccounts": "true" }

3. 이 기능을 비활성화하려면 다음 예와 같이 로 설정합니 다EnableFsxRouteTableUpdatesFromParticipantAccounts. false

```
$ aws fsx update-shared-vpc-configuration --enable-fsx-route-table-updates-from-
participant-accounts false
```
서비스는 성공적인 요청에 다음과 같이 응답합니다.

{ "EnableFsxRouteTableUpdatesFromParticipantAccounts": "false" }

# <span id="page-207-0"></span>파일 시스템 업데이트

이 항목에서는 업데이트할 수 있는 기존 파일 시스템의 속성을 설명하고 콘솔과 CLI를 사용하여 업데 이트할 수 있는 절차를 제공합니다.

Amazon FSx 콘솔, 및 Amazon FSx API를 사용하여 ONTAP 파일 시스템 속성에 대한 다음 FSx를 업 데이트할 수 있습니다. AWS CLI

- 자동 일별 백업. 자동 일별 백업을 켜거나 끄고, 백업 기간과 백업 보존 기간을 수정합니다. 백업에 대 한 자세한 내용은 [자동 일별 백업 작업](#page-126-0) 섹션을 참조하세요.
- 주별 유지 관리 기간. Amazon FSx가 파일 시스템 유지 관리 및 업데이트를 수행하는 요일과 시간을 설정합니다. 유지 관리 기간에 대한 자세한 내용은 [Amazon FSx 유지 관리 기간을 통한 성능 최적화](#page-254-0) 섹션을 참조하세요.
- 파일 시스템 관리 암호. 파일 시스템의 fsxadmin 사용자의 암호를 변경합니다. fsxadmin 사용자 는 ONTAP CLI 및 REST API를 사용하여 파일 시스템을 관리할 수 있습니다. fsxadmin 사용자에 대한 자세한 내용은 [ONTAPCLI를 사용한 파일 시스템 관리](#page-261-0) 섹션을 참조하세요.
- Amazon VPC 라우팅 테이블. 다중 AZ FSx for ONTAP 파일 시스템을 사용하는 경우 NFS 또는 SMB 를 통해 데이터에 액세스하는 데 사용하는 엔드포인트와, ONTAP CLI, API 및 BlueXP에 액세스하는 관리 엔드포인트는 파일 시스템과 연결하는 Amazon VPC 라우팅 테이블의 유동 IP 주소를 사용합니 다. 새로 생성한 라우팅 테이블을 기존의 다중 AZ 파일 시스템과 연결하여 네트워크가 발전하더라도 데이터에 액세스할 수 있는 클라이언트를 구성할 수 있습니다. 파일 시스템에서 기존 라우팅 테이블 을 분리(제거)할 수도 있습니다.

#### **a** Note

Amazon FSx는 태그 기반 인증을 사용하여 다중 AZ 파일 시스템의 VPC 라우팅 테이블을 관리합니다. 이러한 라우팅 테이블에는 태그가 지정되어 있습니다. Key: AmazonFSx; Value: ManagedByAmazonFSx 를 AWS CloudFormation 사용하여 ONTAP 다중 AZ 파 일 시스템용 FSx를 생성하거나 업데이트할 때는 태그를 수동으로 추가하는 것이 좋습니다. Key: AmazonFSx; Value: ManagedByAmazonFSx

### 파일 시스템 업데이트(콘솔)

다음 절차는 를 사용하여 기존 FSx for ONTAP 파일 시스템을 업데이트하는 방법에 대한 지침을 제공 합니다. AWS Management Console

### 자동 일별 백업 업데이트

- 1. [https://console.aws.amazon.com/fsx/에](https://console.aws.amazon.com/fsx/)서 Amazon FSx 콘솔을 엽니다.
- 2. 파일 시스템 세부 정보 페이지를 표시하려면 왼쪽 탐색 창에서 파일 시스템을 선택한 후 업데이트 할 FSx for ONTAP 파일 시스템을 선택합니다.
- 3. 페이지의 두 번째 패널에서 백업 탭을 선택합니다.
- 4. 업데이트를 선택합니다.
- 5. 이 파일 시스템의 자동 일별 백업 설정을 수정합니다.
- 6. 저장을 선택하여 변경 사항을 저장합니다.

주별 유지 관리 기간 업데이트

- 1. [https://console.aws.amazon.com/fsx/에](https://console.aws.amazon.com/fsx/)서 Amazon FSx 콘솔을 엽니다.
- 2. 파일 시스템 세부 정보 페이지를 표시하려면 왼쪽 탐색 창에서 파일 시스템을 선택한 후 업데이트 할 FSx for ONTAP 파일 시스템을 선택합니다.
- 3. 페이지의 두 번째 패널에서 관리 탭을 선택합니다.
- 4. 유지 관리 창에서 업데이트를 선택합니다.
- 5. 이 파일 시스템의 주별 유지 관리 기간이 발생하는 시기를 수정합니다.
- 6. 저장을 선택하여 변경 사항을 저장합니다.

#### 파일 시스템 관리 암호 변경

- 1. [https://console.aws.amazon.com/fsx/에](https://console.aws.amazon.com/fsx/)서 Amazon FSx 콘솔을 엽니다.
- 2. 파일 시스템 세부 정보 페이지를 표시하려면 왼쪽 탐색 창에서 파일 시스템을 선택한 후 업데이트 할 FSx for ONTAP 파일 시스템을 선택합니다.
- 3. 관리 탭을 선택합니다.
- 4. ONTAP 관리 창의 ONTAP 관리자 암호에서 업데이트를 선택합니다.
- 5. ONTAP 관리자 자격 증명 업데이트 대화 상자의 ONTAP 관리 암호 필드에 새 암호를 입력합니다.
- 6. 암호 확인 필드를 사용하여 암호를 확인합니다.
- 7. 자격 증명 업데이트를 선택하여 변경 사항을 저장합니다.

### **a** Note

새 암호가 암호 요구 사항을 충족하지 않는다는 오류 메시지가 표시되면 [security](https://docs.netapp.com/us-en/ontap-cli-9141/security-login-role-config-show.html#description)  [login role config show](https://docs.netapp.com/us-en/ontap-cli-9141/security-login-role-config-show.html#description)ONTAPCLI 명령을 사용하여 파일 시스템의 암호 요구 사항 설정을 볼 수 있습니다. 암호 설정 변경 방법에 대한 지침을 포함한 자세한 내용은 을 참조 하십시오fsxadmin[계정 암호 업데이트에 실패했습니다..](#page-352-0)

다중 AZ 파일 시스템에서 VPC 라우팅 테이블을 업데이트하려면

- 1. [https://console.aws.amazon.com/fsx/에](https://console.aws.amazon.com/fsx/)서 Amazon FSx 콘솔을 엽니다.
- 2. 파일 시스템 세부 정보 페이지를 표시하려면 왼쪽 탐색 창에서 파일 시스템을 선택한 후 업데이트 할 FSx for ONTAP 파일 시스템을 선택합니다.
- 3. 작업에는 라우팅 테이블 관리를 선택합니다. 이 옵션은 다중 AZ 파일 시스템에서만 사용할 수 있 습니다.
- 4. 라우팅 테이블 관리 대화 상자에서 다음 중 하나를 수행합니다.
	- 새 VPC 라우팅 테이블을 연결하려면 새 라우팅 테이블 연결 드롭다운 목록에서 라우팅 테이블 을 선택한 후 연결을 선택합니다.
	- 기존 VPC 라우팅 테이블을 연결 해제하려면 현재 라우팅 테이블 창에서 라우팅 테이블을 선택 한 후 연결 해제를 선택합니다.
- 5. 닫기를 선택하세요.

### 파일 시스템 업데이트(CLI)

다음 절차는 를 사용하여 ONTAP용 기존 FSx를 업데이트하는 방법을 보여줍니다. AWS CLI

1. ONTAP 파일 시스템용 FSx 구성을 업데이트하려면 다음 예와 같이 [update-file-system CLI 명령](https://docs.aws.amazon.com/cli/latest/reference/fsx/update-file-system.html)  [\(또는](https://docs.aws.amazon.com/cli/latest/reference/fsx/update-file-system.html) [UpdateFile이에 상응하는](https://docs.aws.amazon.com/fsx/latest/APIReference/API_UpdateFileSystem.html) [시스템](https://docs.aws.amazon.com/cli/latest/reference/fsx/update-file-system.html) API 작업) 을 사용합니다.

```
aws fsx update-file-system \ 
     --file-system-id fs-0123456789abcdef0 \ 
     --ontap-configuration 
 AutomaticBackupRetentionDays=30,DailyAutomaticBackupStartTime=01:00, \ 
       WeeklyMaintenanceStartTime=1:01:30,AddRouteTableIds=rtb-0123abcd, \ 
       FsxAdminPassword=new-fsx-admin-password
```
2. 자동 일일 백업을 비활성화하려면 속성을 0으로 설정합니다. AutomaticBackupRetentionDays

```
aws fsx update-file-system \ 
     --file-system-id fs-0123456789abcdef0 \ 
     --ontap-configuration AutomaticBackupRetentionDays=0
```
# <span id="page-210-0"></span>파일 시스템 삭제

아마존 FSx 콘솔, 아마존 FSx API 및 SDK를 사용하여 ONTAP용 FSx를 삭제할 수 있습니다. AWS CLI

파일 시스템을 삭제하려면 다음을 수행합니다.

- 콘솔 사용 [3단계: 리소스 정리에](#page-27-0) 설명된 절차를 따릅니다.
- CLI 또는 API 사용 먼저 파일 시스템에서 모든 볼륨과 SVM을 삭제합니다. [그런 다음 파일 시스템](https://docs.aws.amazon.com/fsx/latest/APIReference/API_DeleteFileSystem.html) [삭제 CLI 명령 또는 시스템](https://docs.aws.amazon.com/cli/latest/reference/fsx/delete-file-system.html) [API 작업을 사용합니다. DeleteFile](https://docs.aws.amazon.com/fsx/latest/APIReference/API_DeleteFileSystem.html)

# <span id="page-210-1"></span>파일 시스템 세부 정보 보기

Amazon FSx 콘솔, AWS CLI API 및 지원되는 SDK를 사용하여 ONTAP 파일 시스템용 FSx의 세부 구 성 정보를 볼 수 있습니다. AWS

자세한 파일 시스템 정보를 보려면:

• 콘솔 사용 - 파일 시스템을 선택하여 파일 시스템 세부 정보 페이지를 봅니다. 요약 패널에는 파일 시 스템의 ID, 수명 주기 상태, 배포 유형, SSD 스토리지 용량, 처리량 용량, 프로비저닝된 IOPS, 가용 영역, 생성 시간이 표시됩니다.

다음 탭은 자세한 구성 정보와 수정 가능한 속성에 대한 편집 정보를 제공합니다.

- 네트워크 및 보안
- 모니터링 및 성능 생성한 CloudWatch 경보와 다음 범주에 대한 지표 및 경고를 표시합니다.
	- 요약 파일 시스템 활동 지표에 대한 높은 수준의 요약
	- 파일 시스템 스토리지 용량
	- 파일 서버 및 디스크 성능

자세한 정보는 [아마존을 통한 모니터링 CloudWatch을](#page-367-0) 참조하세요.

- 관리 다음과 같은 파일 시스템 관리 정보를 표시합니다.
	- 파일 시스템 관리 및 클러스터 간 엔드포인트의 DNS 이름 및 IP 주소.
	- ONTAP관리자 사용자 이름.
	- ONTAP관리자 비밀번호를 업데이트하는 옵션.
- 파일 시스템의 SVM 목록
- 파일 시스템 볼륨 목록
- 백업 설정 파일 시스템의 자동 일일 백업 설정을 변경합니다.
- 업데이트 파일 시스템 구성에 대한 사용자 시작 업데이트 상태를 표시합니다.
- 태그 태그 키:값 쌍을 보고, 편집하고, 추가하고, 제거합니다.
- CLI 또는 API [사용](https://docs.aws.amazon.com/fsx/latest/APIReference/API_DescribeFileSystems.html)  [파일 시스템 설명 CLI 명령 또는 시스](https://docs.aws.amazon.com/cli/latest/reference/fsx/describe-file-systems.html)[템 API 작업을 사용합니다. DescribeFile](https://docs.aws.amazon.com/fsx/latest/APIReference/API_DescribeFileSystems.html)

### FSx for ONTAP 파일 시스템 상태

[Amazon FSx 콘솔, AWS CLI 파일 시스템 설명 또는 API 운영 시스템을 사용하여 Amazon FSx 파일](https://docs.aws.amazon.com/fsx/latest/APIReference/API_DescribeFileSystems.html) [시스템의 상태를 볼 수 있습니다. DescribeFile](https://docs.aws.amazon.com/fsx/latest/APIReference/API_DescribeFileSystems.html)

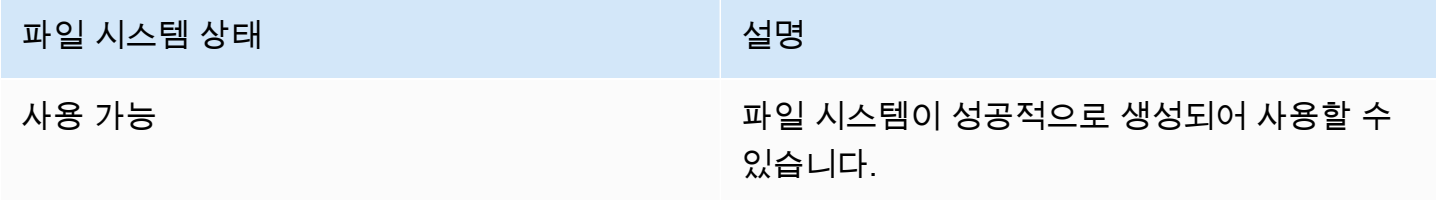

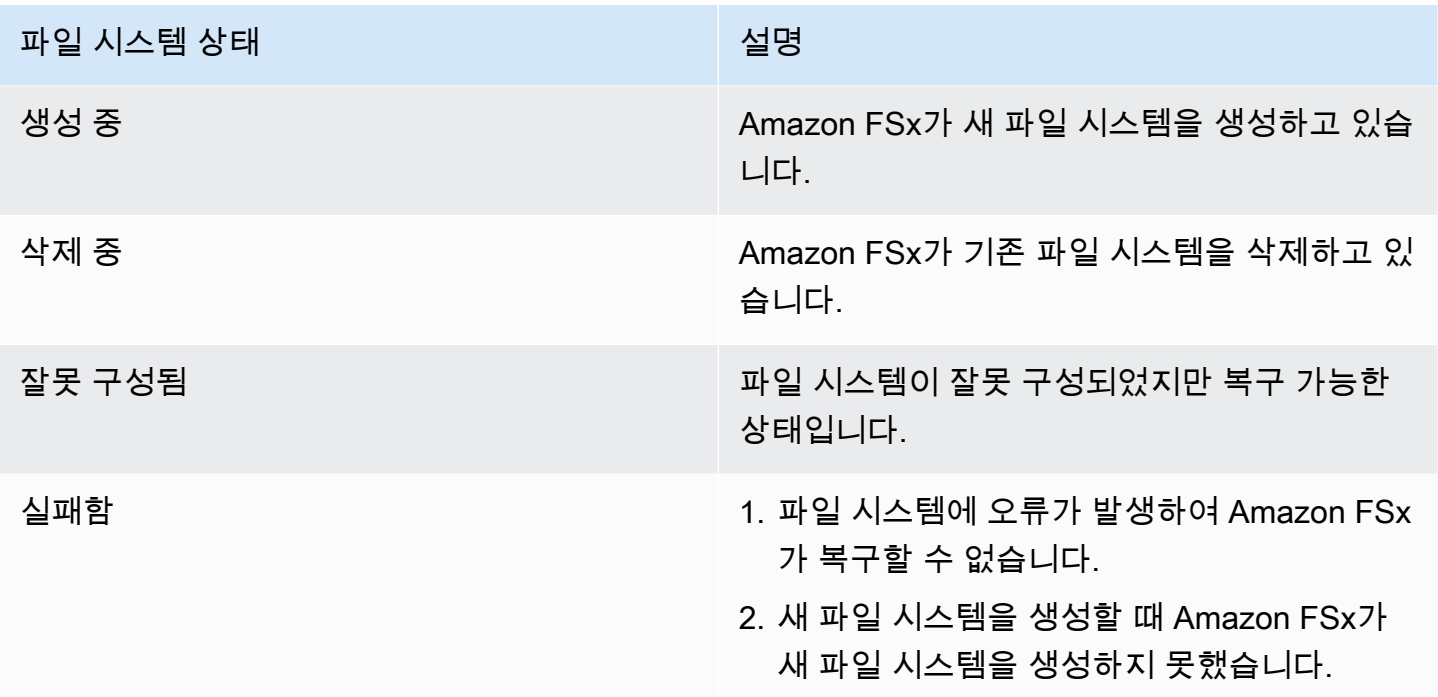

# <span id="page-212-0"></span>FSx for ONTAP 스토리지 가상 머신 관리

FSx for ONTAP에서 볼륨은 스토리지 가상 머신(SVM)이라는 가상 파일 서버에서 호스팅됩니다. SVM 은 데이터 관리 및 액세스를 위한 자체 관리자 보안 인증과 엔드포인트가 있는 격리형 파일 서버입니 다. FSx for ONTAP의 데이터에 액세스하면 클라이언트와 워크스테이션이 SVM의 엔드포인트(IP 주 소)를 사용하여 SVM에서 호스팅하는 볼륨, SMB 공유 또는 iSCSI LUN을 마운트합니다.

Amazon FSx는 AWS Management Console을 사용하여 파일 시스템을 생성할 때 파일 시스템에 기본 SVM을 자동으로 생성합니다. 콘솔 또는 Amazon FSx API 및 SDK를 사용하여 언제든지 파일 시스템 에 추가 SVM을 생성할 수 있습니다. AWS CLI ONTAP CLI 또는 REST API를 사용하여 SVM을 생성할 수 없습니다.

파일 액세스 인증 및 권한 부여를 위해 SVM을 Microsoft Active Directory에 조인할 수 있습니다. 자세 한 내용은 [FSx for ONTAP에서 Microsoft Active Directory 작업](#page-162-0) 섹션을 참조하세요.

## <span id="page-212-1"></span>파일 시스템당 최대 SVM 수

다음 표에는 파일 시스템에 생성할 수 있는 최대 SVM 수가 나와 있습니다. 최대 SVM 수는 프로비저닝 된 처리량 용량(MBps)에 따라 달라집니다.

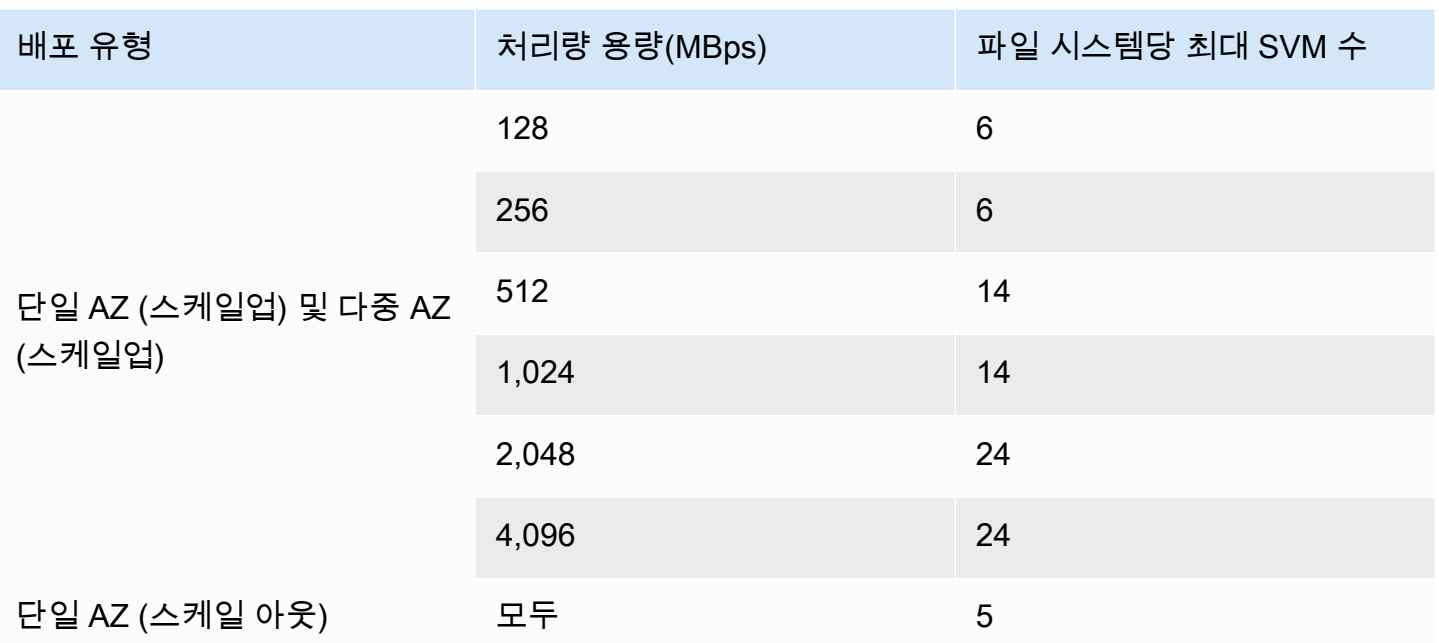

### 주제

- [스토리지 가상 시스템 생성](#page-213-0)
- [스토리지 가상 머신 업데이트](#page-218-0)
- [스토리지 가상 머신\(SVM\) 삭제](#page-221-0)
- [스토리지 가상 머신 구성 세부 정보 보기](#page-222-1)

## <span id="page-213-0"></span>스토리지 가상 시스템 생성

, 및 API를 사용하여 AWS Management Console ONTAP SVM용 FSx를 생성할 수 있습니다. AWS CLI

파일 시스템용으로 생성할 수 있는 최대 SVM 수는 파일 시스템의 구축 유형과 프로비저닝된 처리 용 량에 따라 다릅니다. 자세한 설명은 [파일 시스템당 최대 SVM 수](#page-212-1) 섹션을 참조하세요.

### SVM 속성

SVM을 생성할 때 다음 속성을 정의합니다.

- SVM이 속한 FSx for ONTAP 파일 시스템.
- Microsoft Active Directory(AD) 구성 선택적으로 SVM을 자체 관리형 AD에 조인하여 Windows 및 MacOS 클라이언트의 인증 및 액세스 제어를 수행할 수 있습니다. 자세한 내용은 [FSx for ONTAP에](#page-162-0) [서 Microsoft Active Directory 작업](#page-162-0) 섹션을 참조하세요.
- 루트 볼륨 보안 스타일 SVM 내의 데이터에 액세스하는 데 사용하는 클라이언트 유형에 맞게 루트 볼륨 보안 스타일(Unix, NTFS 또는 Mixed)을 설정합니다. 자세한 내용은 [볼륨 보안 스타일](#page-226-0) 섹션을 참조하세요.
- SVM 관리자 암호 선택적으로 SVM vsadmin 사용자의 암호를 설정할 수 있습니다. 자세한 내용은 [CLI를 ONTAP 사용한 SVM 관리](#page-264-0) 섹션을 참조하세요.

스토리지 가상 머신 생성(콘솔)

- 1. [https://console.aws.amazon.com/fsx/에](https://console.aws.amazon.com/fsx/)서 Amazon FSx 콘솔을 엽니다.
- 2. 왼쪽 탐색 창에서 스토리지 가상 머신을 선택합니다.
- 3. 새 스토리지 가상 머신 생성을 선택합니다.

새 스토리지 가상 머신 생성 대화 상자가 표시됩니다.

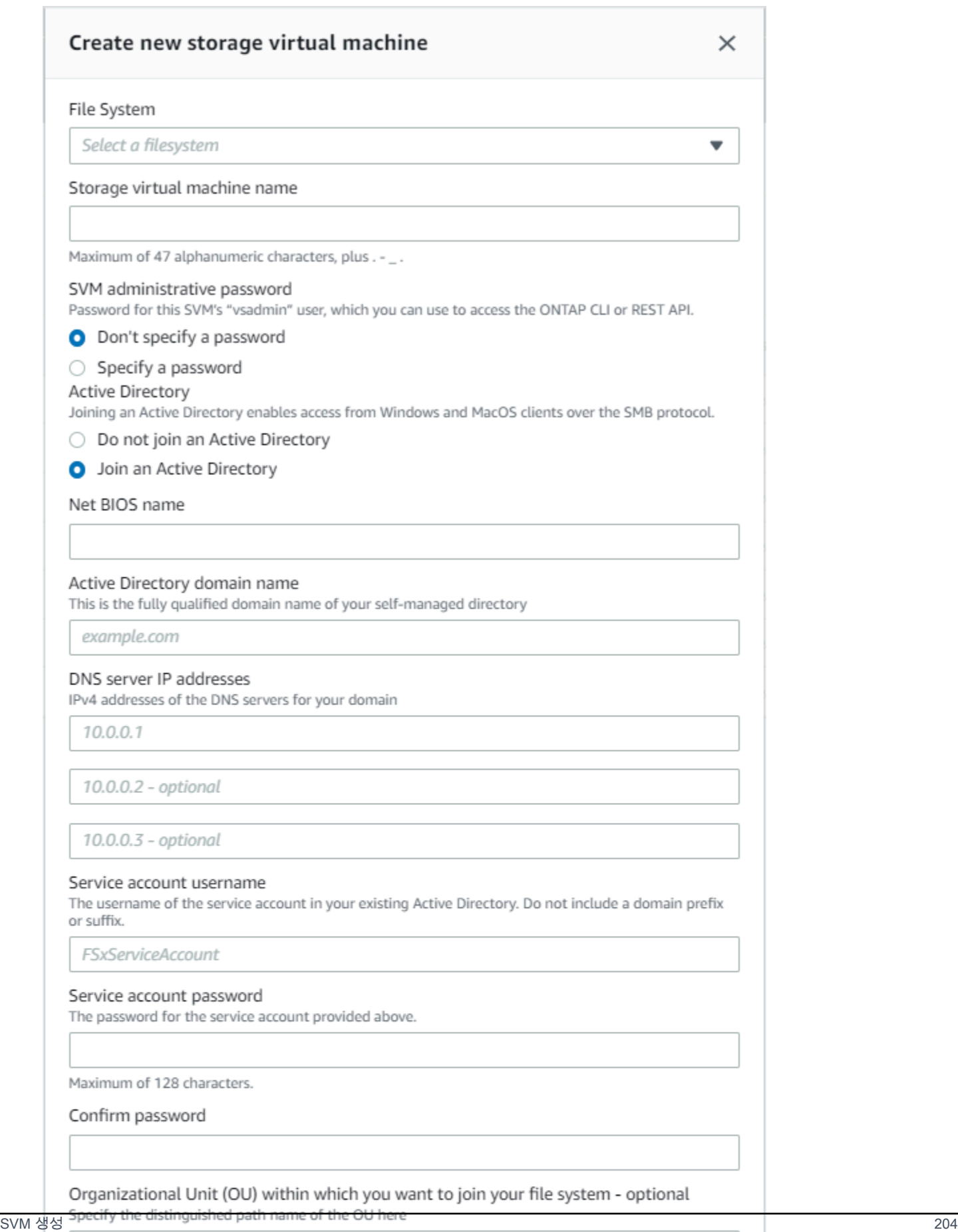

OU=org,DC=example,DC=com

Ensure that the service account provided has permissions delegated to the above OU or to the default OU if none is provided.
- 4. 파일 시스템에서, 스토리지 가상 머신을 생성할 파일 시스템을 선택합니다.
- 5. 스토리지 가상 머신 이름 필드에 스토리지 가상 머신의 이름을 입력합니다. 밑줄(\_) 특수 문자를 포함해 최대 47자의 영숫자를 사용할 수 있습니다.
- 6. SVM 관리자 암호의 경우 선택적으로 암호 지정을 선택하고 이 SVM의 vsadmin 사용자의 암호를 입력할 수 있습니다. vsadmin 사용자를 사용하여 ONTAP CLI 또는 REST API를 사용해 SVM을 관리할 수 있습니다. vsadmin 사용자에 대한 자세한 내용은 [CLI를 ONTAP 사용한 SVM 관리](#page-264-0) 섹 션을 참조하세요.

암호 지정 안 함(기본값)을 선택한 경우에도 파일 시스템의 fsxadmin 사용자를 사용하여 ONTAP CLI 또는 REST API를 사용해 파일 시스템을 관리할 수 있지만 SVM의 vsadmin 사용자를 사용하 여 동일한 작업을 수행할 수는 없습니다.

- 7. Active Directory의 경우 다음과 같은 옵션을 사용할 수 있습니다.
	- 파일 시스템을 Active Directory(AD)에 조인하지 않을 경우 Active Directory에 조인 안 함을 선택 합니다.
	- SVM을 자체 관리형 AD 도메인에 조인하려면 Active Directory 조인을 선택하고 AD에 대해 다음 과 같은 세부 정보를 입력합니다. 자세한 내용은 [SVM을 자체 관리형 Microsoft AD에 조인하기](#page-162-0) [위한 사전 조건](#page-162-0) 섹션을 참조하세요.
		- SVM에 대해 생성할 Active Directory 컴퓨터 객체의 NetBIOS 이름. NetBIOS 이름은 15자를 초과할 수 없습니다. Active Directory에서 이 SVM의 이름입니다.
		- Active Directory의 정규화된 도메인 이름(FQDN). FQDN은 255자를 초과할 수 없습니다.
		- DNS 서버 IP 주소 도메인의 DNS 서버의 IPv4 주소입니다.
		- 서비스 계정 사용자 이름 기존 Active Directory에 있는 서비스 계정의 사용자 이름입니다. 도 메인 접두사나 접미사를 포함하지 않습니다. EXAMPLE\ADMIN의 경우 ADMIN을 사용합니다.
		- 서비스 계정 암호 서비스 계정의 암호입니다.
		- 암호 확인 서비스 계정의 암호입니다.
		- (선택 사항) 조직 단위(OU) 파일 시스템에 조인하려는 조직 단위의 고유 경로 이름입니다.
		- 위임된 파일 시스템 관리자 그룹 AD에서 파일 시스템을 관리할 수 있는 그룹의 이름입니다.

를 사용하는 경우 AWS 위임된 FSx 관리자 AWS Managed Microsoft AD AWS , 위임된 관리 자 또는 OU에 권한이 위임된 사용자 지정 그룹과 같은 그룹을 지정해야 합니다.

자체 관리형 AD에 조인하는 경우 AD에 있는 그룹의 이름을 사용합니다. 기본 그룹은 Domain Admins입니다.

- 8. SVM 루트 볼륨 보안 스타일의 경우 데이터에 액세스하는 클라이언트 유형에 따라 SVM의 보안 스 타일을 선택합니다. 주로 Linux 클라이언트를 사용하여 데이터에 액세스하는 경우 Unix(Linux)를 선택하고, 주로 Windows 클라이언트를 사용하여 데이터에 액세스하는 경우 NTFS를 선택합니다. 자세한 내용은 [볼륨 보안 스타일](#page-226-0) 섹션을 참조하세요.
- 9. 확인을 선택하여 스토리지 가상 머신을 생성합니다.

스토리지 가상 머신 창의 상태 열에 있는 파일 시스템 세부 정보 페이지에서 업데이트 진행 상황을 모 니터링할 수 있습니다. 상태가 생성됨이면 스토리지 가상 머신을 사용할 준비가 된 것입니다.

스토리지 가상 머신 생성(CLI)

• ONTAP SVM (스토리지 가상 머신) 용 FSx를 생성하려면 다음 예와 [create-storage-virtual](https://docs.aws.amazon.com/cli/latest/reference/fsx/create-storage-virtual-machine.html)[machine](https://docs.aws.amazon.com/cli/latest/reference/fsx/create-storage-virtual-machine.html)같이 CLI 명령 (또는 [CreateStorageVirtualMachine이](https://docs.aws.amazon.com/fsx/latest/APIReference/API_CreateStorageVirtualMachine.html)에 상응하는 API 작업) 을 사용합니 다.

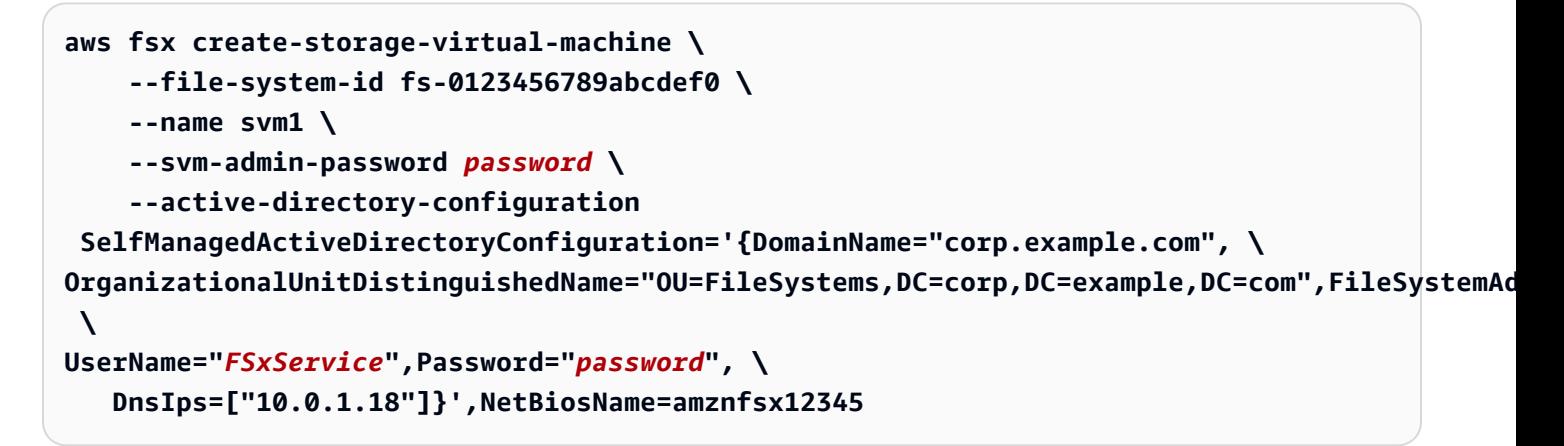

스토리지 가상 머신을 생성한 후 Amazon FSx는 다음 예제와 같이 JSON 형식으로 설명을 반환합니다.

```
{ 
   "StorageVirtualMachine": { 
     "CreationTime": 1625066825.306, 
     "Endpoints": { 
       "Management": { 
         "DnsName": "svm-abcdef0123456789a.fs-0123456789abcdef0.fsx.us-
east-1.amazonaws.com", 
         "IpAddressses": ["198.19.0.4"] 
       }, 
       "Nfs": { 
         "DnsName": "svm-abcdef0123456789a.fs-0123456789abcdef0.fsx.us-
east-1.amazonaws.com",
```

```
 "IpAddressses": ["198.19.0.4"] 
       }, 
       "Smb": { 
          "DnsName": "amznfsx12345", 
          "IpAddressses": ["198.19.0.4"] 
       }, 
       "SmbWindowsInterVpc": { 
          "IpAddressses": ["198.19.0.5", "198.19.0.6"] 
       }, 
       "Iscsi": { 
          "DnsName": "iscsi.svm-abcdef0123456789a.fs-0123456789abcdef0.fsx.us-
east-1.amazonaws.com", 
          "IpAddressses": ["198.19.0.7", "198.19.0.8"] 
       } 
     }, 
     "FileSystemId": "fs-0123456789abcdef0", 
     "Lifecycle": "CREATING", 
    "Name": "vol1",
     "ResourceARN": "arn:aws:fsx:us-east-1:123456789012:storage-virtual-machine/
fs-0123456789abcdef0/svm-abcdef0123456789a", 
     "StorageVirtualMachineId": "svm-abcdef0123456789a", 
     "Subtype": "default", 
     "Tags": [], 
     "ActiveDirectoryConfiguration": { 
       "NetBiosName": "amznfsx12345", 
       "SelfManagedActiveDirectoryConfiguration": { 
          "UserName": "Admin", 
          "DnsIps": [ 
            "10.0.1.3", 
            "10.0.91.97" 
         ], 
          "OrganizationalUnitDistinguishedName": "OU=Computers,OU=customer-
ad,DC=customer-ad,DC=example,DC=com", 
          "DomainName": "customer-ad.example.com" 
       } 
     } 
   }
}
```
# 스토리지 가상 머신 업데이트

Amazon FSx 콘솔 AWS CLI및 Amazon FSx API를 사용하여 다음과 같은 스토리지 가상 머신 (SVM) 구성 속성을 업데이트할 수 있습니다.

- SVM 관리자 계정 암호.
- SVM Active Directory(AD) 구성 SVM을 AD에 조인하거나, 이미 AD에 조인한 SVM의 AD 구성을 수 정할 수 있습니다. 자세한 내용은 [SVM 액티브 디렉터리 구성 관리](#page-170-0) 섹션을 참조하세요.

SVM 관리자 계정 보안 인증 업데이트(콘솔)

- 1. [https://console.aws.amazon.com/fsx/에](https://console.aws.amazon.com/fsx/)서 Amazon FSx 콘솔을 엽니다.
- 2. 다음과 같이 업데이트할 SVM을 선택합니다.
	- 왼쪽 탐색 창에서 파일 시스템을 선택한 다음 SVM을 업데이트할 ONTAP 파일 시스템을 선택합 니다.
	- 스토리지 가상 머신 탭을 선택합니다.

또는

- 현재 사용 가능한 모든 SVM 목록을 표시하려면 ONTAP를 확장하고 AWS 계정 스토리지 가상 AWS 리전머신을 선택합니다.
- 3. 업데이트할 스토리지 가상 머신을 선택합니다.
- 4. 작업 > 관리자 암호 업데이트를 선택합니다. SVM 관리자 보안 인증 업데이트 창이 표시됩니다.
- 5. vsadmin 사용자의 새 암호를 입력하고 확인합니다.
- 6. 보안 인증 업데이트를 선택하여 새 암호를 저장합니다.

SVM 관리자 계정 보안 인증 업데이트(CLI)

• ONTAP SVM용 FSx 구성을 업데이트하려면 다음 예와 같이 CLI 명령 (또는 이에 상응하는 API 작 업) [UpdateStorageVirtualMachine](https://docs.aws.amazon.com/fsx/latest/APIReference/API_UpdateStorageVirtualMachine.html)을 사용합니다 [update-storage-virtual-machine.](https://docs.aws.amazon.com/cli/latest/reference/fsx/update-storage-virtual-machine.html)

**aws fsx update-storage-virtual-machine \ --storage-virtual-machine-id svm-abcdef01234567890 \ --svm-admin-password** *new-svm-password* **\**

스토리지 가상 머신을 생성한 후 Amazon FSx는 다음 예제와 같이 JSON 형식으로 설명을 반환합니다.

```
{ 
   "StorageVirtualMachine": { 
     "CreationTime": 1625066825.306, 
     "Endpoints": {
```

```
 "Management": { 
         "DnsName": "svm-abcdef01234567890.fs-0123456789abcdef0.fsx.us-
east-1.amazonaws.com", 
         "IpAddressses": ["198.19.0.4"] 
       }, 
       "Nfs": { 
         "DnsName": "svm-abcdef01234567890.fs-0123456789abcdef0.fsx.us-
east-1.amazonaws.com", 
         "IpAddressses": ["198.19.0.4"] 
       }, 
       "Smb": { 
         "DnsName": "amznfsx12345", 
         "IpAddressses": ["198.19.0.4"] 
       }, 
       "SmbWindowsInterVpc": { 
         "IpAddressses": ["198.19.0.5", "198.19.0.6"] 
       }, 
       "Iscsi": { 
         "DnsName": "iscsi.svm-abcdef01234567890.fs-0123456789abcdef0.fsx.us-
east-1.amazonaws.com", 
         "IpAddressses": ["198.19.0.7", "198.19.0.8"] 
       } 
     }, 
     "FileSystemId": "fs-0123456789abcdef0", 
     "Lifecycle": "CREATING", 
    "Name": "vol1",
     "ResourceARN": "arn:aws:fsx:us-east-1:123456789012:storage-virtual-machine/
fs-0123456789abcdef0/svm-abcdef01234567890", 
     "StorageVirtualMachineId": "svm-abcdef01234567890", 
     "Subtype": "default", 
     "Tags": [], 
     "ActiveDirectoryConfiguration": { 
       "NetBiosName": "amznfsx12345", 
       "SelfManagedActiveDirectoryConfiguration": { 
         "UserName": "Admin", 
         "DnsIps": [ 
            "10.0.1.3", 
           "10.0.91.97" 
         ], 
         "OrganizationalUnitDistinguishedName": "OU=Computers,OU=customer-
ad,DC=customer-ad,DC=example,DC=com", 
         "DomainName": "customer-ad.example.com" 
       } 
     }
```
 } }

# 스토리지 가상 머신(SVM) 삭제

Amazon FSx 콘솔, 및 API를 사용해야만 ONTAP SVM용 FSx를 삭제할 수 있습니다. AWS CLI SVM을 삭제하려면 먼저 SVM에 연결된 루트가 아닌 모든 볼륨을 삭제해야 합니다.

### **A** Important

NetApp ONTAP CLI 또는 API를 사용하여 SVM을 삭제할 수 없습니다.

### **a** Note

스토리지 가상 머신을 삭제하기 전에 SVM의 데이터에 액세스하는 애플리케이션이 없는지, SVM에 연결된 루트가 아닌 모든 볼륨을 삭제했는지 확인해야 합니다.

스토리지 가상 머신 삭제(콘솔)

- 1. [https://console.aws.amazon.com/fsx/에](https://console.aws.amazon.com/fsx/)서 Amazon FSx 콘솔을 엽니다.
- 2. 다음과 같이 삭제하려는 SVM을 선택합니다.
	- 왼쪽 탐색 창에서 파일 시스템을 선택한 다음 SVM을 삭제할 ONTAP 파일 시스템을 선택합니 다.
	- 스토리지 가상 머신 탭을 선택합니다.

또는

• 사용 가능한 모든 SVM 목록을 표시하려면 ONTAP을 확장하고 스토리지 가상 머신을 선택합니 다.

목록에서 삭제하려는 SVM을 선택합니다.

- 3. 볼륨 탭에서 SVM에 연결된 볼륨 목록을 확인합니다. SVM에 연결된 루트가 아닌 볼륨이 있는 경 우 SVM을 삭제하기 전에 이를 먼저 삭제해야 합니다. 자세한 내용은 [볼륨 삭제](#page-233-0) 섹션을 참조하세 요.
- 4. 작업메뉴에서 스토리지 가상 머신 삭제를 선택합니다.

5. 삭제 확인 대화 상자에서 스토리지 가상 머신 삭제를 선택합니다.

스토리지 가상 머신 삭제(CLI)

• ONTAP 스토리지 가상 시스템용 FSx를 삭제하려면 다음 예와 [delete-storage-virtual-machine](https://docs.aws.amazon.com/cli/latest/reference/fsx/delete-storage-virtual-machine.html)같이 CLI 명령 (또는 [DeleteStorageVirtualMachine이](https://docs.aws.amazon.com/fsx/latest/APIReference/API_DeleteStorageVirtualMachine.html)에 상응하는 API 작업) 을 사용합니다.

**aws fsx delete-storage-virtual-machine --storage-virtual-machine-id svmabcdef0123456789d**

## 스토리지 가상 머신 구성 세부 정보 보기

Amazon FSx 콘솔, 및 Amazon FSx API를 사용하여 현재 파일 시스템에 있는 ONTAP용 FSx 스토리지 가상 시스템을 볼 수 있습니다. AWS CLI

파일 시스템의 스토리지 가상 머신을 보려면 다음 작업을 수행합니다.

- 콘솔 사용 파일 시스템을 선택하여 해당 파일 시스템의 세부 정보 페이지를 봅니다. 파일 시스템의 모든 스토리지 가상 머신을 나열하려면 스토리지 가상 머신 탭을 선택한 다음 보려는 스토리지 가상 머신을 선택합니다.
- CLI 또는 API 사용 [describe-storage-virtual-machines](https://docs.aws.amazon.com/cli/latest/reference/fsx/describe-storage-virtual-machines.html)CLI 명령 또는 API 작업을 사용합니다. [DescribeStorageVirtualMachines](https://docs.aws.amazon.com/fsx/latest/APIReference/API_DescribeStorageVirtualMachines.html)

AWS 리전의 해당 계정에 있는 모든 SVM에 대한 전체 설명 목록이 시스템 응답으로 제시됩니다.

# <span id="page-222-0"></span>FSx for ONTAP 볼륨 관리

FSx for ONTAP 파일 시스템의 각 스토리지 가상 머신(SVM)은 볼륨을 하나 이상 가질 수 있습니다. 볼 륨은 파일, 디렉터리 또는 iSCSI 논리적 스토리지 유닛(LUN)을 위한 격리된 데이터 컨테이너입니다. 볼륨은 씬 프로비저닝되므로 볼륨에 저장된 데이터에 대해서만 스토리지 용량을 사용합니다.

iSCSI LUN(공유 블록 스토리지)을 생성하여 네트워크 파일 시스템(NFS) 프로토콜, 서버 메시지 블록 (SMB) 프로토콜 또는 인터넷 소형 컴퓨터 시스템 인터페이스(iSCSI) 프로토콜을 통해 Linux, Windows 또는 MacOS 클라이언트에서 볼륨에 액세스할 수 있습니다. FSx for ONTAP은 동일한 볼륨에 대한 다 중 프로토콜 액세스(동시 NFS 및 SMB 액세스)도 지원합니다.

AWS Management Console, AWS CLI, Amazon FSx API 또는 BlueXP를 사용하여 볼륨을 생성할 수 있습니다. NetApp 또한 NetApp ONTAP CLI 또는 REST API를 사용하여 파일 시스템 또는 SVM의 관 리 엔드포인트를 사용하여 볼륨을 생성, 업데이트 및 삭제할 수 있습니다.

### **a** Note

HA 쌍당 500개의 볼륨, 모든 HA 쌍에서 최대 1,000개의 볼륨을 생성할 수 있습니다. FlexGroup구성 볼륨 수는 이 한도에 포함됩니다. 기본적으로 애그리게이트당 구성 볼륨은 8개 입니다. FlexGroup

볼륨을 생성할 때 다음 속성을 정의합니다.

- 볼륨 스타일 [볼륨](#page-224-0) 스타일은 또는 둘 중 FlexVol 하나일 수 있습니다. FlexGroup
- 볼륨 이름 볼륨 이름.
- 볼륨 유형 [볼륨 유형](#page-225-0)은 읽기-쓰기(RW) 또는 데이터 보호(DP)일 수 있습니다. DP 볼륨은 읽기 전용 이며 NetApp SnapMirror OR SnapVault 관계에서 대상으로 사용됩니다.
- 볼륨 크기 스토리지 계층과 관계없이 볼륨이 저장할 수 있는 최대 데이터 양입니다.
- 정션 경로 SVM의 네임스페이스에서 볼륨이 마운트되는 위치입니다.
- 스토리지 효율성 데이터 압축, 압축, 중복 제거를 비롯한 [스토리지 효율성](#page-85-0) 기능은 범용 파일 공유 워크로드의 경우 일반적으로 65% 의 스토리지 절감 효과를 제공합니다.
- 볼륨 [보안 스타일](#page-226-0) (Unix, NTFS 또는 Mixed) 사용자에게 권한을 부여할 때 볼륨의 데이터 액세스에 사용할 권한 유형을 결정합니다.
- 데이터 계층화 계층화 [정책은 비용 효율적인 용량 풀 계층에](#page-105-0) 저장되는 데이터를 정의합니다.
- [계층화 정책 냉각 기간](#page-107-0)  데이터가 콜드 상태로 표시되고 용량 풀 스토리지로 이동하는 시기를 정의 합니다.
- 스냅샷 정책 [스냅샷 정책](#page-135-0)은 시스템에서 볼륨에 대한 스냅샷을 생성하는 방법을 정의합니다. 사전 정의된 세 가지 정책 중에서 선택하거나 ONTAP CLI 또는 REST API를 사용하여 생성한 사용자 지 정 정책을 사용할 수 있습니다.
- [백업에 태그 복사](#page-258-0)  Amazon FSx는 이 옵션을 사용하여 볼륨의 모든 태그를 백업으로 자동 복사합 니다. AWS CLI 또는 Amazon FSx API를 사용하여 이 옵션을 설정할 수 있습니다.

주제

- [볼륨 스타일](#page-224-0)
- [볼륨 유형](#page-225-0)
- [볼륨 보안 스타일](#page-226-0)
- [볼륨 만들기](#page-227-0)
- [볼륨 업데이트](#page-231-0)
- [볼륨 삭제](#page-233-0)
- [볼륨 보기](#page-234-0)

# <span id="page-224-0"></span>볼륨 스타일

FSx for ONTAP는 다양한 용도로 사용할 수 있는 두 가지 스타일의 볼륨을 제공합니다. Amazon FSx 콘솔, AWS CLI및 Amazon FSx API를 사용하여 하나 FlexVol 이상의 FlexGroup 볼륨을 생성할 수 있 습니다.

- FlexVol볼륨은 하나의 고가용성 (HA) 쌍으로 파일 시스템에 가장 간단한 환경을 제공하며, 스케일 업 파일 시스템의 기본 볼륨 스타일입니다. FlexVol볼륨의 최소 크기는 20메가바이트 (MiB) 이고 최대 크기는 314,572,800MiB입니다.
- FlexGroup볼륨은 여러 구성 볼륨으로 구성되므로 여러 HA 쌍이 있는 파일 시스템의 FlexVol 볼륨 보다 더 높은 성능과 스토리지 확장성을 제공할 수 있습니다. FlexVol FlexGroup볼륨은 스케일 아웃 파일 시스템의 기본 볼륨 스타일입니다. FlexGroup볼륨의 최소 크기는 구성 요소당 100기가바이트 (GiB) 이고 최대 크기는 20페비바이트 (PiB) 입니다.

스타일이 있는 볼륨을 ONTAP CLI를 사용하여 FlexVol 스타일로 변환할 수 있습니다. 그러면 단일 구 성 요소가 FlexGroup 포함된 볼륨이 생성됩니다. FlexGroup 그러나 데이터가 구성 요소 전체에 고르게 분산되도록 AWS DataSync 하려면 FlexVol 볼륨과 새 FlexGroup 볼륨 간에 데이터를 이동할 때 사용 하는 것이 좋습니다. FlexGroup's 자세한 정보는 [FlexGroup구성 요소을](#page-224-1) 참조하세요.

### **a** Note

ONTAPCLI를 사용하여 FlexVol 볼륨을 볼륨으로 변환하려면 볼륨을 변환하기 전에 FlexVol 볼 륨의 백업을 모두 삭제해야 합니다. FlexGroup ONTAP변환의 일부로 데이터를 자동으로 리밸 런싱하지 않으므로 구성 요소 간에 데이터가 불균형해질 수 있습니다. FlexGroup

### <span id="page-224-1"></span>FlexGroup구성 요소

FlexGroup볼륨은 구성 요소로 구성되며FlexVol, 이는 볼륨입니다. 기본적으로 FSx for ONTAP는 HA 쌍당 볼륨에 8개의 구성 요소를 할당합니다. FlexGroup

볼륨을 생성하면 FlexGroup 볼륨의 크기가 구성 요소 간에 균등하게 분배됩니다. 예를 들어 8개의 구 성 요소로 구성된 800기가바이트 (GB) FlexGroup 볼륨을 만드는 경우 각 구성 요소의 크기는 100GB 입니다. FlexGroup볼륨의 크기는 100GB에서 20PiB 사이일 수 있지만 전체 크기는 구성 요소의 크기 에 따라 달라집니다. 각 구성 요소의 최소 크기는 100GB이고 최대 크기는 300TiB입니다. 예를 들어 구 성 요소가 8개인 FlexGroup 볼륨의 최소 크기는 800GB이고 최대 크기는 20PiB입니다.

ONTAP는 구성 요소 전체에 파일 수준에서 데이터를 배포합니다. 볼륨의 각 구성 요소에 최대 20억 개 의 파일을 저장할 수 있습니다. FlexGroup

FlexGroup볼륨 크기를 업데이트하면 새 크기가 기존 구성 요소에 균등하게 분배됩니다.

ONTAPCLI 또는 REST API를 사용하여 FlexGroup 볼륨에 구성 요소를 더 추가할 수도 있습니다. 그러 나 추가 스토리지 용량이 필요하고 모든 구성 요소가 이미 최대 크기 (구성 요소당 300TiB) 인 경우에만 추가하는 것이 좋습니다. 구성 요소를 추가하면 구성 요소 간에 데이터 및 I/O의 불균형이 발생할 수 있 습니다. 구성 요소가 균형을 이루기 전까지는 쓰기 처리량이 밸런스 볼륨보다 5~ 10% 낮을 수 있습니 다. FlexGroup 새 데이터가 FlexGroup 볼륨에 기록되면 ONTAP는 구성 요소가 균형을 이룰 때까지 새 구성 요소 간에 데이터를 배포하는 데 우선 순위를 둡니다. 새 구성 요소를 추가하는 경우 짝수를 선택 하고 집계당 8개를 초과하지 않는 것이 좋습니다.

#### **a** Note

새 구성 요소를 추가하면 기존 스냅샷이 부분 스냅샷이 되므로 FlexGroup 볼륨을 이전 상태로 완전히 복원하는 데 사용할 수 없습니다. 새 구성 요소가 아직 존재하지 않기 때문에 이전 스냅 샷으로는 FlexGroup 볼륨의 전체 point-in-time 이미지를 제공할 수 없습니다. 하지만 부분 스냅 샷을 사용하여 개별 파일 및 디렉터리를 복원하거나, 새 볼륨을 만들거나, 복제할 수 있습니다. **SnapMirror** 

## <span id="page-225-0"></span>볼륨 유형

ONTAP용 FSx는 Amazon FSx 콘솔과 Amazon FSx API를 사용하여 생성할 수 있는 두 가지 유형의 볼 륨을 제공합니다. AWS CLI

- 대부분의 경우 읽기-쓰기 (RW) 볼륨이 사용됩니다. 이름에서 알 수 있듯이 읽기/쓰기가 가능합니다.
- 데이터 보호 (DP) 볼륨은 OR 관계의 대상으로 사용하는 읽기 전용 볼륨입니다. NetApp SnapMirror SnapVault 단일 볼륨의 데이터를 [마이그레이션하거나](#page-354-0) [보호하려면](#page-142-0) DP 볼륨을 사용해야 합니다.

FlexVolFlexGroup볼륨은 RW 또는 DP일 수 있습니다.

**G** Note

볼륨을 만든 후에는 볼륨 유형을 업데이트할 수 없습니다.

## <span id="page-226-0"></span>볼륨 보안 스타일

ONTAP용 FSx는 유닉스, NTFS 및 혼합의 세 가지 볼륨 보안 스타일을 지원합니다. 각 보안 스타일은 데이터에 대한 권한 처리 방식에 다른 영향을 미칩니다. 용도에 맞는 적절한 보안 스타일을 선택하려면 다양한 영향을 이해해야 합니다.

보안 스타일은 데이터에 액세스할 수 있는 클라이언트 유형과 액세스할 수 없는 클라이언트 유형을 결 정하지 않는다는 점을 이해하는 것이 중요합니다. 보안 스타일은 FSx for ONTAP에서 데이터 액세스를 제어하는 데 사용하는 권한 유형과 이러한 권한을 수정할 수 있는 클라이언트 유형만 결정합니다.

볼륨의 보안 스타일을 결정하는 데 사용하는 두 가지 요소는 파일 시스템을 관리하는 관리자 유형과 볼 륨의 데이터에 액세스하는 사용자 또는 서비스의 유형입니다.

Amazon FSx 콘솔, CLI 및 API에서 볼륨을 생성할 때 보안 스타일은 루트 볼륨의 보안 스타일로 자동 설정됩니다. 또는 API를 사용하여 볼륨의 보안 스타일을 수정할 수 있습니다 AWS CLI . 볼륨을 생성한 후에 이 설정을 수정할 수 있습니다. 자세한 정보는 [볼륨 업데이트](#page-231-0)을 참조하세요.

볼륨에 보안 스타일을 구성할 때는 사용 권한 관리와 관련된 문제가 발생하지 않도록 환경 요구 사항을 고려하여 최상의 보안 스타일을 선택합니다. 보안 스타일은 데이터에 액세스할 수 있는 클라이언트 유 형을 결정하지 않는다는 점에 유의하세요. 보안 스타일은 데이터 액세스를 허용하는 데 사용되는 권한 과 이러한 권한을 수정할 수 있는 클라이언트 유형을 결정합니다. 다음은 볼륨에 어떤 보안 스타일을 선택할지 결정하는 데 도움이 될 수 있는 고려 사항입니다.

- Unix(Linux) UNIX 관리자가 파일 시스템을 관리하고, 대다수의 사용자가 NFS 클라이언트이고, 데 이터에 액세스하는 애플리케이션이 UNIX 사용자를 서비스 계정으로 사용하는 경우 이 보안 스타일 을 선택합니다. Linux 클라이언트만 Unix 보안 스타일로 권한을 수정할 수 있으며, 파일 및 디렉터리 에 사용되는 권한 유형은 모드 비트 또는 NFS v4.x ACL입니다.
- NTFS Windows 관리자가 파일 시스템을 관리하고, 대다수의 사용자가 SMB 클라이언트이고, 데이 터에 액세스하는 애플리케이션이 Windows 사용자를 서비스 계정으로 사용하는 경우 이 보안 스타 일을 선택합니다. 볼륨에 Windows 액세스가 필요한 경우 NTFS 보안 스타일을 사용하는 것이 좋습 니다. Windows 클라이언트만 NTFS 보안 스타일로 권한을 수정할 수 있으며 파일 및 디렉터리에 사 용되는 권한 유형은 NTFS ACL입니다.
- 혼합 고급 설정입니다. 자세한 내용은 NetApp 문서 센터의 [보안 스타일 및 영향 항목을](https://docs.netapp.com/us-en/ontap/nfs-admin/security-styles-their-effects-concept.html) 참조하십시 오.

# <span id="page-227-0"></span>볼륨 만들기

FlexVolONTAP 명령줄 인터페이스 (CLI) 및 REST API 외에도 Amazon FSx 콘솔 AWS CLI, 및 Amazon FSx API를 사용하여 ONTAP 또는 FlexGroup 볼륨용 FSx를 생성할 수 있습니다. NetApp

### 볼륨을 FlexVol 만들려면 (콘솔)

### **a** Note

볼륨의 보안 스타일이 루트 볼륨의 보안 스타일로 자동 설정됩니다.

- 1. [https://console.aws.amazon.com/fsx/에](https://console.aws.amazon.com/fsx/)서 Amazon FSx 콘솔을 엽니다.
- 2. 왼쪽 탐색 창에서 볼륨을 선택합니다.
- 3. 볼륨 생성을 선택합니다.
- 4. 파일 시스템 유형으로는 ONTAP용 Amazon FSx를 NetApp 선택합니다.
- 5. 파일 시스템 세부 정보 섹션에서 다음 정보를 제공하십시오.
	- 파일 시스템에서, 볼륨을 생성할 파일 시스템을 선택합니다.
	- 스토리지 가상 머신에서, 볼륨을 생성할 스토리지 가상 머신(SVM)을 선택합니다.
- 6. 볼륨 스타일 섹션에서 선택합니다 FlexVol.
- 7. 볼륨 세부 정보 섹션에서 다음 정보를 제공합니다.
	- 볼륨 이름 필드에 볼륨의 이름을 입력합니다. 최대 203개의 영숫자 또는 밑줄 (\_) 문자를 사용할 수 있습니다.
	- 볼륨 크기에는 20~314572800 범위의 정수를 입력하여 크기를 메비바이트(MiB) 단위로 지정합 니다.
	- 볼륨 유형의 경우 읽기 및 쓰기가 가능한 볼륨을 생성하려면 Read-Write (RW) 를 선택하고 OR 관계의 대상으로 사용할 수 있는 읽기 전용 볼륨을 생성하려면 DP (Data Protection) 를 선택합 니다. NetApp SnapMirror SnapVault 자세한 정보는 [볼륨 유형](#page-225-0)을 참조하세요.
	- 정션 경로에는 파일 시스템 내에서 볼륨을 마운트할 위치를 입력합니다. 이름 앞에 슬래시가 있 어야 합니다(예: /vol3).
	- 스토리지 효율성의 경우 ONTAP 스토리지 효율성 기능(중복 제거 및 압축)을 활성화하려면 활 성화를 선택합니다. 자세한 정보는 [FSx for ONTAP 스토리지 효율성을](#page-85-0) 참조하세요.
	- 볼륨 보안 스타일의 경우 볼륨에 대해 Unix (Linux), NTFS 및 Mixed 중에서 선택하십시오. 자세 한 정보는 [볼륨 보안 스타일](#page-226-0)을 참조하세요.

• 스냅샷 정책에서 볼륨의 스냅샷 정책을 선택합니다. 스냅샷 정책에 대한 자세한 내용은 [스냅샷](#page-135-0)  [정책](#page-135-0) 섹션을 참조하세요.

사용자 지정 정책을 선택하는 경우 custom-policy 필드에 정책 이름을 지정해야 합니다. 사용자 지정 정책은 SVM 또는 파일 시스템에 이미 있어야 합니다. ONTAP CLI 또는 REST API를 사용 하여 사용자 지정 스냅샷 정책을 생성할 수 있습니다. 자세한 내용은 NetApp ONTAP [제품 설명](https://docs.netapp.com/us-en/ontap/data-protection/create-snapshot-policy-task.html) [서의 스냅샷 정책 생성을](https://docs.netapp.com/us-en/ontap/data-protection/create-snapshot-policy-task.html) 참조하십시오.

- 8. 스토리지 계층화 섹션에서 다음 정보를 제공하십시오.
	- 용량 풀 계층화 정책의 경우 볼륨의 스토리지 풀 계층화 정책을 선택합니다. 이 정책은 자동 (기 본값), 스냅샷만, 모두 또는 없음일 수 있습니다. 자세한 정보는 [볼륨 계층화 정책을](#page-106-0) 참조하세요.
	- 자동 또는 스냅샷 전용을 선택한 경우 계층화 정책 냉각 기간을 설정하여 액세스되지 않은 데이 터가 콜드 상태로 표시되고 용량 풀 스토리지로 이동되기까지의 일수를 정의할 수 있습니다. 2 일에서 183일 사이의 값을 제공할 수 있습니다. 기본 설정은 31일입니다.
- 9. 고급 섹션의 SnapLock구성에서 활성화와 비활성화 중 하나를 선택합니다. SnapLock규정 준수 볼 륨 또는 SnapLock 엔터프라이즈 볼륨 구성에 대한 자세한 내용은 [SnapLock 규정 준수 볼륨 생성](#page-148-0) 및 을 참조하십시오[SnapLock 엔터프라이즈 볼륨 생성.](#page-151-0) SnapLock에 대한 자세한 정보는 [다음을](#page-143-0) [통해 데이터를 보호합니다. SnapLock](#page-143-0) 섹션을 참조하십시오.
- 10. 확인을 선택하여 볼륨을 생성합니다.

파일 시스템 세부 정보 페이지에 있는 볼륨 창의 상태 열에서 업데이트 진행 상황을 모니터링할 수 있 습니다. 볼륨 상태가 생성됨이면 볼륨을 사용할 준비가 된 것입니다.

FlexGroup볼륨을 만들려면 (콘솔)

### **a** Note

Amazon FSx 콘솔을 사용하여 스케일 아웃 파일 시스템용 FlexGroup 볼륨만 생성할 수 있습 니다. 스케일 아웃 파일 시스템용 FlexVol 볼륨을 생성하려면, AWS CLI Amazon FSx API 또는 관리 도구를 사용하십시오. NetApp

- 1. [https://console.aws.amazon.com/fsx/에](https://console.aws.amazon.com/fsx/)서 Amazon FSx 콘솔을 엽니다.
- 2. 왼쪽 탐색 창에서 볼륨을 선택합니다.
- 3. 볼륨 생성을 선택합니다.
- 4. 파일 시스템 유형으로는 ONTAP용 Amazon FSx를 NetApp 선택합니다.
- 5. 파일 시스템 세부 정보 섹션에서 다음 정보를 제공하십시오.
	- 파일 시스템에서, 볼륨을 생성할 파일 시스템을 선택합니다.
	- 스토리지 가상 머신에서, 볼륨을 생성할 스토리지 가상 머신(SVM)을 선택합니다.
- 6. 볼륨 스타일 섹션에서 선택합니다 FlexGroup.
- 7. 볼륨 세부 정보 섹션에서 다음 정보를 제공합니다.
	- 볼륨 이름 필드에 볼륨의 이름을 입력합니다. 최대 203개의 영숫자 또는 밑줄 (\_) 문자를 사용할 수 있습니다.
	- 볼륨 크기에는 800GB (GiB) ~2,000페비바이트 (PiB) 범위의 정수를 입력합니다.
	- 볼륨 유형의 경우 읽기 및 쓰기가 가능한 볼륨을 생성하려면 Read-Write (RW) 를 선택하고 OR 관계의 대상으로 사용할 수 있는 읽기 전용 볼륨을 생성하려면 DP (데이터 보호) 를 선택합니다. NetApp SnapMirror SnapVault 자세한 정보는 [볼륨 유형을](#page-225-0) 참조하세요.
	- 정션 경로에는 파일 시스템 내에서 볼륨을 마운트할 위치를 입력합니다. 이름 앞에 슬래시가 있 어야 합니다(예: /vol3).
	- 스토리지 효율성의 경우 ONTAP 스토리지 효율성 기능(중복 제거 및 압축)을 활성화하려면 활 성화를 선택합니다. 자세한 정보는 [FSx for ONTAP 스토리지 효율성을](#page-85-0) 참조하세요.
	- 볼륨 보안 스타일의 경우 볼륨에 대해 Unix (Linux), NTFS 및 Mixed 중에서 선택하십시오. 자세 한 정보는 [볼륨 보안 스타일](#page-226-0)을 참조하세요.

**G** Note

볼륨의 보안 스타일이 루트 볼륨의 보안 스타일로 자동 설정됩니다.

• 스냅샷 정책에서 볼륨의 스냅샷 정책을 선택합니다. 스냅샷 정책에 대한 자세한 내용은 [스냅샷](#page-135-0)  [정책](#page-135-0) 섹션을 참조하세요.

사용자 지정 정책을 선택하는 경우 custom-policy 필드에 정책 이름을 지정해야 합니다. 사용자 지정 정책은 SVM 또는 파일 시스템에 이미 있어야 합니다. ONTAP CLI 또는 REST API를 사용 하여 사용자 지정 스냅샷 정책을 생성할 수 있습니다. 자세한 내용은 NetApp ONTAP [제품 설명](https://docs.netapp.com/us-en/ontap/data-protection/create-snapshot-policy-task.html) [서의 스냅샷 정책 생성을](https://docs.netapp.com/us-en/ontap/data-protection/create-snapshot-policy-task.html) 참조하십시오.

- 8. 스토리지 계층화 섹션에서 다음 정보를 제공하십시오.
	- 용량 풀 계층화 정책의 경우 볼륨의 스토리지 풀 계층화 정책을 선택합니다. 이 정책은 자동 (기 본값), 스냅샷만, 모두 또는 없음일 수 있습니다. 자세한 정보는 [볼륨 계층화 정책을](#page-106-0) 참조하세요.
- 자동 또는 스냅샷 전용을 선택한 경우 계층화 정책 냉각 기간을 설정하여 액세스되지 않은 데 이터가 콜드 상태로 표시되고 용량 풀 스토리지로 이동되기까지의 일수를 정의할 수 있습니다. 2~183일 사이의 값을 제공할 수 있습니다. 기본 설정은 31일입니다.
- 9. 고급 섹션의 SnapLock구성에서 활성화와 비활성화 중 하나를 선택합니다. SnapLock규정 준수 볼 륨 또는 SnapLock 엔터프라이즈 볼륨 구성에 대한 자세한 내용은 [SnapLock 규정 준수 볼륨 생성](#page-148-0) 및 을 참조하십시오[SnapLock 엔터프라이즈 볼륨 생성.](#page-151-0) SnapLock에 대한 자세한 정보는 [다음을](#page-143-0) [통해 데이터를 보호합니다. SnapLock](#page-143-0) 섹션을 참조하십시오.
- 10. 확인을 선택하여 볼륨을 생성합니다.

파일 시스템 세부 정보 페이지에 있는 볼륨 창의 상태 열에서 업데이트 진행 상황을 모니터링할 수 있 습니다. 볼륨 상태가 생성됨이면 볼륨을 사용할 준비가 된 것입니다.

볼륨 생성(CLI)

• ONTAP 볼륨용 FSx를 생성하려면 다음 예와 같이 볼륨 [생성](https://docs.aws.amazon.com/cli/latest/reference/fsx/create-volume.html) CLI 명령 (또는 [CreateVolume이](https://docs.aws.amazon.com/fsx/latest/APIReference/API_CreateVolume.html)에 상응하는 API 작업) 을 사용합니다.

```
aws fsx create-volume \ 
     --volume-type ONTAP \ 
     --name vol1 \ 
     --ontap-configuration CopyTagsToBackups=true,JunctionPath=/
vol1,SecurityStyle=NTFS, \ 
           SizeInMegabytes=1024,SnapshotPolicy=default, \ 
           StorageVirtualMachineId=svm-abcdef0123456789a,OntapVolumeType=RW, \ 
           StorageEfficiencyEnabled=true
```
Amazon FSx는 볼륨 생성 후 다음 예제와 같이 JSON 형식으로 설명을 반환합니다.

```
{ 
     "Volume": { 
          "CreationTime": "2022-08-12T13:03:37.625000-04:00", 
          "FileSystemId": "fs-abcdef0123456789c", 
          "Lifecycle": "CREATING", 
          "Name": "vol1", 
          "OntapConfiguration": { 
              "CopyTagsToBackups": true, 
              "FlexCacheEndpointType": "NONE", 
              "JunctionPath": "/vol1", 
              "SecurityStyle": "NTFS",
```

```
 "SizeInMegabytes": 1024, 
              "SnapshotPolicy": "default", 
              "StorageEfficiencyEnabled": true, 
              "StorageVirtualMachineId": "svm-abcdef0123456789a", 
              "StorageVirtualMachineRoot": false, 
              "TieringPolicy": { 
                  "Name": "NONE" 
              }, 
              "OntapVolumeType": "RW" 
         }, 
          "ResourceARN": "arn:aws:fsx:us-east-2:111122223333:volume/fs-abcdef0123456789c/
fsvol-abcdef0123456789b", 
          "VolumeId": "fsvol-abcdef0123456789b", 
          "VolumeType": "ONTAP" 
     }
}
```
볼륨 백업을 새 볼륨으로 복원하여 새 볼륨을 생성할 수도 있습니다. 자세한 정보는 [백업을 새 볼륨으](#page-129-0) [로 복원](#page-129-0)을 참조하세요.

## <span id="page-231-0"></span>볼륨 업데이트

ONTAP 명령줄 인터페이스 (CLI) 및 REST API 외에도 Amazon FSx 콘솔 AWS CLI, 및 Amazon FSx API를 사용하여 ONTAP 볼륨용 FSx 구성을 업데이트할 수 있습니다. NetApp 기존 FSx for ONTAP 볼 륨의 다음 속성을 수정할 수 있습니다.

- 볼륨 이름
- 정션 경로
- 볼륨 크기
- 스토리지 효율성
- 용량 풀 계층화 정책
- 볼륨 보안 스타일
- 스냅샷 정책
- 계층화 정책 휴지 기간
- 백업에 태그 복사 ( AWS CLI 및 Amazon FSx API 사용)

자세한 정보는 [FSx for ONTAP 볼륨 관리을](#page-222-0) 참조하세요.

볼륨 구성 업데이트(콘솔)

- 1. [https://console.aws.amazon.com/fsx/에](https://console.aws.amazon.com/fsx/)서 Amazon FSx 콘솔을 엽니다.
- 2. 파일 시스템으로 이동하여 볼륨을 업데이트할 ONTAP 파일 시스템을 선택합니다.
- 3. 볼륨 탭을 선택합니다.
- 4. 업데이트할 볼륨을 선택합니다.
- 5. 작업에서 볼륨 업데이트를 선택합니다.

볼륨 업데이트 대화 상자가 볼륨의 현재 설정과 함께 표시됩니다.

- 6. 정션 경로에는 파일 시스템 내에서 볼륨을 마운트할 기존 위치를 입력합니다. /vol5와 같이 이름 앞에 슬래시가 있어야 합니다.
- 7. 볼륨 크기의 경우 Amazon FSx 콘솔에 지정된 범위 내에서 볼륨 크기를 늘리거나 줄일 수 있습니 다. FlexVol볼륨의 경우 최대 크기는 300TiB입니다. FlexGroup볼륨의 경우 최대 크기는 300TiB에 해당 구성 볼륨의 총 수를 FlexGroup 곱한 값이며 최대 20PiB입니다.
- 8. 스토리지 효율성에서 활성화됨을 선택하여 ONTAP 스토리지 효율성 기능(중복 제거, 압축, 축소) 을 활성화하거나 비활성화됨을 선택하여 비활성화합니다.
- 9. 용량 풀 계층화 정책에는 볼륨의 새 스토리지 풀 계층화 정책을 자동(기본값), 스냅샷만, 모두, 없 음 중에서 선택합니다. 용량 풀 계층화 정책에 대한 자세한 내용은 [볼륨 계층화 정책](#page-106-0) 섹션을 참조 하세요.
- 10. 볼륨 보안 스타일에는 Unix(Linux), NTFS 또는 혼합 중 하나를 선택합니다. 볼륨의 보안 스타일에 따라 다중 프로토콜 액세스에 대한 기본 설정이 NTFS 또는 ACL로 기본 설정됩니다. 혼합 모드는 다중 프로토콜 액세스에는 필요하지 않으며 고급 사용자에게만 권장됩니다.
- 11. 스냅샷 정책에서 볼륨의 스냅샷 정책을 선택합니다. 스냅샷 정책에 대한 자세한 내용은 [스냅샷 정](#page-135-0) [책](#page-135-0) 섹션을 참조하세요.

사용자 지정 정책을 선택하는 경우 custom-policy 필드에 정책 이름을 지정해야 합니다. 사용자 지 정 정책은 SVM 또는 파일 시스템에 이미 있어야 합니다. ONTAP CLI 또는 REST API를 사용하여 사용자 지정 스냅샷 정책을 생성할 수 있습니다. 자세한 내용은 ONTAP 제품 [설명서의 스냅샷 정](https://docs.netapp.com/us-en/ontap/data-protection/create-snapshot-policy-task.html) [책 생성을](https://docs.netapp.com/us-en/ontap/data-protection/create-snapshot-policy-task.html) 참조하십시오. NetApp

- 12. 계층화 정책 휴지 기간에 유효한 값은 2~183일입니다. 볼륨의 계층화 정책 휴지 기간은 액세스되 지 않은 데이터가 콜드 상태로 표시되고 용량 풀 스토리지로 이동되기까지의 일수를 정의합니다. 이 설정은 Auto 및 Snapshot-only 정책에만 영향을 줍니다.
- 13. 업데이트를 선택하여 볼륨을 업데이트합니다.

### 볼륨의 구성 업데이트(CLI)

• ONTAP 볼륨용 FSx 구성을 업데이트하려면 다음 예와 같이 [update-volume](https://docs.aws.amazon.com/cli/latest/reference/fsx/update-volume.html) CLI 명령 (또는 [UpdateVolume](https://docs.aws.amazon.com/fsx/latest/APIReference/API_UpdateVolume.html)이에 상응하는 API 작업) 을 사용합니다.

```
aws fsx update-volume \ 
     --volume-id fsvol-1234567890abcdefa \ 
    --name new vol \backslash --ontap-configuration CopyTagsToBackups=true,JunctionPath=/new_vol, \ 
            SizeInMegabytes=2048,SnapshotPolicy=default-1weekly, \ 
            StorageEfficiencyEnabled=true, \ 
            TieringPolicy=all
```
# <span id="page-233-0"></span>볼륨 삭제

ONTAP 명령줄 인터페이스 (CLI) 및 REST API 외에도 Amazon FSx 콘솔 AWS CLI, 및 Amazon FSx API를 사용하여 ONTAP 볼륨용 FSx를 NetApp 삭제할 수 있습니다.

### **A** Important

볼륨에 Amazon FSx 백업이 활성화된 경우에만 Amazon FSx 콘솔, API 또는 CLI를 사용하여 볼륨을 삭제할 수 있습니다.

**A** Important

Amazon FSx 콘솔을 사용하여 볼륨을 삭제하는 경우 볼륨의 최종 백업을 수행할 수 있는 옵션 이 있습니다. 백업에서 새 볼륨을 생성할 수 있습니다. 모범 사례로 최종 백업을 선택하는 것이 좋습니다. 일정 시간이 지나도 필요하지 않은 경우 이 백업과 수동으로 만든 다른 볼륨 백업을 삭제할 수 있습니다. delete-volume CLI 명령을 사용하여 볼륨을 삭제하면 Amazon FSx는 기본적으로 최종 백업을 수행합니다.

볼륨을 삭제하기 전에 삭제하려는 볼륨의 데이터에 액세스하는 애플리케이션이 없는지 확인합니다.

### 볼륨 삭제(콘솔)

1. [https://console.aws.amazon.com/fsx/에](https://console.aws.amazon.com/fsx/)서 Amazon FSx 콘솔을 엽니다.

- 2. 왼쪽 탐색 창에서 파일 시스템을 선택한 다음 볼륨을 삭제할 ONTAP 파일 시스템을 선택합니다.
- 3. 볼륨 탭을 선택합니다.
- 4. 삭제하려는 볼륨을 선택합니다.
- 5. 작업에서 볼륨 삭제를 선택합니다.
- 6. 확인 대화 상자의 최종 백업 생성의 경우 다음 두 가지 옵션이 있습니다.
	- 볼륨의 최종 백업을 수행하려면 예를 선택합니다. 최종 백업의 이름이 표시됩니다.
	- 볼륨의 최종 백업을 원하지 않으면 아니요를 선택합니다. 볼륨이 삭제되면 자동 백업을 더 이상 사용할 수 없음을 확인하라는 메시지가 표시됩니다.
- 7. 삭제 확인 필드에 delete를 입력하여 볼륨 삭제를 확인합니다.
- 8. 볼륨 삭제를 선택합니다.

볼륨 삭제(CLI)

• ONTAP 볼륨용 FSx를 삭제하려면 다음 예와 같이 볼륨 [삭제](https://docs.aws.amazon.com/cli/latest/reference/fsx/delete-volume.html) CLI 명령 (또는 [DeleteVolume](https://docs.aws.amazon.com/fsx/latest/APIReference/API_DeleteVolume.html)이에 상 응하는 API 작업) 을 사용합니다.

**aws fsx delete-volume --volume-id fsvol-1234567890abcde**

## <span id="page-234-0"></span>볼륨 보기

Amazon FSx 콘솔, Amazon FSx API 및 SDK를 사용하여 현재 파일 시스템에 있는 ONTAP용 FSx 볼 륨을 볼 수 있습니다. AWS CLI

파일 시스템에서 볼륨 보기

- 콘솔 사용 파일 시스템을 선택하여 파일 시스템 세부 정보 페이지를 봅니다. 볼륨 탭을 선택하여 파 일 시스템의 모든 볼륨을 나열한 다음 보려는 볼륨을 선택합니다.
- CLI 또는 API 사용 [볼륨 설명 CLI 명령](https://docs.aws.amazon.com/cli/latest/reference/fsx/describe-volumes.html) 또는 API 작업을 사용합니다. [DescribeVolumes](https://docs.aws.amazon.com/fsx/latest/APIReference/API_DescribeVolumes.html)

## iSCSI LUN 생성

이 프로세스에서는 ONTAP CLI 명령을 사용하여 ONTAP 스케일 업 파일 NetApp 시스템용 Amazon FSx에서 iSCSI LUN을 생성하는 방법을 설명합니다. NetApp lun create 자세한 내용은 ONTAP 설명서 센터를 참조하십시오. [lun create](https://docs.netapp.com/us-en/ontap-cli-9111/lun-create.html) NetApp

**a** Note

iSCSI 프로토콜은 스케일 아웃 파일 시스템에 지원되지 않습니다.

이 프로세스에서는 파일 시스템에 이미 볼륨이 생성되어 있다고 가정합니다. 자세한 정보는 [볼륨 만들](#page-227-0) [기](#page-227-0)을 참조하세요.

1. NetApp ONTAP CLI에 액세스하려면 다음 명령을 실행하여 NetApp ONTAP용 Amazon FSx 파일 시스템의 관리 포트에 SSH 세션을 설정하십시오. *management\_endpoint\_ip*를 파일 시스템의 관리 포트의 IP 주소로 바꿉니다.

[~]\$ **ssh fsxadmin@***management\_endpoint\_ip*

자세한 정보는 [ONTAPCLI를 사용한 파일 시스템 관리을](#page-261-0) 참조하세요.

- 2. lun create NetApp CLI 명령을 사용하여 LUN을 생성하고 다음 값을 대체합니다.
	- *svm\_name* iSCSI 대상을 제공하는 스토리지 가상 머신(SVM)의 이름입니다. 호스트는 이 값 을 사용하여 LUN에 도달합니다.
	- *vol\_name* LUN을 호스팅하는 볼륨의 이름입니다.
	- *lun\_name* LUN에 할당하려는 이름입니다.
	- *size* LUN의 크기(바이트)입니다. 생성할 수 있는 최대 LUN 크기는 128TB입니다.

#### **a** Note

LUN 크기보다 5% 이상 큰 볼륨을 사용하는 것이 좋습니다. 이 여유 공간은 볼륨 스냅샷 용도의 공간입니다.

• *ostype* - 호스트의 운영 체제(windows\_2008 또는 linux)입니다. 모든 Windows 버전에는 windows\_2008을 사용할 수 있으며, 이를 통해 운영 체제에 적합한 블록 오프셋이 LUN에 지정 되고 성능이 최적화됩니다.

#### **a** Note

LUN에서 공간 할당을 활성화하는 것이 좋습니다. 공간 할당을 활성화하면 LUN의 용량이 부족할 경우 ONTAP이 호스트에 알릴 수 있고 LUN에서 데이터가 삭제되면 공간을 재확보 할 수 있습니다.

자세한 내용은 NetApp ONTAP CLI 설명서를 참조하십시오 [lun create](https://docs.netapp.com/us-en/ontap-cli-9121/lun-create.html).

> lun create -vserver *svm\_name* -path /vol/*vol\_name*/*lun\_name* -size *size* ostype *ostype* -space-allocation enabled

Created a LUN of size 10g (10737418240)

3. LUN이 생성되고 온라인 상태이며 매핑되었는지 확인합니다.

> lun show

시스템이 다음 출력으로 응답합니다.

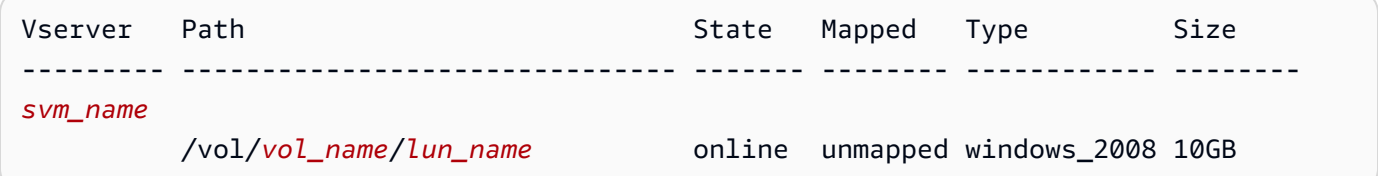

## 다음 단계

이제 iSCSI LUN을 생성했으므로 iSCSI LUN을 블록 스토리지로 사용하는 프로세스의 다음 단계는 LUN을 igroup에 매핑하는 것입니다. 자세한 내용은 [iSCSI LUN을 Linux 클라이언트에 마운트](#page-47-0) 또는 [Linux Windows에 iSCSI LUN 마운트](#page-57-0)을 참조하세요.

# SMB 공유 관리

Amazon FSx 파일 시스템에서 SMB 파일 공유를 관리하기 위해 Microsoft Windows 공유 폴더 GUI를 사용할 수 있습니다. 공유 폴더 GUI는 스토리지 가상 머신(SVM)의 모든 공유 폴더를 관리할 수 있는

중앙 위치를 제공합니다. 다음 절차에서는 파일 공유를 생성, 업데이트 및 제거하는 방법을 자세히 설 명합니다.

### **a** Note

시스템 관리자를 사용하여 SMB 파일 공유를 관리할 수도 있습니다 NetApp . 자세한 정보는 [NetApp시스템 관리자와 함께 사용 BlueXP](#page-261-1)을 참조하세요.

Amazon FSx 파일 시스템에 공유 폴더 연결

- 1. Amazon EC2 인스턴스를 시작하고 이를 Amazon FSx 파일 시스템이 조인된 Microsoft Active Directory에 연결합니다. 이렇게 하려면 AWS Directory Service 관리 가이드에서 다음 절차 중 하 나를 선택합니다.
	- [Windows EC2 인스턴스를 원활하게 조인](https://docs.aws.amazon.com/directoryservice/latest/admin-guide/launching_instance.html)
	- [Windows 인스턴스를 수동으로 조인](https://docs.aws.amazon.com/directoryservice/latest/admin-guide/join_windows_instance.html)
- 2. 파일 시스템 관리자 그룹의 구성원인 사용자로 인스턴스에 연결합니다. 자세한 내용은 Amazon EC2 사용 설명서의 [Windows 인스턴스에 연결을](https://docs.aws.amazon.com/AWSEC2/latest/WindowsGuide/connecting_to_windows_instance.html) 참조하십시오.
- 3. 시작 메뉴를 열고 관리자 권한으로 실행을 사용하여 fsmgmt.msc를 실행합니다. 이렇게 하면 공유 폴더 GUI 도구가 열립니다.
- 4. 작업에서 다른 컴퓨터에 연결을 선택합니다.
- 5. 다른 컴퓨터의 경우 스토리지 가상 머신(SVM)의 DNS 이름(예: **netbios\_name.corp.example.com**)을 입력합니다.

Amazon FSx 콘솔에서 SVM의 DNS 이름을 찾으려면 스토리지 가상 머신을 선택하고 SVM 을 선택한 후 SMB DNS 이름을 찾을 때까지 엔드포인트 섹션을 아래로 스크롤합니다. [DescribeStorageVirtualMachinesA](https://docs.aws.amazon.com/fsx/latest/APIReference/API_DescribeStorageVirtualMachines.html)PI 작업에 대한 응답으로 DNS 이름을 가져올 수도 있습니다.

6. 확인을 선택합니다. 그러면 Amazon FSx 파일 시스템 항목이 공유 폴더 도구 목록에 표시됩니다.

이제 공유 폴더가 Amazon FSx 파일 시스템에 연결되었으므로 다음 작업을 통해 파일 시스템에서 Windows 파일 공유를 관리할 수 있습니다.

**a** Note

루트 볼륨이 아닌 다른 볼륨에 SMB 공유를 배치하는 것이 좋습니다.

• 새 파일 공유 생성 - 공유 폴더 도구의 왼쪽 창에서 공유를 선택하여 Amazon FSx 파일 시스템의 활 성 공유를 확인합니다. 볼륨은 볼륨 생성 중에 선택한 경로에 마운트된 것으로 표시됩니다. 새 공 유를 선택하고 공유 폴더 생성 마법사를 완료합니다.

새 파일 공유를 생성하기 전에 로컬 폴더를 생성해야 합니다. 이는 다음과 같이 수행할 수 있습니다.

- 공유 폴더 도구 사용: 로컬 폴더 경로를 지정할 때 찾아보기를 선택하고 새 폴더 만들기를 선택하 여 로컬 폴더를 생성합니다.
- 명령줄 사용:

```
New-Item -Type Directory -Path \\netbios_name.corp.example.com\C
$volume_path\MyNewFolder
```
- 파일 공유 수정 공유 폴더 도구의 오른쪽 창에서 수정할 파일 공유의 컨텍스트(마우스 오른쪽 버튼 클릭) 메뉴를 열고 속성을 선택합니다. 속성을 수정하고 확인을 선택합니다.
- 파일 공유 제거 공유 폴더 도구의 오른쪽 창에서 제거할 파일 공유의 컨텍스트(마우스 오른쪽 버튼 클릭) 메뉴를 열고 공유 중지를 선택합니다.

#### **a** Note

GUI에서 파일 공유 제거는 Amazon FSx 파일 시스템의 DNS 이름을 사용하여 fsmgmt.msc에 연결한 경우에만 가능합니다. 파일 시스템의 IP 주소 또는 DNS 별칭을 사용 하여 연결한 경우 공유 중지 옵션이 작동하지 않아 파일 공유가 제거되지 않습니다.

# 파일 액세스 감사

Amazon FSx for NetApp ONTAP은 스토리지 가상 머신(SVM)의 파일 및 디렉터리에 대한 최종 사용자 액세스 감사를 지원합니다.

#### 주제

- [파일 액세스 감사 개요](#page-238-0)
- [파일 액세스 감사 설정 작업 개요](#page-242-0)

## <span id="page-238-0"></span>파일 액세스 감사 개요

파일 액세스 감사를 사용하면 정의한 감사 정책을 기반으로 개별 파일 및 디렉터리에 대한 최종 사용자 액세스를 기록할 수 있습니다. 파일 액세스 감사는 시스템 보안을 개선하고 시스템 데이터에 대한 무단 액세스 위험을 줄이는 데 도움이 될 수 있습니다. 파일 액세스 감사를 통해 조직은 데이터 보호 요구 사 항을 지속적으로 준수하고 잠재적 위협을 조기에 식별하며 데이터 침해 위험을 줄일 수 있습니다.

Amazon FSx는 파일 및 디렉터리 액세스에서 성공한 시도(예: 충분한 권한을 가진 사용자가 파일에 성 공적으로 액세스하는 경우), 실패한 시도 또는 두 가지 모두에 대한 로깅을 지원합니다. 파일 액세스 감 사를 언제든지 비활성화할 수도 있습니다.

기본적으로 감사 이벤트 로그는 Microsoft Event Viewer를 사용하여 볼 수 있는 EVTX 파일 형식으로 저 장됩니다.

감사할 수 있는 SMB 액세스 이벤트

다음 표에는 감사할 수 있는 SMB 파일 및 폴더 액세스 이벤트가 나열되어 있습니다.

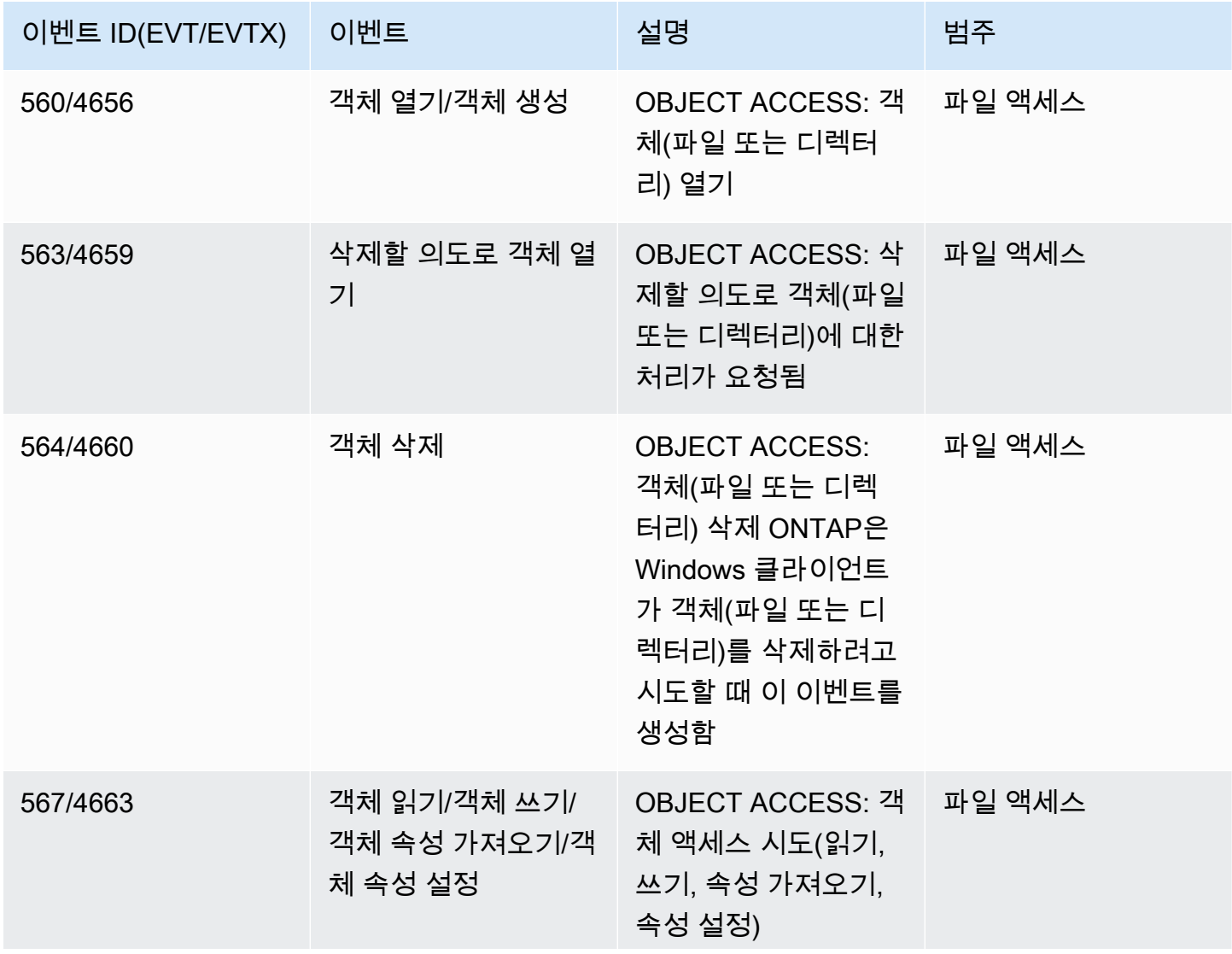

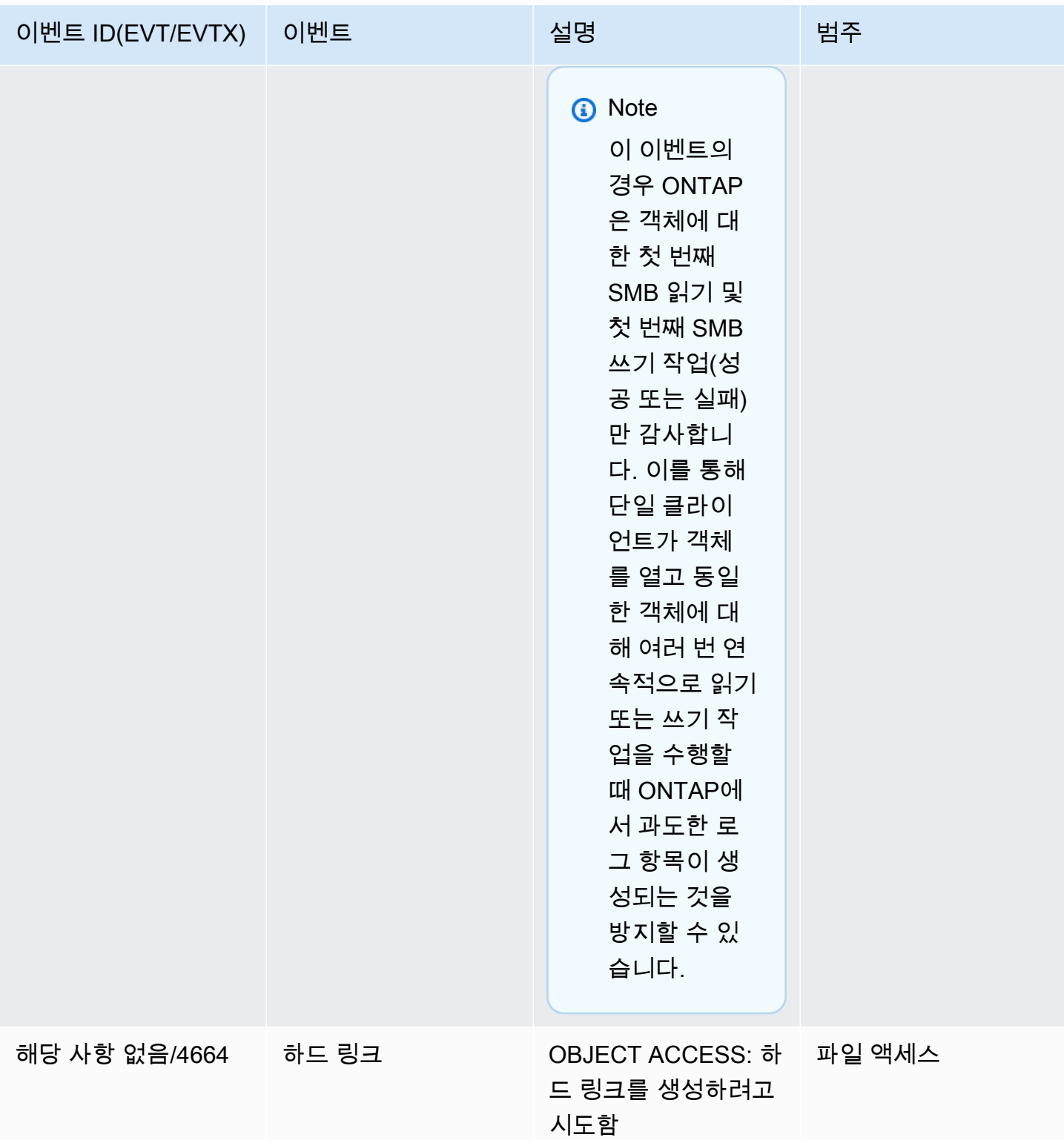

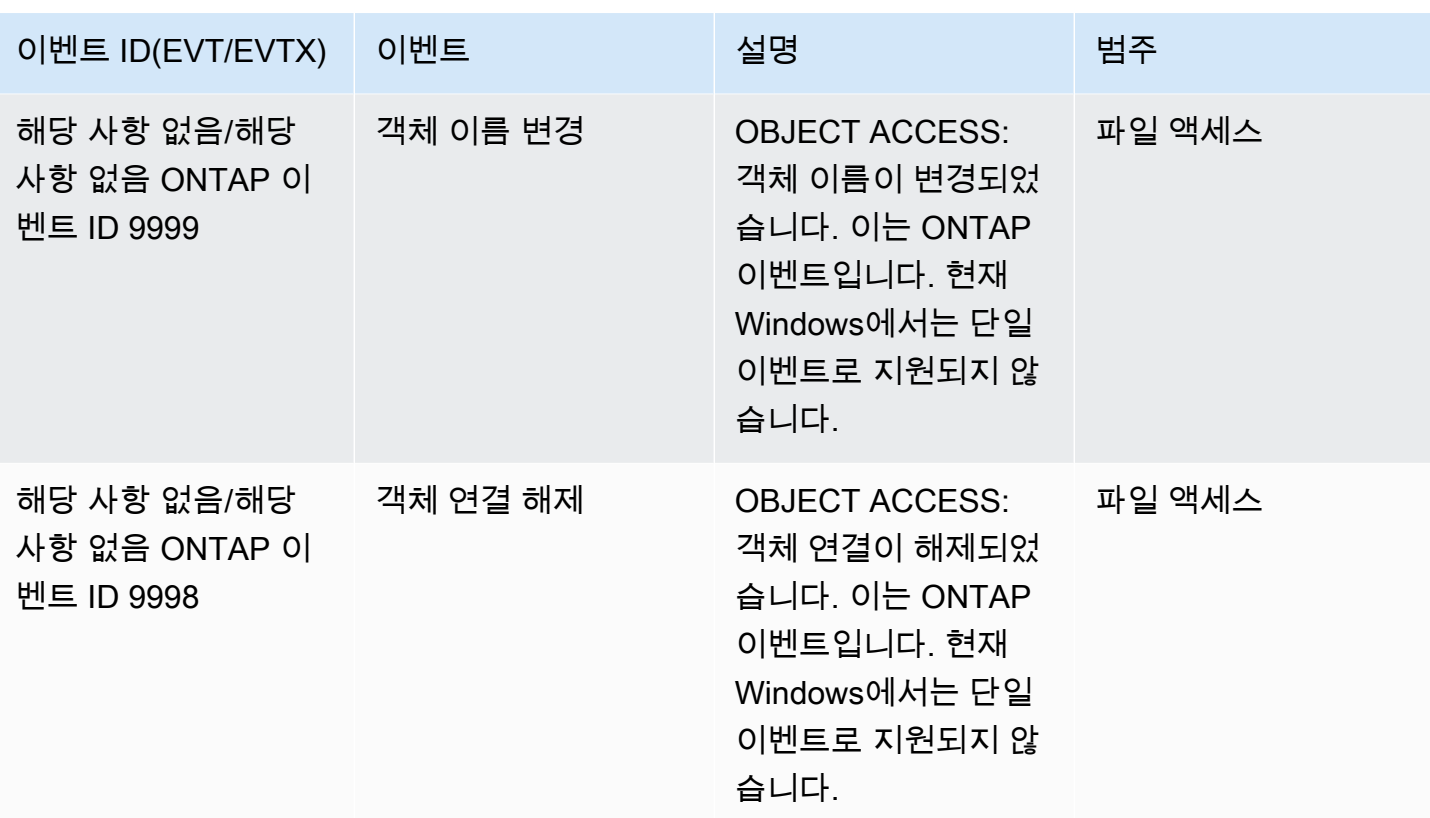

감사할 수 있는 NFS 액세스 이벤트

다음의 NFS 파일 및 폴더 액세스 이벤트를 감사할 수 있습니다.

- READ
- OPEN
- CLOSE
- READDIR
- WRITE
- SETATTR
- CREATE
- LINK
- OPENATTR
- REMOVE
- GETATTR
- VERIFY
- NVERIFY
- RENAME

## <span id="page-242-0"></span>파일 액세스 감사 설정 작업 개요

파일 액세스 감사를 위해 FSx for ONTAP을 설정하려면 다음과 같은 고급 작업이 필요합니다.

- 1. 파일 액세스 감사 요구 사항 및 고려 사항을 [숙지합](#page-242-1)니다.
- 2. 특정 SVM에 [감사 구성을 생성합](#page-243-0)니다.
- 3. 해당 SVM에서 [감사를 활성화](#page-244-0)합니다.
- 4. 파일 및 디렉터리에 [감사 정책을 구성](#page-244-1)합니다.
- 5. FSx for ONTAP에서 감사 이벤트 로그를 내보낸 후 [감사 이벤트 로그를 확인합](#page-248-0)니다.

작업 세부 정보는 다음 절차에 나와 있습니다.

파일 액세스 감사를 활성화하려는 파일 시스템의 다른 SVM에 대해 작업을 반복합니다.

<span id="page-242-1"></span>감사 요구 사항

SVM에서 감사를 구성 및 활성화하려면 먼저 다음 요구 사항 및 고려 사항을 이해해야 합니다.

- NFS 감사는 u 유형으로 지정된 액세스 제어 항목(ACE) 감사를 지원하며, 이는 객체에 대한 액세스 를 시도할 때 감사 로그 항목을 생성합니다. NFS 감사의 경우 모드 비트와 감사 ACE 간에 매핑이 없 습니다. ACL을 모드 비트로 변환할 때 감사 ACE는 건너뛰게 됩니다. 모드 비트를 ACL을 변환할 때 감사 ACE는 생성되지 않습니다.
- 감사는 스테이징 볼륨에 사용 가능한 공간이 있는지에 따라 달라집니다. (스테이징 볼륨은 EVTX 또 는 XML 파일 형식으로 변환하기 전에 감사 기록이 저장되는 개별 노드의 중간 바이너리 파일인 스테 이징 파일을 저장하기 위해 ONTAP에서 만든 전용 볼륨입니다.) 감사된 볼륨이 포함된 집계에 스테 이징 볼륨을 위한 충분한 공간이 있는지 확인해야 합니다.
- 감사는 변환된 감사 이벤트 로그가 저장되는 디렉터리가 포함된 볼륨에 사용 가능한 공간이 있는지 에 따라 달라집니다. 이벤트 로그를 저장하는 데 사용되는 볼륨에 충분한 공간이 있는지 확인해야 합 니다. 감사 구성을 만들 때 -rotate-limit 파라미터를 사용하여 감사 디렉터리에 유지할 감사 로 그 수를 지정할 수 있으며, 이를 통해 볼륨에 감사 로그에 사용할 수 있는 공간이 충분하도록 할 수 있 습니다.

### <span id="page-243-0"></span>SVM에 감사 구성 생성

파일 및 디렉터리 이벤트 감사를 시작하려면 먼저 스토리지 가상 머신(SVM)에 감사 구성을 생성해야 합니다. 감사 구성을 생성한 후에는 SVM에서 활성화해야 합니다.

vserver audit create 명령을 사용하여 감사 구성을 생성하기 전에 로그 대상으로 사용할 디렉터 리를 생성하고 디렉터리에 심볼 링크가 없는지 확인합니다. -destination 파라미터를 사용하여 대 상 디렉터리를 지정합니다.

다음과 같이 로그 크기나 일정에 따라 감사 로그를 로테이션시키는 감사 구성을 만들 수 있습니다.

• 로그 크기에 따라 감사 로그를 로테이션하려면 다음 명령을 사용합니다.

**vserver audit create -vserver** *svm\_name* **-destination** *path* **[-format {xml|evtx}] [ rotate-limit** *integer***] [-rotate-size {***integer***[KB|MB|GB|TB|PB]}]**

다음 예제에서는 크기 기반 로테이션을 통해 파일 작업과 CIFS(SMB) 로그온 및 로그오프 이벤트(기 본값)를 감사하는 svm1이라는 SVM에 대한 감사 구성을 생성합니다. 로그 형식은 EVTX(기본값)이 고 로그는 /audit \_log 디렉터리에 저장되며 한 번에 하나의 로그 파일(최대 200MB의 크기)을 갖 게 됩니다.

**vserver audit create -vserver svm1 -destination /audit\_log -rotate-size 200MB**

• 일정에 따라 감사 로그를 로테이션하려면 다음 명령을 사용합니다.

```
vserver audit create -vserver svm_name -destination path [-format {xml|evtx}] 
         [-rotate-limit integer] [-rotate-schedule-month chron_month] 
         [-rotate-schedule-dayofweek chron_dayofweek] [-rotate-schedule-
day chron_dayofmonth] 
         [-rotate-schedule-hour chron_hour] [-rotate-schedule-minute chron_minute]
```
시간 기반 감사 로그 로테이션을 구성하는 경우 -rotate-schedule-minute 파라미터가 필요합 니다.

다음 예제에서는 시간 기반 로테이션을 통해 svm2라는 SVM에 대한 감사 구성을 생성합니다. 로그 형식은 EVTX(기본값)이며 감사 로그는 매월 모든 요일의 오후 12시 30분에 로테이션됩니다.

**vserver audit create -vserver svm2 -destination /audit\_log -rotate-size 200MB rotate-schedule-month all -rotate-schedule-dayofweek all -rotate-schedule-hour 12 rotate-schedule-minute 30**

-format 파라미터를 사용하여 감사 로그를 변환된 EVTX 형식(기본값)으로 생성할지 또는 XML 파일 형식으로 생성할지 지정할 수 있습니다. EVTX 형식을 사용하면 Microsoft 이벤트 뷰어로 로그 파일을 볼 수 있습니다.

기본적으로, 감사할 이벤트 범주는 파일 액세스 이벤트(SMB 및 NFS 모두), CIFS(SMB) 로그온 및 로 그오프 이벤트, 권한 부여 정책 변경 이벤트입니다. 다음 형식의 -events 파라미터를 사용하여 로깅 할 이벤트를 보다 잘 제어할 수 있습니다.

-events {file-ops|cifs-logon-logoff|cap-staging|file-share|audit-policy-change|useraccount|authorization-policy-change|security-group}

예를 들어 -events file-share를 사용하면 파일 공유 이벤트를 감사할 수 있습니다.

vserver audit create 명령에 대한 자세한 내용은 [감사 구성 생성](https://docs.netapp.com/ontap-9/topic/com.netapp.doc.dot-cm-cmpr-9101/vserver__audit__create.html)을 참조하세요.

<span id="page-244-0"></span>SVM에서 감사 활성화

감사 구성을 설정한 후에는 SVM에서 감사를 활성화해야 합니다. 이렇게 하려면 다음 명령을 사용합니 다.

**vserver audit enable -vserver** *svm\_name*

예를 들어, 다음 명령을 사용하여 svm1이라는 SVM에 대한 감사를 활성화합니다.

**vserver audit enable -vserver svm1**

액세스 감사는 언제든지 비활성화할 수 있습니다. 예를 들어, 다음 명령을 사용하여 svm4라는 SVM에 대한 감사를 비활성화합니다.

**vserver audit disable -vserver svm4**

감사를 비활성화했을 때 SVM에서 감사 구성이 삭제되지는 않으므로 언제든지 해당 SVM에서 감사를 재활성화할 수 있습니다.

<span id="page-244-1"></span>파일 및 폴더 감사 정책 구성

사용자 액세스 시도에 대해 감사할 파일 및 폴더에 감사 정책을 구성해야 합니다. 성공한 액세스 시도 및 실패한 액세스 시도 모두 모니터링하도록 감사 정책을 구성할 수 있습니다.

SMB 및 NFS 감사 정책을 모두 구성할 수 있습니다. SMB 및 NFS 감사 정책은 볼륨의 보안 스타일에 따라 구성 요구 사항과 감사 기능이 다릅니다.

NTFS 보안 스타일 파일 및 디렉터리에 대한 감사 정책

Windows 보안 탭 또는 ONTAP CLI를 사용하여 NTFS 감사 정책을 구성할 수 있습니다.

NTFS 감사 정책 구성(Windows 보안 탭)

NTFS 보안 설명자와 연결된 NTFS SACL에 항목을 추가하여 NTFS 감사 정책을 구성합니다. 그러면 보안 설명자가 NTFS 파일 및 디렉터리에 적용됩니다. 이러한 작업은 Windows GUI에서 자동으로 처 리됩니다. 보안 설명자에는 파일 및 폴더 액세스 권한을 적용하기 위한 임의 액세스 제어 목록(DACL), 파일 및 폴더 감사를 위한 SACL 또는 SACL과 DACL 모두를 포함할 수 있습니다.

- 1. Windows 탐색기의 도구 메뉴에서 네트워크 드라이브 연결을 선택합니다.
- 2. 네트워크 드라이브 연결 상자에서 다음 작업을 수행합니다.
	- a. 드라이브 문자를 선택합니다.
	- b. 폴더 상자에서, 감사할 데이터가 있는 공유가 포함된 SMB(CIFS) 서버 이름 및 공유 이름을 입 력합니다.
	- c. 마침을 클릭합니다.

선택한 드라이브가 마운트되고 바로 사용할 수 있으며 Windows 탐색기 창에 공유에 포함된 파일 및 폴더가 표시됩니다.

- 3. 감사 액세스를 활성화할 파일 또는 디렉터리를 선택합니다.
- 4. 파일 또는 디렉터리를 마우스 오른쪽 버튼으로 클릭하고 속성을 선택합니다.
- 5. 보안 탭을 선택합니다.
- 6. 고급을 클릭합니다.
- 7. 감사 탭을 선택합니다.
- 8. 원하는 작업을 수행합니다.

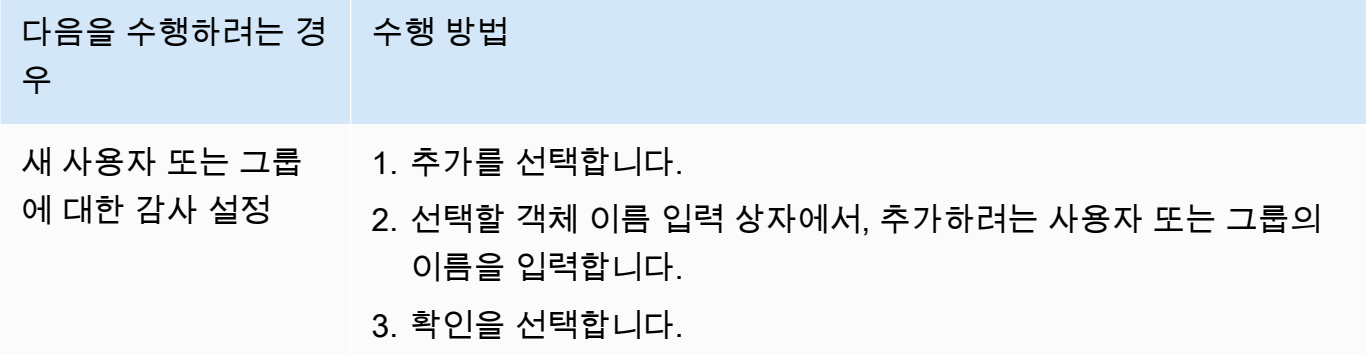

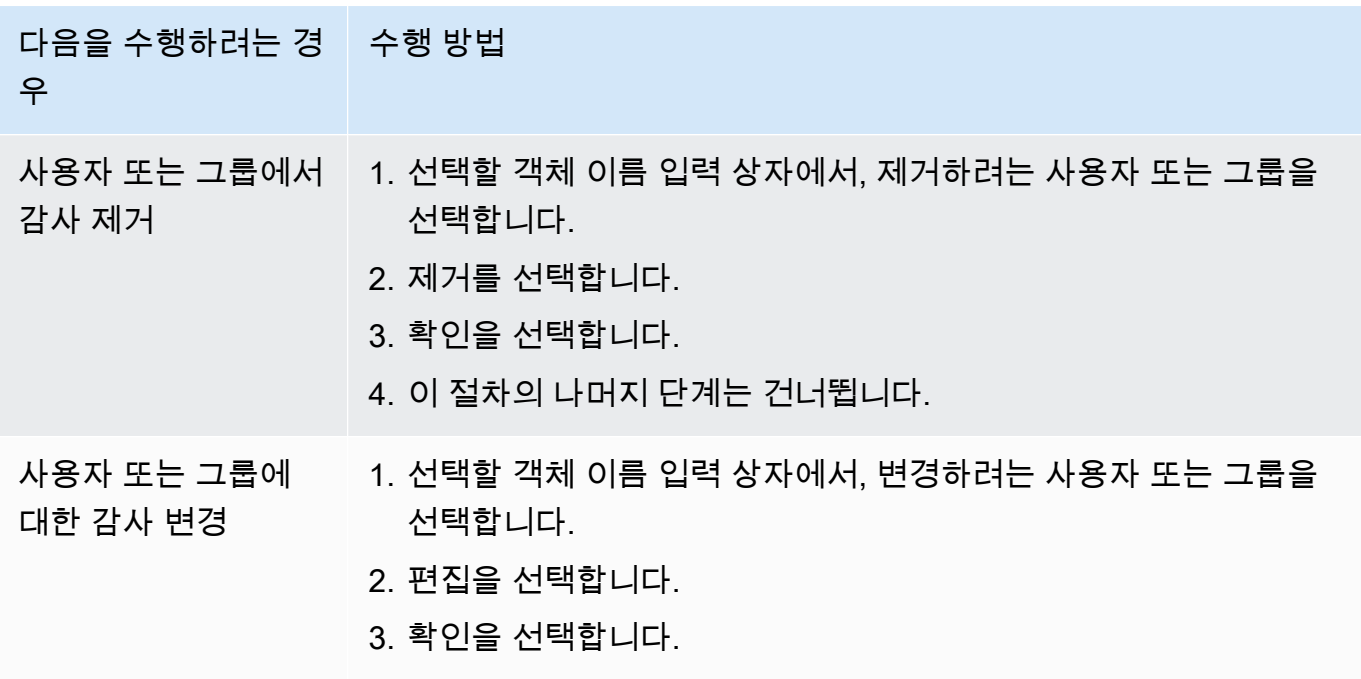

사용자 또는 그룹에 대한 감사를 설정하거나 기존 사용자 또는 그룹에 대한 감사를 변경하는 경우 *##*에 대한 감사 항목 상자가 열립니다.

9. 적용 대상 상자에서, 이 감사 항목을 적용할 방법을 선택합니다.

단일 파일에 감사를 설정하는 경우 이 객체로만 기본 설정되기 때문에 적용 대상 상자가 활성화되 지 않습니다.

- 10. 액세스 상자에서, 감사할 대상 및 성공한 이벤트, 실패한 이벤트 또는 둘 다를 감사할지 여부를 선 택합니다.
	- 성공한 이벤트를 감사하려면 성공 상자를 선택합니다.
	- 실패한 이벤트를 감사하려면 실패 상자를 선택합니다.

보안 요구 사항을 충족하기 위해 모니터링해야 하는 작업을 선택합니다. 이러한 감사 가능 이벤트 에 대한 자세한 내용은 Windows 설명서를 참조하세요. 다음 이벤트를 감사할 수 있습니다.

- 전체 제어
- 폴더 트래버스/파일 실행
- 폴더 나열/데이터 읽기
- 속성 읽기
- 확장 속성 읽기
- 파일 생성/데이터 쓰기
- 폴더 생성/데이터 추가
- 속성 쓰기
- 확장 속성 쓰기
- 하위 폴더 및 파일 삭제
- 삭제
- 권한 읽기
- 권한 변경
- 소유권 취득
- 11. 감사 설정이 원본 컨테이너의 후속 파일 및 폴더에 전파되지 않도록 하려면 이 감사 항목을 이 컨 테이너 내의 객체 및/또는 컨테이너에만 적용 상자를 선택합니다.
- 12. 적용을 선택합니다.
- 13. 감사 항목을 추가, 제거, 편집한 후 확인을 선택합니다.

*##*에 대한 감사 항목 상자가 닫힙니다.

14. 감사 상자에서 이 폴더의 상속 설정을 선택합니다. 보안 요구 사항을 충족하는 감사 이벤트를 제공 하는 최소 수준만 선택합니다.

다음 중 하나를 선택할 수 있습니다.

- 이 객체의 부모로부터 상속 가능한 감사 항목 포함 상자를 선택합니다.
- 모든 하위 항목에 있는 기존의 상속 가능한 감사 항목을 모두 이 객체의 상속 가능한 감사 항목 으로 바꾸기 상자를 선택합니다.
- 두 상자를 모두 선택합니다.
- 어느 상자도 선택하지 않습니다.

단일 파일에 SACL을 설정하는 경우 감사 상자에 모든 하위 항목에 있는 기존의 상속 가능한 감사 항목을 모두 이 객체의 상속 가능한 감사 항목으로 바꾸기 상자가 표시되지 않습니다.

15. 확인을 선택합니다.

NTFS 감사 정책 구성(ONTAP CLI)

ONTAP CLI를 사용하면 Windows 클라이언트의 SMB 공유를 사용하여 데이터에 연결할 필요 없이 NTFS 감사 정책을 구성할 수 있습니다.

• [vserver security file-directory](https://docs.netapp.com/ontap-9/topic/com.netapp.doc.dot-cm-cmpr-9101/TOC__vserver__security__file-directory.html) 명령군을 사용하여 NTFS 감사 정책을 구성할 수 있습니다.

예를 들어, 다음 명령은 vs0이라는 SVM에 p1이라는 보안 정책을 적용합니다.

**vserver security file-directory apply -vserver vs0 -policy-name p1**

UNIX 보안 스타일 파일 및 디렉터리에 대한 감사 정책

NFS v4.x 액세스 제어 목록(ACL)에 감사 액세스 제어 표현식(ACE)을 추가하여 UNIX 보안 스타일 파 일 및 디렉터리에 대한 감사를 구성합니다. 그러면 보안을 위해 특정 NFS 파일 및 디렉터리 액세스 이 벤트를 모니터링할 수 있습니다.

### **a** Note

NFS v4.x의 경우 임의 및 시스템 ACE가 모두 동일한 ACL에 저장됩니다. 따라서 기존 ACL 에 감사 ACE를 추가할 때는 기존 ACL이 덮어써져서 손실되지 않도록 주의해야 합니다. 기존 ACL에 감사 ACE를 추가하는 순서는 중요하지 않습니다.

UNIX 감사 정책 구성

- 1. nfs4\_getfacl 또는 이에 상응하는 명령을 사용하여 파일 또는 디렉터리의 기존 ACL을 검색합 니다.
- 2. 원하는 감사 ACE를 추가합니다.
- 3. nfs4\_setfacl 또는 이에 상응하는 명령을 사용하여 파일 또는 디렉터리에 업데이트된 ACL을 적용합니다.

이 예제에서는 -a 옵션을 사용하여 testuser라는 사용자에게 file1이라는 파일에 대한 읽기 권한을 부여합니다.

**nfs4\_setfacl -a "A::testuser@example.com:R" file1**

<span id="page-248-0"></span>감사 이벤트 로그 보기

EVTX 또는 XML 파일 형식으로 저장된 감사 이벤트 로그를 볼 수 있습니다.

• EVTX 파일 형식 - Microsoft 이벤트 뷰어를 사용하여 변환된 EVTX 감사 이벤트 로그를 저장된 파일 로 열 수 있습니다.

이벤트 뷰어를 사용하여 이벤트 로그를 볼 때 사용할 수 있는 두 가지 옵션은 다음과 같습니다.

- 일반 보기: 모든 이벤트에 공통적인 정보가 이벤트 레코드에 표시됩니다. 이벤트 레코드의 이벤트 별 데이터는 표시되지 않습니다. 세부 보기를 사용하여 이벤트별 데이터를 표시할 수 있습니다.
- 세부 보기: 친숙한 보기와 XML 보기를 사용할 수 있습니다. 친숙한 보기와 XML 보기에는 모든 이 벤트에 공통적인 정보와 이벤트 레코드의 이벤트별 데이터가 모두 표시됩니다.
- XML 파일 형식 XML 파일 형식을 지원하는 서드 파티 애플리케이션에서 XML 감사 이벤트 로그를 보고 처리할 수 있습니다. XML 스키마와, XML 필드 정의에 대한 정보가 있는 경우 XML 보기 도구를 사용하여 감사 로그를 볼 수 있습니다.

# SSD 스토리지 용량 및 프로비저닝된 IOPS 크기 조정

데이터 세트의 활성 부분을 위한 추가 스토리지가 필요한 경우 NetApp ONTAP용 Amazon FSx 파일 시스템의 솔리드 스테이트 드라이브 (SSD) 스토리지 용량을 늘릴 수 있습니다. 이는 Amazon FSx 콘 솔, Amazon FSx API 또는 AWS Command Line Interface (AWS CLI)를 사용하여 수행할 수 있습니다.

기본 SSD 스토리지 용량을 늘리는 경우 또는 개별 작업으로 파일 시스템에 대해 프로비저닝된 SSD IOPS를 변경할 수도 있습니다. 파일 시스템의 기본 SSD 스토리지 용량 및 프로비저닝된 IOPS의 크기 를 조정하는 방법에 대한 자세한 내용은 [파일 시스템, SSD 스토리지 및 IOPS 업데이트](#page-86-0) 섹션을 참조하 세요.

# 처리량 용량 관리

FSx for ONTAP은 파일 시스템을 생성할 때 처리량 용량을 구성합니다. 스케일 업 파일 시스템의 처리 용량은 언제든지 수정할 수 있지만 스케일 아웃 파일 시스템의 처리 용량은 수정할 수 없습니다. 파일 시스템의 최대 처리량 용량을 달성하려면 특정 구성이 필요하다는 점에 유의하세요. 예를 들어, 스케일 업 파일 시스템에 4GBps의 처리 용량을 프로비저닝하려면 파일 시스템에 최소 5,120GiB의 SSD 스토 리지 용량과 160,000 SSD IOPS를 갖춘 구성이 필요합니다. 자세히 알아보려면 [처리량 용량이 성능에](#page-186-0)  [미치는 영향](#page-186-0)의 내용을 참조하세요.

처리량 용량은 파일 시스템을 호스팅하는 파일 서버의 파일 데이터 서비스 제공 속도를 결정하는 요소 중 하나입니다. 처리량 용량이 높을수록 네트워크, 초당 디스크 읽기 I/O 작업 수(IOPS) 및 파일 서버의 데이터 캐싱 용량이 높아집니다. 자세히 알아보려면 [성능](#page-181-0)의 내용을 참조하세요.

파일 시스템의 처리량 용량을 수정하면 Amazon FSx가 파일 시스템을 구동하는 파일 서버를 교체합 니다. 단일 AZ 및 다중 AZ 파일 시스템 모두 이 프로세스 중에 자동 장애 조치 및 페일백이 발생하며, 완료하는 데 일반적으로 몇 분 정도 걸립니다. 장애 조치 및 페일백 프로세스는 NFS(네트워크 파일 공 유), SMB(서버 메시지 블록) 및 iSCSI(인터넷 소형 컴퓨터 시스템 인터페이스) 클라이언트에서 투명하 게 진행되므로 중단이나 수동 개입 없이 워크로드를 계속 실행할 수 있습니다. 새 처리량 용량을 파일 시스템에서 사용할 수 있게 되면 요금이 청구됩니다.

### **a** Note

유지 관리 작업 중 데이터 무결성을 보장하기 위해 FSx for ONTAP은 유지 관리가 시작되기 전 에 모든 기회 잠금을 닫고 파일 시스템을 호스팅하는 기본 스토리지 볼륨에 대한 보류 중인 쓰 기 작업을 완료합니다. 예약된 파일 시스템 유지 관리 기간 중에는 시스템 수정(예: 처리량 용량 수정)이 지연될 수 있습니다. 시스템 유지 관리로 인해 이러한 변경 사항은 처리될 때까지 대기 열에 추가될 수 있습니다. 자세히 알아보려면 [the section called "유지 관리 기간"의](#page-254-0) 내용을 참 조하세요.

### 주제

- [처리량 용량을 수정해야 하는 경우](#page-250-0)
- [동시 처리량 및 스토리지 스케일링 요청을 처리하는 방법](#page-251-0)
- [처리량 용량을 수정하는 방법](#page-251-1)
- [처리량 용량 변화 모니터링](#page-252-0)

## <span id="page-250-0"></span>처리량 용량을 수정해야 하는 경우

Amazon FSx는 CloudWatch Amazon과 통합되므로 파일 시스템의 지속적인 처리량 사용 수준을 모 니터링할 수 있습니다. 파일 시스템을 통해 구동할 수 있는 처리량 및 IOPS 성능은 파일 시스템의 처 리량 용량뿐 아니라 특정 워크로드의 특성에 따라 달라집니다. 일반적으로 워크로드의 읽기 처리량 과 워크로드의 쓰기 처리량의 두 배를 지원할 수 있는 충분한 처리량 용량을 프로비저닝해야 합니다. CloudWatch 지표를 사용하여 성능 개선을 위해 이러한 차원 중 어떤 차원을 변경할지 결정할 수 있습 니다. 자세히 알아보려면 [the section called "ONTAP 메트릭에 FSx를 사용하는 방법 CloudWatch"의](#page-368-0) 내용을 참조하세요.

**a** Note

스케일 아웃 파일 시스템의 처리 용량은 수정할 수 없습니다.

# <span id="page-251-0"></span>동시 처리량 및 스토리지 스케일링 요청을 처리하는 방법

SSD 스토리지 용량 및 프로비저닝된 IOPS 업데이트 워크플로가 시작되기 직전 또는 진행 중에 처리 량 용량 업데이트를 요청할 수 있습니다. Amazon FSx가 두 요청을 처리하는 순서는 다음과 같습니다.

- SSD/IOPS 업데이트와 처리량 용량 업데이트를 동시에 제출하면 두 요청이 모두 수락됩니다. SSD/ IOPS 업데이트는 처리량 용량 업데이트 전에 우선 순위가 지정됩니다.
- SSD/IOPS 업데이트가 진행 중인 동안 처리량 용량 업데이트를 제출하면 처리량 용량 업데이트 요 청이 수락되고 SSD/IOPS 업데이트 이후에 발생하도록 대기열에 추가됩니다. 처리량 용량 업데이트 는 SSD/IOPS가 업데이트된(새 값이 사용 가능하게 된) 후 및 최적화 단계에서 시작됩니다. 이 작업 은 일반적으로 10분 정도 걸립니다.
- 처리량 용량 업데이트가 진행 중인 동안 SSD/IOPS 업데이트를 제출하면 SSD/IOPS 스토리지 업데 이트 요청이 수락되어 처리량 용량 업데이트가 완료된(새 처리량 용량이 사용 가능하게 된) 후 시작 되도록 대기열에 추가됩니다. 이 작업은 일반적으로 20분 정도 걸립니다.

SSD 스토리지 및 프로비저닝된 IOPS 업데이트에 대한 자세한 내용은 [스토리지 용량 관리](#page-81-0) 섹션을 참 조하세요.

## <span id="page-251-1"></span>처리량 용량을 수정하는 방법

Amazon FSx 콘솔, AWS Command Line Interface(AWS CLI) 또는 Amazon FSx API를 사용하여 파일 시스템의 처리량 용량을 수정할 수 있습니다.

파일 시스템의 처리량 용량 수정(콘솔)

- 1. [https://console.aws.amazon.com/fsx/에](https://console.aws.amazon.com/fsx/)서 Amazon FSx 콘솔을 엽니다.
- 2. 파일 시스템으로 이동하여 처리량 용량을 늘리려는 ONTAP 파일 시스템을 선택합니다.
- 3. 작업에서 처리량 용량 업데이트를 선택합니다. 또는 요약 패널에서 파일 시스템의 처리량 용량 옆 에 있는 업데이트를 선택합니다.
- 4. 목록에서 처리량 용량의 새 값을 선택합니다.

#### **a** Note

FSx for ONTAP 파일 시스템에 대한 처리량 용량을 변경할 수 있습니다. 그러나 2021년 12월 9일 또는 그 이후에 생성된 파일 시스템에서만 128MB/s 또는 256MB/s의 처리량 용 량을 지원할 수 있습니다.
- 5. 업데이트를 선택하여 처리량 용량 업데이트를 시작합니다.
- 6. 업데이트 탭의 파일 시스템 세부 정보 페이지에서 업데이트 진행 상황을 모니터링할 수 있습니다.

Amazon FSx 콘솔, AWS CLI 및 API를 사용하여 업데이트 진행 상황을 모니터링할 수 있습니다. 자세히 알아보려면 [처리량 용량 변화 모니터링의](#page-252-0) 내용을 참조하세요.

파일 시스템의 처리량 용량 수정(CLI)

파일 시스템의 처리 용량을 수정하려면 명령을 사용합니다. AWS CLI [update-file-system](https://docs.aws.amazon.com/cli/latest/reference/fsx/update-file-system.html) 다음 파라미 터를 설정합니다.

- --file-system-id를 업데이트하려는 파일 시스템의 ID로 설정합니다.
- ThroughputCapacity를 파일 시스템을 업데이트하려는 적정 값으로 설정합니다.

Amazon FSx 콘솔, AWS CLI 및 API를 사용하여 업데이트 진행 상황을 모니터링할 수 있습니다. 자세 히 알아보려면 [처리량 용량 변화 모니터링의](#page-252-0) 내용을 참조하세요.

## <span id="page-252-0"></span>처리량 용량 변화 모니터링

Amazon FSx 콘솔, API 및 AWS CLI를 사용하여 처리량 용량 수정 진행 상황을 모니터링할 수 있습니 다.

콘솔에서 처리량 용량 변화 모니터링

파일 시스템 세부 정보 창의 업데이트 탭에서 각 업데이트 작업 유형에 대한 가장 최근의 업데이트 작 업 10개를 볼 수 있습니다.

처리량 용량 업데이트 작업에서 다음 정보를 볼 수 있습니다.

업데이트 유형

지원되는 유형은 처리량 용량, 스토리지 용량, 스토리지 최적화입니다.

대상 값

파일 시스템의 처리량 용량을 변경할 적정 값입니다.

#### 상태

업데이트의 현재 상태입니다. 처리량 용량 업데이트에 사용할 수 있는 값은 다음과 같습니다.

- 보류 중 Amazon FSx가 업데이트 요청을 받았지만 처리를 시작하지 않았습니다.
- 진행 중 Amazon FSx에서 업데이트 요청을 처리하고 있습니다.
- 완료됨 처리량 용량 업데이트가 완료되었습니다.
- 실패 처리량 용량 업데이트에 실패했습니다. 처리량 업데이트가 실패한 자세한 이유를 보려면 물음표(?)를 선택합니다.

요청 시간

.

Amazon FSx가 업데이트 요청을 받은 시간입니다.

### AWS CLI 및 API를 사용하여 변경 사항 모니터링

[describe-file-systemsC](https://docs.aws.amazon.com/cli/latest/reference/fsx/describe-file-systems.html)LI 명령과 [DescribeFileSystemsA](https://docs.aws.amazon.com/fsx/latest/APIReference/API_DescribeFileSystems.html)PI 작업을 사용하여 파일 시스템 처리 용 량 수정 요청을 보고 모니터링할 수 있습니다. AdministrativeActions 배열에 각 관리 작업 유 형에 대한 가장 최근의 업데이트 작업 10개가 나열됩니다. 파일 시스템의 처리량 용량을 수정하면 FILE\_SYSTEM\_UPDATE 관리 작업이 생성됩니다.

다음 예제는 describe-file-systems CLI 명령의 응답 발췌문을 보여줍니다. 파일 시스템의 처리 량 용량은 128MB/s이고 목표 처리량 용량은 256MB/s입니다.

```
.
. 
     "ThroughputCapacity": 128,
"AdministrativeActions": [ 
     { 
          "AdministrativeActionType": "FILE_SYSTEM_UPDATE", 
          "RequestTime": 1581694764.757, 
          "Status": "PENDING", 
          "TargetFileSystemValues": { 
            "OntapConfiguration": { 
              "ThroughputCapacity": 256 
 } 
          } 
     }
\mathbf{I}
```
Amazon FSx가 작업을 처리하면 상태가 COMPLETED로 변경됩니다. 그러면 파일 시스템에서 새 처리 량 용량을 사용할 수 있으며 ThroughputCapacity 속성에 표시됩니다. 이는 describe-file-systems CLI 명령의 다음 응답 발췌문에 나와 있습니다.

.

```
.
. 
     "ThroughputCapacity": 256,
"AdministrativeActions": [ 
    \mathcal{L} "AdministrativeActionType": "FILE_SYSTEM_UPDATE", 
          "RequestTime": 1581694764.757, 
          "Status": "COMPLETED", 
          "TargetFileSystemValues": { 
            "OntapConfiguration": { 
               "ThroughputCapacity": 256 
            } 
          } 
     }
]
```
처리량 용량 수정에 실패하면 상태가 FAILED로 변경되고 FailureDetails 속성이 실패에 대한 정 보를 제공합니다.

# Amazon FSx 유지 관리 기간을 통한 성능 최적화

완전관리형 서비스인 FSx for ONTAP은 파일 시스템에 대한 유지 관리 및 업데이트를 정기적으로 수 행합니다. 이 유지 관리는 대부분의 워크로드에 영향을 미치지 않습니다. 성능에 민감한 워크로드의 경우, 드물게는 유지 관리가 수행될 때 성능에 일시적인 영향(60초 미만)을 미칠 수 있습니다. Amazon FSx를 사용하면 유지 관리 기간을 통해 이러한 잠재적 유지 관리 활동이 발생하는 시기를 제어할 수 있 습니다.

패치 적용은 드물게 발생하며 일반적인 빈도는 몇 주에 한 번입니다. 스케일 업 파일 시스템의 경우 패 치 적용에는 일반적으로 유지 관리 기간이 시작된 후 30분만 소요됩니다. 스케일 아웃 파일 시스템의 경우 패치를 적용하려면 유지 관리 기간이 시작된 후 최대 90분이 소요됩니다. 이 몇 분 동안 파일 시스 템은 자동으로 장애 조치되고 페일백됩니다. 파일 시스템 생성 중에 유지 관리 기간을 선택합니다. 원 하는 시간이 없는 경우 시작 시간은 30분이 할당됩니다.

FSx for ONTAP을 사용하면 워크로드 및 운영 요구 사항에 맞게 유지 관리 기간을 조정할 수 있습니다. 유지 관리 기간은 최소 14일에 한 번 이상 발생하는 경우 필요한 만큼 자주 유지 관리 기간을 이동할 수 있습니다. 패치가 릴리스되고 14일 이내에 유지 관리 기간이 발생하지 않으면 FSx for ONTAP은 파일 시스템에 대한 유지 관리를 진행하여 보안과 안정성을 보장합니다.

**a** Note

유지 관리 작업 중 데이터 무결성을 보장하기 위해 FSx for ONTAP은 유지 관리가 시작되기 전 에 모든 기회 잠금을 닫고 파일 시스템을 호스팅하는 기본 스토리지 볼륨에 대한 보류 중인 쓰 기 작업을 완료합니다.

Amazon FSx 관리 콘솔 AWS CLI AWS , API 또는 SDK 중 AWS 하나를 사용하여 파일 시스템의 유지 관리 기간을 변경할 수 있습니다.

주별 유지 관리 기간 변경(콘솔)

- 1. [https://console.aws.amazon.com/fsx/에](https://console.aws.amazon.com/fsx/)서 Amazon FSx 콘솔을 엽니다.
- 2. 왼쪽 탐색 열에서 파일 시스템을 선택합니다.
- 3. 주별 유지 관리 기간을 변경하려는 파일 시스템을 선택합니다. 요약 파일 시스템 세부 정보 페이지 가 표시됩니다.
- 4. 관리를 선택하면 파일 시스템 관리 설정 패널이 표시됩니다.
- 5. 업데이트를 선택하면 유지 관리 기간 변경 창이 표시됩니다.
- 6. 주별 유지 관리 기간을 시작하려는 새 날짜와 시간을 입력합니다.
- 7. 저장을 선택하여 변경 사항을 저장합니다. 새 유지 관리 시작 시간이 파일 시스템 관리 설정 패널 에 표시됩니다.

[update-file-systemC](https://docs.aws.amazon.com/cli/latest/reference/fsx/update-file-system.html)LI 명령을 사용하여 주간 유지 관리 기간을 변경하려면 을 참조하십시오. [파일 시](#page-210-0) [스템 업데이트\(CLI\)](#page-210-0)

# Amazon FSx 리소스 태그 지정

파일 시스템 및 기타 Amazon FSx 리소스 관리를 돕기 위해 태그 형식으로 각 리소스에 고유한 메타데 이터를 할당할 수 있습니다. 태그를 사용하여 AWS 리소스를 용도, 소유자, 환경 등의 기준에 따라 다양 하게 분류할 수 있습니다. 이 분류는 동일 유형의 리소스가 많을 때 유용합니다. 지정한 태그에 따라 특 정 리소스를 빠르게 식별할 수 있습니다. 이 주제에서는 태그를 설명하고 태그를 생성하는 방법을 보여 줍니다.

#### 주제

#### • [태그 기본 사항](#page-256-0)

- [리소스 태그 지정](#page-257-0)
- [백업에 태그 복사](#page-258-0)
- [태그 제한](#page-258-1)
- [권한 및 태그 지정](#page-259-0)

## <span id="page-256-0"></span>태그 기본 사항

태그는 AWS 리소스에 할당하는 레이블입니다. 각 태그는 다음과 같이 사용자가 정의하는 두 부분으로 구성됩니다.

- 태그 키(예: CostCenter, Environment 또는 Project). 태그 키는 대/소문자를 구별합니다.
- 태그 값(예: 111122223333 또는 Production). 태그 키처럼 태그 값은 대/소문자를 구별합니다. 태그 값은 선택 사항입니다.

태그를 사용하면 용도, 소유자, 환경 등의 기준에 따라 AWS 리소스를 다양한 방식으로 분류할 수 있습 니다. 예를 들어, 계정의 Amazon FSx 파일 시스템에 대해 각 인스턴스의 소유자나 스택 수준을 추적하 는 데 도움이 되는 태그 세트를 정의할 수 있습니다.

각 리소스 유형에 대한 요건을 충족하는 태그 키 세트를 고안하는 것이 좋습니다. 일관된 태그 키 세트 를 사용하면 리소스를 보다 쉽게 관리할 수 있습니다. 추가하는 태그에 따라 리소스를 검색하고 필터링 할 수 있습니다. 효과적인 리소스 태그 지정 전략을 구현하는 방법에 관한 자세한 내용은 AWS 일반 참 조의 [AWS 리소스 태그 지정을](https://docs.aws.amazon.com/general/latest/gr/aws_tagging.html) 참조하세요.

유의해야 할 몇 가지 태그 지정 동작은 다음과 같습니다.

- 태그는 Amazon FSx에는 의미가 없으며 엄격하게 문자열로 해석됩니다.
- 태그가 리소스에 자동으로 할당되는 것은 아닙니다.
- 태그 키와 값을 편집할 수 있으며 언제든지 리소스에서 태그를 제거할 수 있습니다.
- 태그의 값을 빈 문자열로 설정할 수 있지만 태그의 값을 null로 설정할 수는 없습니다.
- 해당 리소스에 대해 키가 기존 태그와 동일한 태그를 추가하는 경우 새 값이 이전 값을 덮어씁니다.
- 리소스를 삭제하면 리소스 태그도 삭제됩니다.
- Amazon FSx API, AWS Command Line Interface(AWS CLI) 또는 AWS SDK를 사용하는 경우 다음 을 수행할 수 있습니다.
- TagResource API 작업을 사용하여 기존 리소스에 태그를 적용할 수 있습니다.
- 일부 리소스 생성 작업에서 리소스 생성 시 리소스에 태그를 지정할 수 있습니다. 생성 시 리소스 에 태그를 지정하면 리소스 생성 후 사용자 지정 태그 지정 스크립트를 실행할 필요가 없습니다.

리소스 생성 도중 태그를 적용할 수 없는 경우 Amazon FSx는 리소스 생성 프로세스를 롤백합니 다. 이 동작은 태그를 사용하여 리소스가 생성되거나 아예 리소스가 생성되지 않도록 하고 언제든 태그가 지정되지 않은 리소스가 남지 않게 합니다.

**a** Note

사용자가 생성 시 리소스에 태그를 지정하려면 특정 AWS Identity and Access Management(IAM) 권한이 필요합니다. 자세한 내용은 [생성 시 리소스 태그 지정에 대한](#page-307-0)  [권한 부여](#page-307-0) 섹션을 참조하세요.

## <span id="page-257-0"></span>리소스 태그 지정

계정에 존재하는 Amazon FSx 리소스에 태그를 지정할 수 있습니다. Amazon FSx 콘솔을 사용하는 경 우, 관련 리소스 화면에서 태그 탭을 사용하여 리소스에 태그를 적용할 수 있습니다. 리소스를 생성할 때 이름 키를 값과 함께 적용할 수 있으며, 새 파일 시스템을 생성할 때 원하는 태그를 적용할 수 있습니 다. 그러나 콘솔이 이름 키에 따라 리소스를 조직할 수 있지만 이 키는 Amazon FSx 서비스에 대한 의 미가 없습니다.

생성 시 태그 지정을 지원하는 Amazon FSx API 작업에 IAM 정책의 태그 기반 리소스 수준 권한을 적 용하여 생성 시 리소스에 태그를 지정할 수 있는 사용자와 그룹을 세밀하게 제어할 수 있습니다. 정책 에 이러한 권한을 사용하면 다음과 같은 이점을 얻을 수 있습니다.

- 리소스는 생성 시점부터 적절하게 보호됩니다.
- 리소스에 태그가 즉시 적용되기 때문에 태그를 기반으로 리소스 사용을 제어하는 리소스 수준 권한 이 즉시 발효됩니다.
- 이에 따라 더욱 정확한 리소스 추적 및 보고가 가능합니다.
- 새 리소스에서 태그 지정 사용을 적용하고 리소스에서 어떤 태그 키와 값이 설정되는지 제어할 수 있 습니다.

IAM 정책에서 TagResource 및 UntagResource Amazon FSx API 작업에 리소스 수준 권한을 적용 하여 기존 리소스에서 어떤 태그 키와 값이 설정되는지 제어할 수도 있습니다.

생성 시 Amazon FSx 리소스에 태그를 지정하는 데 필요한 권한에 대한 자세한 내용은 [생성 시 리소스](#page-307-0) [태그 지정에 대한 권한 부여](#page-307-0) 섹션을 참조하세요.

IAM 정책에서 태그를 사용하여 Amazon FSx에 대한 액세스를 제한하는 방법에 대한 자세한 내용은 [태](#page-309-0) [그를 사용하여 Amazon FSx 리소스에 대한 액세스 제어](#page-309-0) 섹션을 참조하세요.

결제를 위한 리소스 태그 지정에 대한 자세한 내용은 AWS Billing 사용 설명서에서 [비용 할당 태그 사](https://docs.aws.amazon.com/awsaccountbilling/latest/aboutv2/cost-alloc-tags.html) [용](https://docs.aws.amazon.com/awsaccountbilling/latest/aboutv2/cost-alloc-tags.html)을 참조하세요.

<span id="page-258-0"></span>백업에 태그 복사

Amazon FSx API 또는 AWS CLI에서 볼륨을 생성하거나 업데이트할 때 CopyTagsToBackups를 활 성화하여 볼륨의 태그를 백업으로 자동 복사할 수 있습니다.

#### **a** Note

사용자 시작 백업을 생성할 때 태그를 지정하는 경우(Amazon FSx 콘솔을 사용하여 백업을 생 성할 때 이름 태그 포함), CopyTagsToBackups를 활성화한 경우에도 볼륨에서 태그가 복사 되지 않습니다.

백업에 대한 자세한 내용은 [백업 작업](#page-124-0) 섹션을 참조하세요. CopyTagsToBackups 활성화에 대한 자 세한 내용은 Amazon FSx for NetApp ONTAP 사용 설명서의 [볼륨 생성\(CLI\)](#page-230-0) 및 [볼륨의 구성 업데이트](#page-233-0) [\(CLI\)](#page-233-0) 또는Amazon FSx for NetApp ONTAP API 참조의 [CreateVolume](https://docs.aws.amazon.com/fsx/latest/APIReference/API_CreateVolume.html) 및 [UpdateVolume을](https://docs.aws.amazon.com/fsx/latest/APIReference/API_UpdateVolume.html) 참조하세 요.

## <span id="page-258-1"></span>태그 제한

태그에 적용되는 기본 제한은 다음과 같습니다.

- 리소스당 최대 태그 수는 50개입니다.
- 키의 최대 길이는 UTF-8 형식의 유니코드 문자 128자입니다.
- 값의 최대 길이는 UTF-8 형식의 유니코드 문자 256자입니다.
- 허용되는 문자는 UTF-8로 표현할 수 있는 문자, 숫자 및 공백과 다음 문자들입니다. + -(하이픈) = . \_(밑줄) : / @.
- 각 리소스에 대해 각 태그 키는 고유하며 하나의 값만 가질 수 있습니다.
- 태그 키와 값은 대/소문자를 구분합니다.

• aws: 접두사는 AWS용으로 예약되어 있습니다. 태그에 이 접두사가 있는 태그 키가 있는 경우 태그 의 키 또는 값을 편집하거나 삭제할 수 없습니다. aws: 접두사가 지정된 태그는 리소스당 태그 수 제 한에 포함되지 않습니다.

태그에만 기초하여 리소스를 삭제할 수 없습니다. 리소스 식별자를 지정해야 합니다. 예를 들어 DeleteMe라는 태그 키로 태그를 지정한 파일 시스템을 삭제하려면 해당 파일 시스템 리소스 식별자 (예: fs-1234567890abcdef0)를 지정하여 DeleteFileSystem 작업을 사용해야 합니다.

퍼블릭 또는 공유 리소스에 태그를 지정할 경우 할당하는 태그는 사용자의 AWS 계정에만 사용할 수 있으며 다른 AWS 계정은 해당 태그에 액세스할 수 없습니다. 공유 리소스에 대한 태그 기반 액세스 제 어의 경우 각 AWS 계정은 리소스에 대한 액세스를 제어하기 위해 자체 태그 세트를 할당해야 합니다.

## <span id="page-259-0"></span>권한 및 태그 지정

생성 시 Amazon FSx 리소스에 태그를 지정하는 데 필요한 권한에 대한 자세한 내용은 [생성 시 리소스](#page-307-0) [태그 지정에 대한 권한 부여](#page-307-0) 섹션을 참조하세요.

IAM 정책에서 태그를 사용하여 Amazon FSx에 대한 액세스를 제한하는 방법에 대한 자세한 내용은 [태](#page-309-0) [그를 사용하여 Amazon FSx 리소스에 대한 액세스 제어](#page-309-0) 섹션을 참조하세요.

# 애플리케이션을 사용하여 ONTAP 리소스용 FSx 관리 NetApp

AWS Management Console, AWS CLI, AWS API 및 SDK 외에도 다음과 같은 NetApp 관리 도구 및 애 플리케이션을 사용하여 ONTAP 리소스용 FSx를 관리할 수 있습니다.

주제

- [계정 등록 NetApp](#page-260-0)
- [NetApp BlueXP 사용하기](#page-261-0)
- [NetApp ONTAP CLI 사용](#page-261-1)
- [REST API ONTAP 사용](#page-265-0)

#### **A** Important

Amazon FSx는 일관성을 보장하기 위해 주기적으로 동기화합니다ONTAP. NetApp애플리케이 션을 사용하여 볼륨을 생성하거나 수정하는 경우, AWS Management Console AWS CLI, API 및 SDK에 이러한 변경 사항이 반영되는 데 최대 몇 분이 걸릴 수 있습니다.

# <span id="page-260-0"></span>계정 등록 NetApp

BlueXPSnapCenter, 및 ONTAP 안티바이러스 커넥터와 같은 일부 NetApp 소프트웨어를 다운로드하 려면 NetApp 계정이 있어야 합니다. NetApp계정을 등록하려면 다음 단계를 수행하십시오.

- 1. [NetApp사용자 등록](https://mysupport.netapp.com/site/user/registration) 페이지로 이동하여 새 NetApp 사용자 계정을 등록하십시오.
- 2. 정보를 양식에 작성합니다. NetApp고객/최종 사용자 액세스 수준을 반드시 선택하십시오. 일련 번 호 필드에서 FSx for ONTAP 파일 시스템의 파일 시스템 ID를 복사하여 붙여넣습니다. 다음 예제를 참조하세요.

**USER ACCESS LEVEL** 

- ◯ Guest User NetApp Customer / End User
- NetApp Reseller / Service Provider / System Integrator / Partner

#### **Product Information (Optional)**

Please enter a Serial Number or System ID to help us validate your access level. **Please note:** Not providing a Serial Number or System ID may delay processing of your request.

SERIAL NUMBER

fs-0de9123abcf12368a

(Either a NetApp hardware Serial Number, often located on back of unit; or a NetApp software Serial Number.) OR

SYSTEM ID

(Run a "sysconfig-a" command on your NetApp product. The output should list the System ID.)

NETAPP TOKEN

# 등록 후 기대할 수 있는 사항

기존 NetApp 제품을 보유한 고객은 영업일 기준 1일 이내에 고객 수준 액세스 권한으로 NSS 계정을 레벨업할 수 있습니다. 처음 접하는 고객은 표준 비즈니스 관행에 따라 NetApp 가입하게 되며, NSS 계정을 고객 수준 액세스 수준으로 레벨업할 수 있습니다. 파일 시스템 ID를 제공하면 이 프로세스를

신속하게 처리하는 데 도움이 됩니다. [mysupport.netapp.com에](https://mysupport.netapp.com/site/) 로그인하고 시작 페이지로 이동하여 NSS 계정의 상태를 확인할 수 있습니다. 계정의 액세스 수준은 고객 액세스여야 합니다.

## <span id="page-261-0"></span>NetApp BlueXP 사용하기

NetApp BlueXP는 온프레미스 및 클라우드 환경에서 스토리지 및 데이터 서비스의 관리 경험을 간소화 하는 통합 컨트롤 플레인입니다. BlueXP는 온프레미스 및 온프레미스에서 ONTAP 배포를 관리, 모니 터링 및 자동화할 수 있는 중앙 집중식 사용자 인터페이스를 제공합니다. AWS 자세한 내용은 [NetApp](https://docs.netapp.com/us-en/bluexp-family/)  [BlueXP 설명서](https://docs.netapp.com/us-en/bluexp-family/) 및 ONTAP용 [Amazon FSx용 NetApp BlueXP](https://docs.netapp.com/us-en/bluexp-fsx-ontap/index.html) 설명서를 참조하십시오. NetApp

**a** Note

NetApp BlueXP스케일 아웃 파일 시스템에서는 지원되지 않습니다.

NetApp시스템 관리자와 함께 사용 BlueXP

에서 직접 시스템 관리자를 사용하여 NetApp ONTAP용 Amazon FSx 파일 시스템을 관리할 수 있습니 다. BlueXP BlueXP기존에 사용하던 것과 동일한 System Manager 인터페이스를 사용할 수 있으므로 단일 컨트롤 플레인에서 하이브리드 멀티클라우드 인프라를 관리할 수 있습니다. BlueXP의 다른 기능 에 대한 액세스 권한도 있습니다. 자세한 내용은 ONTAP 설명서에서 [시스템 관리자와 BlueXP 통합](https://docs.netapp.com/us-en/ontap/sysmgr-integration-bluexp-concept.html) 항 목을 참조하십시오. NetApp

**a** Note

NetApp 스케일 아웃 파일 시스템에는 System Manager가 지원되지 않습니다.

## <span id="page-261-1"></span>NetApp ONTAP CLI 사용

CLI를 사용하여 NetApp ONTAP용 Amazon FSx 리소스를 관리할 수 있습니다. NetApp ONTAP 파일 시스템 (NetAppONTAP 클러스터와 유사) 수준 및 SVM 수준에서 리소스를 관리할 수 있습니다.

<span id="page-261-2"></span>ONTAPCLI를 사용한 파일 시스템 관리

클러스터에서 실행하는 것과 유사하게 FSx for ONTAP 파일 시스템에서 ONTAP CLI 명령을 실행할 수 있습니다. NetApp ONTAP 파일 시스템의 관리 엔드포인트에 대한 SSH (Secure Shell) 연결을 설정하 고 fsxadmin 사용자 이름과 암호로 로그인하여 파일 시스템의 ONTAP CLI에 액세스합니다. 사용자 지정 생성 흐름을 사용하거나 를 사용하여 파일 시스템을 생성할 때 암호를 설정할 수 있습니다. AWS

CLI Quick create 옵션을 사용하여 파일 시스템을 생성한 경우 암호가 설정되지 않았으므로 ONTAP CLI에 로그인하려면 fsxadmin 암호를 설정해야 합니다. 자세한 정보는 [파일 시스템 업데이트을](#page-207-0) 참조 하세요. Amazon FSx 콘솔의 ONTAP 파일 시스템용 FSx 세부 정보 페이지의 관리 탭에서 파일 시스템 관리 엔드포인트의 DNS 이름과 IP 주소를 찾을 수 있습니다 (다음 그림 참조).

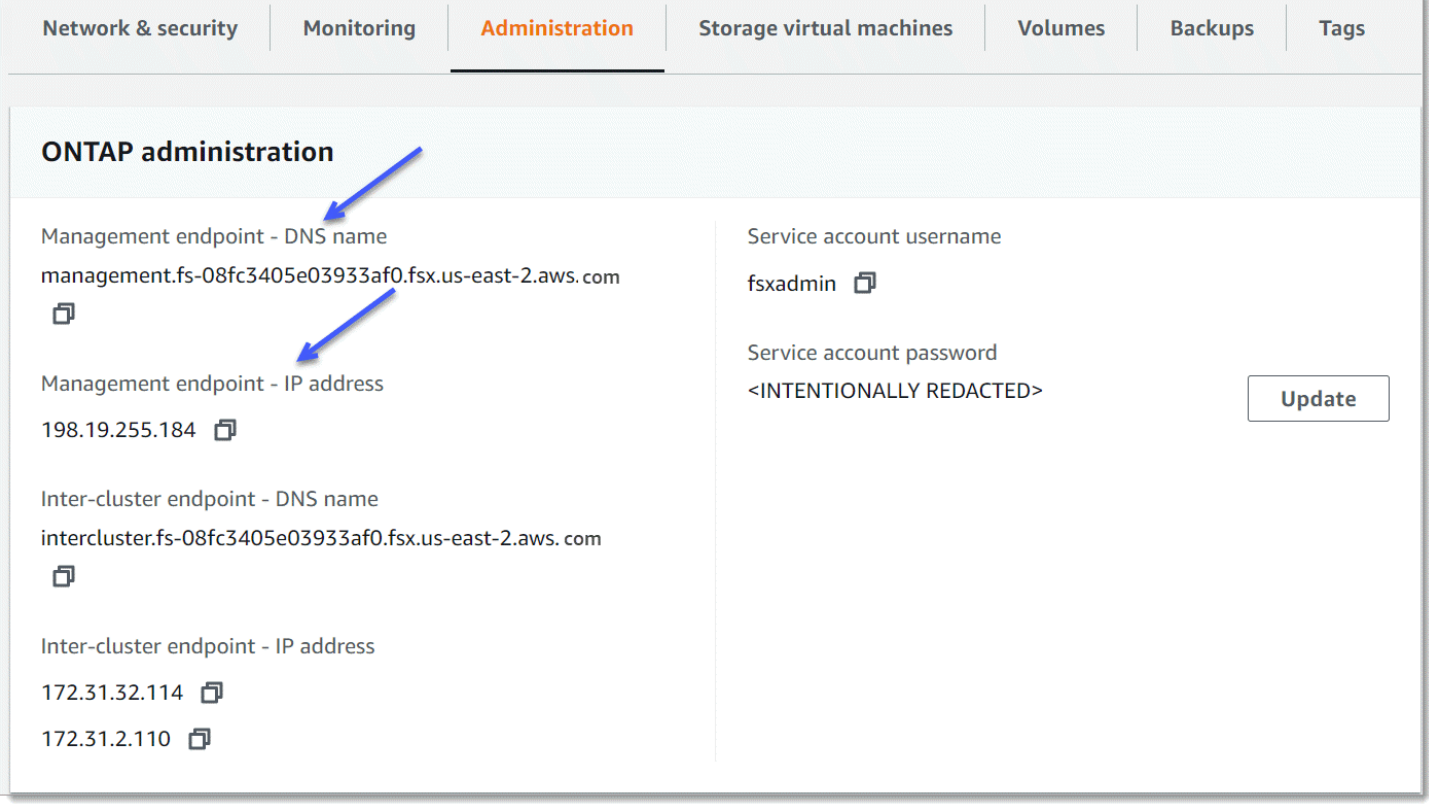

SSH를 사용하여 파일 시스템의 관리 엔드포인트에 연결하려면 사용자 및 암호를 사용합니다. fsxadmin 다음 예와 같이 파일 시스템과 동일한 VPC에 있는 클라이언트에서 파일 시스템의 관리 엔 드포인트 IP 주소 또는 DNS 이름으로 SSH로 연결할 수 있습니다.

ssh fsxadmin@*file-system-management-endpoint-ip-address*

샘플 값이 있는 SSH 명령:

ssh fsxadmin@*198.51.100.0*

관리 엔드포인트 DNS 이름을 사용하는 SSH 명령:

ssh fsxadmin@*file-system-management-endpoint-dns-name*

샘플 DNS 이름을 사용하는 SSH 명령:

\$ **ssh fsxadmin@management.fs-***0abcdef123456789***.fsx.***us-east-2***.aws.com** Password: *fsxadmin-password*

This is your first recorded login. FsxId0abcdef123456789::>

에서 사용할 수 있는 ONTAP CLI 명령 범위 **fsxadmin**

관리 뷰는 파일 시스템의 모든 SVM과 볼륨을 포함하는 파일 시스템 레벨입니다. fsxadmin fsxadmin역할은 ONTAP 클러스터 관리자의 역할을 수행합니다. NetApp ONTAP용 Amazon FSx 파 일 시스템은 완전히 관리되므로 역할은 사용 가능한 CLI fsxadmin 명령 중 일부를 실행할 수 있습니 다. ONTAP

실행할 fsxadmin 수 있는 명령 목록을 보려면 다음 [security login role show](https://docs.netapp.com/us-en/ontap-cli-9131/security-login-role-show.html)ONTAPCLI 명령 을 사용하십시오.

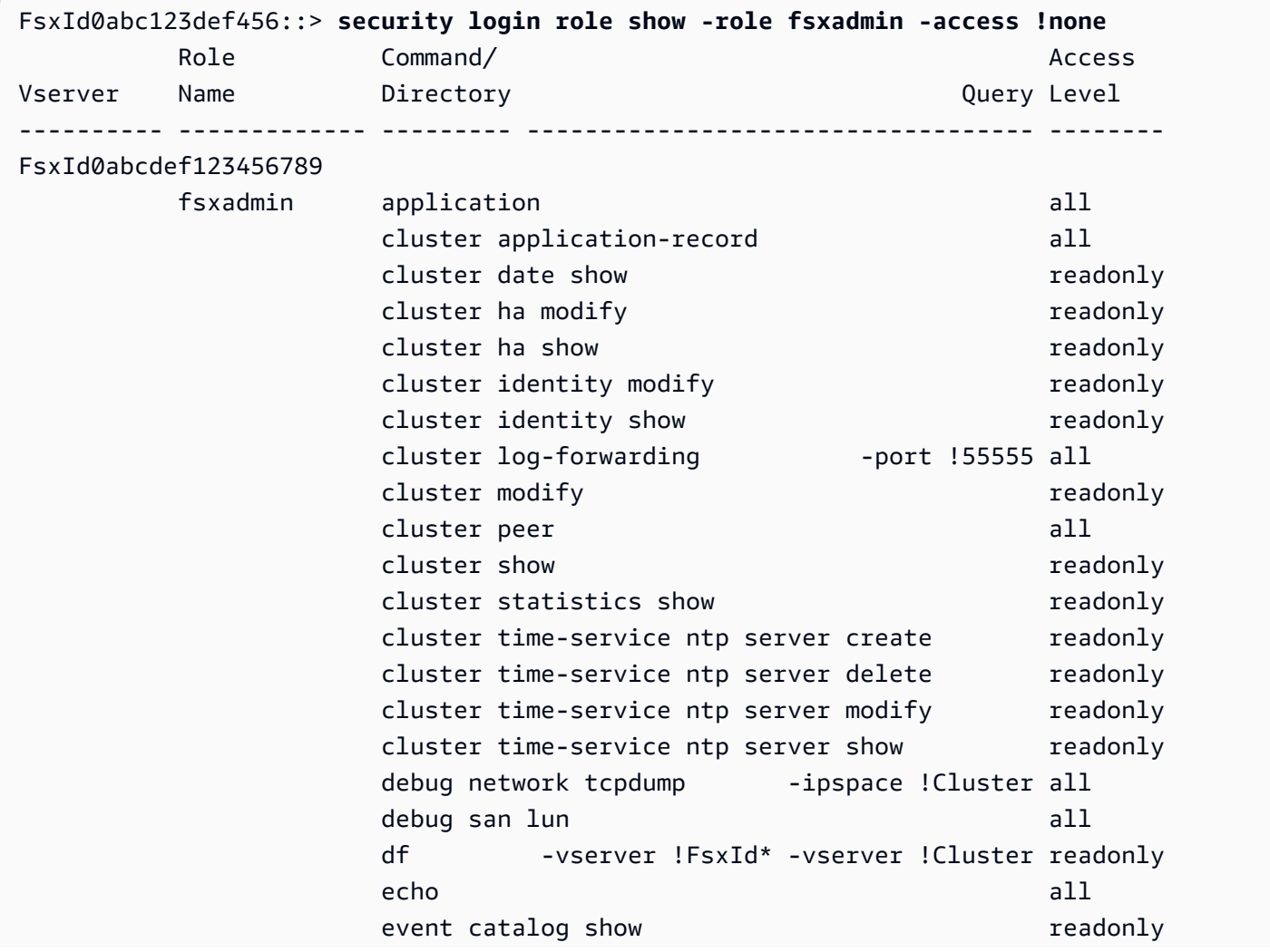

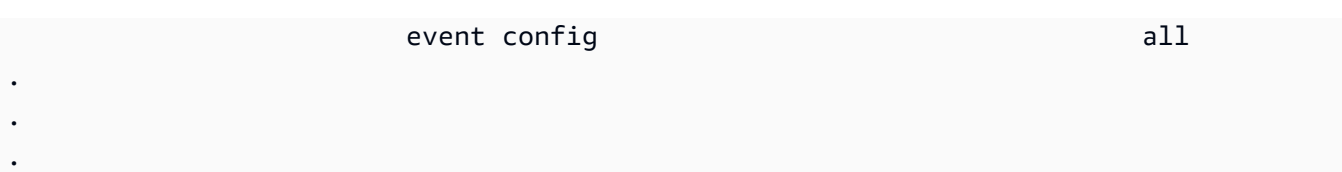

## <span id="page-264-0"></span>CLI를 ONTAP 사용한 SVM 관리

363 entries were displayed.

fsxadmin또는 사용자 이름과 암호를 사용하여 SVM의 관리 엔드포인트에 대한 SSH (Secure Shell) 연결을 설정하여 SVM의 ONTAP CLI에 액세스할 수 있습니다. vsadmin Amazon FSx 콘솔의 스토리 지 가상 머신 세부 정보 페이지의 엔드포인트 패널에서 SVM의 관리 엔드포인트 DNS 이름과 IP 주소 를 찾을 수 있습니다 (다음 그림 참조).

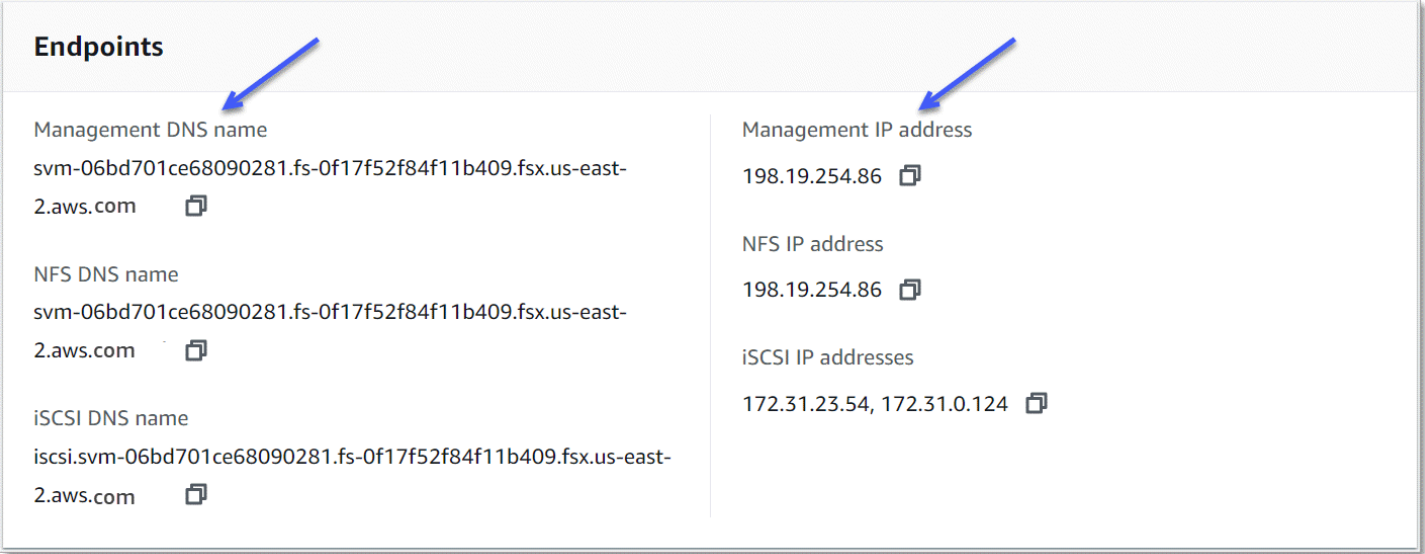

SSH를 사용하여 SVM의 관리 엔드포인트에 연결하려면 또는 사용자 이름과 비밀번호를 사용할 수 있 습니다. vsadmin fsxadmin SVM을 생성할 때 vsadmin 사용자 암호를 설정하지 않은 경우 언제든지 vsadmin 암호를 설정할 수 있습니다. 자세한 정보는 [스토리지 가상 머신 업데이트을](#page-218-0) 참조하세요. 관 리 엔드포인트 IP 주소 또는 DNS 이름을 사용하여 파일 시스템과 동일한 VPC에 있는 클라이언트에서 SVM으로 SSH를 설정할 수 있습니다.

ssh vsadmin@*svm-management-endpoint-ip-address*

샘플 값이 있는 명령:

ssh vsadmin@198.51.100.10

관리 엔드포인트 DNS 이름을 사용하는 SSH 명령:

ssh vsadmin@*svm-management-endpoint-dns-name*

샘플 DNS 이름을 사용하는 SSH 명령:

ssh vsadmin@management.svm-*abcdef01234567892*fs-*0abcdef123456789*.fsx.*us-east-2*.aws.com

Password: *vsadmin-password*

```
This is your first recorded login.
FsxId0abcdef123456789::>
```
NetApp ONTAP용 Amazon FSx는 CLI 명령을 지원합니다NetApp ONTAP.

NetApp ONTAPCLI 명령에 대한 전체 참조는 [ONTAP 명령: 매뉴얼](https://docs.netapp.com/us-en/ontap-cli-9131/) 페이지 참조를 참조하십시오.

## <span id="page-265-0"></span>REST API ONTAP 사용

자격 증명을 사용하여 REST API를 사용하여 ONTAP ONTAP용 FSx 파일 시스템에 액세스하는 경우 fsxadmin 다음 중 하나를 수행하십시오.

• TLS 검증을 비활성화합니다.

Or

- AWS 인증 기관 (CA) 신뢰 각 지역의 CA에 대한 인증서 번들은 다음 URL에서 찾을 수 있습니다.
	- https://fsx-aws-certificates.s3.amazonaws.com/bundle 퍼블릭을 위한 *AWS-region* .pem AWS 리전
	- https://fsx-aws-us-gov-certificates.s3.us-gov-west-1.amazonaws.com/bundle 지역용 *AWSregion* .pem AWS GovCloud
	- https://fsx-aws-cn-certificates.s3.cn-north-1.amazonaws.com.cn/bundle 중국 지역용 *awsregion* .pem AWS

## [REST API 명령에 대한 전체 참조는 NetApp ONTAP REST API 온라인 참조를 참조하십시오. NetApp](https://library.netapp.com/ecmdocs/ECMLP2882307/html/index.html) **[ONTAP](https://library.netapp.com/ecmdocs/ECMLP2882307/html/index.html)**

# ONTAP용 Amazon NetApp FSx의 보안

클라우드 보안이 최우선 과제입니다 AWS . AWS 고객은 가장 보안에 민감한 조직의 요구 사항을 충족 하도록 구축된 데이터 센터 및 네트워크 아키텍처를 활용할 수 있습니다.

보안은 기업과 기업 간의 공동 책임입니다. AWS [공동 책임 모델은](https://aws.amazon.com/compliance/shared-responsibility-model/) 이 사항을 클라우드의 보안 및 클라 우드 내 보안으로 설명합니다.

- 클라우드 보안 AWS 클라우드에서 AWS 서비스를 실행하는 인프라를 보호하는 역할을 합니다 AWS 클라우드. AWS 또한 안전하게 사용할 수 있는 서비스를 제공합니다. Amazon FSx NetApp for ONTAP에 적용되는 규정 준수 프로그램에 대해 알아보려면 규정 준수 프로그램별 범위 [내 서비스](https://aws.amazon.com/compliance/services-in-scope/) [규정 준수 참조하십시오.](https://aws.amazon.com/compliance/services-in-scope/)
- 클라우드에서의 보안 사용자의 책임은 사용하는 AWS 서비스에 따라 결정됩니다. 또한 사용자는 데이터의 민감도, 회사 요구 사항, 관련 법률 및 규정을 비롯한 기타 요소에 대해서도 책임이 있습니 다.

이 설명서는 Amazon FSx를 사용할 때 공동 책임 모델을 적용하는 방법을 이해하는 데 도움이 됩니다. 다음 주제에서는 보안 및 규정 준수 목적에 맞게 Amazon FSx를 구성하는 방법을 보여줍니다. 또한 Amazon FSx 리소스를 모니터링하고 보호하는 데 도움이 되는 다른 AWS 서비스를 사용하는 방법도 알아봅니다.

주제

- [ONTAP용 Amazon NetApp FSx의 데이터 보호](#page-267-0)
- [ONTAP용 Amazon NetApp FSx를 위한 자격 증명 및 액세스 관리](#page-290-0)
- [AWS 아마존 FSx에 대한 관리형 정책](#page-319-0)
- [Amazon VPC를 사용한 파일 시스템 액세스 제어](#page-331-0)
- [ONTAP용 Amazon NetApp FSx에 대한 규정 준수 검증](#page-334-0)
- [ONTAP 및 인터페이스 VPC NetApp 엔드포인트용 Amazon FSx \(\)AWS PrivateLink](#page-335-0)
- [ONTAP용 Amazon FSx의 레질리언스 NetApp](#page-337-0)
- [ONTAP용 Amazon NetApp FSx의 인프라 보안](#page-338-0)
- [NetApp ONTAP용 FSx와 함께 ONTAP Vscan을 사용하십시오](#page-339-0)
- [ONTAP용 Amazon NetApp FSx의 역할 및 사용자](#page-339-1)

# <span id="page-267-0"></span>ONTAP용 Amazon NetApp FSx의 데이터 보호

AWS [공동 책임 모델](https://aws.amazon.com/compliance/shared-responsibility-model/) ONTAP용 Amazon NetApp FSx의 데이터 보호에 적용됩니다. 이 모델에 설명된 대로 AWS 은 모든 모델을 실행하는 글로벌 인프라를 보호하는 역할을 합니다. AWS 클라우드사용자 는 인프라에서 호스팅되는 콘텐츠를 관리해야 합니다. 사용하는 AWS 서비스 의 보안 구성과 관리 작 업에 대한 책임도 사용자에게 있습니다. 데이터 프라이버시에 대한 자세한 내용은 [데이터 프라이버시](https://aws.amazon.com/compliance/data-privacy-faq)  [FAQ를](https://aws.amazon.com/compliance/data-privacy-faq) 참조하세요. 유럽의 데이터 보호에 대한 자세한 내용은 AWS 보안 블로그의 [AWS 공동 책임 모](https://aws.amazon.com/blogs/security/the-aws-shared-responsibility-model-and-gdpr/) [델 및 GDPR](https://aws.amazon.com/blogs/security/the-aws-shared-responsibility-model-and-gdpr/) 블로그 게시물을 참조하세요.

데이터 보호를 위해 AWS 계정 자격 증명을 보호하고 AWS IAM Identity Center OR AWS Identity and Access Management (IAM) 을 사용하여 개별 사용자를 설정하는 것이 좋습니다. 이렇게 하면 개별 사 용자에게 자신의 직무를 충실히 이행하는 데 필요한 권한만 부여됩니다. 또한 다음과 같은 방법으로 데 이터를 보호하는 것이 좋습니다.

- 각 계정에 멀티 팩터 인증 설정(MFA)을 사용하세요.
- SSL/TLS를 사용하여 리소스와 통신하세요. AWS TLS 1.2는 필수이며 TLS 1.3를 권장합니다.
- 를 사용하여 API 및 사용자 활동 로깅을 설정합니다. AWS CloudTrail
- 포함된 모든 기본 보안 제어와 함께 AWS 암호화 솔루션을 사용하십시오 AWS 서비스.
- Amazon S3에 저장된 민감한 데이터를 검색하고 보호하는 데 도움이 되는 Amazon Macie와 같은 고 급 관리형 보안 서비스를 사용하세요.
- 명령줄 인터페이스 또는 API를 AWS 통해 액세스할 때 FIPS 140-2로 검증된 암호화 모듈이 필요 한 경우 FIPS 엔드포인트를 사용하십시오. 사용 가능한 FIPS 엔드포인트에 대한 자세한 내용은 [FIPS\(Federal Information Processing Standard\) 140-2](https://aws.amazon.com/compliance/fips/)를 참조하세요.

고객의 이메일 주소와 같은 기밀 정보나 중요한 정보는 태그나 이름 필드와 같은 자유 양식 필드에 입 력하지 않는 것이 좋습니다. 여기에는 Amazon FSx 또는 AWS 서비스 기타 콘솔 AWS CLI, API 또는 SDK를 사용하여 작업하는 경우가 포함됩니다. AWS 이름에 사용되는 태그 또는 자유 형식 텍스트 필 드에 입력하는 모든 데이터는 청구 또는 진단 로그에 사용될 수 있습니다. 외부 서버에 URL을 제공할 때 해당 서버에 대한 요청을 검증하기 위해 보안 인증 정보를 URL에 포함시켜서는 안 됩니다.

## FSx for ONTAP의 데이터 암호화

NetApp ONTAP용 Amazon FSx는 저장된 데이터의 암호화와 전송 중인 데이터의 암호화를 지원합 니다. Amazon FSx 파일 시스템을 생성할 때 저장 데이터 암호화가 자동으로 활성화됩니다. Amazon FSx NetApp for ONTAP는 경량 디렉터리 액세스 프로토콜 (LDAP) 을 사용하여 Active Directory 또는 도메인에 연결된 스토리지 가상 머신 (SVM) 의 데이터에 액세스하는 경우 NFS 및 SMB 프로토콜을 통 한 Kerberos 기반 전송 시 암호화를 지원합니다.

### 암호화를 사용해야 하는 경우

저장 데이터 및 저장 메타데이터의 암호화를 요구하는 기업 또는 규제 정책이 조직에 적용되는 경우 저 장 데이터는 자동으로 암호화됩니다. 또한 전송 중 데이터 암호화를 사용해 파일 시스템을 마운트하여 전송 중 데이터 암호화를 활성화하는 것이 좋습니다.

ONTAP용 Amazon FSx를 사용한 데이터 암호화에 NetApp 대한 자세한 내용은 및 을 참조하십시오. [저장 데이터의 암호화](#page-268-0) [전송 중 데이터 암호화](#page-270-0)

## <span id="page-268-0"></span>저장 데이터의 암호화

모든 Amazon FSx NetApp for ONTAP 파일 시스템은 () 를 사용하여 관리되는 키로 유휴 상태에서 암 호화됩니다. AWS Key Management Service AWS KMS데이터는 파일 시스템에 기록되기 전에 자동으 로 암호화되고 읽기 중에 자동으로 복호화됩니다. Amazon FSx는 해당 프로세스를 투명하게 처리하기 때문에 애플리케이션을 수정할 필요가 없습니다.

Amazon FSx는 유휴 Amazon FSx 데이터 및 메타데이터 암호화에 업계 표준인 AES-256 암호화 알고 리즘을 사용합니다. 자세한 내용은 AWS Key Management Service 개발자 안내서의 [암호화 기초를](https://docs.aws.amazon.com/kms/latest/developerguide/crypto-intro.html) 참 조하세요.

**a** Note

AWS 키 관리 인프라는 연방 정보 처리 표준 (FIPS) 140-2 승인 암호화 알고리즘을 사용합니 다. 이 인프라는 미국 국립 표준 기술 연구소(NIST) 800-57 표준의 권장 사항에 부합됩니다.

### 아마존 FSx가 사용하는 방법 AWS KMS

Amazon FSx는 키 관리를 위해 와 통합됩니다. AWS KMS Amazon FSx는 KMS 키를 사용하여 파일 시 스템을 암호화합니다. 사용자는 파일 시스템(데이터 및 메타데이터 모두)을 암호화하고 복호화하는 데 사용되는 KMS 키를 선택합니다. KMS 키에 대한 권한을 활성화, 비활성화, 취소할 수 있습니다. KMS 키는 다음 두 가지 유형 중 하나가 될 수 있습니다.

- AWS관리형 KMS 키 기본 KMS 키이며, 무료로 사용할 수 있습니다.
- 고객 관리형 KMS 키 여러 사용자나 서비스에 대한 키 정책 및 권한을 구성할 수 있는 가장 유연한 KMS 키입니다. KMS 키 생성에 대한 자세한 내용은 개발자 안내서의 [키 생성을](https://docs.aws.amazon.com/kms/latest/developerguide/create-keys.html) 참조하십시오. AWS Key Management Service

#### **A** Important

Amazon FSx는 대칭 암호화 KMS 키만 승인합니다. Amazon FSx에서는 비대칭 KMS 키를 사 용할 수 없습니다.

고객 관리형 KMS 키를 데이터 암호화 및 복호화의 KMS 키로 사용하면 키 교체를 활성화할 수 있습니 다. 키 교체를 활성화하면 AWS KMS 가 매년 1회 키를 자동 교체합니다. 또한 고객 관리형 KMS 키를 사용하면 언제든지 KMS 키에 대한 액세스를 비활성화, 재활성화, 삭제, 취소하는 시기를 선택할 수 있 습니다. 자세한 내용은 AWS Key Management Service 개발자 안내서의 [AWS KMS keys교체](https://docs.aws.amazon.com/kms/latest/developerguide/rotate-keys.html) 및 [키 활](https://docs.aws.amazon.com/kms/latest/developerguide/enabling-keys.html) [성화 및 비활성화를](https://docs.aws.amazon.com/kms/latest/developerguide/enabling-keys.html) 참조하세요.

다음에 대한 아마존 FSx 주요 정책 AWS KMS

키 정책은 KMS 키에 대한 액세스를 제어하는 기본 방법입니다. 키 정책에 대한 자세한 내용은 AWS Key Management Service 개발자 안내서의 [AWS KMS의 키 정책 사용을](https://docs.aws.amazon.com/kms/latest/developerguide/key-policies.html) 참조하세요. 다음 목록은 암 호화된 저장 파일 시스템에 대해 Amazon FSx가 지원하는 모든 AWS KMS관련 권한을 설명합니다.

- kms:Encrypt (선택 사항) 일반 텍스트를 사이퍼텍스트로 암호화합니다. 이 권한은 기본 키 정책에 포함되어 있습니다.
- kms:Decrypt (필수 사항) 사이퍼텍스트를 복호화합니다. 사이퍼텍스트는 이전에 암호화한 일반 텍 스트입니다. 이 권한은 기본 키 정책에 포함되어 있습니다.
- kms: ReEncrypt (선택 사항) 클라이언트 측 데이터의 일반 텍스트를 노출하지 않고 서버 측 데이 터를 새 AWS KMS key데이터로 암호화합니다. 먼저 데이터를 복호화한 후 다시 암호화합니다. 이 권한은 기본 키 정책에 포함되어 있습니다.
- kms: GenerateData KeyWithout 일반 텍스트 (필수) KMS 키로 암호화된 데이터 암호화 키를 반환 합니다. 이 권한은 kms: Key\*의 기본 키 정책에 포함됩니다. GenerateData
- kms: CreateGrant (필수) 누가 어떤 조건에서 키를 사용할 수 있는지 지정하는 권한 부여를 키에 추 가합니다. 이런 권한 부여는 키 정책을 대체하는 권한 메커니즘입니다. 권한 부여에 대한 자세한 내 용은AWS Key Management Service 개발자 안내서의 [권한 부여 사용을](https://docs.aws.amazon.com/kms/latest/developerguide/grants.html) 참조하세요. 이 권한은 기본 키 정책에 포함되어 있습니다.
- kms: DescribeKey (필수) 지정된 KMS 키에 대한 세부 정보를 제공합니다. 이 권한은 기본 키 정 책에 포함되어 있습니다.
- kms: ListAliases (선택 사항) 계정의 모든 키 별칭을 나열합니다. 콘솔을 사용해 암호화된 파일 시 스템을 생성하는 경우, 이 권한이 KMS 키 목록을 채웁니다. 최상의 사용자 경험을 제공하기 위해 이 권한을 사용하는 것이 좋습니다. 이 권한은 기본 키 정책에 포함되어 있습니다.

# <span id="page-270-0"></span>전송 중 데이터 암호화

이 항목에서는 ONTAP 파일 시스템용 FSx와 연결된 클라이언트 간에 파일 데이터를 암호화하는 데 사 용할 수 있는 다양한 옵션에 대해 설명합니다. 또한 워크플로우에 가장 적합한 암호화 방법을 선택하는 데 도움이 되는 지침을 제공합니다.

AWS 글로벌 AWS 리전 네트워크를 통해 흐르는 모든 데이터는 AWS 보안 시설을 떠나기 전에 물리 계층에서 자동으로 암호화됩니다. 가용 영역 간 트래픽은 모두 암호화됩니다. 이 섹션에 나열된 암호 화 계층을 비롯한 추가 암호화 계층은 추가적인 보호 기능을 제공할 수 있습니다. 가용 영역 및 인스턴 스 간 AWS 리전데이터 흐름을 보호하는 방법에 AWS 대한 자세한 내용은 Linux 인스턴스용 Amazon Elastic Compute Cloud 사용 설명서의 [전송 중 암호화를](https://docs.aws.amazon.com/AWSEC2/latest/UserGuide/data-protection.html#encryption-transit) 참조하십시오.

ONTAP용 Amazon FSx는 NetApp ONTAP용 FSx 파일 시스템과 연결된 클라이언트 간에 전송되는 데 이터를 암호화하기 위해 다음과 같은 방법을 지원합니다.

- 지원되는 Amazon EC2 [Linux](https://docs.aws.amazon.com/AWSEC2/latest/UserGuide/data-protection.html#encryption-transit) 및 [Windows](https://docs.aws.amazon.com/AWSEC2/latest/WindowsGuide/data-protection.html#encryption-transit) 인스턴스 유형에서 실행되는 지원되는 모든 프로토콜 및 클라이언트에 대한 자동 Nitro 기반 암호화.
- NFS 및 SMB 프로토콜을 통한 Kerberos 기반 암호화.
- NFS, iSCSI, SMB 프로토콜을 통한 IPsec 기반 암호화

전송 중 데이터를 암호화하는 데 지원되는 모든 방법은 엔터프라이즈 수준의 암호화를 제공하는 업계 표준 AES-256 암호화 알고리즘을 사용합니다.

#### 주제

- [전송 중 데이터를 암호화하기 위한 방법 선택](#page-271-0)
- [Nitro System으로 전송 중인 데이터를 암호화합니다. AWS](#page-273-0)
- [Kerberos 기반 암호화를 사용하여 전송 중 데이터 암호화](#page-274-0)
- [IPsec 암호화로 전송 중 데이터 암호화](#page-275-0)
- [전송 중 데이터의 SMB 암호화 활성화](#page-276-0)
- [PSK 인증을 사용하여 IPsec 구성](#page-278-0)
- [인증서 인증을 사용하여 IPsec 구성](#page-279-0)

## <span id="page-271-0"></span>전송 중 데이터를 암호화하기 위한 방법 선택

이 섹션에서는 지원되는 전송 중 암호화 방법 중 해당 워크플로에 가장 적합한 방법을 결정하는 데 도 움이 되는 정보를 제공합니다. 이후의 섹션에 자세히 설명된 지원 옵션을 살펴보면서 이 섹션을 다시 참조하세요.

FSx for ONTAP 파일 시스템 및 연결된 클라이언트 간에 전송 중 데이터를 암호화하는 방법을 선택할 때는 몇 가지 요소를 고려해야 합니다. 이러한 요소에는 다음이 포함됩니다.

- ONTAP용 FSx 파일 시스템이 실행되고 AWS 리전 있는 파일입니다.
- 클라이언트가 실행되는 인스턴스 유형.
- 파일 시스템에 액세스하는 클라이언트의 위치.
- 네트워크 성능 요구 사항.
- 암호화하려는 데이터 프로토콜.
- Microsoft 액티브 디렉터리를 사용하는 경우

#### AWS 리전

파일 시스템이 실행되는 위치에 따라 Amazon Nitro 기반 암호화를 사용할 수 있는지 여부가 결정됩 니다. AWS 리전 Nitro 기반 암호화는 다음 AWS 리전에서 사용할 수 있습니다.

- 미국 동부(버지니아 북부)
- 미국 동부(오하이오)
- 미국 서부(오레곤)
- 유럽(아일랜드)

또한 아시아 태평양 (시드니) 의 스케일 아웃 파일 시스템에도 Nitro 기반 암호화를 사용할 수 있습 니다. AWS 리전

#### 클라이언트 인스턴스 유형

파일 시스템에 액세스하는 클라이언트가 지원되는 Amazon EC2 Mac, [Linux](https://docs.aws.amazon.com/AWSEC2/latest/UserGuide/data-protection.html#encryption-transit) 또는 [Windows](https://docs.aws.amazon.com/AWSEC2/latest/WindowsGuide/data-protection.html#encryption-transit) 인스턴 스 유형에서 실행 중이고 워크플로가 [Nitro 기반 암호화를](#page-273-0) 사용하기 위한 기타 모든 요구 사항을 충 족하는 경우 Amazon Nitro 기반 암호화를 사용할 수 있습니다. Kerberos 또는 IPsec 암호화를 사용 하기 위한 클라이언트 인스턴스 유형 요구 사항은 없습니다.

클라이언트 위치

파일 시스템 위치와 관련하여 데이터에 액세스하는 클라이언트의 위치는 사용할 수 있는 전송 중 암호화 방법에 영향을 줍니다. 클라이언트와 파일 시스템이 동일한 VPC에 있는 경우 지원되는 모 든 암호화 방법을 사용할 수 있습니다. 트래픽이 전송 게이트웨이 같은 가상 네트워크 디바이스 또 는 서비스를 통과하지 않는 한, 클라이언트 및 파일 시스템이 피어링된 VPC에 있는 경우에도 마찬 가지입니다. 클라이언트가 동일하거나 피어링된 VPC에 있지 않거나 트래픽이 가상 네트워크 디바 이스 또는 서비스를 통과하는 경우에는 Nitro 기반 암호화를 사용할 수 없습니다.

#### 네트워크 성능

Amazon Nitro 기반 암호화를 사용해도 네트워크 성능에는 영향을 미치지 않습니다. 이는 지원되는 Amazon EC2 인스턴스가 기본 Nitro 시스템 하드웨어의 오프로드 기능을 활용하여 인스턴스 간 전 송 중 트래픽을 자동으로 암호화하기 때문입니다.

Kerberos 또는 IPsec 암호화를 사용하면 네트워크 성능에 영향을 미칩니다. 이는 두 암호화 방법 모 두 소프트웨어 기반이므로 클라이언트와 서버가 컴퓨팅 리소스를 사용하여 전송 중인 트래픽을 암 호화 및 복호화해야 하기 때문입니다.

데이터 프로토콜

지원되는 모든 프로토콜(NFS, SMB, iSCSI)에서 Amazon Nitro 기반 암호화 및 IPsec 암호화를 사 용할 수 있습니다. (Active Directory를 사용하는 경우) NFS 및 SMB 프로토콜을 통해 Kerberos 암호 화를 사용할 수 있습니다.

Active Directory

Microsoft Kerberos Active Directory를 사용하는 경우 NFS 및 SMB 프로토콜을 통해 [Kerberos 암호](#page-274-0) [화](#page-274-0)를 사용할 수 있습니다.

다음 다이어그램을 통해 사용할 전송 중 암호화 방법을 쉽게 결정할 수 있습니다.

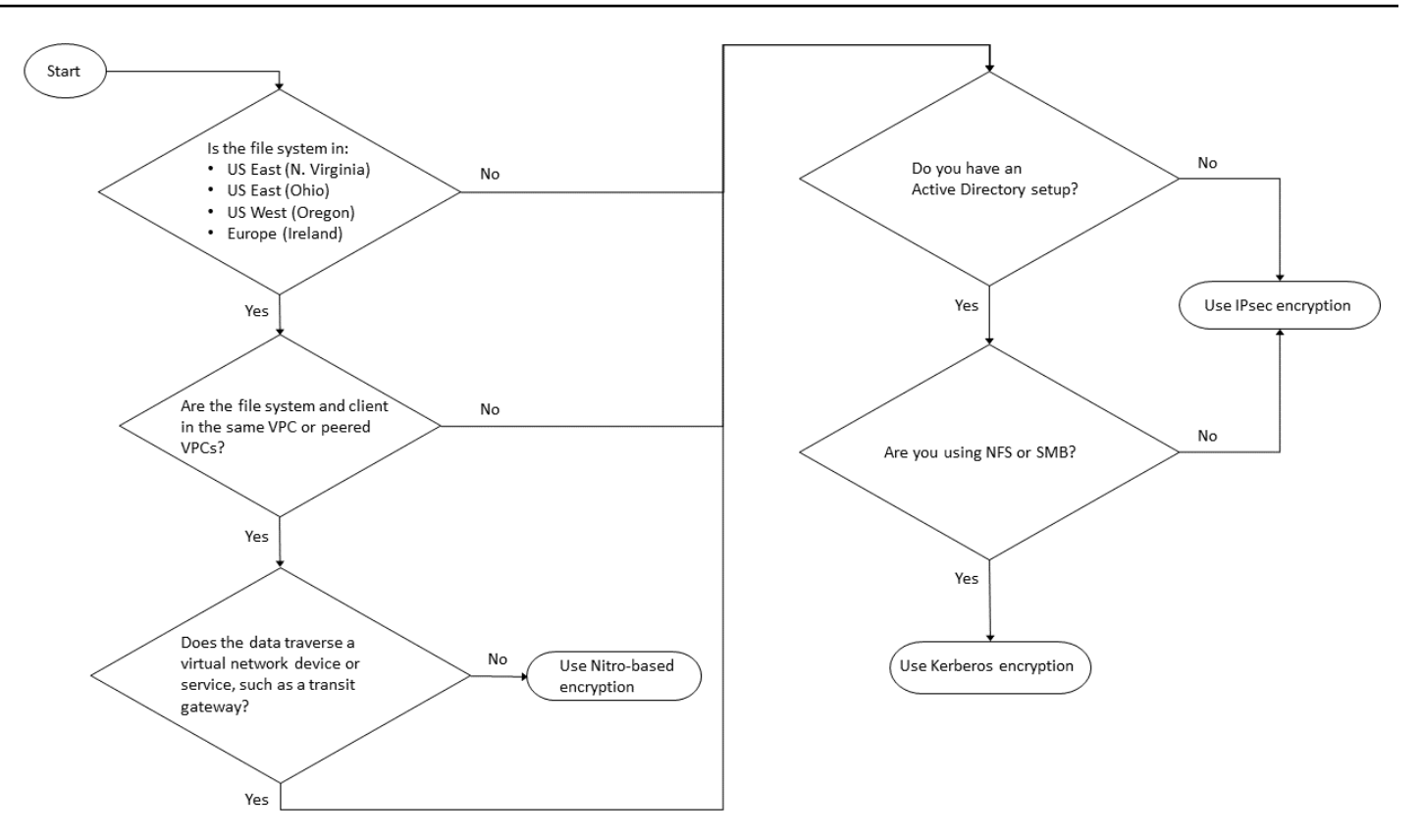

IPsec 암호화는 워크플로에 다음 조건이 모두 적용되는 경우 사용할 수 있는 유일한 옵션입니다.

- NFS, SMB 또는 iSCSI 프로토콜을 사용하고 있습니다.
- 워크플로에서 Amazon Nitro 기반 암호화 사용을 지원하지 않습니다.
- Microsoft Active Directory 도메인을 사용하고 있지 않습니다.

### <span id="page-273-0"></span>Nitro System으로 전송 중인 데이터를 암호화합니다. AWS

Nitro 기반 암호화를 사용하면 파일 시스템에 액세스하는 클라이언트가 지원되는 Amazon EC2, [Linux](https://docs.aws.amazon.com/AWSEC2/latest/UserGuide/data-protection.html#encryption-transit) 또는 [Windows](https://docs.aws.amazon.com/AWSEC2/latest/WindowsGuide/data-protection.html#encryption-transit) 인스턴스 유형에서 실행될 때 전송 중 데이터가 자동으로 암호화됩니다.

Amazon Nitro 기반 암호화를 사용해도 네트워크 성능에는 영향을 미치지 않습니다. 이는 지원되는 Amazon EC2 인스턴스가 기본 Nitro 시스템 하드웨어의 오프로드 기능을 활용하여 인스턴스 간 전송 중 트래픽을 자동으로 암호화하기 때문입니다.

지원되는 클라이언트 인스턴스 유형이 동일한 AWS 리전 및 동일한 VPC에 있거나 파일 시스템의 VPC 와 피어링된 VPC에 있는 경우 Nitro 기반 암호화가 자동으로 활성화됩니다. 또한 클라이언트가 피어링 된 VPC에 있는 경우 Nitro 기반 암호화가 자동으로 활성화되기 위해 데이터가 가상 네트워크 디바이

스 또는 서비스(예: 전송 게이트웨이)를 통과할 수 없습니다. Nitro 기반 암호화에 대한 자세한 내용은 [Linux](https://docs.aws.amazon.com/AWSEC2/latest/UserGuide/data-protection.html#encryption-transit) 또는 [Windows](https://docs.aws.amazon.com/AWSEC2/latest/WindowsGuide/data-protection.html#encryption-transit) 인스턴스 유형의 Amazon EC2 사용 설명서에 있는 전송 중 암호화를 참조하세요.

Nitro 기반 전송 중 암호화는 2022년 11월 28일 이후에 생성된 파일 시스템에 대해 다음과 같이 사용할 수 있습니다. AWS 리전

- 미국 동부(버지니아 북부)
- 미국 동부(오하이오)
- 미국 서부(오레곤)
- 유럽(아일랜드)

또한 아시아 태평양 (시드니) 의 스케일 아웃 파일 시스템에도 Nitro 기반 암호화를 사용할 수 있습니다. AWS 리전

ONTAP용 FSx를 사용할 수 AWS 리전 있는 지역에 대한 자세한 내용은 ONTAP용 [Amazon FSx](https://aws.amazon.com/fsx/netapp-ontap/pricing/) 요금 을 참조하십시오. NetApp

FSx for ONTAP 파일 시스템의 성능 사양에 대한 자세한 내용은 [처리량 용량이 성능에 미치는 영향](#page-186-0) 섹 션을 참조하세요.

<span id="page-274-0"></span>Kerberos 기반 암호화를 사용하여 전송 중 데이터 암호화

MicrosoftActive Directory를 사용하는 경우 NFS 및 SMB 프로토콜을 통한 Kerberos 기반 암호화를 사 용하여 Microsoft Active Directory에 연결된 [SVM의 하위 볼륨에 대해 전송 중인 데이터를 암호화할 수](#page-162-0) [있습니다](#page-162-0).

Kerberos를 사용하여 NFS를 통해 전송 중 데이터 암호화

Kerberos를 사용한 전송 중 데이터의 암호화는 NFSv3 및 NFSv4 프로토콜에서 지원됩니다. NFS 프로 토콜에 Kerberos를 사용하여 전송 중 암호화를 활성화하려면 NetApp ONTAP 설명서 센터에서 [NFS와](https://docs.netapp.com/us-en/ontap/pdfs/sidebar/Using_Kerberos_with_NFS_for_strong_security.pdf) [함께 Kerberos 사용을 통한 보안 강화](https://docs.netapp.com/us-en/ontap/pdfs/sidebar/Using_Kerberos_with_NFS_for_strong_security.pdf)를 참조하세요.

Kerberos를 사용하여 SMB를 통해 전송 중 데이터 암호화

SMB 프로토콜을 통한 전송 중 데이터의 암호화는 SMB 프로토콜 3.0 이상을 지원하는 컴퓨팅 인스턴 스에 매핑된 파일 공유에서 지원됩니다. 여기에는 마이크로소프트 윈도우 서버 2012 및 이후 Microsoft Windows 버전과 마이크로소프트 윈도우 8 이상의 모든 버전이 포함됩니다. 활성화된 경우 FSx for ONTAP은 애플리케이션을 수정할 필요 없이 파일 시스템에 액세스할 때 SMB 암호화를 사용하여 전송 중 데이터를 자동으로 암호화합니다.

FSx for ONTAP SMB는 클라이언트 세션 요청에 따라 결정되는 128비트 및 256비트 암호화를 지원합 니다. 다양한 암호화 수준에 대한 설명은 NetApp ONTAP 설명서 센터의 [CLI로 SMB 관리](https://docs.netapp.com/us-en/ontap/pdfs/sidebar/Manage_SMB_with_the_CLI.pdf)의 SMB 서버 최소 인증 보안 수준 설정 섹션을 참조하세요.

#### **a** Note

클라이언트가 암호화 알고리즘을 결정합니다. NTLM 인증과 Kerberos 인증 모두 128비트 및 256비트 암호화로 작동합니다. FSx for ONTAP SMB 서버는 모든 표준 Windows 클라이언트 요청을 수락하며 Microsoft 그룹 정책 또는 레지스트리 설정을 통해 세분화된 제어를 처리합니 다.

ONTAP CLI를 사용하여 FSx for ONTAP SVM 및 볼륨에 대한 전송 중 암호화 설정을 관리합니다. NetApp ONTAP CLI에 액세스하려면 [CLI를 ONTAP 사용한 SVM 관리](#page-264-0)에 설명된 대로 전송 중 암호화 설정을 수행하는 SVM에 SSH 세션을 설정합니다.

SVM 또는 볼륨에서 SMB 암호화를 활성화하는 방법에 대한 지침은 을 참조하십시오. [전송 중 데이터](#page-276-0) [의 SMB 암호화 활성화](#page-276-0)

<span id="page-275-0"></span>IPsec 암호화로 전송 중 데이터 암호화

FSx for ONTAP은 전송 모드에서 IPsec 프로토콜을 사용하여 전송 중에 데이터를 지속적으로 보호하 고 암호화할 수 있도록 지원합니다. IPsec은 지원되는 모든 IP 트래픽 (NFS, iSCSI 및 SMB 프로토콜) 에 대해 ONTAP 파일 시스템에 대해 클라이언트와 FSx 간에 전송 중인 데이터를 end-to-end 암호화합 니다. IPsec 암호화를 사용하면 IPsec을 활성화하도록 구성된 FSx for ONTAP과, 데이터에 액세스하는 연결된 클라이언트에서 실행되는 IPsec 클라이언트 간에 IPsec 터널을 설정합니다.

[Nitro 기반 암호화를](#page-273-0) 지원하지 않는 클라이언트에서 데이터에 액세스할 때, 그리고 클라이언트와 SVM 이 Kerberos 기반 암호화에 필요한 Active Directory에 조인되어 있지 않은 경우 IPsec을 사용하여 NFS, SMB, iSCSI 프로토콜을 통해 전송 중 데이터를 암호화하는 것이 좋습니다. IPsec 암호화는 iSCSI 클라이언트가 Nitro 기반 암호화를 지원하지 않는 경우 iSCSI 트래픽을 위해 전송 중 데이터를 암호화하는 데 사용할 수 있는 유일한 옵션입니다.

IPsec 인증의 경우 사전 공유 키(PSK) 또는 인증서를 사용할 수 있습니다. PSK를 사용하는 경우 사용 하는 IPsec 클라이언트는 PSK와 함께 IKEv2 (인터넷 키 교환 버전 2) 를 지원해야 합니다. ONTAP용 FSx와 클라이언트 모두에서 IPsec 암호화를 구성하는 상위 단계는 다음과 같습니다.

1. 파일 시스템에서 IPsec 활성화 및 구성

2. 클라이언트에 IPsec 설치 및 구성

3. 다중 클라이언트 액세스를 위한 IPsec 구성

PSK를 사용하여 IPsec을 구성하는 방법에 대한 자세한 내용은 설명서 센터의 유선 암호화를 [통한 IP](https://docs.netapp.com/us-en/ontap/networking/configure_ip_security_@ipsec@_over_wire_encryption.html) [보안 \(IPsec\) 구성을](https://docs.netapp.com/us-en/ontap/networking/configure_ip_security_@ipsec@_over_wire_encryption.html) 참조하십시오. NetApp ONTAP

인증서를 사용하여 IPsec을 구성하는 방법에 대한 자세한 내용은 을 참조하십시오. [인증서 인증을 사](#page-279-0) [용하여 IPsec 구성](#page-279-0)

<span id="page-276-0"></span>전송 중 데이터의 SMB 암호화 활성화

기본적으로 SVM을 생성하면 SMB 암호화가 해제됩니다. 개별 공유에 필요한 SMB 암호화를 활성화하 거나 SVM에서 활성화하여 해당 SVM의 모든 공유에 대해 SMB 암호화를 활성화할 수 있습니다.

**a** Note

SVM 또는 공유에 필요한 SMB 암호화가 활성화된 경우 암호화를 지원하지 않는 SMB 클라이 언트는 해당 SVM 또는 공유에 연결할 수 없습니다.

SVM에서 수신되는 SMB 트래픽에 SMB 암호화 요구

NetApp ONTAP CLI를 사용하여 SVM에서 SMB 암호화를 요구하려면 다음 절차를 사용합니다.

1. SSH를 사용하여 SVM 관리 엔드포인트에 연결하려면 SVM을 생성할 때 설정한 사용자 이름 vsadmin 및 vsadmin 암호를 사용합니다. vsadmin 암호를 설정하지 않은 경우 사용자 이름 fsxadmin 및 fsxadmin 암호를 사용합니다. 관리 엔드포인트 IP 주소 또는 DNS 이름을 사용하여 파일 시스템과 동일한 VPC에 있는 클라이언트에서 SVM으로 SSH를 설정할 수 있습니다.

ssh vsadmin@*svm-management-endpoint-ip-address*

샘플 값이 있는 명령:

ssh vsadmin@198.51.100.10

관리 엔드포인트 DNS 이름을 사용하는 SSH 명령:

ssh vsadmin@*svm-management-endpoint-dns-name*

샘플 DNS 이름을 사용하는 SSH 명령:

ssh vsadmin@management.svm-*abcdef01234567892*fs-*08fc3405e03933af0*.fsx.*useast-2*.aws.com

Password: *vsadmin-password*

This is your first recorded login. FsxIdabcdef01234567892::>

2. [vserver cifs security modify](https://docs.netapp.com/us-en/ontap-cli-9131/vserver-cifs-security-modify.html)NetApp ONTAPCLI 명령을 사용하여 SVM으로 들어오는 SMB 트래픽에 대해 SMB 암호화를 요구합니다.

**vserver cifs security modify -vserver** *vserver\_name* **-is-smb-encryption-required true**

3. 수신되는 SMB 트래픽에 대해 SMB 암호화를 요구하지 않으려면 다음 명령을 사용합니다.

**vserver cifs security modify -vserver** *vserver\_name* **-is-smb-encryption-required false**

4. SVM의 현재 is-smb-encryption-required 설정을 보려면 [vserver cifs security](https://docs.netapp.com/us-en/ontap-cli-9131/vserver-cifs-security-show.html)  [show](https://docs.netapp.com/us-en/ontap-cli-9131/vserver-cifs-security-show.html)NetApp ONTAPCLI 명령을 사용하십시오.

```
vserver cifs security show -vserver vs1 -fields is-smb-encryption-required
vserver is-smb-encryption-required
-------- -------------------------
vs1 true
```
SVM에서 SMB 암호화를 관리하는 방법에 대한 자세한 내용은 NetApp ONTAP 설명서 센터의 [SMB를](https://docs.netapp.com/us-en/ontap/smb-admin/configure-required-encryption-concept.html) [통한 데이터 전송을 위한 SMB 서버의 필수 SMB 암호화 구성을](https://docs.netapp.com/us-en/ontap/smb-admin/configure-required-encryption-concept.html) 참조하세요.

볼륨에서 SMB 암호화 활성화

NetApp ONTAP CLI를 사용하여 공유에서 SMB 암호화를 활성화하려면 다음 절차를 사용합니다.

- 1. [CLI를 ONTAP 사용한 SVM 관리](#page-264-0)에 설명된 대로 SVM의 관리 엔드포인트에 대한 Secure Shell(SSH) 연결을 설정합니다.
- 2. 다음 NetApp ONTAP CLI 명령을 사용하여 새 SMB 공유를 생성하고 이 공유에 액세스할 때 SMB 암호화를 요구합니다.

**vserver cifs share create -vserver** *vserver\_name* **-share-name** *share\_name* **path** *share\_path* **-share-properties encrypt-data**

자세한 내용은 NetApp ONTAP CLI 명령 매뉴얼 페이지에서 [vserver cifs share create](https://docs.netapp.com/ontap-9/topic/com.netapp.doc.dot-cm-cmpr-9101/vserver__cifs__share__create.html) 섹 션을 참조하세요.

3. 기존 SMB 공유에서 SMB 암호화를 요구하려면 다음 명령을 사용합니다.

**vserver cifs share properties add -vserver** *vserver\_name* **-share-name** *share\_name* **share-properties encrypt-data**

자세한 내용은 NetApp ONTAP CLI 명령 매뉴얼 페이지에서 [vserver cifs share create](https://docs.netapp.com/ontap-9/topic/com.netapp.doc.dot-cm-cmpr-9101/vserver__cifs__share__properties__add.html) 섹 션을 참조하세요.

4. 기존 SMB 공유에서 SMB 암호화를 해제하려면 다음 명령을 사용합니다.

**vserver cifs share properties remove -vserver** *vserver\_name* **-share-name** *share\_name* **share-properties encrypt-data**

자세한 내용은 NetApp ONTAP CLI 명령 매뉴얼 페이지에서 [vserver cifs share](https://docs.netapp.com/ontap-9/topic/com.netapp.doc.dot-cm-cmpr-9101/vserver__cifs__share__properties__remove.html) [properties remove](https://docs.netapp.com/ontap-9/topic/com.netapp.doc.dot-cm-cmpr-9101/vserver__cifs__share__properties__remove.html) 섹션을 참조하세요.

5. SMB 공유의 현재 is-smb-encryption-required 설정을 보려면 다음 NetApp ONTAP CLI 명 령을 사용합니다.

**vserver cifs share properties show -vserver** *vserver\_name* **-share-name** *share\_name* **fields share-properties**

명령에서 반환된 속성 중 하나가 encrypt-data 속성인 경우 해당 속성은 이 공유에 액세스할 때 SMB 암호화를 사용해야 한다고 지정합니다.

자세한 내용은 NetApp ONTAP CLI 명령 매뉴얼 페이지에서 [vserver cifs share](https://docs.netapp.com/ontap-9/topic/com.netapp.doc.dot-cm-cmpr-9101/vserver__cifs__share__properties__show.html) [properties show](https://docs.netapp.com/ontap-9/topic/com.netapp.doc.dot-cm-cmpr-9101/vserver__cifs__share__properties__show.html) 섹션을 참조하세요.

<span id="page-278-0"></span>PSK 인증을 사용하여 IPsec 구성

인증에 PSK를 사용하는 경우 FSx for ONTAP 및 클라이언트 모두에서 IPsec 암호화를 구성하는 단계 는 다음과 같습니다.

- 1. 파일 시스템에서 IPsec 활성화 및 구성
- 2. 클라이언트에 IPsec 설치 및 구성
- 3. 다중 클라이언트 액세스를 위한 IPsec 구성

PSK를 사용하여 IPsec을 구성하는 방법에 대한 자세한 내용은 NetApp ONTAP 설명서 센터의 [유선 암](https://docs.netapp.com/us-en/ontap/networking/configure_ip_security_@ipsec@_over_wire_encryption.html) [호화를 통한 IP 보안\(IPsec\) 구성을](https://docs.netapp.com/us-en/ontap/networking/configure_ip_security_@ipsec@_over_wire_encryption.html) 참조하세요.

### <span id="page-279-0"></span>인증서 인증을 사용하여 IPsec 구성

다음 항목에서는 ONTAP 파일 시스템용 FSx 및 Libreswan IPsec을 실행하는 클라이언트에서 인증 서 인증을 사용하여 IPsec 암호화를 구성하는 방법에 대한 지침을 제공합니다. 이 솔루션에서는 AWS Certificate Manager 및 AWS Private Certificate Authority 를 사용하여 사설 인증 기관을 생성하고 인증 서를 생성합니다.

ONTAP 파일 시스템 및 연결된 클라이언트용 FSx에서 인증서 인증을 사용하여 IPsec 암호화를 구성 하는 상위 단계는 다음과 같습니다.

- 1. 인증서 발급을 위한 인증 기관을 마련하십시오.
- 2. 파일 시스템 및 클라이언트용 CA 인증서를 생성하고 내보냅니다.
- 3. 클라이언트 인스턴스에 인증서를 설치하고 IPsec을 구성합니다.
- 4. 파일 시스템에 인증서를 설치하고 IPsec을 구성합니다.
- 5. SPD (보안 정책 데이터베이스) 를 정의합니다.
- 6. 다중 클라이언트 액세스를 위한 IPsec을 구성합니다.

CA 인증서 생성 및 설치

인증서 인증의 경우 FSx for ONTAP 파일 시스템과, 파일 시스템의 데이터에 액세스할 클라이언트에서 인증 기관의 인증서를 생성하고 설치해야 합니다. 다음 예에서는 사설 인증 기관을 설정하고 파일 시스 템 및 클라이언트에 설치할 인증서를 생성하는 AWS Private Certificate Authority 데 사용합니다. 를 사 용하면 AWS Private Certificate Authority조직에서 내부적으로 사용할 루트 및 하위 CA (인증 기관) 의 전체 AWS 호스팅 계층 구조를 만들 수 있습니다. 이 프로세스에는 다음의 다섯 단계가 있습니다.

- 1. 를 사용하여 사설 CA (인증 기관) 를 생성합니다. AWS Private CA
- 2. 프라이빗 CA에 루트 인증서 발급 및 설치
- 3. 파일 시스템 및 AWS Certificate Manager 클라이언트용 사설 인증서를 요청하세요.
- 4. 파일 시스템 및 클라이언트용 인증서를 내보냅니다.

자세한 내용은 AWS Private Certificate Authority 사용 설명서의 [사설 CA 관리를](https://docs.aws.amazon.com/privateca/latest/userguide/creating-managing.html) 참조하십시오.

루트 프라이빗 CA 생성

- 1. CA를 생성할 때 제공하는 파일에 CA 구성을 지정해야 합니다. 다음 명령은 Nano 텍스트 편집기 를 사용하여 다음 정보를 지정하는 ca\_config.txt 파일을 생성합니다.
	- 알고리즘의 이름
	- CA가 서명하는 데 사용하는 서명 알고리즘
	- X.500 주체 정보

\$ > **nano ca\_config.txt**

텍스트 편집기가 표시됩니다.

2. CA 사양으로 파일을 편집합니다.

```
{ 
    "KeyAlgorithm":"RSA_2048", 
    "SigningAlgorithm":"SHA256WITHRSA", 
    "Subject":{ 
       "Country":"US", 
       "Organization":"Example Corp", 
        "OrganizationalUnit":"Sales", 
       "State":"WA", 
       "Locality":"Seattle", 
       "CommonName":"*.ec2.internal" 
    }
}
```
- 3. 파일을 저장한 후 닫고 텍스트 편집기를 종료합니다. 자세한 내용은 AWS Private Certificate Authority 사용 설명서의 [CA 생성 절차를](https://docs.aws.amazon.com/privateca/latest/userguide/Create-CA-CLI.html) 참조하십시오.
- 4. [create-certificate-authority](https://docs.aws.amazon.com/cli/latest/reference/acm-pca/create-certificate-authority.html) AWS Private CA CLI 명령을 사용하여 프라이빗 CA를 생성합니다.

```
\sim/home > aws acm-pca create-certificate-authority \
      --certificate-authority-configuration file://ca_config.txt \ 
      --certificate-authority-type "ROOT" \ 
      --idempotency-token 01234567 --region aws-region
```
이 명령이 제대로 실행되면 CA의 Amazon 리소스 이름(ARN)을 출력합니다.

```
{ 
    "CertificateAuthorityArn": "arn:aws:acm-pca:aws-region:111122223333:certificate-
authority/12345678-1234-1234-1234-123456789012"
}
```
프라이빗 루트 CA에 대한 인증서 생성 및 설치(AWS CLI)

1. [get-certificate-authority-csr](https://docs.aws.amazon.com/cli/latest/reference/acm-pca/get-certificate-authority-csr.html) AWS CLI 명령을 사용하여 인증서 서명 요청 (CSR) 을 생 성합니다.

```
$ aws acm-pca get-certificate-authority-csr \ 
      --certificate-authority-arn arn:aws:acm-pca:aws-
region:111122223333:certificate-authority/12345678-1234-1234-1234-123456789012 \ 
      --output text \ 
      --endpoint https://acm-pca.aws-region.amazonaws.com \ 
      --region eu-west-1 > ca.csr
```
base64 형식으로 인코딩된 PEM 파일인 결과 파일 ca.csr은 다음과 같이 표시됩니다.

```
-----BEGIN CERTIFICATE-----
```

```
 MIICiTCCAfICCQD6m7oRw0uXOjANBgkqhkiG9w0BAQUFADCBiDELMAkGA1UEBhMC 
 VVMxCzAJBgNVBAgTAldBMRAwDgYDVQQHEwdTZWF0dGxlMQ8wDQYDVQQKEwZBbWF6 
 b24xFDASBgNVBAsTC0lBTSBDb25zb2xlMRIwEAYDVQQDEwlUZXN0Q2lsYWMxHzAd 
 BgkqhkiG9w0BCQEWEG5vb25lQGFtYXpvbi5jb20wHhcNMTEwNDI1MjA0NTIxWhcN 
 MTIwNDI0MjA0NTIxWjCBiDELMAkGA1UEBhMCVVMxCzAJBgNVBAgTAldBMRAwDgYD 
 VQQHEwdTZWF0dGxlMQ8wDQYDVQQKEwZBbWF6b24xFDASBgNVBAsTC0lBTSBDb25z 
 b2xlMRIwEAYDVQQDEwlUZXN0Q2lsYWMxHzAdBgkqhkiG9w0BCQEWEG5vb25lQGFt 
 YXpvbi5jb20wgZ8wDQYJKoZIhvcNAQEBBQADgY0AMIGJAoGBAMaK0dn+a4GmWIWJ 
 21uUSfwfEvySWtC2XADZ4nB+BLYgVIk60CpiwsZ3G93vUEIO3IyNoH/f0wYK8m9T 
 rDHudUZg3qX4waLG5M43q7Wgc/MbQITxOUSQv7c7ugFFDzQGBzZswY6786m86gpE 
 Ibb3OhjZnzcvQAaRHhdlQWIMm2nrAgMBAAEwDQYJKoZIhvcNAQEFBQADgYEAtCu4 
 nUhVVxYUntneD9+h8Mg9q6q+auNKyExzyLwaxlAoo7TJHidbtS4J5iNmZgXL0Fkb 
 FFBjvSfpJIlJ00zbhNYS5f6GuoEDmFJl0ZxBHjJnyp378OD8uTs7fLvjx79LjSTb 
 NYiytVbZPQUQ5Yaxu2jXnimvw3rrszlaEXAMPLE= 
 -----END CERTIFICATE-----
```
자세한 내용은 AWS Private Certificate Authority 사용 설명서의 [루트 CA 인증서 설치를](https://docs.aws.amazon.com/privateca/latest/userguide/PCACertInstall.html#InstallRoot) 참조하십 시오.

2. [issue-certificate](https://docs.aws.amazon.com/cli/latest/reference/acm-pca/issue-certificate.html) AWS CLI 명령을 사용하여 사설 CA에 루트 인증서를 발급하고 설치합니 다.

```
$ aws acm-pca issue-certificate \ 
      --certificate-authority-arn arn:aws:acm-pca:aws-
region:111122223333:certificate-authority/12345678-1234-1234-1234-123456789012 \ 
      --csr file://ca.csr \ 
      --signing-algorithm SHA256WITHRSA \ 
      --template-arn arn:aws:acm-pca:::template/RootCACertificate/V1 \ 
      --validity Value=3650,Type=DAYS --region aws-region
```
3. [get-certificate](https://docs.aws.amazon.com/cli/latest/reference/acm-pca/get-certificate.html) AWS CLI 명령을 사용하여 루트 인증서를 다운로드합니다.

```
$ aws acm-pca get-certificate \ 
     --certificate-authority-arn arn:aws:acm-pca:aws-
region:111122223333:certificate-authority/12345678-1234-1234-1234-123456789012 \ 
     --certificate-arn arn:aws:acm-pca:aws-region:486768734100:certificate-
authority/12345678-1234-1234-1234-123456789012/certificate/
abcdef0123456789abcdef0123456789 \ 
     --output text --region aws-region > rootCA.pem
```
4. [import-certificate-authority-certificate](https://docs.aws.amazon.com/cli/latest/reference/acm-pca/import-certificate-authority-certificate.html) AWS CLI 명령을 사용하여 사설 CA에 루 트 인증서를 설치합니다.

```
$ aws acm-pca import-certificate-authority-certificate \ 
      --certificate-authority-arn arn:aws:acm-pca:aws-
region:111122223333:certificate-authority/12345678-1234-1234-1234-123456789012 \ 
      --certificate file://rootCA.pem --region aws-region
```
<span id="page-282-0"></span>파일 시스템 및 클라이언트 인증서 생성 및 내보내기

1. [request-certificate](https://docs.aws.amazon.com/cli/latest/reference/acm/request-certificate.html) AWS CLI 명령을 사용하여 파일 시스템 및 클라이언트에서 사용할 AWS Certificate Manager 인증서를 요청합니다.

```
$ aws acm request-certificate \ 
     --domain-name *.ec2.internal \ 
     --idempotency-token 12345 \ 
     --region aws-region \ 
     --certificate-authority-arn arn:aws:acm-pca:aws-
region:111122223333:certificate-authority/12345678-1234-1234-1234-123456789012
```
요청이 성공하면 발급한 인증서의 ARN이 반환됩니다.

- 2. 보안을 위해 프라이빗 키를 내보낼 때 프라이빗 키에 암호를 할당해야 합니다. 암호를 생성하여 passphrase.txt라는 이름의 파일에 저장
- 3. [export-certificate](https://docs.aws.amazon.com/cli/latest/reference/acm/export-certificate.html) AWS CLI 명령을 사용하여 이전에 발급한 사설 인증서를 내보냅니다. 내보낸 파일에는 인증서, 인증서 체인, 인증서에 내장된 퍼블릭 키와 관련된 암호화된 프라이빗 2048비트 RSA 키가 포함됩니다. 보안을 위해 프라이빗 키를 내보낼 때 프라이빗 키에 암호를 할 당해야 합니다. 다음은 Linux EC2 인스턴스의 예제입니다.

```
$ aws acm export-certificate \ 
      --certificate-arn arn:aws:acm:aws-
region:111122223333:certificate/12345678-1234-1234-1234-123456789012 \ 
      --passphrase $(cat passphrase.txt | base64)) --region aws-region > 
 exported_cert.json
```
4. 다음 jq 명령을 사용하여 JSON 응답에서 프라이빗 키와 인증서를 추출합니다.

\$ **cat exported\_cert.json | jq -r .PrivateKey > prv.key** 

```
cat exported_cert.json | jq -r .Certificate > cert.pem 
openssl rsa -in prv.key -passin pass:$passphrase -out decrypted.key
```
5. 다음 openssl 명령을 사용하여 JSON 응답에서 프라이빗 키를 복호화합니다. 명령을 입력하고 나면 암호를 입력하라는 메시지가 표시됩니다.

\$ **openssl rsa -in prv.key -passin pass:\$passphrase -out decrypted.key** 

Amazon Linux 2 클라이언트에 Libreswan IPsec 설치 및 구성

다음 섹션에서는 Amazon Linux 2를 실행하는 Amazon EC2 인스턴스에서 Libreswan IPsec을 설치하 고 구성하기 위한 지침을 제공합니다.

Libreswan 설치 및 구성

- 1. SSH를 사용하여 EC2 인스턴스에 연결합니다. 이 작업을 수행하는 방법에 대한 구체적인 지침은 Linux 인스턴스용 Amazon Elastic Compute Cloud 사용 설명서의 [SSH 클라이언트를 사용하여](https://docs.aws.amazon.com/AWSEC2/latest/UserGuide/AccessingInstancesLinux.html#AccessingInstancesLinuxSSHClient)  [Linux 인스턴스에 연결](https://docs.aws.amazon.com/AWSEC2/latest/UserGuide/AccessingInstancesLinux.html#AccessingInstancesLinuxSSHClient)을 참조하세요.
- 2. libreswan을 설치하려면 다음 명령을 실행합니다.

#### \$ **sudo yum install libreswan**

3. (선택 사항) 이후 단계에서 IPsec을 확인할 때 이러한 설정이 없으면 이러한 속성에 플래그가 지정 될 수 있습니다. 먼저 이러한 설정을 사용하지 않고 설정을 테스트해 보는 것이 좋습니다. 연결에 문제가 있는 경우 이 단계로 돌아가서 다음과 같이 변경합니다.

설치가 완료되면 선호하는 텍스트 편집기를 사용하여 /etc/sysctl.conf 파일에 다음 항목을 추가합니다.

```
net.ipv4.ip_forward=1
net.ipv4.conf.all.accept_redirects = 0
net.ipv4.conf.all.secure_redirects = 0
net.ipv4.conf.all.send_redirects = 0
net.ipv4.conf.default.accept_redirects = 0
net.ipv4.conf.default.send_redirects = 0
net.ipv4.conf.lo.accept_redirects = 0
net.ipv4.conf.lo.send_redirects = 0
net.ipv4.conf.all.rp_filter = 0
net.ipv4.conf.default.rp_filter = 0
net.ipv4.conf.eth0.rp_filter = 0
```
파일을 저장하고 텍스트 편집기를 종료합니다.

4. 변경 사항을 적용합니다.

\$ **sudo sysctl -p**

5. IPsec 구성을 확인합니다.

\$ **sudo ipsec verify**

설치한 Libreswan 버전이 실행 중인지 확인합니다.

6. IPsec NSS 데이터베이스를 초기화합니다.

\$ **sudo ipsec checknss**

클라이언트에 인증서 설치

1. 클라이언트용으로 [생성한 인증서를](#page-282-0) EC2 인스턴스의 작업 디렉터리에 복사합니다. 사용자

2. 이전에 생성한 인증서를 libreswan과 호환 가능한 형식으로 내보냅니다.

\$ **openssl pkcs12 -export -in cert.pem -inkey decrypted.key \ -certfile rootCA.pem -out certkey.p12 -name fsx**

3. 포맷이 변경된 키를 가져오고, 메시지가 표시되면 암호를 입력합니다.

\$ **sudo ipsec import certkey.p12**

4. 선호하는 텍스트 편집기를 사용하여 IPsec 구성 파일을 생성합니다.

\$ **sudo cat /etc/ipsec.d/nfs.conf**

다음 항목을 구성 파일에 추가합니다.

**conn fsxn authby=rsasig left=172.31.77.6 right=198.19.254.13 auto=start type=transport ikev2=insist keyexchange=ike ike=aes256-sha2\_384;dh20 esp=aes\_gcm\_c256 leftcert=fsx leftrsasigkey=%cert leftid=%fromcert rightid=%fromcert rightrsasigkey=%cert**

파일 시스템에서 IPsec을 구성한 후 클라이언트에서 IPsec을 시작합니다.

파일 시스템에서 IPsec 구성

이 섹션에서는 FSx for ONTAP 파일 시스템에 인증서를 설치하고 IPsec을 구성하는 방법에 대한 지침 을 제공합니다.

파일 시스템에 인증서 설치

- 1. 루트 인증서(rootCA.pem)), 클라이언트 인증서(cert.pem) 및 복호화된 키(decrypted.key) 파일을 파일 시스템에 복사합니다. 인증서의 암호를 알아야 합니다.
- 2. NetApp ONTAP CLI에 액세스하려면 다음 명령을 실행하여 NetApp ONTAP용 Amazon FSx 파일 시스템의 관리 포트에 SSH 세션을 설정하십시오. *management\_endpoint\_ip*를 파일 시스템의 관리 포트의 IP 주소로 바꿉니다.

[~]\$ **ssh fsxadmin@***management\_endpoint\_ip*

자세한 정보는 [ONTAPCLI를 사용한 파일 시스템 관리을](#page-261-2) 참조하세요.

3. (파일 시스템이 아니라) 클라이언트에서 cat를 사용하여 rootCA.pem, cert.pem, decrypted.key 파일의 내용을 나열하여 다음 단계에서 메시지가 표시되면 각 파일의 출력을 복 사하여 붙여넣을 수 있습니다.

\$ > **cat cert.pem**

인증서 내용을 복사합니다.

4. (ONTAP 자체 서명 루트 CA의 경우처럼) ONTAP 측 CA 및 클라이언트 측 CA를 포함하여 상호 인 증 중에 사용되는 모든 CA 인증서를 ONTAP 인증서 관리에 설치해야 합니다.

다음과 같이 security certificate install NetApp CLI 명령을 사용하여 클라이언트 인증 서를 설치합니다.

FSxID123:: > **security certificate install -vserver** *dr* **-type client -cert-name ipsec-client-cert**

Please enter Certificate: Press <Enter> when done

이전에 복사한 cert.pem 파일의 내용을 붙여넣고 Enter 키를 누릅니다.

Please enter Private Key: Press <Enter> when done

decrypted.key 파일의 내용을 붙여넣고 Enter 키를 누릅니다.

Do you want to continue entering root and/or intermediate certificates  $\{y|n\}$ :

n을 입력하여 클라이언트 인증서 입력을 완료합니다.

5. SVM에서 사용할 인증서를 생성하고 설치합니다. 이 인증서의 발급자 CA가 이미 ONTAP에 설치 되어 있고 IPsec에 추가되어 있어야 합니다.

다음 명령을 사용하여 루트 인증서를 설치합니다.

FSxID123:: > **security certificate install -vserver** *dr* **-type server-ca -cert-name ipsec-ca-cert** 

Please enter Certificate: Press <Enter> when done

rootCA.pem 파일의 내용을 붙여넣고 Enter 키를 누릅니다.

6. 인증 중에 설치된 CA가 IPsec CA 검색 경로 내에 있는지 확인하려면 "security ipsec ca-certificate add" 명령을 사용하여 ONTAP 인증서 관리 CA를 IPsec 모듈에 추가합니다.

다음 명령을 입력하여 루트 인증서를 추가합니다.

FSxID123:: > **security ipsec ca-certificate add -vserver** *dr* **-ca-certs ipsec-ca-cert**

7. 다음 명령을 입력하여 보안 정책 데이터베이스(SPD)에 필요한 IPsec 정책을 생성합니다.

```
security ipsec policy create -vserver dr -name policy-name -local-ip-
subnets 198.19.254.13/32 -remote-ip-subnets 172.31.0.0/16 -auth-method PKI -action 
 ESP_TRA -cipher-suite SUITEB_GCM256 -cert-name ipsec-client-cert -local-identity 
  "CN=*.ec2.internal" -remote-identity "CN=*.ec2.internal"
```
8. 다음 명령을 사용하여 확인할 파일 시스템에 대한 IPsec 정책을 표시합니다.

```
FSxID123:: > security ipsec policy show -vserver dr -instance
                                        Vserver: dr 
                                   Policy Name: promise 
                              Local IP Subnets: 198.19.254.13/32 
                             Remote IP Subnets: 172.31.0.0/16 
                                   Local Ports: 0-0 
                                  Remote Ports: 0-0 
                                      Protocols: any 
                                         Action: ESP_TRA 
                                  Cipher Suite: SUITEB_GCM256
```
```
 IKE Security Association Lifetime: 86400 
         IPsec Security Association Lifetime: 28800
IPsec Security Association Lifetime (bytes): 0 
                            Is Policy Enabled: true 
                               Local Identity: CN=*.ec2.internal 
                              Remote Identity: CN=*.ec2.internal 
                        Authentication Method: PKI 
              Certificate for Local Identity: ipsec-client-cert
```
클라이언트에서 IPsec 시작

이제 FSx for ONTAP 파일 시스템 및 클라이언트 모두에 IPsec이 구성되었으므로 클라이언트에서 IPsec을 시작할 수 있습니다.

- 1. SSH를 사용하여 클라이언트 시스템에 연결합니다.
- 2. IPsec을 시작합니다.

\$ **sudo ipsec start**

3. IPsec의 상태를 확인합니다.

\$ **sudo ipsec status**

4. 파일 시스템에 볼륨을 마운트합니다.

\$ **sudo mount -t nfs** *198.19.254.13:/benchmark /home/ec2-user/acm/dr*

5. FSx for ONTAP 파일 시스템에 암호화된 연결을 표시하여 IPsec 설정을 확인합니다.

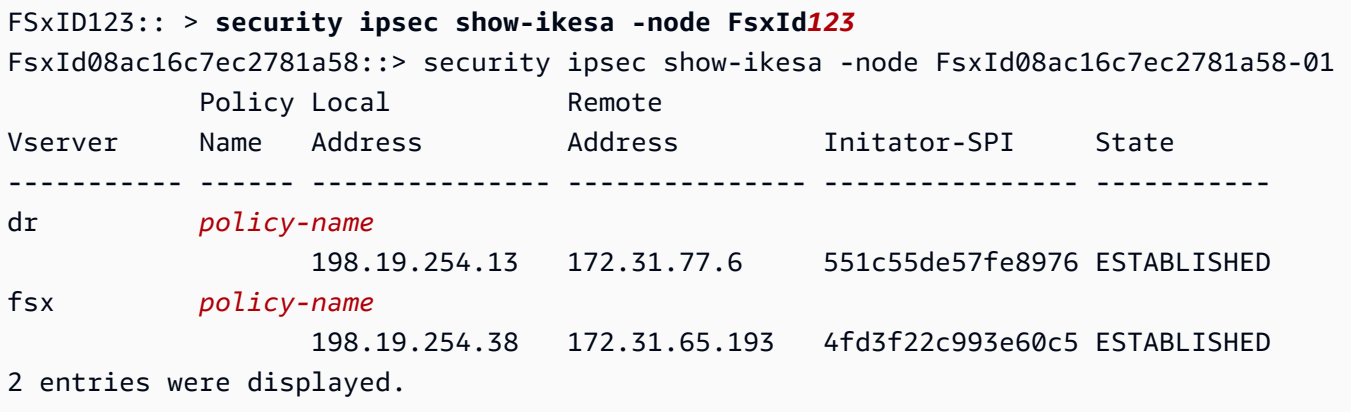

다중 클라이언트에 대한 IPsec 설정

소수의 클라이언트가 IPsec을 활용해야 하는 경우 각 클라이언트에 대해 단일 SPD 항목을 사용하는 것으로 충분합니다. 그러나 수백 또는 수천 개의 클라이언트가 IPsec을 활용해야 하는 경우에는 IPsec 다중 클라이언트 구성을 사용하는 것이 좋습니다.

FSx for ONTAP은 IPsec이 활성화된 상태에서 여러 네트워크의 여러 클라이언트를 단일 SVM IP 주소 에 연결할 수 있도록 지원합니다. 다음 절차에 설명된 subnet 구성 또는 Allow all clients 구성 을 사용하여 이 작업을 수행할 수 있습니다.

서브넷 구성을 사용하여 여러 클라이언트에 IPsec 구성

특정 서브넷(예: 192.168.134.0/24)의 모든 클라이언트가 단일 SPD 정책 항목을 사용하여 단일 SVM IP 주소에 연결할 수 있도록 하려면 remote-ip-subnets를 서브넷 형식으로 지정해야 합니다. 또한 올바른 클라이언트측 자격 증명으로 remote-identity 필드를 지정해야 합니다.

**A** Important

인증서 인증을 사용하는 경우 각 클라이언트는 고유한 인증서 또는 공유 인증서를 사용하여 인 증할 수 있습니다. FSx for ONTAP IPsec은 로컬 신뢰 저장소에 설치된 CA를 기반으로 인증서 의 유효성을 확인합니다. FSx for ONTAP에서는 인증서 취소 목록(CRL) 검사도 지원합니다.

1. NetApp ONTAP CLI에 액세스하려면 다음 명령을 실행하여 NetApp ONTAP용 Amazon FSx 파일 시스템의 관리 포트에 SSH 세션을 설정하십시오. *management\_endpoint\_ip*를 파일 시스템의 관리 포트의 IP 주소로 바꿉니다.

[~]\$ **ssh fsxadmin@***management\_endpoint\_ip*

자세한 정보는 [ONTAPCLI를 사용한 파일 시스템 관리을](#page-261-0) 참조하세요.

2. 다음과 같이 security ipsec policy create NetApp ONTAP CLI 명령을 사용하여 *##* 값을 특정 값으로 바꿉니다.

```
FsxId123456::> security ipsec policy create -vserver svm_name -name policy_name \ 
   -local-ip-subnets 192.168.134.34/32 -remote-ip-subnets 192.168.134.0/24 \ 
   -local-ports 2049 -protocols tcp -auth-method PSK \ 
   -cert-name my_nfs_server_cert -local-identity ontap_side_identity \ 
   -remote-identity client_side_identity
```
모든 클라이언트 구성 허용을 사용하여 여러 클라이언트에 IPsec 구성

소스 IP 주소와 관계없이 모든 클라이언트가 SVM IPsec 지원 IP 주소에 연결할 수 있도록 하려면 remote-ip-subnets 필드를 지정할 때 0.0.0.0/0 와일드카드를 사용합니다.

또한 올바른 클라이언트측 자격 증명으로 remote-identity 필드를 지정해야 합니다. 인증서 인증 의 경우 ANYTHING을 입력할 수 있습니다.

또한 0.0.0.0/0 와일드카드를 사용하는 경우 사용할 특정 로컬 또는 원격 포트 번호를 구성해야 합니다. NFS 포트 2049를 예로 들 수 있습니다.

1. NetApp ONTAP CLI에 액세스하려면 다음 명령을 실행하여 NetApp ONTAP용 Amazon FSx 파일 시스템의 관리 포트에 SSH 세션을 설정하십시오. *management\_endpoint\_ip*를 파일 시스템의 관리 포트의 IP 주소로 바꿉니다.

```
[~]$ ssh fsxadmin@management_endpoint_ip
```
자세한 정보는 [ONTAPCLI를 사용한 파일 시스템 관리을](#page-261-0) 참조하세요.

2. 다음과 같이 security ipsec policy create NetApp ONTAP CLI 명령을 사용하여 *##* 값을 특정 값으로 바꿉니다.

FsxId123456::> **security ipsec policy create -vserver** *svm\_name* **-name** *policy\_name* **\ -local-ip-subnets** *192.168.134.34/32* **-remote-ip-subnets 0.0.0.0/0 \ -local-ports** *2049* **-protocols** *tcp* **-auth-method PSK \ -cert-name** *my\_nfs\_server\_cert* **-local-identity** *ontap\_side\_identity* **\ -local-ports** *2049* **-remote-identity** *client\_side\_identity*

# ONTAP용 Amazon NetApp FSx를 위한 자격 증명 및 액세스 관리

AWS Identity and Access Management (IAM) 은 관리자가 리소스에 대한 액세스를 안전하게 제어할 수 AWS 서비스 있도록 도와줍니다. AWS IAM 관리자는 어떤 사용자가 Amazon FSx 리소스를 사용할 수 있도록 인증(로그인)되고 권한이 부여(권한 있음)될 수 있는지 제어합니다. IAM은 추가 AWS 서비스 비용 없이 사용할 수 있습니다.

주제

- [고객](#page-291-0)
- [보안 인증 정보를 통한 인증](#page-291-1)
- [정책을 사용한 액세스 관리](#page-294-0)
- [NetApp ONTAP용 Amazon FSx가 IAM과 작동하는 방식](#page-297-0)
- [ONTAP용 Amazon FSx의 자격 증명 기반 정책 예제 NetApp](#page-303-0)
- [ONTAP 자격 증명 및 액세스에 NetApp 대한 Amazon FSx 문제 해결](#page-305-0)
- [Amazon FSx에서 태그 사용](#page-307-0)
- [Amazon FSx에 대해 서비스 연결 역할 사용](#page-313-0)

#### <span id="page-291-0"></span>고객

사용 방법 AWS Identity and Access Management (IAM) 은 Amazon FSx에서 수행하는 작업에 따라 다 릅니다.

서비스 사용자 – Amazon FSx 서비스를 사용하여 작업을 수행하는 경우 필요한 보안 인증 정보와 권 한을 관리자가 제공합니다. 더 많은 Amazon FSx 기능을 사용하여 작업을 수행한다면 추가 권한이 필 요할 수 있습니다. 액세스 권한 관리 방식을 이해하면 적절한 권한을 관리자에게 요청할 수 있습니다. Amazon FSx의 기능에 액세스할 수 없다면 [ONTAP 자격 증명 및 액세스에 NetApp 대한 Amazon FSx](#page-305-0) [문제 해결](#page-305-0) 섹션을 참조하세요.

서비스 관리자 – 회사에서 Amazon FSx 리소스를 책임지고 있다면 Amazon FSx에 대한 완전한 액세스 권한이 있을 것입니다. 서비스 관리자는 서비스 사용자가 액세스해야 하는 Amazon FSx 기능과 리소 스를 결정합니다. 그런 다음, IAM 관리자에게 요청을 제출하여 서비스 사용자의 권한을 변경해야 합니 다. 이 페이지의 정보를 검토하여 IAM의 기본 개념을 이해해 두세요. 회사가 Amazon FSx에서 IAM을 사용하는 방법에 대해 자세히 알아보려면 [NetApp ONTAP용 Amazon FSx가 IAM과 작동하는 방식](#page-297-0) 섹 션을 참조하세요.

IAM 관리자 - IAM 관리자라면 Amazon FSx에 대한 액세스 관리 정책 작성 방법을 자세히 알고 싶을 수도 있습니다. IAM에서 사용할 수 있는 Amazon FSx ID 기반 정책의 예제를 확인하려면 [ONTAP용](#page-303-0) [Amazon FSx의 자격 증명 기반 정책 예제 NetApp](#page-303-0) 섹션을 참조하세요.

## <span id="page-291-1"></span>보안 인증 정보를 통한 인증

인증은 자격 증명을 AWS 사용하여 로그인하는 방법입니다. IAM 사용자로 인증 (로그인 AWS) 하거나 IAM 역할을 맡아 인증 (로그인) 해야 합니다. AWS 계정 루트 사용자

ID 소스를 통해 제공된 자격 증명을 사용하여 페더레이션 ID로 로그인할 수 있습니다. AWS AWS IAM Identity Center (IAM ID 센터) 사용자, 회사의 싱글 사인온 인증, Google 또는 Facebook 자격 증명이 페 더레이션 ID의 예입니다. 연동 자격 증명으로 로그인할 때 관리자가 이전에 IAM 역할을 사용하여 ID 페

더레이션을 설정했습니다. 페더레이션을 사용하여 액세스하는 경우 AWS 간접적으로 역할을 맡게 됩 니다.

사용자 유형에 따라 AWS Management Console 또는 AWS 액세스 포털에 로그인할 수 있습니다. 로그 인에 대한 자세한 내용은 AWS 로그인 사용 설명서의 [내 로그인 방법을](https://docs.aws.amazon.com/signin/latest/userguide/how-to-sign-in.html) 참조하십시오. AWS AWS 계정

AWS 프로그래밍 방식으로 액세스하는 경우 자격 증명을 사용하여 요청에 암호화 방식으로 서명할 수 있는 소프트웨어 개발 키트 (SDK) 와 명령줄 인터페이스 (CLI) 를 AWS 제공합니다. AWS 도구를 사용 하지 않는 경우 요청에 직접 서명해야 합니다. 권장 방법을 사용하여 직접 요청에 서명하는 방법에 대 한 자세한 내용은 IAM 사용 설명서의 AWS [API 요청 서명을](https://docs.aws.amazon.com/IAM/latest/UserGuide/reference_aws-signing.html) 참조하십시오.

사용하는 인증 방법에 상관없이 추가 보안 정보를 제공해야 할 수도 있습니다. 예를 들어, AWS 계정 의 보안을 강화하기 위해 다단계 인증 (MFA) 을 사용할 것을 권장합니다. 자세한 내용은 AWS IAM Identity Center 사용 설명서의 [다중 인증](https://docs.aws.amazon.com/singlesignon/latest/userguide/enable-mfa.html) 및 IAM 사용 설명서의 [AWS에서 다중 인증\(MFA\) 사용을](https://docs.aws.amazon.com/IAM/latest/UserGuide/id_credentials_mfa.html) 참조 하세요.

#### AWS 계정 루트 사용자

계정을 AWS 계정만들 때는 먼저 계정의 모든 AWS 서비스 리소스에 대한 완전한 액세스 권한을 가진 하나의 로그인 ID로 시작합니다. 이 ID를 AWS 계정 루트 사용자라고 하며, 계정을 만들 때 사용한 이메 일 주소와 비밀번호로 로그인하여 액세스할 수 있습니다. 일상적인 태스크에 루트 사용자를 사용하지 않을 것을 강력히 권장합니다. 루트 사용자 보안 인증 정보를 보호하고 루트 사용자만 수행할 수 있는 태스크를 수행하는 데 사용하세요. 루트 사용자로 로그인해야 하는 태스크의 전체 목록은 IAM 사용자 안내서의 [루트 사용자 보안 인증이 필요한 태스크를](https://docs.aws.amazon.com/IAM/latest/UserGuide/root-user-tasks.html) 참조하세요.

#### 연동 자격 증명

가장 좋은 방법은 관리자 액세스가 필요한 사용자를 비롯한 수동 AWS 서비스 사용자가 ID 공급자와의 페더레이션을 사용하여 임시 자격 증명을 사용하여 액세스하도록 하는 것입니다.

페더레이션 ID는 기업 사용자 디렉토리, 웹 ID 공급자, Identity Center 디렉터리의 사용자 또는 ID 소스를 통해 제공된 자격 증명을 사용하여 액세스하는 AWS 서비스 모든 사용자를 말합니다. AWS Directory Service페더레이션 ID에 AWS 계정액세스하면 이들이 역할을 맡고 역할은 임시 자격 증명을 제공합니다.

중앙 집중식 액세스 관리를 위해 AWS IAM Identity Center(을)를 사용하는 것이 좋습니다. IAM Identity Center에서 사용자 및 그룹을 생성하거나 자체 ID 소스의 사용자 및 그룹 집합에 연결하고 동기화하여 모든 사용자 및 애플리케이션에서 사용할 수 있습니다. AWS 계정 IAM Identity Center에 대한 자세한 내용은AWS IAM Identity Center 사용 설명서에서 [IAM Identity Center란 무엇입니까?를](https://docs.aws.amazon.com/singlesignon/latest/userguide/what-is.html) 참조하세요.

#### IAM 사용자 및 그룹

[IAM 사용자는 단일 사용자](https://docs.aws.amazon.com/IAM/latest/UserGuide/id_users.html) 또는 애플리케이션에 대한 특정 권한을 AWS 계정 가진 사용자 내 자격 증 명입니다. 가능하면 암호 및 액세스 키와 같은 장기 자격 증명이 있는 IAM 사용자를 생성하는 대신 임 시 자격 증명을 사용하는 것이 좋습니다. 하지만 IAM 사용자의 장기 자격 증명이 필요한 특정 사용 사 례가 있는 경우 액세스 키를 교체하는 것이 좋습니다. 자세한 내용은 IAM 사용 설명서의 [장기 보안 인](https://docs.aws.amazon.com/IAM/latest/UserGuide/best-practices.html#rotate-credentials) [증이 필요한 사용 사례의 경우 정기적으로 액세스 키 교체를](https://docs.aws.amazon.com/IAM/latest/UserGuide/best-practices.html#rotate-credentials) 참조하세요.

[IAM 그룹은](https://docs.aws.amazon.com/IAM/latest/UserGuide/id_groups.html) IAM 사용자 컬렉션을 지정하는 자격 증명입니다. 사용자는 그룹으로 로그인할 수 없습니 다. 그룹을 사용하여 여러 사용자의 권한을 한 번에 지정할 수 있습니다. 그룹을 사용하면 대규모 사용 자 집합의 권한을 더 쉽게 관리할 수 있습니다. 예를 들어, IAMAdmins라는 그룹이 있고 이 그룹에 IAM 리소스를 관리할 권한을 부여할 수 있습니다.

사용자는 역할과 다릅니다. 사용자는 한 사람 또는 애플리케이션과 고유하게 연결되지만, 역할은 해당 역할이 필요한 사람이라면 누구나 수임할 수 있습니다. 사용자는 영구적인 장기 보안 인증을 가지고 있 지만, 역할은 임시 보안 인증만 제공합니다. 자세한 정보는 IAM 사용 설명서의 [IAM 사용자를 만들어야](https://docs.aws.amazon.com/IAM/latest/UserGuide/id.html#id_which-to-choose) [하는 경우\(역할이 아님\)를](https://docs.aws.amazon.com/IAM/latest/UserGuide/id.html#id_which-to-choose) 참조하세요.

#### IAM 역할

[IAM 역할은](https://docs.aws.amazon.com/IAM/latest/UserGuide/id_roles.html) 특정 권한을 가진 사용자 AWS 계정 내의 자격 증명입니다. IAM 사용자와 유사하지만, 특 정 개인과 연결되지 않습니다. 역할을 AWS Management Console [전환하여](https://docs.aws.amazon.com/IAM/latest/UserGuide/id_roles_use_switch-role-console.html) 에서 일시적으로 IAM 역 할을 맡을 수 있습니다. AWS CLI 또는 AWS API 작업을 호출하거나 사용자 지정 URL을 사용하여 역 할을 수임할 수 있습니다. 역할 사용 방법에 대한 자세한 정보는 IAM 사용 설명서의 [IAM 역할 사용을](https://docs.aws.amazon.com/IAM/latest/UserGuide/id_roles_use.html) 참조하세요.

임시 보안 인증이 있는 IAM 역할은 다음과 같은 상황에서 유용합니다.

- 페더레이션 사용자 액세스 연동 자격 증명에 권한을 부여하려면 역할을 생성하고 해당 역할의 권 한을 정의합니다. 연동 자격 증명이 인증되면 역할이 연결되고 역할에 정의된 권한이 부여됩니다. 페 더레이션 역할에 대한 자세한 내용은 IAM 사용 설명서의 [타사 자격 증명 공급자의 역할 만들기를](https://docs.aws.amazon.com/IAM/latest/UserGuide/id_roles_create_for-idp.html) 참 조하세요. IAM Identity Center를 사용하는 경우 권한 세트를 구성합니다. 인증 후 아이덴티티가 액세 스할 수 있는 항목을 제어하기 위해 IAM Identity Center는 권한 세트를 IAM의 역할과 연관 짓습니다. 권한 세트에 대한 자세한 내용은 AWS IAM Identity Center 사용 설명서의 [권한 세트](https://docs.aws.amazon.com/singlesignon/latest/userguide/permissionsetsconcept.html)를 참조하세요.
- 임시 IAM 사용자 권한 IAM 사용자 또는 역할은 IAM 역할을 수임하여 특정 태스크에 대한 다양한 권한을 임시로 받을 수 있습니다.
- 크로스 계정 액세스 IAM 역할을 사용하여 다른 계정의 사용자(신뢰할 수 있는 보안 주체)가 내 계정 의 리소스에 액세스하도록 허용할 수 있습니다. 역할은 계정 간 액세스를 부여하는 기본적인 방법입

니다. 그러나 일부 AWS 서비스경우에는 역할을 프록시로 사용하는 대신 정책을 리소스에 직접 연결 할 수 있습니다. 크로스 계정 액세스를 위한 역할과 리소스 기반 정책의 차이점을 알아보려면 IAM 사 용 설명서의 [IAM 역할과 리소스 기반 정책의 차이를](https://docs.aws.amazon.com/IAM/latest/UserGuide/id_roles_compare-resource-policies.html) 참조하세요.

- 서비스 간 액세스 일부는 다른 AWS 서비스서비스의 기능을 AWS 서비스 사용합니다. 예컨대, 어 떤 서비스에서 호출을 수행하면 일반적으로 해당 서비스는 Amazon EC2에서 애플리케이션을 실행 하거나 Amazon S3에 객체를 저장합니다. 서비스는 호출하는 보안 주체의 권한을 사용하거나, 서비 스 역할을 사용하거나, 또는 서비스 연결 역할을 사용하여 이 작업을 수행할 수 있습니다.
	- 순방향 액세스 세션 (FAS) IAM 사용자 또는 역할을 사용하여 작업을 수행하는 경우 보안 AWS 주체로 간주됩니다. 일부 서비스를 사용하는 경우 다른 서비스에서 다른 작업을 시작하는 작업을 수행할 수 있습니다. FAS는 전화를 거는 주체의 권한을 다운스트림 AWS 서비스서비스에 AWS 서비스 요청하기 위한 요청과 결합하여 사용합니다. FAS 요청은 다른 서비스 AWS 서비스 또는 리소스와의 상호 작용이 필요한 요청을 서비스가 수신한 경우에만 이루어집니다. 이 경우 두 작업 을 모두 수행할 수 있는 권한이 있어야 합니다. FAS 요청 시 정책 세부 정보는 [전달 액세스 세션을](https://docs.aws.amazon.com/IAM/latest/UserGuide/access_forward_access_sessions.html) 참조하세요.
	- 서비스 역할 서비스 역할은 서비스가 사용자를 대신하여 태스크를 수행하기 위해 맡는 [IAM 역](https://docs.aws.amazon.com/IAM/latest/UserGuide/id_roles.html) [할](https://docs.aws.amazon.com/IAM/latest/UserGuide/id_roles.html)입니다. IAM 관리자는 IAM 내에서 서비스 역할을 생성, 수정 및 삭제할 수 있습니다. 자세한 정 보는 IAM 사용 설명서의 [AWS 서비스에 대한 권한을 위임할 역할 생성을](https://docs.aws.amazon.com/IAM/latest/UserGuide/id_roles_create_for-service.html) 참조하세요.
	- 서비스 연결 역할 서비스 연결 역할은 에 연결된 서비스 역할의 한 유형입니다. AWS 서비스서 비스는 사용자를 대신하여 작업을 수행하기 위해 역할을 수임할 수 있습니다. 서비스 연결 역할은 사용자에게 AWS 계정 표시되며 해당 서비스가 소유합니다. IAM 관리자는 서비스 링크 역할의 권 한을 볼 수 있지만 편집은 할 수 없습니다.
- Amazon EC2에서 실행되는 애플리케이션 IAM 역할을 사용하여 EC2 인스턴스에서 실행되고 API 요청을 AWS CLI 하는 애플리케이션의 임시 자격 증명을 관리할 수 있습니다. AWS 이는 EC2 인스 턴스 내에 액세스 키를 저장할 때 권장되는 방법입니다. EC2 인스턴스에 AWS 역할을 할당하고 모 든 애플리케이션에서 사용할 수 있게 하려면 인스턴스에 연결된 인스턴스 프로필을 생성합니다. 인 스턴스 프로파일에는 역할이 포함되어 있으며 EC2 인스턴스에서 실행되는 프로그램이 임시 보안 인 증을 얻을 수 있습니다. 자세한 정보는 IAM 사용 설명서의 [IAM 역할을 사용하여 Amazon EC2 인스](https://docs.aws.amazon.com/IAM/latest/UserGuide/id_roles_use_switch-role-ec2.html) [턴스에서 실행되는 애플리케이션에 권한 부여](https://docs.aws.amazon.com/IAM/latest/UserGuide/id_roles_use_switch-role-ec2.html)를 참조하세요.

IAM 역할을 사용할지 또는 IAM 사용자를 사용할지를 알아보려면 [IAM 사용 설명서](https://docs.aws.amazon.com/IAM/latest/UserGuide/id.html#id_which-to-choose_role)의 IAM 역할(사용자 대신)을 생성하는 경우를 참조하세요.

### <span id="page-294-0"></span>정책을 사용한 액세스 관리

정책을 생성하고 이를 AWS ID 또는 리소스에 AWS 연결하여 액세스를 제어할 수 있습니다. 정책은 ID 또는 리소스와 연결될 때 AWS 해당 권한을 정의하는 객체입니다. AWS 주도자 (사용자, 루트 사용자

또는 역할 세션) 가 요청할 때 이러한 정책을 평가합니다. 정책에서 권한은 요청이 허용되거나 거부되 는 지를 결정합니다. 대부분의 정책은 JSON 문서로 AWS 저장됩니다. JSON 정책 문서의 구조와 콘텐 츠에 대한 자세한 정보는 IAM 사용 설명서의 [JSON 정책 개요](https://docs.aws.amazon.com/IAM/latest/UserGuide/access_policies.html#access_policies-json)를 참조하세요.

관리자는 AWS JSON 정책을 사용하여 누가 무엇에 액세스할 수 있는지 지정할 수 있습니다. 즉, 어떤 보안 주체가 어떤 리소스와 어떤 조건에서 작업을 수행할 수 있는지를 지정할 수 있습니다.

기본적으로, 사용자와 역할에는 어떠한 권한도 없습니다. 사용자에게 사용자가 필요한 리소스에서 작 업을 수행할 권한을 부여하려면 IAM 관리자가 IAM 정책을 생성하면 됩니다. 그런 다음 관리자가 IAM 정책을 역할에 추가하고, 사용자가 역할을 수임할 수 있습니다.

IAM 정책은 작업을 수행하기 위해 사용하는 방법과 상관없이 작업에 대한 권한을 정의합니다. 예를 들어, iam:GetRole태스크를 허용하는 정책이 있다고 가정합니다. 해당 정책을 사용하는 사용자는 AWS Management Console, AWS CLI, 또는 AWS API에서 역할 정보를 가져올 수 있습니다.

ID 기반 정책

ID 기반 정책은 IAM 사용자, 사용자 그룹 또는 역할과 같은 자격 증명에 연결할 수 있는 JSON 권한 정 책 문서입니다. 이러한 정책은 사용자와 역할이 어떤 리소스와 어떤 조건에서 어떤 작업을 수행할 수 있는 지를 제어합니다. 자격 증명 기반 정책을 생성하는 방법을 알아보려면 IAM 사용 설명서의 [IAM 정](https://docs.aws.amazon.com/IAM/latest/UserGuide/access_policies_create.html) [책 생성](https://docs.aws.amazon.com/IAM/latest/UserGuide/access_policies_create.html)을 참조하세요.

자격 증명 기반 정책은 인라인 정책 또는 관리형 정책으로 한층 더 분류할 수 있습니다. 인라인 정책은 단일 사용자, 그룹 또는 역할에 직접 포함됩니다. 관리형 정책은 내 여러 사용자, 그룹 및 역할에 연결할 수 있는 독립형 정책입니다. AWS 계정관리형 정책에는 AWS 관리형 정책과 고객 관리형 정책이 포함 됩니다. 관리형 정책 또는 인라인 정책을 선택하는 방법을 알아보려면 IAM 사용 설명서의 [관리형 정책](https://docs.aws.amazon.com/IAM/latest/UserGuide/access_policies_managed-vs-inline.html#choosing-managed-or-inline) [과 인라인 정책의 선택을](https://docs.aws.amazon.com/IAM/latest/UserGuide/access_policies_managed-vs-inline.html#choosing-managed-or-inline) 참조하세요.

#### 리소스 기반 정책

리소스 기반 정책은 리소스에 연결하는 JSON 정책 설명서입니다. 리소스 기반 정책의 예는 IAM 역할 신뢰 정책과 Amazon S3 버킷 정책입니다. 리소스 기반 정책을 지원하는 서비스에서 서비스 관리자는 이러한 정책을 사용하여 특정 리소스에 대한 액세스를 통제할 수 있습니다. 정책이 연결된 리소스의 경 우 정책은 지정된 보안 주체가 해당 리소스와 어떤 조건에서 어떤 작업을 수행할 수 있는 지를 정의합 니다. 리소스 기반 정책에서 [보안 주체를 지정](https://docs.aws.amazon.com/IAM/latest/UserGuide/reference_policies_elements_principal.html)해야 합니다. 보안 주체에는 계정, 사용자, 역할, 연동 사 용자 등이 포함될 수 있습니다. AWS 서비스

리소스 기반 정책은 해당 서비스에 있는 인라인 정책입니다. IAM의 AWS 관리형 정책은 리소스 기반 정책에 사용할 수 없습니다.

#### 액세스 제어 목록(ACLs)

액세스 제어 목록(ACL)은 어떤 보안 주체(계정 멤버, 사용자 또는 역할)가 리소스에 액세스할 수 있는 권한을 가지고 있는지를 제어합니다. ACLs는 JSON 정책 문서 형식을 사용하지 않지만 리소스 기반 정 책과 유사합니다.

ACL을 지원하는 서비스의 예로는 아마존 S3와 아마존 VPC가 있습니다. AWS WAF ACL에 대해 자세 히 알아보려면 Amazon Simple Storage Service 개발자 안내서의 [액세스 제어 목록\(ACL\) 개요를](https://docs.aws.amazon.com/AmazonS3/latest/dev/acl-overview.html) 참조 하세요.

기타 정책 타입

AWS 일반적이지 않은 추가 정책 유형을 지원합니다. 이러한 정책 타입은 더 일반적인 정책 타입에 따 라 사용자에게 부여되는 최대 권한을 설정할 수 있습니다.

- 권한 경계 권한 경계는 보안 인증 기반 정책에 따라 IAM 엔터티(IAM 사용자 또는 역할)에 부여할 수 있는 최대 권한을 설정하는 고급 기능입니다. 개체에 대한 권한 경계를 설정할 수 있습니다. 그 결 과로 얻는 권한은 엔터티의 자격 증명 기반 정책과 그 권한 경계의 교집합입니다. Principal 필드 에서 사용자나 역할을 보안 주체로 지정하는 리소스 기반 정책은 권한 경계를 통해 제한되지 않습니 다. 이러한 정책 중 하나에 포함된 명시적 거부는 허용을 재정의합니다. 권한 경계에 대한 자세한 정 보는 IAM 사용 설명서의 [IAM 엔터티에 대한 권한 경계](https://docs.aws.amazon.com/IAM/latest/UserGuide/access_policies_boundaries.html)를 참조하세요.
- 서비스 제어 정책 (SCP) SCP는 조직 또는 조직 단위 (OU) 에 대한 최대 권한을 지정하는 JSON 정책입니다. AWS Organizations AWS Organizations 사업체가 소유한 여러 AWS 계정 개를 그룹 화하고 중앙에서 관리하는 서비스입니다. 조직에서 모든 기능을 활성화할 경우 서비스 제어 정책 (SCP)을 임의의 또는 모든 계정에 적용할 수 있습니다. SCP는 구성원 계정의 엔티티 (각 엔티티 포 함) 에 대한 권한을 제한합니다. AWS 계정 루트 사용자조직 및 SCP에 대한 자세한 정보는 AWS Organizations 사용 설명서의 [SCP 작동 방식](https://docs.aws.amazon.com/organizations/latest/userguide/orgs_manage_policies_about-scps.html)을 참조하세요.
- 세션 정책 세션 정책은 역할 또는 페더레이션 사용자에 대해 임시 세션을 프로그래밍 방식으로 생 성할 때 파라미터로 전달하는 고급 정책입니다. 결과적으로 얻는 세션의 권한은 사용자 또는 역할 자 격 증명 기반 정책의 교차 및 세션 정책입니다. 또한 권한을 리소스 기반 정책에서 가져올 수도 있습 니다. 이러한 정책 중 하나에 포함된 명시적 거부는 허용을 재정의합니다. 자세한 정보는 IAM 사용 설명서의 [세션 정책을](https://docs.aws.amazon.com/IAM/latest/UserGuide/access_policies.html#policies_session) 참조하세요.

여러 정책 타입

여러 정책 타입이 요청에 적용되는 경우 결과 권한은 이해하기가 더 복잡합니다. 여러 정책 유형이 관 련되어 있을 때 요청을 허용할지 여부를 AWS 결정하는 방법을 알아보려면 IAM 사용 설명서의 [정책 평](https://docs.aws.amazon.com/IAM/latest/UserGuide/reference_policies_evaluation-logic.html) [가 로직을](https://docs.aws.amazon.com/IAM/latest/UserGuide/reference_policies_evaluation-logic.html) 참조하십시오.

# <span id="page-297-0"></span>NetApp ONTAP용 Amazon FSx가 IAM과 작동하는 방식

IAM을 사용하여 Amazon FSx에 대한 액세스를 관리하기 전에 Amazon FSx에서 사용할 수 있는 IAM 기능에 대해 알아봅니다.

ONTAP용 Amazon FSx와 함께 사용할 수 있는 IAM 기능 NetApp

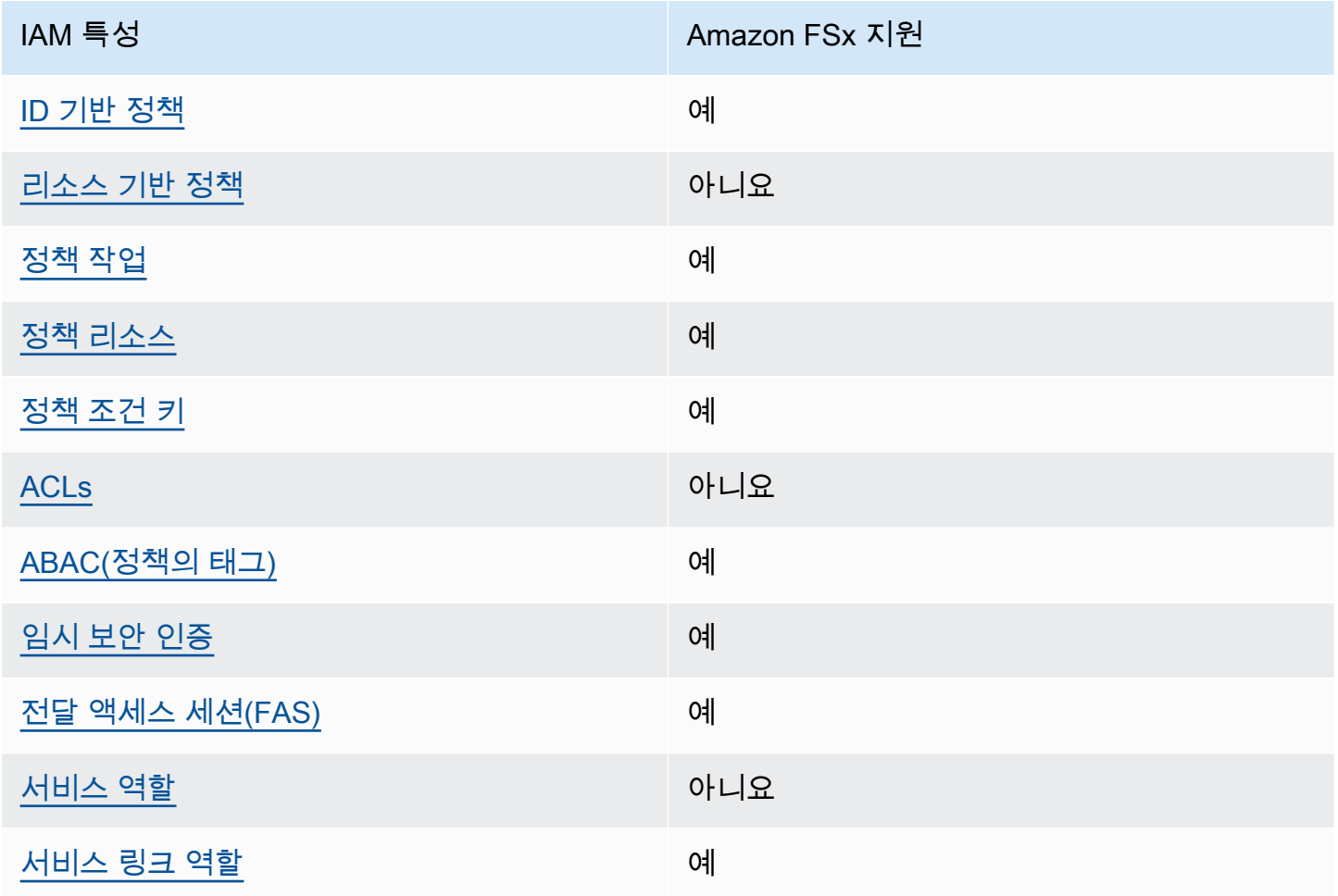

Amazon FSx 및 AWS 기타 서비스가 대부분의 IAM 기능과 어떻게 작동하는지 자세히 알아보려면 IAM 사용 설명서의 [IAM과 함께 작동하는 서비스를AWS 참조하십시오.](https://docs.aws.amazon.com/IAM/latest/UserGuide/reference_aws-services-that-work-with-iam.html)

<span id="page-297-1"></span>Amazon FSx의 자격 증명 기반 정책

ID 기반 정책 지원 예

자격 증명 기반 정책은 IAM 사용자, 사용자 그룹 또는 역할과 같은 자격 증명에 연결할 수 있는 JSON 권한 정책 문서입니다. 이러한 정책은 사용자와 역할이 어떤 리소스와 어떤 조건에서 어떤 작업을 수행 할 수 있는 지를 제어합니다. 자격 증명 기반 정책을 생성하는 방법을 알아보려면 IAM 사용 설명서의 [IAM 정책 생성을](https://docs.aws.amazon.com/IAM/latest/UserGuide/access_policies_create.html) 참조하세요.

IAM 자격 증명 기반 정책을 사용하면 허용되거나 거부되는 작업와 리소스뿐 아니라 작업이 허용되거 나 거부되는 조건을 지정할 수 있습니다. 자격 증명 기반 정책에서는 보안 주체가 연결된 사용자 또는 역할에 적용되므로 보안 주체를 지정할 수 없습니다. JSON 정책에서 사용하는 모든 요소에 대해 알아 보려면 IAM 사용 설명서의 [IAM JSON 정책 요소 참조](https://docs.aws.amazon.com/IAM/latest/UserGuide/reference_policies_elements.html)를 참조하세요.

Amazon FSx의 자격 증명 기반 정책 예

Amazon FSx 자격 증명 기반 정책 예제를 보려면 [ONTAP용 Amazon FSx의 자격 증명 기반 정책 예제](#page-303-0)  [NetApp](#page-303-0) 섹션을 참조하세요.

<span id="page-298-0"></span>Amazon FSx 내의 리소스 기반 정책

리소스 기반 정책 지원 아니요 아니요 아니요

<span id="page-298-1"></span>Amazon FSx의 정책 작업

정책 작업 지원 예

관리자는 AWS JSON 정책을 사용하여 누가 무엇에 액세스할 수 있는지 지정할 수 있습니다. 즉, 어떤 보안 주체가 어떤 리소스와 어떤 조건에서 작업을 수행할 수 있는지를 지정할 수 있습니다.

JSON 정책의 Action요소는 정책에서 액세스를 허용하거나 거부하는 데 사용할 수 있는 태스크를 설 명합니다. 정책 작업은 일반적으로 관련 AWS API 작업과 이름이 같습니다. 일치하는 API 작업이 없는 권한 전용 작업 같은 몇 가지 예외도 있습니다. 정책에서 여러 작업이 필요한 몇 가지 작업도 있습니다. 이러한 추가 작업을 일컬어 종속 작업이라고 합니다.

연결된 작업을 수행할 수 있는 권한을 부여하기 위한 정책에 작업을 포함하십시오.

Amazon FSx 작업 목록을 보려면 서비스 승인 참조의 [Amazon FSx에서 정의한 작업](https://docs.aws.amazon.com/service-authorization/latest/reference/list_amazonfsx.html#amazonfsx-actions-as-permissions)을 참조하세요.

#### Amazon FSx의 정책 작업은 작업 앞에 다음 접두사를 사용합니다.

fsx

단일 문에서 여러 작업을 지정하려면 다음과 같이 쉼표로 구분합니다.

```
"Action": [ 
      "fsx:action1", 
       "fsx:action2" 
 ]
```
Amazon FSx 자격 증명 기반 정책 예제를 보려면 [ONTAP용 Amazon FSx의 자격 증명 기반 정책 예제](#page-303-0)  [NetApp](#page-303-0) 섹션을 참조하세요.

<span id="page-299-0"></span>Amazon FSx의 정책 리소스

정책 리소스 지원 예

관리자는 AWS JSON 정책을 사용하여 누가 무엇에 액세스할 수 있는지 지정할 수 있습니다. 즉, 어떤 보안 주체가 어떤 리소스와 어떤 조건에서 작업을 수행할 수 있는지 지정할 수 있습니다.

Resource JSON 정책 요소는 작업이 적용되는 하나 이상의 개체를 지정합니다. 문장에는 Resource또는 NotResource요소가 반드시 추가되어야 합니다. 모범 사례에 따라 [Amazon 리소스](https://docs.aws.amazon.com/general/latest/gr/aws-arns-and-namespaces.html) [이름\(ARN\)](https://docs.aws.amazon.com/general/latest/gr/aws-arns-and-namespaces.html)을 사용하여 리소스를 지정합니다. 리소스 수준 권한이라고 하는 특정 리소스 타입을 지원 하는 작업에 대해 이 작업을 수행할 수 있습니다.

작업 나열과 같이 리소스 수준 권한을 지원하지 않는 작업의 경우, 와일드카드(\*)를 사용하여 해당 문이 모든 리소스에 적용됨을 나타냅니다.

"Resource": "\*"

Amazon FSx 리소스 유형 및 해당 ARN의 목록을 보려면 서비스 권한 부여 참조에서 [Amazon FSx에서](https://docs.aws.amazon.com/service-authorization/latest/reference/list_amazonfsx.html#amazonfsx-resources-for-iam-policies) [정의한 리소스](https://docs.aws.amazon.com/service-authorization/latest/reference/list_amazonfsx.html#amazonfsx-resources-for-iam-policies)를 참조하세요. 각 리소스의 ARN을 지정할 수 있는 작업을 알아보려면 [Amazon FSx에](https://docs.aws.amazon.com/service-authorization/latest/reference/list_amazonfsx.html#amazonfsx-actions-as-permissions) [서 정의한 작업을](https://docs.aws.amazon.com/service-authorization/latest/reference/list_amazonfsx.html#amazonfsx-actions-as-permissions) 참조하세요.

Amazon FSx ID 기반 정책 예제를 보려면 [ONTAP용 Amazon FSx의 자격 증명 기반 정책 예제 NetApp](#page-303-0) 섹션을 참조하세요.

<span id="page-300-0"></span>Amazon FSx의 정책 조건 키

서비스별 정책 조건 키 지원 여기 기업 기업 예

관리자는 AWS JSON 정책을 사용하여 누가 무엇에 액세스할 수 있는지 지정할 수 있습니다. 즉, 어떤 보안 주체가 어떤 리소스와 어떤 조건에서 작업을 수행할 수 있는지 지정할 수 있습니다.

Condition 요소(또는 Condition 블록)를 사용하면 정책이 발효되는 조건을 지정할 수 있습니다. Condition 요소는 옵션입니다. 같거나 작음과 같은 [조건 연산자](https://docs.aws.amazon.com/IAM/latest/UserGuide/reference_policies_elements_condition_operators.html)를 사용하여 정책의 조건을 요청의 값과 일치시키는 조건식을 생성할 수 있습니다.

한 문에서 여러 Condition요소를 지정하거나 단일 Condition요소에서 여러 키를 지정하는 경우 AWS 는 논리적 AND태스크를 사용하여 평가합니다. 단일 조건 키에 여러 값을 지정하는 경우 는 논리 적 OR 연산을 사용하여 조건을 AWS 평가합니다. 명문의 권한을 부여하기 전에 모든 조건을 충족해야 합니다.

조건을 지정할 때 자리 표시자 변수를 사용할 수도 있습니다. 예를 들어, IAM 사용자에게 IAM 사용자 이름으로 태그가 지정된 경우에만 리소스에 액세스할 수 있는 권한을 부여할 수 있습니다. 자세한 정보 는 IAM 사용 설명서의 [IAM 정책 요소: 변수 및 태그를](https://docs.aws.amazon.com/IAM/latest/UserGuide/reference_policies_variables.html) 참조하세요.

AWS 글로벌 조건 키 및 서비스별 조건 키를 지원합니다. 모든 AWS 글로벌 조건 키를 보려면 IAM 사 용 [AWS 설명서의 글로벌 조건 컨텍스트 키를](https://docs.aws.amazon.com/IAM/latest/UserGuide/reference_policies_condition-keys.html) 참조하십시오.

Amazon FSx 조건 키 목록을 보려면 서비스 승인 참조의 [Amazon FSx에 사용되는 조건 키를](https://docs.aws.amazon.com/service-authorization/latest/reference/list_amazonfsx.html#amazonfsx-policy-keys) 참조하세 요. 조건 키를 사용할 수 있는 작업과 리소스를 알아보려면 [Amazon FSx에서 정의한 작업을](https://docs.aws.amazon.com/service-authorization/latest/reference/list_amazonfsx.html#amazonfsx-actions-as-permissions) 참조하세 요.

Amazon FSx ID 기반 정책 예제를 보려면 [ONTAP용 Amazon FSx의 자격 증명 기반 정책 예제 NetApp](#page-303-0) 섹션을 참조하세요.

<span id="page-300-1"></span>Amazon FSx의 액세스 제어 목록(ACL)

ACL 지원 아니요 아니요 아니요

#### <span id="page-301-0"></span>Amazon FSx를 사용한 속성 기반 액세스 제어(ABAC)

ABAC 지원(정책의 태그) GHO ABAC 지원(정책의 태그)

ABAC(속성 기반 액세스 제어)는 속성을 기반으로 권한을 정의하는 권한 부여 전략입니다. AWS에서 는 이러한 속성을 태그라고 합니다. IAM 개체 (사용자 또는 역할) 및 여러 AWS 리소스에 태그를 첨부 할 수 있습니다. ABAC의 첫 번째 단계로 개체 및 리소스에 태그를 지정합니다. 그런 다음 보안 주체의 태그가 액세스하려는 리소스의 태그와 일치할 때 작업을 허용하도록 ABAC 정책을 설계합니다.

ABAC는 빠르게 성장하는 환경에서 유용하며 정책 관리가 번거로운 상황에 도움이 됩니다.

태그를 기반으로 액세스를 제어하려면 aws:ResourceTag/*key-name*, aws:RequestTag/*keyname* 또는 aws:TagKeys 조건 키를 사용하여 정책의 [조건 요소에](https://docs.aws.amazon.com/IAM/latest/UserGuide/reference_policies_elements_condition.html) 태그 정보를 제공합니다.

서비스가 모든 리소스 타입에 대해 세 가지 조건 키를 모두 지원하는 경우, 값은 서비스에 대해 예입니 다. 서비스가 일부 리소스 타입에 대해서만 세 가지 조건 키를 모두 지원하는 경우, 값은 부분적입니다.

ABAC에 대한 자세한 정보는 IAM 사용 설명서의 [ABAC란 무엇인가요?를](https://docs.aws.amazon.com/IAM/latest/UserGuide/introduction_attribute-based-access-control.html) 참조하세요. ABAC 설정 단 계가 포함된 자습서를 보려면 IAM 사용 설명서의 [속성 기반 액세스 제어\(ABAC\) 사용을](https://docs.aws.amazon.com/IAM/latest/UserGuide/tutorial_attribute-based-access-control.html) 참조하세요.

Amazon FSx 리소스 태그 지정에 대한 자세한 내용은 [Amazon FSx 리소스 태그 지정](#page-255-0) 섹션을 참조하세 요.

리소스의 태그를 기반으로 리소스에 대한 액세스를 제한하는 자격 증명 기반 정책의 예제는 [태그를 사](#page-309-0) [용하여 Amazon FSx 리소스에 대한 액세스 제어](#page-309-0) 섹션에서 확인할 수 있습니다.

### <span id="page-301-1"></span>Amazon FSx에서 임시 보안 인증 사용

임시 보안 인증 지원 예

임시 자격 증명을 사용하여 로그인하면 작동하지 AWS 서비스 않는 것도 있습니다. 임시 자격 증명을 사용하는 방법을 AWS 서비스 비롯한 추가 정보는 [IAM 사용 설명서의 IAM과AWS 서비스 연동되는](https://docs.aws.amazon.com/IAM/latest/UserGuide/reference_aws-services-that-work-with-iam.html) 내 용을 참조하십시오.

사용자 이름과 암호를 제외한 다른 방법을 AWS Management Console 사용하여 로그인하면 임시 자 격 증명을 사용하는 것입니다. 예를 들어 회사의 SSO (Single Sign-On) 링크를 AWS 사용하여 액세스 하는 경우 이 프로세스에서 자동으로 임시 자격 증명을 생성합니다. 또한 콘솔에 사용자로 로그인한 다 음 역할을 전환할 때 임시 보안 인증을 자동으로 생성합니다. 역할 전환에 대한 자세한 정보는 IAM 사 용 설명서의 [역할로 전환\(콘솔\)을](https://docs.aws.amazon.com/IAM/latest/UserGuide/id_roles_use_switch-role-console.html) 참조하세요.

또는 API를 사용하여 임시 자격 증명을 수동으로 생성할 수 있습니다 AWS CLI . AWS 그런 다음 해당 임시 자격 증명을 사용하여 액세스할 수 AWS있습니다. AWS 장기 액세스 키를 사용하는 대신 임시 자 격 증명을 동적으로 생성할 것을 권장합니다. 자세한 정보는 [IAM의 임시 보안 인증](https://docs.aws.amazon.com/IAM/latest/UserGuide/id_credentials_temp.html) 섹션을 참조하세요.

<span id="page-302-0"></span>Amazon FSx를 위한 포워드 액세스 세션

전달 액세스 세션(FAS) 지원 예

IAM 사용자 또는 역할을 사용하여 작업을 수행하는 AWS경우 사용자는 보안 주체로 간주됩니다. 일 부 서비스를 사용하는 경우 다른 서비스에서 다른 작업을 시작하는 작업을 수행할 수 있습니다. FAS는 전화를 거는 주체의 권한을 다운스트림 서비스에 AWS 서비스 요청하라는 요청과 결합하여 사용합니 다. AWS 서비스 FAS 요청은 다른 서비스 AWS 서비스 또는 리소스와의 상호 작용이 필요한 요청을 서 비스가 수신한 경우에만 이루어집니다. 이 경우 두 작업을 모두 수행할 수 있는 권한이 있어야 합니다. FAS 요청 시 정책 세부 정보는 [전달 액세스 세션을](https://docs.aws.amazon.com/IAM/latest/UserGuide/access_forward_access_sessions.html) 참조하세요.

<span id="page-302-1"></span>Amazon FSx의 서비스 역할

서비스 역할 지원 아니요 아니요 아니요

<span id="page-302-2"></span>Amazon FSx의 서비스 연결 역할

서비스 링크 역할 지원 예

서비스 연결 역할은 에 연결된 서비스 역할의 한 유형입니다. AWS 서비스서비스는 사용자를 대신하여 작업을 수행하기 위해 역할을 수임할 수 있습니다. 서비스 연결 역할은 사용자에게 AWS 계정 표시되 며 해당 서비스가 소유합니다. IAM 관리자는 서비스 링크 역할의 권한을 볼 수 있지만 편집은 할 수 없 습니다.

Amazon FSx 서비스 연결 역할 생성 또는 관리에 대한 자세한 내용은 [Amazon FSx에 대해 서비스 연](#page-313-0) [결 역할 사용](#page-313-0) 섹션을 참조하세요.

### <span id="page-303-0"></span>ONTAP용 Amazon FSx의 자격 증명 기반 정책 예제 NetApp

기본적으로 사용자 및 역할은 Amazon FSx 리소스를 생성하거나 수정할 수 있는 권한이 없습니다. 또 한 AWS Management Console, AWS Command Line Interface ()AWS CLI또는 API를 사용하여 작업 을 수행할 수 없습니다. AWS 사용자에게 사용자가 필요한 리소스에서 작업을 수행할 권한을 부여하려 면 IAM 관리자가 IAM 정책을 생성하면 됩니다. 그런 다음 관리자가 IAM 정책을 역할에 추가하고, 사용 자가 역할을 맡을 수 있습니다.

이러한 예제 JSON 정책 문서를 사용하여 IAM ID 기반 정책을 생성하는 방법을 알아보려면 IAM 사용 설명서의 [IAM 정책 생성](https://docs.aws.amazon.com/IAM/latest/UserGuide/access_policies_create-console.html)을 참조하세요.

각 리소스 유형에 대한 ARN 형식을 포함하여 Amazon FSx에서 정의한 작업 및 리소스 유형에 대한 자 세한 내용은 서비스 인증 참조에서 [Amazon FSx에 대한 작업, 리소스 및 조건 키를](https://docs.aws.amazon.com/service-authorization/latest/reference/list_amazonfsx.html) 참조하세요.

주제

- [정책 모범 사례](#page-303-1)
- [Amazon FSx 콘솔 사용](#page-304-0)
- [사용자가 자신의 고유한 권한을 볼 수 있도록 허용](#page-304-1)

<span id="page-303-1"></span>정책 모범 사례

ID 기반 정책에 따라 계정에서 사용자가 Amazon FSx 리소스를 생성, 액세스 또는 삭제할 수 있는지 여 부가 결정됩니다. 이 작업으로 인해 AWS 계정에 비용이 발생할 수 있습니다. 자격 증명 기반 정책을 생 성하거나 편집할 때는 다음 지침과 권장 사항을 따르십시오.

- AWS 관리형 정책으로 시작하고 최소 권한 권한으로 이동 사용자와 워크로드에 권한을 부여하려 면 여러 일반적인 사용 사례에 권한을 부여하는 AWS 관리형 정책을 사용하세요. 해당 내용은 에서 사용할 수 있습니다. AWS 계정사용 사례에 맞는 AWS 고객 관리형 정책을 정의하여 권한을 더 줄이 는 것이 좋습니다. 자세한 정보는 IAM 사용 설명서의 [AWS 관리형 정책](https://docs.aws.amazon.com/IAM/latest/UserGuide/access_policies_managed-vs-inline.html#aws-managed-policies) 또는 [AWS 직무에 대한 관리](https://docs.aws.amazon.com/IAM/latest/UserGuide/access_policies_job-functions.html) [형 정책](https://docs.aws.amazon.com/IAM/latest/UserGuide/access_policies_job-functions.html)을 참조하세요.
- 최소 권한 적용 IAM 정책을 사용하여 권한을 설정하는 경우 태스크를 수행하는 데 필요한 권한만 부여합니다. 이렇게 하려면 최소 권한으로 알려진 특정 조건에서 특정 리소스에 대해 수행할 수 있 는 작업을 정의합니다. IAM을 사용하여 권한을 적용하는 방법에 대한 자세한 정보는 IAM 사용 설명 서에 있는 [IAM의 정책 및 권한](https://docs.aws.amazon.com/IAM/latest/UserGuide/access_policies.html)을 참조하세요.
- IAM 정책의 조건을 사용하여 액세스 추가 제한 정책에 조건을 추가하여 작업 및 리소스에 대한 액 세스를 제한할 수 있습니다. 예를 들어 SSL을 사용하여 모든 요청을 전송해야 한다고 지정하는 정책 조건을 작성할 수 있습니다. 예를 AWS 서비스들어 특정 작업을 통해 서비스 작업을 사용하는 경우

조건을 사용하여 서비스 작업에 대한 액세스 권한을 부여할 수도 AWS CloudFormation있습니다. 자 세한 정보는 IAM 사용 설명서의 [IAM JSON 정책 요소: 조건을](https://docs.aws.amazon.com/IAM/latest/UserGuide/reference_policies_elements_condition.html) 참조하세요.

- IAM Access Analyzer를 통해 IAM 정책을 검증하여 안전하고 기능적인 권한 보장 IAM Access Analyzer에서는 IAM 정책 언어(JSON)와 모범 사례가 정책에서 준수되도록 신규 및 기존 정책을 검 증합니다. IAM Access Analyzer는 100개 이상의 정책 확인 항목과 실행 가능한 추천을 제공하여 안전하고 기능적인 정책을 작성하도록 돕습니다. 자세한 정보는 IAM 사용 설명서의 [IAM Access](https://docs.aws.amazon.com/IAM/latest/UserGuide/access-analyzer-policy-validation.html) [Analyzer 정책 검증](https://docs.aws.amazon.com/IAM/latest/UserGuide/access-analyzer-policy-validation.html)을 참조하세요.
- 멀티 팩터 인증 (MFA) 필요 IAM 사용자 또는 루트 사용자가 필요한 시나리오가 있는 경우 추가 보 안을 위해 AWS 계정 MFA를 활성화하십시오. API 작업을 직접 호출할 때 MFA가 필요하면 정책에 MFA 조건을 추가합니다. 자세한 정보는 IAM 사용 설명서의 [MFA 보호 API 액세스 구성](https://docs.aws.amazon.com/IAM/latest/UserGuide/id_credentials_mfa_configure-api-require.html)을 참조하세 요.

IAM의 모범 사례에 대한 자세한 내용은 IAM 사용 설명서의 [IAM의 보안 모범 사례를](https://docs.aws.amazon.com/IAM/latest/UserGuide/best-practices.html) 참조하세요.

#### <span id="page-304-0"></span>Amazon FSx 콘솔 사용

NetApp ONTAP용 Amazon FSx 콘솔에 액세스하려면 최소 권한 집합이 있어야 합니다. 이러한 권한을 통해 내 Amazon FSx 리소스를 나열하고 세부 정보를 볼 수 있어야 합니다. AWS 계정최소 필수 권한 보다 더 제한적인 자격 증명 기반 정책을 만들면 콘솔이 해당 정책에 연결된 엔터티(사용자 또는 역할) 에 대해 의도대로 작동하지 않습니다.

AWS CLI 또는 API만 호출하는 사용자에게 최소 콘솔 권한을 허용할 필요는 없습니다. AWS 그 대신, 수행하려는 API 작업과 일치하는 작업에만 액세스할 수 있도록 합니다.

사용자와 역할이 Amazon FSx 콘솔을 계속 사용할 수 있도록 하려면 관리형 정책도 AmazonFSxConsoleReadOnlyAccess AWS 엔티티에 연결하십시오. 자세한 내용은 IAM 사용 설명 서의 [사용자에게 권한 추가를](https://docs.aws.amazon.com/IAM/latest/UserGuide/id_users_change-permissions.html#users_change_permissions-add-console) 참조하세요.

AmazonFSxConsoleReadOnlyAccess 및 기타 Amazon FSx 관리 서비스 정책은 [AWS 아마존 FSx](#page-319-0) [에 대한 관리형 정책](#page-319-0) 섹션에서 확인할 수 있습니다.

## <span id="page-304-1"></span>사용자가 자신의 고유한 권한을 볼 수 있도록 허용

이 예시는 IAM 사용자가 자신의 사용자 자격 증명에 연결된 인라인 및 관리형 정책을 볼 수 있도록 허 용하는 정책을 생성하는 방법을 보여줍니다. 이 정책에는 콘솔에서 또는 API를 사용하여 프로그래밍 방식으로 이 작업을 완료할 수 있는 AWS CLI 권한이 포함됩니다. AWS

{

```
 "Version": "2012-10-17", 
     "Statement": [ 
          { 
               "Sid": "ViewOwnUserInfo", 
               "Effect": "Allow", 
               "Action": [ 
                   "iam:GetUserPolicy", 
                   "iam:ListGroupsForUser", 
                   "iam:ListAttachedUserPolicies", 
                   "iam:ListUserPolicies", 
                   "iam:GetUser" 
              ], 
               "Resource": ["arn:aws:iam::*:user/${aws:username}"] 
          }, 
          { 
               "Sid": "NavigateInConsole", 
               "Effect": "Allow", 
               "Action": [ 
                   "iam:GetGroupPolicy", 
                   "iam:GetPolicyVersion", 
                   "iam:GetPolicy", 
                   "iam:ListAttachedGroupPolicies", 
                   "iam:ListGroupPolicies", 
                   "iam:ListPolicyVersions", 
                   "iam:ListPolicies", 
                   "iam:ListUsers" 
              ], 
               "Resource": "*" 
          } 
     ]
}
```
# <span id="page-305-0"></span>ONTAP 자격 증명 및 액세스에 NetApp 대한 Amazon FSx 문제 해결

다음 정보를 사용하여 Amazon FSx 및 IAM으로 작업할 때 발생할 수 있는 일반적인 문제를 진단하고 수정할 수 있습니다.

주제

- [Amazon FSx에서 작업을 수행할 권한이 없음](#page-306-0)
- [저는 IAM을 수행할 권한이 없습니다. PassRole](#page-306-1)
- [외부 사용자가 내 Amazon FSx 리소스에 액세스할 AWS 계정 수 있도록 허용하고 싶습니다.](#page-306-2)

### <span id="page-306-0"></span>Amazon FSx에서 작업을 수행할 권한이 없음

작업을 수행할 권한이 없다는 오류가 수신되면, 작업을 수행할 수 있도록 정책을 업데이트해야 합니다.

다음 예제 오류는 mateojacksonIAM 사용자가 콘솔을 사용하여 가상 *my-example-widget*리소스 에 대한 세부 정보를 보려고 하지만 가상 fsx:*GetWidget*권한이 없을 때 발생합니다.

User: arn:aws:iam::123456789012:user/mateojackson is not authorized to perform: fsx:*GetWidget* on resource: *my-example-widget*

이 경우 fsx:*GetWidget*작업을 사용하여 *my-example-widget*리소스에 액세스할 수 있도록 mateojackson사용자 정책을 업데이트해야 합니다.

도움이 필요한 경우 관리자에게 문의하십시오. AWS 관리자는 로그인 자격 증명을 제공한 사람입니다.

<span id="page-306-1"></span>저는 IAM을 수행할 권한이 없습니다. PassRole

iam:PassRole 작업을 수행할 수 있는 권한이 없다는 오류가 수신되면 Amazon FSx에 역할을 전달할 수 있도록 정책을 업데이트해야 합니다.

일부 AWS 서비스 서비스에서는 새 서비스 역할 또는 서비스 연결 역할을 생성하는 대신 기존 역할을 해당 서비스에 전달할 수 있습니다. 이렇게 하려면 사용자가 서비스에 역할을 전달할 수 있는 권한을 가지고 있어야 합니다.

다음 예제 오류는 marymajor라는 IAM 사용자가 콘솔을 사용하여 Amazon FSx에서 작업을 수행하려 고 하는 경우에 발생합니다. 하지만 작업을 수행하려면 서비스 역할이 부여한 권한이 서비스에 있어야 합니다. Mary는 서비스에 역할을 전달할 수 있는 권한을 가지고 있지 않습니다.

User: arn:aws:iam::123456789012:user/marymajor is not authorized to perform: iam:PassRole

이 경우 Mary가 iam:PassRole작업을 수행할 수 있도록 Mary의 정책을 업데이트해야 합니다.

도움이 필요하면 관리자에게 문의하세요. AWS 관리자는 로그인 자격 증명을 제공한 사람입니다.

<span id="page-306-2"></span>외부 사용자가 내 Amazon FSx 리소스에 액세스할 AWS 계정 수 있도록 허용하고 싶습 니다.

다른 계정의 사용자 또는 조직 외부의 사람이 리소스에 액세스할 때 사용할 수 있는 역할을 생성할 수 있습니다. 역할을 수임할 신뢰할 수 있는 사람을 지정할 수 있습니다. 리소스 기반 정책 또는 액세스 제 어 목록(ACL)을 지원하는 서비스의 경우 이러한 정책을 사용하여 다른 사람에게 리소스에 대한 액세스 권한을 부여할 수 있습니다.

자세히 알아보려면 다음을 참조하세요.

- Amazon FSx에서 이러한 기능을 지원하는지 여부를 알아보려면 [NetApp ONTAP용 Amazon FSx가](#page-297-0) [IAM과 작동하는 방식](#page-297-0) 섹션을 참조하세요.
- 소유하고 AWS 계정 있는 모든 리소스에 대한 액세스를 [제공하는 방법을 알아보려면 IAM 사용 설명](https://docs.aws.amazon.com/IAM/latest/UserGuide/id_roles_common-scenarios_aws-accounts.html) [서의 다른 AWS 계정 IAM 사용자에게 액세스 권한 제공을](https://docs.aws.amazon.com/IAM/latest/UserGuide/id_roles_common-scenarios_aws-accounts.html) 참조하십시오.
- [제3자에게 리소스에 대한 액세스 권한을 제공하는 방법을 알아보려면 IAM 사용 설명서의 타사 AWS](https://docs.aws.amazon.com/IAM/latest/UserGuide/id_roles_common-scenarios_third-party.html) [계정AWS 계정 소유에 대한 액세스 제공을](https://docs.aws.amazon.com/IAM/latest/UserGuide/id_roles_common-scenarios_third-party.html) 참조하십시오.
- ID 페더레이션을 통해 액세스 권한을 제공하는 방법을 알아보려면 IAM 사용 설명서의 [외부에서 인](https://docs.aws.amazon.com/IAM/latest/UserGuide/id_roles_common-scenarios_federated-users.html) [증된 사용자에게 액세스 권한 제공\(ID 페더레이션\)을](https://docs.aws.amazon.com/IAM/latest/UserGuide/id_roles_common-scenarios_federated-users.html) 참조하세요.
- 크로스 계정 액세스를 위한 역할과 리소스 기반 정책 사용의 차이점을 알아보려면 IAM 사용 설명 서의 [IAM 역할과 리소스 기반 정책의 차이](https://docs.aws.amazon.com/IAM/latest/UserGuide/id_roles_compare-resource-policies.html)를 참조하세요.

## <span id="page-307-0"></span>Amazon FSx에서 태그 사용

태그를 사용하여 Amazon FSx 리소스에 대한 액세스를 제어하고 ABAC(속성 기반 액세스 제어)를 구 현할 수 있습니다. 생성 중에 Amazon FSx 리소스에 태그를 적용하려면 사용자에게 AWS Identity and Access Management (IAM) 권한이 있어야 합니다.

### <span id="page-307-1"></span>생성 시 리소스 태그 지정에 대한 권한 부여

일부 리소스 생성 Amazon FSx API 작업에서는 리소스를 생성할 때 태그를 지정할 수 있습니다. 이러 한 리소스 태그를 사용하여 속성 기반 액세스 제어(ABAC)를 구현할 수 있습니다. [자세한 내용은 ABAC](https://docs.aws.amazon.com/IAM/latest/UserGuide/introduction_attribute-based-access-control.html) [의 용도를 참조하십시오. AWS](https://docs.aws.amazon.com/IAM/latest/UserGuide/introduction_attribute-based-access-control.html) IAM 사용 설명서에서

사용자가 생성 시 리소스에 태그를 지정할 수 있으려면 리소스를 생성하는 작업을 사용할 권한이 있어야 합니다(예: fsx:CreateFileSystem, fsx:CreateStorageVirtualMachine 또는 fsx:CreateVolume). 리소스 생성 작업에서 태그가 지정되면 IAM은 fsx:TagResource 작업에서 추가 권한 부여를 수행하여 사용자에게 태그를 생성할 권한이 있는지 확인합니다. 따라서 사용자는 fsx:TagResource 작업을 사용할 명시적 권한도 가지고 있어야 합니다.

다음 예제 정책은 사용자가 파일 시스템 및 SVM (스토리지 가상 머신) 을 생성하고 특정 SVM (스토리 지 가상 머신) 을 생성하는 동안 해당 시스템에 태그를 적용할 수 있도록 허용합니다. AWS 계정

{

```
 "Statement": [ 
     { 
        "Effect": "Allow", 
        "Action": [ 
           "fsx:CreateFileSystem", 
           "fsx:CreateStorageVirtualMachine", 
           "fsx:TagResource" 
        ], 
        "Resource": [ 
           "arn:aws:fsx:region:account-id:file-system/*", 
           "arn:aws:fsx:region:account-id:file-system/*/storage-virtual-machine/*" 
       \mathbf{I} } 
   ]
}
```
마찬가지로 다음 정책은 사용자가 특정 파일 시스템에 백업을 생성하고 백업 생성 도중 백업에 임의의 태그를 적용하는 것을 허용합니다.

```
{ 
   "Statement": [ 
    \{ "Effect": "Allow", 
        "Action": [ 
           "fsx:CreateBackup" 
       ], 
       "Resource": "arn:aws:fsx:region:account-id:file-system/file-system-id*" 
     }, 
     { 
       "Effect": "Allow", 
        "Action": [ 
           "fsx:TagResource" 
       ], 
       "Resource": "arn:aws:fsx:region:account-id:backup/*" 
     } 
   ]
}
```
fsx:TagResource 작업은 리소스 생성 작업 도중 태그가 적용되는 경우에만 평가됩니다. 따라서 리 소스를 생성할 권한이 있는 사용자(태그 지정 조건은 없다고 가정)는 요청에서 태그가 지정되지 않은 경우, fsx:TagResource 작업을 사용할 권한이 필요하지 않습니다. 하지만 사용자가 태그를 사용하 여 리소스 생성을 시도하는 경우, 사용자에게 fsx:TagResource 작업을 사용할 권한이 없다면 요청 은 실패합니다.

Amazon FSx 리소스 태그 지정에 대한 자세한 내용은 [Amazon FSx 리소스 태그 지정](#page-255-0) 섹션을 참조하세 요. 태그를 사용하여 Amazon FSx 리소스에 대한 액세스를 제어하는 방법에 대한 자세한 내용은 [태그](#page-309-0) [를 사용하여 Amazon FSx 리소스에 대한 액세스 제어](#page-309-0) 섹션을 참조하세요.

<span id="page-309-0"></span>태그를 사용하여 Amazon FSx 리소스에 대한 액세스 제어

Amazon FSx 리소스 및 작업에 대한 액세스를 제어하려면 태그를 기반으로 IAM 정책을 사용할 수 있 습니다. 두 가지 방법으로 제어할 수 있습니다.

• Amazon FSx 리소스의 태그를 기반으로 리소스에 대한 액세스를 제어할 수 있습니다.

• IAM 요청 조건에 어떤 태그가 전달될 수 있는지를 제어할 수 있습니다.

태그를 사용하여 AWS 리소스에 대한 액세스를 [제어하는 방법에 대한 자세한 내용은 IAM 사용 설명서](https://docs.aws.amazon.com/IAM/latest/UserGuide/access_tags.html) [의 태그를 사용한 액세스 제어를](https://docs.aws.amazon.com/IAM/latest/UserGuide/access_tags.html) 참조하십시오. 생성 시 Amazon FSx 리소스 태그 지정에 대한 자세한 내용은 [생성 시 리소스 태그 지정에 대한 권한 부여](#page-307-1) 섹션을 참조하세요. 리소스 태그 지정에 대한 자세 한 내용은 [Amazon FSx 리소스 태그 지정](#page-255-0) 섹션을 참조하세요.

리소스의 태그를 기반으로 액세스 제어

사용자나 역할이 Amazon FSx 리소스에서 어떤 작업을 수행할 수 있는지를 제어하기 위해 리소스의 태그를 사용할 수 있습니다. 예를 들어, 파일 시스템 리소스에 있는 태그의 키-값 페어를 기반으로 해당 리소스에서 특정 API 작업을 허용하거나 거부할 수 있습니다.

Example 예제 정책 - 특정 태그를 사용하는 경우에만 파일 시스템 생성

이 정책을 통해 사용자가 특정 태그 키-값 페어(이 예제에서는 key=Department, value=Finance) 로 태그를 지정하는 경우에만 파일 시스템을 생성할 수 있습니다.

```
{ 
     "Effect": "Allow", 
     "Action": [ 
          "fsx:CreateFileSystem", 
          "fsx:TagResource" 
     ], 
     "Resource": "arn:aws:fsx:region:account-id:file-system/*", 
     "Condition": { 
          "StringEquals": { 
              "aws:RequestTag/Department": "Finance"
```
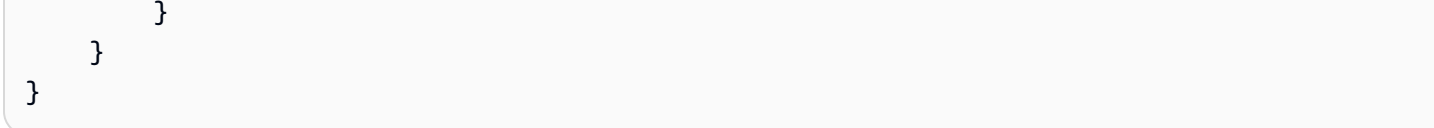

Example 예제 정책 — 특정 태그가 있는 ONTAP NetApp 볼륨에 대한 Amazon FSx 백업만 생성합니 다.

이 정책을 통해 사용자는 키-값 페어 key=Department, value=Finance로 태그가 지정된 FSx for ONTAP 볼륨에 대한 백업만 생성할 수 있습니다. 백업은 Department=Finance 태그를 사용하여 생 성됩니다.

```
{ 
     "Version": "2012-10-17", 
     "Statement": [ 
         { 
             "Effect": "Allow", 
             "Action": [ 
                 "fsx:CreateBackup" 
             ], 
             "Resource": "arn:aws:fsx:region:account-id:volume/*", 
             "Condition": { 
                 "StringEquals": { 
                      "aws:ResourceTag/Department": "Finance" 
 } 
             } 
         }, 
         { 
             "Effect": "Allow", 
             "Action": [ 
                 "fsx:TagResource", 
                 "fsx:CreateBackup" 
             ], 
             "Resource": "arn:aws:fsx:region:account-id:backup/*", 
             "Condition": { 
                 "StringEquals": { 
                      "aws:RequestTag/Department": "Finance" 
 } 
 } 
         } 
     ]
}
```
#### Example 예제 정책 - 특정 태그가 있는 백업에서 특정 태그가 포함된 볼륨 생성

이 정책을 통해 사용자는 Department=Finance 태그가 지정된 백업에서만 Department=Finance 태그가 지정된 볼륨을 생성할 수 있습니다.

```
{ 
     "Version": "2012-10-17", 
     "Statement": [ 
        \{ "Effect": "Allow", 
              "Action": [ 
                  "fsx:CreateVolumeFromBackup", 
                  "fsx:TagResource" 
              ], 
              "Resource": "arn:aws:fsx:region:account-id:volume/*", 
              "Condition": { 
                  "StringEquals": { 
                      "aws:RequestTag/Department": "Finance" 
 } 
             } 
         }, 
         { 
              "Effect": "Allow", 
              "Action": [ 
                  "fsx:CreateVolumeFromBackup" 
              ], 
              "Resource": "arn:aws:fsx:region:account-id:backup/*", 
              "Condition": { 
                  "StringEquals": { 
                      "aws:ResourceTag/Department": "Finance" 
 } 
 } 
         } 
    \mathbf{I}}
```
Example 예제 정책 - 특정 태그가 있는 파일 시스템 삭제

이 정책은 사용자가 Department=Finance 태그가 지정된 파일 시스템만 삭제하도록 허용합니다. 최 종 백업을 생성하는 경우 Department=Finance 태그를 지정해야 합니다.

```
 "Version": "2012-10-17",
```
{

```
 "Statement": [ 
         { 
              "Effect": "Allow", 
              "Action": [ 
                  "fsx:DeleteFileSystem" 
              ], 
              "Resource": "arn:aws:fsx:region:account-id:file-system/*", 
              "Condition": { 
                  "StringEquals": { 
                      "aws:ResourceTag/Department": "Finance" 
 } 
             } 
         }, 
         { 
              "Effect": "Allow", 
              "Action": [ 
                  "fsx:TagResource" 
              ], 
              "Resource": "arn:aws:fsx:region:account-id:backup/*", 
              "Condition": { 
                  "StringEquals": { 
                      "aws:RequestTag/Department": "Finance" 
 } 
             } 
         } 
     ]
}
```
Example 예제 정책 - 특정 태그가 있는 볼륨 삭제

이 정책을 통해 사용자는 Department=Finance 태그가 지정된 볼륨만 삭제할 수 있습니다. 최종 백 업을 생성하는 경우 Department=Finance 태그를 지정해야 합니다.

```
{ 
     "Version": "2012-10-17", 
     "Statement": [ 
          { 
               "Effect": "Allow", 
               "Action": [ 
                   "fsx:DeleteVolume" 
              ], 
               "Resource": "arn:aws:fsx:region:account-id:volume/*", 
               "Condition": {
```

```
 "StringEquals": { 
                    "aws:ResourceTag/Department": "Finance" 
 } 
 } 
        }, 
        \mathcal{L} "Effect": "Allow", 
            "Action": [ 
                "fsx:TagResource" 
            ], 
            "Resource": "arn:aws:fsx:region:account-id:backup/*", 
            "Condition": { 
                "StringEquals": { 
                    "aws:RequestTag/Department": "Finance" 
 } 
 } 
        } 
    ]
}
```
# <span id="page-313-0"></span>Amazon FSx에 대해 서비스 연결 역할 사용

[Amazon AWS Identity and Access Management FSx는 \(IAM\) 서비스 연결 역할을 사용합니다.](https://docs.aws.amazon.com/IAM/latest/UserGuide/id_roles_terms-and-concepts.html#iam-term-service-linked-role) 서비스 연결 역할은 Amazon FSx에 직접 연결된 고유한 유형의 IAM 역할입니다. 서비스 연결 역할은 Amazon FSx에서 사전 정의하며 서비스가 사용자를 대신하여 다른 서비스를 호출하는 데 필요한 모든 권한을 포함합니다. AWS

필요한 권한을 수동으로 추가할 필요가 없으므로 서비스 연결 역할로 Amazon FSx를 더 쉽게 설정 할 수 있습니다. Amazon FSx에서 서비스 연결 역할의 권한을 정의하므로 다르게 정의되지 않은 한, Amazon FSx만 해당 역할을 수임할 수 있습니다. 정의된 권한에는 신뢰 정책과 권한 정책이 포함되며 이 권한 정책은 다른 IAM 엔터티에 연결할 수 없습니다.

먼저 관련 리소스를 삭제한 후에만 서비스 연결 역할을 삭제할 수 있습니다. 이렇게 하면 리소스에 대 한 액세스 권한을 실수로 삭제할 수 없기 때문에 Amazon FSx 리소스가 보호됩니다.

서비스 연결 역할을 지원하는 기타 서비스에 대해 자세히 알아보려면 [IAM으로 작업하는AWS 서비](https://docs.aws.amazon.com/IAM/latest/UserGuide/reference_aws-services-that-work-with-iam.html) [스](https://docs.aws.amazon.com/IAM/latest/UserGuide/reference_aws-services-that-work-with-iam.html)를 참조하여 서비스 연결 역할 열이 예인 서비스를 찾습니다. 해당 서비스에 대한 서비스 연결 역할 설명서를 보려면 예 링크를 선택합니다.

### <span id="page-314-0"></span>Amazon FSx에 대한 서비스 연결 역할 권한

Amazon FSx는 AWSServiceRoleForAmazonFSx—라는 서비스 연결 역할을 사용합니다. 이 역할은 VPC의 파일 시스템을 위한 엘라스틱 네트워크 인터페이스를 생성하고, 파일 시스템 및 볼륨 지표를 VPC에 게시하는 등 계정에서 특정 작업을 수행합니다. CloudWatch

이 정책에 대한 업데이트는 다음을 참조하십시오. [AmazonF SxService RolePolicy](#page-319-1)

권한 세부 정보

권한 세부 정보

AWSServiceRoleForAmazonFSx 역할 권한은 AmazonF SxService RolePolicy AWS 관리형 정책에 의 해 정의됩니다. AWSServiceRoleForAmazonFSx 에는 다음과 같은 권한이 있습니다.

#### **a** Note

AWSServiceRoleForAmazonFSx 는 모든 Amazon FSx 파일 시스템 유형에서 사용됩니다. 나 열된 권한 중 일부는 ONTAP용 FSx에 적용할 수 없습니다.

- ds— Amazon FSx가 디렉터리에 있는 애플리케이션을 보고, 권한을 부여하고, 권한 부여를 취소할 수 있도록 허용합니다. AWS Directory Service
- ec2 Amazon FSx에서 다음 작업을 수행하도록 허용합니다.
	- Amazon FSx 파일 시스템과 연결된 네트워크 인터페이스를 확인하고, 생성하고, 연결을 해제합니 다.
	- Amazon FSx 파일 시스템과 연결된 하나 이상의 탄력적 IP 주소를 확인합니다.
	- Amazon FSx 파일 시스템과 연결된 Amazon VPC, 보안 그룹 및 서브넷을 확인합니다.
	- VPC와 함께 사용할 수 있는 모든 보안 그룹에 대한 향상된 보안 그룹 검증을 제공합니다.
	- 권한이 AWS부여된 사용자가 네트워크 인터페이스에서 특정 작업을 수행할 수 있는 권한을 생성 합니다.
- cloudwatch— Amazon FSx가 /FSx 네임스페이스 아래에 AWS메트릭 데이터 포인트를 게시할 CloudWatch 수 있도록 허용합니다.
- route53 Amazon FSx에서 Amazon VPC를 프라이빗 호스팅 영역과 연결할 수 있도록 허용합니 다.
- logs— Amazon FSx가 로그 로그 스트림을 설명하고 이에 쓸 수 CloudWatch 있도록 허용합니다. 이는 사용자가 Windows File Server용 FSx 파일 시스템에 대한 파일 액세스 감사 로그를 로그 스트 림으로 보낼 수 있도록 CloudWatch 하기 위한 것입니다.
- firehose— Amazon FSx가 Amazon Data Firehose 전송 스트림을 설명하고 이에 쓸 수 있도록 허 용합니다. 이는 사용자가 Windows용 Amazon FSx 파일 서버 파일 시스템에 대한 파일 액세스 감사 로그를 Amazon Data Firehose 전송 스트림에 게시할 수 있도록 하기 위한 것입니다.

```
{ 
     "Version": "2012-10-17", 
     "Statement": [ 
          { 
              "Sid": "CreateFileSystem", 
              "Effect": "Allow", 
              "Action": [ 
                   "ds:AuthorizeApplication", 
                   "ds:GetAuthorizedApplicationDetails", 
                   "ds:UnauthorizeApplication", 
                   "ec2:CreateNetworkInterface", 
                   "ec2:CreateNetworkInterfacePermission", 
                   "ec2:DeleteNetworkInterface", 
                   "ec2:DescribeAddresses", 
                   "ec2:DescribeDhcpOptions", 
                   "ec2:DescribeNetworkInterfaces", 
                   "ec2:DescribeRouteTables", 
                   "ec2:DescribeSecurityGroups", 
                   "ec2:DescribeSubnets", 
                   "ec2:DescribeVPCs", 
                   "ec2:DisassociateAddress", 
                   "ec2:GetSecurityGroupsForVpc", 
                   "route53:AssociateVPCWithHostedZone" 
              ], 
              "Resource": "*" 
          }, 
         \{ "Sid": "PutMetrics", 
              "Effect": "Allow", 
              "Action": [ 
                   "cloudwatch:PutMetricData" 
              ], 
              "Resource": [ 
\mathbf{u} \star \mathbf{u}
```

```
 ], 
             "Condition": { 
                 "StringEquals": { 
                     "cloudwatch:namespace": "AWS/FSx" 
 } 
 } 
         }, 
         { 
             "Sid": "TagResourceNetworkInterface", 
             "Effect": "Allow", 
             "Action": [ 
                 "ec2:CreateTags" 
             ], 
             "Resource": [ 
                 "arn:aws:ec2:*:*:network-interface/*" 
             ], 
             "Condition": { 
                 "StringEquals": { 
                     "ec2:CreateAction": "CreateNetworkInterface" 
                 }, 
                 "ForAllValues:StringEquals": { 
                     "aws:TagKeys": "AmazonFSx.FileSystemId" 
 } 
 } 
        }, 
         { 
             "Sid": "ManageNetworkInterface", 
             "Effect": "Allow", 
             "Action": [ 
                 "ec2:AssignPrivateIpAddresses", 
                 "ec2:ModifyNetworkInterfaceAttribute", 
                 "ec2:UnassignPrivateIpAddresses" 
             ], 
             "Resource": [ 
                 "arn:aws:ec2:*:*:network-interface/*" 
             ], 
             "Condition": { 
                 "Null": { 
                     "aws:ResourceTag/AmazonFSx.FileSystemId": "false" 
 } 
             } 
        }, 
         {
```

```
 "Sid": "ManageRouteTable", 
              "Effect": "Allow", 
              "Action": [ 
                  "ec2:CreateRoute", 
                  "ec2:ReplaceRoute", 
                  "ec2:DeleteRoute" 
              ], 
              "Resource": [ 
                  "arn:aws:ec2:*:*:route-table/*" 
              ], 
              "Condition": { 
                  "StringEquals": { 
                       "aws:ResourceTag/AmazonFSx": "ManagedByAmazonFSx" 
 } 
 } 
          }, 
          { 
              "Sid": "PutCloudWatchLogs", 
              "Effect": "Allow", 
              "Action": [ 
                  "logs:DescribeLogGroups", 
                  "logs:DescribeLogStreams", 
                  "logs:PutLogEvents" 
              ], 
              "Resource": "arn:aws:logs:*:*:log-group:/aws/fsx/*" 
          }, 
          { 
              "Sid": "ManageAuditLogs", 
              "Effect": "Allow", 
              "Action": [ 
                  "firehose:DescribeDeliveryStream", 
                  "firehose:PutRecord", 
                  "firehose:PutRecordBatch" 
              ], 
              "Resource": "arn:aws:firehose:*:*:deliverystream/aws-fsx-*" 
          } 
    \mathbf{I}}
```
이 정책에 대한 모든 업데이트는 [관리형 정책에 대한 Amazon FSx 업데이트 AWS](#page-323-0)에 설명되어 있습니 다.

IAM 엔터티(사용자, 그룹, 역할 등)가 서비스 연결 역할을 생성하고 편집하거나 삭제할 수 있도록 권한 을 구성할 수 있습니다. 자세한 내용은 IAM 사용 설명서의 [서비스 연결 역할 권한](https://docs.aws.amazon.com/IAM/latest/UserGuide/using-service-linked-roles.html#service-linked-role-permissions) 섹션을 참조하세요.

Amazon FSx에 대한 서비스 연결 역할 생성

서비스 링크 역할은 수동으로 생성할 필요가 없습니다. IAM CLI 또는 IAM API에서 파일 시스템을 생성 하면 Amazon FSx가 서비스 연결 역할을 자동으로 생성합니다. AWS Management Console

**A** Important

이러한 서비스 연결 역할은 해당 역할이 지원하는 기능을 사용하는 다른 서비스에서 작업을 완 료했을 경우 계정에 나타날 수 있습니다. 자세한 내용은 [내 IAM 계정에 표시되는 새 역할을](https://docs.aws.amazon.com/IAM/latest/UserGuide/troubleshoot_roles.html#troubleshoot_roles_new-role-appeared) 참 조하세요.

이 서비스 연결 역할을 삭제했다가 다시 생성해야 하는 경우 동일한 프로세스를 사용하여 계정에서 역 할을 다시 생성할 수 있습니다. 파일 시스템을 생성할 때 Amazon FSx에서는 서비스 연결 역할을 다시 생성합니다.

Amazon FSx에 대한 서비스 연결 역할 편집

Amazon FSx에서는 서비스 연결 역할을 편집할 AWSServiceRoleForAmazonFSx 수 없습니다. 서비스 링크 역할을 생성한 후에는 다양한 개체가 역할을 참조할 수 있기 때문에 역할 이름을 변경할 수 없습 니다. 하지만 IAM을 사용하여 역할의 설명을 편집할 수 있습니다. 자세한 내용은 IAM 사용 설명서의 [서](https://docs.aws.amazon.com/IAM/latest/UserGuide/using-service-linked-roles.html#edit-service-linked-role) [비스 연결 역할 편집을](https://docs.aws.amazon.com/IAM/latest/UserGuide/using-service-linked-roles.html#edit-service-linked-role) 참조하세요.

Amazon FSx에 대한 서비스 연결 역할 삭제

서비스 연결 역할이 필요한 기능 또는 서비스가 더 이상 필요 없는 경우에는 해당 역할을 삭제할 것이 좋습니다. 따라서 적극적으로 모니터링하거나 유지하지 않는 미사용 엔터티가 없도록 합니다. 그러나 서비스 연결 역할을 수동으로 삭제하려면 먼저 모든 파일 시스템 및 백업을 삭제해야 합니다.

**a** Note

리소스를 삭제하려고 할 때 Amazon FSx 서비스가 역할을 사용 중이면 삭제에 실패할 수 있습 니다. 이 문제가 발생하면 몇 분 기다렸다가 작업을 다시 시도하세요.

IAM을 사용하여 수동으로 서비스 연결 역할을 삭제하려면

IAM 콘솔, IAM CLI 또는 IAM API를 사용하여 서비스 연결 역할을 삭제합니다. AWSServiceRoleForAmazonFSx 자세한 내용은 [IAM 사용 설명서](https://docs.aws.amazon.com/IAM/latest/UserGuide/using-service-linked-roles.html#delete-service-linked-role)의 서비스 연결 역할 삭제 섹션을 참 조하세요.

#### Amazon FSx 서비스 연결 역할을 지원하는 리전

Amazon FSx는 서비스가 제공되는 모든 리전에서 서비스 연결 역할 사용을 지원합니다. 자세한 설명 은 [AWS 리전 및 엔드포인트를](https://docs.aws.amazon.com/general/latest/gr/rande.html) 참조하십시오.

## <span id="page-319-0"></span>AWS 아마존 FSx에 대한 관리형 정책

AWS 관리형 정책은 에서 생성하고 관리하는 독립형 정책입니다. AWS AWS 관리형 정책은 많은 일반 사용 사례에 대한 권한을 제공하도록 설계되었으므로 사용자, 그룹 및 역할에 권한을 할당하기 시작할 수 있습니다.

AWS 관리형 정책은 모든 AWS 고객이 사용할 수 있으므로 특정 사용 사례에 대해 최소 권한 권한을 부 여하지 않을 수도 있다는 점에 유의하세요. 사용 사례에 고유한 [고객 관리형 정책을](https://docs.aws.amazon.com/IAM/latest/UserGuide/access_policies_managed-vs-inline.html#customer-managed-policies) 정의하여 권한을 줄이는 것이 좋습니다.

관리형 정책에 정의된 권한은 변경할 수 없습니다. AWS AWS 관리형 정책에 정의된 권한을 업데이트 하는 경우 AWS 해당 업데이트는 정책이 연결된 모든 주체 ID (사용자, 그룹, 역할) 에 영향을 미칩니다. AWS 새 API 작업이 시작되거나 기존 서비스에 새 AWS 서비스 API 작업을 사용할 수 있게 되면 AWS 관리형 정책을 업데이트할 가능성이 가장 높습니다.

<span id="page-319-1"></span>자세한 내용은 IAM 사용자 설명서의 [AWS 관리형 정책을](https://docs.aws.amazon.com/IAM/latest/UserGuide/access_policies_managed-vs-inline.html#aws-managed-policies) 참조하세요.

#### AmazonF SxService RolePolicy

Amazon FSx가 사용자를 대신하여 리소스를 AWS 관리할 수 있도록 허용합니다. 자세한 내용은 [Amazon FSx에 대해 서비스 연결 역할 사용](#page-313-0) 섹션을 참조하세요.

### AWS 관리형 정책: AmazonF SxDelete ServiceLinked RoleAccess

AmazonFSxDeleteServiceLinkedRoleAccess를 IAM 엔터티에 연결할 수 없습니다. 이 정책은 서비스에 연결되어 있으며 해당 서비스에 대한 서비스 연결 역할에서만 사용됩니다. 이 정책은 연결, 분리, 수정 또는 삭제할 수 없습니다. 자세한 정보는 [Amazon FSx에 대해 서비스 연결 역할 사용](#page-313-0)을 참 조하세요.

이 정책은 Amazon FSx가 Amazon FSx for Lustre에서만 사용하는 Amazon S3 액세스에 대한 서비스 연결 역할을 삭제할 수 있도록 허용하는 관리자 권한을 부여합니다.

#### 권한 세부 정보

이 정책에는 Amazon FSx가 Amazon S3 액세스를 위한 FSx 서비스 연결 역할에 대한 삭제 상태를 보 고, 삭제하고, 볼 수 있도록 허용하는 iam 권한이 포함되어 있습니다.

이 정책에 대한 권한을 보려면 AWS 관리형 정책 참조 SxDelete ServiceLinked RoleAccess 가이드의 [AmazonF를](https://docs.aws.amazon.com/aws-managed-policy/latest/reference/FSxDeleteServiceLinkedRoleAccess.html) 참조하십시오.

### <span id="page-320-0"></span>AWS 관리형 정책: AmazonF 액세스 SxFull

Amazon F를 IAM SxFullAccess 엔티티에 연결할 수 있습니다. Amazon FSx는 사용자를 대신하여 Amazon FSx가 작업을 수행할 수 있도록 허용하는 서비스 역할에도 이 정책을 연결합니다.

Amazon FSx에 대한 전체 액세스 권한 및 관련 서비스에 대한 액세스를 제공합니다. AWS

권한 세부 정보

이 정책에는 다음 권한이 포함되어 있습니다.

- fsx 보안 주체가 BypassSnaplockEnterpriseRetention을 제외한 모든 Amazon FSx 작업을 수행할 수 있습니다.
- ds— 주도자가 디렉터리에 대한 정보를 볼 수 있습니다. AWS Directory Service
- ec2
	- 주도자가 지정된 조건에서 태그를 생성할 수 있습니다.
	- VPC와 함께 사용할 수 있는 모든 보안 그룹에 대한 향상된 보안 그룹 검증을 제공합니다.
- iam 보안 주체가 사용자를 대신하여 Amazon FSx 서비스 연결 역할을 생성할 수 있습니다. 이는 Amazon FSx가 사용자를 대신하여 리소스를 AWS 관리할 수 있도록 하기 위해 필요합니다.
- logs 보안 주체가 로그 그룹, 로그 스트림을 생성하고, 로그 스트림에 이벤트를 기록할 수 있습니 다. 이는 사용자가 감사 액세스 로그를 로그로 전송하여 FSx for Windows File Server 파일 시스템 액 세스를 모니터링할 수 있도록 하기 위해 필요합니다. CloudWatch
- firehose— 주체가 Amazon Data Firehose에 레코드를 쓸 수 있도록 허용합니다. 이는 사용자가 Firehose에 감사 액세스 로그를 전송하여 FSx for Windows File Server 파일 시스템 액세스를 모니 터링할 수 있도록 하기 위해 필요합니다.

이 정책에 대한 권한을 보려면 관리형 정책 참조 가이드의 [AmazonF SxFull Access를](https://docs.aws.amazon.com/aws-managed-policy/latest/reference/AmazonFSxFullAccess.html) AWS 참조하십 시오.

## AWS 관리형 정책: AmazonF SxConsole FullAccess

AmazonFSxConsoleFullAccess 정책을 IAM 보안 인증에 연결할 수 있습니다.

이 정책은 Amazon FSx에 대한 전체 액세스 및 를 통한 AWS 관련 서비스 액세스를 허용하는 관리자 권한을 부여합니다. AWS Management Console

#### 권한 세부 정보

이 정책에는 다음 권한이 포함되어 있습니다.

- fsx 보안 주체가 Amazon FSx 관리 콘솔에서 BypassSnaplockEnterpriseRetention을 제외 한 모든 작업을 수행할 수 있습니다.
- cloudwatch— 보안 주체가 Amazon FSx 관리 콘솔에서 CloudWatch 경보 및 지표를 볼 수 있습니 다.
- ds— 보안 주체가 디렉터리에 대한 정보를 나열할 수 있습니다. AWS Directory Service
- ec2
	- 보안 주체가 라우팅 테이블에 태그를 생성하고, 네트워크 인터페이스, 라우팅 테이블, 보안 그룹, 서브넷 및 Amazon FSx 파일 시스템과 연결된 VPC를 나열할 수 있습니다.
	- 보안 주체가 VPC와 함께 사용할 수 있는 모든 보안 그룹에 대해 향상된 보안 그룹 검증을 제공할 수 있도록 허용합니다.
- kms— 보안 주체가 키의 별칭을 나열할 수 있도록 허용합니다. AWS Key Management Service
- s3 보안 주체가 Amazon S3 버킷의 일부 또는 모든 객체를 나열할 수 있습니다(최대 1000개).
- iam Amazon FSx가 사용자를 대신하여 작업을 수행할 수 있도록 허용하는 서비스 연결 역할을 생 성할 권한을 부여합니다.

이 정책에 대한 권한을 보려면 관리형 정책 참조 안내서의 [AmazonF를 SxConsole FullAccess](https://docs.aws.amazon.com/aws-managed-policy/latest/reference/AmazonFSxConsoleFullAccess.html) 참조하 십시오. AWS

### <span id="page-321-0"></span>AWS 관리형 정책: AmazonF 액세스 SxConsole ReadOnly

AmazonFSxConsoleReadOnlyAccess 정책을 IAM 보안 인증에 연결할 수 있습니다.

이 정책은 Amazon FSx 및 AWS 관련 서비스에 읽기 전용 권한을 부여하여 사용자가 에서 이러한 서비 스에 대한 정보를 볼 수 있도록 합니다. AWS Management Console

#### 권한 세부 정보

이 정책에는 다음 권한이 포함되어 있습니다.

- fsx- 보안 주체가 Amazon FSx 관리 콘솔에서 모든 태그를 비롯하여 Amazon FSx 파일 시스템에 대 한 정보를 볼 수 있습니다.
- cloudwatch— 보안 주체가 Amazon FSx 관리 콘솔에서 CloudWatch 경보 및 지표를 볼 수 있습니 다.
- ds— 보안 주체가 Amazon FSx 관리 콘솔의 AWS Directory Service 디렉터리에 대한 정보를 볼 수 있습니다.
- ec2
	- 보안 주체가 Amazon FSx 관리 콘솔에서 Amazon FSx 파일 시스템과 연결된 네트워크 인터페이 스, 보안 그룹, 서브넷 및 VPC를 볼 수 있습니다.
	- VPC와 함께 사용할 수 있는 모든 보안 그룹에 대한 향상된 보안 그룹 검증을 제공합니다.
- kms— 보안 주체가 Amazon FSx 관리 콘솔에서 AWS Key Management Service 키의 별칭을 볼 수 있습니다.
- log— 보안 주체가 요청한 계정과 관련된 Amazon CloudWatch Logs 로그 그룹을 설명할 수 있습니 다. 이는 보안 주체가 FSx for Windows File Server 파일 시스템에 대한 기존 파일 액세스 감사 구성 을 볼 수 있도록 하기 위해 필요합니다.
- firehose— 주체가 요청하는 계정과 관련된 Amazon Data Firehose 전송 스트림을 설명할 수 있습 니다. 이는 보안 주체가 FSx for Windows File Server 파일 시스템에 대한 기존 파일 액세스 감사 구 성을 볼 수 있도록 하기 위해 필요합니다.

이 정책에 대한 권한을 보려면 관리형 정책 참조 가이드의 [AmazonF SxConsole ReadOnly Access를](https://docs.aws.amazon.com/aws-managed-policy/latest/reference/AmazonFSxConsoleReadOnlyAccess.html) AWS 참조하십시오.

## <span id="page-322-0"></span>AWS 관리형 정책: AmazonF SxRead OnlyAccess

AmazonFSxReadOnlyAccess 정책을 IAM 보안 인증에 연결할 수 있습니다.

이 정책에는 다음 권한이 포함되어 있습니다.

- fsx- 보안 주체가 Amazon FSx 관리 콘솔에서 모든 태그를 비롯하여 Amazon FSx 파일 시스템에 대 한 정보를 볼 수 있습니다.
- ec2— VPC와 함께 사용할 수 있는 모든 보안 그룹에 대한 향상된 보안 그룹 검증을 제공합니다.

이 정책에 대한 권한을 보려면 AWS 관리형 정책 참조 SxRead OnlyAccess 가이드의 [AmazonF를](https://docs.aws.amazon.com/aws-managed-policy/latest/reference/AmazonFSxReadOnlyAccess.html) 참조 하십시오.

# <span id="page-323-0"></span>관리형 정책에 대한 Amazon FSx 업데이트 AWS

이 서비스가 변경 사항을 추적하기 시작한 이후 Amazon FSx의 AWS 관리형 정책 업데이트에 대한 세 부 정보를 확인하십시오. 이 페이지의 변경 사항에 대한 자동 알림을 받아보려면 Amazon FSx [ONTAP](#page-477-0) [용 아마존 NetApp FSx의 문서 기록](#page-477-0) 페이지에서 RSS 피드를 구독하세요.

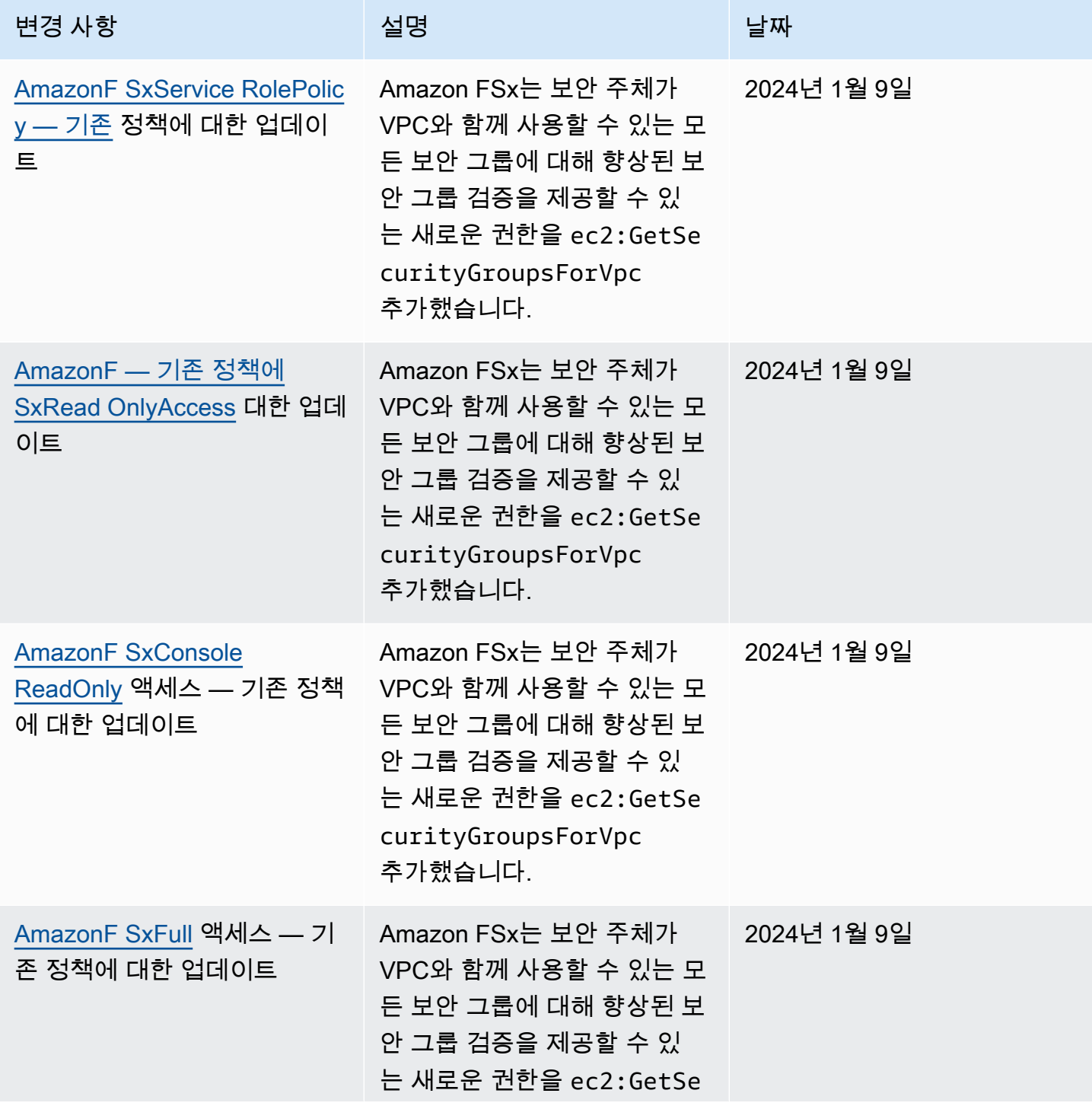
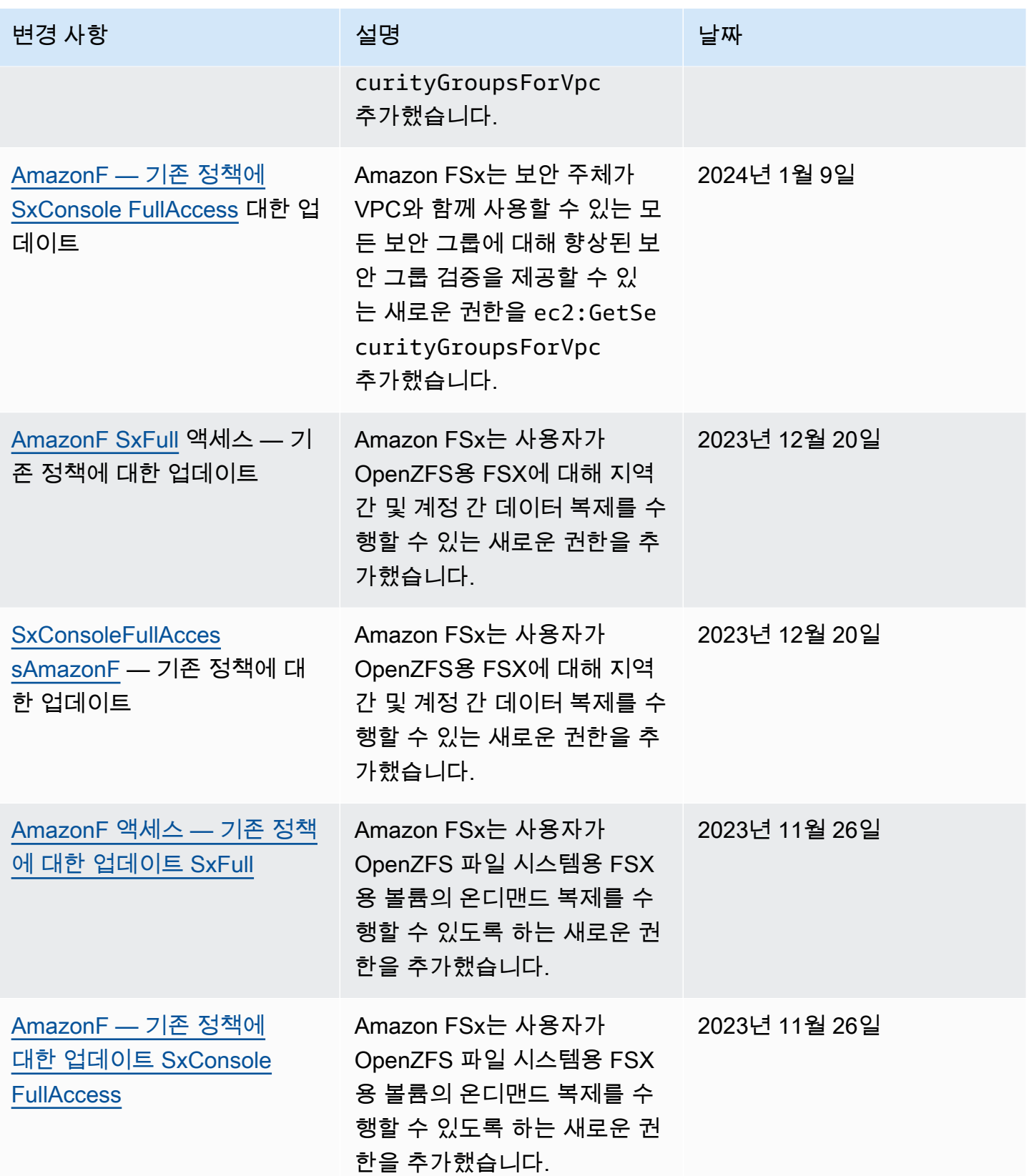

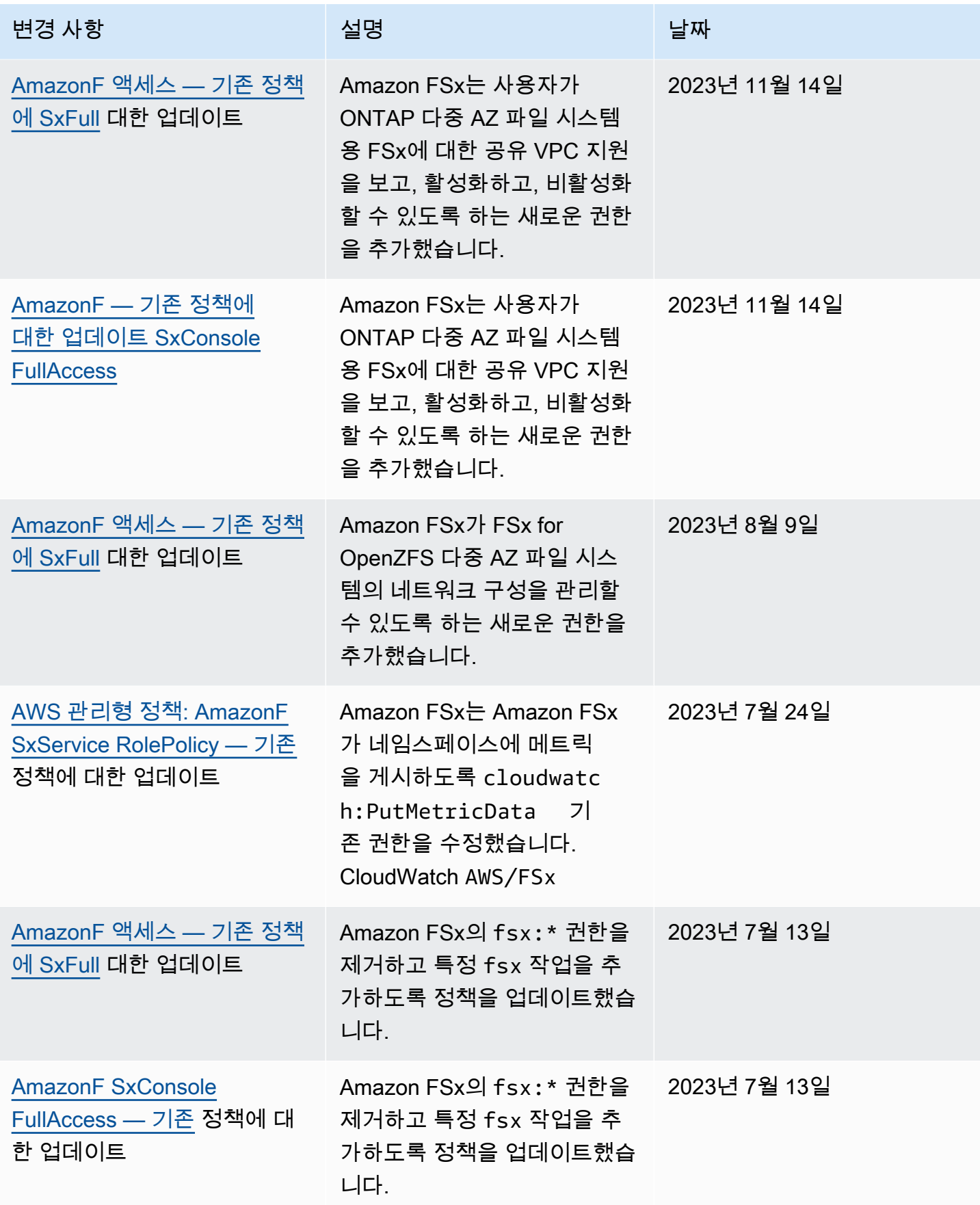

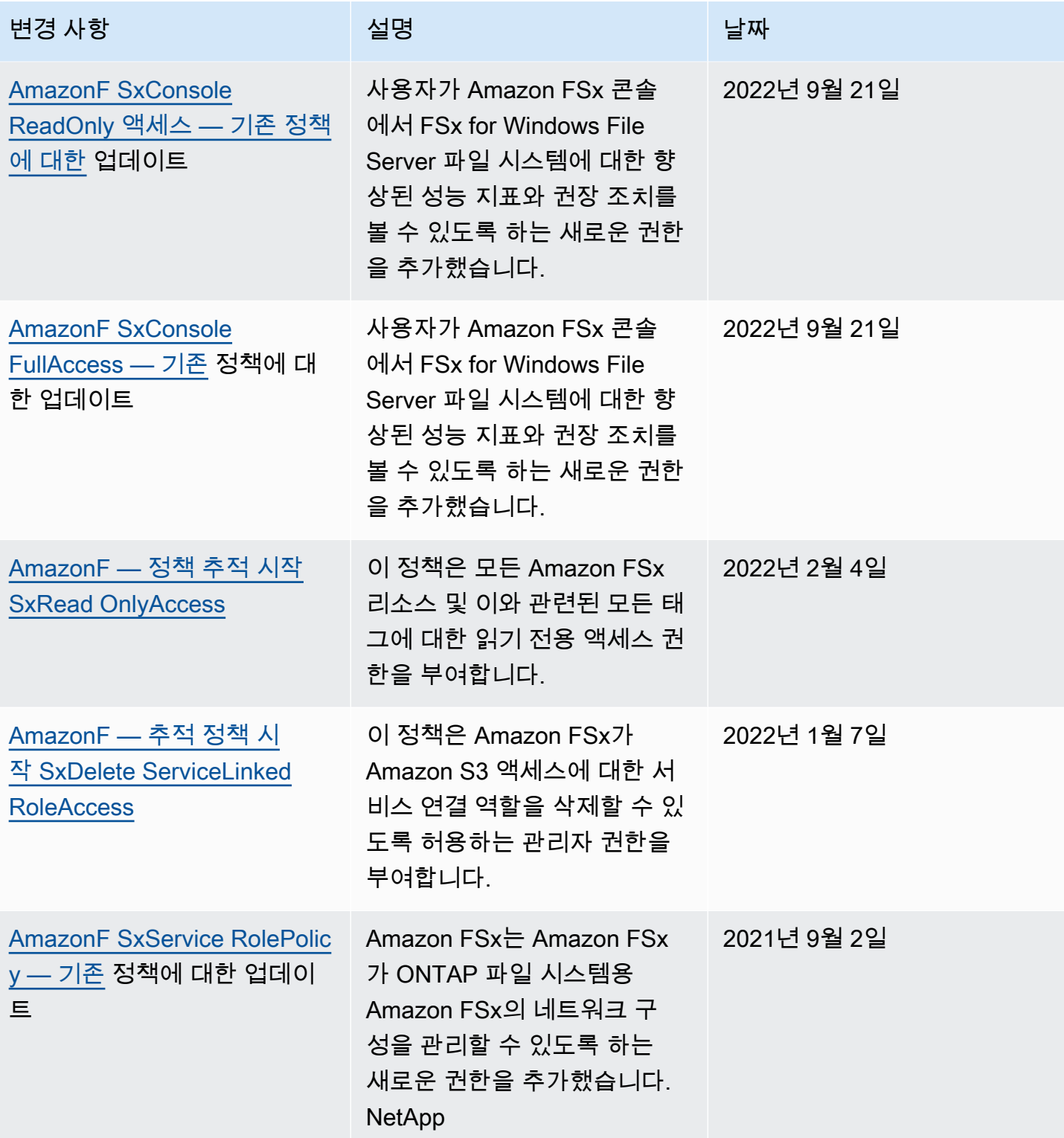

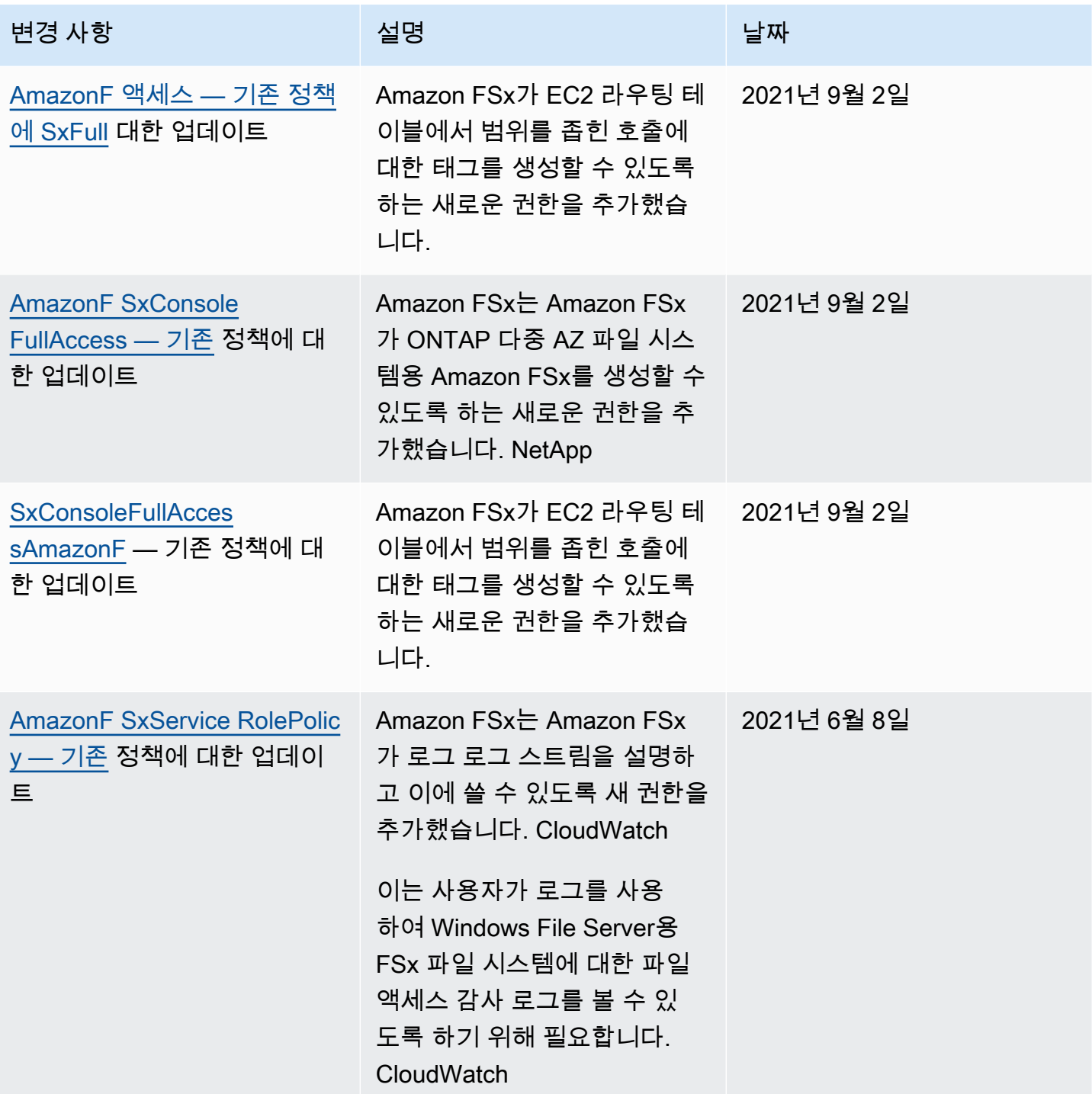

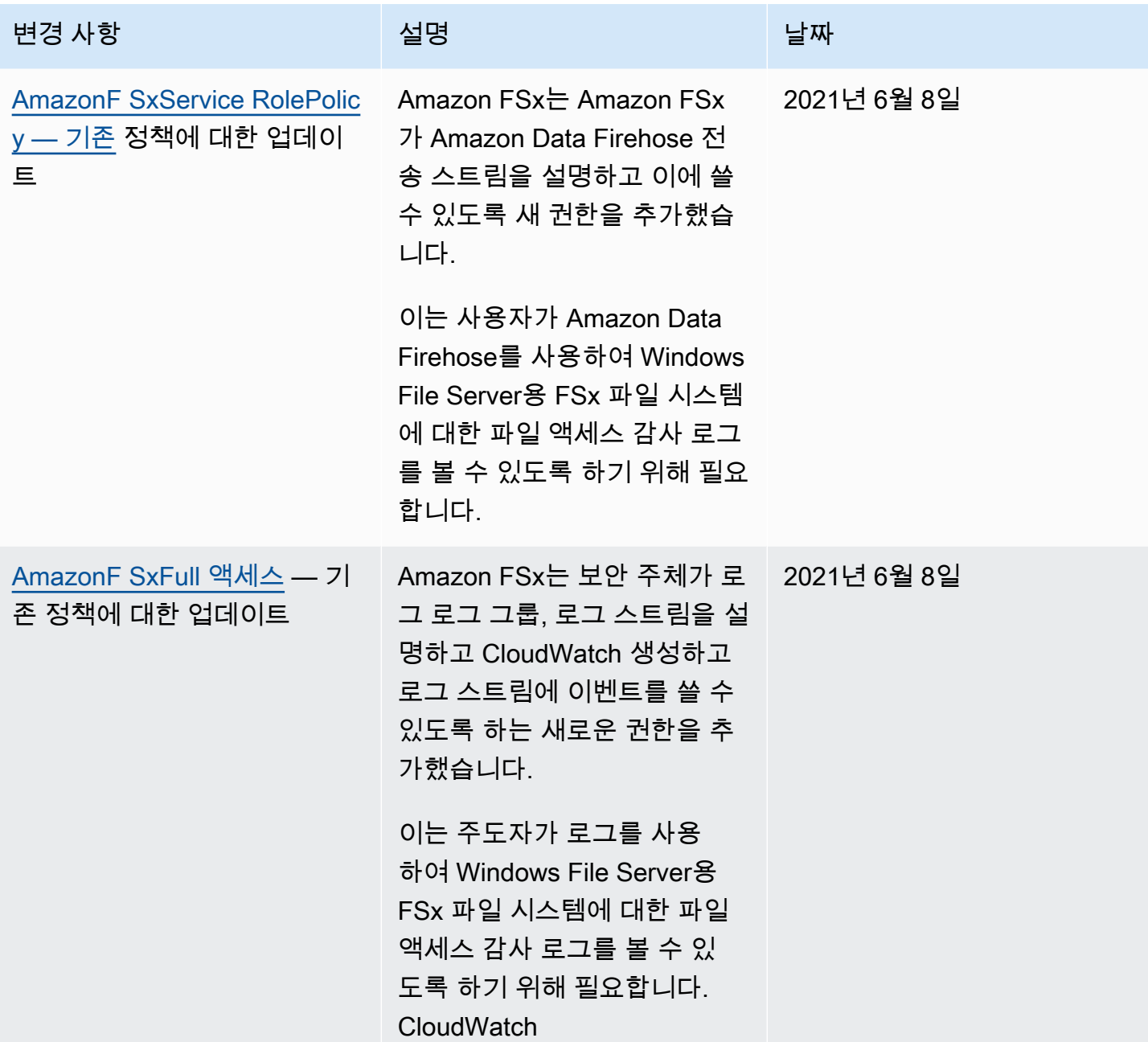

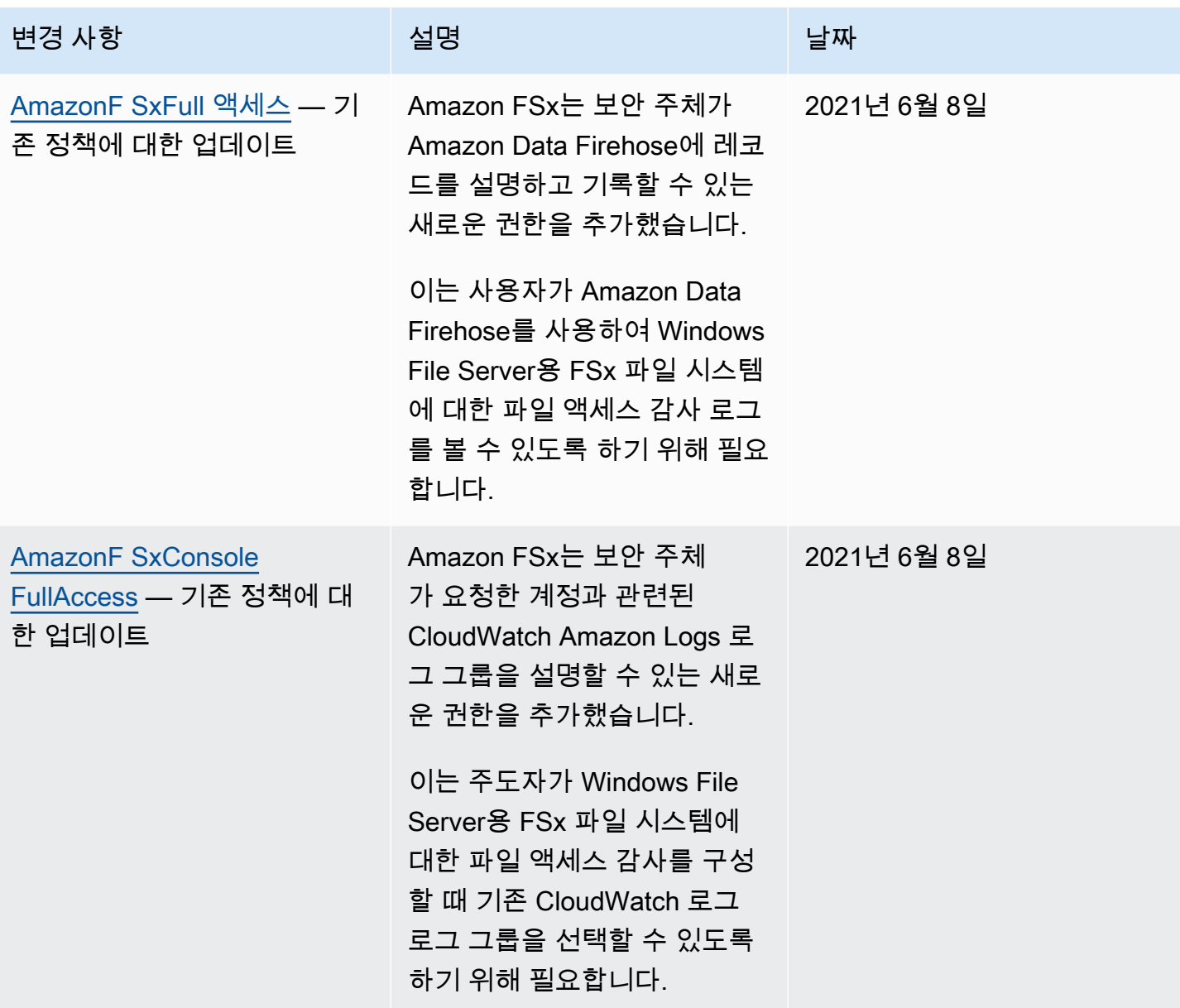

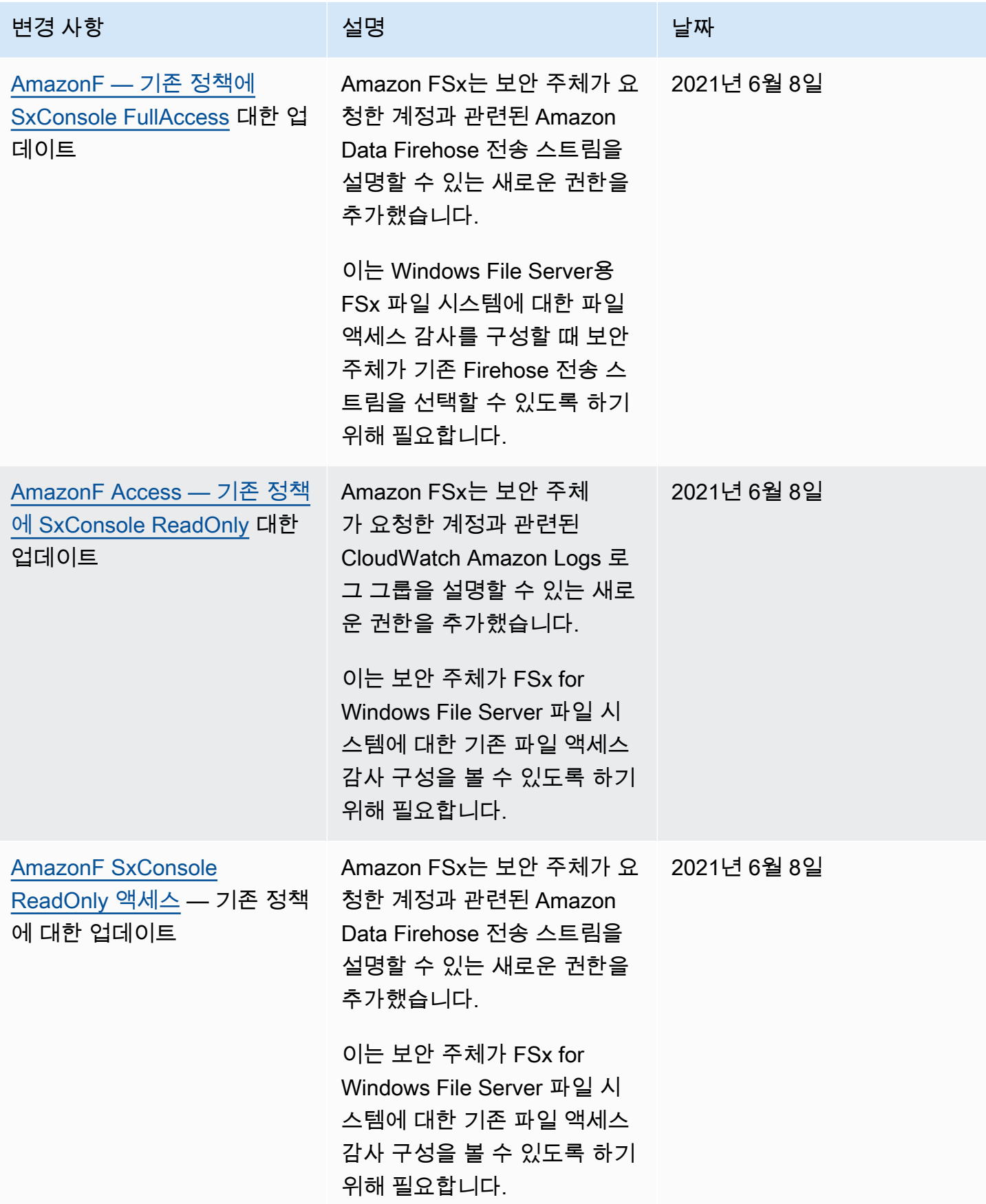

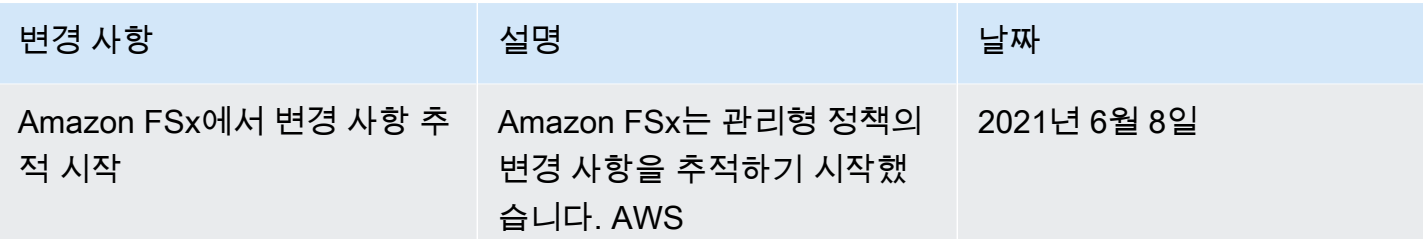

### Amazon VPC를 사용한 파일 시스템 액세스 제어

액세스 유형에 따라 엔드포인트 중 하나의 DNS 이름 또는 IP 주소를 사용하여 Amazon FSx NetApp for ONTAP 파일 시스템 및 SVM에 액세스합니다. DNS 이름은 VPC에 있는 파일 시스템 또는 SVM의 탄력적 네트워크 인터페이스의 프라이빗 IP 주소에 매핑됩니다. 연결된 VPC 내의 리소스 또는 VPN 또는 VPN을 통해 연결된 VPC와 연결된 리소스만 NFS, SMB AWS Direct Connect 또는 iSCSI 프로토 콜을 통해 파일 시스템의 데이터에 액세스할 수 있습니다. 자세한 내용은 Amazon VPC 사용 설명서의 [Amazon VPC란 무엇인가요?를](https://docs.aws.amazon.com/vpc/latest/userguide/what-is-amazon-vpc.html) 참조하세요.

#### **A** Warning

파일 시스템과 연결된 탄력적 네트워크 인터페이스를 수정하거나 삭제해서는 안 됩니다. 네트 워크 인터페이스를 수정하거나 삭제하면 VPC와 파일 시스템 간의 연결이 영구적으로 손실될 수 있습니다.

#### Amazon VPC 보안 그룹

보안 그룹은 FSx for ONTAP 파일 시스템에 대해 수신 및 발신 트래픽을 제어하는 가상 방화벽 역할을 합니다. 인바운드 규칙은 파일 시스템에 들어오는 트래픽을 제어하고 아웃바운드 규칙은 파일 시스템 에서 나가는 트래픽을 제어합니다. 파일 시스템을 생성할 때 파일 시스템이 생성될 VPC를 지정하면 해 당 VPC의 기본 보안 그룹이 적용됩니다. 연결된 파일 시스템 및 SVM에서 트래픽을 주고 받을 수 있도 록 하는 규칙을 각 보안 그룹에 추가할 수 있습니다. 언제든지 보안 그룹에 대한 규칙을 수정할 수 있습 니다. 새 규칙 및 수정된 규칙은 보안 그룹에 연결된 모든 리소스에 자동으로 적용됩니다. Amazon FSx 는 트래픽이 리소스에 도달하도록 허용할지 여부를 결정할 때 리소스와 연결된 모든 보안 그룹에서 모 든 규칙을 평가합니다.

보안 그룹을 사용하여 Amazon FSx 파일 시스템에 대한 액세스를 제어하려면 인바운드 및 아웃바운드 규칙을 추가합니다. 인바운드 규칙은 들어오는 트래픽을 제어하고 아웃바운드 규칙은 파일 시스템에 서 나가는 트래픽을 제어합니다. Amazon FSx 파일 시스템의 파일 공유를 지원되는 컴퓨팅 인스턴스 의 폴더에 매핑하려면 보안 그룹에 올바른 네트워크 트래픽 규칙이 있는지 확인합니다.

보안 그룹 규칙에 대한 자세한 내용은 Amazon EC2 사용 설명서의 [보안 그룹 규칙을](https://docs.aws.amazon.com/AWSEC2/latest/UserGuide/using-network-security.html#security-group-rules) 참조하십시오.

VPC 보안 그룹 생성

Amazon FSx에 대한 보안 그룹 생성

- 1. [https://console.aws.amazon.com/ec2 에서 Amazon EC2 콘솔을 엽니다.](https://console.aws.amazon.com/ec2)
- 2. 탐색 창에서 보안 그룹을 선택합니다.
- 3. 보안 그룹 생성을 선택합니다.
- 4. 보안 그룹의 이름과 설명을 지정합니다.
- 5. VPC의 경우 파일 시스템과 연결된 Amazon VPC를 선택하여 해당 VPC 내에 보안 그룹을 생성합 니다.
- 6. 아웃바운드 규칙의 경우 모든 포트의 모든 트래픽을 허용합니다.
- 7. 다음 규칙을 보안 그룹의 인바운드 포트에 추가합니다. 소스 필드에서 사용자 지정을 선택하고 다 음을 포함하여 FSx for ONTAP 파일 시스템에 액세스해야 하는 인스턴스와 연결된 보안 그룹 또는 IP 주소 범위를 입력해야 합니다.
	- NFS, SMB 또는 iSCSI를 통해 파일 시스템의 데이터에 액세스하는 Linux, Windows 및/또는 MacOS 클라이언트.
	- 파일 시스템에 피어링할 모든 ONTAP 파일 시스템/클러스터 (예:, 또는 사용 SnapMirror). SnapVault FlexCache
	- ONTAP REST API, CLI 또는 API에 액세스하는 데 사용할 모든 클라이언트 (예: 하베스트/그라 파나 인스턴스, 커넥터 또는 BlueXP). NetApp NetApp

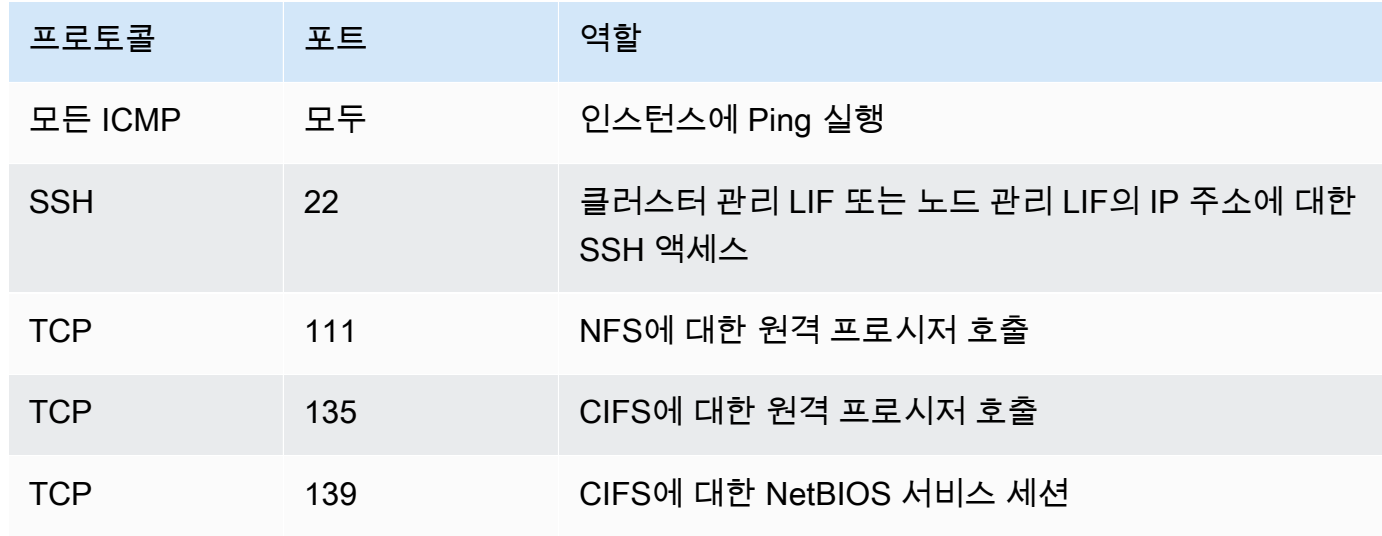

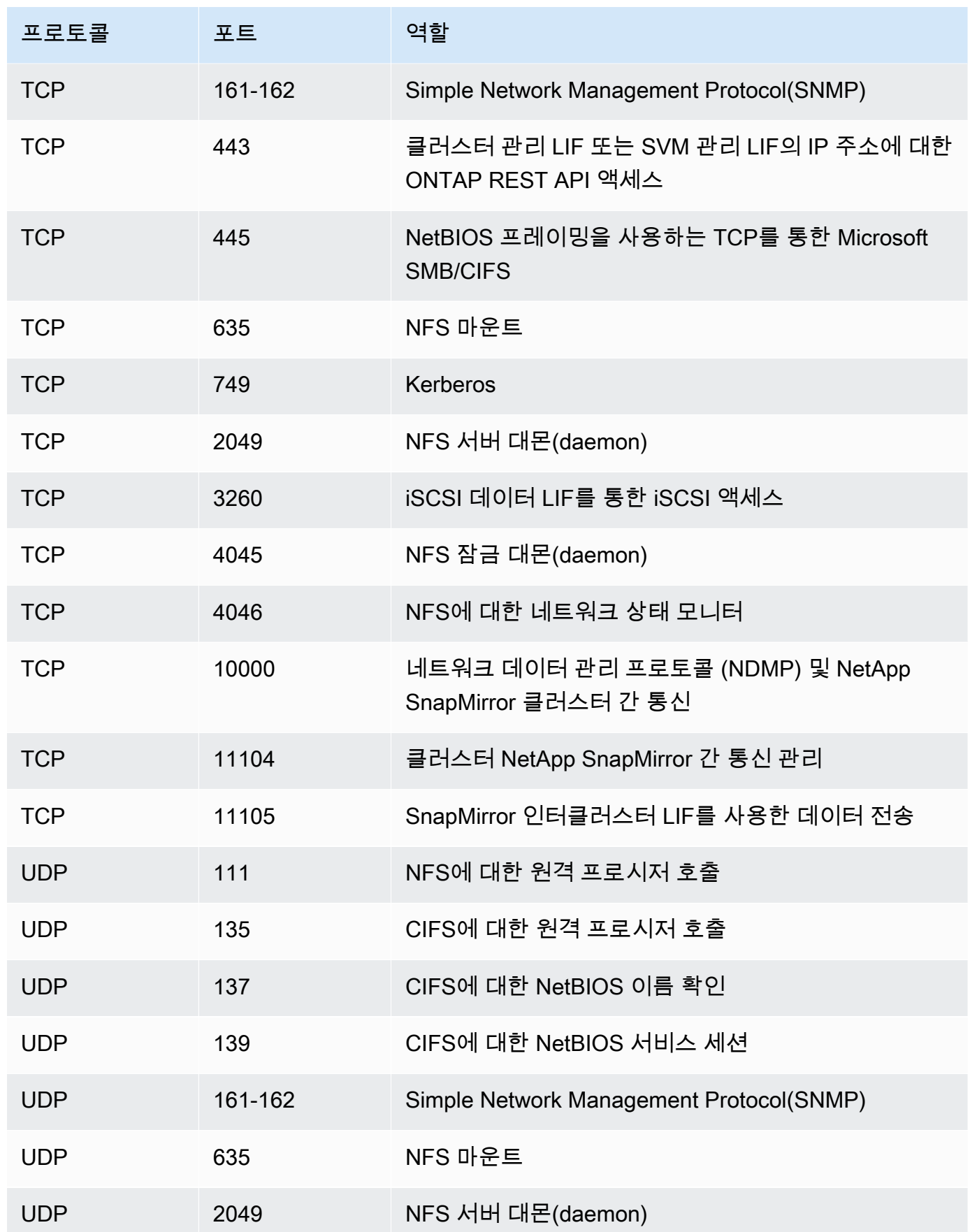

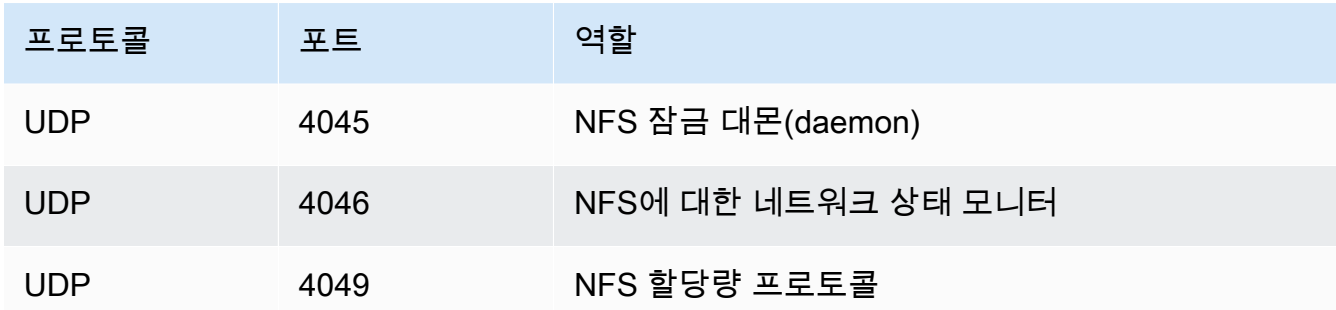

8. 파일 시스템의 탄력적 네트워크 인터페이스에 보안 그룹을 추가합니다.

파일 시스템에 대한 액세스 허용 해제

모든 클라이언트에서 파일 시스템에 대한 네트워크 액세스에 대한 허용을 일시적으로 해제하려면 파 일 시스템의 탄력적 네트워크 인터페이스와 연결된 모든 보안 그룹을 제거하고 인바운드 또는 아웃바 운드 규칙이 없는 그룹으로 바꾸면 됩니다.

### ONTAP용 Amazon NetApp FSx에 대한 규정 준수 검증

특정 규정 준수 프로그램의 범위 내에 AWS 서비스 있는지 알아보려면AWS 서비스 규정 준수 [프로그](https://aws.amazon.com/compliance/services-in-scope/) [램의AWS 서비스 범위별, 규정](https://aws.amazon.com/compliance/services-in-scope/) 참조하여 관심 있는 규정 준수 프로그램을 선택하십시오. 일반 정보는 [AWS 규정 준수 프로그램AWS 보증 프로그램 규정AWS](https://aws.amazon.com/compliance/programs/) 참조하십시오.

를 사용하여 AWS Artifact타사 감사 보고서를 다운로드할 수 있습니다. 자세한 내용은 의 보고서 <https://docs.aws.amazon.com/artifact/latest/ug/downloading-documents.html> 참조하십시오 AWS **Artifact** 

사용 시 규정 준수 AWS 서비스 책임은 데이터의 민감도, 회사의 규정 준수 목표, 관련 법률 및 규정에 따라 결정됩니다. AWS 규정 준수에 도움이 되는 다음 리소스를 제공합니다.

- [보안 및 규정 준수 퀵 스타트 가이드](https://aws.amazon.com/quickstart/?awsf.filter-tech-category=tech-category%23security-identity-compliance)  이 배포 가이드에서는 아키텍처 고려 사항을 설명하고 보안 및 규정 준수에 AWS 중점을 둔 기본 환경을 배포하기 위한 단계를 제공합니다.
- [Amazon Web Services의 HIPAA 보안 및 규정 준수를 위한 설계 이 백서에서는 기업이 HIPAA 적](https://docs.aws.amazon.com/whitepapers/latest/architecting-hipaa-security-and-compliance-on-aws/welcome.html) [격](https://docs.aws.amazon.com/whitepapers/latest/architecting-hipaa-security-and-compliance-on-aws/welcome.html) 애플리케이션을 만드는 AWS 데 사용할 수 있는 방법을 설명합니다.

**a** Note

모든 AWS 서비스 사람이 HIPAA 자격을 갖춘 것은 아닙니다. 자세한 내용은 [HIPAA 적격 서](https://aws.amazon.com/compliance/hipaa-eligible-services-reference/) [비스 참조](https://aws.amazon.com/compliance/hipaa-eligible-services-reference/)를 참조하십시오.

- [AWS 규정 준수 리소스AWS](https://aws.amazon.com/compliance/resources/)  이 워크북 및 가이드 모음은 해당 산업 및 지역에 적용될 수 있습니 다.
- [AWS 고객 규정 준수 가이드](https://d1.awsstatic.com/whitepapers/compliance/AWS_Customer_Compliance_Guides.pdf)  규정 준수의 관점에서 공동 책임 모델을 이해하십시오. 이 가이드에 서는 보안을 유지하기 위한 모범 사례를 AWS 서비스 요약하고 여러 프레임워크 (미국 표준 기술 연 구소 (NIST), 결제 카드 산업 보안 표준 위원회 (PCI), 국제 표준화기구 (ISO) 등) 에서 보안 제어에 대 한 지침을 매핑합니다.
- AWS Config 개발자 안내서의 [규칙을 사용하여 리소스 평가](https://docs.aws.amazon.com/config/latest/developerguide/evaluate-config.html) 이 AWS Config 서비스는 리소스 구 성이 내부 관행, 업계 지침 및 규정을 얼마나 잘 준수하는지 평가합니다.
- [AWS Security Hub](https://docs.aws.amazon.com/securityhub/latest/userguide/what-is-securityhub.html) 이를 AWS 서비스 통해 내부 AWS보안 상태를 포괄적으로 파악할 수 있습니 다. Security Hub는 보안 제어를 사용하여 AWS 리소스를 평가하고 보안 업계 표준 및 모범 사례에 대한 규정 준수를 확인합니다. 지원되는 서비스 및 제어 목록은 [Security Hub 제어 참조를](https://docs.aws.amazon.com/securityhub/latest/userguide/securityhub-controls-reference.html) 참조하십 시오.
- [Amazon GuardDuty](https://docs.aws.amazon.com/guardduty/latest/ug/what-is-guardduty.html) 환경에 의심스럽고 악의적인 활동이 있는지 AWS 계정모니터링하여 워크로 드, 컨테이너 및 데이터에 대한 잠재적 위협을 AWS 서비스 탐지합니다. GuardDuty 특정 규정 준수 프레임워크에서 요구하는 침입 탐지 요구 사항을 충족하여 PCI DSS와 같은 다양한 규정 준수 요구 사항을 해결하는 데 도움이 될 수 있습니다.
- [AWS Audit Manager—](https://docs.aws.amazon.com/audit-manager/latest/userguide/what-is.html) 이를 AWS 서비스 통해 AWS 사용량을 지속적으로 감사하여 위험을 관리하 고 규정 및 업계 표준을 준수하는 방법을 단순화할 수 있습니다.

# ONTAP 및 인터페이스 VPC NetApp 엔드포인트용 Amazon FSx ()AWS PrivateLink

인터페이스 VPC 엔드포인트를 사용하도록 Amazon FSx를 구성하여 VPC의 보안 상태를 향상시킬 수 있습니다. 인터페이스 VPC 엔드포인트는 인터넷 게이트웨이, NAT 디바이스 [AWS PrivateLink,](https://aws.amazon.com/privatelink) VPN 연결 또는 연결 없이 Amazon FSx API에 비공개로 액세스할 수 있는 기술인 에 의해 구동됩니다. AWS Direct Connect VPC의 인스턴스는 Amazon FSx API와 통신하는 데 퍼블릭 IP 주소를 필요로 하지 않 습니다. VPC와 Amazon FSx 간의 트래픽은 네트워크를 벗어나지 않습니다. AWS

각 인터페이스 VPC 엔드포인트는 서브넷에서 하나 이상의 탄력적 네트워크 인터페이스로 표현됩니 다. 네트워크 인터페이스는 트래픽에 대한 진입점 역할을 하는 프라이빗 IP 주소를 Amazon FSx API에 제공합니다.

### Amazon FSx 인터페이스 VPC 엔드포인트에 대한 고려 사항

Amazon FSx에 대한 인터페이스 VPC 엔드포인트를 설정하기 전에 Amazon VPC 사용 설명서에서 [인](https://docs.aws.amazon.com/vpc/latest/privatelink/vpce-interface.html#vpce-interface-limitations) [터페이스 VPC 엔드포인트 속성 및 제한 사항을](https://docs.aws.amazon.com/vpc/latest/privatelink/vpce-interface.html#vpce-interface-limitations) 검토해야 합니다.

VPC에서 모든 Amazon FSx API 작업을 호출할 수 있습니다. 예를 들어, VPC 내에서 API를 CreateFileSystem 호출하여 ONTAP 파일 시스템용 FSx를 생성할 수 있습니다. Amazon FSx API의 전 체 목록은 Amazon FSx API 참조의 [작업을](https://docs.aws.amazon.com/fsx/latest/APIReference/API_Operations.html) 참조하세요.

#### VPC 피어링 고려 사항

VPC 피어링을 사용하여 인터페이스 VPC 엔드포인트가 있는 VPC에 다른 VPC를 연결할 수 있습니다. VPC 피어링은 두 VPC 간의 네트워킹 연결입니다. 사용자의 자체 두 VPC 간에 또는 다른 AWS 계정의 VPC와 VPC 피어링 연결을 설정할 수 있습니다. VPC는 서로 다를 수도 있습니다. AWS 리전

피어링된 VPC 간의 트래픽은 AWS 네트워크에 머무르며 공용 인터넷을 통과하지 않습니다. VPC가 피 어링되면 두 VPC의 Amazon Elastic Compute Cloud(Amazon EC2) 인스턴스와 같은 리소스는 VPC 중 하나에서 생성된 인터페이스 VPC 엔드포인트를 통해 Amazon FSx API에 액세스할 수 있습니다.

#### Amazon FSx API에 대한 인터페이스 VPC 엔드포인트 생성

Amazon VPC 콘솔 또는 () 를 사용하여 Amazon FSx API에 대한 VPC 엔드포인트를 생성할 수 있습니 다. AWS Command Line Interface AWS CLI자세한 내용은 Amazon VPC 사용 설명서의 [인터페이스](https://docs.aws.amazon.com/vpc/latest/userguide/vpce-interface.html#create-interface-endpoint)  [VPC 엔드포인트 생성](https://docs.aws.amazon.com/vpc/latest/userguide/vpce-interface.html#create-interface-endpoint)을 참조하세요.

Amazon FSx에 대한 인터페이스 VPC 엔드포인트를 생성하려면 다음 중 하나를 사용합니다.

- **com.amazonaws.***region***.fsx** Amazon FSx API 작업을 위한 엔드포인트를 생성합니다.
- **com.amazonaws.***region***.fsx-fips** - [Federal Information Processing Standard\(FIPS\) 140-2를](https://aws.amazon.com/compliance/fips/) 준수하는 Amazon FSx API에 대한 엔드포인트를 생성합니다.

프라이빗 DNS 옵션을 사용하려면 VPC의 enableDnsHostnames 및 enableDnsSupport 속성을 설정해야 합니다. 자세한 내용은 Amazon VPC 사용 설명서의 [VPC에 대한 DNS 지원 보기 및 업데이](https://docs.aws.amazon.com/vpc/latest/userguide/vpc-dns.html#vpc-dns-updating) [트](https://docs.aws.amazon.com/vpc/latest/userguide/vpc-dns.html#vpc-dns-updating)를 참조하세요.

중국을 제외하고 AWS 리전 , 엔드포인트에 대해 프라이빗 DNS를 활성화하면, 예를 들어 VPC 엔드 포인트의 기본 DNS 이름을 사용하여 Amazon FSx에 API 요청을 할 수 있습니다. AWS 리전fsx.useast-1.amazonaws.com 중국 (베이징) 과 중국 (닝샤) AWS 리전의 경우 각각 및 를 사용하여 fsxapi.cn-north-1.amazonaws.com.cn VPC 엔드포인트로 API 요청을 할 수 있습니다. fsxapi.cn-northwest-1.amazonaws.com.cn

자세한 내용은 Amazon VPC 사용 설명서의 [인터페이스 VPC 엔드포인트를 통해 서비스 액세스를](https://docs.aws.amazon.com/vpc/latest/userguide/vpce-interface.html#access-service-though-endpoint) 참 조하세요.

#### Amazon FSx에 대한 VPC 엔드포인트 정책 생성

Amazon FSx API에 대한 액세스를 제어하기 위해 VPC 엔드포인트에 ( AWS Identity and Access Management IAM) 정책을 연결할 수 있습니다. 이 정책은 다음을 지정합니다.

- 작업을 수행할 수 있는 보안 주체.
- 수행할 수 있는 작업.
- 작업을 수행할 수 있는 리소스.

자세한 정보는 VPC 사용 설명서의 [VPC 엔드포인트를 통해 서비스에 대한 액세스 제어를](https://docs.aws.amazon.com/vpc/latest/userguide/vpc-endpoints-access.html) 참조하세요.

### ONTAP용 Amazon FSx의 레질리언스 NetApp

AWS 글로벌 인프라는 가용 영역을 중심으로 구축됩니다. AWS 리전 AWS 리전 물리적으로 분리되고 격리된 여러 가용 영역을 제공합니다. 이 가용 영역은 지연 시간이 짧고 처리량이 높으며 중복성이 높 은 네트워킹으로 연결됩니다. 가용 영역을 사용하면 중단 없이 영역 간에 자동으로 장애 극복 조치가 이루어지는 애플리케이션 및 데이터베이스를 설계하고 운영할 수 있습니다. 가용 영역은 기존의 단일 또는 다중 데이터 센터 인프라보다 가용성, 내결함성, 확장성이 뛰어납니다.

[가용 영역에 대한 AWS 리전 자세한 내용은 글로벌 인프라를 참조하십시오AWS .](https://aws.amazon.com/about-aws/global-infrastructure/)

Amazon FSx는 AWS 글로벌 인프라 외에도 데이터 복원력 및 백업 요구 사항을 지원하는 데 도움이 되 는 여러 기능을 제공합니다.

#### 백업 및 복원

Amazon FSx는 ONTAP 파일 시스템용 Amazon FSx에서 볼륨의 자동 백업을 생성하고 저장합니다. NetApp Amazon FSx는 ONTAP용 Amazon FSx 파일 시스템의 백업 기간 동안 볼륨의 자동 백업을 생 성합니다. NetApp Amazon FSx는 사용자가 지정한 백업 보존 기간에 따라 볼륨의 자동 백업을 저장합 니다. 사용자 시작 백업을 생성하여 수동으로 볼륨을 백업할 수도 있습니다. 백업이 원본으로 지정된 상태에서 새 볼륨을 생성하여 언제든지 볼륨 백업을 복원할 수 있습니다.

자세한 정보는 [백업 작업을](#page-124-0) 참조하세요.

# 스냅샷

Amazon FSx는 ONTAP 볼륨용 Amazon FSx의 스냅샷 복사본을 생성합니다. NetApp 스냅샷은 최종 사용자가 볼륨의 파일을 실수로 삭제하거나 수정하지 못하도록 보호합니다. 자세한 정보는 [스냅샷 작](#page-134-0) [업](#page-134-0)을 참조하세요.

### 가용 영역

Amazon FSx NetApp for ONTAP 파일 시스템은 서버에 장애가 발생하는 경우에도 데이터에 대한 지속 적인 가용성을 제공하도록 설계되었습니다. 각 파일 시스템은 각각 자체 스토리지가 있는 하나 이상의 가용 영역에 있는 두 개의 파일 서버로 구동됩니다. Amazon FSx는 데이터를 자동으로 복제하여 구성 요소 장애로부터 데이터를 보호하고, 하드웨어 장애를 지속적으로 모니터링하며, 장애 발생 시 인프라 구성 요소를 자동으로 교체합니다. 파일 시스템은 필요에 따라 (일반적으로 60초 이내에) 자동으로 장 애 조치 및 페일백하고, 클라이언트는 파일 시스템을 사용하여 자동으로 장애 조치 및 페일백합니다.

#### 다중 AZ 파일 시스템

Amazon FSx NetApp for ONTAP 파일 시스템은 가용 영역 AWS 전체에서 가용성과 내구성이 뛰어나 며, 가용 영역을 사용할 수 없는 경우에도 데이터에 대한 지속적인 가용성을 제공하도록 설계되었습니 다.

자세한 정보는 [가용성과 내구성을](#page-75-0) 참조하세요.

#### 단일 AZ 파일 시스템

Amazon FSx NetApp for ONTAP 파일 시스템은 AWS 단일 가용 영역 내에서 가용성과 내구성이 뛰어 나며, 개별 파일 서버 또는 디스크 장애 발생 시 해당 가용 영역 내에서 지속적인 가용성을 제공하도록 설계되었습니다.

자세한 정보는 [가용성과 내구성을](#page-75-0) 참조하세요.

# ONTAP용 Amazon NetApp FSx의 인프라 보안

관리형 서비스로서 NetApp ONTAP용 Amazon FSx는 글로벌 네트워크 보안으로 보호됩니다 AWS . AWS [보안 서비스 및 인프라 AWS 보호 방법에 대한 자세한 내용은 클라우드 보안을 참조하십시](https://aws.amazon.com/security/) [오AWS .](https://aws.amazon.com/security/) 인프라 보안 모범 사례를 사용하여 AWS 환경을 설계하려면 Security Pillar AWS Well‐ Architected Framework의 [인프라 보호를](https://docs.aws.amazon.com/wellarchitected/latest/security-pillar/infrastructure-protection.html) 참조하십시오.

AWS 게시된 API 호출을 사용하여 네트워크를 통해 Amazon FSx에 액세스할 수 있습니다. 고객은 다 음을 지원해야 합니다.

- 전송 계층 보안(TLS) TLS 1.2는 필수이며 TLS 1.3을 권장합니다.
- DHE(Ephemeral Diffie-Hellman) 또는 ECDHE(Elliptic Curve Ephemeral Diffie-Hellman)와 같은 완전 전송 보안(PFS)이 포함된 암호 제품군 Java 7 이상의 최신 시스템은 대부분 이러한 모드를 지원합니 다.

또한 요청은 액세스 키 ID 및 IAM 주체와 관련된 비밀 액세스 키를 사용하여 서명해야 합니다. 또는 [AWS Security Token Service\(](https://docs.aws.amazon.com/STS/latest/APIReference/Welcome.html)AWS STS)를 사용하여 임시 보안 인증을 생성하여 요청에 서명할 수 있 습니다.

# NetApp ONTAP용 FSx와 함께 ONTAP Vscan을 사용하십시오

NetApp ONTAP의 Vscan 기능을 사용하여 지원되는 타사 바이러스 백신 소프트웨어를 실행할 수 있습 니다. 자세한 내용은 지원되는 각 솔루션에 대한 다음 리소스를 참조하세요.

- McAfee — [클러스터링된 데이터용 바이러스 백신 솔루션 가이드 ONTAP:](https://www.netapp.com/pdf.html?item=/media/16298-tr-4286pdf.pdf) McAfee
- SentinelOne [Vscan 파트너 솔루션](https://docs.netapp.com/us-en/ontap/antivirus/vscan-partner-solutions.html) 및 [SentinelOne 싱귤래리티](https://www.sentinelone.com/platform/singularity-cloud-data-security) 클라우드 데이터 보안
- [시만텍 V](https://techdocs.broadcom.com/us/en/symantec-security-software/endpoint-security-and-management/symantec-protection-engine/9-1-0.html)[scan](https://docs.netapp.com/us-en/ontap/antivirus/vscan-partner-solutions.html) [파트너 솔루션 및 시만텍 보호 엔진](https://techdocs.broadcom.com/us/en/symantec-security-software/endpoint-security-and-management/symantec-protection-engine/9-1-0.html)
- Trend Micro [클러스터링된 데이터 ONTAP을 위한 바이러스 백신 솔루션 가이드: Trend Micro](https://www.netapp.com/pdf.html?item=/media/16892-tr-4312pdf.pdf)

## ONTAP용 Amazon NetApp FSx의 역할 및 사용자

NetApp ONTAP강력하고 확장 가능한 RBAC (역할 기반 액세스 제어) 기능이 포함되어 있습니다. ONTAP역할은 ONTAP CLI 및 REST API를 사용할 때 사용자 기능 및 권한을 정의합니다. 각 역할은 서로 다른 수준의 관리 기능 및 권한을 정의합니다. ONTAPREST API 및 CLI를 사용할 때 ONTAP 리 소스의 FSx에 대한 액세스를 제어할 목적으로 사용자에게 역할을 할당합니다. ONTAP 파일 시스템 사 용자 및 SVM (스토리지 가상 머신) 사용자를 위해 FSx에 대해 별도로 사용할 수 있는 ONTAP 역할이 있습니다.

ONTAP 파일 시스템용 FSx를 생성하면 파일 시스템 레벨과 SVM 레벨에서 ONTAP 기본 사용자가 생 성됩니다. 추가 파일 시스템 및 SVM 사용자를 생성하고 조직의 요구 사항에 맞게 추가 SVM 역할을 생 성할 수 있습니다. 이 장에서는 ONTAP 사용자 및 역할을 설명하고 추가 사용자 및 SVM 역할을 생성 하는 자세한 절차를 제공합니다.

#### 파일 시스템 관리자 역할 및 사용자

기본 ONTAP 파일 시스템 사용자는 fsxadmin 역할이 할당된 사용자입니다. fsxadmin 파일 시스템 사용자에게 할당할 수 있는 사전 정의된 역할은 다음과 같이 두 가지입니다.

- **fsxadmin**—이 역할을 가진 관리자는 시스템에서 무제한 권한을 가집니다. ONTAP FSx에서 사용 가능한 모든 파일 시스템 및 SVM 수준 리소스를 ONTAP 파일 시스템용으로 구성할 수 있습니다.
- **fsxadmin-readonly**—이 역할을 가진 관리자는 파일 시스템 수준에서 모든 것을 볼 수 있지만 변 경할 수는 없습니다.

이 역할은 사용 가능한 모든 리소스와 해당 속성에 대한 읽기 전용 액세스 권한은 있지만 변경할 수 는 없기 NetApp Harvest 때문에 모니터링 응용 프로그램에 사용하기에 적합합니다.

추가 파일 시스템 사용자를 생성하여 이들에게 fsxadmin 또는 fsxadmin-readonly 역할을 할당 할 수 있습니다. 새 역할을 만들거나 기존 역할을 수정할 수 없습니다. 자세한 정보는 [파일 시스템 및](#page-343-0)  [ONTAP SVM 관리를 위한 새 사용자 생성](#page-343-0)을 참조하세요.

다음 표에서는 ONTAP CLI 및 REST API 명령과 명령 디렉토리에 대해 파일 시스템 관리자 역할이 갖 는 액세스 수준을 설명합니다.

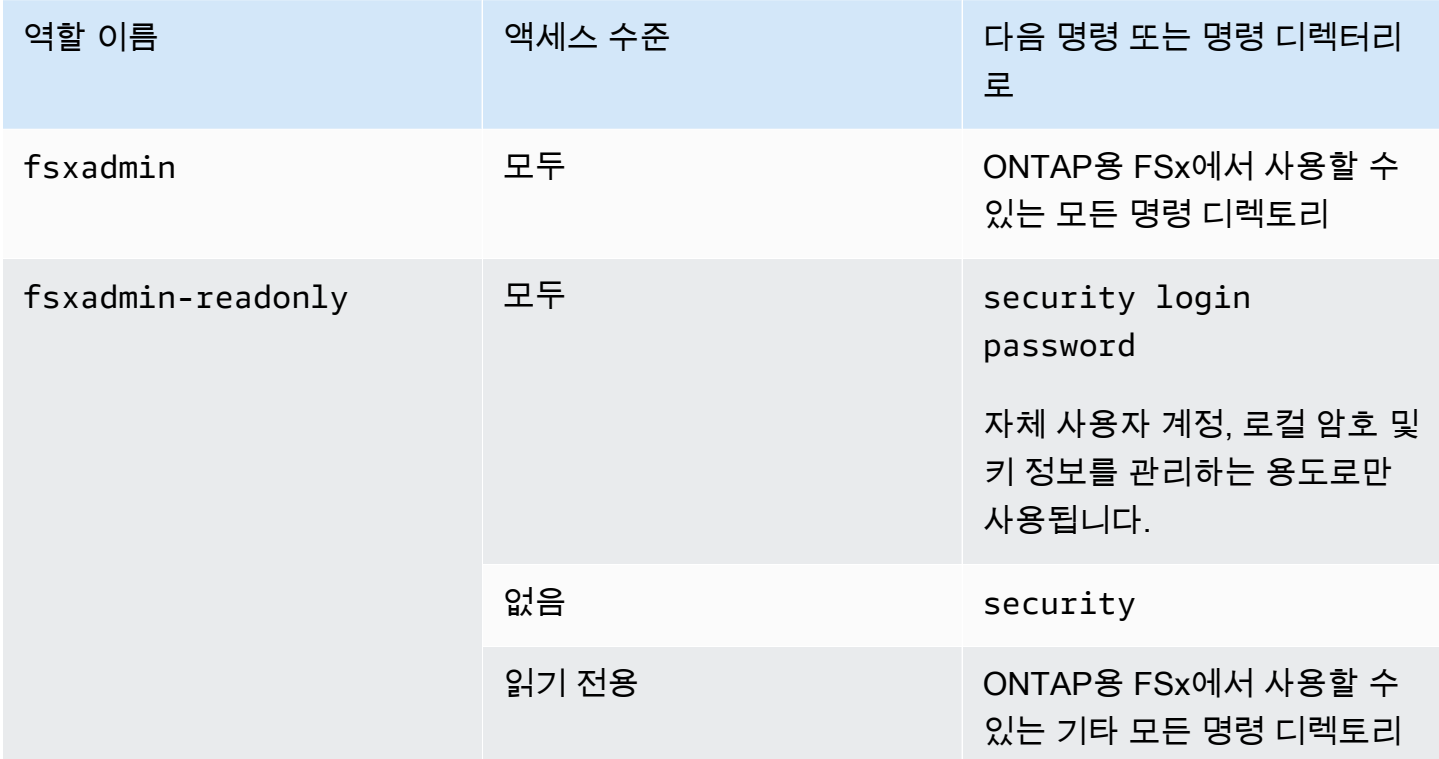

#### <span id="page-340-0"></span>SVM 관리자 역할 및 사용자

각 SVM에는 별도의 인증 도메인이 있으며 자체 관리자가 독립적으로 관리할 수 있습니다. 파일 시스템에 있는 각 SVM의 기본 사용자는 vsadmin이며, 기본적으로 vsadmin 역할이 할당됩니다. vsadmin역할 외에도 SVM 사용자에게 할당할 수 있는 범위가 축소된 권한을 제공하는 다른 사전 정의 된 SVM 역할도 있습니다. 또한 조직의 요구 사항에 맞는 액세스 제어 수준을 제공하는 사용자 지정 역 할을 생성할 수 있습니다.

SVM 관리자의 사전 정의된 역할과 해당 기능은 다음과 같습니다.

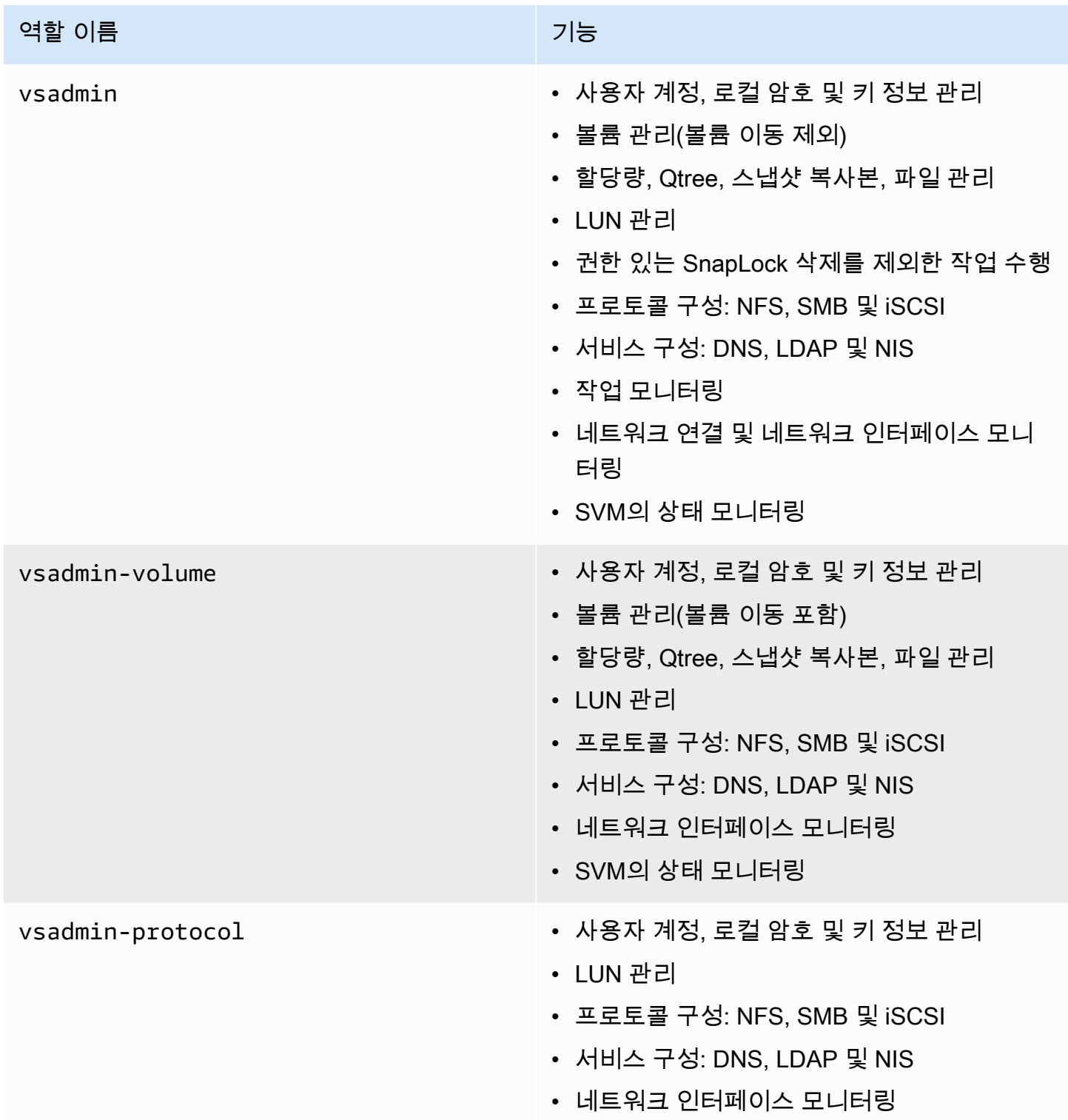

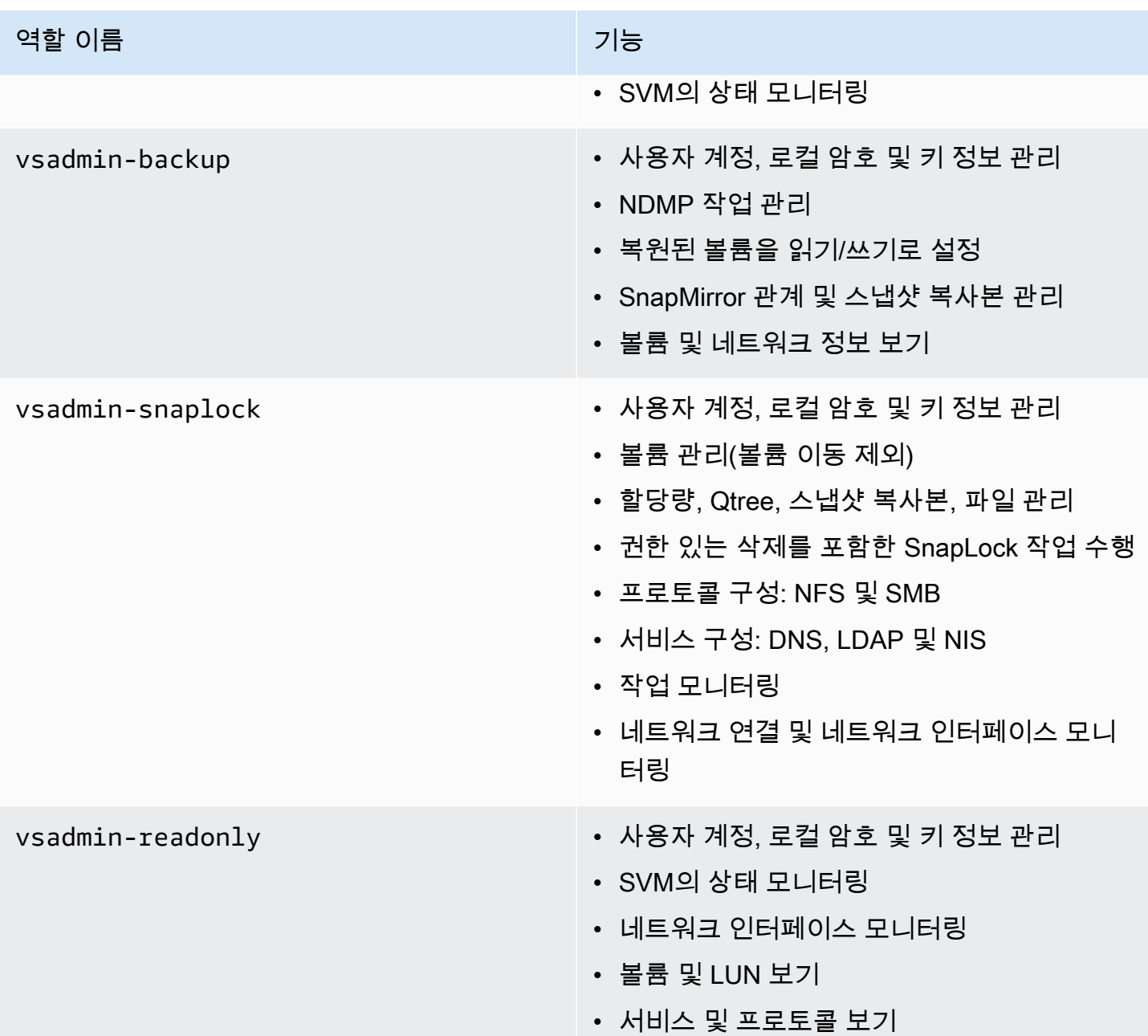

새 SVM 역할을 생성하는 방법에 대한 자세한 내용은 을 참조하십시오. [새 SVM 역할 생성](#page-347-0)

### Active Directory를 사용하여 사용자 인증 ONTAP

ONTAP 파일 시스템 및 SVM용 FSx에 대한 Windows Active Directory 도메인 사용자의 액세스를 인증 할 수 있습니다. Active Directory 계정이 파일 시스템에 액세스하려면 먼저 다음 작업을 수행해야 합니 다.

• SVM에 대한 Active Directory 도메인 컨트롤러 액세스를 구성해야 합니다.

Active Directory 도메인 컨트롤러 액세스를 위한 게이트웨이 또는 터널로 구성하는 데 사용하는 SVM에는 CIFS가 활성화되어 있거나 Active Directory에 가입되어 있거나 둘 다여야 합니다. CIFS를 활성화하지 않고 터널 SVM을 Active Directory에만 가입시키는 경우 SVM이 Active Directory에 가입 되어 있는지 확인하십시오. 자세한 정보는 [Microsoft Active Directory에 SVM 조인을](#page-168-0) 참조하세요.

• 파일 시스템에 액세스하려면 Active Directory 도메인 사용자 계정을 활성화해야 합니다.

ONTAPCLI 또는 REST API에 액세스하는 Windows 도메인 사용자에 대해 암호 인증 또는 SSH 공개 키 인증을 사용할 수 있습니다.

파일 시스템 및 SVM 관리자를 위한 Active Directory 인증을 구성하는 데 사용하는 방법을 설명하는 절 차는 을 참조하십시오. [사용자에 대한 액티브 디렉터리 인증 구성 ONTAP](#page-348-0)

### <span id="page-343-0"></span>파일 시스템 및 ONTAP SVM 관리를 위한 새 사용자 생성

각 ONTAP 사용자는 SVM 또는 파일 시스템과 연결됩니다. fsxadmin역할을 가진 파일 시스템 사용 자는 [security login create](https:/docs.netapp.com/us-en/ontap-cli-9141/security-login-create.html)ONTAPCLI 명령을 사용하여 새 SVM 역할과 사용자를 생성할 수 있 습니다.

이 security login create 명령은 관리 유틸리티의 로그인 방법을 생성합니다. 로그인 방법은 사용자 이름, 응용 프로그램 (액세스 방법) 및 인증 방법으로 구성됩니다. 사용자 이름을 여러 응용 프로그램과 연결할 수 있습니다. 선택적으로 액세스 제어 역할 이름을 포함할 수 있습니다. Active Directory, LDAP 또는 NIS 그룹 이름을 사용하는 경우 로그인 방법을 사용하면 지정된 그룹에 속한 사 용자에게 액세스 권한이 부여됩니다. 사용자가 보안 로그인 테이블에 규정된 여러 그룹의 구성원인 경 우 사용자는 개별 그룹에 대해 승인된 명령의 통합 목록에 액세스할 수 있습니다.

새 ONTAP 사용자를 만드는 방법에 대한 자세한 내용은 을 참조하십시오. [새 ONTAP 사용자 생성](#page-344-0)

주제

- [새 ONTAP 사용자 생성](#page-344-0)
- [새 SVM 역할 생성](#page-347-0)
- [사용자에 대한 액티브 디렉터리 인증 구성 ONTAP](#page-348-0)
- [퍼블릭 키 인증 구성](#page-350-0)
- [파일 시스템 및 SVM 역할에 대한 암호 요구 사항 업데이트](#page-351-0)
- [fsxadmin계정 암호 업데이트에 실패했습니다.](#page-352-0)

#### <span id="page-344-0"></span>새 ONTAP 사용자 생성

새 SVM 또는 파일 시스템 사용자 (ONTAPCLI) 를 만들려면

해당 fsxadmin 역할을 가진 파일 시스템 사용자만 새 SVM 및 파일 시스템 사용자를 생성할 수 있습 니다.

1. NetApp ONTAP CLI에 액세스하려면 다음 명령을 실행하여 NetApp ONTAP용 Amazon FSx 파일 시스템의 관리 포트에 SSH 세션을 설정하십시오. *management\_endpoint\_ip*를 파일 시스템의 관리 포트의 IP 주소로 바꿉니다.

[~]\$ **ssh fsxadmin@***management\_endpoint\_ip*

자세한 정보는 [ONTAPCLI를 사용한 파일 시스템 관리을](#page-261-0) 참조하세요.

2. security login createONTAPCLI 명령을 사용하여 FSx에서 ONTAP 파일 시스템 또는 SVM용 새 사용자 계정을 생성합니다.

예제의 플레이스홀더에 대한 데이터를 삽입하여 다음과 같은 필수 속성을 정의하십시오.

- -vserver— 새 SVM 역할 또는 사용자를 생성하려는 SVM의 이름을 지정합니다. 파일 시스템 역할 또는 사용자를 생성하는 경우 SVM을 지정하지 마십시오.
- -user-or-group-name- 로그인 방법의 사용자 이름 또는 Active Directory 그룹 이름을 지정 합니다. Active Directory 그룹 이름은 domain 인증 방법 ontapi 및 ssh 응용 프로그램을 통해 서만 지정할 수 있습니다.
- -application— 로그인 방법의 적용을 지정합니다. 가능한 값으로는 http, ontapi, ssh 등이 있습니다.
- -authentication-method— 로그인을 위한 인증 방법을 지정합니다. 가능한 값은 다음을 포 함합니다.
	- 도메인 액티브 디렉터리 인증에 사용
	- 암호 암호 인증에 사용
	- 퍼블릭 키 퍼블릭 키 인증을 위한 사용자
- -role- 로그인 방법에 대한 액세스 제어 역할 이름을 지정합니다. 파일 시스템 수준에서 지정할 수 있는 유일한 역할은 fsxadmin입니다.

(선택 사항) 명령과 함께 다음 매개 변수 중 하나 이상을 사용할 수도 있습니다.

- [-comment]— 사용자 계정에 대한 표기법이나 설명을 포함하는 데 사용합니다. 예를 들어 **Guest account**입니다. 최대 길이는 128자입니다.
- [-second-authentication-method {none|publickey|password|nsswitch}] 2 단계 인증 방법을 지정합니다. 다음과 같은 방법을 지정할 수 있습니다.
	- 암호 암호 인증에 사용합니다.
	- 퍼블릭 키 퍼블릭 키 인증에 사용
	- nsswitch NIS 또는 LDAP 인증에 사용
	- 없음 기본값 (지정하지 않은 경우)

Fsx0123456::> **security login create -vserver** *vserver\_name* **-user-or-groupname** *user\_or\_group\_name* **-application** *login\_application* **-authenticationmethod** *auth\_method* **-role** *role\_or\_account\_name*

다음 명령은 로그인을 위한 new\_fsxadmin 암호와 함께 SSH를 사용하여 fsxadmin-readonly 역할이 할당된 새 파일 시스템 사용자를 생성합니다. 사용자 암호를 입력하라는 메시지가 표시되 면 해당 사용자의 암호를 입력합니다.

Fsx0123456::> **security login create -user-or-group-name new\_fsxadmin -application ssh -authentication-method password -role fsxadmin-readonly**

Please enter a password for user 'new fsxadmin': Please enter it again:

Fsx0123456::>

3. 다음 명령을 실행하면 new\_vsadmin SVM에서 해당 vsadmin\_readonly 역할을 가진 새 fsx SVM 사용자를 생성하고, SSH를 사용하여 로그인하도록 구성됩니다. 메시지가 표시되면 사용자 의 암호를 입력합니다.

Fsx0123456::> **security login create -vserver fsx -user-or-group-name new\_vsadmin application ssh -authentication-method password -role vsadmin-readonly** Please enter a password for user 'new\_vsadmin': Please enter it again: Fsx0123456::>

4. 다음 명령은 NetApp Harvest 응용 프로그램에서 성능 및 용량 메트릭을 수집하는 데 사용할 새 읽 기 전용 파일 시스템 사용자를 harvest2-user 생성합니다. 자세한 정보는 [Harvest 및 Grafana](#page-433-0) [를 사용하여 FSx for ONTAP 파일 시스템 모니터링을](#page-433-0) 참조하세요.

Fsx0123456::> **security login create -user-or-group-name harvest2-user -application ssh -role fsxadmin-readonly -authentication-method password**

모든 파일 시스템 및 SVM 사용자에 대한 정보를 보려면

• 다음 명령을 사용하여 파일 시스템 및 SVM에 대한 모든 로그인 정보를 볼 수 있습니다.

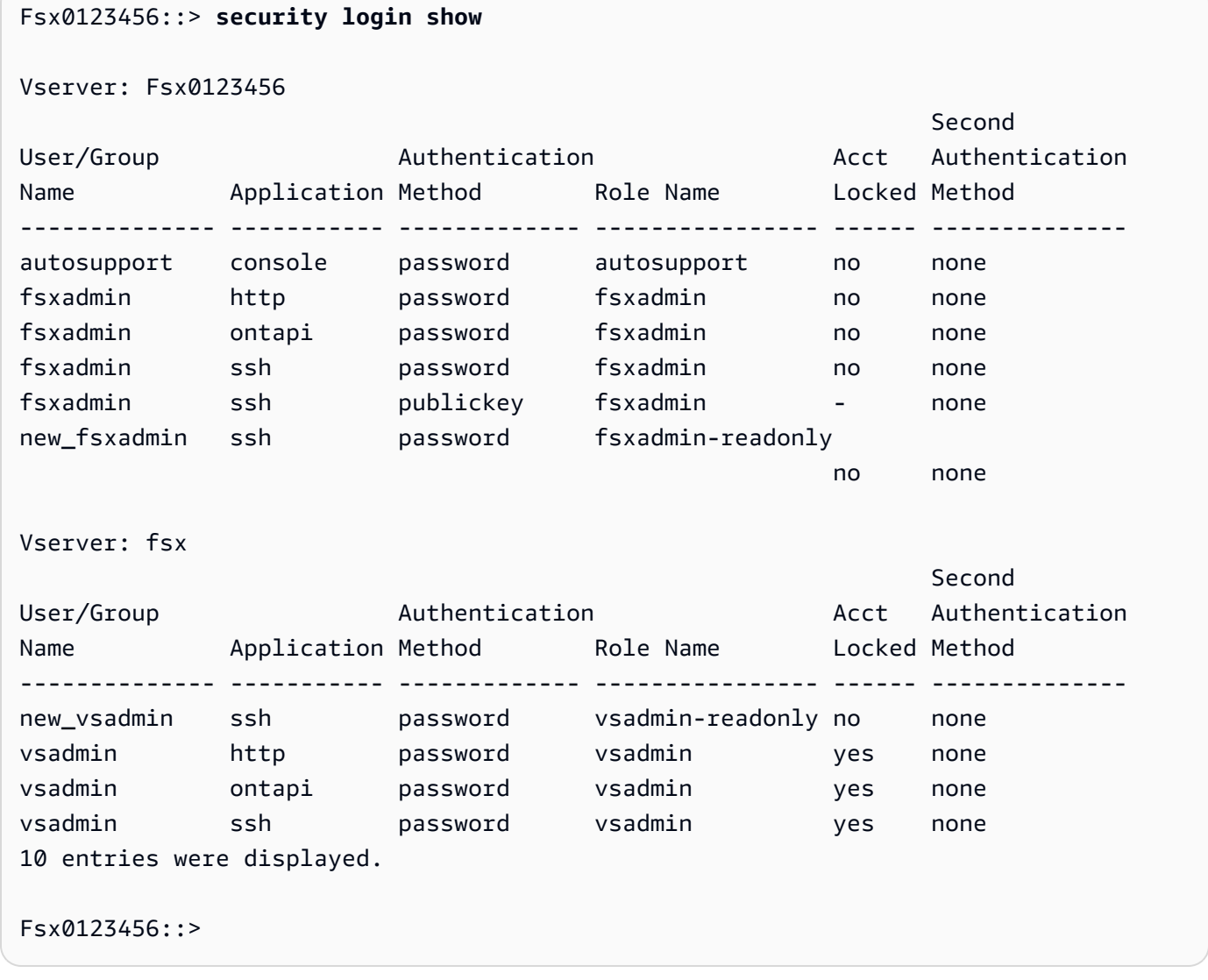

#### <span id="page-347-0"></span>새 SVM 역할 생성

생성하는 각 SVM에는 사전 정의된 역할이 할당된 기본 SVM 관리자가 있습니다. vsadmin [사전 정의](#page-340-0) [된 SVM 역할 세트 외에도 새 SVM 역할을 생성할](#page-340-0) 수 있습니다. SVM에 대한 새 역할을 생성해야 하는 경우 security login role create ONTAP CLI 명령을 사용하십시오. 이 명령은 해당 역할을 가 진 파일 시스템 관리자가 사용할 수 있습니다. fsxadmin

새 SVM 역할 (ONTAP CLI) 을 만들려면

1. 다음 명령을 사용하여 새 SVM 역할을 생성할 수 있습니다. security login role create ONTAP CLI

Fsx0123456::> **security login role create -role** *vol\_role* **-cmddirname** *volume*

- 2. 명령에서 다음 필수 파라미터를 지정합니다.
	- -role 역할의 이름입니다.
	- -cmddirname 역할이 액세스 권한을 부여하는 명령 또는 명령 디렉터리입니다. 명령 하위 디 렉터리 이름은 큰따옴표로 묶여 있습니다. 예를 들어 "volume snapshot"입니다. 모든 명령 디렉터리를 지정하려면 DEFAULT를 입력합니다.
- 3. (선택 사항) 명령에 다음 파라미터 중 하나를 추가할 수도 있습니다.
	- -vserver 해당 역할과 연결되는 SVM의 이름입니다.
	- -access 역할의 액세스 수준입니다. 명령 디렉터리의 경우 여기에는 다음이 포함됩니다.
		- none 명령 디렉터리의 명령에 대한 액세스를 거부합니다. 이는 사용자 지정 역할의 기본값 입니다.
		- readonly 명령 디렉터리 및 해당 하위 디렉터리의 표시 명령에 대한 액세스 권한을 부여합 니다.
		- all 명령 디렉터리 및 해당 하위 디렉터리의 모든 명령에 대한 액세스 권한을 부여합니다. 내장 함수 명령에 대한 액세스를 허용하거나 거부하려면 명령 디렉터리를 지정해야 합니다.

비내장 함수 명령(create, modify, delete, show로 끝나지 않는 명령)의 경우:

- none 명령 디렉터리의 명령에 대한 액세스를 거부합니다. 이는 사용자 지정 역할의 기본값 입니다.
- readonly 해당 사항 없음. 사용 금지.
- all 명령에 대한 액세스 권한을 부여합니다.
- -query 액세스 수준을 필터링하는 데 사용되는 쿼리 객체입니다. 이 객체는 명령 또는 명령 디렉터리의 명령에 유효한 옵션 형식으로 지정됩니다. 쿼리 객체는 큰따옴표로 묶습니다.
- 4. security login role create 명령을 실행합니다.

다음 명령은 vs1.example.com Vserver에 대해 "admin"이라는 액세스 제어 역할을 생성합니다. 이 역할은 "volume" 명령에 대한 모든 액세스 권한을 갖지만 "aggr0" 애그리게이트 내에서만 액세스 할 수 있습니다.

Fsx0123456::>security login role create -role admin -cmddirname volume -query " aggr aggr0" -access all -vserver vs1.example.com

### <span id="page-348-0"></span>사용자에 대한 액티브 디렉터리 인증 구성 ONTAP

ONTAPCLI를 사용하여 ONTAP 파일 시스템 및 SVM 사용자를 위한 Active Directory 인증 사용을 구성 할 수 있습니다.

이 절차의 명령을 사용할 수 있는 fsxadmin 역할을 가진 파일 시스템 관리자여야 합니다.

ONTAP사용자에 대한 액티브 디렉터리 인증을 설정하려면 (ONTAPCLI)

이 절차의 명령은 해당 fsxadmin 역할을 가진 파일 시스템 사용자가 사용할 수 있습니다.

1. NetApp ONTAP CLI에 액세스하려면 다음 명령을 실행하여 NetApp ONTAP용 Amazon FSx 파일 시스템의 관리 포트에 SSH 세션을 설정하십시오. *management\_endpoint\_ip*를 파일 시스템의 관리 포트의 IP 주소로 바꿉니다.

[~]\$ **ssh fsxadmin@***management\_endpoint\_ip*

자세한 정보는 [ONTAPCLI를 사용한 파일 시스템 관리을](#page-261-0) 참조하세요.

2. 표시된 대로 [security login domain-tunnel create](https://docs.netapp.com/us-en/ontap-cli-9141/security-login-domain-tunnel-create.html)명령을 사용하여 Windows Active Directory 사용자를 인증하기 위한 도메인 터널을 설정합니다. *svm\_name# ###* 터널에 사용 중인 SVM의 이름으로 바꾸십시오.

FsxId0123456::> **security login domain-tunnel create -vserver** *svm\_name*

3. [security login create](https://docs.netapp.com/us-en/ontap-cli-9141/security-login-create.html)명령을 사용하여 파일 시스템에 액세스할 Active Directory 도메인 사 용자 계정을 생성합니다.

명령에서 다음 필수 파라미터를 지정합니다.

- -vserver— CIFS로 구성되고 액티브 디렉터리에 연결된 SVM의 이름입니다. 이 터널은 새 역 할 또는 사용자가 생성되는 파일 시스템에 대한 Active Directory 도메인 사용자를 인증하기 위 한 터널로 사용됩니다.
- -user-or-group-name 로그인 방법의 사용자 이름 또는 Active Directory 그룹 이름입니다. Active Directory 그룹 이름은 domain 인증 방법, ontapi 및 ssh 애플리케이션을 통해서만 지 정할 수 있습니다.
- -application 로그인 방법의 애플리케이션입니다. 가능한 값으로는 http, ontapi, ssh 등이 있습니다.
- -authentication-method— 로그인에 사용되는 인증 방법. 가능한 값은 다음을 포함합니다.
	- 도메인 액티브 디렉터리 인증용
	- 암호 암호 인증용
	- 퍼블릭 키 퍼블릭 키 인증용
- -role 로그인 방법에 대한 액세스 제어 역할 이름입니다. 파일 시스템 수준에서 지정할 수 있 는 유일한 역할은 -role fsxadmin입니다.

다음 예에서는 파일 시스템을 CORP\Admin 위한 Active Directory 도메인 사용자 계정을 만듭니 다. filesystem1

FSxId012345::> security login create -vserver filesystem1 -username CORP\Admin application ssh -authmethod domain -role fsxadmin

다음 예에서는 공개 키 인증을 사용하여 CORP\Admin 사용자 계정을 만듭니다.

FsxId0123456ab::> **security login create -user-or-group-name "CORP\Admin" application ssh -authentication-method publickey -role fsxadmin** Warning: To use public-key authentication, you must create a public key for user "CORP\Admin".

다음 명령을 사용하여 CORP\Admin 사용자의 공개 키를 생성합니다.

```
FsxId0123456ab::> security login publickey create -username "CORP
\Admin" -publickey "ecdsa-sha2-nistp256 SECRET_STRING_HERE_IS_REDACTED= 
  cwaltham@b0be837a91bf.ant.amazon.com"
```
Active Directory 자격 증명으로 SSH를 사용하여 파일 시스템에 로그인하려면

• 다음 예제에서는 -application 유형으로 ssh를 선택한 경우 Active Directory 보안 인증을 사용 하여 파일 시스템에 SSH를 설정하는 방법을 보여줍니다. username은 계정을 만들 때 입력한 도 메인 이름과 사용자 이름을 백슬래시로 구분하고 따옴표로 묶은 "domain-name\user-name" 형식입니다.

Fsx0123456::> **ssh "CORP\user"@management.fs-abcdef01234567892.fsx.us-east-2.aws.com**

암호를 입력하라는 메시지가 표시되면 Active Directory 사용자 암호를 사용합니다.

### <span id="page-350-0"></span>퍼블릭 키 인증 구성

SSH 퍼블릭 키 인증을 활성화하려면 먼저 SSH 키를 생성해서 security login publickey create 명령을 사용해 관리자 계정에 연결시켜야 합니다. 그러면 계정이 SVM에 액세스할 수 있습니 다. security login publickey create 명령은 다음 파라미터를 허용합니다.

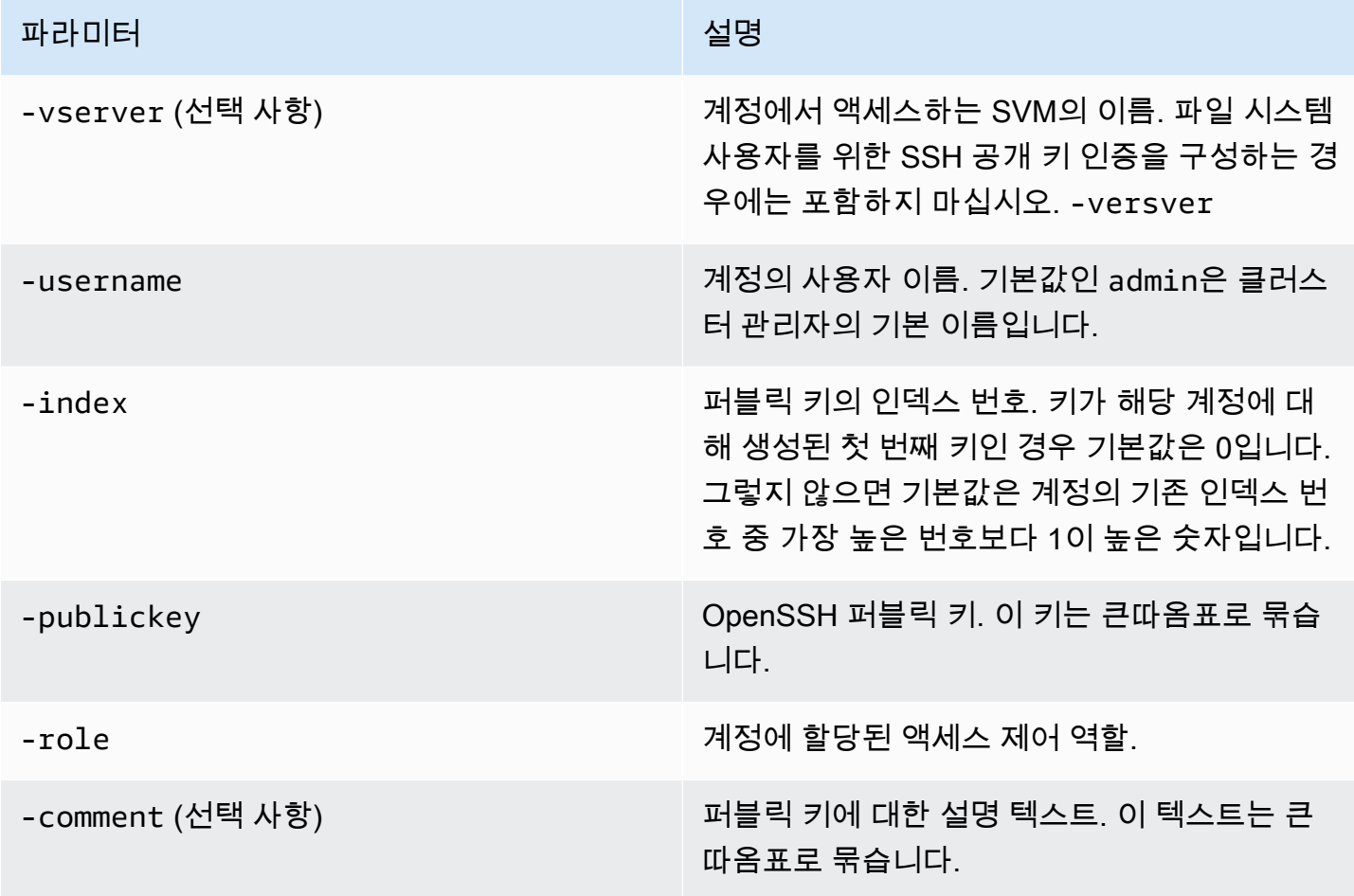

다음 예제에서는 퍼블릭 키를 SVM svm01의 SVM 관리자 계정인 svmadmin과 연결합니다. 퍼블릭 키 에는 인덱스 번호 5가 할당됩니다.

Fsx0123456::> **security login publickey create -vserver** *svm01* **-username** *svmadmin*  **-index** *5* **-publickey** *"ssh-rsa AAAAB3NzaC1yc2EAAAABIwAAAIEAspH64CYbUsDQCdW22JnK6J/ vU9upnKzd2zAk9C1f7YaWRUAFNs2Qe5lUmQ3ldi8AD0Vfbr5T6HZPCixNAIzaFciDy7hgnmdj9eNGedGr/ JNrftQbLD1hZybX*

*+72DpQB0tYWBhe6eDJ1oPLobZBGfMlPXh8VjeU44i7W4+s0hG0E=tsmith@publickey.example.com"*

**A** Important

이 작업을 수행하려면 SVM 또는 파일 시스템 관리자여야 합니다.

#### <span id="page-351-0"></span>파일 시스템 및 SVM 역할에 대한 암호 요구 사항 업데이트

[security login role config modify](https://docs.netapp.com/us-en/ontap-cli-9141/security-login-role-config-modify.html#description)ONTAPCLI 명령을 사용하여 파일 시스템 또는 SVM 역할 의 암호 요구 사항을 업데이트할 수 있습니다. 이 명령은 해당 역할이 있는 파일 시스템 관리자 계정에 서만 사용할 수 있습니다. fsxadmin 암호 요구 사항을 수정할 때 해당 역할을 가진 기존 사용자가 변 경의 영향을 받는 경우 시스템에서 경고를 표시합니다.

다음 예에서는 SVM에서 vsadmin-readonly 역할을 가진 사용자의 최소 암호 길이 요구 사항을 12 자로 수정합니다. fsx 이 예에는 이 역할을 가진 기존 사용자가 있습니다.

```
FsxId0123456::> security login role config modify -role vsadmin-readonly -vserver fsx -
passwd-minlength 12
```
기존 사용자 때문에 시스템에 다음과 같은 경고가 표시됩니다.

Warning: User accounts with this role exist. Modifications to the username/password restrictions on this role could result in non-compliant user accounts. Do you want to continue?  $\{y|n\}$ : FsxId0123456::>

### <span id="page-352-0"></span>**fsxadmin**계정 암호 업데이트에 실패했습니다.

fsxadmin사용자 암호를 업데이트할 때 파일 시스템에 설정된 암호 요구 사항을 충족하지 않으면 오 류가 발생할 수 있습니다. security login role config showONTAPCLI 또는 REST API 명령 을 사용하여 암호 요구 사항을 볼 수 있습니다.

파일 시스템 또는 SVM 역할의 암호 요구 사항을 보려면

1. NetApp ONTAP CLI에 액세스하려면 다음 명령을 실행하여 NetApp ONTAP용 Amazon FSx 파일 시스템의 관리 포트에 SSH 세션을 설정하십시오. *management\_endpoint\_ip*를 파일 시스템의 관리 포트의 IP 주소로 바꿉니다.

[~]\$ **ssh fsxadmin@***management\_endpoint\_ip*

자세한 정보는 [ONTAPCLI를 사용한 파일 시스템 관리을](#page-261-0) 참조하세요.

2. 이 security login role config show 명령은 파일 시스템 또는 SVM 역할에 대한 암호 요 구 사항을 반환합니다.

FsxId0123456::> **security login role config show -role** *fsxadmin* **fields** *password\_requirement\_fields*

-fields매개 변수에는 다음 중 일부 또는 전체를 지정하십시오.

- passwd-minlength 암호의 최소 길이.
- passwd-min-special-chars 암호의 최소 특수 문자 수.
- passwd-min-lowercase-chars 암호의 최소 소문자 수.
- passwd-min-uppercase-chars 암호의 최소 대문자 수.
- passwd-min-digits 암호의 최소 자릿수.
- passwd-alphanum 영숫자 문자의 포함 또는 제외에 대한 정보.
- passwd-expiry-time 암호 만료 시간.
- passwd-expiry-warn-time 암호 만료 경고 시간.
- 3. 다음 명령을 실행하여 모든 암호 요구 사항을 확인하십시오.

FsxId0123456::> **security login role config show -role** *fsxadmin* **-fields** *passwdminlength, passwd-min-special-chars, passwd-min-lowercase-chars, passwd-mindigits, passwd-alphanum, passwd-expiry-time, passwd-expiry-warn-time, passwd-minuppercase-chars*

vserver role passwd-minlength passwd-alphanum passwd-minspecial-chars passwd-expiry-time passwd-min-lowercase-chars passwd-min-uppercasechars passwd-min-digits passwd-expiry-warn-time ---------------------- -------- ---------------- --------------- ------------------------ ------------------ -------------------------- -------------------------- ----------------- ----------------------- FsxId0123456 fsxadmin 3 enabled 0 unlimited 0 0 0 unlimited

# ONTAP용 Amazon FSx로 마이그레이션 NetApp

다음 섹션에서는 기존 NetApp ONTAP 파일 시스템을 ONTAP용 Amazon NetApp FSx로 마이그레이 션하는 방법에 대한 정보를 제공합니다.

#### **a** Note

All 계층화 정책을 사용하여 데이터를 용량 풀 계층으로 마이그레이션하려는 경우 파일 메타 데이터는 항상 SSD 계층에 저장되며 모든 새 사용자 데이터는 먼저 SSD 계층에 기록된다는 점에 유념하세요. 데이터가 SSD 계층에 기록되면 백그라운드 계층화 프로세스가 데이터를 용 량 풀 스토리지 계층으로 이동하기 시작하지만 계층화 프로세스는 즉시 이루어지지 않으며 네 트워크 리소스를 사용합니다. 사용자 데이터를 용량 풀 스토리지 계층으로 이동하기 전에 사용 자 데이터를 위한 버퍼로서 파일 메타데이터(사용자 데이터 크기의 3%~7%)를 고려하여 SSD 계층 크기를 조정해야 합니다. SSD 계층의 사용률은 80%를 초과하지 않는 것이 좋습니다. 데이터를 마이그레이션하는 동안 [CloudWatch 파일 시스템 메트릭을](#page-375-0) 사용하여 SSD 계층을 모 니터링하여 계층화 프로세스가 데이터를 용량 풀 스토리지로 이동할 수 있는 속도보다 빠르게 채워지지 않는지 확인하십시오.

#### 주제

- [를 사용하여 ONTAP용 FSx로 마이그레이션하는 중 NetApp SnapMirror](#page-354-0)
- [AWS DataSync를 사용하여 FSx for ONTAP으로 마이그레이션](#page-363-0)

# <span id="page-354-0"></span>를 사용하여 ONTAP용 FSx로 마이그레이션하는 중 NetApp **SnapMirror**

를 사용하여 NetApp ONTAP 파일 시스템을 ONTAP용 Amazon NetApp FSx로 마이그레이션할 수 있 습니다. NetApp SnapMirror

NetApp SnapMirror 두 ONTAP 파일 시스템 간에 블록 수준 복제를 사용하여 지정된 소스 볼륨에서 대상 볼륨으로 데이터를 복제합니다. 온프레미스 NetApp ONTAP 파일 시스템을 ONTAP용 FSx로 SnapMirror 마이그레이션할 때는 사용하는 것이 좋습니다. NetApp SnapMirror블록 레벨 복제는 다음 과 같은 파일 시스템에서도 빠르고 효율적입니다.

- 복잡한 디렉터리 구조
- 5천만 개 이상의 파일

• 매우 작은 파일 크기(킬로바이트 정도)

를 SnapMirror 사용하여 FSx for ONTAP로 마이그레이션하면 중복 제거되고 압축된 데이터가 해당 상 태로 유지되므로 전송 시간이 단축되고 마이그레이션에 필요한 대역폭이 줄어듭니다. 소스 ONTAP 볼 륨에 있는 스냅샷은 대상 볼륨으로 마이그레이션될 때 보존됩니다. 온프레미스 NetApp ONTAP 파일 시스템을 ONTAP용 FSx로 마이그레이션하려면 다음과 같은 높은 수준의 작업이 필요합니다.

1. Amazon FSx에서 대상 볼륨 생성.

- 2. 소스 및 대상 논리 인터페이스(LIF) 수집.
- 3. 소스 파일 시스템과 대상 파일 시스템 간에 클러스터 피어링 설정.
- 4. SVM 피어링 관계 생성.
- 5. SnapMirror 관계를 생성하십시오.
- 6. 업데이트된 대상 클러스터 유지 관리.
- 7. FSx for ONTAP 파일 시스템으로 전환.

다음 다이어그램은 이 섹션에 설명된 마이그레이션 시나리오를 보여줍니다.

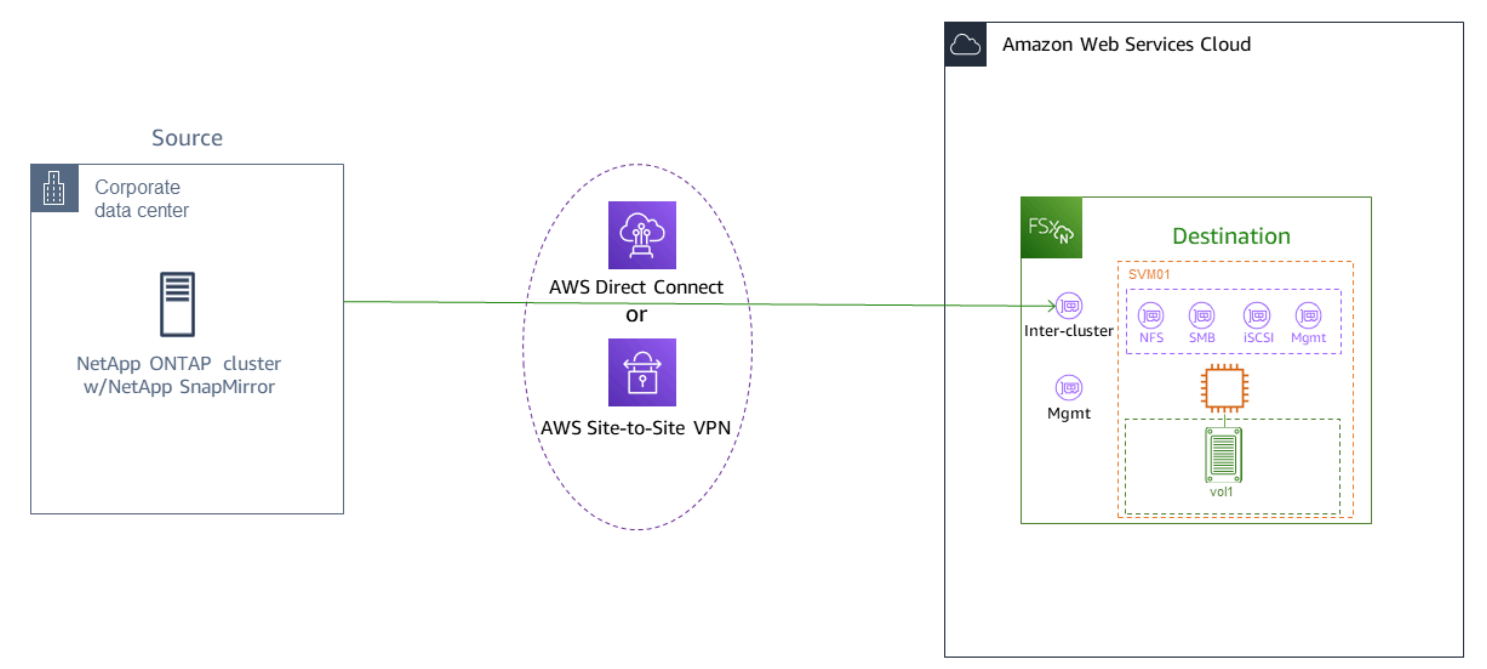

주제

- [시작하기 전 준비 사항](#page-356-0)
- [대상 볼륨 생성](#page-357-0)
- [소스 및 대상 클러스터 간 LIF 기록](#page-358-0)
- [소스 및 대상 간에 클러스터 피어링 설정](#page-359-0)
- [SVM 피어링 관계 생성](#page-360-0)
- [관계 생성 SnapMirror](#page-360-1)
- [FSx for ONTAP 파일 시스템으로 데이터 전송](#page-361-0)
- [Amazon FSx로 전환](#page-362-0)

### <span id="page-356-0"></span>시작하기 전 준비 사항

다음 섹션에 설명된 절차를 사용하기 전에 다음 사전 조건을 충족해야 합니다.

- FSx for ONTAP은 데이터 계층화, 스토리지 효율성, 백업 등의 백그라운드 작업보다 클라이언트 트 래픽에 우선 순위를 둡니다. 데이터를 마이그레이션할 때는 일반적으로 SSD 계층의 용량을 모니터 링하여 사용률이 80%를 초과하지 않도록 하는 것이 좋습니다. [파일 시스템 메트릭을 사용하여 SSD](#page-375-0)  [계층의 사용률을 모니터링할 수 있습니다. CloudWatch](#page-375-0) 자세한 설명은 [볼륨 지표](#page-405-0) 섹션을 참조하세 요.
- 데이터를 마이그레이션할 때 대상 볼륨의 데이터 계층화 정책을 All로 설정하면 모든 파일 메타데 이터가 기본 SSD 스토리지 계층에 저장됩니다. 파일 메타데이터는 볼륨의 데이터 계층화 정책과 관 계없이 항상 SSD 기반 기본 계층에 저장됩니다. 기본 계층과 용량 풀 계층 스토리지 용량의 비율을 1:10으로 가정하는 것이 좋습니다.
- 소스 및 대상 파일 시스템은 동일한 VPC에 연결되어 있거나 Amazon VPC 피어링, Transit Gateway, AWS Direct Connect 또는 AWS VPN을 사용하여 피어링된 네트워크에 있습니다. 자세한 내용은 Amazon VPC 피어링 가이드의 [내부에서 데이터에 액세스 AWS](#page-30-0)와 [VPC 피어링이란?](https://docs.aws.amazon.com/vpc/latest/peering/what-is-vpc-peering.html) 섹션을 참조하 세요.
- ONTAP용 FSx 파일 시스템의 VPC 보안 그룹에는 클러스터 간 엔드포인트(LIF)용 포트 443, 10000, 11104 및 11105에서 ICMP와 TCP를 허용하는 인바운드 및 아웃바운드 규칙이 있습니다.
- SnapMirror 데이터 보호 관계를 생성하기 전에 소스 볼륨과 대상 볼륨이 호환되는 NetApp ONTAP 버전을 실행하고 있는지 확인하십시오. 자세한 내용은 ONTAP 사용자 [설명서의 호환되는 ONTAP](https://docs.netapp.com/us-en/ontap/data-protection/compatible-ontap-versions-snapmirror-concept.html#snapmirror-dr-relationships) [버전의 SnapMirror 관계를](https://docs.netapp.com/us-en/ontap/data-protection/compatible-ontap-versions-snapmirror-concept.html#snapmirror-dr-relationships) 참조하십시오. NetApp 여기에 제시된 절차는 소스로 온프레미스 NetApp ONTAP 파일 시스템을 사용합니다.
- 온프레미스 (소스) NetApp ONTAP 파일 시스템에는 라이센스가 포함되어 있습니다. SnapMirror
- SVM을 사용하여 대상 FSx for ONTAP 파일 시스템을 생성했지만 대상 볼륨은 생성하지 않았습니 다. 자세한 내용은 [FSx for ONTAP 파일 시스템 생성](#page-195-0) 섹션을 참조하세요.

이 절차의 명령은 다음 클러스터, SVM 및 볼륨 별칭을 사용합니다.

- *FSx-Dest* 대상 (FSx) 클러스터의 ID (F 1234567890a 형식SxIdabcdef) 입니다.
- *OnPrem-Source* 소스 클러스터의 ID.
- *DestSVM* 대상 SVM 이름.
- *SourceSVM* 소스 SVM 이름.
- 소스 볼륨 이름과 대상 볼륨 이름 모두 vol1입니다.

**a** Note

FSx for ONTAP 파일 시스템은 모든 ONTAP CLI 명령에서 클러스터라고 합니다.

이 섹션의 절차에서는 다음 NetApp ONTAP CLI 명령을 사용합니다.

- [volume create](https://docs.netapp.com/ontap-9/topic/com.netapp.doc.dot-cm-cmpr-9101/volume__create.html) 명령
- [cluster](https://docs.netapp.com/ontap-9/topic/com.netapp.doc.dot-cm-cmpr-9101/TOC__cluster.html) 명령
- [vserver peer](https://docs.netapp.com/ontap-9/topic/com.netapp.doc.dot-cm-cmpr-9101/TOC__vserver__peer.html) 명령
- [snapmirror](https://docs.netapp.com/ontap-9/topic/com.netapp.doc.dot-cm-cmpr-9101/TOC__snapmirror.html) 명령

NetApp ONTAP CLI를 사용하여 FSx에서 ONTAP 파일 시스템에 대한 구성을 생성하고 관리합니다 SnapMirror . 자세한 설명은 [NetApp ONTAP CLI 사용](#page-261-1) 섹션을 참조하세요.

#### <span id="page-357-0"></span>대상 볼륨 생성

ONTAP CLI 및 REST API 외에도 Amazon FSx 콘솔, AWS CLI Amazon FSx API를 사용하여 데이터 보호 (DP) 대상 볼륨을 생성할 수 있습니다. NetApp Amazon FSx 콘솔과 AWS CLI를 사용하여 대상 볼륨을 생성하는 방법에 대한 자세한 내용은 [볼륨 만들기](#page-227-0) 섹션을 참조하세요.

다음 절차에서는 ONTAP NetApp CLI를 사용하여 FSx에서 ONTAP 파일 시스템의 타겟 볼륨을 생성합 니다. 파일 시스템의 관리 포트의 fsxadmin 암호와 IP 주소 또는 DNS 이름이 필요합니다.

1. 파일 시스템을 생성할 때 설정한 사용자 fsxadmin과 암호를 사용하여 대상 파일 시스템과의 SSH 세션을 설정합니다.

ssh fsxadmin@*file-system-management-endpoint-ip-address*

2. 대상 클러스터에 최소한 소스 볼륨 스토리지 용량과 같은 스토리지 용량을 가진 볼륨을 생성합니 다. 관계를 -type DP 위한 대상으로 지정하는 데 사용합니다. SnapMirror

데이터 계층화를 사용하려는 경우 -tiering-policy를 all로 설정하는 것이 좋습니다. 이렇게 하면 데이터가 용량 풀 스토리지로 즉시 전송되고 SSD 계층의 용량이 부족해지는 것을 방지할 수 있습니다. 마이그레이션 후에는 -tiering-policy를 auto로 전환할 수 있습니다.

**a** Note

파일 메타데이터는 볼륨의 데이터 계층화 정책과 관계없이 항상 SSD 기반 기본 계층에 저 장됩니다.

```
FSx-Dest::> vol create -vserver DestSVM -volume vol1 -aggregate aggr1 -size 1g -
type DP -tiering-policy all
```
### <span id="page-358-0"></span>소스 및 대상 클러스터 간 LIF 기록

SnapMirror 각각 고유한 IP 주소를 가진 클러스터 간 논리 인터페이스 (LIF) 를 사용하여 소스 클러스터 와 대상 클러스터 간의 데이터 전송을 용이하게 합니다.

- 1. 대상 FSx for ONTAP 파일 시스템의 경우 파일 시스템 세부 정보 페이지의 관리 탭으로 이동하여 Amazon FSx 콘솔에서 클러스터 간 엔드포인트 - IP 주소를 검색할 수 있습니다.
- 2. 소스 NetApp ONTAP 클러스터의 경우 ONTAP CLI를 사용하여 클러스터 간 LIF IP 주소를 검색합 니다. 다음 명령을 실행합니다:

OnPrem-Source::> **network interface show -role intercluster** Logical Network Vserver Interface Status Address/Mask ----------- ---------- ------- ------------ FSx-Dest inter\_1 up/up 10.0.0.36/24 inter\_2 up/up 10.0.1.69/24

**a** Note

스케일 아웃 파일 시스템의 경우 각 고가용성 (HA) 쌍에 대해 클러스터 간 IP 주소가 두 개 있습니다. 나중을 위해 이 값을 저장해 두십시오.

inter\_1 및 inter\_2 IP 주소를 저장합니다. 이들은 FSx-Dest에서는 dest\_inter\_1과 dest inter 2로, OnPrem-Source에 대해서는 source inter 1과 source inter 2로 참 조됩니다.

### <span id="page-359-0"></span>소스 및 대상 간에 클러스터 피어링 설정

클러스터 간 IP 주소를 제공하여 대상 클러스터에서 클러스터 피어 관계를 설정합니다. 또한 소스 클러 스터에서 클러스터 피어링을 설정할 때 필요한 암호를 생성해야 합니다.

1. 다음 명령을 사용하여 대상 클러스터에서 피어링을 설정합니다. 스케일 아웃 파일 시스템의 경우 각 클러스터 간 IP 주소를 제공해야 합니다.

FSx-Dest::> **cluster peer create -address-family ipv4 -peeraddrs** *source\_inter\_1***,***source\_inter\_2* Enter the passphrase: Confirm the passphrase: Notice: Now use the same passphrase in the "cluster peer create" command in the other cluster.

2. 다음으로, 소스 클러스터에서 클러스터 피어 관계를 설정합니다. 인증을 위해 앞서 생성한 암호를 입력해야 합니다. 스케일 아웃 파일 시스템의 경우 각 클러스터 간 IP 주소를 제공해야 합니다.

```
OnPrem-Source::> cluster peer create -address-family ipv4 -peer-
addrs dest_inter_1,dest_inter_2
```
Enter the passphrase: Confirm the passphrase:

3. 소스 클러스터에서 다음 명령을 사용하여 피어링이 성공했는지 확인합니다. 출력에서 Availability를 Available로 설정해야 합니다.

```
OnPrem-Source::> cluster peer show
Peer Cluster Name Availability Authentication
----------------- -------------- --------------
FSx-Dest Available ok
```
## SVM 피어링 관계 생성

클러스터 피어링이 설정되면 다음 단계는 SVM을 피어링하는 것입니다. vserver peer 명령을 사용 하여 대상 클러스터(FSx-Dest)에서 SVM 피어링 관계를 생성합니다. 다음 명령에 사용되는 추가 별칭 은 다음과 같습니다.

- DestLocalName 소스 SVM에서 SVM 피어링을 구성할 때 대상 SVM을 식별하는 데 사용되는 이 름입니다.
- SourceLocalName 대상 SVM에서 SVM 피어링을 구성할 때 소스 SVM을 식별하는 데 사용되는 이름입니다.
- 1. 다음 명령을 사용하여 소스 SVM과 대상 SVM 간에 SVM 피어링 관계를 생성합니다.

FSx-Dest::> **vserver peer create -vserver** *DestSVM* **-peer-vserver** *SourceSVM* **-peercluster** *OnPrem-Source* **-applications snapmirror -local-name** *SourceLocalName*

Info: [Job 207] 'vserver peer create' job queued

2. 다음과 같이 소스 클러스터에서 피어링 관계를 수락합니다.

OnPrem-Source::> **vserver peer accept -vserver** *SourceSVM* **-peer-vserver** *DestSVM* **local-name** *DestLocalName*

Info: [Job 211] 'vserver peer accept' job queued

3. 다음 명령을 사용하여 SVM 피어링 상태를 확인합니다. Peer State는 응답에서 peered로 설정 해야 합니다.

OnPrem-Source::> **vserver peer show** Peer Peer Peer Peering Remote vserver Vserver State Cluster Applications Vserver ------- -------- ------ -------- ------------- -------- svm01 destsvm1 peered FSx-Dest snapmirror svm01

### 관계 생성 SnapMirror

소스 및 타겟 SVM을 피어링했으므로 다음 단계는 대상 클러스터에서 SnapMirror 관계를 생성하고 초 기화하는 것입니다.

**a** Note

관계를 생성하고 초기화하면 SnapMirror 관계가 끊어질 때까지 대상 볼륨은 읽기 전용 상태가 됩니다.

• [snapmirror create](https://docs.netapp.com/ontap-9/topic/com.netapp.doc.dot-cm-cmpr-9101/snapmirror__create.html)명령을 사용하여 대상 클러스터에 SnapMirror 관계를 생성합니다. snapmirror create 명령은 대상 SVM에서 사용해야 합니다.

선택적으로 사용하여 관계에 -throttle 대한 최대 대역폭 (KB/초) 을 설정할 수 있습니다. **SnapMirror** 

FSx-Dest::> **snapmirror create -source-path** *SourceLocalName***:vol1 -destinationpath** *DestSVM***:vol1 -vserver** *DestSVM* **-throttle unlimited**

 Operation succeeded: snapmirror create for the relationship with destination "DestSVM:vol1".

### FSx for ONTAP 파일 시스템으로 데이터 전송

이제 SnapMirror 관계를 생성했으므로 데이터를 대상 파일 시스템으로 전송할 수 있습니다.

1. 대상 파일 시스템에서 다음 명령을 실행하여 대상 파일 시스템으로 데이터를 전송할 수 있습니다.

**a** Note

이 명령을 실행하면 소스 볼륨에서 대상 볼륨으로 데이터 스냅샷을 전송하기 SnapMirror 시작합니다.

FSx-Dest::> **snapmirror initialize -destination-path** *DestSVM***:vol1 -sourcepath** *SourceLocalName***:vol1**

2. 현재 사용 중인 데이터를 마이그레이션하는 경우 대상 클러스터를 업데이트하여 소스 클러스터와 동기화된 상태를 유지해야 합니다. 대상 클러스터를 일회성으로 업데이트하려면 다음 명령을 실 행합니다.

FSx-Dest::> **snapmirror update -destination-path** *DestSVM***:vol1**

3. 마이그레이션을 완료하고 클라이언트를 FSx for ONTAP으로 이동하기 전에 시간별 또는 일별 업 데이트를 예약할 수도 있습니다. [snapmirror modify](https://docs.netapp.com/ontap-9/topic/com.netapp.doc.dot-cm-cmpr-9101/snapmirror__modify.html)명령을 사용하여 SnapMirror 업데이트 일 정을 설정할 수 있습니다.

FSx-Dest::> **snapmirror modify -destination-path** *DestSVM***:vol1 -schedule hourly**

#### Amazon FSx로 전환

FSx for ONTAP 파일 시스템으로 전환을 준비하기 위해 다음을 수행합니다.

- 소스 클러스터에 쓰는 모든 클라이언트를 연결 해제합니다.
- 컷오버할 때 데이터 손실이 없도록 최종 SnapMirror 전송을 수행하십시오.
- SnapMirror 관계를 끊으세요.
- FSx for ONTAP 파일 시스템에 모든 클라이언트를 연결합니다.
- 1. 소스 클러스터의 모든 데이터가 FSx for ONTAP 파일 시스템으로 전송되도록 하려면 최종 Snapmirror 전송을 수행합니다.

FSx-Dest::> **snapmirror update -destination-path** *DestSVM***:vol1**

- 2. Mirror State가 Snapmirrored로, Relationship Status가 Idle로 설정되어 있는지 확 인하여 데이터 마이그레이션이 완료되었는지 확인합니다. 또한 대상 볼륨으로의 마지막 전송이 발생한 시간을 보여주는 Last Transfer End Timestamp 날짜가 예상과 같은지 확인해야 합 니다.
- 3. 다음 명령을 실행하여 SnapMirror 상태를 표시합니다.

FSx-Dest::> **snapmirror show -fields state,status,last-transfer-end-timestamp** Source Destination Mirror Relationship Last Transfer End Path Path State Status Timestamp ---------- ----------- ---------- ------- --------------- Svm01:vol1 svm02:DestVol Snapmirrored Idle 09/02 09:02:21

4. snapmirror quiesce명령을 사용하여 향후 SnapMirror 전송을 비활성화합니다.

FSx-Dest::> **snapmirror quiesce -destination-path** *DestSVM***:vol1**

5. snapmirror show를 사용하여 Relationship Status가 Quiesced로 변경되었는지 확인합 니다.

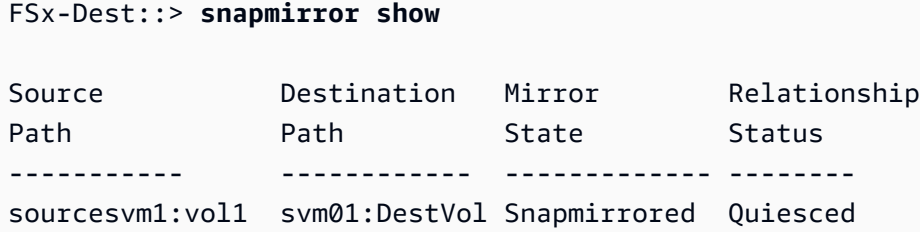

6. 마이그레이션 중에는 대상 볼륨이 읽기 전용입니다. 읽기/쓰기를 활성화하려면 SnapMirror 관계를 끊고 ONTAP 파일 시스템용 FSx로 전환해야 합니다. 다음 명령을 사용하여 SnapMirror 관계를 끊 습니다.

FSx-Dest::> **snapmirror break -destination-path** *DestSVM***:vol1**

Operation succeeded: snapmirror break for destination "DestSVM:vol1".

7. SnapMirror 복제가 완료되고 SnapMirror 관계가 끊어지면 볼륨을 마운트하여 데이터를 사용할 수 있도록 할 수 있습니다.

FSx-Dest::> vol mount -vserver fsx -volume vol1 -junction-path /vol1

이제 소스 볼륨의 데이터가 대상 볼륨으로 완전히 마이그레이션된 상태에서 볼륨을 사용할 수 있습니 다. 볼륨에 대해 클라이언트가 읽고 쓸 수도 있습니다. 이전에 이 볼륨의 tiering-policy를 all로 설정한 경우 auto 또는 snapshot-only로 변경할 수 있으며 액세스 패턴에 따라 스토리지 계층 간에 데이터가 자동으로 전환됩니다. 클라이언트와 애플리케이션에서 이 데이터에 액세스할 수 있도록 하 려면 [데이터 액세스](#page-28-0) 섹션을 참조하세요.

# AWS DataSync를 사용하여 FSx for ONTAP으로 마이그레이션

FSx for ONTAP 파일 시스템과 비 ONTAP 파일 시스템(FSx for Lustre, FSx for OpenZFS, FSx for Windows File Server, Amazon EFS, Amazon S3, 온프레미스 파일러 등) 간에 데이터를 전송하는 데 AWS DataSync를 사용하는 것이 좋습니다. ONTAP용 NetApp FSx와 ONTAP 간에 파일을 전송하는 경우 를 사용하는 것이 좋습니다. [NetApp SnapMirror](#page-354-0) AWS DataSync인터넷을 통해 자체 관리형 스토 리지 시스템과 스토리지 서비스 간에 데이터를 이동 및 복제하는 작업을 간소화, 자동화 및 가속화하는 데이터 전송 서비스입니다. AWS AWS Direct Connect DataSync 소유권, 타임스탬프, 액세스 권한 등 의 파일 시스템 데이터와 메타데이터를 전송할 수 있습니다.

를 DataSync 사용하여 두 FSx for ONTAP 파일 시스템 간에 파일을 전송하고 다른 또는 계정의 파일 시스템으로 데이터를 이동할 수도 있습니다. AWS 리전 AWS ONTAP 파일 시스템용 DataSync FSx와 함께 다른 작업에도 사용할 수 있습니다. 예를 들어, 일회성 데이터 마이그레이션을 수행하고, 분산 워 크로드를 위해 주기적으로 데이터를 수집하며, 복제를 예약하여 데이터를 보호 및 복구할 수 있습니다.

에서 DataSync 위치는 ONTAP 파일 시스템용 FSx의 엔드포인트입니다. 특정 전송 시나리오에 대한 자세한 내용은 AWS DataSync 사용 설명서의 [위치 작업](https://docs.aws.amazon.com/datasync/latest/userguide/working-with-locations.html) 섹션을 참조하세요.

**a** Note

All 계층화 정책을 사용하여 데이터를 용량 풀 계층으로 마이그레이션하려는 경우 파일 메타 데이터는 항상 SSD 계층에 저장되며 모든 새 사용자 데이터는 먼저 SSD 계층에 기록된다는 점에 유념하세요. 데이터가 SSD 계층에 기록되면 백그라운드 계층화 프로세스가 데이터를 용 량 풀 스토리지 계층으로 이동하기 시작하지만 계층화 프로세스는 즉시 이루어지지 않으며 네 트워크 리소스를 사용합니다. 사용자 데이터를 용량 풀 스토리지 계층으로 이동하기 전에 사용 자 데이터를 위한 버퍼로서 파일 메타데이터(사용자 데이터 크기의 3%~7%)를 고려하여 SSD 계층 크기를 조정해야 합니다. SSD 사용률은 80% 를 초과하지 않는 것이 좋습니다. 데이터를 마이그레이션하는 동안 [CloudWatch 파일 시스템 메트릭을](#page-375-0) 사용하여 SSD 계층을 모 니터링하여 계층화 프로세스에서 데이터를 용량 풀 스토리지로 이동할 수 있는 속도보다 빠르 게 용량이 가득 차지 않는지 확인하십시오. 또한 계층화 속도보다 낮은 속도로 DataSync 전송 을 조절하여 SSD 계층 사용률이 80% 를 초과하지 않도록 할 수 있습니다. 예를 들어 처리량 용 량이 512MBps 이상인 파일 시스템의 경우 일반적으로 200MBps 제한은 데이터 전송 속도와 데이터 계층화 속도의 균형을 맞춥니다.

### 사전 조건

ONTAP용 FSx로 데이터를 마이그레이션하려면 요구 사항을 충족하는 서버와 네트워크가 필요합니다. DataSync 자세한 내용은 [사용 DataSync 설명서의 요구 사항을](https://docs.aws.amazon.com/datasync/latest/userguide/requirements.html) 참조하십시오. AWS DataSync

### 를 사용하여 파일을 마이그레이션하는 기본 단계 DataSync

를 사용하여 소스에서 대상으로 파일을 DataSync 전송하려면 다음과 같은 기본 단계가 필요합니다.

- 사용자 환경에 에이전트 다운로드, 배포 및 활성화(AWS 서비스 간에 전송할 경우 필요 없음).
- 소스 및 대상 위치 생성.
- 작업 생성.
- 작업을 실행하여 소스에서 대상으로 파일 전송.

자세한 내용은 AWS DataSync 사용 설명서에서 다음 주제를 참조하세요.

- [자체 관리형 스토리지와 AWS 간의 데이터 전송](https://docs.aws.amazon.com/datasync/latest/userguide/how-datasync-works.html#onprem-aws)
- [ONTAP용 Amazon NetApp FSx를 위한 위치 생성](https://docs.aws.amazon.com/datasync/latest/userguide/create-ontap-location.html)

# ONTAP용 Amazon NetApp FSx 모니터링

다음 서비스 및 도구를 사용하여 Amazon NetApp FSx의 ONTAP 사용 및 활동을 모니터링할 수 있습 니다.

- Amazon CloudWatch FSx for ONTAP에서 원시 데이터를 자동으로 수집하여 읽을 수 있는 지표 로 처리하는 CloudWatch Amazon을 사용하여 파일 시스템을 모니터링할 수 있습니다. 이러한 통계 는 15개월간 기록되므로 기록 정보를 확인하고 파일 시스템이 어떻게 실행되고 있는지 파악할 수 있 습니다. 또한 지정된 기간 동안 지표를 기반으로 경보를 설정하고 지정한 임계값을 기준으로 지표 값 에 따라 하나 이상의 작업을 수행할 수 있습니다.
- ONTAP EMS 이벤트 ONTAP의 이벤트 관리 시스템(EMS)에서 생성된 이벤트를 사용하여 FSx for ONTAP 파일 시스템을 모니터링할 수 있습니다. EMS 이벤트는 iSCSI LUN 생성 또는 볼륨 자동 크 기 조정과 같이 파일 시스템에서 발생하는 상황에 대한 알림입니다.
- NetApp 클라우드 인사이트 Cloud Insights 서비스를 사용하여 NetApp ONTAP 파일 시스템용 FSx의 구성, 용량 및 성능 메트릭을 모니터링할 수 있습니다. 지표 조건에 따라 알림을 생성할 수도 있습니다.
- NetApp 하베스트 및 NetApp 그라파나 Harvest 및 Grafana를 사용하여 ONTAP 파일 시스템용 FSx를 모니터링할 수 있습니다. NetApp NetApp NetApp Harvest는 ONTAP 파일 시스템용 FSx에서 성능, 용량 및 하드웨어 메트릭을 수집하여 ONTAP 파일 시스템을 모니터링합니다. Grafana는 수집 된 Harvest 지표를 표시할 수 있는 대시보드를 제공합니다.
- AWS CloudTrail— Amazon FSx에 대한 모든 API 호출을 이벤트로 AWS CloudTrail 캡처하는 데 사 용할 수 있습니다. 이러한 이벤트는 Amazon FSx의 사용자, 역할 또는 AWS 서비스에 의해 수행된 작업의 레코드를 제공합니다.

#### 주제

- [아마존을 통한 모니터링 CloudWatch](#page-367-0)
- [ONTAP 워크로드 밸런스를 위한 FSx 모니터링](#page-416-0)
- [FSx for ONTAP EMS 이벤트 모니터링](#page-423-0)
- [Cloud Insights로 모니터링](#page-432-0)
- [Harvest 및 Grafana를 사용하여 FSx for ONTAP 파일 시스템 모니터링](#page-433-0)
- [AWS CloudTrail을 사용하여 FSx for ONTAP API 호출 로깅](#page-441-0)

# <span id="page-367-0"></span>아마존을 통한 모니터링 CloudWatch

Amazon CloudWatch FSx NetApp for ONTAP에서 원시 데이터를 수집하고 읽기 쉬운 실시간에 가 까운 지표로 처리하는 Amazon을 사용하여 파일 시스템을 모니터링할 수 있습니다. 이러한 통계는 15개월간 기록되므로 기록 정보를 확인하고 파일 시스템이 어떻게 실행되고 있는지 파악할 수 있습 니다. FSx for ONTAP 메트릭 데이터는 기본적으로 1분 간격으로 자동 CloudWatch 전송됩니다. 에 대한 CloudWatch 자세한 내용은 [Amazon이란 무엇입니까 CloudWatch?](https://docs.aws.amazon.com/AmazonCloudWatch/latest/monitoring/WhatIsCloudWatch.html) 를 참조하십시오. Amazon CloudWatch 사용 설명서에서 확인할 수 있습니다.

#### **a** Note

기본적으로 FSx for ONTAP는 5분 간격으로 전송되는 다음 CloudWatch 메트릭을 제외하고 1 분 간격으로 메트릭 데이터를 전송합니다.

- FileServerDiskThroughputBalance
- FileServerDiskIopsBalance

CloudWatch FSx for ONTAP의 메트릭은 각 메트릭을 쿼리하는 데 사용되는 차원에 따라 정의되는 네 가지 범주로 구성됩니다. 치수에 대한 자세한 내용은 Amazon CloudWatch 사용 설명서의 [치수를](https://docs.aws.amazon.com/AmazonCloudWatch/latest/monitoring/cloudwatch_concepts.html#Dimension) 참조 하십시오.

- 파일 시스템 지표: F ile-system-level 성능 및 스토리지 용량 지표.
- 세부 파일 시스템 지표: ile-system-level 스토리지 계층별 F 스토리지 지표 (SSD 및 용량 풀).
- 볼륨 지표: 볼륨별 성능 및 스토리지 용량 지표.
- 세부 볼륨 지표: 스토리지 계층 또는 데이터 유형(사용자, 스냅샷 또는 기타)에 따른 볼륨별 스토리지 용량 지표.

FSx for ONTAP에 대한 모든 CloudWatch 메트릭은 의 네임스페이스에 게시됩니다. AWS/FSx **CloudWatch** 

#### 주제

- [ONTAP 메트릭에 FSx를 사용하는 방법 CloudWatch](#page-368-0)
- [CloudWatch 지표에 액세스](#page-373-0)
- [파일 시스템 지표](#page-375-0)
- [스케일 아웃 파일 시스템 메트릭](#page-391-0)
- [볼륨 지표](#page-405-0)
- [성능 경고 및 권장 사항](#page-412-0)
- [아마존 FSx를 모니터링하기 위한 아마존 CloudWatch 알람 생성](#page-414-0)

# <span id="page-368-0"></span>ONTAP 메트릭에 FSx를 사용하는 방법 CloudWatch

Amazon FSx에서 보고하는 CloudWatch 지표는 ONTAP 파일 시스템 및 볼륨용 FSx에 대한 중요한 정 보를 제공합니다.

주제

- [Amazon FSx 콘솔에서 파일 시스템 지표 모니터링](#page-368-1)
- [Amazon FSx 콘솔에서 볼륨 지표 모니터링](#page-371-0)

#### <span id="page-368-1"></span>Amazon FSx 콘솔에서 파일 시스템 지표 모니터링

Amazon FSx 콘솔의 파일 시스템 대시보드에서 모니터링 및 성능 패널을 사용하여 다음 표에 설명된 지표를 볼 수 있습니다. 자세한 내용은 [CloudWatch 지표에 액세스](#page-373-0) 섹션을 참조하세요.

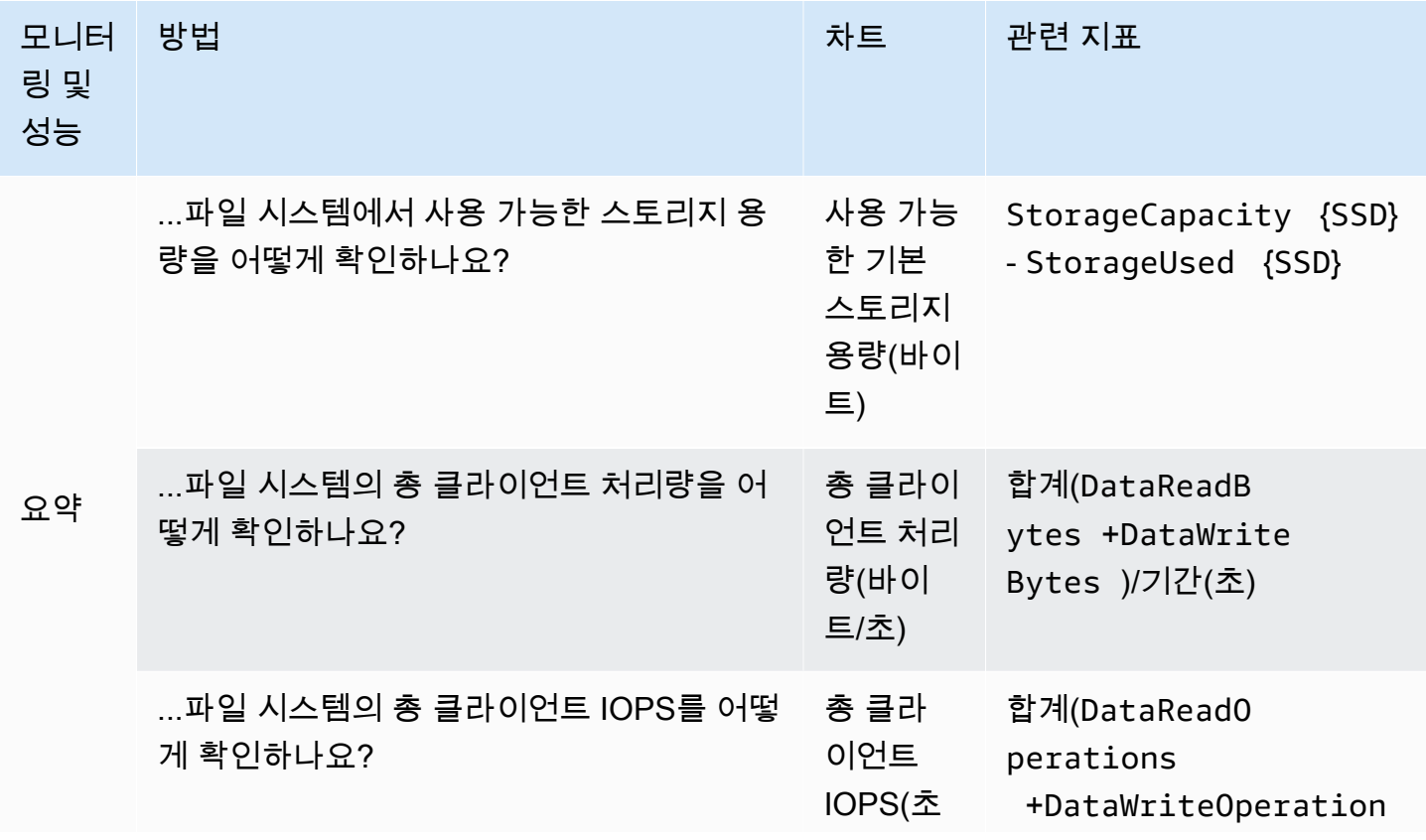

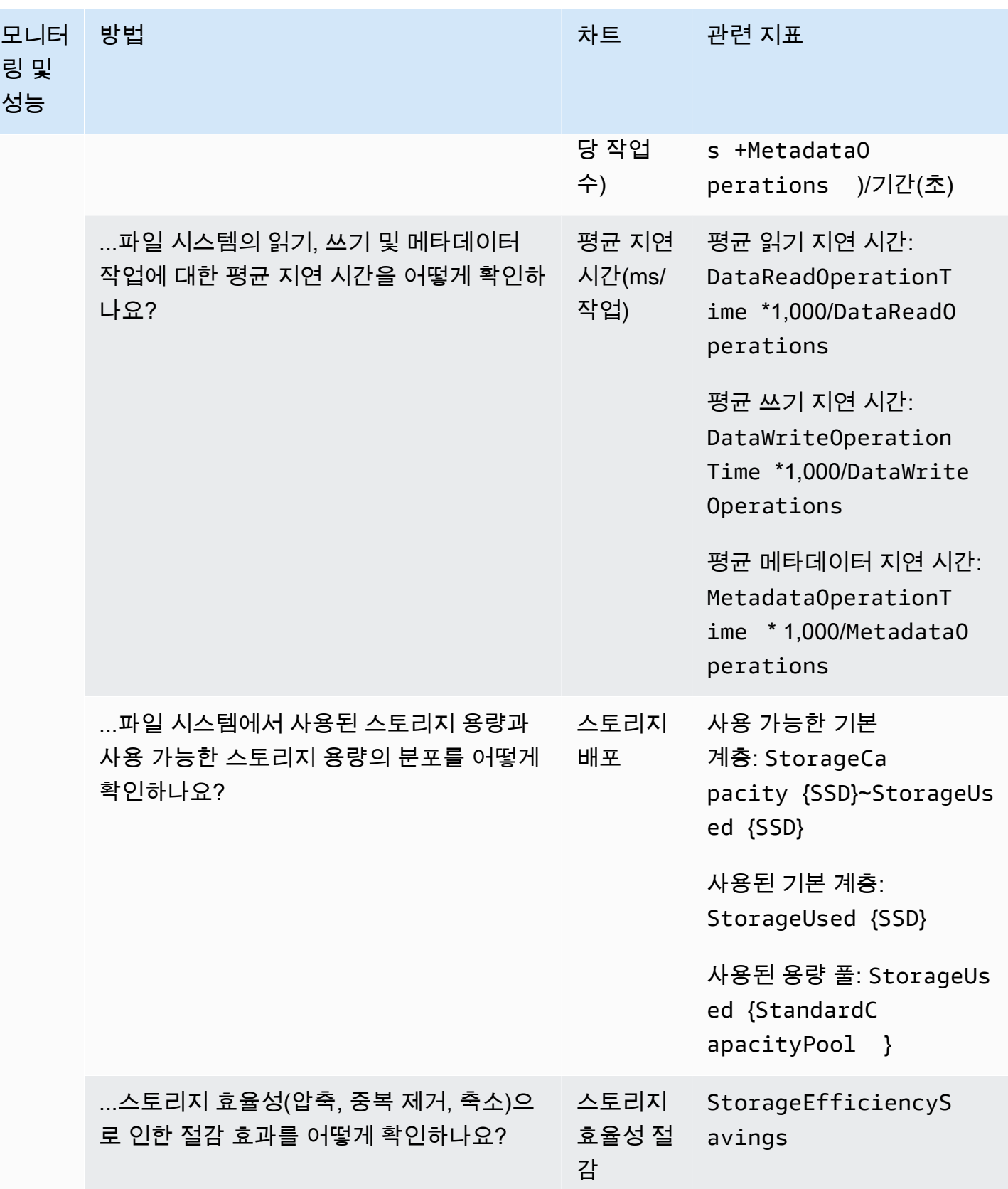

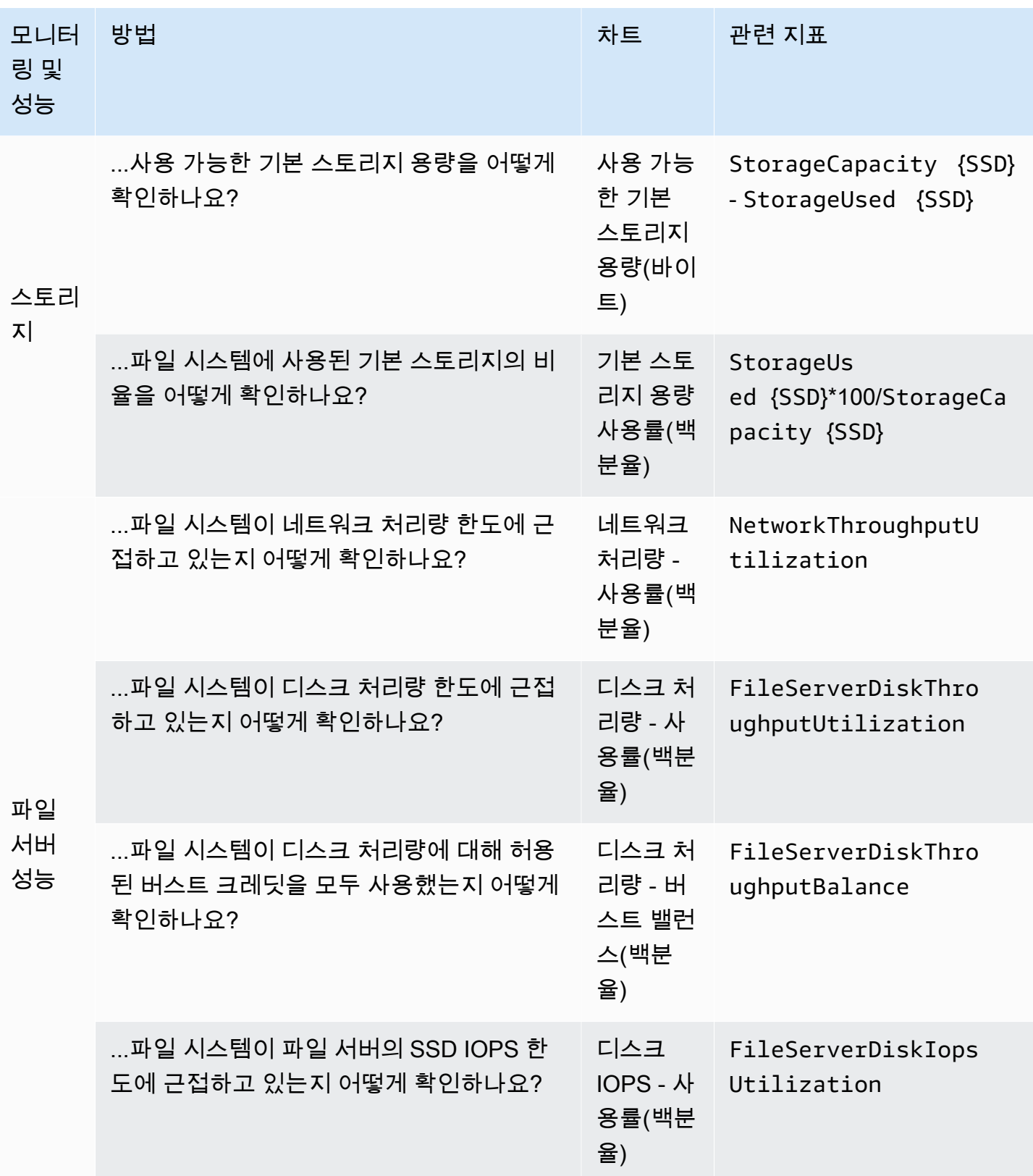

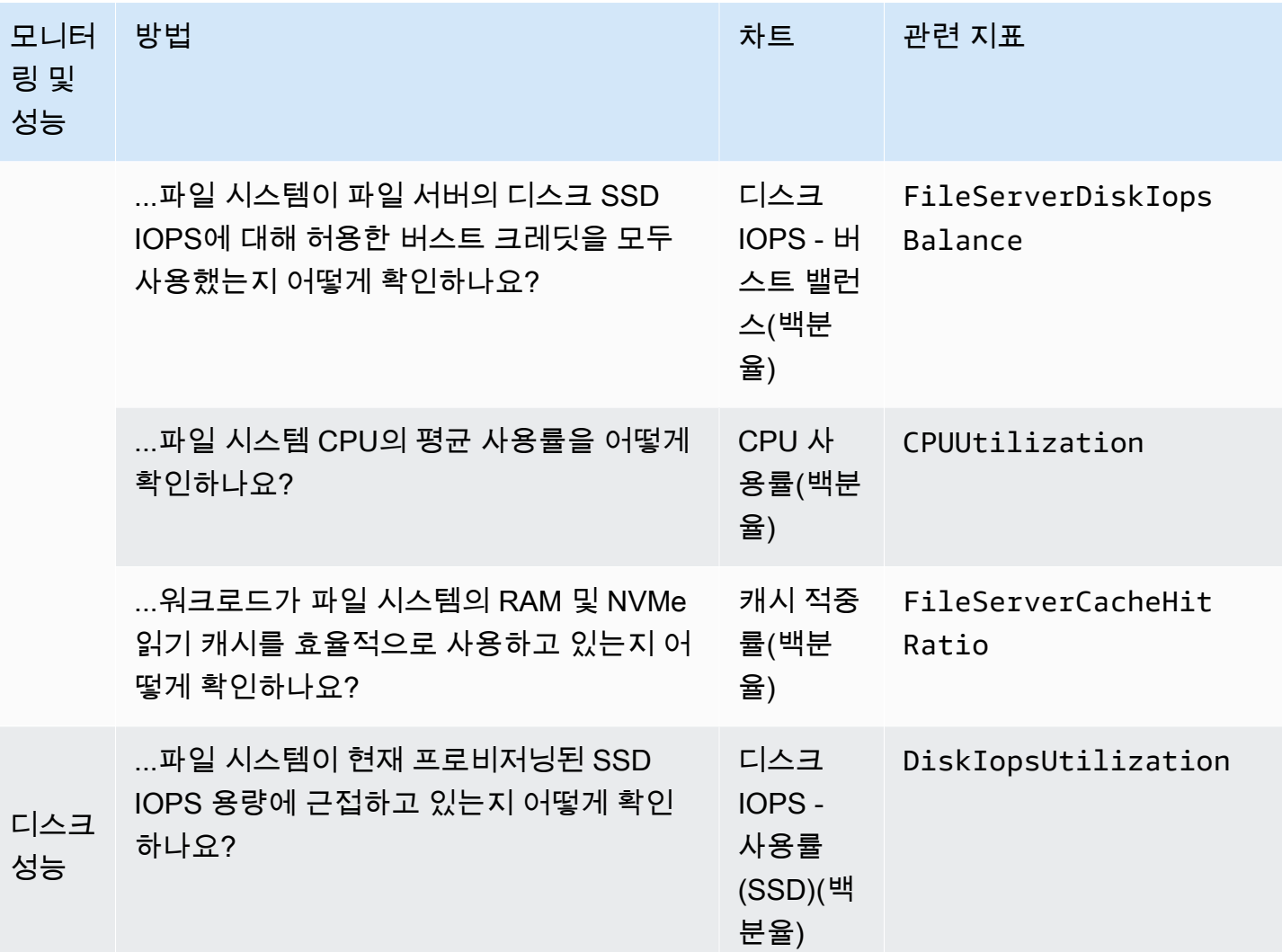

**a** Note

네트워크 사용률, CPU 사용률, SSD IOPS 사용률 등 모든 성능 관련 측정기준의 평균 처리량 용량 사용률을 50% 미만으로 유지하는 것이 좋습니다. 이렇게 하면 예상치 못한 워크로드 스 파이크는 물론 백그라운드 스토리지 작업(예: 스토리지 동기화, 데이터 계층화 또는 백업)에 필 요한 예비 처리량 용량을 충분히 확보할 수 있습니다.

#### <span id="page-371-0"></span>Amazon FSx 콘솔에서 볼륨 지표 모니터링

Amazon FSx 콘솔에서 볼륨의 대시보드에 있는 모니터링 패널을 보고 추가 성능 지표를 확인할 수 있 습니다. 자세한 내용은 [CloudWatch 지표에 액세스](#page-373-0) 섹션을 참조하세요.

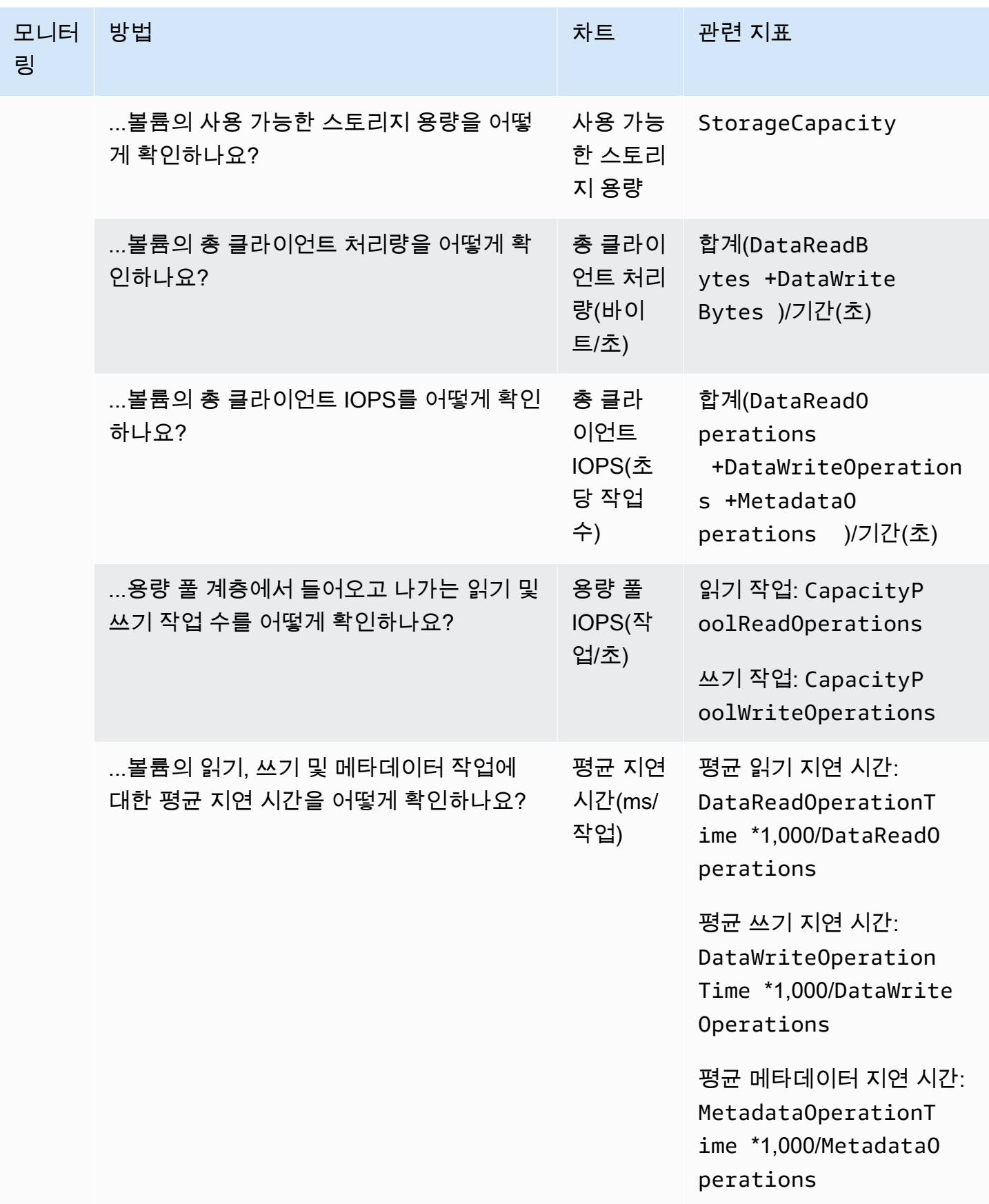

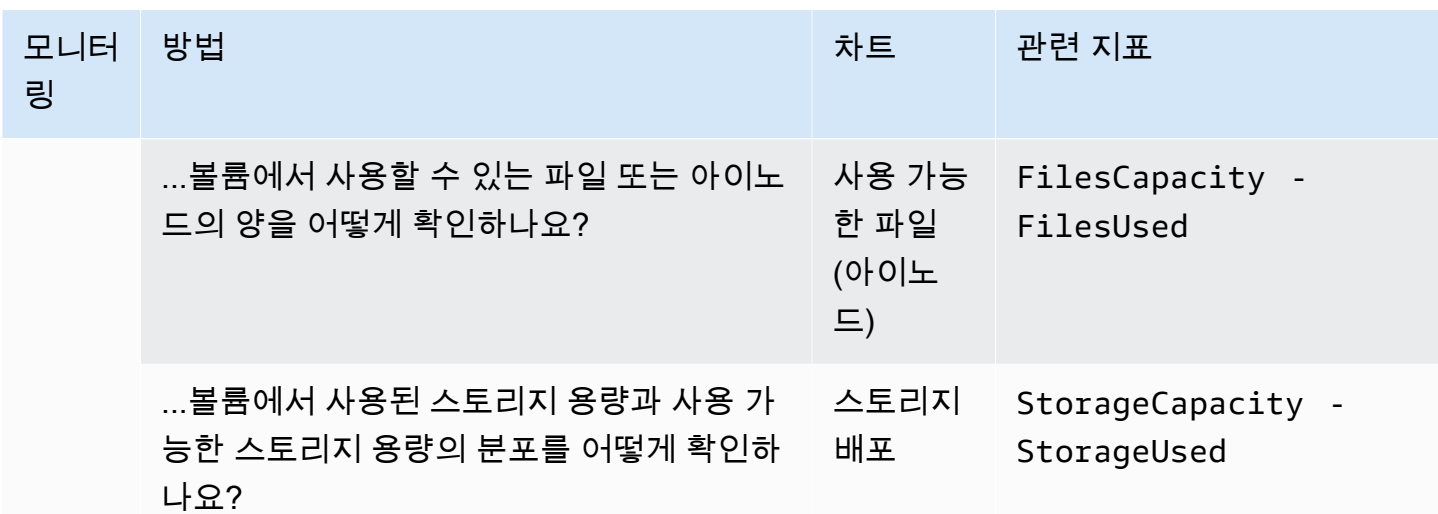

### <span id="page-373-0"></span>CloudWatch 지표에 액세스

다음과 같은 방법으로 Amazon FSx에 대한 Amazon CloudWatch 메트릭을 확인할 수 있습니다.

- Amazon FSx 콘솔
- 아마존 CloudWatch 콘솔
- AWS Command Line Interface (AWS CLI) 용 CloudWatch
- CloudWatch API

다음 절차는 Amazon FSx 콘솔에서 파일 시스템의 CloudWatch 지표를 보는 방법을 설명합니다.

Amazon FSx 콘솔을 사용하여 파일 시스템의 CloudWatch 지표를 보려면

- 1. [https://console.aws.amazon.com/fsx/에](https://console.aws.amazon.com/fsx/)서 Amazon FSx 콘솔을 엽니다.
- 2. 왼쪽 탐색 창에서 파일 시스템을 선택한 다음 확인하려는 파일 시스템을 선택합니다.
- 3. 요약 페이지의 두 번째 패널에서 모니터링 및 성능을 선택하여 파일 시스템 지표에 대한 그래프를 확인합니다.

모니터링 및 성능 패널에는 네 개의 탭이 있습니다.

- 요약 (기본 탭) 을 선택하여 파일 시스템 활동에 대한 활성 경고, CloudWatch 경보 및 그래프를 모두 표시합니다.
- 스토리지를 선택하면 용량 및 사용률 지표가 표시됩니다.
- 성능을 선택하면 파일 서버 및 스토리지 성능 지표가 표시됩니다.
- 파일 시스템에 구성된 모든 경보의 그래프를 보려면 CloudWatch 경보를 선택하십시오.

다음 절차는 Amazon FSx 콘솔에서 볼륨의 CloudWatch 지표를 보는 방법을 설명합니다.

Amazon FSx 콘솔을 사용하여 볼륨의 CloudWatch 지표를 보려면

- 1. [https://console.aws.amazon.com/fsx/에](https://console.aws.amazon.com/fsx/)서 Amazon FSx 콘솔을 엽니다.
- 2. 왼쪽 탐색 창에서 볼륨을 선택한 다음 확인하려는 볼륨을 선택합니다.
- 3. 요약 페이지의 두 번째 패널에서 모니터링(기본 탭)을 선택하여 볼륨 지표에 대한 그래프를 확인합 니다.

다음 절차는 Amazon CloudWatch 콘솔에서 파일 시스템의 CloudWatch 지표를 보는 방법을 설명합니 다.

Amazon CloudWatch 콘솔을 사용하여 지표를 보려면

- 1. 파일 시스템의 요약 페이지의 두 번째 패널에서 모니터링 및 성능을 선택하여 파일 시스템 지표에 대한 그래프를 확인합니다.
- 2. Amazon CloudWatch 콘솔에서 보려는 그래프 오른쪽 상단의 작업 메뉴에서 지표에서 보기를 선 택합니다. 그러면 Amazon CloudWatch 콘솔에서 지표 페이지가 열립니다.

다음 절차는 Amazon 콘솔의 대시보드에 FSx for ONTAP 파일 시스템 지표를 추가하는 방법을 설명합 니다. CloudWatch

Amazon CloudWatch 콘솔에 지표를 추가하려면

- 1. Amazon FSx 콘솔의 모니터링 및 성능 패널에서 지표 세트(요약, 스토리지 또는 성능)를 선택합니 다.
- 2. 패널 오른쪽 상단에서 대시보드에 추가를 선택합니다. 그러면 Amazon CloudWatch 콘솔이 열립 니다.
- 3. 목록에서 기존 CloudWatch 대시보드를 선택하거나 새 대시보드를 생성합니다. 자세한 내용은 Amazon 사용 설명서의 [Amazon CloudWatch 대시보드 사용을](https://docs.aws.amazon.com/AmazonCloudWatch/latest/monitoring/CloudWatch_Dashboards.html) 참조하십시오. CloudWatch

다음 절차는 AWS CLI를 사용하여 파일 시스템 지표에 액세스하는 방법을 설명합니다.

에서 지표에 액세스하려면 AWS CLI

• CloudWatch [리스트 메트릭 CLI](https://docs.aws.amazon.com/cli/latest/reference/cloudwatch/list-metrics.html) 명령을 파라미터와 함께 사용합니다. --namespace "AWS/ FSx" 자세한 내용은 [AWS CLI 명령 참조를](https://docs.aws.amazon.com/cli/latest/reference/) 참조하세요.

다음 절차는 API를 사용하여 파일 시스템의 메트릭에 액세스하는 방법을 설명합니다. CloudWatch

CloudWatch API에서 지표에 액세스하려면

• [GetMetric통계](https://docs.aws.amazon.com/AmazonCloudWatch/latest/APIReference/API_GetMetricStatistics.html) API 작업을 호출합니다. 자세한 내용은 [Amazon CloudWatch API 참조를](https://docs.aws.amazon.com/AmazonCloudWatch/latest/APIReference/) 참조하십 시오.

# <span id="page-375-0"></span>파일 시스템 지표

Amazon FSx NetApp for ONTAP 파일 시스템 지표는 파일 시스템 지표 또는 세부 파일 시스템 지표로 분류됩니다.

- 파일 시스템 지표는 단일 측정기준인 FileSystemId를 가지는 단일 파일 시스템에 대한 총 성능 및 스토리지 지표입니다. 이 지표는 파일 시스템의 네트워크 성능과 스토리지 용량 사용량을 측정합니 다.
- 세부 파일 시스템 지표는 파일 시스템의 스토리지 용량과 각 스토리지 계층(예: SSD 스토리지 및 용 량 풀 스토리지)에서 사용된 스토리지를 측정합니다. 각 지표에는 FileSystemId, StorageTier 및 DataType 측정기준이 포함되어 있습니다.

Amazon FSx가 이러한 지표에 대한 데이터 포인트를 게시하는 시기에 대해 다음을 참고하십시오. CloudWatch

- 사용률 지표 (예: 이름이 사용률로 끝나는 모든 지표NetworkThroughputUtilization) 의 경우 모든 활성 파일 서버 또는 애그리게이트에 대해 기간별로 생성된 데이터 포인 트가 있습니다. 예를 들어, Amazon FSx는 활성 파일 서버당 1분 측정치를 생성하고, 집계에 FileServerDiskIopsUtilization 대해서는 1분씩 측정치를 내보냅니다. DiskIopsUtilization
- 다른 모든 지표의 경우 모든 활성 파일 서버 (예: 파일 서버 지표) 또는 모든 집계 (예: 스토리지 지표) 에 걸친 지표의 총 값에 해당하는 단일 데이터 포인트가 각 기간에 방출됩니다. DataReadBytes DiskReadBytes

#### 주제

- [네트워크 I/O 지표](#page-376-0)
- [파일 서버 지표](#page-382-0)
- [디스크 I/O 지표](#page-385-0)
- [스토리지 용량 지표](#page-387-0)
- [세부 파일 시스템 지표](#page-389-0)

## <span id="page-376-0"></span>네트워크 I/O 지표

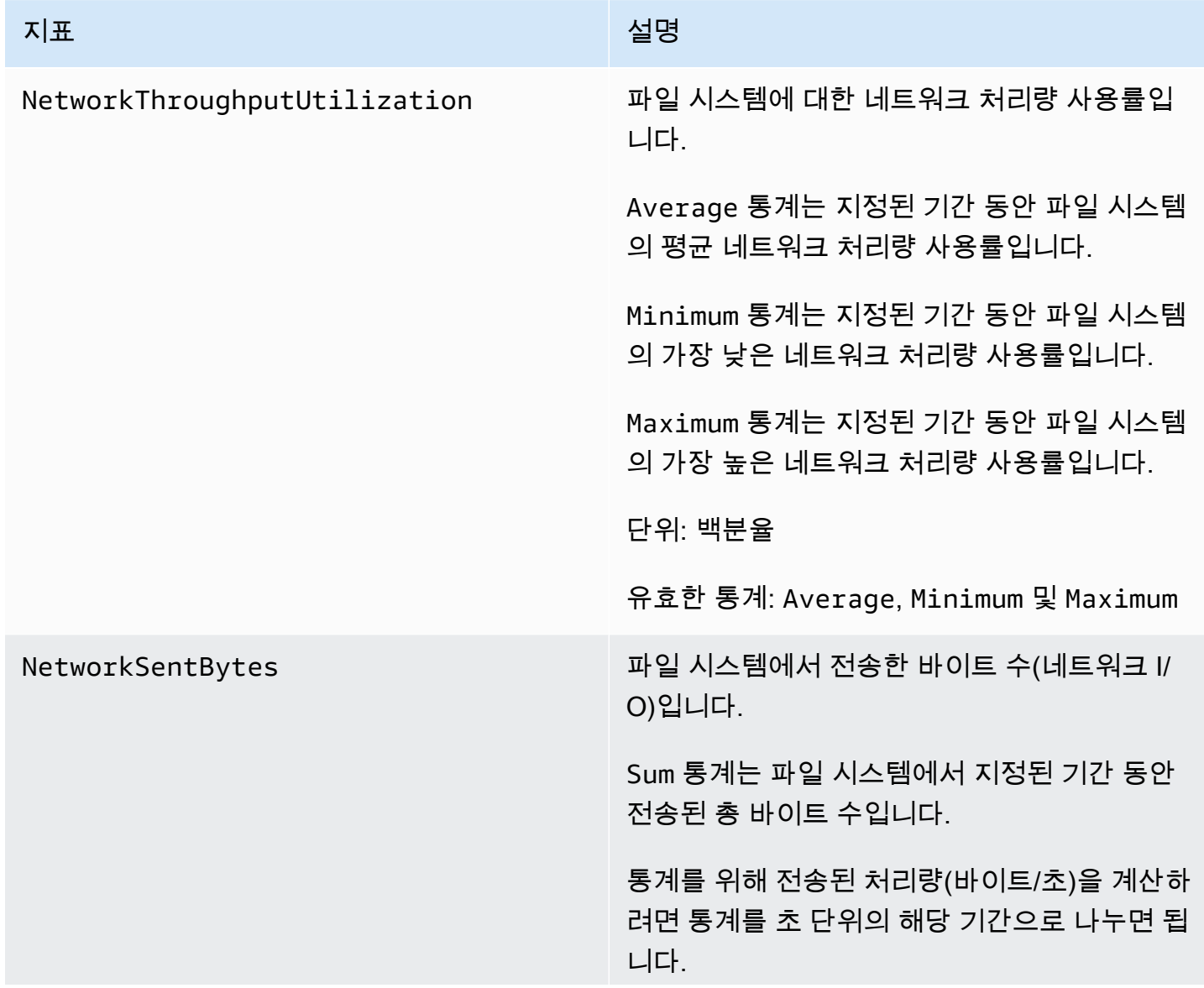

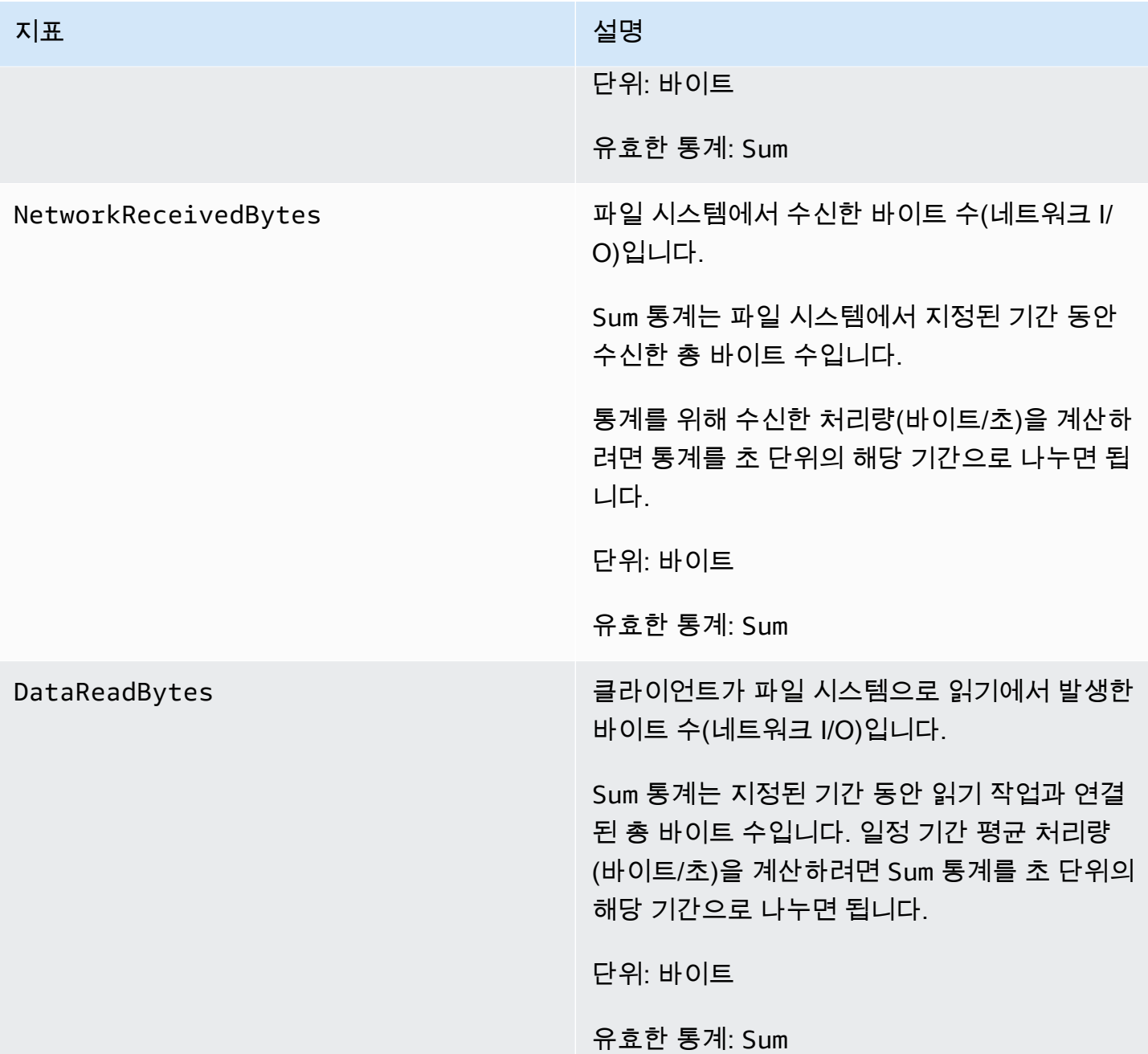

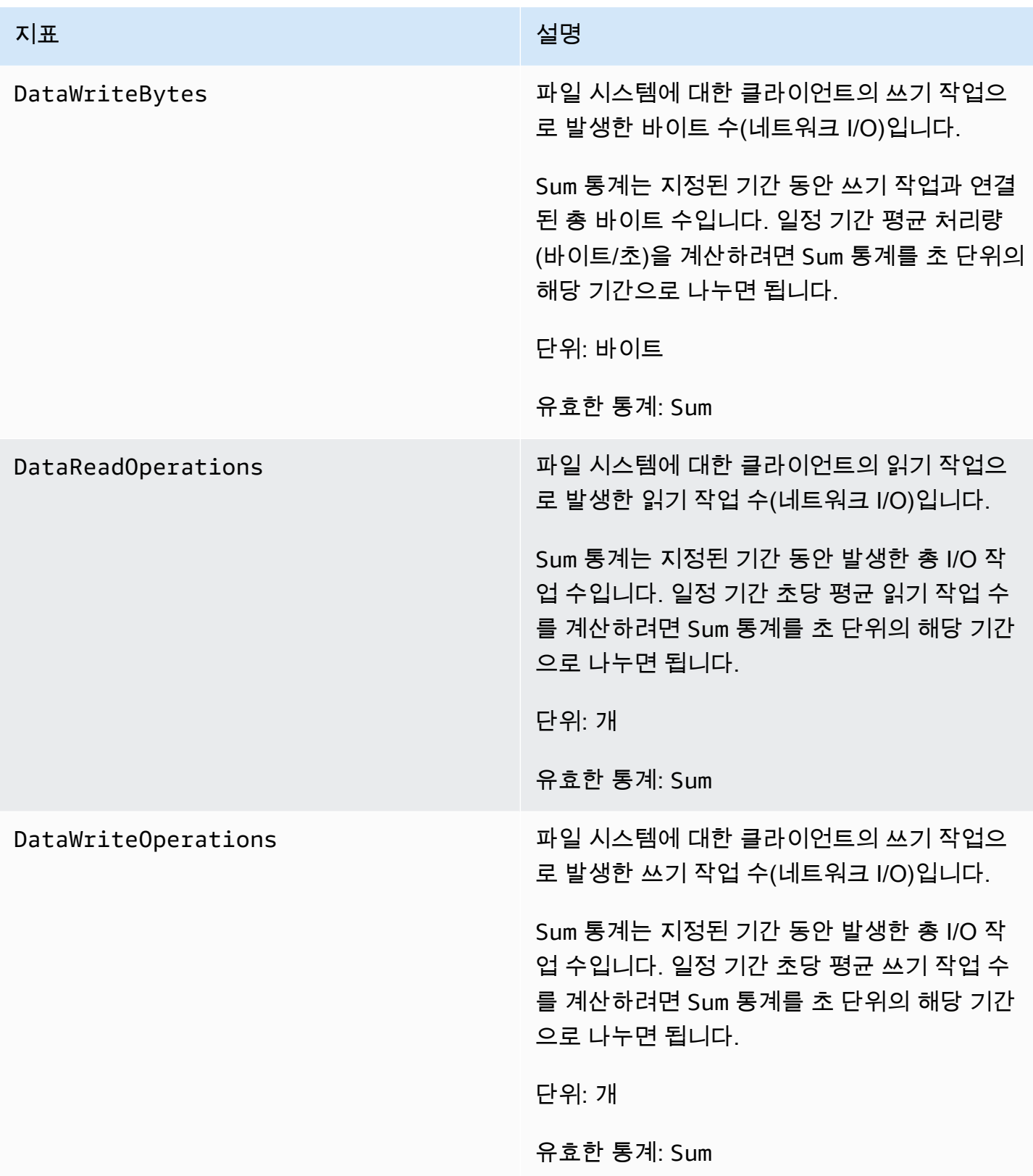

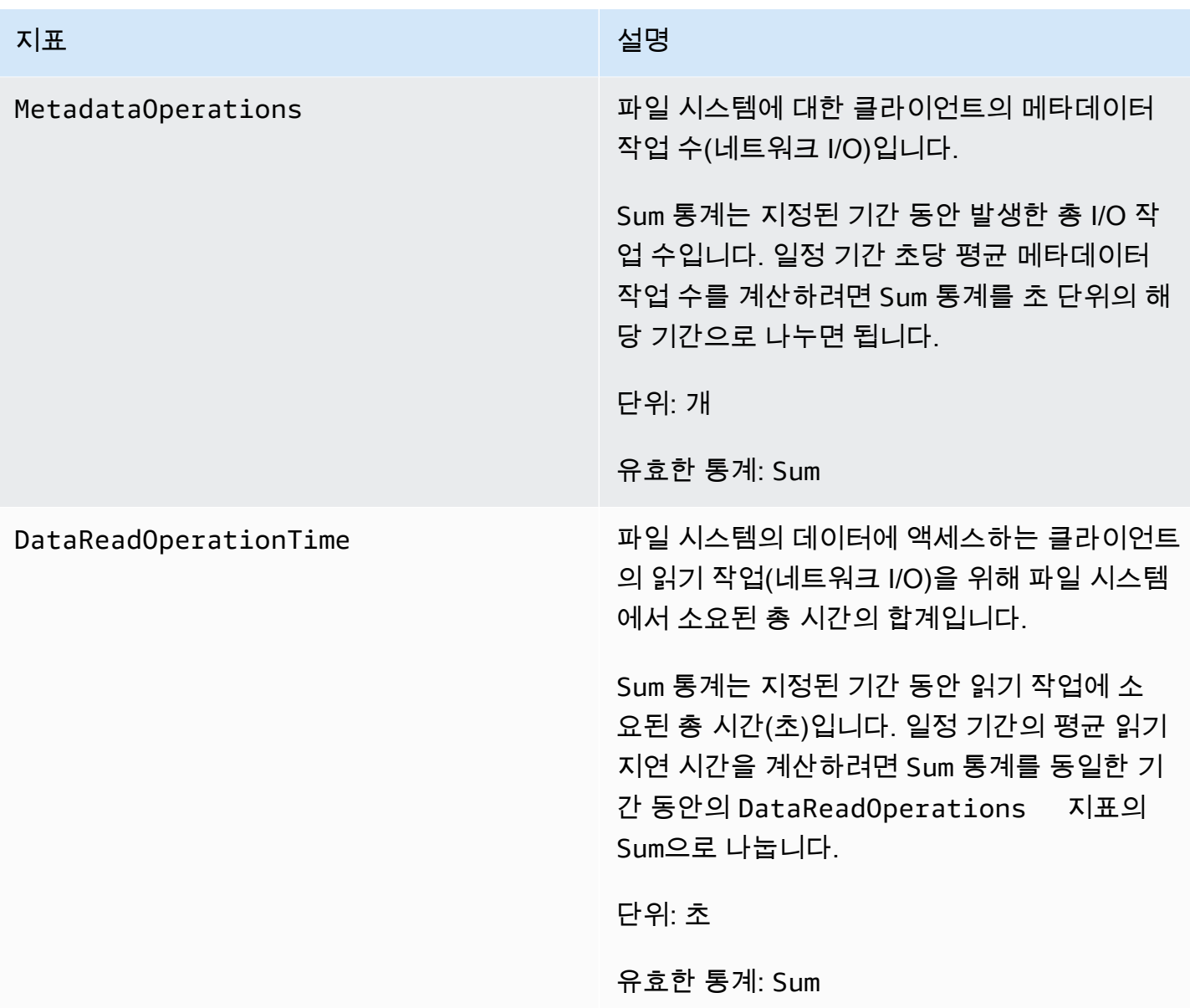

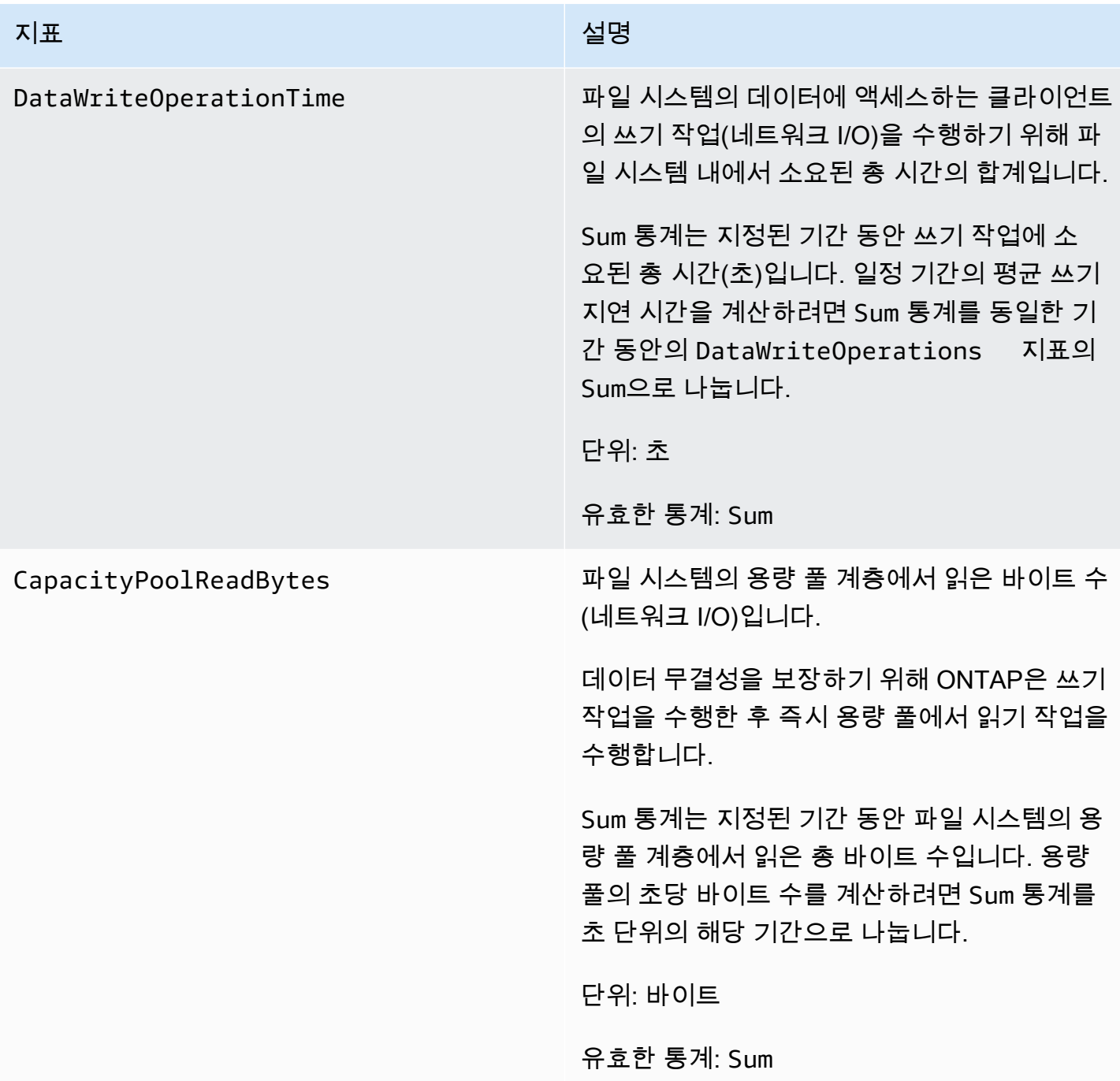

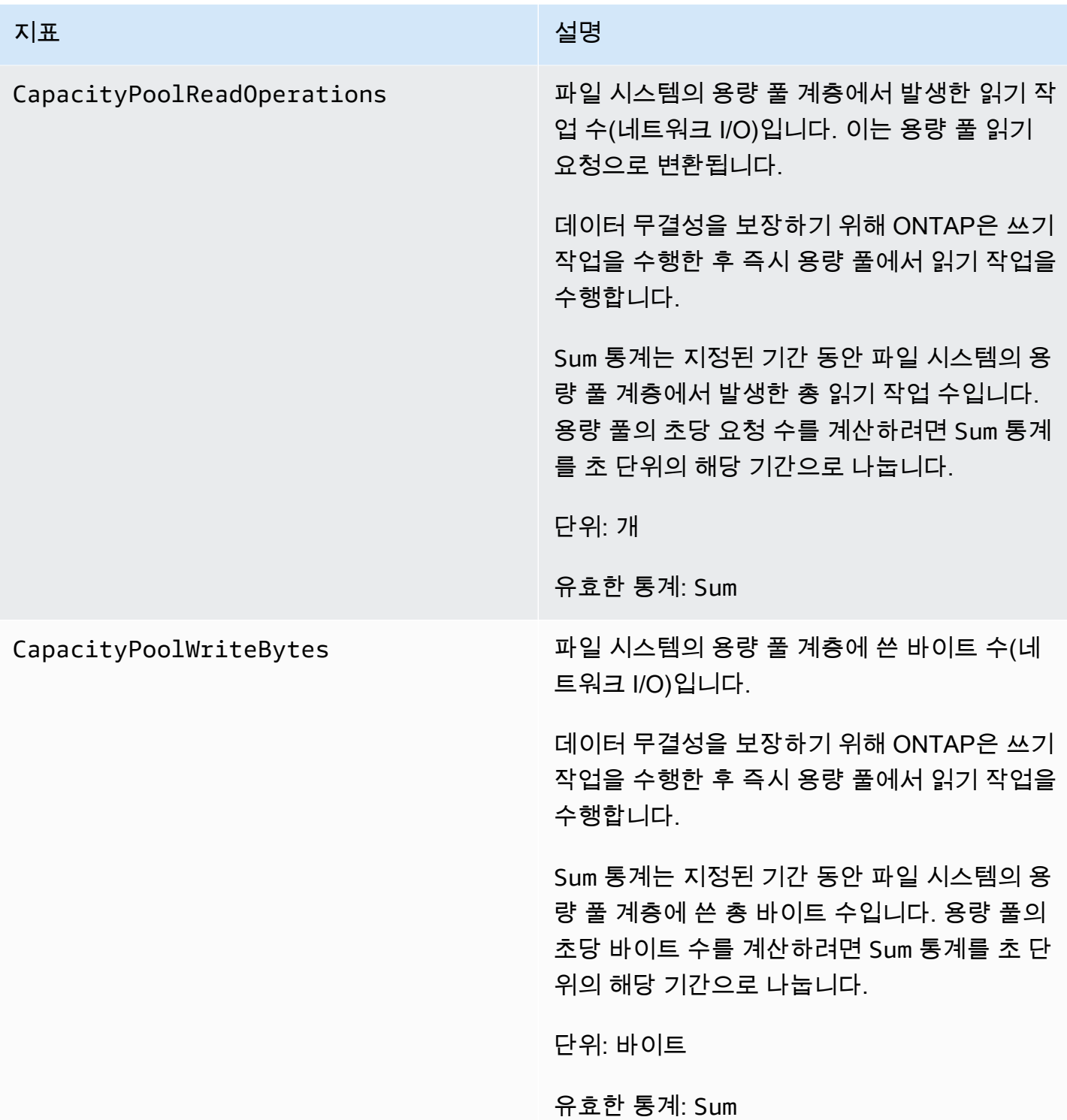

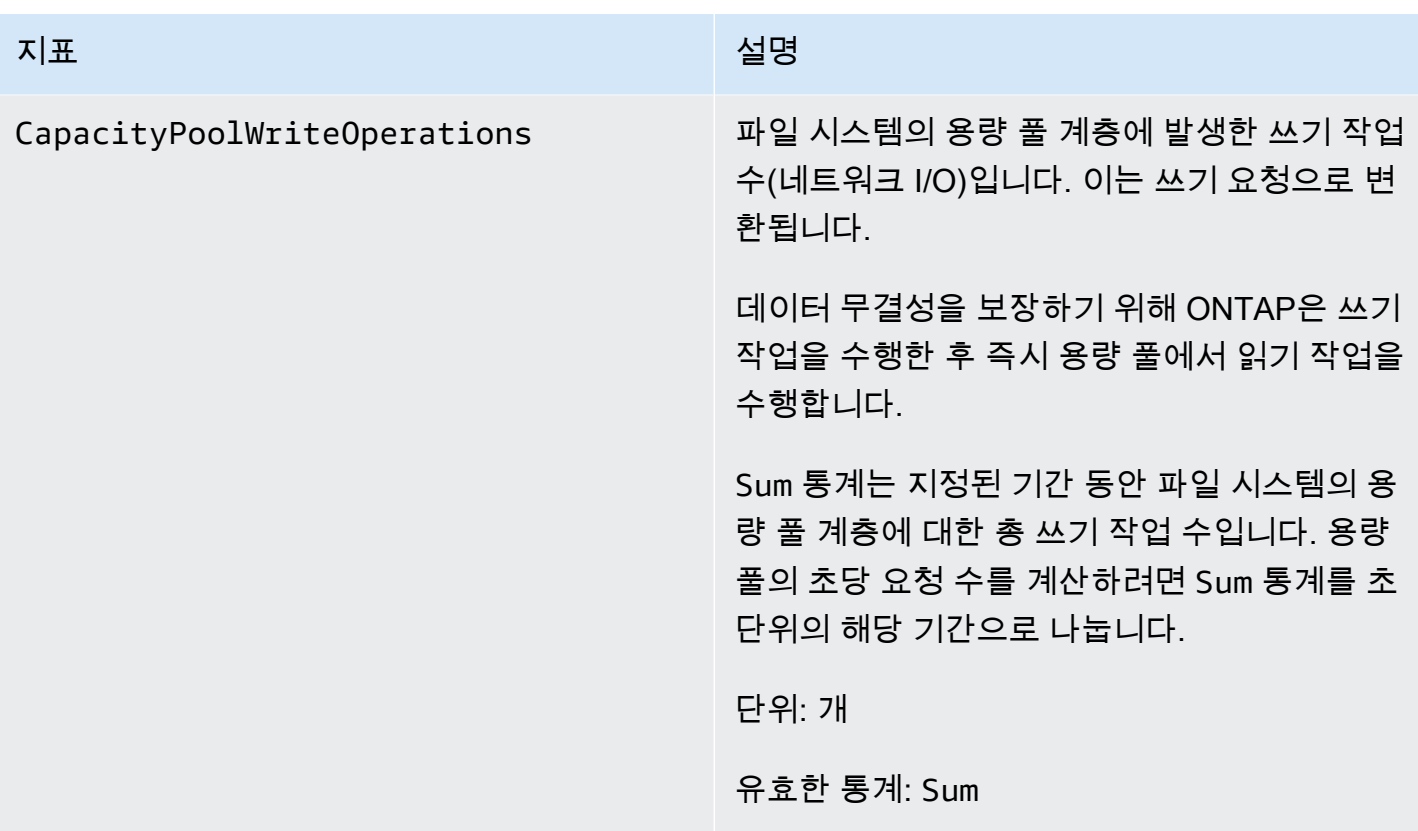

<span id="page-382-0"></span>파일 서버 지표

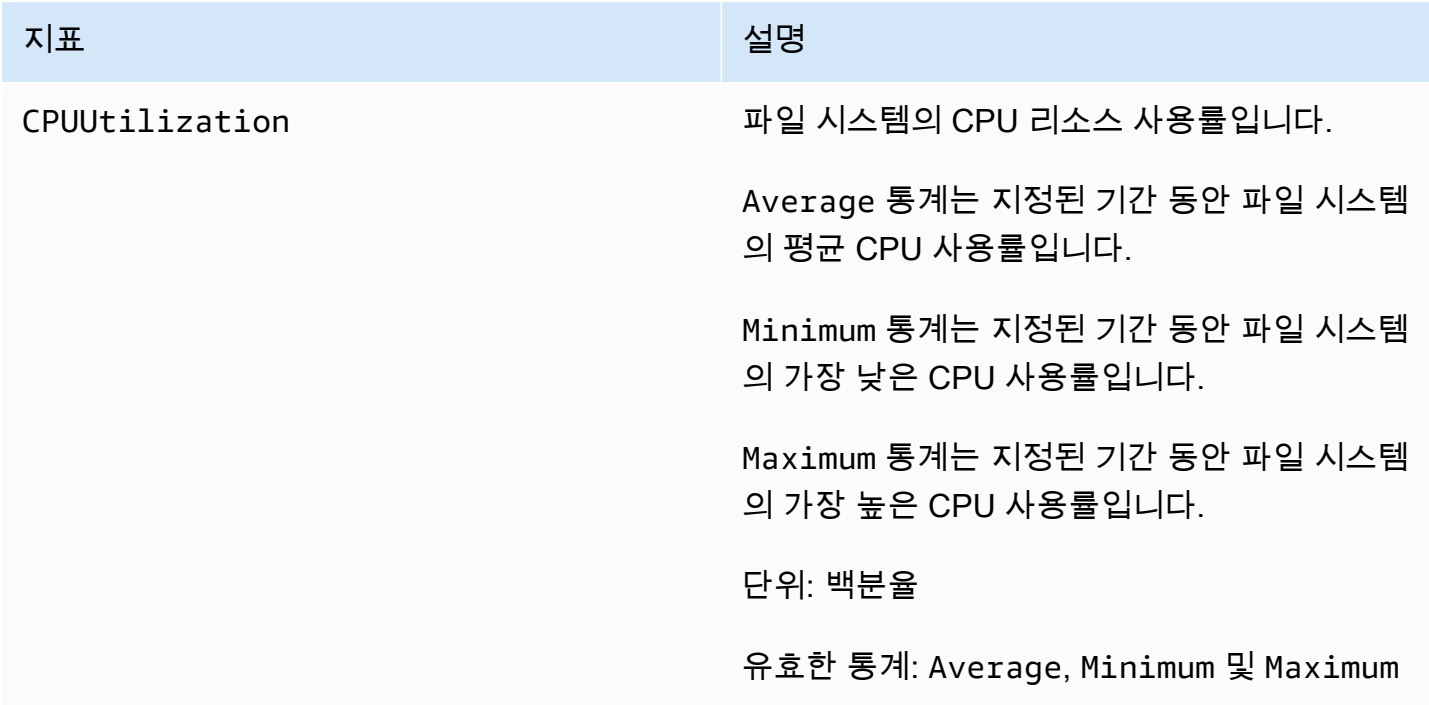

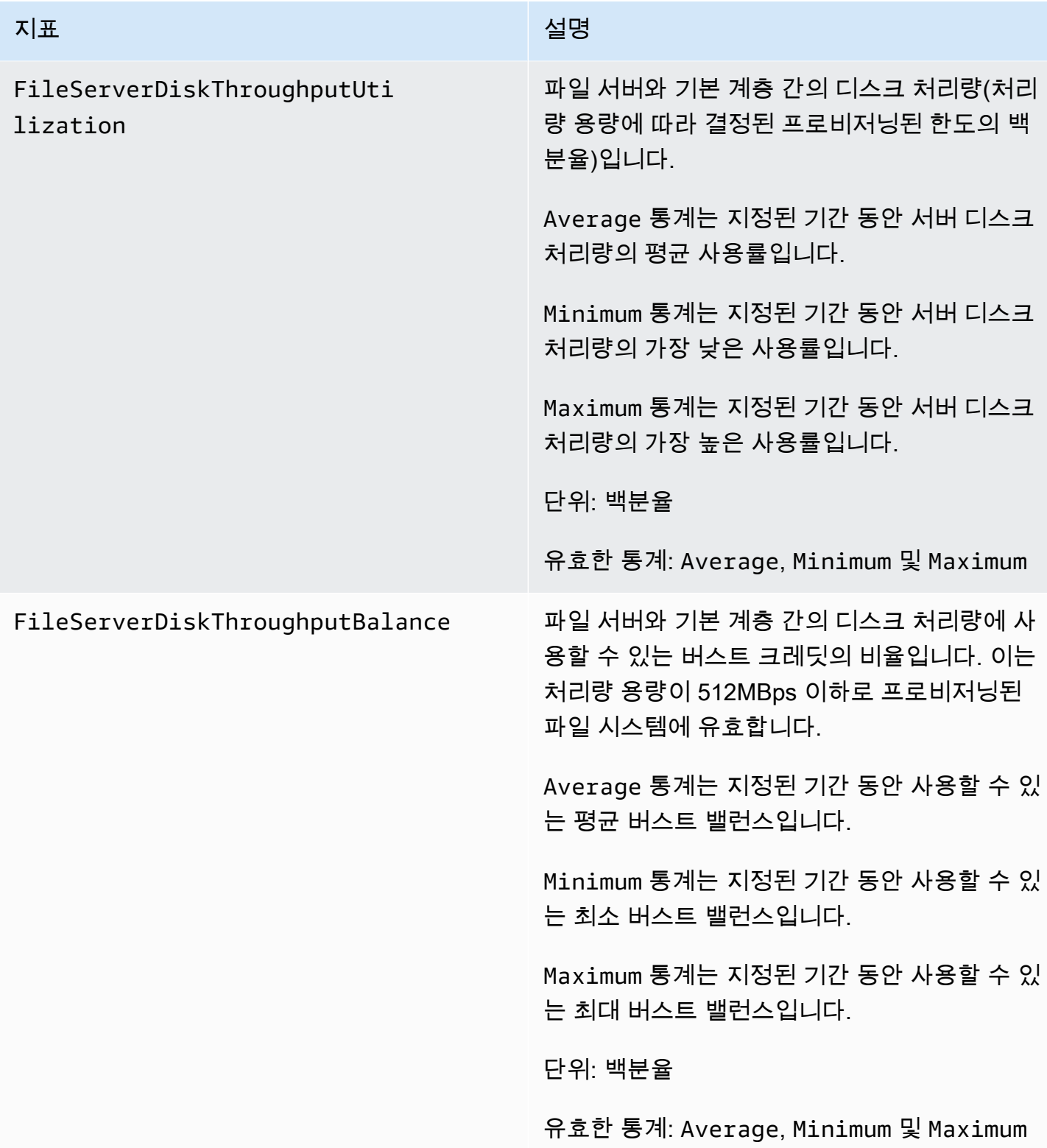

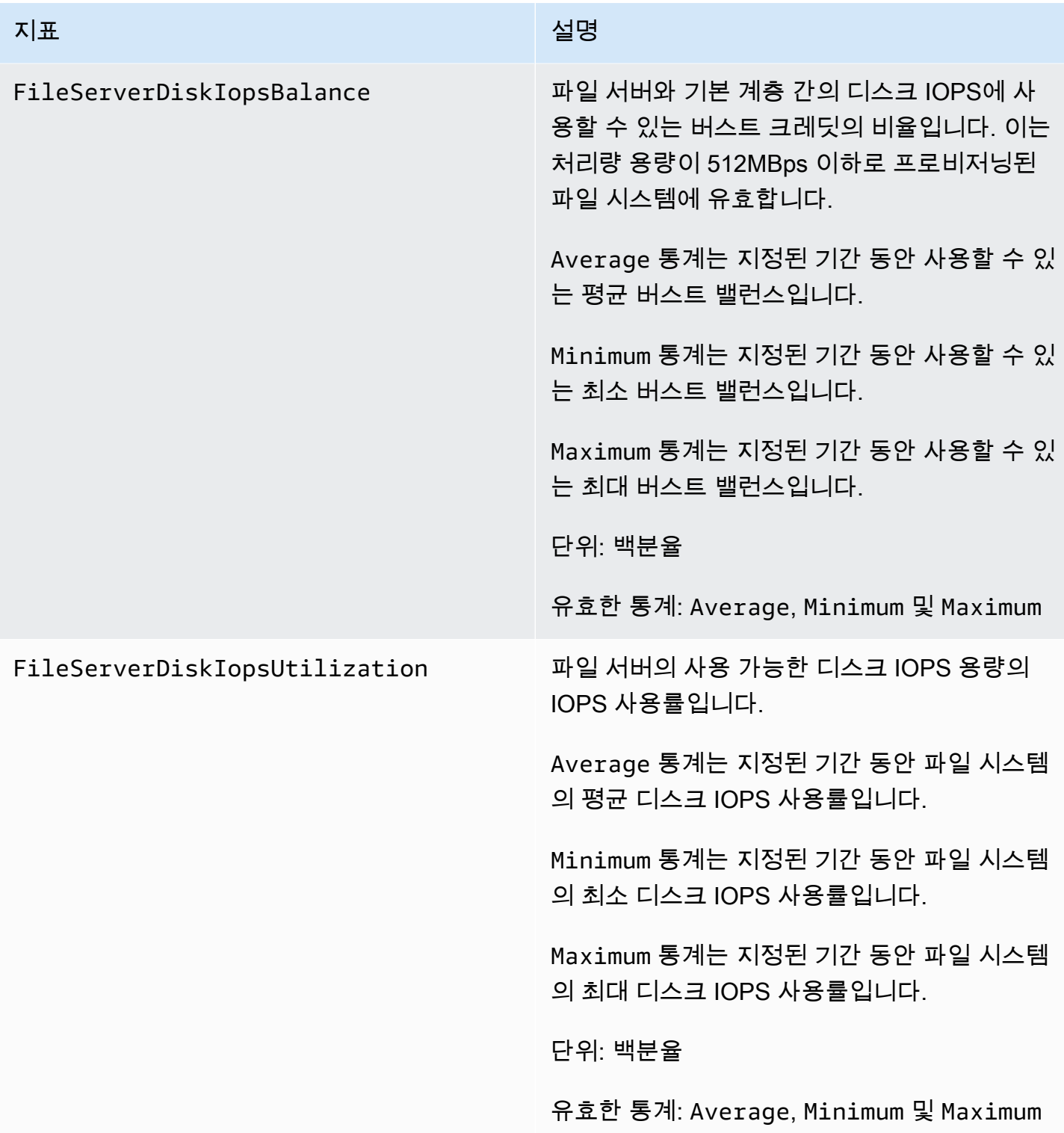

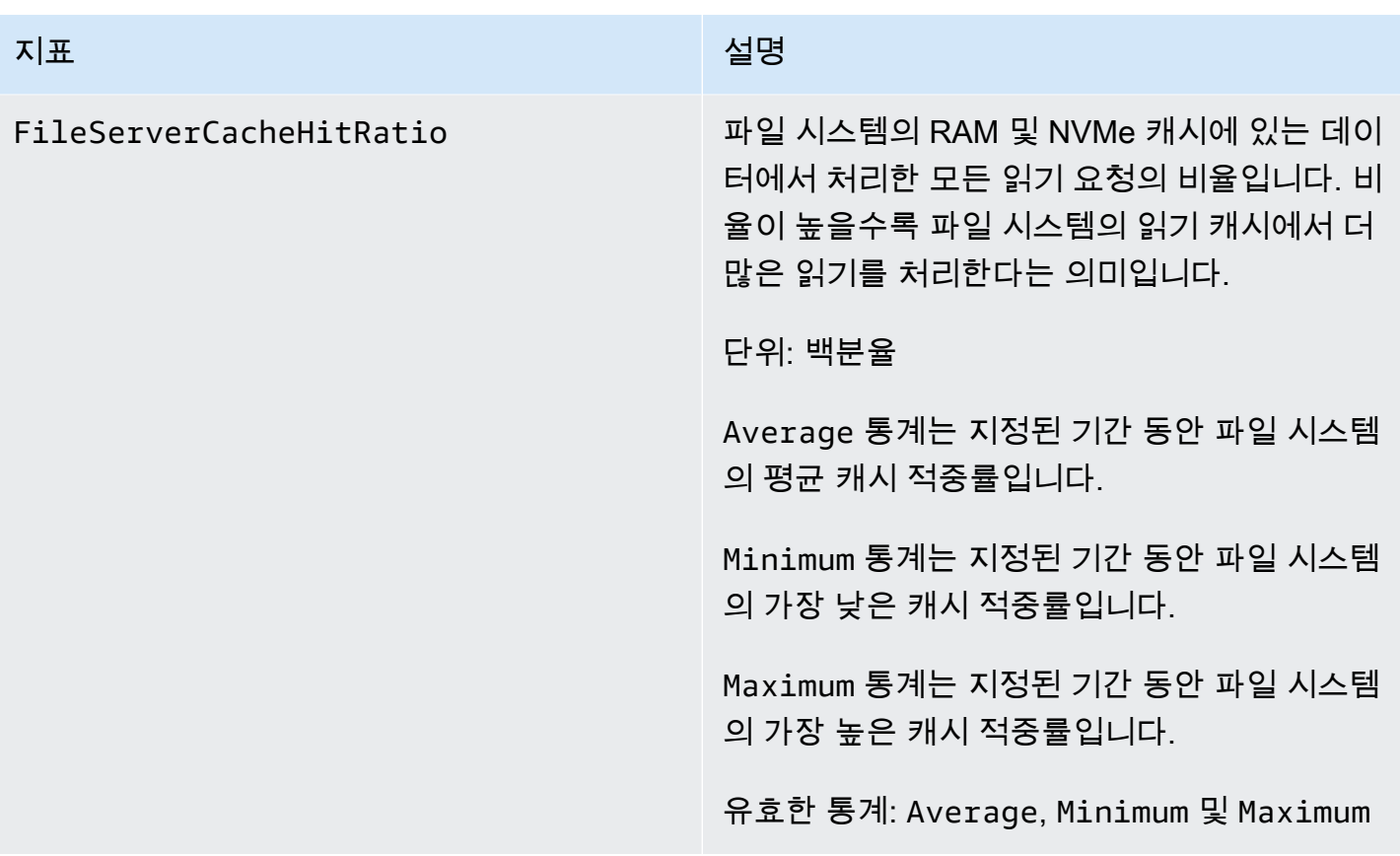

# <span id="page-385-0"></span>디스크 I/O 지표

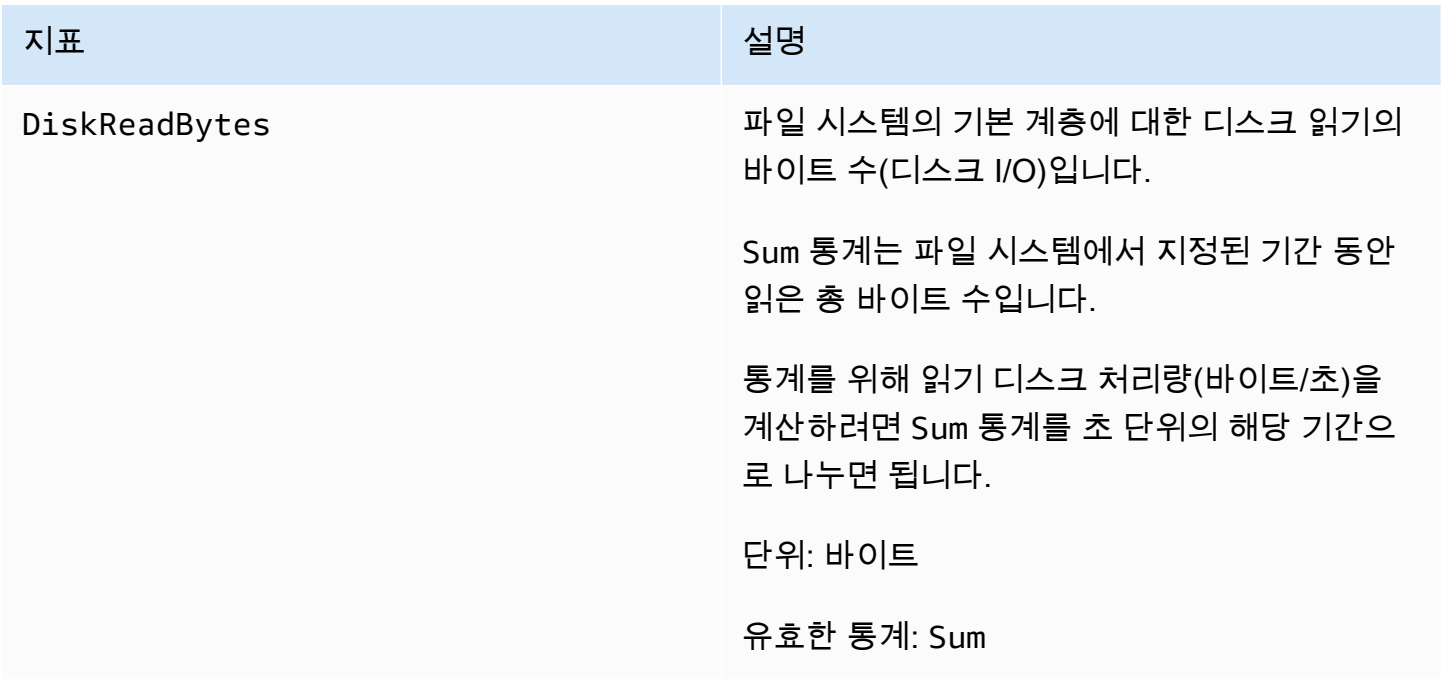

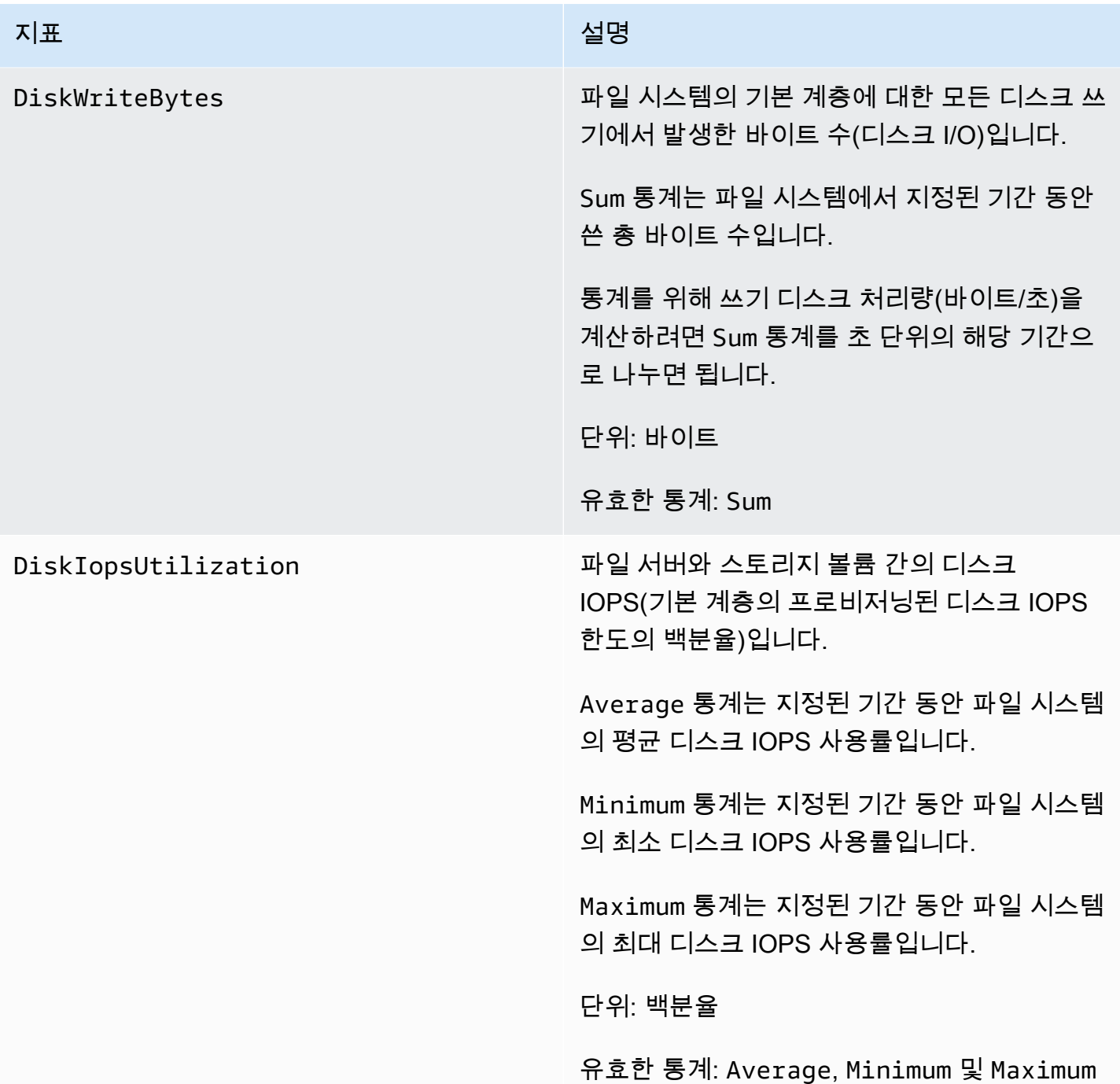

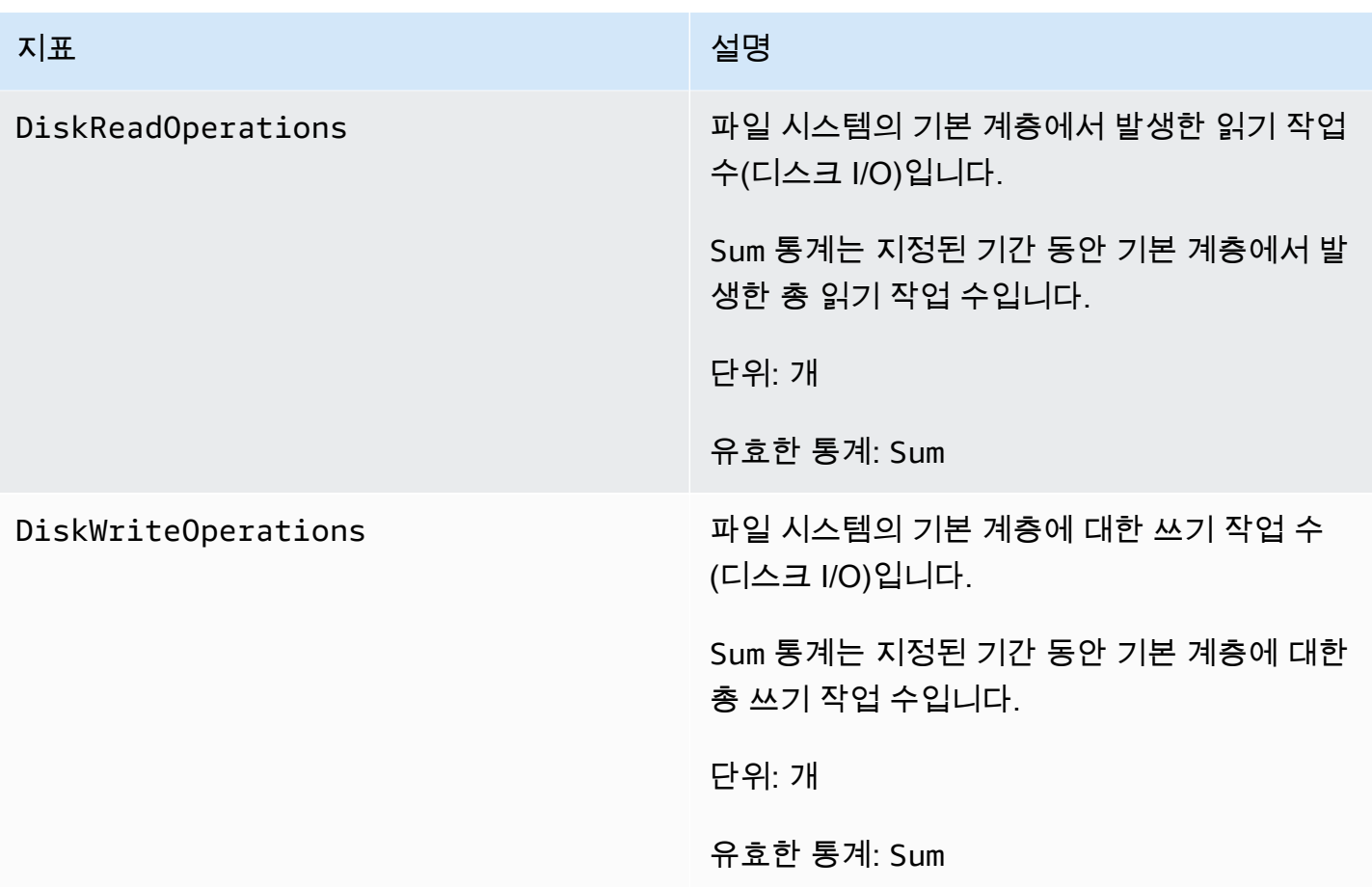

# <span id="page-387-0"></span>스토리지 용량 지표

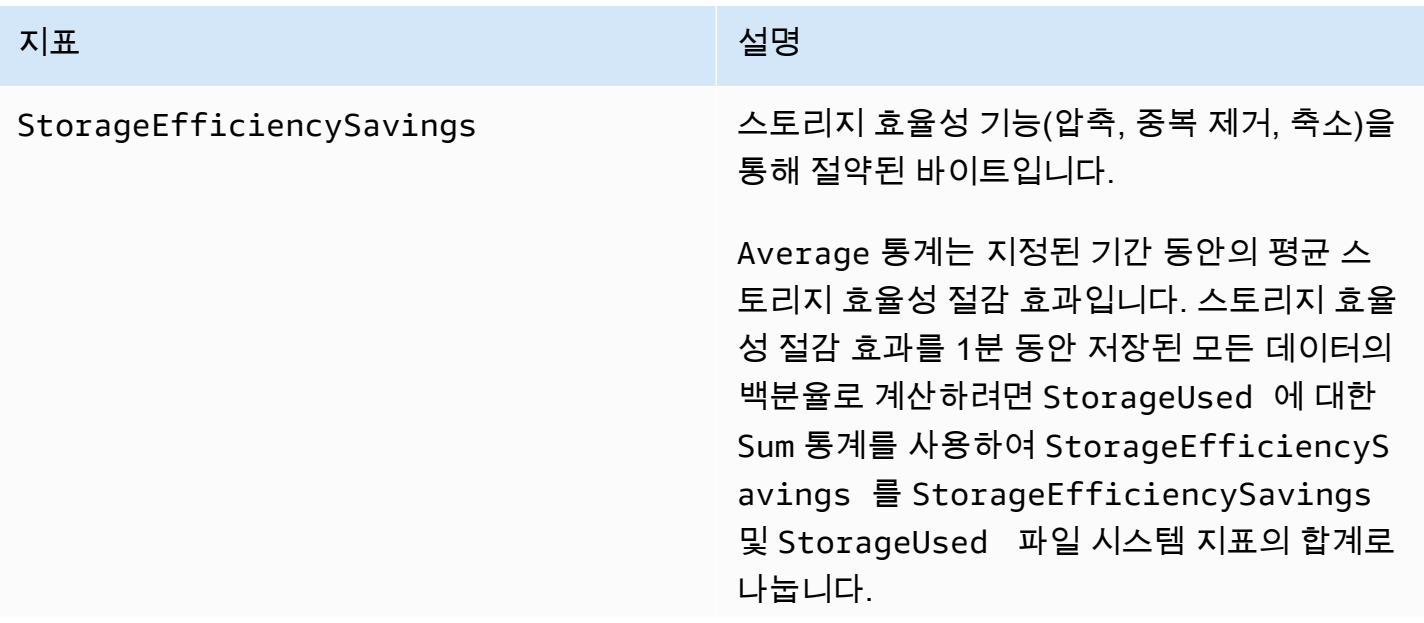

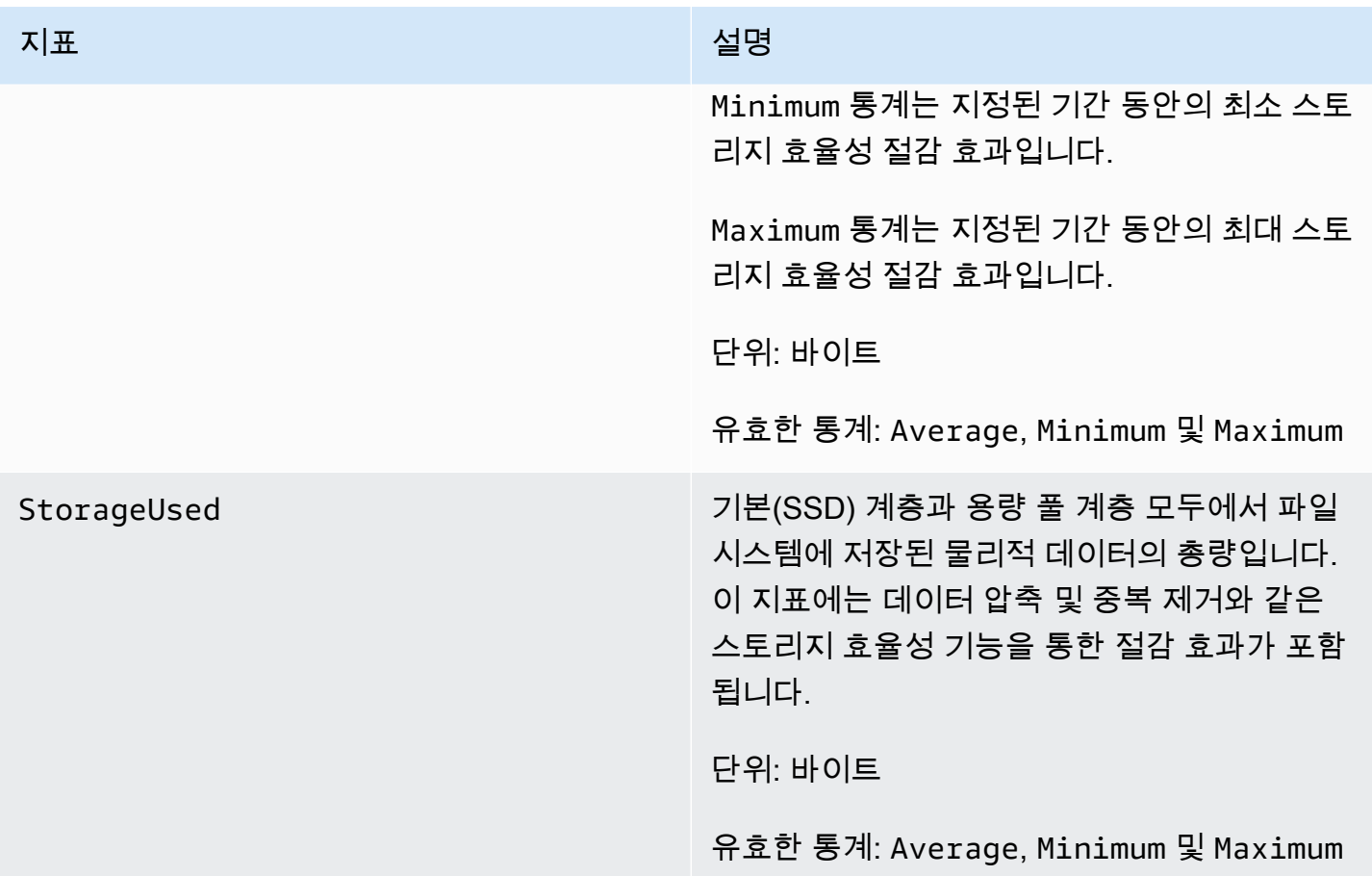

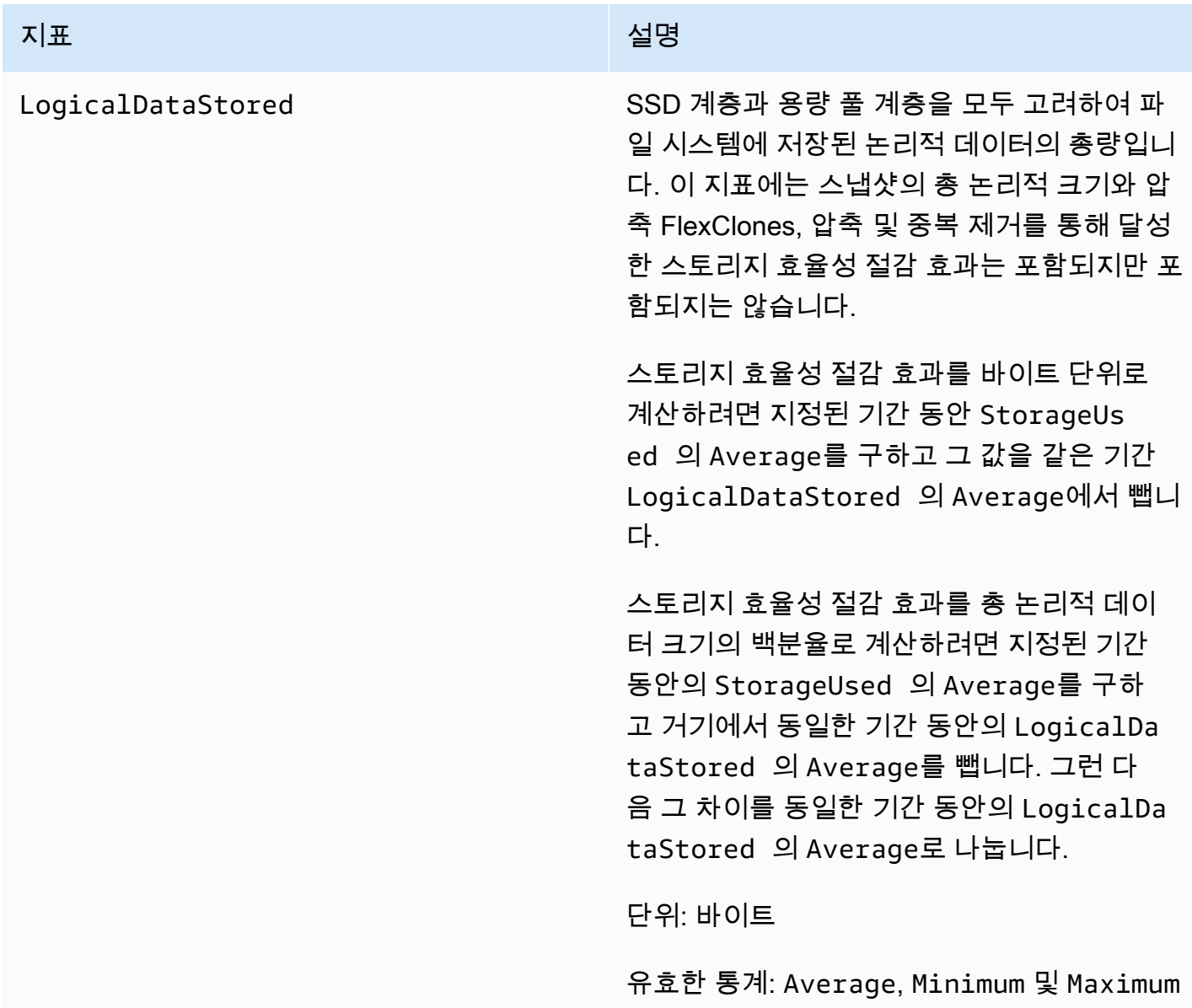

#### <span id="page-389-0"></span>세부 파일 시스템 지표

세부 파일 시스템 지표는 각 스토리지 계층에 대한 세부 스토리지 사용률 지표입니다. 세부 파일 시스 템 지표는 모두 FileSystemId, StorageTier 및 DataType 측정기준을 가지고 있습니다.

- StorageTier 측정기준은 지표가 측정하는 스토리지 계층을 나타내며 가능한 값은 SSD 및 StandardCapacityPool입니다.
- DataType 측정기준은 지표가 측정하는 데이터 유형을 나타내며 가능한 값은 All입니다.

주어진 지표와 측정기준 키-값 페어의 고유한 조합마다 행이 있으며, 해당 조합의 측정 결과에 대한 설 명이 있습니다.

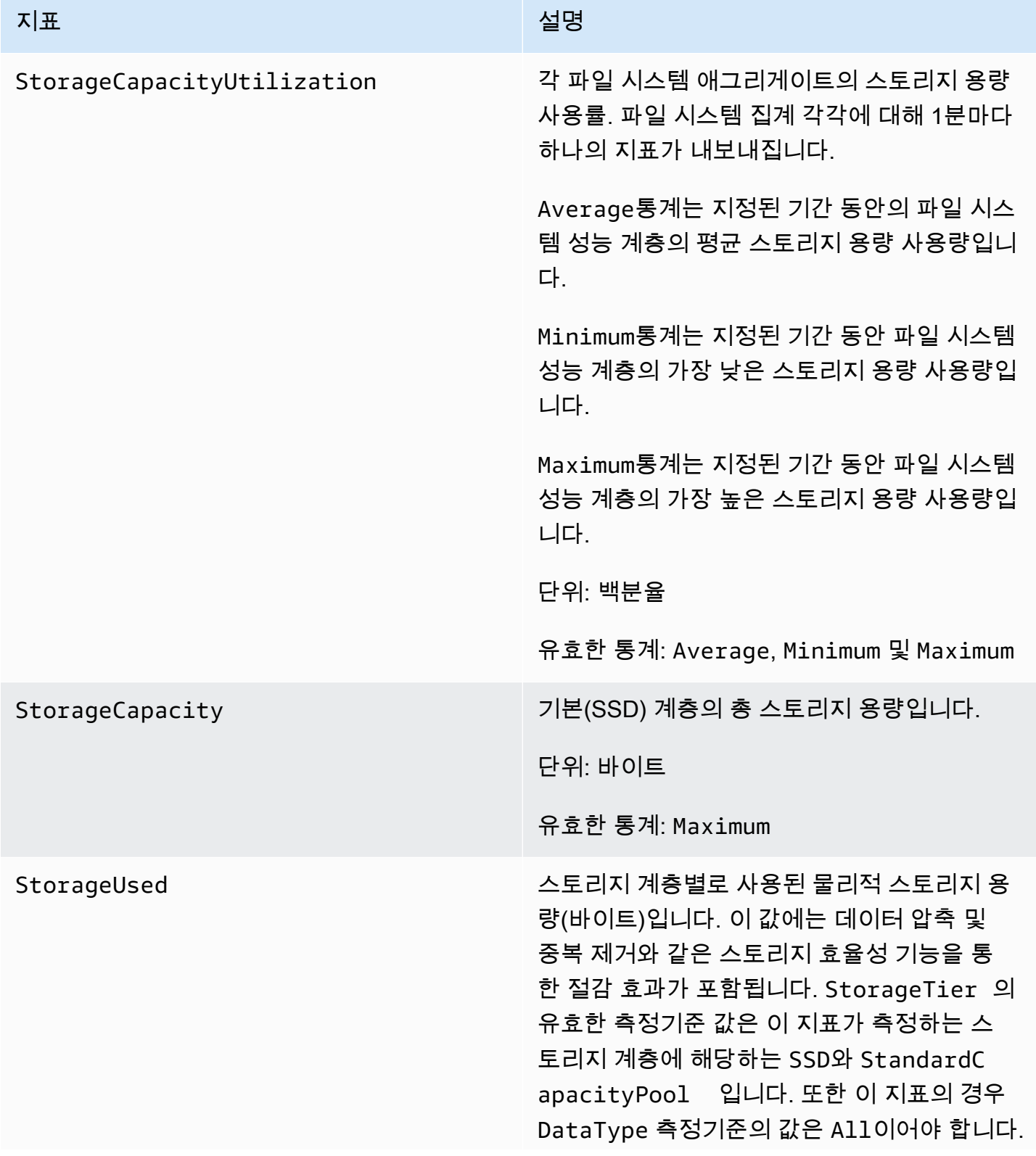

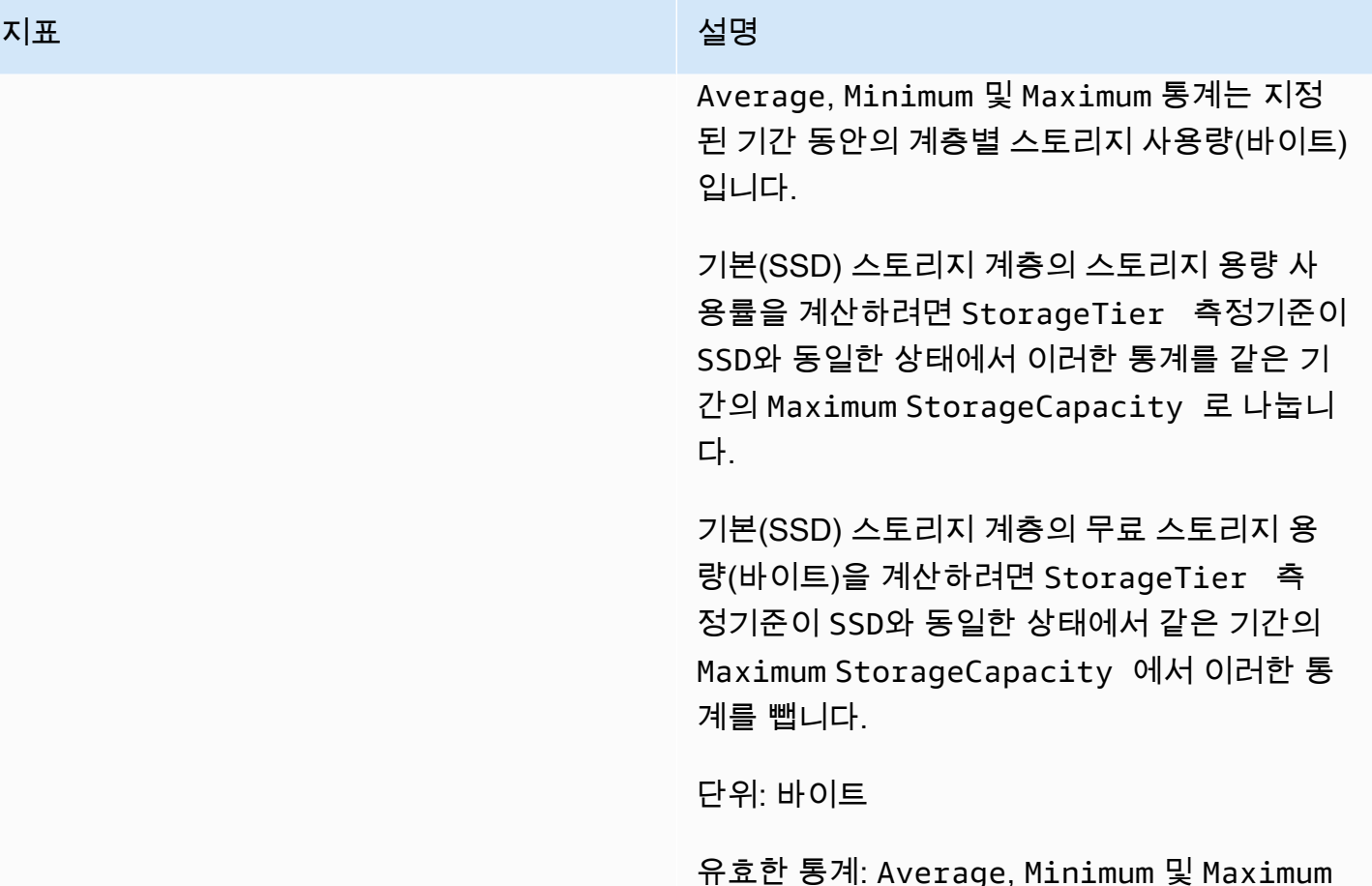

# <span id="page-391-0"></span>스케일 아웃 파일 시스템 메트릭

두 개 이상의 고가용성 (HA) 쌍이 있는 ONTAP 파일 시스템용 FSx에 대해 다음 지표가 제공됩니다. 메 트릭의 경우 각 HA 쌍과 각 애그리게이트 (스토리지 사용률 메트릭용) 에 대해 데이터 포인트가 생성됩 니다.

#### **a** Note

[여러 HA 쌍이 있는 파일 시스템이 있는 경우](#page-405-0) [단일 HA 쌍 파일 시스템 메트릭과 볼륨 메트릭을](#page-375-0) [사용할 수도 있습니다.](#page-405-0)

주제

- [네트워크 I/O 지표](#page-392-0)
- [파일 서버 지표](#page-394-0)
- [디스크 I/O 지표](#page-397-0)
- [세부 파일 시스템 지표](#page-402-0)

#### <span id="page-392-0"></span>네트워크 I/O 지표

이들 지표는 모두 FileSystemId와 FileServer라는 두 측정기준을 가집니다.

- FileSystemId— 파일 시스템의 AWS 리소스 ID.
- FileServer— ONTAP의 파일 서버 (또는 노드) 이름 (예:FsxId01234567890abcdef-01). 홀수 파일 서버가 선호되는 파일 서버 (즉, 파일 시스템이 보조 파일 서버로 페일오버되지 않는 한 트래픽 을 처리함) 이고 짝수 번호의 파일 서버는 보조 파일 서버입니다. 즉, 파트너를 사용할 수 없는 경우 에만 트래픽을 처리합니다. 이 때문에 보조 파일 서버는 일반적으로 선호 파일 서버보다 사용률이 낮 습니다.

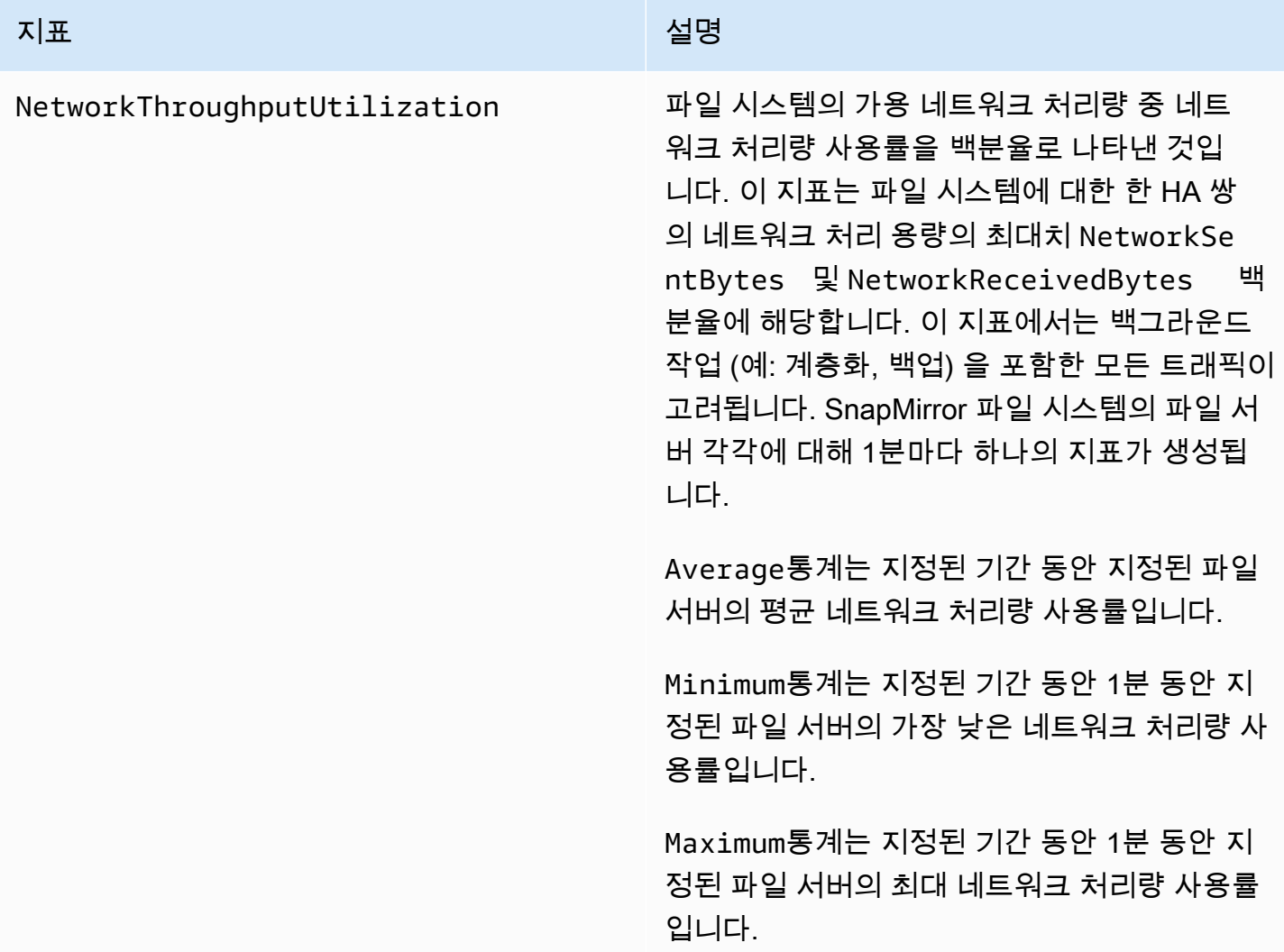

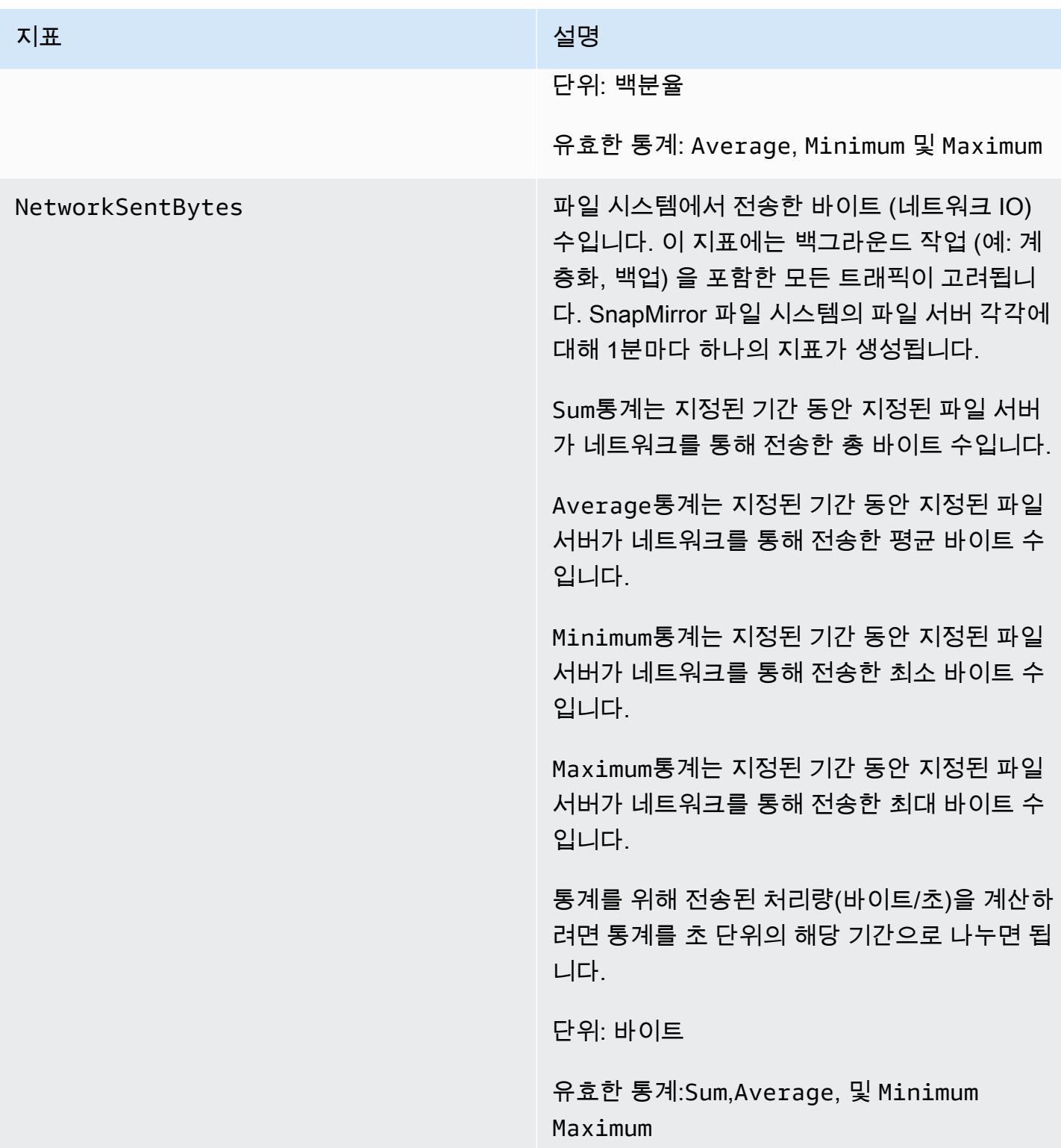

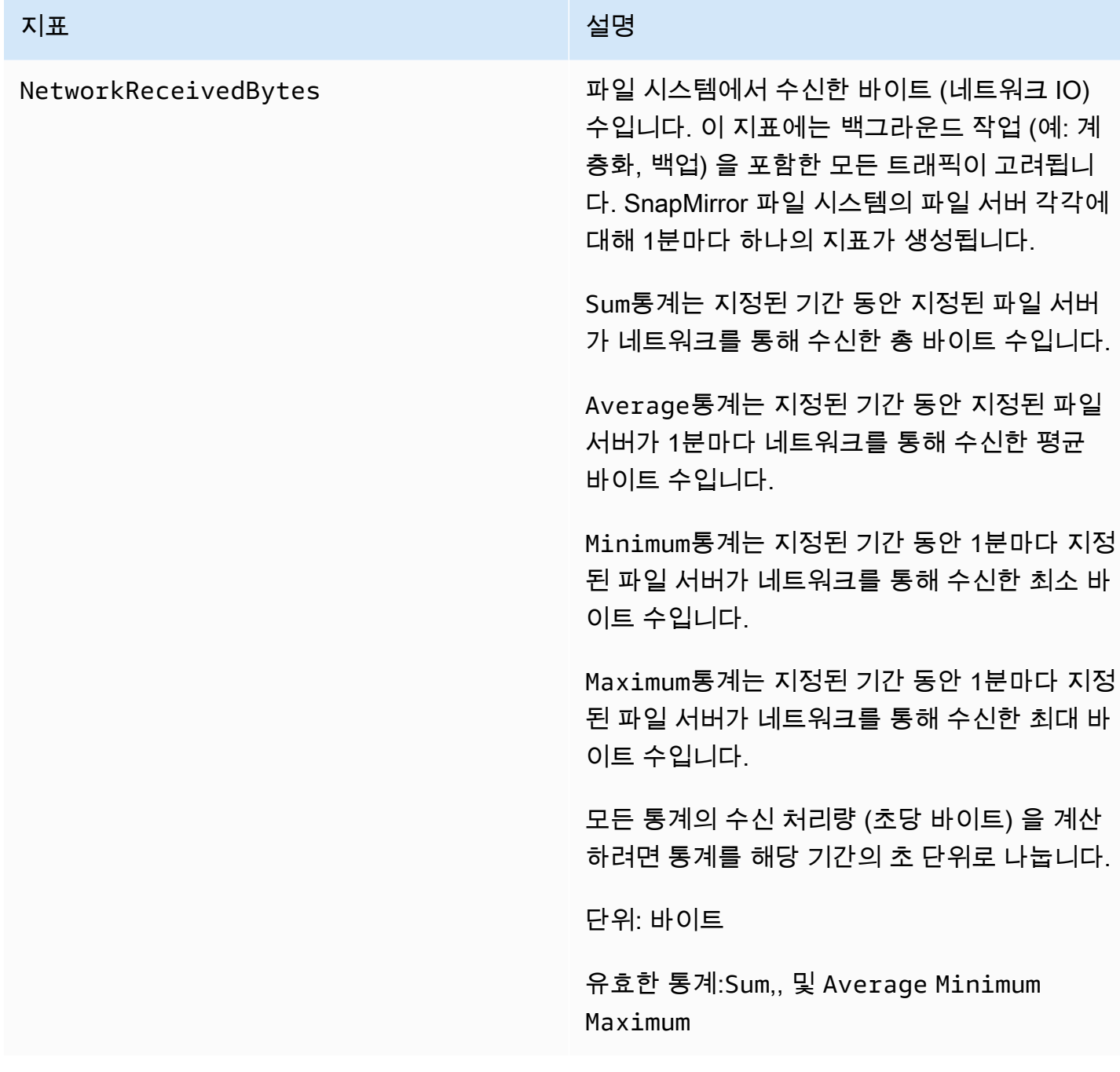

## <span id="page-394-0"></span>파일 서버 지표

이들 지표는 모두 FileSystemId와 FileServer라는 두 측정기준을 가집니다.

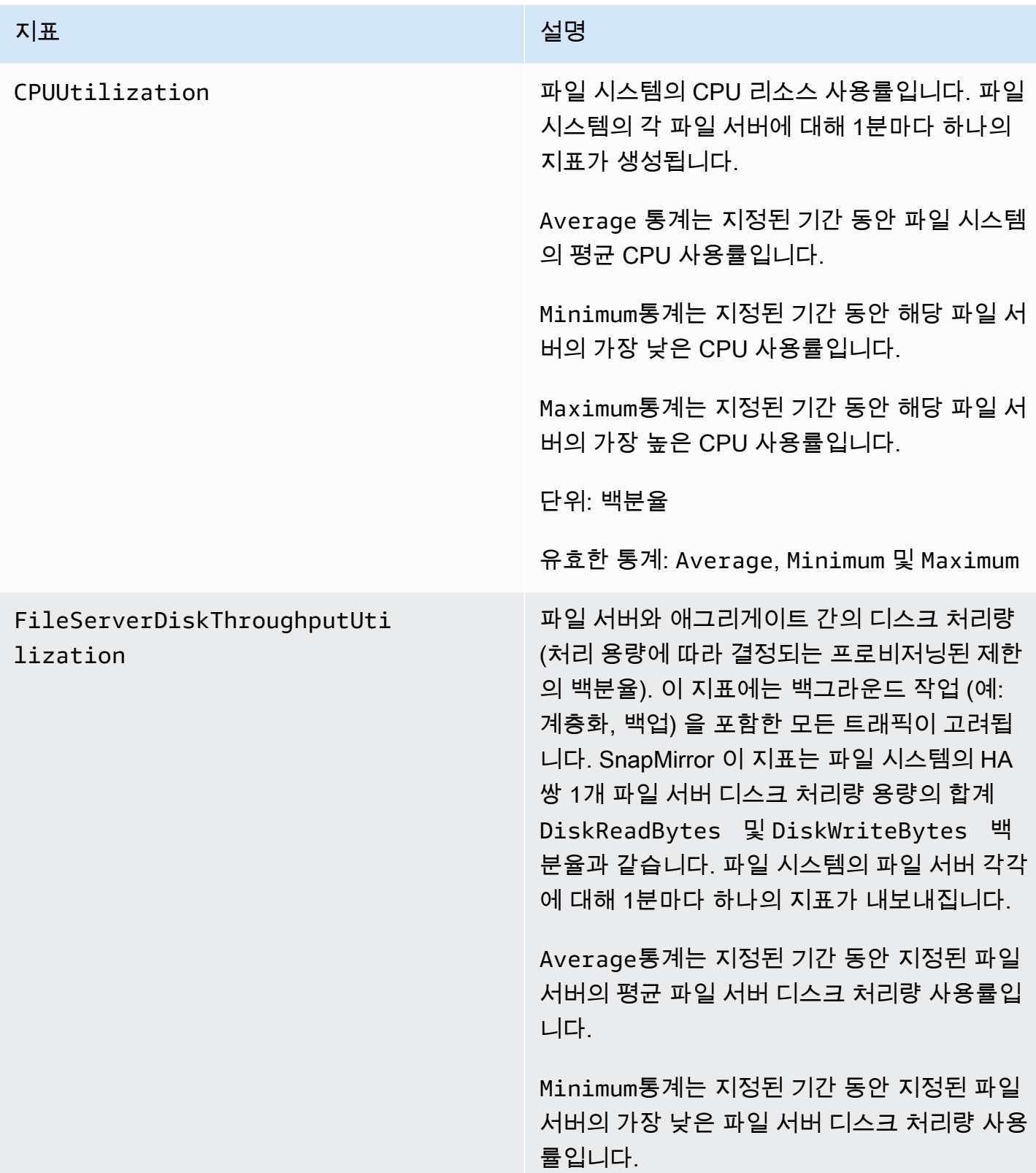
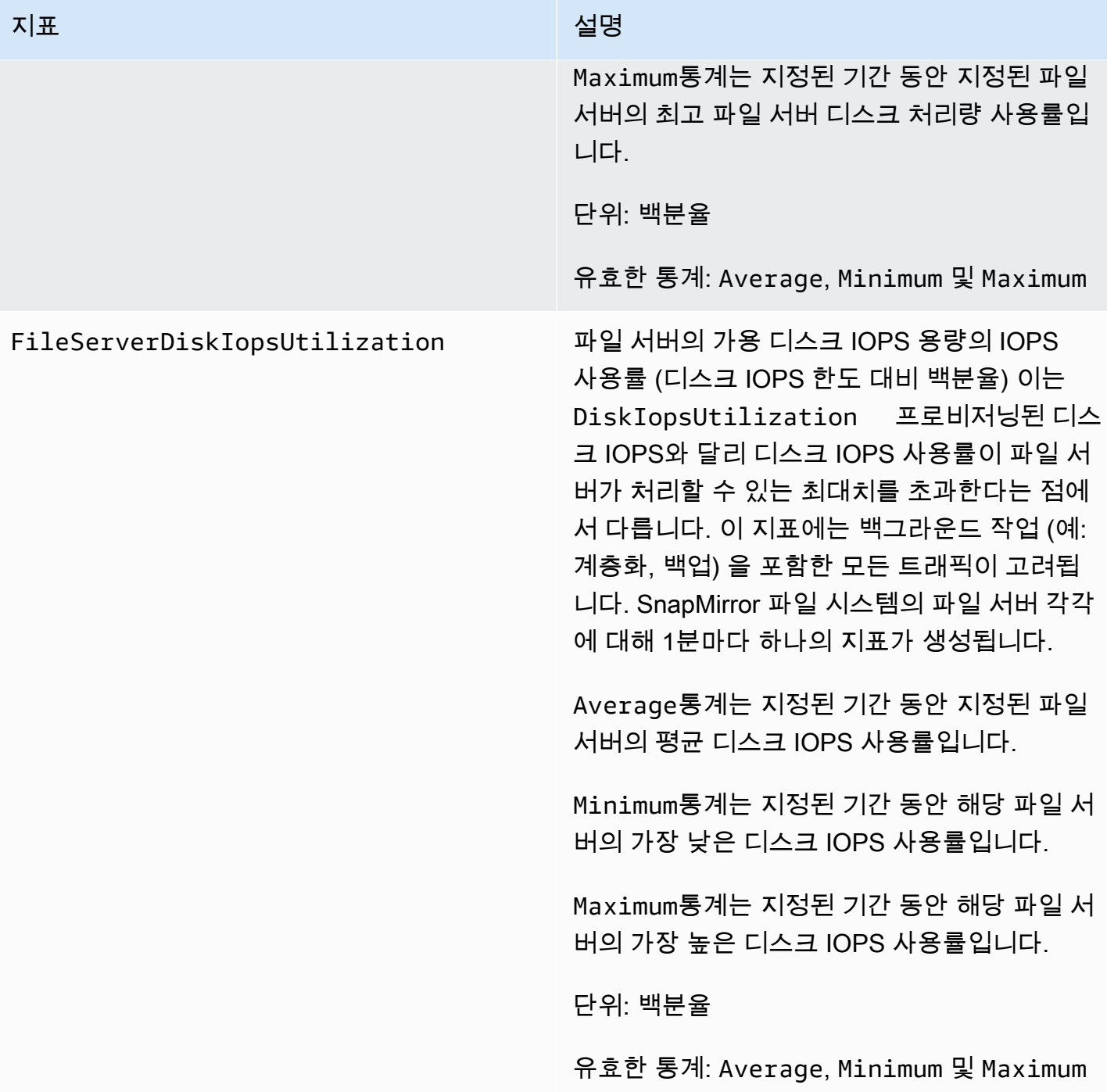

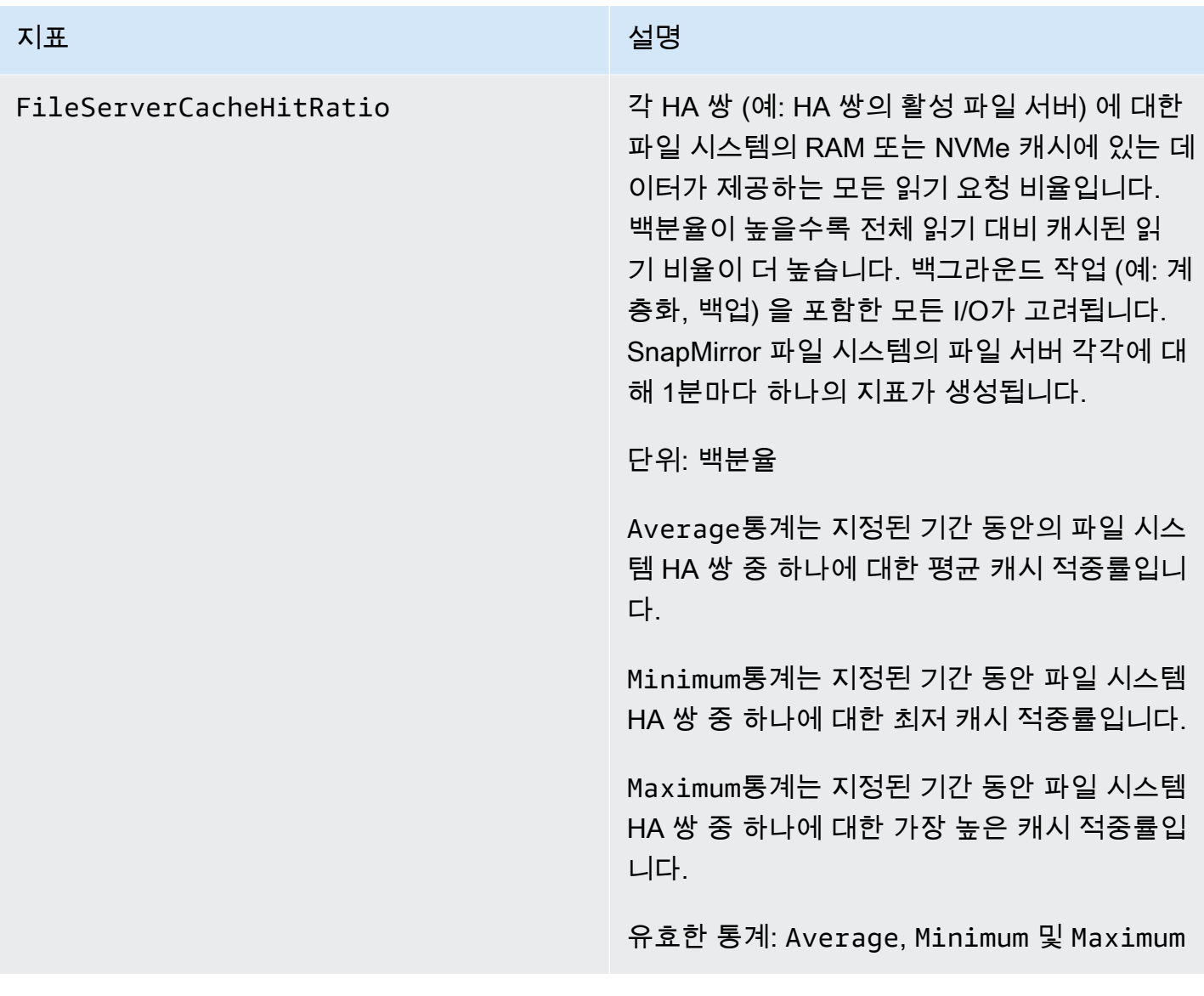

디스크 I/O 지표

이들 지표는 모두 FileSystemId와 Aggregate라는 두 측정기준을 가집니다.

• FileSystemId— 파일 시스템의 AWS 리소스 ID.

• Aggregate— 파일 시스템의 성능 계층은 애그리게이트라고 하는 여러 스토리지 풀 로 구성됩니다. 각 HA 쌍에는 애그리게이트가 하나씩 있습니다. 예를 들어 Aggregate는 HA 쌍의 파일 서버 FsxId01234567890abcdef-01 (액티브 파일 서버) 와 파일 서버 FsxId01234567890abcdef-02 (보조 파일 서버) 에 aggr1 매핑됩니다.

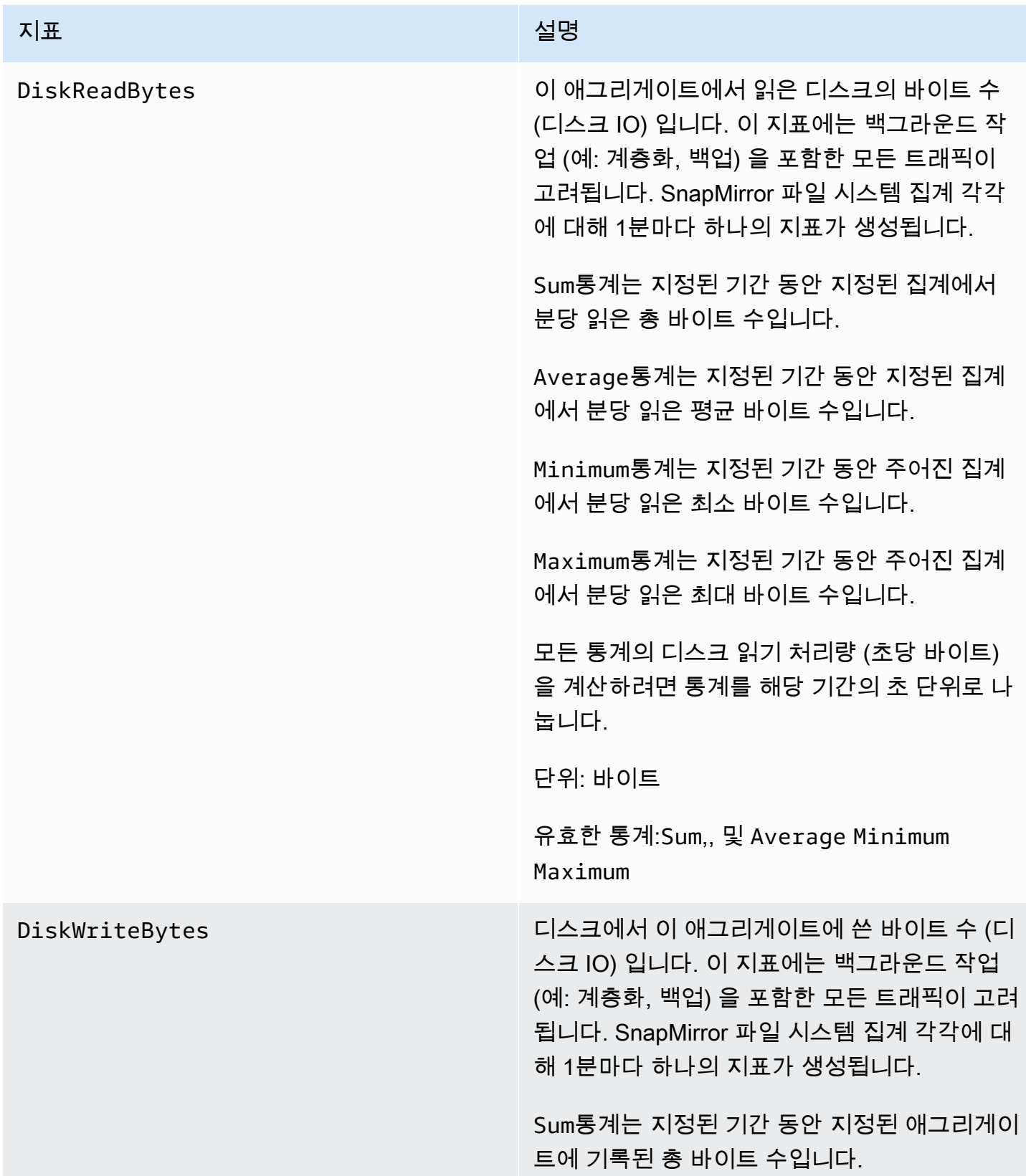

#### 지표 설명

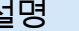

Average통계는 지정된 기간 동안 분당 지정된 애그리게이트에 기록된 평균 바이트 수입니다.

Minimum통계는 지정된 기간 동안 분당 지정된 애그리게이트에 기록된 최소 바이트 수입니다.

Maximum통계는 지정된 기간 동안 분당 지정된 애그리게이트에 기록된 최대 바이트 수입니다.

통계를 위해 쓰기 디스크 처리량(바이트/초)을 계산하려면 통계를 초 단위의 해당 기간으로 나 누면 됩니다.

단위: 바이트

유효한 통계:Sum,, 및 Average Minimum Maximum

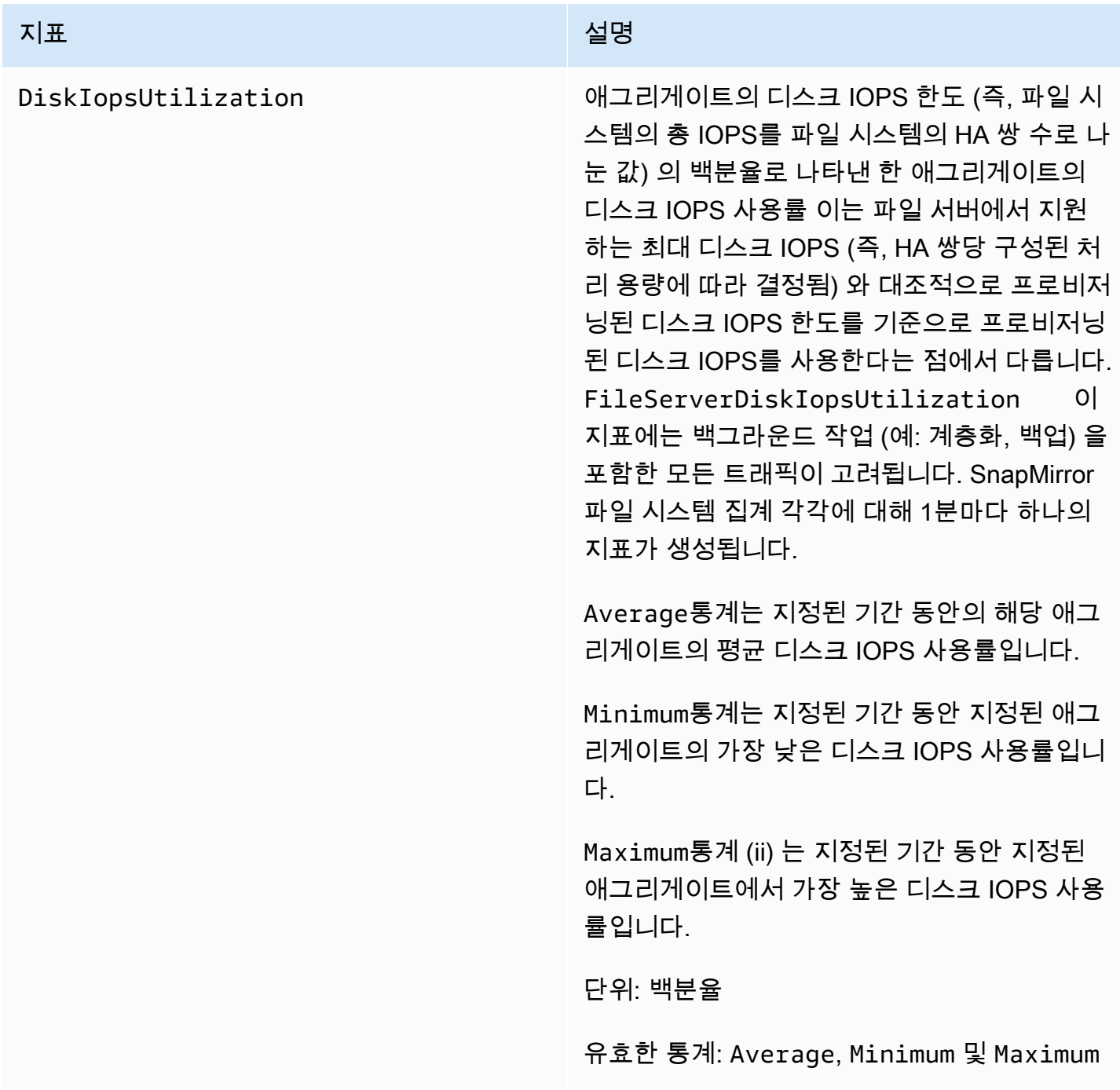

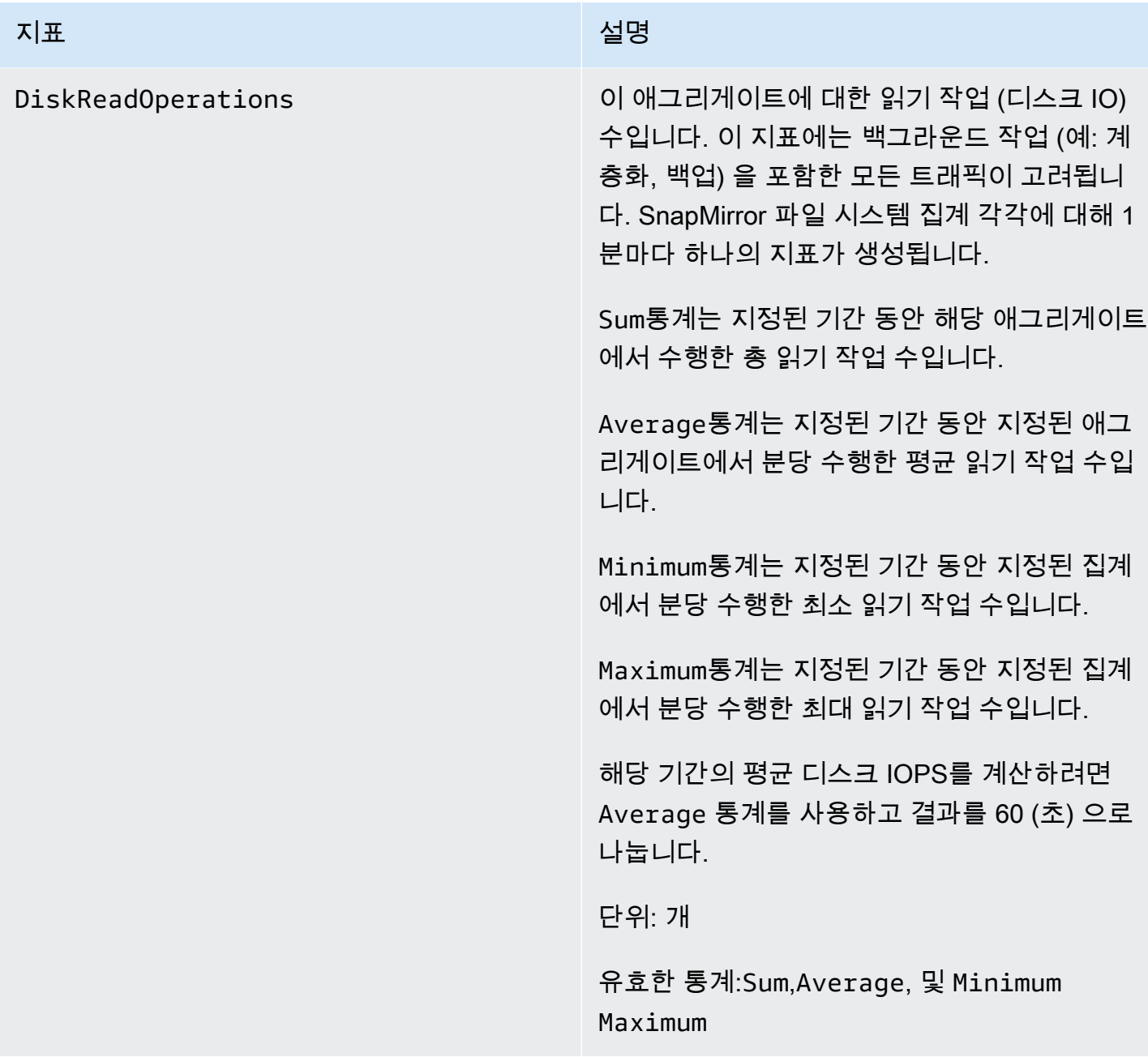

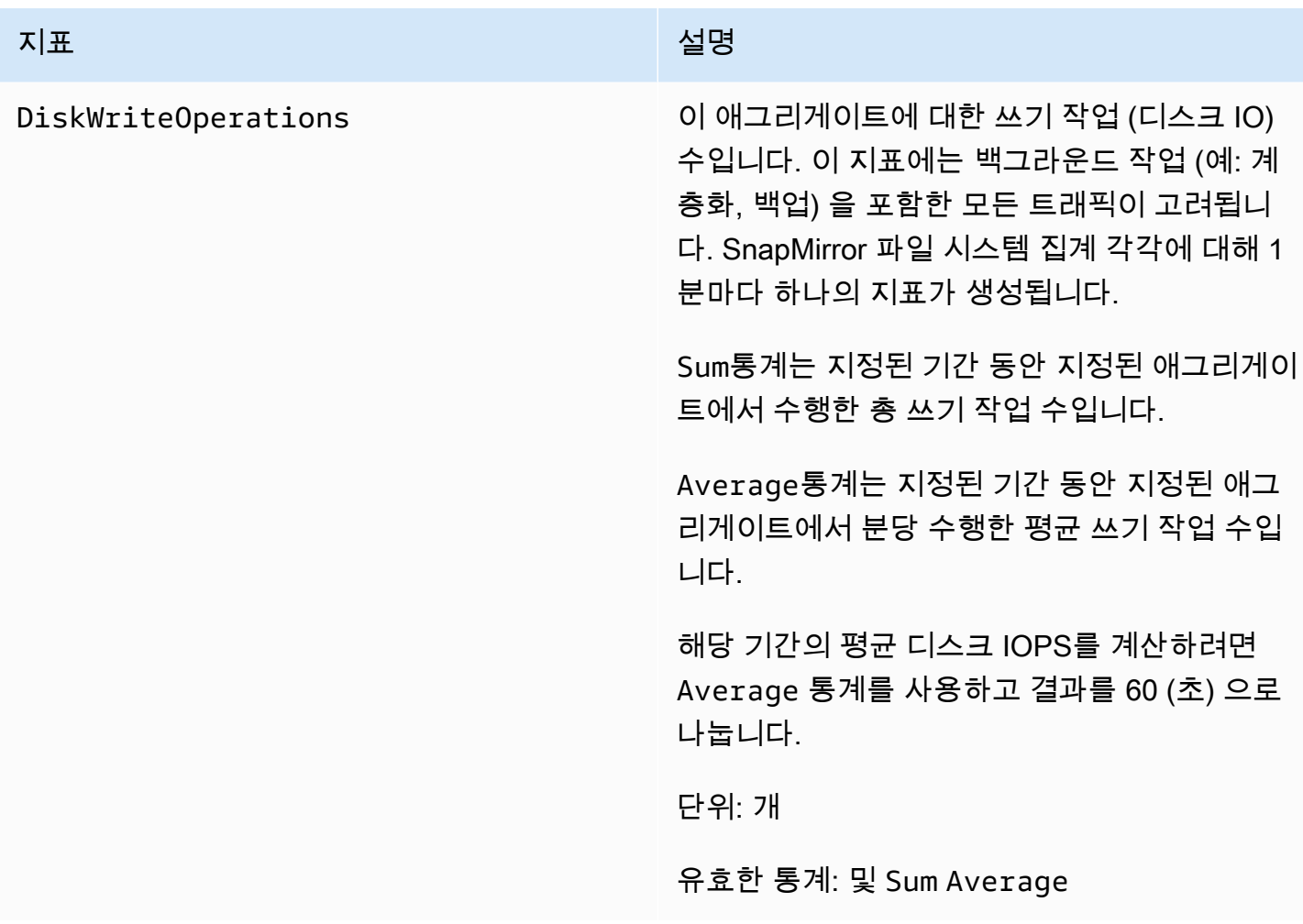

#### 세부 파일 시스템 지표

세부 파일 시스템 지표는 각 스토리지 계층에 대한 세부 스토리지 사용률 지표입니다. 자세한 파 일 시스템 메트릭에는FileSystemId,StorageTier, 및 DataType 차원 또는, FileSystemId StorageTierDataType, 및 Aggregate 차원이 있습니다.

- Aggregate차원이 제공되지 않은 경우 지표는 전체 파일 시스템에 대한 것입니다. StorageUsed및 StorageCapacity 지표에는 파일 시스템의 총 소비 스토리지 (스토리지 계층당) 및 총 스토리지 용량 (SSD 계층의 경우) 에 해당하는 1분마다 단일 데이터 포인트가 있습니다. 한편 StorageCapacityUtilization 메트릭은 각 애그리게이트에 대해 1분마다 하나의 메트릭을 내 보냅니다.
- Aggregate차원이 제공되면 지표는 각 집계에 대한 것입니다.

측정기준의 의미는 다음과 같습니다.

- FileSystemId— 파일 시스템의 AWS 리소스 ID.
- Aggregate— 파일 시스템의 성능 계층은 애그리게이트라고 하는 여러 스토리지 풀 로 구성됩니다. 각 HA 쌍에는 애그리게이트가 하나씩 있습니다. 예를 들어 Aggregate는 HA 쌍의 파일 서버 FsxId01234567890abcdef-01 (액티브 파일 서버) 와 파일 서버 FsxId01234567890abcdef-02 (보조 파일 서버) 에 aggr1 매핑됩니다.
- StorageTier— 메트릭이 측정하는 스토리지 계층을 가능한 값과 함께 나타냅니다. SSD StandardCapacityPool
- DataType— 메트릭이 측정하는 데이터 유형을 가능한 값과 함께 나타냅니다All.

주어진 지표와 측정기준 키-값 페어의 고유한 조합마다 행이 있으며, 해당 조합의 측정 결과에 대한 설 명이 있습니다.

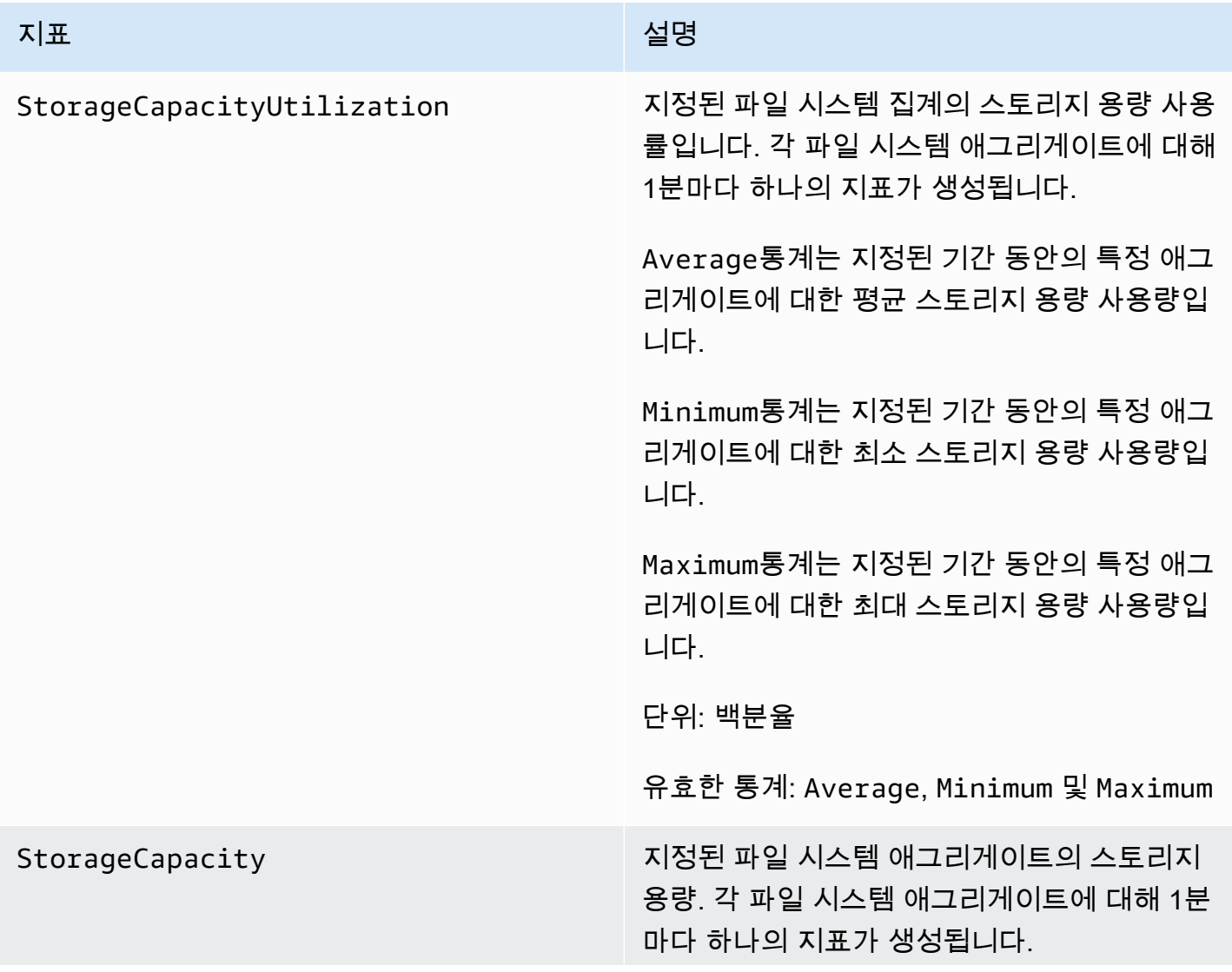

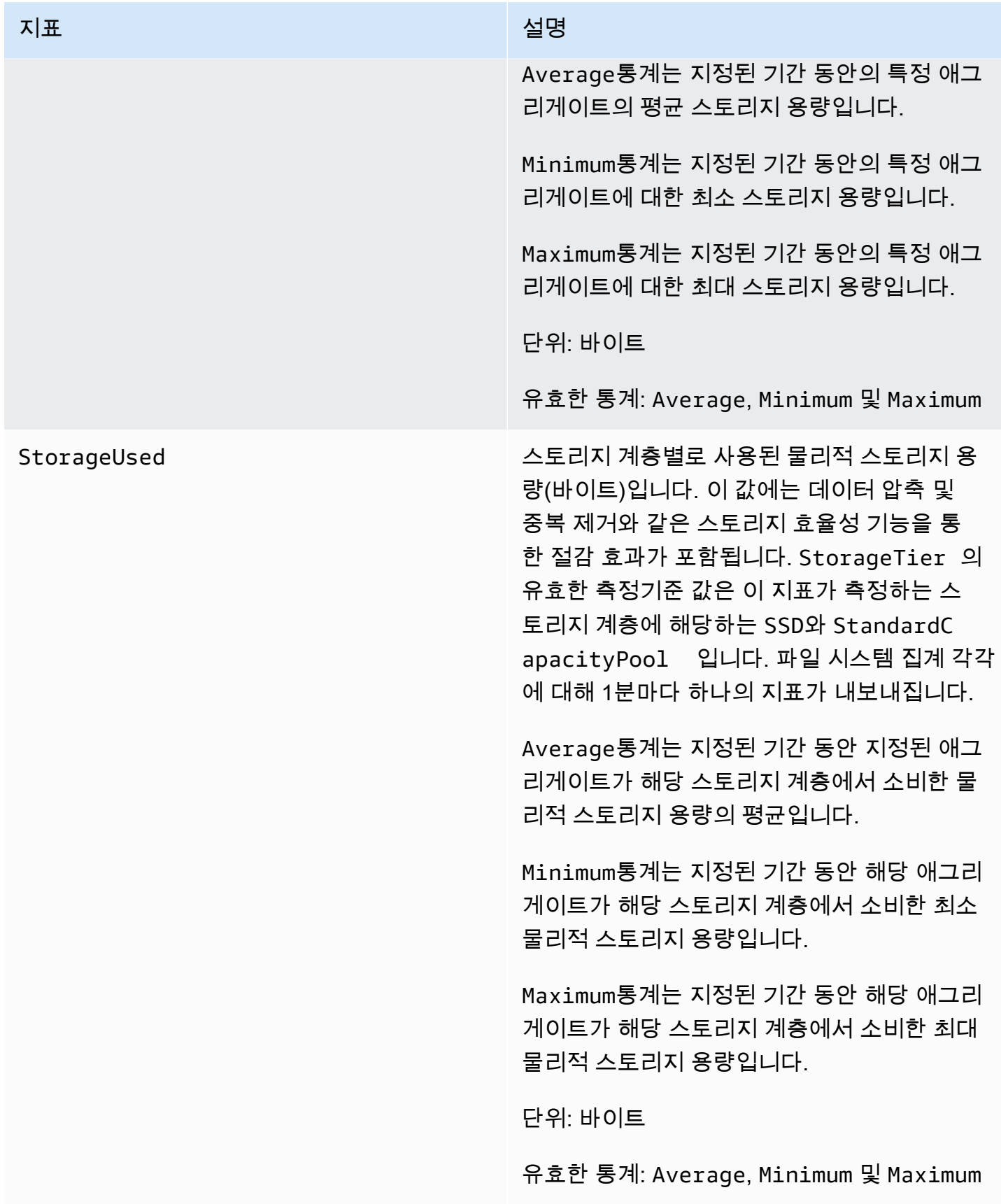

# 볼륨 지표

NetApp ONTAP용 Amazon FSx 파일 시스템에는 데이터를 저장하는 볼륨이 하나 이상 있을 수 있습니 다. 각 볼륨에는 볼륨 지표 또는 세부 볼륨 지표로 분류된 지표 세트가 있습니다.

- 볼륨 지표는 FileSystemId와 VolumeId 두 측정기준을 가지는 볼륨별 성능 및 스토리지 지표입 니다. FileSystemId는 볼륨이 속한 파일 시스템에 매핑됩니다.
- 세부 볼륨 per-storage-tier 지표는 차원 (가능한 값은 및) 으로 계층별 스토리지 사용량을 측정하 고 StorageTier 차원 (가능한 값 UserSnapshot, SSD 및StandardCapacityPool) 을 사용 하여 데이터 유형별 스토리지 사용량을 측정하는 지표입니다. DataType Other 이러한 지표는 FileSystemId, VolumeId, StorageTier 및 DataType 측정기준을 가집니다.

주제

- [네트워크 I/O 지표](#page-405-0)
- [스토리지 용량 지표](#page-410-0)
- [세부 볼륨 지표](#page-411-0)

<span id="page-405-0"></span>네트워크 I/O 지표

이들 지표는 모두 FileSystemId와 VolumeId라는 두 측정기준을 가집니다.

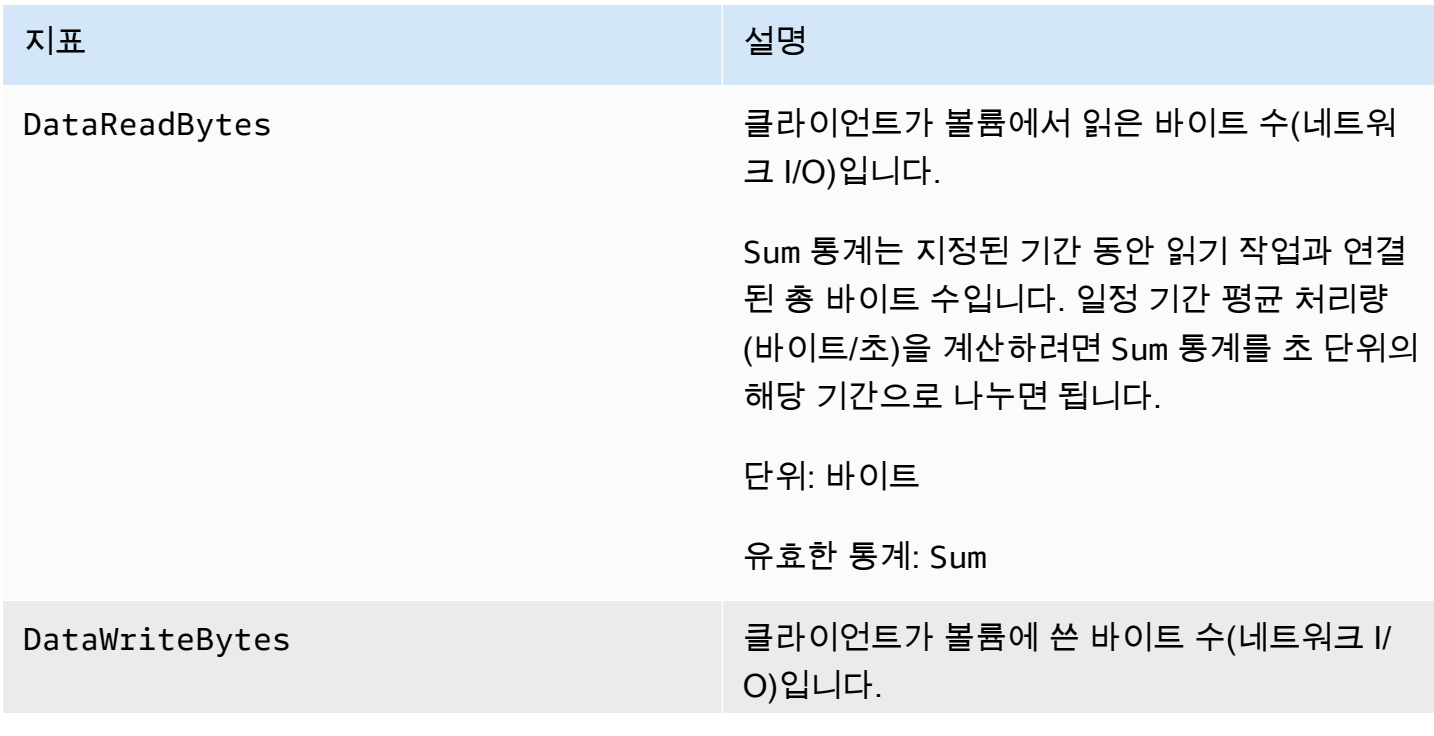

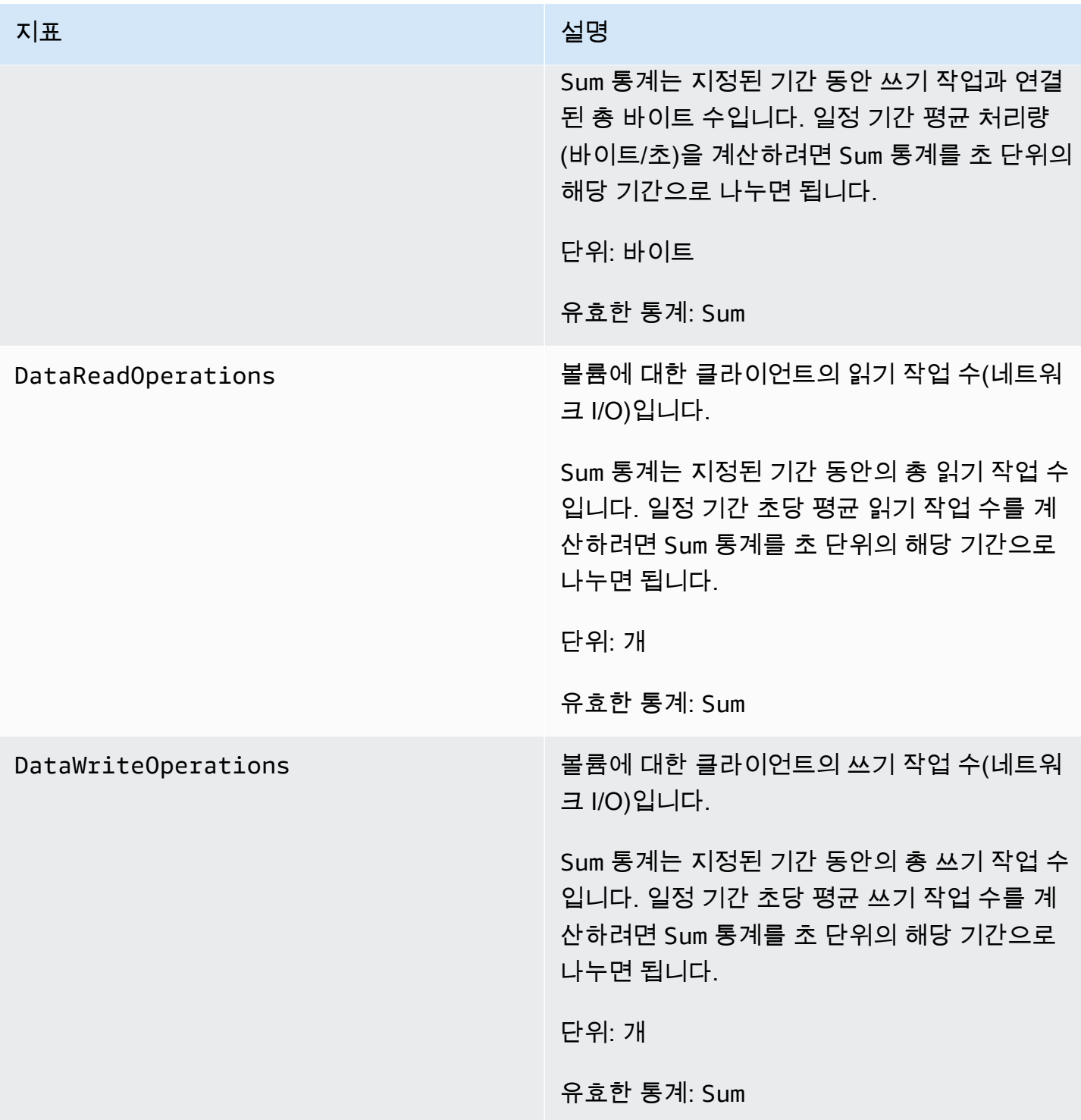

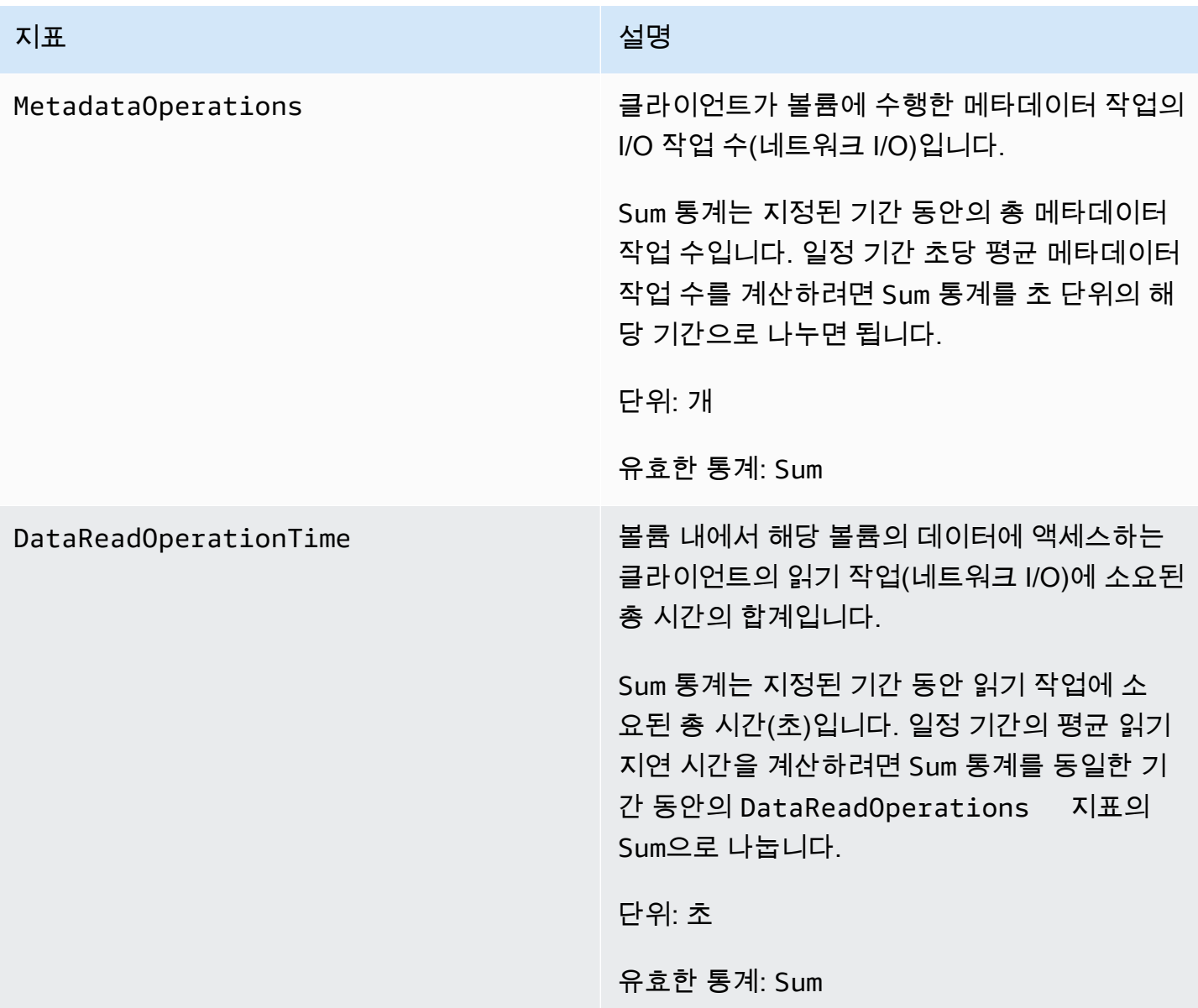

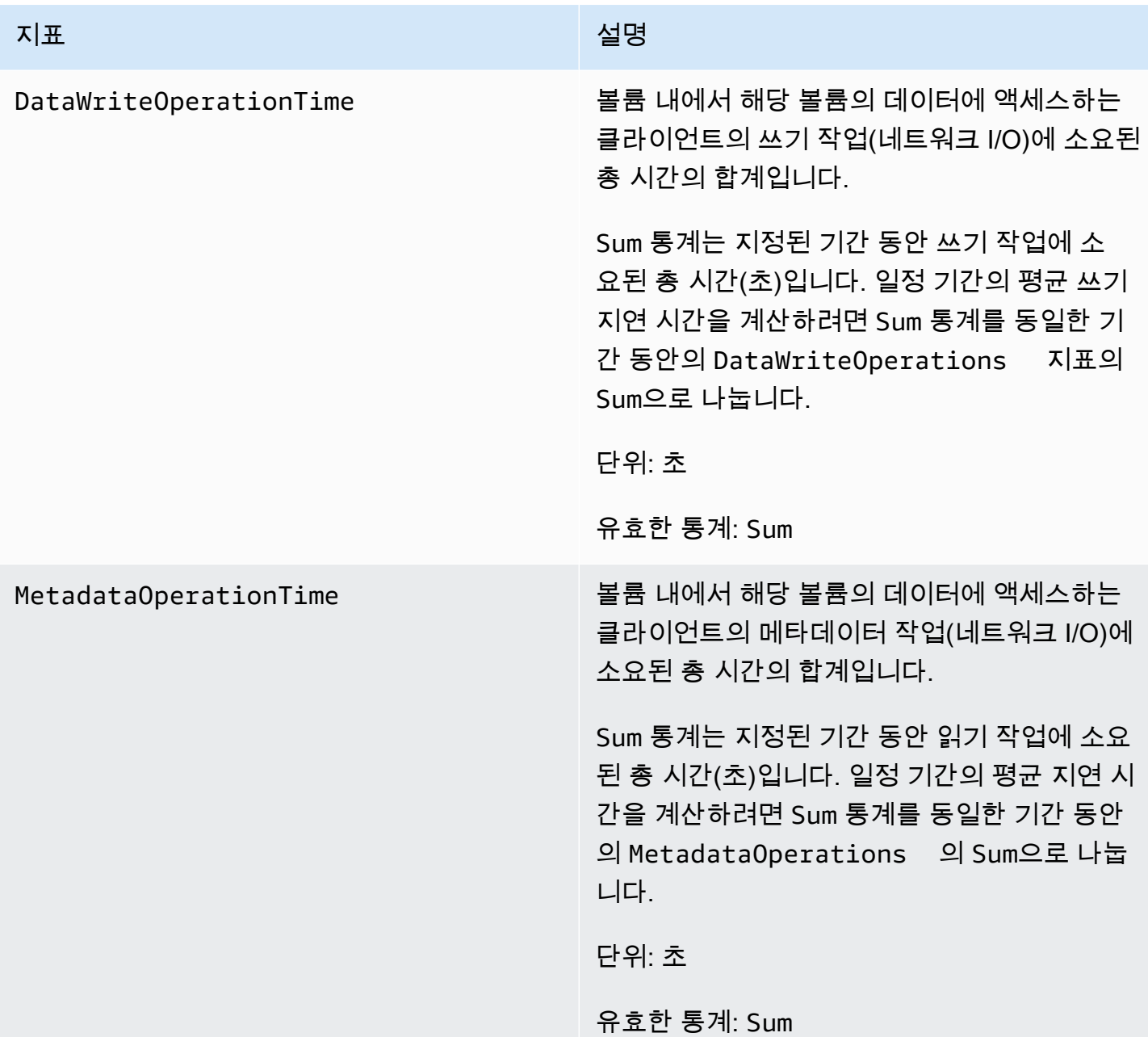

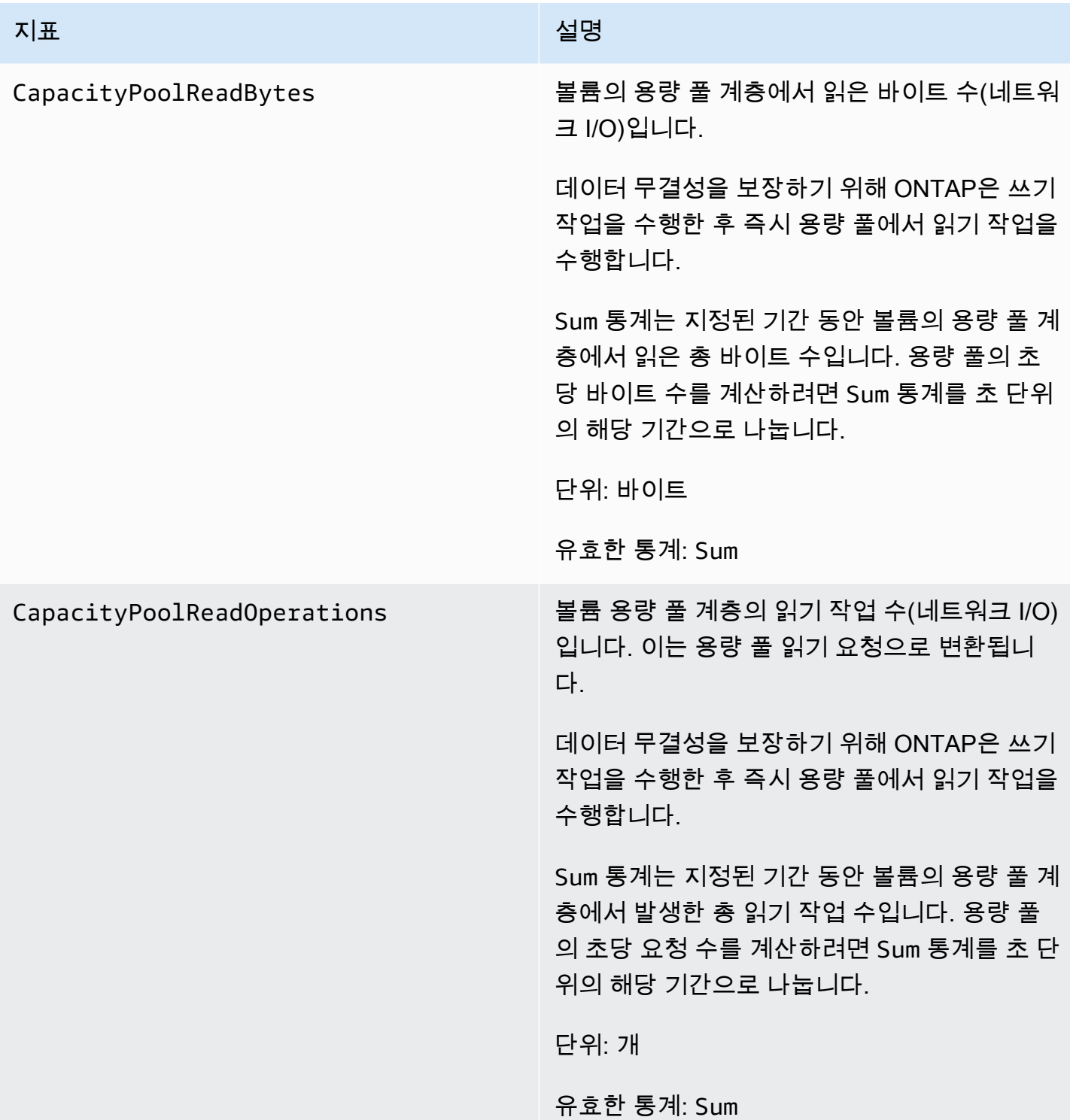

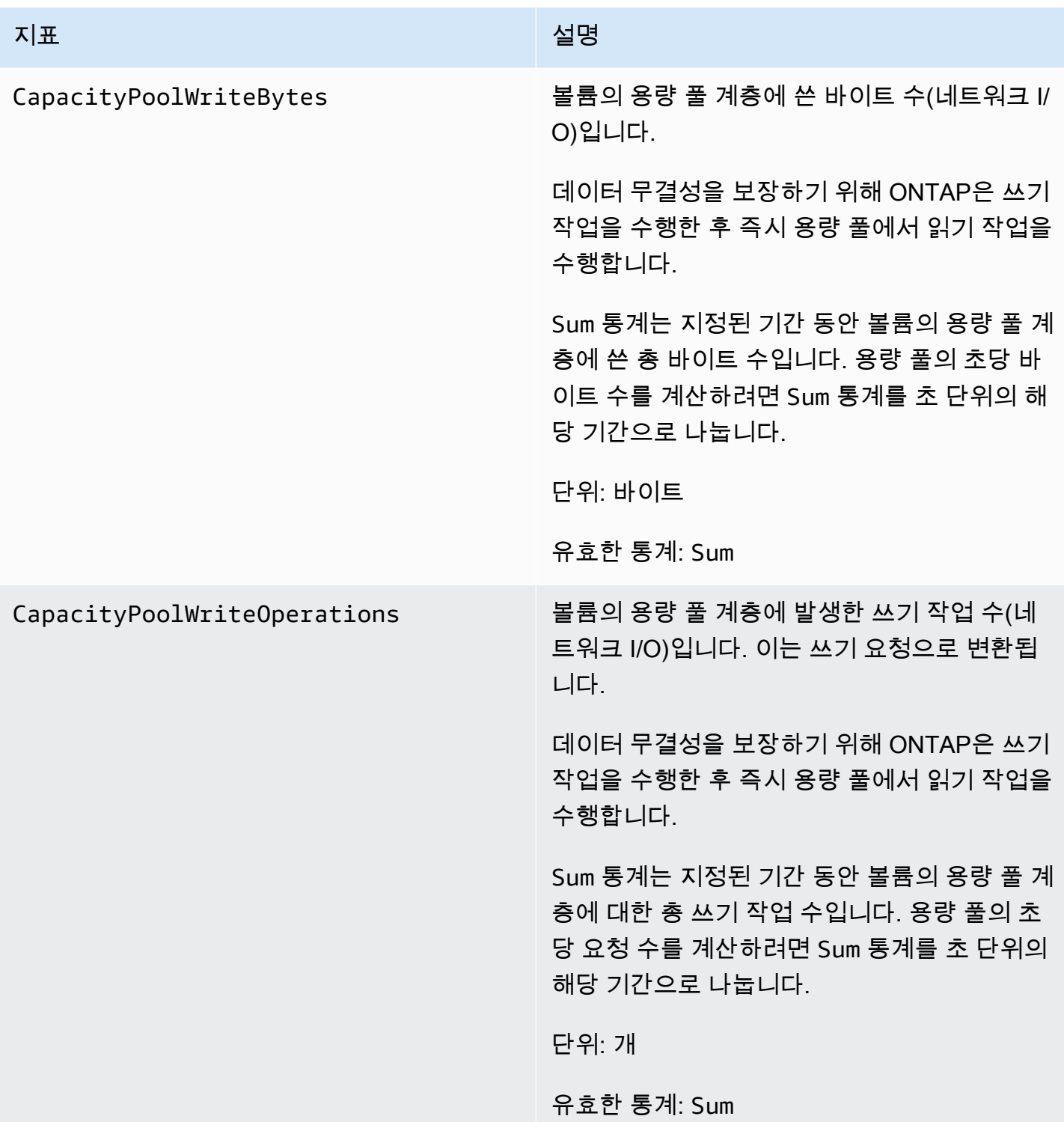

# <span id="page-410-0"></span>스토리지 용량 지표

이들 지표는 모두 FileSystemId와 VolumeId라는 두 측정기준을 가집니다.

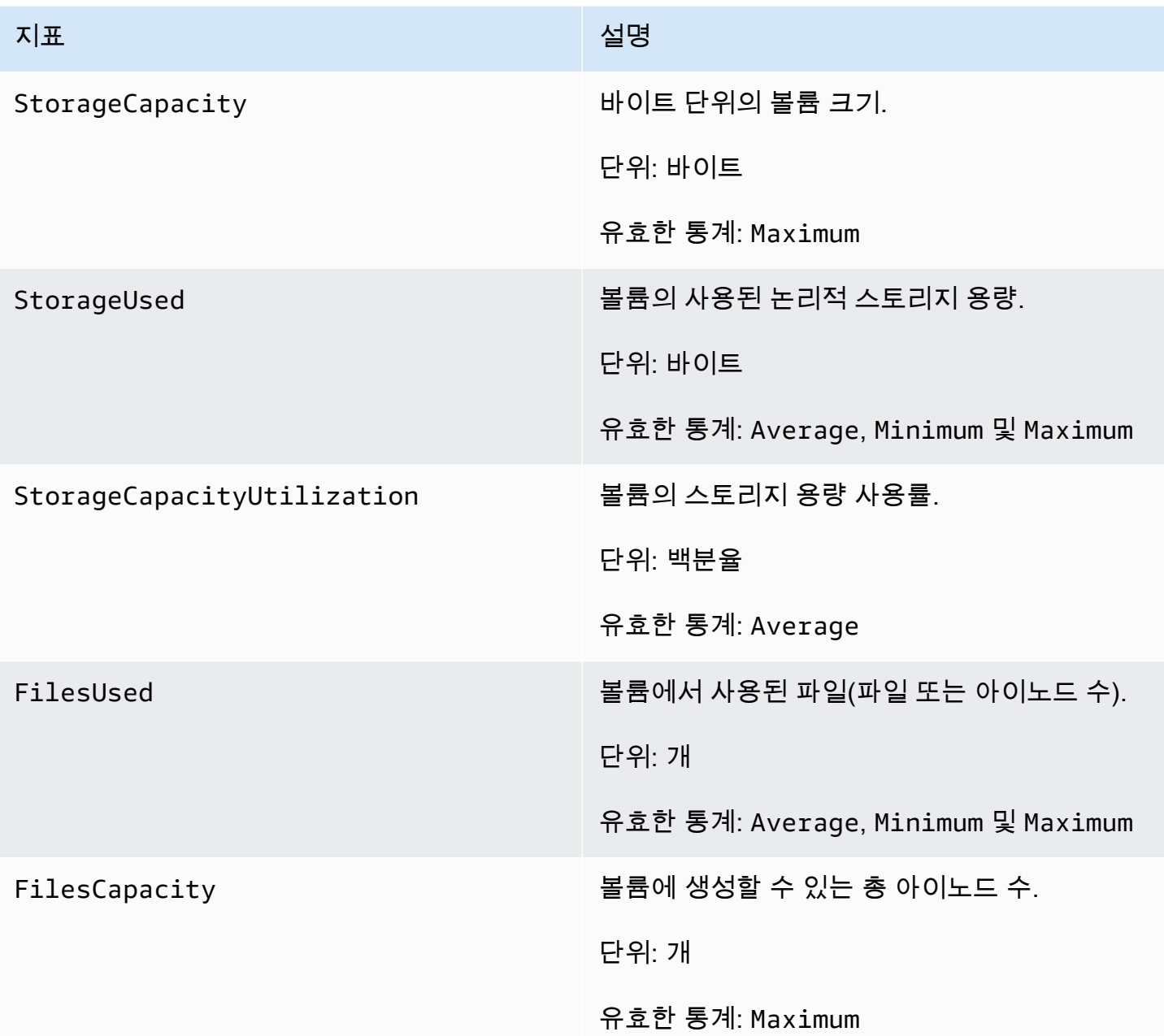

### <span id="page-411-0"></span>세부 볼륨 지표

세부 볼륨 지표는 볼륨 지표보다 더 많은 측정기준을 가지고 있으므로 데이터를 더 세밀하게 측정할 수 있습니다. 모든 세부 볼륨 지표는 FileSystemId, VolumeId, StorageTier 및 DataType 측정기 준을 가집니다.

• StorageTier 측정기준은 지표가 측정하는 스토리지 계층을 나타내며 가능한 값은 All, SSD 및 StandardCapacityPool입니다.

• DataType 측정기준은 지표가 측정하는 데이터 유형을 나타내며 가능한 값은 All, User, Snapshot 및 Other입니다.

다음 표는 StorageUsed 지표가 나열된 측정기준에 대해 측정하는 내용을 정의합니다.

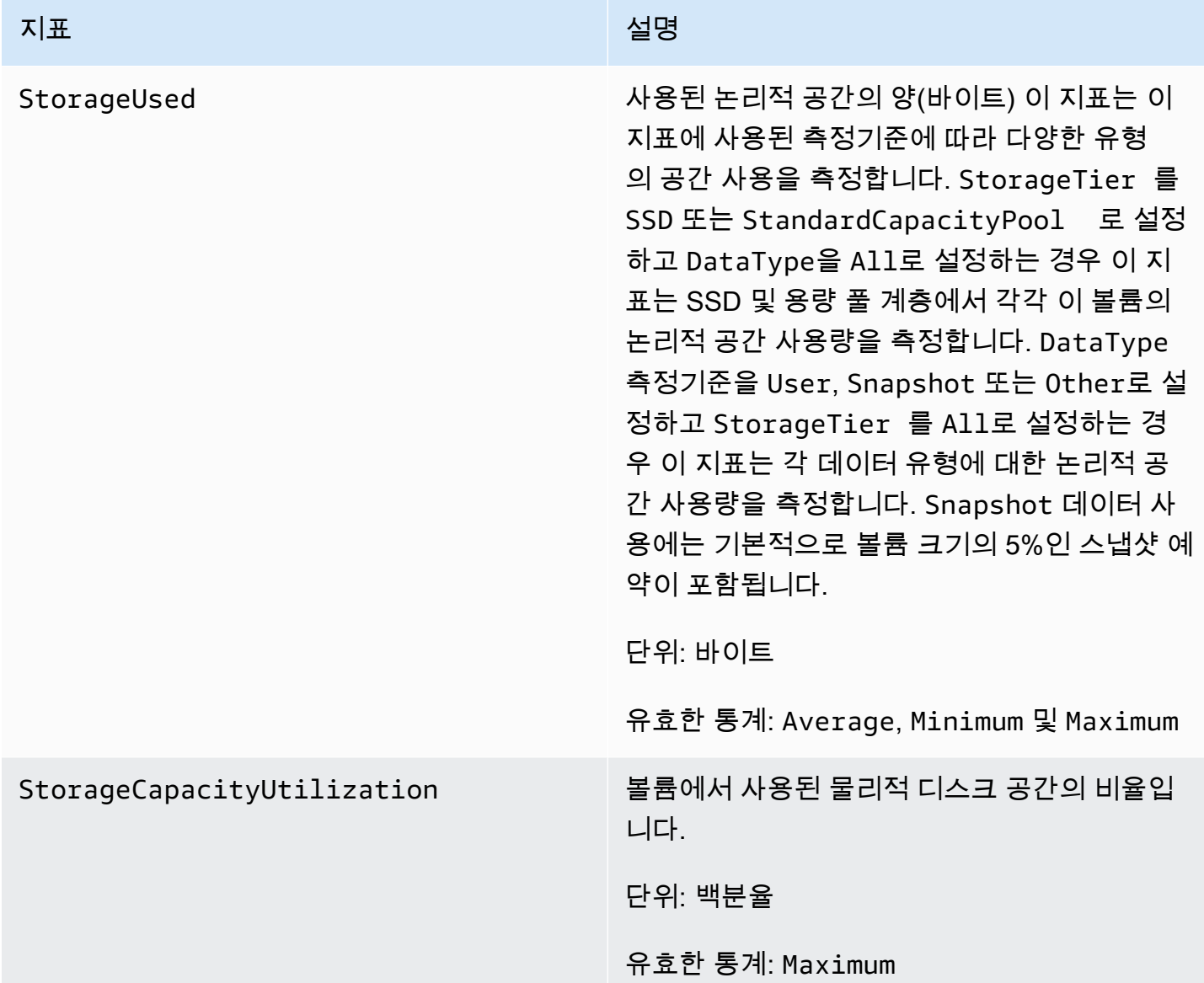

# 성능 경고 및 권장 사항

FSx for ONTAP는 이러한 메트릭 중 하나가 연속된 여러 데이터 포인트에 대해 미리 정해진 임계값에 도달하거나 이를 초과할 때마다 메트릭에 CloudWatch 대한 경고를 표시합니다. 이러한 경고는 파일 시스템 성능을 최적화하는 데 사용할 수 있는 실행 가능한 권장 사항을 제공합니다.

모니터링 및 성능 대시보드의 여러 영역에서 경고에 액세스할 수 있습니다. 모든 활성 또는 최신 Amazon FSx 성능 경고와 ALARM 상태인 파일 시스템에 대해 구성된 CloudWatch 모든 경보는 요약 섹션의 모니터링 및 성능 패널에 표시됩니다. 이 경고는 지표 그래프가 표시되는 대시보드 섹션에도 표 시됩니다.

모든 Amazon FSx CloudWatch 지표에 대해 경보를 생성할 수 있습니다. 자세한 정보는 [아마존 FSx를](#page-414-0) [모니터링하기 위한 아마존 CloudWatch 알람 생성을](#page-414-0) 참조하세요.

#### 성능 경고를 사용하면 파일 시스템 성능을 개선할 수 있습니다.

Amazon FSx는 파일 시스템 성능을 최적화하는 데 사용할 수 있는 실행 가능한 권장 사항을 제공합니 다. 이러한 권장 사항은 잠재적인 성능 병목 현상을 해결할 수 있는 방법을 설명합니다. 활동이 계속될 것으로 예상되거나 이로 인해 파일 시스템 성능이 저하되는 경우 권장 조치를 취할 수 있습니다. 경고 를 트리거한 지표에 따라 다음 표에 설명된 대로 파일 시스템의 처리량 용량 또는 스토리지 용량을 늘 려 경고를 해결할 수 있습니다.

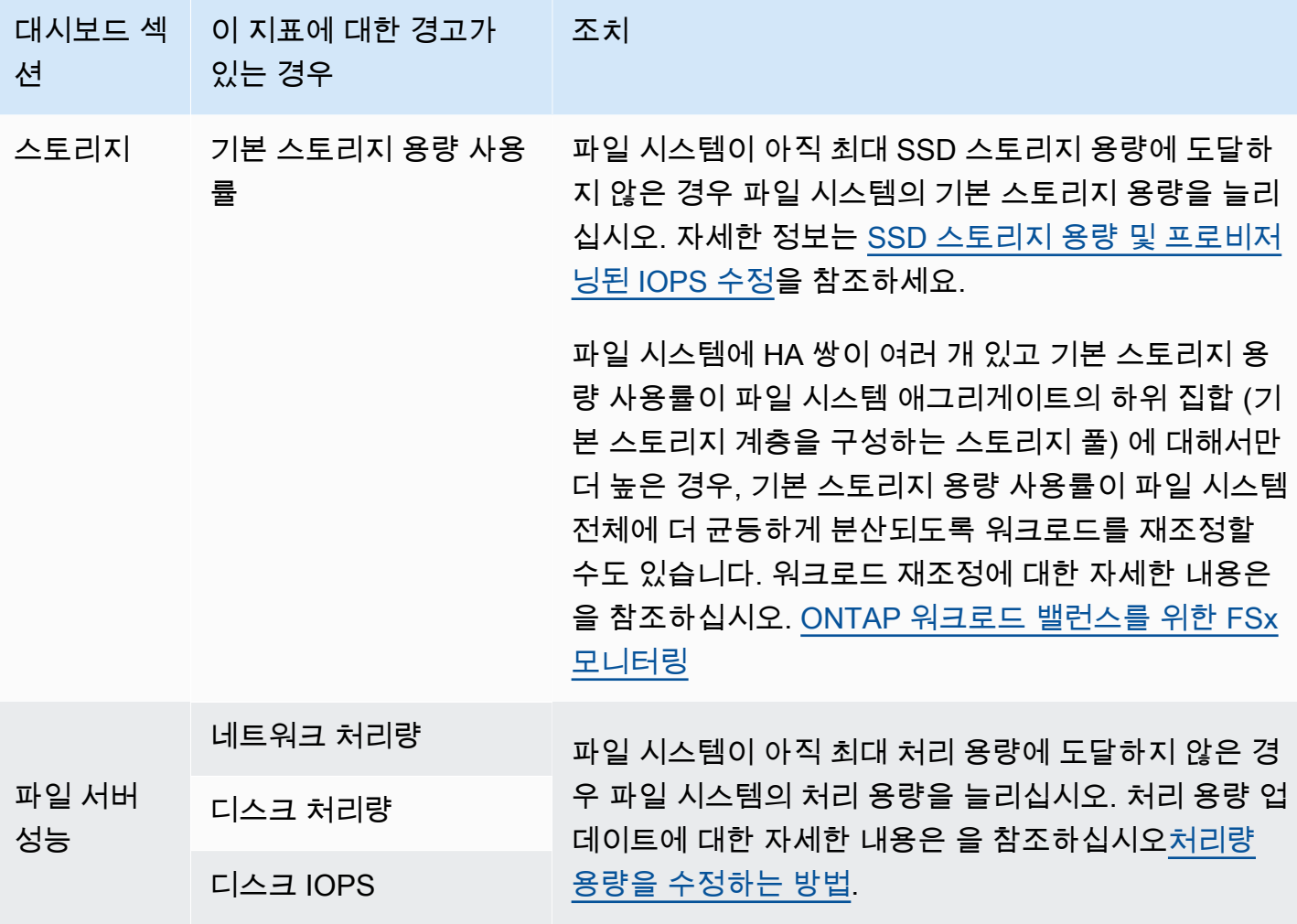

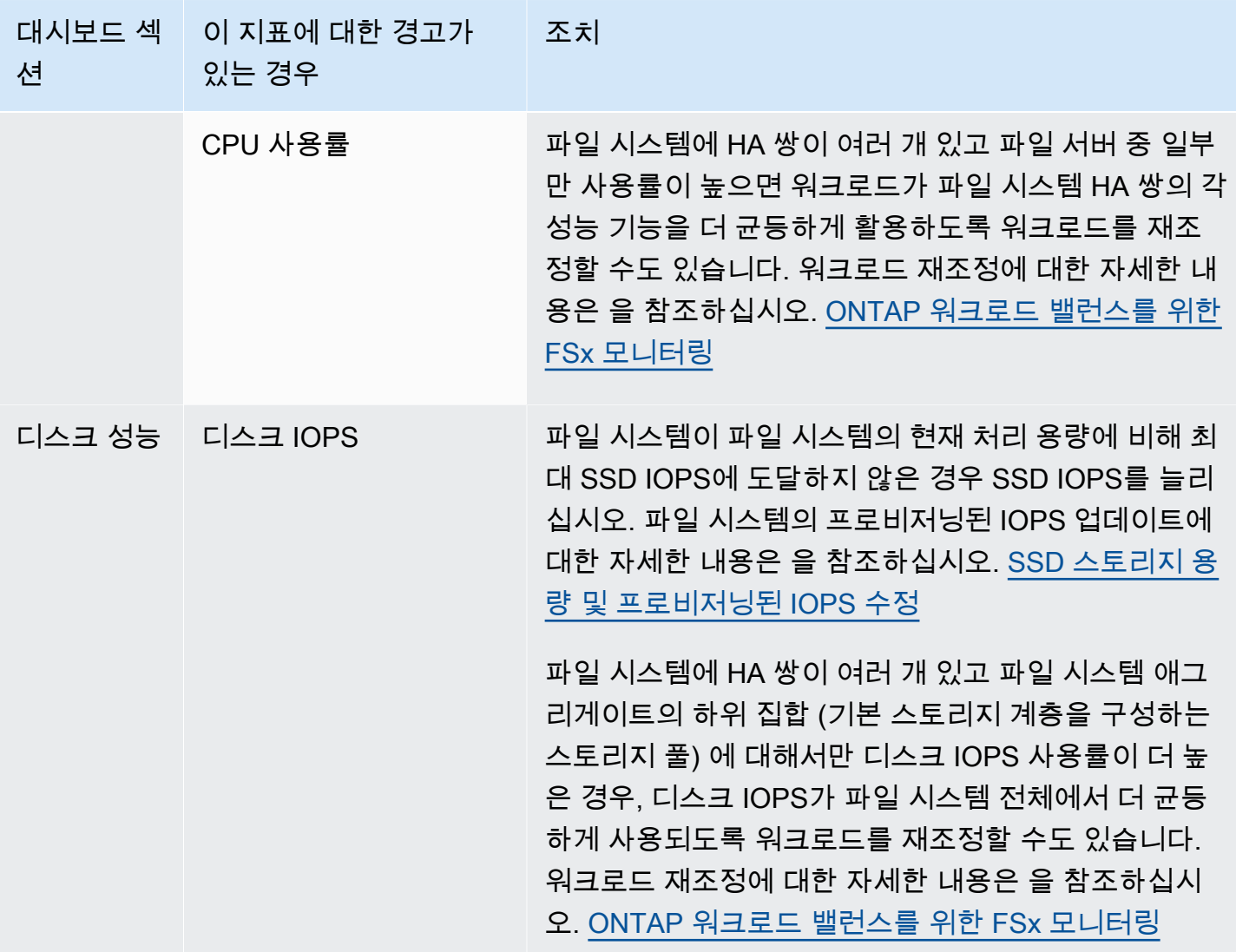

파일 시스템 성능에 대한 자세한 내용은 [ONTAP 성능을 위한 Amazon NetApp FSx](#page-181-0) 섹션을 참조하세 요.

# <span id="page-414-0"></span>아마존 FSx를 모니터링하기 위한 아마존 CloudWatch 알람 생성

CloudWatch 알람 상태가 변경될 때 Amazon Simple Service (Amazon SNS) 메시지를 보내는 경보를 생성할 수 있습니다. 경보는 지정한 기간 동안 단일 지표를 감시합니다. 필요한 경우 경보는 기간 수에 대해 지정된 임계값과 지표 값을 비교하여 하나 이상의 작업을 수행합니다. 이 작업은 Amazon SNS 주 제 또는 Auto Scaling 정책에 전송되는 알림입니다.

경보는 지속적인 상태 변경에 대한 조치만 호출합니다. CloudWatch 경보는 특정 상태에 있다는 이유 만으로 작업을 호출하지 않습니다. 상태가 변경되고 지정된 기간 동안 유지되어야 합니다. Amazon FSx 콘솔 또는 Amazon 콘솔에서 경보를 생성할 수 있습니다. CloudWatch

다음 절차에서는 Amazon FSx 콘솔, AWS Command Line Interface (AWS CLI) 및 API를 사용하여 경 보를 생성하는 방법을 설명합니다.

Amazon FSx 콘솔을 사용한 경보 설정

- 1. [https://console.aws.amazon.com/fsx/에](https://console.aws.amazon.com/fsx/)서 Amazon FSx 콘솔을 엽니다.
- 2. 왼쪽 탐색 창에서 파일 시스템을 선택한 다음 경보를 생성할 파일 시스템을 선택합니다.
- 3. 요약 페이지의 두 번째 패널에서 모니터링 및 성능 선택합니다.
- 4. CloudWatch 알람 탭을 선택합니다.
- 5. CloudWatch 알람 생성을 선택합니다. 그러면 CloudWatch 콘솔로 리디렉션됩니다.
- 6. 지표 선택을 선택합니다.
- 7. 지표 섹션에서 FSx를 선택합니다.
- 8. 지표 범주 선택:
	- 파일 시스템 지표
	- 세부 파일 시스템 지표
	- 볼륨 지표
	- 세부 볼륨 지표
- 9. 경보를 설정하려는 지표를 선택한 다음, 지표 선택을 선택합니다.
- 10. 조건 섹션에서 경보에 적용할 조건을 선택한 후 다음을 선택합니다.

#### **a** Note

파일 시스템 유지 관리 중에는 지표가 게시되지 않을 수 있습니다. 불필요하고 오해의 소 지가 있는 경보 조건 변경을 방지하고 누락된 데이터 포인트에 대해 복원력을 갖도록 경보 를 구성하려면 Amazon User [Guide의 CloudWatch 경보가 누락된 데이터를 처리하는 방](https://docs.aws.amazon.com/AmazonCloudWatch/latest/monitoring/AlarmThatSendsEmail.html#alarms-and-missing-data) [법 구성을](https://docs.aws.amazon.com/AmazonCloudWatch/latest/monitoring/AlarmThatSendsEmail.html#alarms-and-missing-data) 참조하십시오. CloudWatch

11. 경보 상태가 작업을 시작할 때 이메일 또는 Amazon SNS 알림을 CloudWatch 보내려면 경보 상태 트리거에 대한 경보 상태를 선택하십시오.

다음 SNS 주제로 알림 전송에서 옵션을 선택합니다. 주제 생성을 선택한 경우 새 이메일 구독 목 록에 대한 이름 및 이메일 주소를 설정할 수 있습니다. 이 목록은 향후 경보를 위해 필드에 저장되 고 표시됩니다. 다음을 선택합니다.

**a** Note

새 Amazon SNS 주제를 생성하기 위해 주제 생성을 사용할 경우 이메일 주소는 알림을 받 기 전에 검증되어야 합니다. 이메일은 경보가 경보 상태에 입력될 때만 전송됩니다. 이러 한 경보 상태 변경이 이메일이 검증되기 전에 발생할 경우에는 알림을 받지 못합니다.

12. 경보 이름 및 경보 설명 필드를 입력한 후 다음을 선택합니다.

13. 미리 보기 및 생성 페이지에서 생성하려는 경보를 검토한 다음 경보 생성을 선택합니다.

콘솔을 사용하여 경보를 설정하려면 CloudWatch

- 1. <https://console.aws.amazon.com/cloudwatch/>에서 CloudWatch 콘솔을 엽니다.
- 2. 경보 생성을 선택하여 경보 생성 마법사를 시작합니다.
- 3. Amazon FSx 콘솔을 사용하여 경보를 설정하려면 6단계부터 시작하여 절차를 따릅니다.

를 사용하여 알람을 설정하려면 AWS CLI

• [put-metric-alarm](https://docs.aws.amazon.com/cli/latest/reference/cloudwatch/put-metric-alarm.html) CLI 명령을 호출합니다. 자세한 내용은 [AWS CLI 명령 참조](https://docs.aws.amazon.com/cli/latest/reference/)를 참조하세요.

CloudWatch API를 사용하여 알람을 설정하려면

• [PutMetric알람](https://docs.aws.amazon.com/AmazonCloudWatch/latest/APIReference/API_PutMetricAlarm.html) API 작업을 호출합니다. 자세한 내용은 [Amazon CloudWatch API 참조를](https://docs.aws.amazon.com/AmazonCloudWatch/latest/APIReference/) 참조하십 시오.

# <span id="page-416-0"></span>ONTAP 워크로드 밸런스를 위한 FSx 모니터링

여러 HA 쌍이 있는 파일 시스템이 있는 경우 성능과 처리량은 각 HA 쌍에 분산됩니다. FSx for ONTAP 는 파일이 파일 시스템에 기록될 때 파일을 자동으로 밸런싱하지만, 드문 경우지만 워크로드 데이터 또 는 I/O가 HA 쌍 간에 불균형을 일으켜 워크로드의 전체 성능에 영향을 미칠 수 있습니다. 워크로드를 모니터링하여 각 파일 시스템의 HA 쌍 (및 이에 상응하는 파일 서버 및 애그리게이트, 기본 스토리지 계층을 구성하는 스토리지 풀) 에서 워크로드가 균형을 유지하는지 확인할 수 있습니다.

주제

- [기본 스토리지 사용률 균형](#page-417-0)
- [파일 서버 및 디스크 성능 사용률 불균형](#page-417-1)
- [ONTAP CLI 및 REST API 리소스에 CloudWatch 차원 매핑](#page-418-0)
- [트래픽이 많은 클라이언트의 리밸런싱](#page-419-0)
- [활용도가 높은 볼륨의 리밸런싱](#page-420-0)

## <span id="page-417-0"></span>기본 스토리지 사용률 균형

파일 시스템의 기본 스토리지 용량은 애그리게이트라고 하는 스토리지 풀의 각 HA 쌍에 균등하게 분배 됩니다. 각 HA 쌍에는 애그리게이트가 하나씩 있습니다. 기본 스토리지 계층의 평균 사용률을 지속적 으로 80% 이하로 유지하는 것이 좋습니다. 여러 HA 쌍이 있는 파일 시스템의 경우 모든 애그리게이트 의 평균 사용률을 최대 80% 로 유지하는 것이 좋습니다.

사용률을 80% 로 유지하면 새로 들어오는 데이터를 위한 여유 공간이 확보되고 애그리게이트의 여유 공간이 일시적으로 필요할 수 있는 유지 관리 작업에 필요한 오버헤드가 정상적으로 유지됩니다.

애그리게이트의 균형이 맞지 않는 경우 파일 시스템의 기본 스토리지 용량을 늘리거나 (각 애그리게이 트의 스토리지 용량을 그에 따라 늘림) ONTAP CLI의 [volume move 명령을](https://docs.netapp.com/us-en/ontap-cli-9131/volume-move-start.html) 사용하여 애그리게이트 간 에 볼륨을 이동할 수 있습니다.

## <span id="page-417-1"></span>파일 서버 및 디스크 성능 사용률 불균형

파일 시스템의 총 성능 용량 (예: 네트워크 처리량, 파일 서버-디스크 처리량 및 IOPS, 디스크 IOPS) 은 파일 시스템의 HA 쌍에 균등하게 분배됩니다. 모든 성능 제한의 평균 사용률을 지속적으로 50% 미만 (최대 80% 미만) 으로 유지하는 것이 좋습니다. 이는 모든 HA 쌍에 걸친 파일 시스템 파일 서버 리소스 의 전체 사용률과 파일 서버별 사용률 모두에 해당됩니다.

파일 서버 성능 사용률이 불균형하고 워크로드가 불균형한 파일 서버의 사용률이 80% 를 초과하는 경 우 ONTAP CLI 및 REST API를 사용하여 성능 불균형의 원인을 추가로 진단하고 해결할 수 있습니다. 다음은 가능한 불균형 지표와 추가 진단을 위한 다음 단계를 나열한 표입니다.

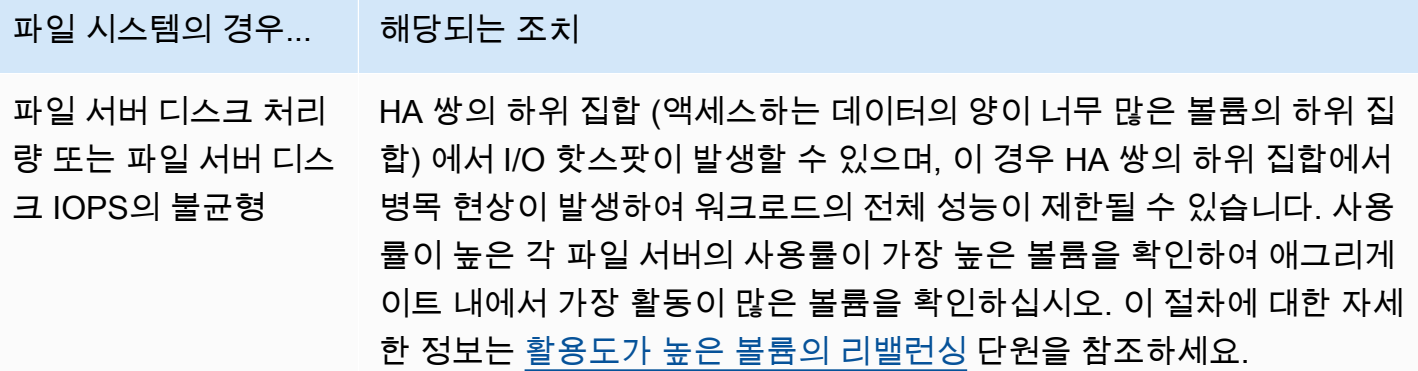

# 파일 시스템의 경우... \_\_ 해당되는 조치

네트워크 처리량은 불 균형하지만 파일 서버 디스크 처리량, 파일 서 버 디스크 IOPS 또는 디스크 IOPS는 불균형 하지 않습니다.

데이터는 HA 쌍에 고르게 분산되지만 클라이언트는 그렇지 않습니다. 다 른 서버보다 네트워크 처리량 사용률이 높은 파일 서버의 경우 각 파일 서 버의 상위 클라이언트를 확인한 다음 해당 클라이언트에서 볼륨을 마운트 해제하고 다른 HA 쌍의 다른 엔드포인트를 사용하여 다시 마운트하여 해 당 클라이언트의 균형을 재조정합니다. 이 절차에 대한 자세한 정보는 [트](#page-419-0) [래픽이 많은 클라이언트의 리밸런싱](#page-419-0) 단원을 참조하세요.

# <span id="page-418-0"></span>ONTAP CLI 및 REST API 리소스에 CloudWatch 차원 매핑

스케일 아웃 파일 시스템에는 FileServer 또는 Aggregate 차원의 Amazon CloudWatch 지표가 있 습니다. 불균형 사례를 추가로 진단하려면 이러한 차원 값을 ONTAP CLI 또는 REST API의 특정 파일 서버 (또는 노드) 및 애그리게이트에 매핑해야 합니다.

- 파일 서버의 경우 각 파일 서버 이름은 ONTAP의 파일 서버 (또는 노드) 이름 (예:) 에 매핑됩니다. FsxId01234567890abcdef-01 홀수 파일 서버는 선호되는 파일 서버 (즉, 파일 시스템이 보조 파 일 서버로 페일오버되지 않는 한 트래픽을 서비스함) 이고 짝수 번호 파일 서버는 보조 파일 서버입 니다. 즉, 파트너를 사용할 수 없는 경우에만 트래픽을 처리하는 보조 파일 서버입니다. 이 때문에 보 조 파일 서버의 사용률은 일반적으로 선호 파일 서버보다 낮습니다.
- 애그리게이트의 경우 각 애그리게이트 이름은 ONTAP의 애그리게이트 (예:) 에 매핑됩니다. aggr1 모든 HA 쌍에는 애그리게이트가 하나씩 있습니다. 즉, aggr1 애그리게이트는 HA 쌍의 파일 서 버 FsxId01234567890abcdef-01 (활성 파일 서버) 와 FsxId01234567890abcdef-02 (보조 파일 서버) 가 공유하고, 애그리게이트는 파일 서버 등에서 공유하는 aggr2 식입니다. FsxId01234567890abcdef-03 FsxId01234567890abcdef-04

ONTAP CLI를 사용하여 모든 애그리게이트와 파일 서버 간의 매핑을 볼 수 있습니다.

1. 파일 시스템의 NetApp ONTAP CLI에 SSH로 연결하려면 ONTAP용 Amazon FSx 사용 [NetApp](#page-261-0)  [ONTAP CLI 사용](#page-261-0) 설명서의 섹션에 설명된 단계를 따르십시오. NetApp

**ssh fsxadmin@***file-system-management-endpoint-ip-address*

2. [스토리지 애그리게이트](https://docs.netapp.com/us-en/ontap-cli-9131/storage-aggregate-show.html) show 명령을 사용하여 파라미터를 지정합니다. -fields node

::> storage aggregate show -fields node aggregate node

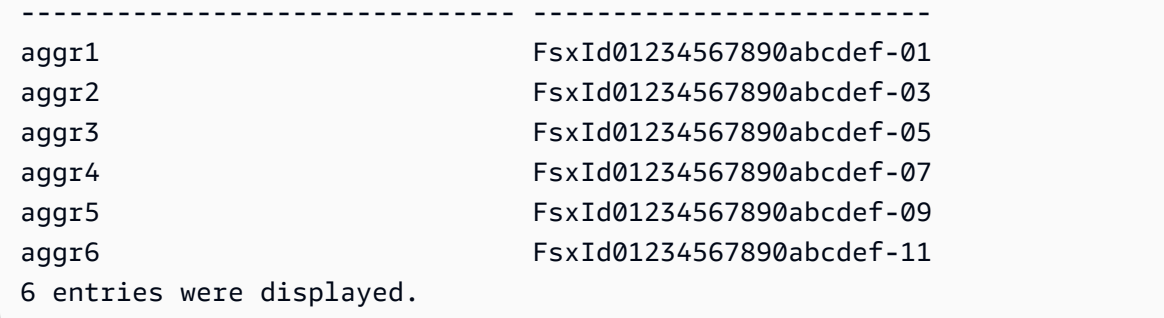

# <span id="page-419-0"></span>트래픽이 많은 클라이언트의 리밸런싱

파일 서버 간에 I/O 불균형이 발생하는 경우 (특히 네트워크 처리량 사용률) 높은 I/O 클라이언트가 원 인일 수 있습니다. 트래픽이 많은 클라이언트를 식별하려면 ONTAP CLI를 사용하십시오.

1. 파일 시스템의 NetApp ONTAP CLI에 SSH로 연결하려면 ONTAP용 Amazon FSx 사용 [NetApp](#page-261-0)  [ONTAP CLI 사용](#page-261-0) 설명서의 섹션에 설명된 단계를 따르십시오. NetApp

**ssh fsxadmin@***file-system-management-endpoint-ip-address*

2. 트래픽이 가장 많은 클라이언트를 보려면 [통계 상위 클라이언트 show ONTAP](https://docs.netapp.com/us-en/ontap-cli-9131/statistics-top-client-show.html) CLI 명령을 사 용하십시오. 선택적으로 -node 매개 변수를 지정하여 특정 파일 서버의 상위 클라이언트만 볼 수 있습니다. 특정 파일 서버의 불균형을 진단하려면 -node 매개 변수를 파일 서버의 이름 (예:) node\_name 으로 대체하여 사용하십시오. FsxId01234567890abcdef-01

각 보고서가 출력되기 전에 측정할 간격 (초 단위) 을 제공하여 -interval 매개 변수를 추가할 수 도 있습니다. 간격을 늘리면 (예: 최대 300초까지) 각 볼륨으로 유도되는 트래픽 양을 장기적으로 샘플링할 수 있습니다. 기본값은 5 (초) 입니다.

::> statistics top client show -node *FsxId01234567890abcdef-01* [-interval [5,300]]

출력에서 상위 클라이언트는 해당 IP 주소 및 포트별로 표시됩니다.

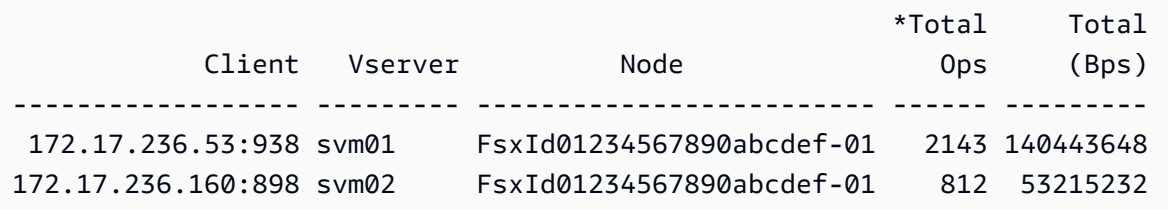

3. 나열된 트래픽이 많은 클라이언트 중 일부를 다른 파일 서버로 재조정할 수 있습니다. 이렇게 하려 면 클라이언트에서 볼륨을 마운트 해제하고 SVM의 NFS/SMB 엔드포인트에 대한 DNS 이름을 사 용하여 다시 마운트하십시오. 그러면 임의의 HA 쌍에 해당하는 임의의 엔드포인트가 반환됩니다.

DNS 이름을 다시 사용하는 것이 좋지만 해당 클라이언트가 마운트할 HA 쌍을 명시적으로 선택할 수도 있습니다. 클라이언트를 다른 엔드포인트에 마운트하도록 하려면 트래픽이 많은 노드에 해 당하는 주소와 다른 엔드포인트 IP 주소를 대신 지정할 수 있습니다. 다음 명령을 실행하여 이 작 업을 수행할 수 있습니다.

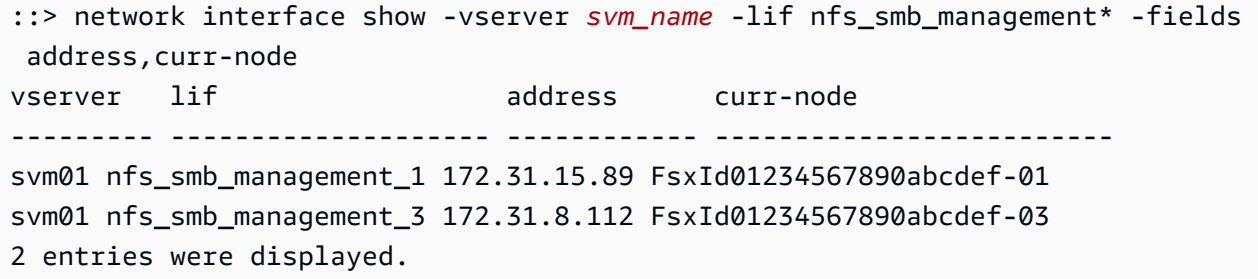

statistics top client show명령의 예제 출력에 따르면 172.17.236.53 클라이언트는 높은 트래픽을 유도하고 FsxId01234567890abcdef-01 있습니다. network interface show명령의 출력은 이 주소가 주소임을 나타냅니다172.31.15.89. 다른 엔드포인트에 마운 트하려면 다른 주소를 선택합니다. 이 예에서는 에 해당하는 주소만 있습니다. 172.31.8.112 FsxId01234567890abcdef-03

## <span id="page-420-0"></span>활용도가 높은 볼륨의 리밸런싱

볼륨 또는 애그리게이트 전체에서 I/O 불균형이 발생하는 경우 볼륨 전체에 I/O 트래픽을 재분배하기 위해 볼륨을 재조정할 수 있습니다.

**a** Note

애그리게이트 전반에서 스토리지 사용률 불균형이 발생하는 경우 높은 사용률과 I/O 불균형이 결합되지 않는 한 일반적으로 성능에 미치는 영향은 없습니다. 애그리게이트 간에 볼륨을 이동 하여 스토리지 사용률의 균형을 맞출 수 있지만, 이동하려는 각 볼륨에 대한 I/O를 고려하지 않 으면 볼륨 이동이 성능에 부정적인 영향을 미칠 수 있으므로 성능에 영향을 미치는 경우에만 볼륨을 이동하는 것이 좋습니다.

1. 파일 시스템의 NetApp ONTAP CLI에 SSH로 연결하려면 ONTAP용 Amazon FSx 사용 [NetApp](#page-261-0)  [ONTAP CLI 사용](#page-261-0) 설명서의 섹션에 설명된 단계를 따르십시오. NetApp

**ssh fsxadmin@***file-system-management-endpoint-ip-address*

- 2. [통계 볼륨 show](https://docs.netapp.com/us-en/ontap-cli-9131/statistics-volume-show.html) ONTAP CLI 명령을 사용하여 다음과 같이 변경된 특정 애그리게이트에서 가장 많 은 트래픽 볼륨을 볼 수 있습니다.
	- *aggregate name# ###### ##* (예:)으로 대체합니다. aggr1
	- 각 보고서가 출력되기 전에 측정할 간격 (초) 을 입력하여 -interval 매개변수를 추가할 수도 있습니다. 간격을 늘리면 (예: 최대 300초까지) 각 볼륨으로 유도되는 트래픽 양을 장기적으로 샘플링할 수 있습니다. 기본값은 5 (초) 입니다.

선택한 간격에 따라 데이터를 표시하는 데 최대 5분이 걸릴 수 있습니다. 이 명령은 애그리게이트 의 모든 볼륨을 각 애그리게이트로 유도되는 트래픽 양과 함께 표시합니다.

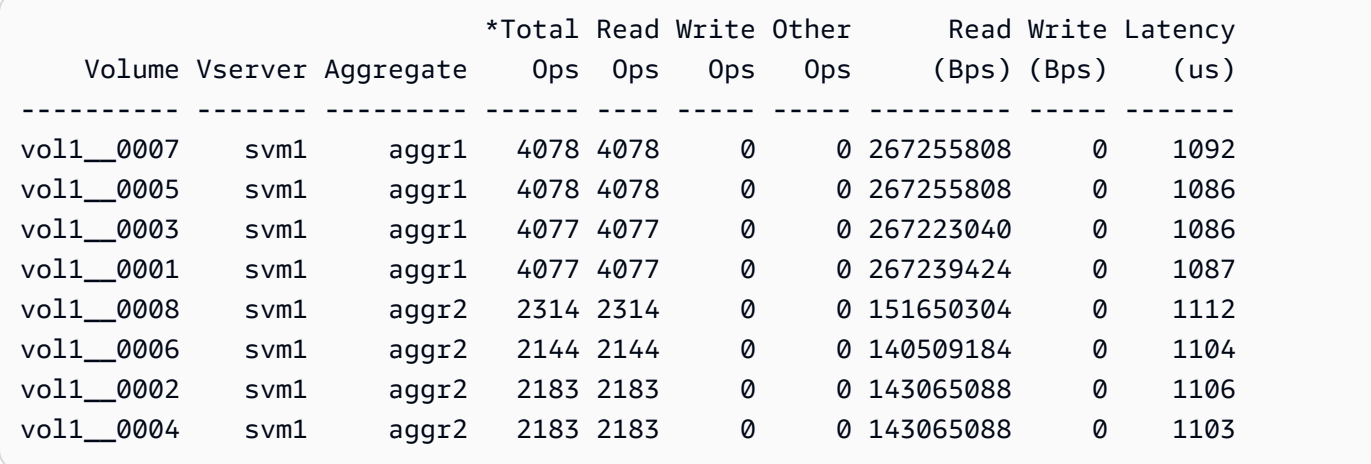

볼륨 통계는 구성 요소별로 표시됩니다 (예: 15번째 구성 요소). vol1 \_ 0015 FlexGroup vol1 예제 출력에서 의 구성 요소가 구성 요소보다 활용도가 더 aggr1 높다는 것을 알 수 있습니다. aggr2 애그리게이트 간 트래픽의 균형을 맞추기 위해 애그리게이트 간에 구성 볼륨을 이동하여 트래픽이 더 고르게 분산되도록 할 수 있습니다.

3. 애그리게이트 간에 볼륨을 이동하려면 [볼륨 이동 시작](https://docs.netapp.com/us-en/ontap-cli-9131/volume-move-start.html) ONTAP CLI 명령을 사용하여 다음 값을 대 체합니다.

<sup>::&</sup>gt; **statistics volume show -aggregate** *aggregate\_name* **-sort-key total\_ops [-interval [5,300]]**

- *svm\_name#* 이동 중인 볼륨을 호스팅하는 SVM의 이름으로 바꾸십시오.
- *volume name# ## ## ### ##* (예:) 으로 대체합니다. vol1 0001
- *aggregate\_name# ### ##* 애그리게이트 이름으로 바꾸십시오.

#### **A** Important

볼륨 이동은 소스 및 대상 파일 서버의 네트워크 및 디스크 리소스를 소비합니다. 따라서 진행 중인 볼륨 이동이 워크로드 성능에 영향을 미칠 수 있습니다. 또한 볼륨 이동 프로세 스에는 볼륨으로 향하는 모든 트래픽에 대한 I/O를 일시적으로 중지하는 컷오버 단계가 있 습니다.

::> **volume move start -vserver** *svm\_name* **-volume** *volume\_name* **destination** *aggregate\_name* **-foreground false** [Job 1] Job is queued: Move "vol1\_0001" in Vserver "svm01" to aggregate "aggr1". Use the "volume move show -vserver svm01 -volume vol1\_\_0001" command to view the status of this operation.

볼륨 이동 작업의 상태를 확인하려면 volume move show ONTAP CLI 명령을 사용합니다.

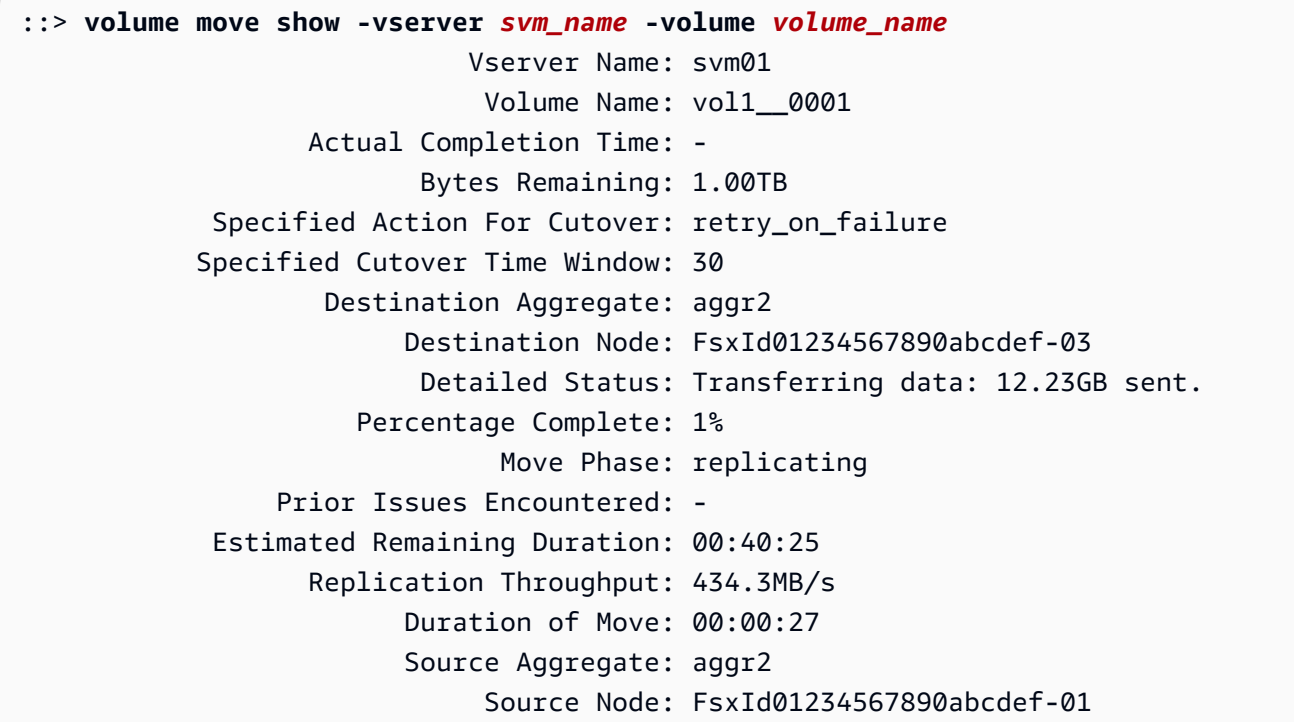

이 명령은 정보 필드 중 하나로 이동을 완료하는 데 걸리는 예상 시간을 표시합니다. 작업이 완료 되면 동일한 명령을 실행해도 Move Phase 필드가 완료되었음을 알 수 있습니다.

각 구성 요소가 집계 전체에 고르게 분포되도록 해야 합니다. FlexGroup 가급적이면 집계당 구성 요소 8개를 사용하는 것이 좋습니다. 균형을 유지하기 위해 한 구성 볼륨을 다른 애그리게이트로 이동하는 경우 균형을 FlexGroup 유지하기 위해 다른 (활용도가 낮은) 구성 볼륨을 소스 애그리게이트로 이동해 야 합니다.

# FSx for ONTAP EMS 이벤트 모니터링

NetApp ONTAP의 네이티브 이벤트 관리 시스템(EMS)을 사용하여 FSx for ONTAP 파일 시스템 이벤 트를 모니터링할 수 있습니다. NetAppONTAP CLI를 사용하여 이러한 이벤트를 볼 수 있습니다.

주제

- [EMS 이벤트 개요](#page-423-0)
- [EMS 이벤트 보기](#page-424-0)
- [Syslog 서버로 EMS 이벤트 전달](#page-431-0)

## <span id="page-423-0"></span>EMS 이벤트 개요

EMS 이벤트는 ONTAP 파일 시스템용 FSx에서 사전 정의된 조건이 발생할 경우 알려주는 자동으로 생 성되는 알림입니다. 이러한 알림은 스토리지 가상 머신(SVM) 인증 문제 또는 전체 볼륨과 같은 더 큰 문제로 이어질 수 있는 문제를 예방하거나 수정할 수 있도록 지속적으로 정보를 제공합니다.

기본적으로 이벤트는 이벤트 관리 시스템 로그에 기록됩니다. EMS를 사용하면 사용자 암호 변경, 전 체 용량에 FlexGroup 근접하는 구성 요소, 수동으로 온라인 또는 오프라인으로 전환된 LUN, 볼륨 크기 자동 조정 등의 이벤트를 모니터링할 수 있습니다.

ONTAP EMS 이벤트에 대한 자세한 내용은 ONTAP 설명서 센터의 [ONTAP EMS](https://docs.netapp.com/us-en/ontap-ems-9121/index.html) 참조를 참조하십시 오. NetApp 이벤트 범주를 표시하려면 문서의 왼쪽 탐색 창을 사용합니다.

#### **a** Note

FSx for ONTAP 파일 시스템에는 일부 ONTAP EMS 메시지만 사용할 수 있습니다. 사용 가능 한 ONTAP EMS 메시지 목록을 보려면 ONTAP [CLI](https://docs.netapp.com/us-en/ontap-cli-9131/event-catalog-show.html) 이벤트 NetApp 카탈로그 show 명령을 사 용하십시오.

EMS 이벤트 설명에는 이벤트 이름, 심각도, 가능한 원인, 로그 메시지, 대응 방법을 결정하는 데 도움 이 되는 해결 조치가 포함됩니다. 예를 들어, [wafl.vol.autoSize.fail](https://docs.netapp.com/us-en/ontap-ems-9121/wafl-vol-events.html#wafl-vol-autosize-fail) 이벤트는 볼륨의 자동 크기 조정이 실패할 때 발생합니다. 이벤트 설명에 따르면 수정 조치는 자동 크기 조정을 설정하는 동안 볼륨의 최 대 크기를 늘리는 것입니다.

### <span id="page-424-0"></span>EMS 이벤트 보기

NetApp ONTAP [CLI 이벤트 로그](https://docs.netapp.com/us-en/ontap-cli-9131/event-log-show.html) show 명령을 사용하여 이벤트 로그의 내용을 표시합니다. 이 명령은 파일 시스템에 fsxadmin 역할이 있는 경우 사용할 수 있습니다. 명령 구문은 다음과 같습니다.

event log show [*event\_options*]

가장 최근 이벤트가 먼저 나열됩니다. 기본적으로 이 명령은 다음 정보가 포함된 EMERGENCY, ALERT, 및 ERROR 심각도 수준 이벤트를 표시합니다.

- 시간 이벤트 시간입니다.
- 노드 이벤트가 발생한 노드입니다.
- 심각도 이벤트의 심각도 수준입니다. NOTICE, INFORMATIONAL 또는 DEBUG 심각도 수준 이벤트 를 표시하려면 -severity 옵션을 사용합니다.
- 이벤트 이벤트 이름 및 메시지입니다.

이벤트에 대한 자세한 정보를 표시하려면 다음 표에 나열된 이벤트 옵션 중 하나 이상을 사용합니다.

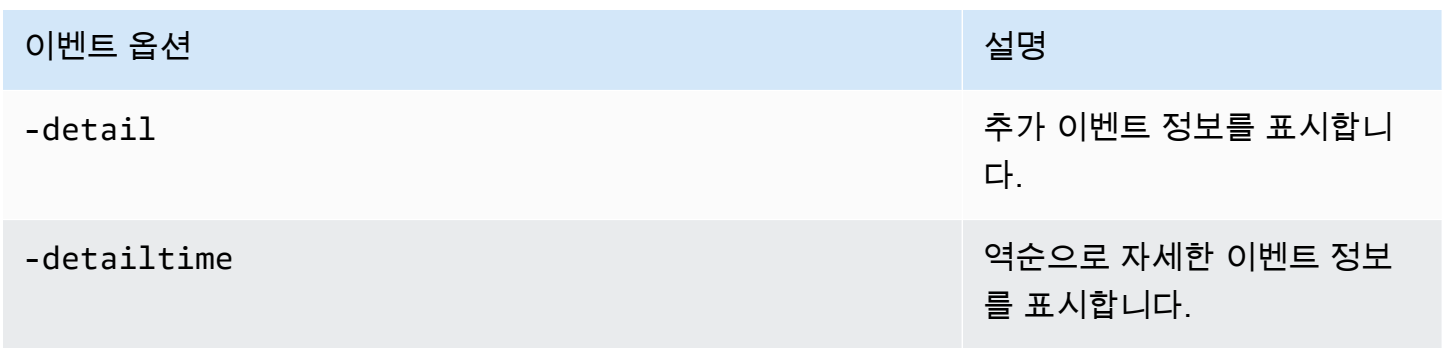

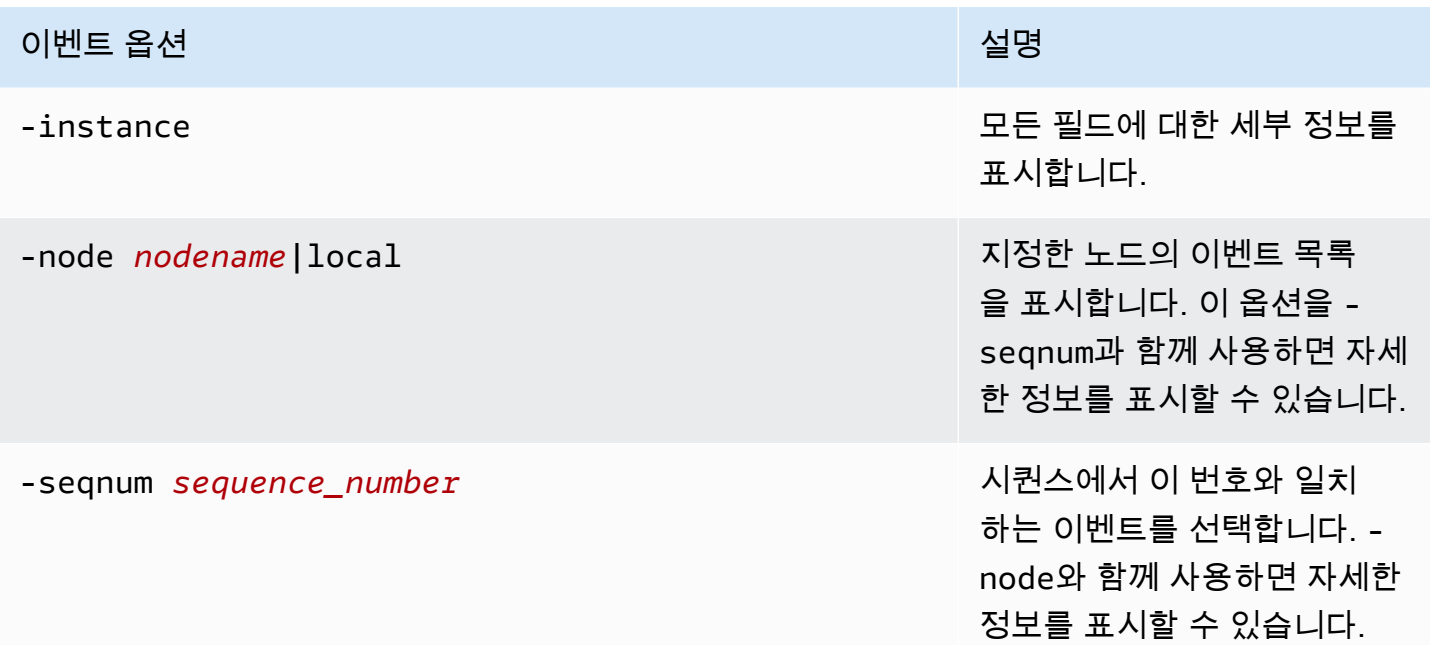

#### 이벤트 옵션 설명

#### -time *MM/DD/YYYY HH:MM:SS* 이 특정 시간에 발생한 이벤트

를 선택합니다. MM/DD/YYYY HH:MM:SS [+- HH:MM] 형식을 사용합니다. 두 시간 문 사이에 .. 연산자를 사용하여 시간 범 위를 지정할 수 있습니다.

event log show time "04/17/2023 05:55:00".."04/17/ 2023 06:10:00"

비교 시간 값은 명령을 실행할 때의 현재 시간을 기준으로 합 니다. 다음 예제에서는 최근 1 분 내에 발생한 이벤트만 표시 하는 방법을 보여줍니다.

event log show -time >1m

이 옵션의 월 및 날짜 필드는 0으로 채워지지 않습니다. 이 러한 필드는 한 자리 숫자일 수 있습니다(예:4/1/2023 06:45:00).

### 이벤트 옵션 설명

-severity *sev\_level sev\_level* 값과 일치하는 이벤트를 선택합니다. 이 값은 다음 중 하나여야 합니다.

- EMERGENCY 중단
- ALERT 단일 장애 지점
- ERROR 성능 저하
- NOTICE 정보
- INFORMATIONAL 정보
- DEBUG 디버그 정보

모든 이벤트를 표시하려면 다 음과 같이 심각도를 지정합니 다.

event log show -severity <=DEBUG

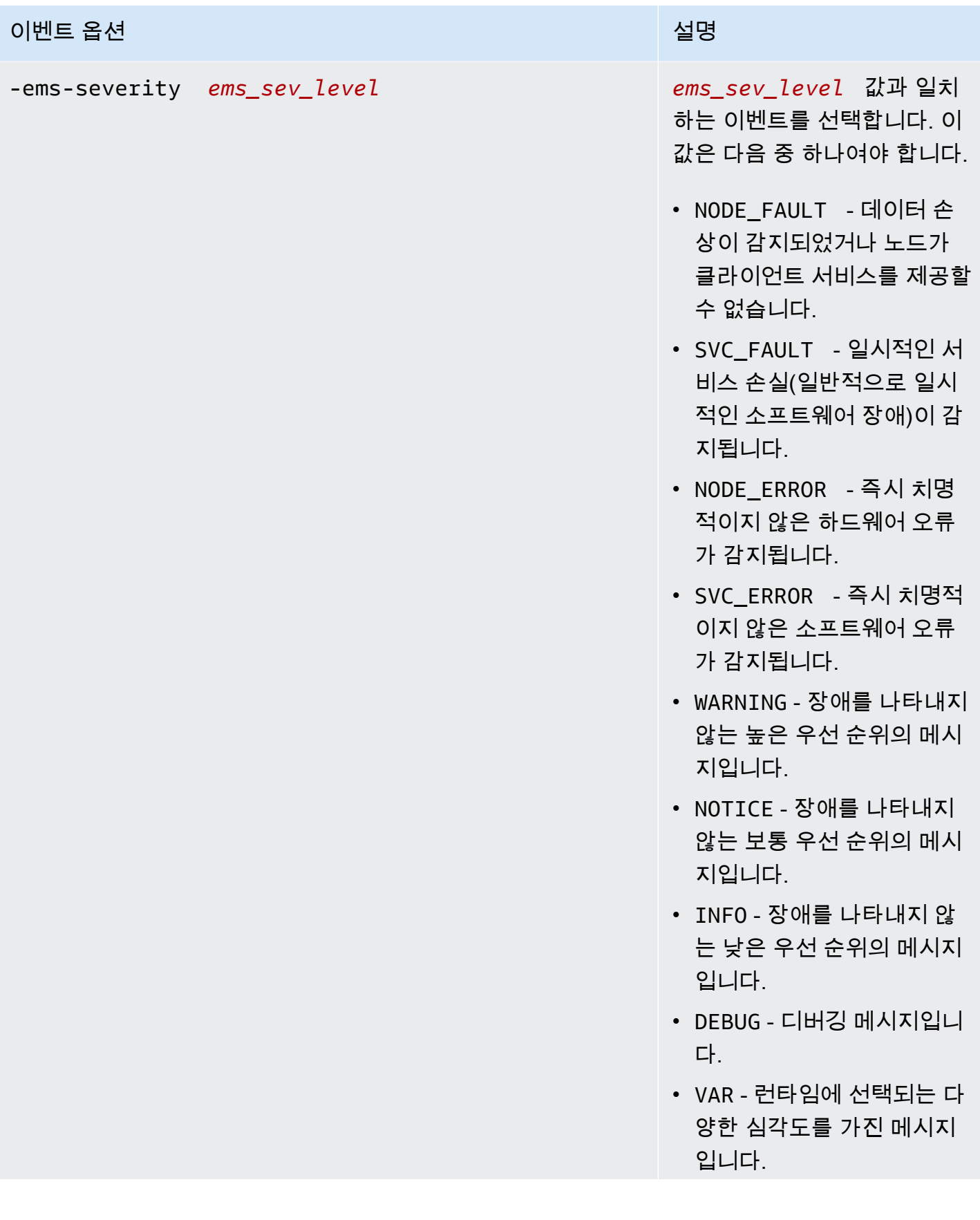

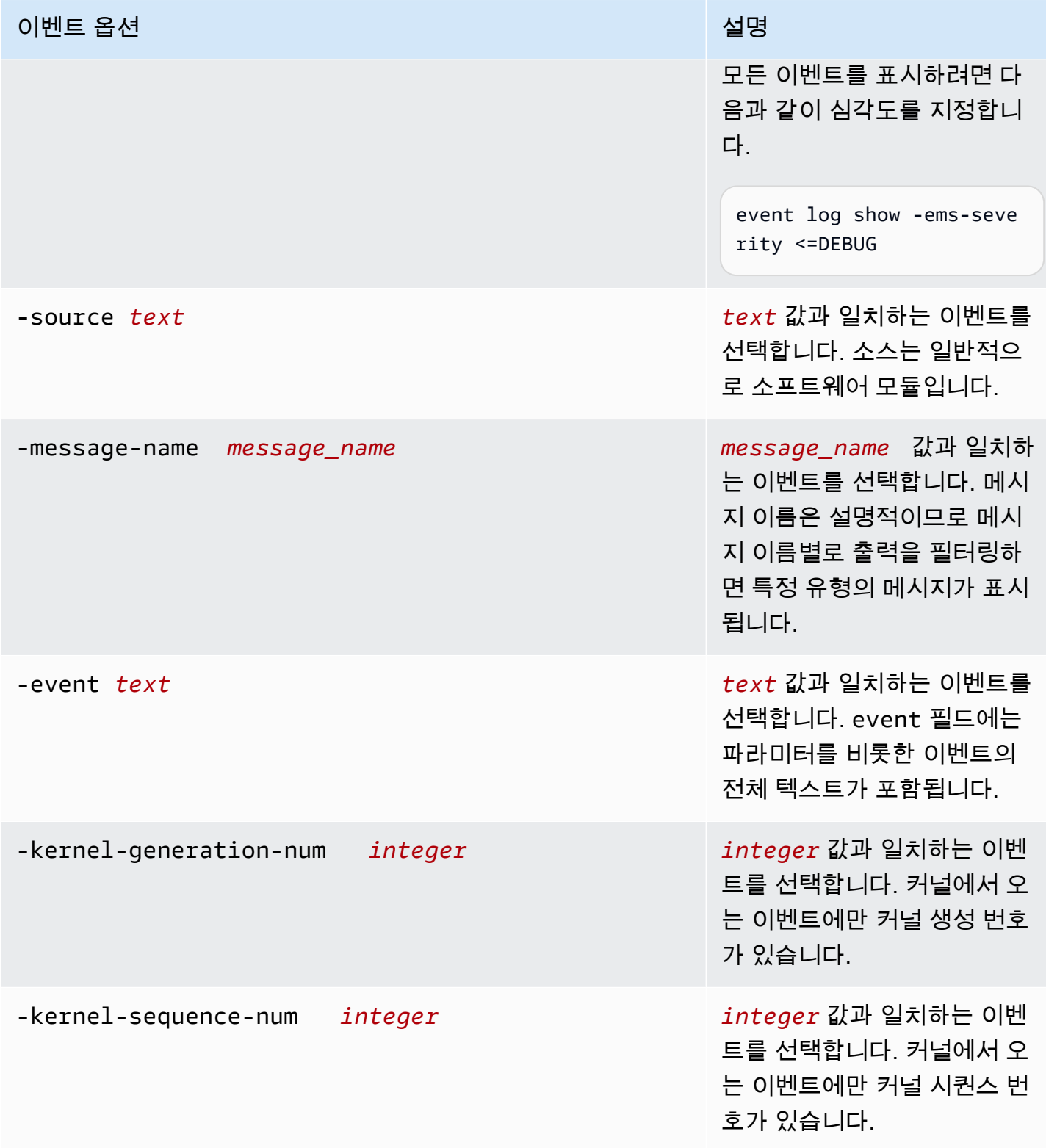

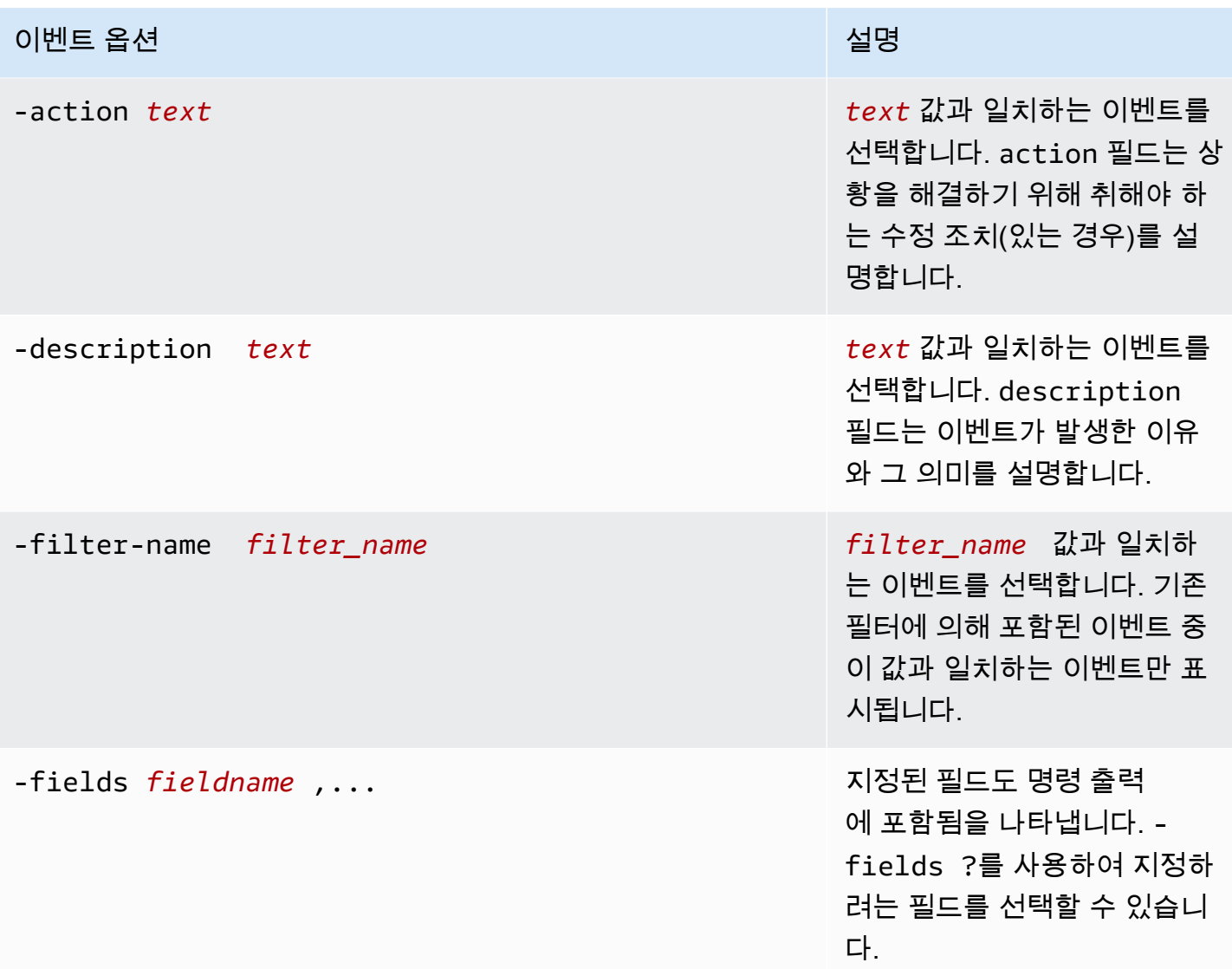

EMS 이벤트 보기

1. 파일 시스템의 NetApp ONTAP CLI에 SSH로 연결하려면 ONTAP용 Amazon FSx 사용 [NetApp](#page-261-0)  [ONTAP CLI 사용](#page-261-0) 설명서의 섹션에 설명된 단계를 따르십시오. NetApp

**ssh fsxadmin@***file-system-management-endpoint-ip-address*

2. event log show 명령을 사용하여 이벤트 로그의 내용을 표시합니다.

::> **event log show** Time Node Severity Event ------------------- ------------- ------------- ------------------------

6/30/2023 13:54:19 node1 NOTICE vifmgr.portup: A link up event was received on node node1, port e0a. 6/30/2023 13:54:19 node1 NOTICE vifmgr.portup: A link up event was received on node node1, port e0d.

event log show명령에서 반환되는 EMS 이벤트에 대한 자세한 내용은 ONTAP 설명서 센터의 [ONTAP](https://docs.netapp.com/us-en/ontap-ems-9121/index.html) EMS 참조를 참조하십시오. NetApp

## <span id="page-431-0"></span>Syslog 서버로 EMS 이벤트 전달

알림을 Syslog 서버로 전달하도록 EMS 이벤트를 구성할 수 있습니다. EMS 이벤트 전달은 파일 시스 템을 실시간으로 모니터링하여 다양한 문제의 근본 원인을 파악하고 격리하는 데 사용됩니다. 환경에 이벤트 알림을 위한 Syslog 서버가 아직 없는 경우 먼저 서버를 만들어야 합니다. Syslog 서버 이름을 확인하려면 파일 시스템에 DNS를 구성해야 합니다.

알림을 Syslog 서버로 전달하도록 EMS 이벤트를 구성하려면

1. 파일 시스템의 NetApp ONTAP CLI에 SSH로 연결하려면 ONTAP용 Amazon FSx 사용 [NetApp](#page-261-0)  [ONTAP CLI 사용](#page-261-0) 설명서의 섹션에 설명된 단계를 따르십시오. NetApp

**ssh fsxadmin@***file-system-management-endpoint-ip-address*

- 2. [이벤트 알림 대상 생성](https://docs.netapp.com/us-en/ontap-cli-9131/event-notification-destination-create.html) 명령을 사용하여 다음 속성을 지정하여 유형의 이벤트 알림 대상을 생성합 니다. syslog
	- *dest\_name* 생성될 알림 대상의 이름 (예:syslog-ems). 이벤트 알림 대상 이름은 2~64자여 야 합니다. 유효한 문자는 A-Z, a-z, 0-9, "\_" 및 "-"와 같은 ASCII 문자입니다. 이름은 A-Z, a-z 또 는 0-9로 시작하고 끝나야 합니다.
	- *syslog\_name* Syslog 메시지가 전송되는 Syslog 서버 호스트 이름 또는 IP 주소입니다.
	- *transport\_protocol* 이벤트를 전송하는 데 사용되는 프로토콜:
		- udp-unencrypted— 보안이 적용되지 않는 사용자 데이터그램 프로토콜. 기본 프로토콜입 니다.
		- tcp-unencrypted— 보안이 없는 전송 제어 프로토콜.
		- tcp-encrypted— 전송 계층 보안 (TLS) 이 포함된 전송 제어 프로토콜. 이 옵션을 지정하면 FSx for ONTAP은 인증서를 검증하여 대상 호스트의 ID를 확인합니다.
	- *port\_number* Syslog 메시지가 전송되는 Syslog 서버 포트입니다. 기본값 syslog-port 매 개 변수는 매개 변수 설정에 따라 달라집니다. syslog-transport 로 tcp-encrypted 설정
된 경우 syslog-transport syslog-port 기본값은 입니다6514. 로 tcp-unencrypted 설정된 경우 syslog-transport syslog-port 기본값이 601 됩니다. 그렇지 않으면 기본 포트가 로 설정됩니다514.

::> **event notification destination create -name** *dest\_name* **-syslog** *syslog\_name* **syslog-transport** *transport\_protocol* **-syslog-port** *port\_number*

- 3. [이벤트 알림 생성](https://docs.netapp.com/us-en/ontap-cli-9131/event-notification-create.html) 명령을 사용하여 이전 단계에서 만든 알림 대상에 이벤트 필터로 정의된 일련의 이벤트에 대한 새 알림을 만들고 다음 속성을 지정합니다.
	- *node\_name* 이벤트 필터의 이름. 이벤트 필터에 포함된 이벤트는 -destinations 매개 변 수에 지정된 대상으로 전달됩니다.
	- *dest\_name* 이벤트 알림이 전송되는 기존 알림 대상의 이름입니다.

::> **event notification create -filter-name** *filter\_name* **-destinations** *dest\_name*

- 4. event notification destination check명령을 사용하여 테스트 메시지를 생성하고 설정 이 제대로 작동하는지 확인합니다. 명령으로 다음 속성을 지정합니다.
	- *node name* 노드 이름 (예:FsxId07353f551e6b557b4-01).
	- *dest\_name* 이벤트 알림이 전송되는 기존 알림 대상의 이름입니다.

```
::> set diag
::*> event notification destination check -node node_name -destination-
name dest_name
```
### Cloud Insights로 모니터링

NetApp 클라우드 인사이트는 다른 스토리지 솔루션과 함께 ONTAP 파일 NetApp 시스템용 Amazon FSx를 모니터링하는 데 사용할 수 있는 NetApp 서비스입니다. NetApp Cloud Insights를 사용하면 시 간 경과에 따른 구성, 용량, 성능 지표를 모니터링하여 워크로드의 추세를 파악하고 향후 성능 및 스토 리지 용량 요구 사항을 계획할 수 있습니다. 또한 기존 워크플로 및 생산성 도구와 통합할 수 있는 지표 조건을 기반으로 알림을 생성할 수 있습니다.

**a** Note

스케일 아웃 파일 시스템에는 Cloud Insights가 지원되지 않습니다.

Cloud Insights는 다음을 제공합니다.

- 광범위한 지표 및 로그 구성, 용량 및 성능 지표를 수집합니다. 사전 정의된 대시보드, 알림 및 보고 서를 통해 워크로드의 동향을 파악할 수 있습니다.
- 사용자 분석 및 랜섬웨어 보호 Cloud Secure 및 ONTAP 스냅샷을 사용하면 사용자 오류 및 랜섬웨 어 사고를 감사, 탐지, 중지 및 복구할 수 있습니다.
- SnapMirror 보고 SnapMirror 관계를 파악하고 복제 문제에 대한 알림을 설정하세요.
- 용량 계획 온프레미스 워크로드의 리소스 요구 사항을 이해하면 워크로드를 보다 효율적인 FSx for ONTAP 구성으로 마이그레이션하는 데 도움이 됩니다. 또한 이러한 인사이트를 사용하여 FSx for ONTAP 배포에 더 많은 성능 또는 용량이 필요한 시기를 계획할 수 있습니다.

클라우드 인사이트에 대한 자세한 내용은 Cloud Central의 NetApp NetApp 클라우드 [인사이트를](https://cloud.netapp.com/cloud-insights?utm_campaign=cn_clse_ww_clin_consideration_aws&utm_medium=marketplace&utm_source=aws&utm_content=eval_tria) 참조 하십시오.

# Harvest 및 Grafana를 사용하여 FSx for ONTAP 파일 시스템 모니터 링

NetApp Harvest는 ONTAP 시스템에서 성능 및 용량 메트릭을 수집하기 위한 오픈 소스 도구이며 ONTAP용 FSx와 호환됩니다. Harvest를 Grafana와 함께 사용하여 오픈 소스 모니터링 솔루션을 사용 할 수 있습니다.

하베스트와 Grafana 시작하기

다음 섹션에서는 ONTAP 파일 시스템의 성능 및 스토리지 용량 사용률에 대한 FSx를 측정하도록 Harvest 및 Grafana를 설정하고 구성하는 방법을 자세히 설명합니다.

Harvest와 Grafana를 사용하여 NetApp ONTAP용 Amazon FSx 파일 시스템을 모니터링할 수 있습 니다. NetApp Harvest는 ONTAP 파일 시스템용 FSx에서 성능, 용량 및 하드웨어 메트릭을 수집하여 ONTAP 데이터 센터를 모니터링합니다. Grafana는 수집된 Harvest 지표를 표시할 수 있는 대시보드를 제공합니다.

### 지원되는 Harvest 대시보드

NetApp ONTAP용 Amazon FSx는 온프레미스 ONTAP와는 다른 지표 세트를 제공합니다. NetApp 따 라서 태그가 지정된 다음 out-of-the-box Harvest 대시보드만 fsx 현재 FSx for ONTAP와 함께 사용할 수 있습니다. 이러한 대시보드의 일부 패널에는 지원되지 않는 정보가 누락될 수 있습니다.

- ONTAP: 규정 준수
- ONTAP: 데이터 보호 스냅샷
- ONTAP: 보안
- ONTAP: SVM
- ONTAP: 볼륨

### AWS CloudFormation 템플릿

시작하려면 Harvest 및 Grafana를 실행하는 Amazon EC2 인스턴스를 자동으로 시작하는 AWS CloudFormation 템플릿을 배포할 수 있습니다. AWS CloudFormation 템플릿에 대한 입력으로 이 배포 의 일부로 추가될 파일 시스템의 Amazon FSx 관리 엔드포인트와 fsxadmin 사용자를 지정합니다. 배 포가 완료되면 Grafana 대시보드에 로그인하여 파일 시스템을 모니터링할 수 있습니다.

이 솔루션은 Harvest 및 Grafana 솔루션의 배포를 자동화하는 AWS CloudFormation 데 사용됩니다. 이 템플릿은 Amazon EC2 Linux 인스턴스를 생성하고 Harvest 및 Grafana 소프트웨어를 설치합니다. 이 솔루션을 사용하려면 [AWS CloudFormation fsx-ontap-harvest-grafana.template](https://solution-references.s3.amazonaws.com/fsx/harvest-grafana/harvest-grafana.yaml) 템플릿을 다운로드 하십시오.

**a** Note

이 솔루션을 구현하려면 관련 서비스에 대한 요금이 AWS 부과됩니다. 자세한 내용은 해당 서 비스에 대한 요금 세부 정보 페이지를 참조하세요.

### Amazon EC2 인스턴스 유형

템플릿을 구성할 때 Amazon EC2 인스턴스 유형을 제공합니다. NetApp인스턴스 크기에 대한 권장 사 항은 모니터링하는 파일 시스템의 수와 수집하기로 선택한 지표의 수에 따라 달라집니다. 기본 구성을 사용하면 모니터링하는 파일 시스템 10개 각각에 대해 다음을 NetApp 권장합니다.

• CPU: 코어 2개

- 메모리: 1GB
- 디스크: 500MB(주로 로그 파일에 사용됨)

다음은 몇 가지 샘플 구성과, 선택할 수 있는 t3 인스턴스 유형입니다.

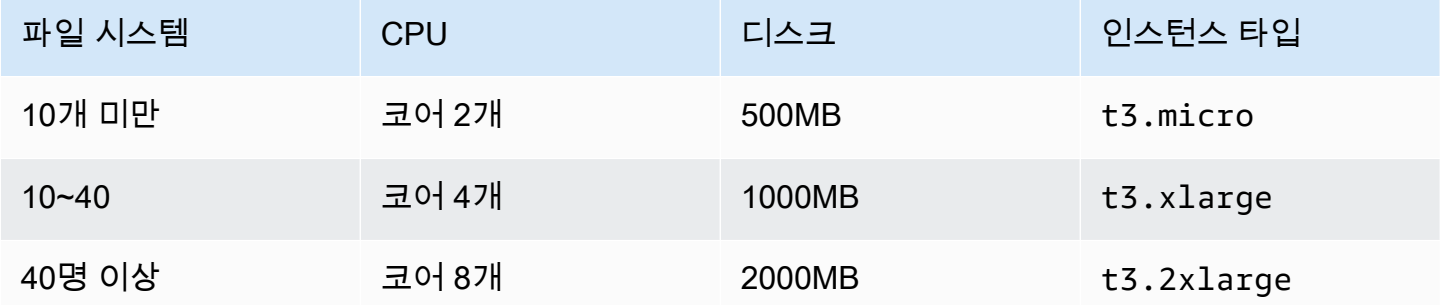

Amazon EC2 인스턴스 유형에 대한 자세한 내용은 Amazon EC2 사용 설명서의 [범용 인스턴스를](https://docs.aws.amazon.com/AWSEC2/latest/UserGuide/general-purpose-instances.html) 참조 하십시오.

#### 인스턴스 포트 규칙

Amazon EC2 인스턴스를 설정할 때 Amazon EC2 Harvest 및 Grafana 인스턴스가 속해 있는 보안 그룹의 인바운드 트래픽을 위해 포트 3000과 9090이 열려 있도록 해야 합니다. 시작된 인스턴스는 HTTPS를 통해 엔드포인트에 연결되므로 DNS용 포트 53 TCP/UDP가 필요한 엔드포인트를 해결해야 합니다. 또한 엔드포인트에 도달하려면 HTTPS와 인터넷 액세스를 위한 포트 443 TCP가 필요합니다.

#### 배포 절차

다음은 Harvest 및 Grafana 솔루션을 구성하고 배포하는 절차입니다. 배포에는 약 5분이 소요됩니다. 시작하기 전에 AWS 계정에 Amazon VPC (가상 사설 클라우드) 에서 실행되는 ONTAP용 FSx가 있어 야 하며 아래 나열된 템플릿의 매개 변수 정보가 있어야 합니다. 파일 시스템 생성에 대한 자세한 내용 은 [FSx for ONTAP 파일 시스템 생성](#page-195-0) 섹션을 참조하세요.

Harvest 및 Grafana 솔루션 스택 시작

1. [fsx-ontap-harvest-grafana.template 템플릿을 다운로드하십시오.](https://solution-references.s3.amazonaws.com/fsx/harvest-grafana/harvest-grafana.yaml) AWS CloudFormation [스택 생성](https://docs.aws.amazon.com/AWSCloudFormation/latest/UserGuide/cfn-console-create-stack.html) [에 대한 자세한 내용은 사용 설명서의 콘솔에서 AWS CloudFormation 스택 생성을 참조하십시오.](https://docs.aws.amazon.com/AWSCloudFormation/latest/UserGuide/cfn-console-create-stack.html)  [AWS CloudFormation AWS CloudFormation](https://docs.aws.amazon.com/AWSCloudFormation/latest/UserGuide/cfn-console-create-stack.html)

#### **a** Note

기본적으로 이 템플릿은 미국 동부 (버지니아 북부) AWS 지역에서 실행됩니다. Amazon FSx를 사용할 수 있는 AWS 리전 곳에서 이 솔루션을 시작해야 합니다. 자세한 내용은 AWS 일반 참조의 [Amazon FSx 엔드포인트 및 할당량을](https://docs.aws.amazon.com/general/latest/gr/fsxn.html) 참조하세요.

2. 파라미터의 경우 템플릿의 파라미터를 검토하고 파일 시스템의 필요에 맞게 수정합니다. 이 솔루 션은 다음과 같은 기본값을 사용합니다.

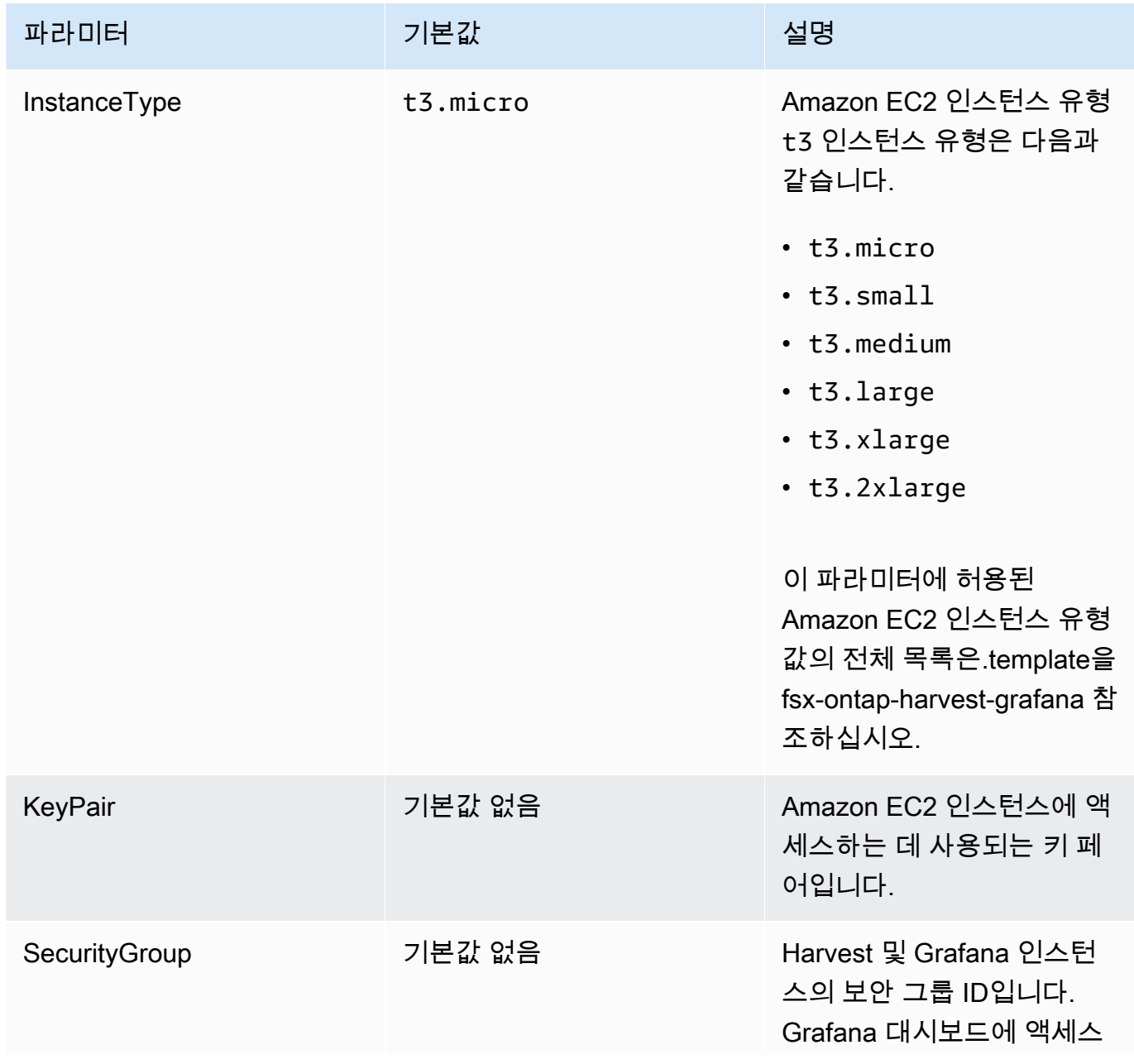

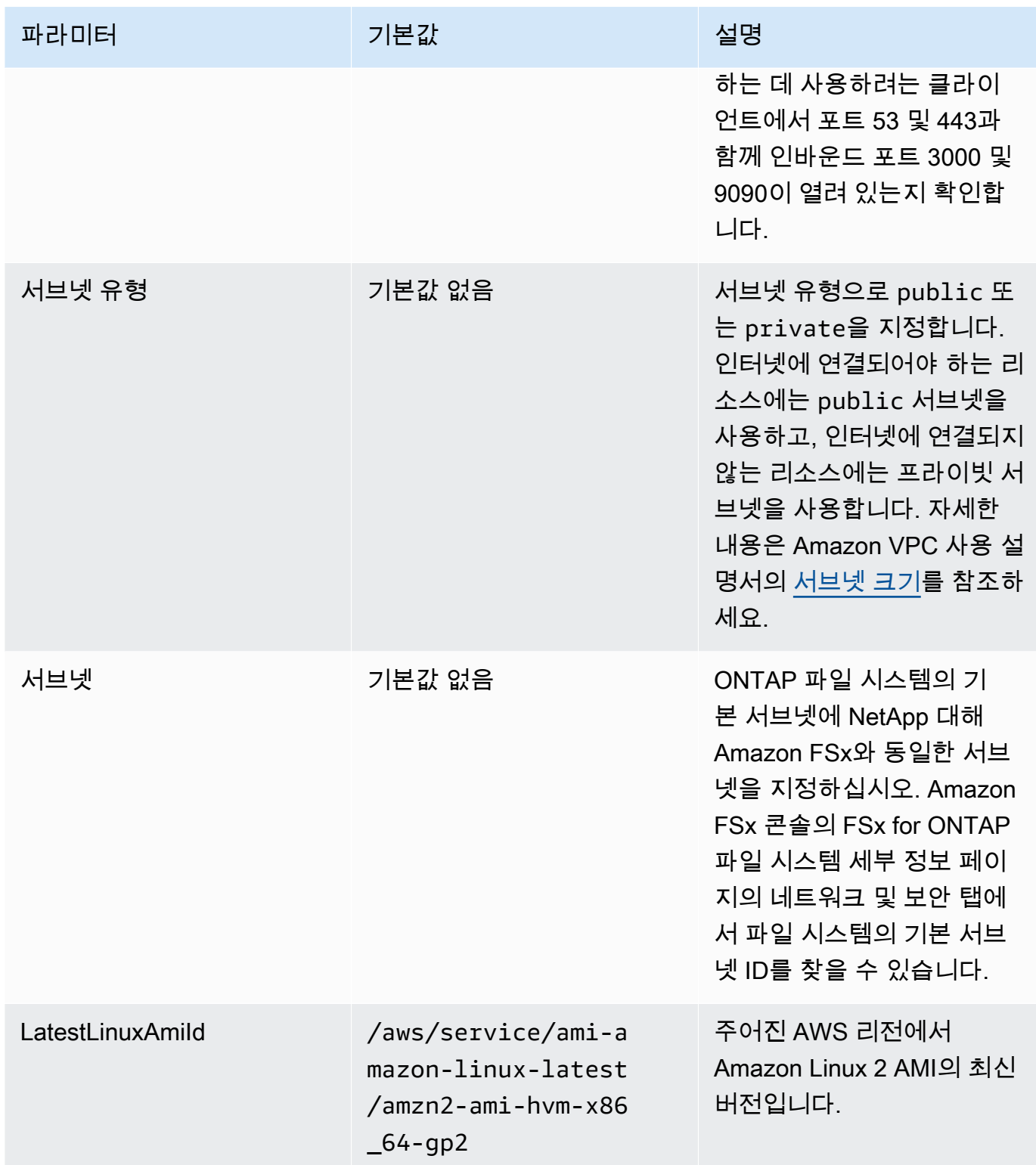

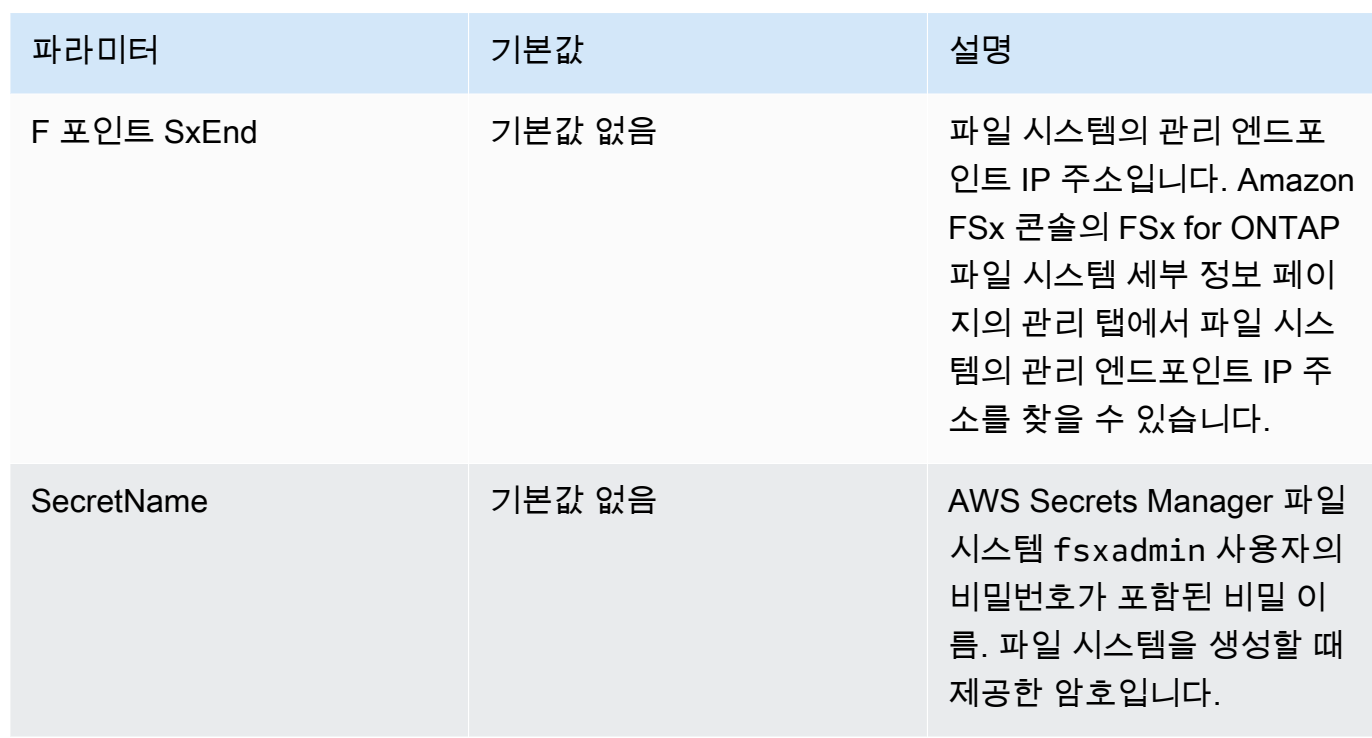

- 3. 다음을 선택합니다.
- 4. 옵션에서 다음을 선택합니다.
- 5. 검토에서 설정을 검토하고 확인합니다. 템플릿이 IAM 리소스를 생성한다는 것을 확인하는 확인란 을 선택해야 합니다.
- 6. 생성을 선택하여 스택을 배포합니다.

AWS CloudFormation 콘솔의 상태 열에서 스택 상태를 볼 수 있습니다. 약 5분 후에 CREATE\_COMPLETE 상태를 확인할 수 있습니다.

#### Grafana에 로그인

배포가 완료되면 브라우저를 사용하여 Amazon EC2 인스턴스의 IP 및 포트 3000에서 Grafana 대시보 드에 로그인합니다.

**http://***EC2\_instance\_IP***:3000**

메시지가 표시되면 Grafana 기본 사용자 이름(admin)과 암호(pass)를 사용합니다. 로그인하는 즉시 암호를 변경하는 것이 좋습니다.

자세한 내용은 의 [NetApp Harvest](https://github.com/NetApp/harvest) 페이지를 참조하십시오 GitHub.

### 하베스트 및 Grafana 문제 해결

Harvest 및 Grafana 대시보드에 언급된 누락된 데이터가 있거나 FSx를 사용하여 ONTAP용 Harvest 및 Grafana를 설정하는 데 문제가 있는 경우 다음 항목에서 잠재적 솔루션을 확인하십시오.

주제

- [SVM 및 볼륨 대시보드가 비어 있습니다.](#page-439-0)
- [CloudFormation 타임아웃 후 스택이 롤백되었습니다.](#page-440-0)

<span id="page-439-0"></span>SVM 및 볼륨 대시보드가 비어 있습니다.

AWS CloudFormation 스택이 성공적으로 배포되고 Grafana에 연결할 수 있지만 SVM 및 볼륨 대시보 드가 비어 있는 경우 다음 절차를 사용하여 환경 문제를 해결하십시오. Harvest와 Grafana가 배포된 Amazon EC2 인스턴스에 대한 SSH 액세스가 필요합니다.

1. Harvest 및 Grafana 클라이언트가 실행되는 Amazon EC2 인스턴스에 SSH로 연결합니다.

[~]\$ ssh ec2-user@*ec2\_ip\_address*

- 2. 다음 명령을 사용하여 파일을 열고: harvest.yml
	- FSx for ONTAP 인스턴스에 대한 항목이 로 생성되었는지 확인하십시오. Cluster-2
	- 사용자 이름 및 암호 항목이 자격 증명과 일치하는지 확인하십시오. fsxadmin

[ec2-user@ip-*ec2\_ip\_address* ~]\$ **sudo cat /home/ec2-user/harvest\_install/harvest/ harvest.yml**

3. 암호 필드가 비어 있는 경우 다음과 같이 편집기에서 파일을 열고 fsxadmin 암호로 업데이트하 십시오.

[ec2-user@ip-*ec2\_ip\_address* ~]\$ **sudo vi /home/ec2-user/harvest\_install/harvest/ harvest.yml**

4. 향후 배포를 위해 fsxadmin 사용자 자격 증명을 *fsxadmin\_password* 암호로 대체하여 다음 형식으로 Secrets Manager에 저장해야 합니다.

{"username" : "fsxadmin", "password" : "*fsxadmin\_password*"}

<span id="page-440-0"></span>CloudFormation 타임아웃 후 스택이 롤백되었습니다.

CloudFormation 스택을 성공적으로 배포할 수 없고 롤백 중에 오류가 발생하는 경우 다음 절차를 사용하여 문제를 해결하십시오. 스택에서 배포한 EC2 인스턴스에 대한 SSH 액세스가 필요합니다. **CloudFormation** 

- 1. CloudFormation 스택을 재배포하고 자동 롤백이 비활성화되었는지 확인합니다.
- 2. Harvest 및 Grafana 클라이언트가 실행되는 Amazon EC2 인스턴스에 SSH로 연결합니다.

[~]\$ ssh ec2-user@*ec2\_ip\_address*

3. 다음 명령을 사용하여 docker 컨테이너가 성공적으로 시작되었는지 확인합니다.

[ec2-user@ip-*ec2\_ip\_address* ~]\$ **sudo docker ps**

응답에서 다음과 같은 5개의 컨테이너가 표시될 것입니다.

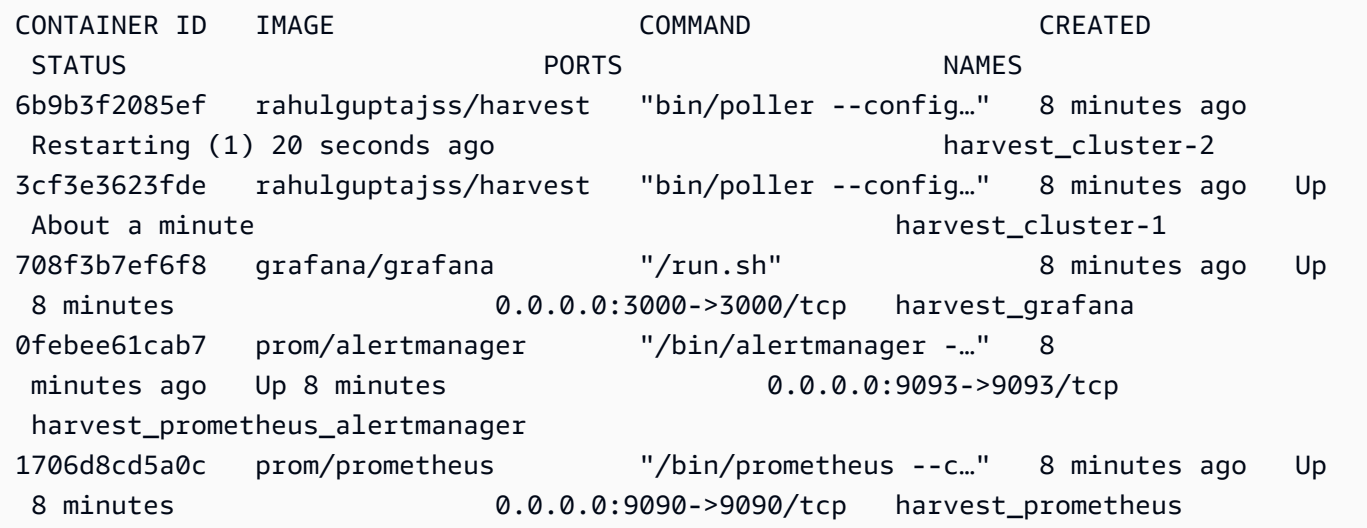

4. docker 컨테이너가 실행되지 않는 경우 다음과 같이 /var/log/cloud-init-output.log 파 일에 오류가 있는지 확인합니다.

```
[ec2-user@ip-ec2_ip_address ~]$ sudo cat /var/log/cloud-init-output.log
      PLAY [Manage Harvest] 
        ********************************************************** 
TASK [Gathering Facts] *********************************************************
ok: [localhost]
```
TASK [Verify images] \*\*\*\*\*\*\*\*\*\*\*\*\*\*\*\*\*\*\*\*\*\*\*\*\*\*\*\*\*\*\*\*\*\*\*\*\*\*\*\*\*\*\*\*\*\*\*\*\*\*\*\*\*\*\*\*\*\*\* failed: [localhost] (item=prom/prometheus) => {"ansible\_loop\_var": "item", "changed": false, "item": "prom/prometheus", "msg": "Error connecting: Error while fetching server API version: ('Connection aborted.', ConnectionResetError(104, 'Co nnection reset by peer'))"} failed: [localhost] (item=prom/alertmanager) => {"ansible\_loop\_var": "item", "changed": false, "item": "prom/alertmanage r", "msg": "Error connecting: Error while fetching server API version: ('Connection aborted.', ConnectionResetError(104, 'Connection reset by peer'))"} failed: [localhost] (item=rahulguptajss/harvest) => {"ansible\_loop\_var": "item", "changed": false, "item": "rahulguptajs s/harvest", "msg": "Error connecting: Error while fetching server API version: ('Connection aborted.', ConnectionResetEr ror(104, 'Connection reset by peer'))"} failed: [localhost] (item=grafana/grafana) => {"ansible\_loop\_var": "item", "changed": false, "item": "grafana/grafana", "msg": "Error connecting: Error while fetching server API version: ('Connection aborted.', ConnectionResetError(104, 'Co nnection reset by peer'))"} PLAY RECAP \*\*\*\*\*\*\*\*\*\*\*\*\*\*\*\*\*\*\*\*\*\*\*\*\*\*\*\*\*\*\*\*\*\*\*\*\*\*\*\*\*\*\*\*\*\*\*\*\*\*\*\*\*\*\*\*\*\*\*\*\*\*\*\*\*\*\*\*\* localhost : ok=1 changed=0 unreachable=0 failed=1 skipped=0 rescued=0 ignored=0

5. 오류가 발생하는 경우 다음 명령을 실행하여 Harvest 및 Grafana 컨테이너를 배포하십시오.

```
[ec2-user@ip-ec2_ip_address ~]$ sudo su
      [ec2-user@ip-ec2_ip_address ~]$ cd /home/ec2-user/harvest_install
      [ec2-user@ip-ec2_ip_address ~]$ /usr/local/bin/ansible-playbook 
 manage_harvest.yml
      [ec2-user@ip-ec2_ip_address ~]$ /usr/local/bin/ansible-playbook 
 manage_harvest.yml --tags api
```
6. Harvest sudo docker ps 및 Grafana URL을 실행하고 연결하여 컨테이너가 성공적으로 시작되었 는지 확인합니다.

# AWS CloudTrail을 사용하여 FSx for ONTAP API 호출 로깅

Amazon FSx는 Amazon FSx에서 사용자, 역할 또는 AWS 서비스가 수행한 작업에 대한 레코드를 제 공하는 서비스인 AWS CloudTrail과 통합됩니다. CloudTrail은 Amazon FSx for NetApp ONTAP에 대 한 모든 Amazon FSx API 호출을 이벤트로 캡처합니다. 캡처되는 호출에는 Amazon FSx 콘솔로부터 의 호출과 Amazon FSx API 작업에 대한 코드 호출이 포함됩니다.

추적을 생성하면 Amazon FSx 이벤트를 포함한 CloudTrail 이벤트를 지속적으로 Amazon S3 버킷에 배포할 수 있습니다. 추적을 구성하지 않은 경우에도 CloudTrail 콘솔의 이벤트 기록에서 최신 이벤트 를 볼 수 있습니다. CloudTrail에서 수집하는 정보를 사용하여 Amazon FSx에 어떤 요청이 이루어졌는 지 확인할 수 있습니다. 또한 어떤 IP 주소에서 요청했는지, 누가 언제 요청했는지 등의 추가 세부 정보 도 확인할 수 있습니다.

CloudTrail에 대한 자세한 내용은 [AWS CloudTrail 사용 설명서를](https://docs.aws.amazon.com/awscloudtrail/latest/userguide/) 참조하세요.

#### CloudTrail의 Amazon FSx 정보

CloudTrail은 계정 생성 시 AWS 계정에서 사용되도록 설정됩니다. Amazon FSx에서 API 활동이 수행 되면 해당 활동은 이벤트 기록에서 다른 AWS 서비스 이벤트와 함께 CloudTrail 이벤트에 기록됩니다. AWS 계정에서 최신 이벤트를 확인, 검색 및 다운로드할 수 있습니다. 자세한 내용은 [CloudTrail 이벤트](https://docs.aws.amazon.com/awscloudtrail/latest/userguide/view-cloudtrail-events.html)  [기록을 사용하여 이벤트 보기를](https://docs.aws.amazon.com/awscloudtrail/latest/userguide/view-cloudtrail-events.html) 참조하세요.

Amazon FSx에 대한 이벤트를 포함하여 AWS 계정의 이벤트의 지속적인 레코드의 경우, 추적을 생 성합니다. CloudTrail은 추적을 사용하여 Amazon S3 버킷으로 로그 파일을 전송할 수 있습니다. 콘 솔에서 추적을 생성하면 기본적으로 모든 AWS 리전에 추적이 적용됩니다. 추적은 AWS 파티션에 있 는 모든 AWS 리전의 이벤트를 로깅하고 지정한 Amazon S3 버킷으로 로그 파일을 전송합니다. 또는 CloudTrail 로그에서 수집된 이벤트 데이터를 추가 분석 및 처리하도록 다른 AWS 서비스를 구성할 수 있습니다. 자세한 내용은 AWS CloudTrail 사용 설명서에서 다음 주제를 참조하세요.

- [AWS 계정에 대한 추적 생성](https://docs.aws.amazon.com/awscloudtrail/latest/userguide/cloudtrail-create-and-update-a-trail.html)
- [CloudTrail 로그와 AWS 서비스 통합](https://docs.aws.amazon.com/awscloudtrail/latest/userguide/cloudtrail-aws-service-specific-topics.html#cloudtrail-aws-service-specific-topics-integrations)
- [CloudTrail에 대한 Amazon SNS 알림 구성](https://docs.aws.amazon.com/awscloudtrail/latest/userguide/getting_notifications_top_level.html)
- [여러 리전에서 CloudTrail 로그 파일 받기](https://docs.aws.amazon.com/awscloudtrail/latest/userguide/receive-cloudtrail-log-files-from-multiple-regions.html) 및 [여러 계정에서 CloudTrail 로그 파일 받기](https://docs.aws.amazon.com/awscloudtrail/latest/userguide/cloudtrail-receive-logs-from-multiple-accounts.html)

모든 Amazon FSx [API 호출은](https://docs.aws.amazon.com/fsx/latest/APIReference/Welcome.html) CloudTrail에서 로깅합니다. 예를 들어, CreateFileSystem 및 TagResource 작업에 대한 호출은 CloudTrail 로그 파일의 항목을 생성합니다.

모든 이벤트 및 로그 항목에는 요청을 생성한 사용자에 대한 정보가 들어 있습니다. 보안 인증 정보를 이용하면 다음을 쉽게 판단할 수 있습니다.

• 요청을 루트로 했는지 아니면 AWS Identity and Access Management(IAM) 사용자 보안 인증 정보로 했는지

• 역할 또는 페더레이션 사용자에 대한 임시 보안 인증 정보를 사용하여 요청이 생성되었는지 여부.

• 다른 AWS 서비스에서 요청했는지 여부.

자세한 내용은 AWS CloudTrail 사용 설명서의 [CloudTrail userIdentity 요소](https://docs.aws.amazon.com/awscloudtrail/latest/userguide/cloudtrail-event-reference-user-identity.html)를 참조하세요.

### Amazon FSx 로그 파일 항목 이해

추적이란 지정한 Amazon S3 버킷에 이벤트를 로그 파일로 입력할 수 있게 하는 구성입니다. CloudTrail 로그 파일에는 하나 이상의 로그 항목이 포함될 수 있습니다. 이벤트는 모든 소스로부터의 단일 요청을 나타내며 요청 작업, 작업 날짜와 시간, 요청 파라미터 등에 대한 정보가 들어 있습니다. CloudTrail 로그 파일은 퍼블릭 API 호출의 정렬된 스택 트레이스가 아니므로 특정 순서로 표시되지 않 습니다.

다음 예제는 콘솔에서 파일 시스템의 태그를 만들 경우 진행되는 TagResource 작업에 대한 CloudTrail 로그 항목을 보여줍니다.

```
{ 
     "eventVersion": "1.05", 
     "userIdentity": { 
         "type": "Root", 
         "principalId": "111122223333", 
         "arn": "arn:aws:sts::111122223333:root", 
         "accountId": "111122223333", 
         "accessKeyId": "AKIAIOSFODNN7EXAMPLE", 
         "sessionContext": { 
              "attributes": { 
                  "mfaAuthenticated": "false", 
                  "creationDate": "2018-11-14T22:36:07Z" 
 } 
         } 
     }, 
     "eventTime": "2018-11-14T22:36:07Z", 
     "eventSource": "fsx.amazonaws.com", 
     "eventName": "TagResource", 
     "awsRegion": "us-east-1", 
     "sourceIPAddress": "192.0.2.0", 
     "userAgent": "console.amazonaws.com", 
     "requestParameters": { 
         "resourceARN": "arn:aws:fsx:us-east-1:111122223333:file-system/fs-
ab12cd34ef56gh789" 
     },
```

```
 "responseElements": null, 
     "requestID": "aEXAMPLE-abcd-1234-56ef-b4cEXAMPLE51", 
     "eventID": "bEXAMPLE-gl12-3f5h-3sh4-ab6EXAMPLE9p", 
     "eventType": "AwsApiCall", 
     "apiVersion": "2018-03-01", 
     "recipientAccountId": "111122223333"
}
```
다음 예제는 콘솔에서 파일 시스템의 태그를 삭제할 경우 진행되는 UntagResource 작업에 대한 CloudTrail 로그 항목을 보여줍니다.

```
{ 
     "eventVersion": "1.05", 
     "userIdentity": { 
         "type": "Root", 
         "principalId": "111122223333", 
         "arn": "arn:aws:sts::111122223333:root", 
         "accountId": "111122223333", 
         "accessKeyId": "AKIAIOSFODNN7EXAMPLE", 
         "sessionContext": { 
              "attributes": { 
                  "mfaAuthenticated": "false", 
                  "creationDate": "2018-11-14T23:40:54Z" 
              } 
         } 
     }, 
     "eventTime": "2018-11-14T23:40:54Z", 
     "eventSource": "fsx.amazonaws.com", 
     "eventName": "UntagResource", 
     "awsRegion": "us-east-1", 
     "sourceIPAddress": "192.0.2.0", 
     "userAgent": "console.amazonaws.com", 
     "requestParameters": { 
         "resourceARN": "arn:aws:fsx:us-east-1:111122223333:file-system/fs-
ab12cd34ef56gh789" 
     }, 
     "responseElements": null, 
     "requestID": "aEXAMPLE-abcd-1234-56ef-b4cEXAMPLE51", 
     "eventID": "bEXAMPLE-gl12-3f5h-3sh4-ab6EXAMPLE9p", 
     "eventType": "AwsApiCall", 
     "apiVersion": "2018-03-01", 
     "recipientAccountId": "111122223333"
}
```
# 할당량

다음에서 ONTAP용 Amazon FSx를 사용할 때의 할당량에 대해 알아볼 수 있습니다. NetApp

주제

- [늘릴 수 있는 할당량](#page-445-0)
- [각 파일 시스템의 리소스 할당량](#page-446-0)

# <span id="page-445-0"></span>늘릴 수 있는 할당량

다음은 NetApp ONTAP용 Amazon FSx 할당량을 각각 AWS 계정늘릴 수 있는 양입니다. AWS 리전

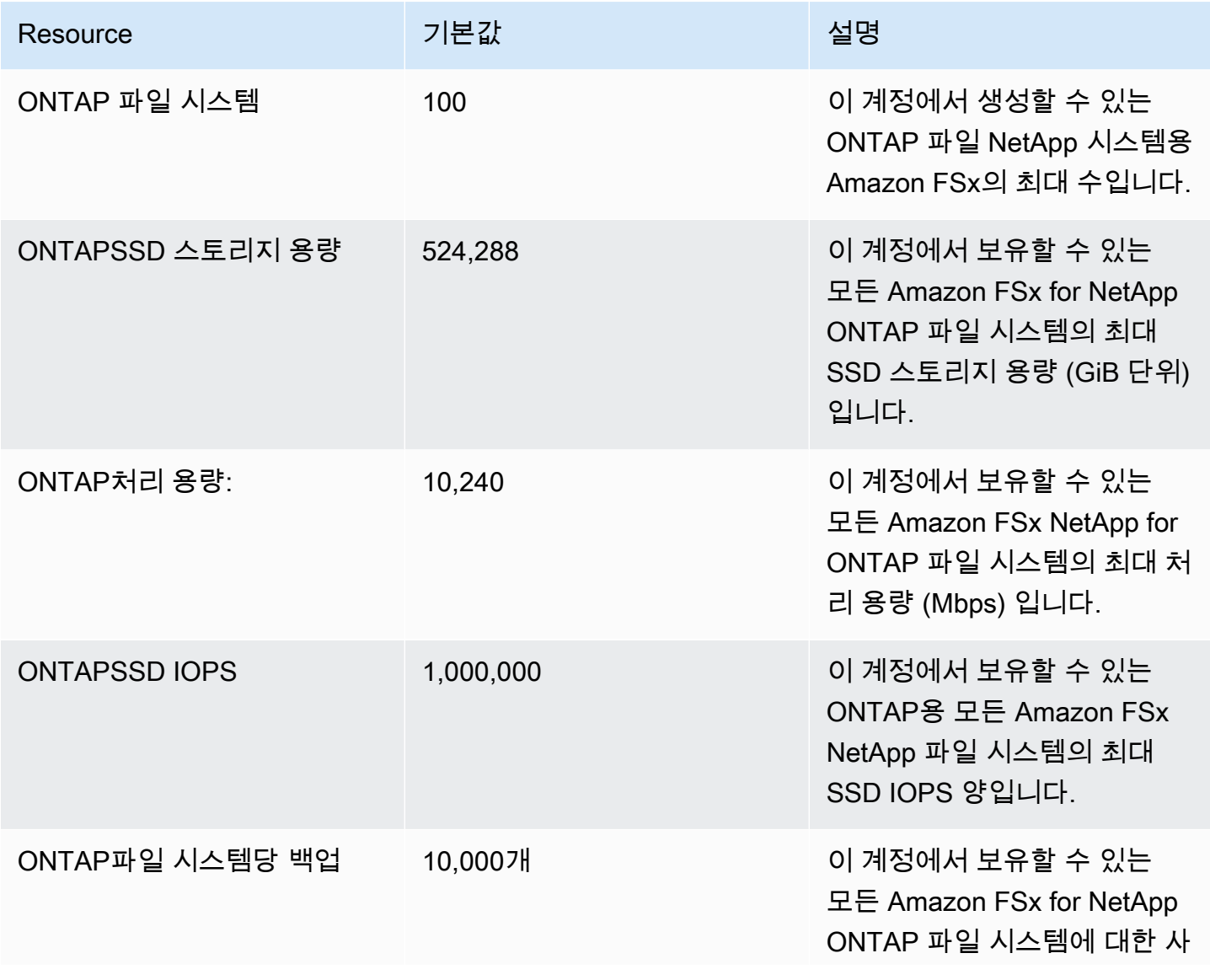

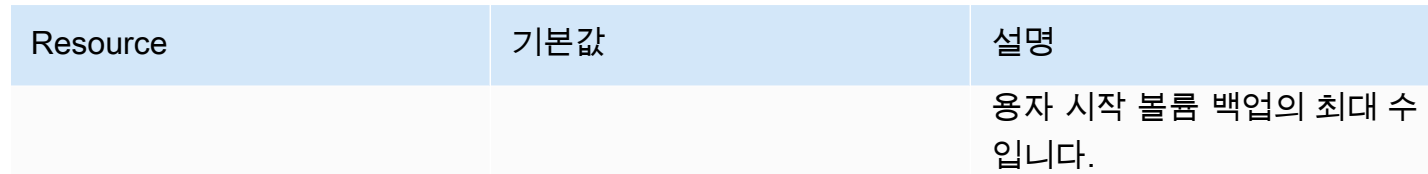

#### 할당량 증가 요청

- 1. [AWS Support](https://console.aws.amazon.com/support/home#/) 페이지를 열고 필요 시 로그인을 한 다음 사례 생성을 선택합니다.
- 2. 사례 생성에서 계정 및 결제 지원을 선택합니다.
- 3. 사례 세부 정보 패널에 다음과 같이 입력합니다.
	- 유형에서 계정을 선택합니다.
	- 범주에서 기타 계정 문제를 선택합니다.
	- 제목에 **Amazon FSx for NetApp ONTAP service limit increase request**를 입력 합니다.
	- 다음을 포함하여 요청에 대한 자세한 설명을 입력합니다.
		- 증가를 원하는 FSx 할당량과 원하는 증가 값(알고 있는 경우).
		- 할당량 증가를 원하는 이유.
		- 증가를 요청하는 각 파일 시스템의 파일 시스템 ID 및 리전.
- 4. 원하는 연락처 옵션을 제공하고 제출을 선택합니다.

### <span id="page-446-0"></span>각 파일 시스템의 리소스 할당량

다음 표에는 각 파일 시스템에 대한 Amazon FSx의 NetApp ONTAP 리소스 할당량이 나와 있습니다. AWS 리전

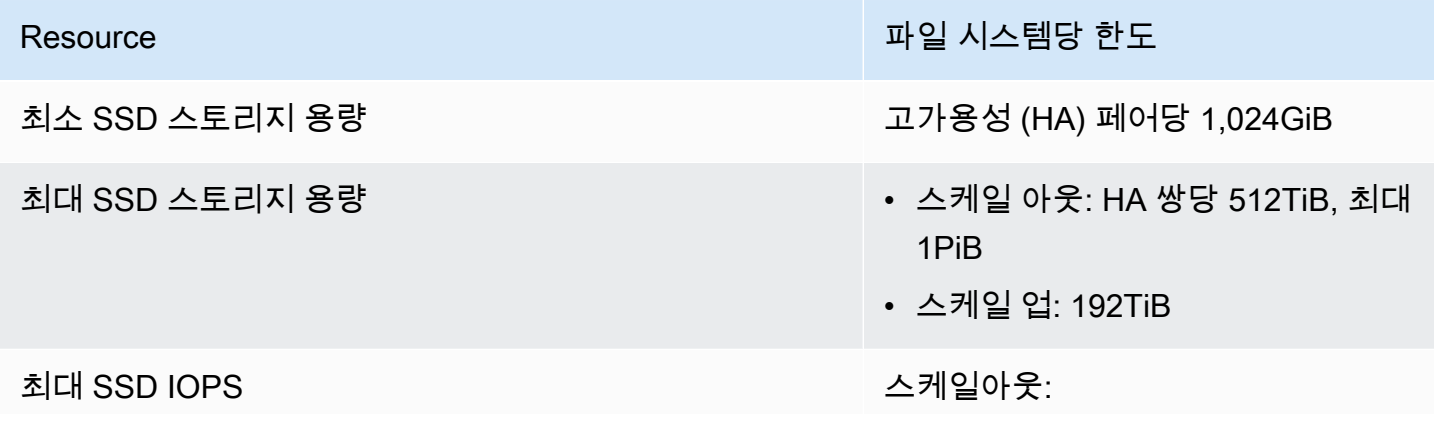

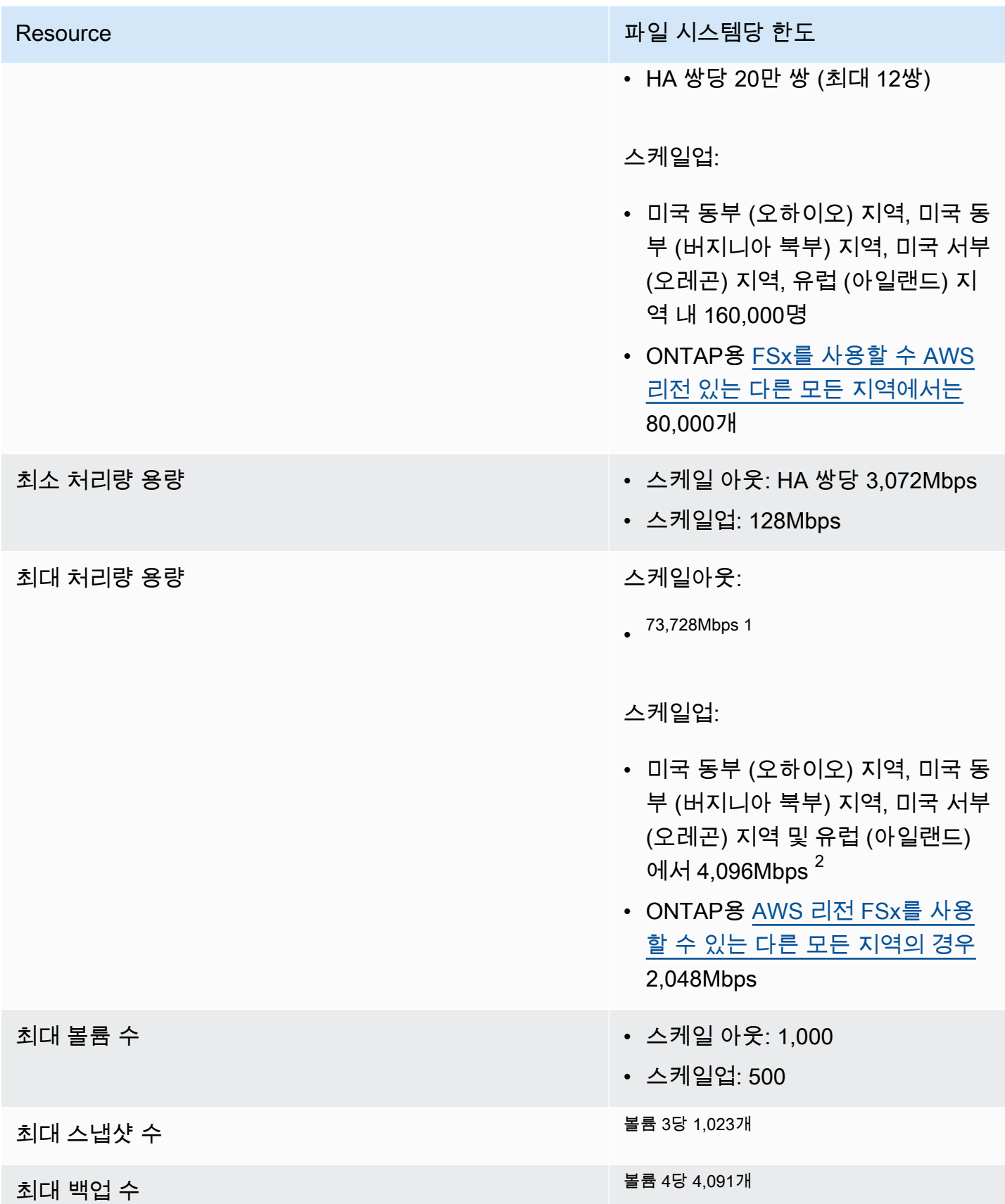

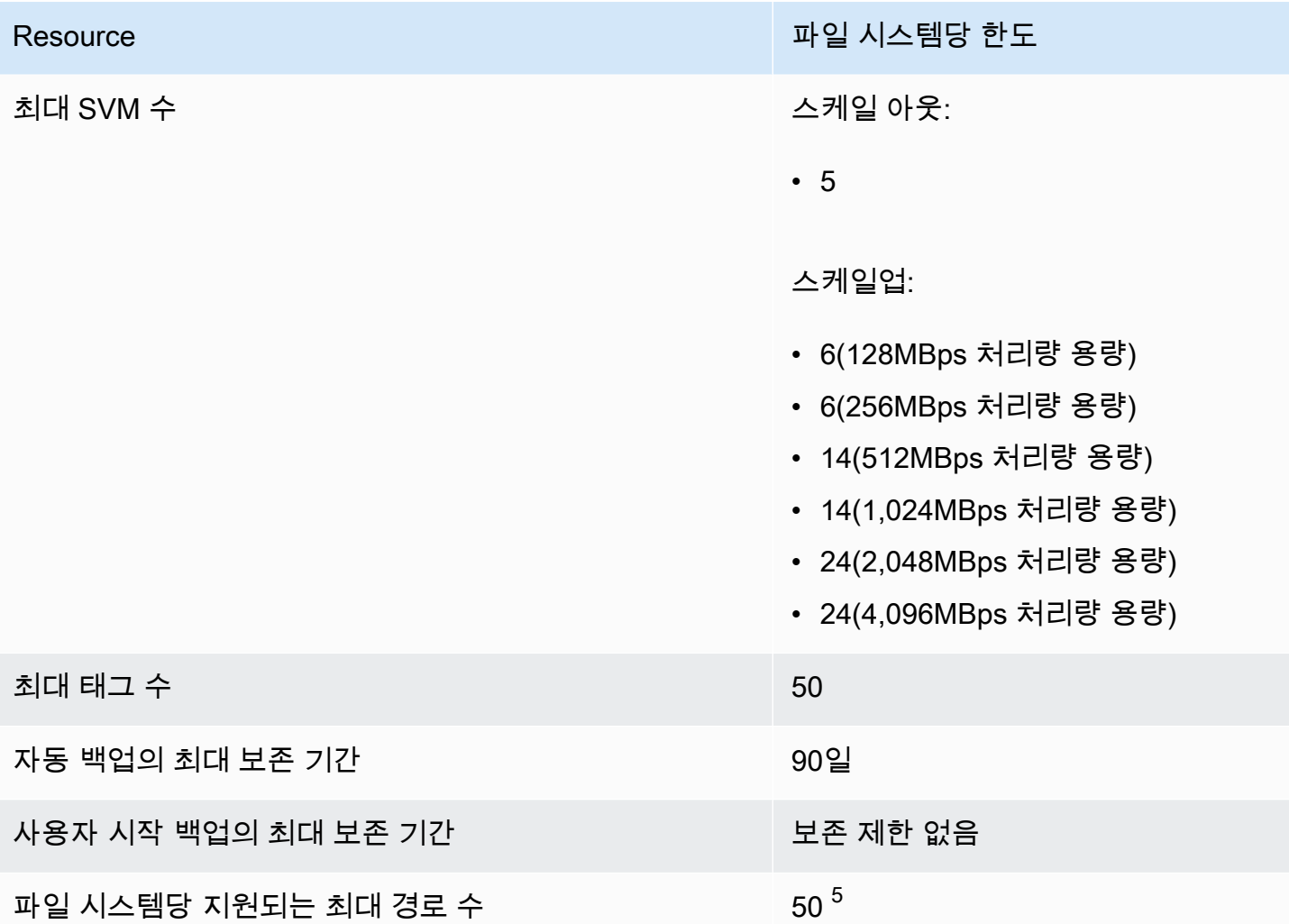

#### **a** Note

<sup>1</sup> 12개의 HA 쌍 (HA 쌍당 6,144Mbps) 이 있는 스케일 아웃 파일 시스템에서 자세한 정보는 [고](#page-194-0) [가용성 \(HA\) 쌍](#page-194-0)을 참조하세요.

 $^{\rm 2}$  4GBps의 처리 용량을 프로비저닝하려면 지원되는 시스템에서 최대 SSD IOPS (160,000) 와 최소 5,120GiB의 SSD 스토리지 용량을 구성해야 합니다. AWS 리전 4,096MBps의 처리 용량 을 지원하는 항목에 대한 자세한 내용은 을 참조하십시오. AWS 리전 [처리량 용량이 성능에 미](#page-186-0) [치는 영향](#page-186-0)

 $^3$  언제든지 볼륨당 최대 1,023개의 스냅샷을 저장할 수 있습니다. 이 한도에 도달하면 볼륨의 새 스냅샷을 생성하기 전에 기존 스냅샷을 삭제해야 합니다.

 $^4$  언제든지 볼륨당 최대 4,091개의 백업을 저장할 수 있습니다. 이 한도에 도달하면 볼륨의 새 백업을 생성하기 전에 기존 백업을 삭제해야 합니다.

 $^5$  언제든지 파일 시스템당 최대 50개의 경로를 구성할 수 있습니다. 이 제한에 도달하면 새 경 로를 구성하기 전에 기존 경로를 삭제해야 합니다. 파일 시스템의 경로 수는 SVM 수 및 연결된 라우팅 테이블 수에 따라 결정됩니다. (1개 이상의 파일 시스템에 있는 SVM 수) \* (파일 시스템 과 관련된 라우팅 테이블) 등식을 사용하여 파일 시스템에 대한 기존 경로 수를 확인할 수 있습 니다.

# ONTAP용 Amazon NetApp FSx 문제 해결

다음 섹션의 내용으로 FSx for ONTAP 관련 문제를 해결할 수 있습니다.

#### 주제

- [다중 AZ 파일 시스템이 상태에 있습니다. MISCONFIGURED](#page-450-0)
- [파일 시스템 액세스 불가](#page-451-0)
- [스토리지 가상 머신\(SVM\)을 Active Directory에 조인할 수 없음](#page-454-0)
- [스토리지 가상 머신 또는 볼륨을 삭제할 수 없음](#page-461-0)
- [볼륨 용량이 충분하지 않아 자동 일일 백업이 실패합니다.](#page-471-0)
- [볼륨 용량이 충분하지 않음](#page-472-0)
- [네트워크 문제 해결](#page-474-0)

# <span id="page-450-0"></span>다중 AZ 파일 시스템이 상태에 있습니다. **MISCONFIGURED**

파일 시스템이 MISCONFIGURED 상태에 빠질 수 있는 원인에는 여러 가지가 있으며, 각 원인마다 해결 방법이 다릅니다.

주제

- [VPC 소유자 계정이 다중 AZ VPC 공유를 비활성화했습니다.](#page-450-1)
- [다중 AZ 파일 시스템에서는 새 SVM을 생성할 수 없습니다.](#page-451-1)

### <span id="page-450-1"></span>VPC 소유자 계정이 다중 AZ VPC 공유를 비활성화했습니다.

공유 VPC AWS 계정 서브넷의 참여자가 생성한 다중 AZ 파일 시스템은 다음 이유 중 하나로 인해 상 태가 됩니다MISCONFIGURED.

- VPC 서브넷을 공유한 소유자 계정이 ONTAP 파일 시스템용 FSx에 대한 다중 AZ VPC 공유 지원을 비활성화했습니다.
- 소유자 계정이 VPC 서브넷을 공유 해제했습니다.

소유자 계정이 VPC 서브넷의 공유를 해제한 경우 해당 파일 시스템에 대한 콘솔에 다음 메시지가 표시 됩니다.

The vpc ID *vpc-012345abcde* does not exist

VPC 서브넷을 공유한 소유자 계정에 문의하여 문제를 해결해야 합니다. 자세한 내용은 자세한 내용을 참조하십시오[공유 서브넷의 ONTAP 파일 시스템용 FSx 생성.](#page-204-0)

### <span id="page-451-1"></span>다중 AZ 파일 시스템에서는 새 SVM을 생성할 수 없습니다.

공유 AWS 계정 VPC의 참여자가 생성한 다중 AZ 파일 시스템의 경우 다음 이유 중 하나로 인해 새 SVM을 생성할 수 없습니다.

- VPC 서브넷을 공유한 소유자 계정이 ONTAP 파일 시스템용 FSx에 대한 다중 AZ VPC 공유 지원을 비활성화했습니다.
- 소유자 계정이 VPC 서브넷을 공유 해제했습니다.

VPC 서브넷을 공유한 소유자 계정에 문의하여 문제를 해결해야 합니다. 자세한 내용은 자세한 내용을 참조하십시오[공유 서브넷의 ONTAP 파일 시스템용 FSx 생성.](#page-204-0)

### <span id="page-451-0"></span>파일 시스템 액세스 불가

파일 시스템에 액세스할 수 없는 잠재적 원인은 여러 가지가 있으며, 원인마다 해결 방법이 다릅니다.

주제

- [파일 시스템의 탄력적 네트워크 인터페이스가 수정 또는 삭제됨](#page-452-0)
- [파일 시스템의 탄력적 네트워크 인터페이스에 연결된 탄력적 IP 주소가 삭제됨](#page-452-1)
- [파일 시스템의 VPC 보안 그룹에 필요한 인바운드 규칙이 없음](#page-452-2)
- [컴퓨팅 인스턴스의 VPC 보안 그룹에는 필요한 아웃바운드 규칙이 없습니다.](#page-452-3)
- [컴퓨팅 인스턴스의 서브넷이 파일 시스템과 연결된 라우팅 테이블을 사용하지 않음](#page-452-4)
- [Amazon FSx는 를 사용하여 생성한 다중 AZ 파일 시스템의 라우팅 테이블을 업데이트할 수 없습니](#page-453-0) [다. AWS CloudFormation](#page-453-0)
- [다른 VPC에 있는 클라이언트에서 iSCSI를 통해 파일 시스템에 액세스할 수 없음](#page-453-1)
- [소유 계정이 VPC 서브넷을 공유 해제했습니다.](#page-453-2)
- [다른 VPC 또는 온프레미스의 클라이언트에서 NFS, SMB, ONTAP CLI 또는 ONTAP REST API를](#page-454-1)  [통해 파일 시스템에 액세스할 수 없음](#page-454-1)

### <span id="page-452-0"></span>파일 시스템의 탄력적 네트워크 인터페이스가 수정 또는 삭제됨

파일 시스템의 탄력적 네트워크 인터페이스 중 어떤 것도 수정하거나 삭제해서는 안 됩니다. 네트워크 인터페이스를 수정하거나 삭제하면 Virtual Private Cloud(VPC)와 파일 시스템 간의 연결이 영구적으 로 손실될 수 있습니다. 새 파일 시스템을 생성하고, Amazon FSx 네트워크 인터페이스를 수정하거나 삭제하지 않습니다. 자세한 내용은 [Amazon VPC를 사용한 파일 시스템 액세스 제어](#page-331-0) 섹션을 참조하세 요.

<span id="page-452-1"></span>파일 시스템의 탄력적 네트워크 인터페이스에 연결된 탄력적 IP 주소가 삭제 됨

Amazon FSx는 퍼블릭 인터넷에서 파일 시스템에 액세스하는 것을 지원하지 않습니다. Amazon FSx 는 인터넷에서 연결할 수 있는 퍼블릭 IP 주소인 탄력적 IP 주소를 자동으로 분리합니다. 이 주소는 파 일 시스템의 탄력적 네트워크 인터페이스에 연결됩니다. 자세한 설명은 [지원되는 클라이언트](#page-28-0) 섹션을 참조하세요.

#### <span id="page-452-2"></span>파일 시스템의 VPC 보안 그룹에 필요한 인바운드 규칙이 없음

[Amazon VPC 보안 그룹에](#page-331-1) 지정된 인바운드 규칙을 검토하고 파일 시스템 관련 보안 그룹에 해당 인바 운드 규칙이 포함되도록 해야 합니다.

<span id="page-452-3"></span>컴퓨팅 인스턴스의 VPC 보안 그룹에는 필요한 아웃바운드 규칙이 없습니다.

[Amazon VPC 보안 그룹에](#page-331-1) 지정된 아웃바운드 규칙을 검토하고 컴퓨팅 인스턴스 관련 보안 그룹에 해 당 아웃바운드 규칙이 포함되도록 해야 합니다.

### <span id="page-452-4"></span>컴퓨팅 인스턴스의 서브넷이 파일 시스템과 연결된 라우팅 테이블을 사용하 지 않음

FSx for ONTAP은 VPC 라우팅 테이블의 파일 시스템에 액세스하기 위한 엔드포인트를 생성합니다. 클라이언트가 있는 서브넷과 연결된 모든 VPC 라우팅 테이블을 사용하도록 파일 시스템을 구성하는 것이 좋습니다. 기본적으로 Amazon FSx는 VPC의 기본 라우팅 테이블을 사용합니다. 파일 시스템을 생성할 때 Amazon FSx가 사용할 하나 이상의 라우팅 테이블을 선택적으로 지정할 수 있습니다.

파일 시스템의 클러스터 간 엔드포인트에 ping을 수행할 수 있지만 파일 시스템의 관리 엔드포인트에 ping을 수행할 수 없는 경우(자세한 내용은 [파일 시스템 리소스](#page-193-0) 섹션 참조), 클라이언트가 파일 시스 템의 라우팅 테이블 중 하나와 연결된 서브넷에 있지 않을 가능성이 높습니다. 파일 시스템에 액세스 하려면 파일 시스템의 라우팅 테이블 중 하나를 클라이언트의 서브넷에 연결합니다. 파일 시스템의

Amazon VPC 라우팅 테이블 업데이트에 대한 자세한 내용은 [파일 시스템 업데이트](#page-207-0) 섹션을 참조하세 요.

## <span id="page-453-0"></span>Amazon FSx는 를 사용하여 생성한 다중 AZ 파일 시스템의 라우팅 테이블을 업데이트할 수 없습니다. AWS CloudFormation

Amazon FSx는 태그 기반 인증을 사용하여 다중 AZ 파일 시스템의 VPC 라우팅 테이블을 관리 합니다. 이러한 라우팅 테이블에는 태그가 지정되어 있습니다. Key: AmazonFSx; Value: ManagedByAmazonFSx 를 AWS CloudFormation 사용하여 ONTAP 다중 AZ 파일 시스템용 FSx를 생 성하거나 업데이트할 때는 태그를 수동으로 추가하는 것이 좋습니다. Key: AmazonFSx; Value: ManagedByAmazonFSx

다중 AZ 파일 시스템에 연결할 수 없는 경우 파일 시스템과 연결된 VPC 라우팅 테이블에 태그가 지정 되어 있는지 확인하세요. Key: AmazonFSx; Value: ManagedByAmazonFSx 그렇지 않은 경우 Amazon FSx는 장애 조치 이벤트 발생 시 해당 라우팅 테이블을 업데이트하여 관리 및 데이터 포트의 유동 IP 주소를 활성 파일 서버로 라우팅할 수 없습니다. 파일 시스템의 Amazon VPC 라우팅 테이블 업데이트에 대한 자세한 내용은 [파일 시스템 업데이트](#page-207-0) 섹션을 참조하세요.

### <span id="page-453-1"></span>다른 VPC에 있는 클라이언트에서 iSCSI를 통해 파일 시스템에 액세스할 수 없음

다른 VPC에 있는 클라이언트에서 Internet Small Computer Systems Interface(iSCSI) 프로토콜을 통 해 파일 시스템에 액세스하려면 Amazon VPC 피어링을 구성하거나 파일 시스템과 연결된 VPC와 클 라이언트가 있는 VPC 간에 AWS Transit Gateway 를 구성하면 됩니다. 자세한 내용은 Amazon Virtual Private Cloud 설명서의 [VPC 피어링 연결 생성 및 수락을](https://docs.aws.amazon.com/vpc/latest/peering/create-vpc-peering-connection.html) 참조하세요.

#### <span id="page-453-2"></span>소유 계정이 VPC 서브넷을 공유 해제했습니다.

공유된 VPC 서브넷에서 파일 시스템을 생성한 경우 소유 계정이 VPC 서브넷의 공유를 취소했을 수 있 습니다.

소유자 계정이 VPC 서브넷의 공유를 해제한 경우 해당 파일 시스템에 대한 콘솔에 다음 메시지가 표시 됩니다.

The vpc ID *vpc-012345abcde* does not exist

소유 계정에 문의하여 서브넷을 다시 공유할 수 있도록 해야 합니다.

## <span id="page-454-1"></span>다른 VPC 또는 온프레미스의 클라이언트에서 NFS, SMB, ONTAP CLI 또는 ONTAP REST API를 통해 파일 시스템에 액세스할 수 없음

다른 VPC 또는 온프레미스의 클라이언트에서 NFS (네트워크 파일 시스템), SMB (서버 메시지 블록) 또는 NetApp ONTAP CLI 및 REST API를 통해 파일 시스템에 액세스하려면 파일 시스템과 연결된 VPC와 클라이언트가 상주하는 네트워크 AWS Transit Gateway 간에 라우팅을 사용하여 구성해야 합 니다. 자세한 설명은 [데이터 액세스](#page-28-1) 섹션을 참조하세요.

# <span id="page-454-0"></span>스토리지 가상 머신(SVM)을 Active Directory에 조인할 수 없음

SVM을 Active Directory(AD)에 조인할 수 없는 경우 먼저 [Microsoft Active Directory에 SVM 조인](#page-168-0) 섹션 을 검토합니다. SVM을 Active Directory에 조인하지 못하게 하는 일반적인 문제는 다음 섹션에 나열되 어 있으며 각 상황에서 생성되는 오류 메시지도 나와 있습니다.

#### 주제

- [SVM NetBIOS 이름은 홈 도메인의 NetBIOS 이름과 동일합니다.](#page-455-0)
- [SVM이 이미 다른 Active Directory에 조인되어 있음](#page-455-1)
- [SVM의 NetBIOS 이름이 이미 사용 중이기 때문에 Amazon FSx가 Active Directory 도메인 컨트롤러](#page-455-2) [에 연결할 수 없음](#page-455-2)
- [Amazon FSx가 Active Directory 도메인 컨트롤러와 통신할 수 없음](#page-456-0)
- [포트 요구 사항 또는 서비스 계정 권한이 충족되지 않아 Amazon FSx가 Active Directory에 연결할](#page-456-1) [수 없음](#page-456-1)
- [서비스 계정 보안 인증이 유효하지 않기 때문에 Amazon FSx가 Active Directory 도메인 컨트롤러에](#page-457-0)  [연결할 수 없음](#page-457-0)
- [서비스 계정 보안 인증이 충분하지 않기 때문에 Amazon FSx가 Active Directory 도메인 컨트롤러에](#page-457-1)  [연결할 수 없음](#page-457-1)
- [Amazon FSx가 Active Directory DNS 서버 또는 도메인 컨트롤러와 통신할 수 없음](#page-458-0)
- [잘못된 Active Directory 도메인 이름 때문에 Amazon FSx가 Active Directory와 통신할 수 없음](#page-460-0)
- [서비스 계정이 SVM Active Directory 구성에 지정된 관리자 그룹에 액세스할 수 없음](#page-460-1)
- [지정된 조직 단위가 존재하지 않거나 액세스할 수 없어 Amazon FSx가 Active Directory 도메인 컨트](#page-461-1) [롤러에 연결할 수 없음](#page-461-1)

### <span id="page-455-0"></span>SVM NetBIOS 이름은 홈 도메인의 NetBIOS 이름과 동일합니다.

자체 관리형 Active Directory에 SVM을 조인하는 데 실패하고 다음과 같은 오류 메시지가 표시됩니다.

Amazon FSx is unable to establish a connection with your Active Directory. This is because the server name you specified is the NetBIOS name of the home domain. To fix this problem, choose a NetBIOS name for your SVM that is different from the NetBIOS name of the home domain. Then reattempt to join your SVM to your Active Directory.

이 문제를 해결하려면 [, API를 사용하여 SVM을 액티브 디렉터리에 조인합니다. AWS Management](#page-171-0)  [ConsoleAWS CLI](#page-171-0)에 설명된 절차에 따라 SVM을 AD에 다시 조인해 봅니다. SVM에 Active Directory 홈 도메인의 NetBIOS 이름과 다른 NetBIOS 이름을 사용해야 합니다.

### <span id="page-455-1"></span>SVM이 이미 다른 Active Directory에 조인되어 있음

Active Directory에 SVM을 조인하는 데 실패하고 다음과 같은 오류 메시지가 표시됩니다.

Amazon FSx is unable to establish a connection to your Active Directory. This is because the SVM is already joined to a domain. To join this SVM to a different domain, you can use the ONTAP CLI or REST API to unjoin this SVM from Active Directory. Then reattempt to join your SVM to a different Active Directory.

이 문제를 해결하려면 다음과 같이 실행합니다.

- 1. NetApp ONTAP CLI를 사용하여 현재 액티브 디렉터리에서 SVM의 연결을 해제하십시오. 자세한 설명은 [ONTAP CLI를 사용하여 SVM에서 액티브 디렉터리의 연결을 해제하십시오. NetApp](#page-178-0) 섹션 을 참조하세요.
- 2. [, API를 사용하여 SVM을 액티브 디렉터리에 조인합니다. AWS Management ConsoleAWS CLI](#page-171-0)에 설명된 절차에 따라 SVM을 새 AD에 다시 조인해 봅니다.

## <span id="page-455-2"></span>SVM의 NetBIOS 이름이 이미 사용 중이기 때문에 Amazon FSx가 Active Directory 도메인 컨트롤러에 연결할 수 없음

자체 관리형 AD에 조인된 SVM을 생성하는 데 실패하고 다음과 같은 오류 메시지가 표시됩니다.

Amazon FSx is unable to establish a connection with your Active Directory. This is because the NetBIOS (computer) name you specified is already in-use in your Active Directory. To fix this problem, pick a NetBIOS name for your SVM that is not in use in your Active Directory., specifying a NetBIOS (computer) Then reattempt to join your SVM to your Active Directory.

이 문제를 해결하려면 [, API를 사용하여 SVM을 액티브 디렉터리에 조인합니다. AWS Management](#page-171-0)  [ConsoleAWS CLI](#page-171-0)에 설명된 절차에 따라 SVM을 AD에 다시 조인해 봅니다. SVM에는 고유하고 Active Directory에서 아직 사용되고 있지 않은 NetBIOS 이름을 사용해야 합니다.

#### <span id="page-456-0"></span>Amazon FSx가 Active Directory 도메인 컨트롤러와 통신할 수 없음

자체 관리형 AD에 SVM을 조인하는 데 실패하고 다음과 같은 오류 메시지가 표시됩니다.

Amazon FSx is unable to communicate with your Active Directory. To fix this problem, ensure that network traffic is allowed between Amazon FSx and your domain controllers. Then reattempt to join your SVM to your Active Directory.

이 문제를 해결하려면 다음과 같이 실행합니다.

- 1. [네트워크 구성 요구 사항에](#page-163-0) 설명된 요구 사항을 검토하고 Amazon FSx와 AD 간의 네트워크 통신 이 가능하도록 필요한 사항을 변경합니다.
- 2. Amazon FSx가 AD와 통신할 수 있게 되면 [, API를 사용하여 SVM을 액티브 디렉터리에 조인합니](#page-171-0) [다. AWS Management ConsoleAWS CLI에](#page-171-0) 설명된 절차에 따라 SVM을 AD에 다시 조인해 봅니 다.

## <span id="page-456-1"></span>포트 요구 사항 또는 서비스 계정 권한이 충족되지 않아 Amazon FSx가 Active Directory에 연결할 수 없음

자체 관리형 AD에 SVM을 조인하는 데 실패하고 다음과 같은 오류 메시지가 표시됩니다.

Amazon FSx is unable to establish a connection with your Active Directory. This is due to either the port requirements for your Active Directory not being met, or the service account provided not having permissions to join the storage virtual machine to the domain with the specified organization unit. To fix this problem, update your storage virtual machine's Active Directory configuration after resolving any permissions issues with ports and service accounts, as recommended in the Amazon FSx user guide.

이 문제를 해결하려면 다음과 같이 실행합니다.

- 1. [네트워크 구성 요구 사항에](#page-163-0) 설명된 요구 사항을 검토하고 네트워킹 요구 사항을 충족하도록 필요 한 사항을 변경하고 필요한 포트에서 통신이 활성화되도록 해야 합니다.
- 2. [Active Directory 서비스 계정 요구 사항](#page-165-0)에 설명된 서비스 계정 요구 사항을 검토합니다. 서비스 계 정에 지정된 조직 단위를 사용하여 SVM을 AD 도메인에 조인하는 데 필요한 위임된 권한이 있도 록 해야 합니다.

3. 포트 권한 또는 서비스 계정을 변경한 후에는 [, API를 사용하여 SVM을 액티브 디렉터리에 조인합](#page-171-0) [니다. AWS Management ConsoleAWS CLI에](#page-171-0) 설명된 절차에 따라 SVM을 AD에 다시 조인해 봅니 다.

# <span id="page-457-0"></span>서비스 계정 보안 인증이 유효하지 않기 때문에 Amazon FSx가 Active Directory 도메인 컨트롤러에 연결할 수 없음

자체 관리형 Active Directory에 SVM을 조인하는 데 실패하고 다음과 같은 오류 메시지가 표시됩니다.

Amazon FSx is unable to establish a connection with your Active Directory domain controller(s) because the service account credentials provided are invalid. To fix this problem, update your storage virtual machine's Active Directory configuration with a valid service account.

이 문제를 해결하려면 [, 및 API를 사용하여 기존 SVM 액티브 디렉터리 구성을 업데이트합](#page-174-0) [니다. AWS Management ConsoleAWS CLI에](#page-174-0) 설명된 절차를 사용하여 SVM의 서비스 계정 보안 인증 정보를 업데이트합니다. 서비스 계정 사용자 이름을 입력할 때는 사용자 이름(예: ServiceAcct)만 포함하고 도메인 접두사(예:corp.com\ServiceAcct) 또는 도메인 접미 사(예: ServiceAcct@corp.com)는 포함하지 않아야 합니다. 서비스 계정 사용자 이름(예: CN=ServiceAcct,OU=example,DC=corp,DC=com)을 입력할 때 고유 이름(DN)을 사용하지 않습 니다.

## <span id="page-457-1"></span>서비스 계정 보안 인증이 충분하지 않기 때문에 Amazon FSx가 Active Directory 도메인 컨트롤러에 연결할 수 없음

자체 관리형 Active Directory에 SVM을 조인하는 데 실패하고 다음과 같은 오류 메시지가 표시됩니다.

Amazon FSx is unable to establish a connection with your Active Directory domain controller(s). This is due to either the port requirements for the Active Directory have not been met, or the service account provided does not have permission to join the storage virtual machine to the domain with the specified organizational unit.

이 문제를 해결하려면 제공한 서비스 계정에 필요한 권한을 위임해야 합니다. 서비스 계정은 파일 시스 템에 조인하려는 도메인의 OU에서 컴퓨터 객체를 만들고 삭제할 수 있어야 합니다. 또한 서비스 계정 에는 최소한 다음 작업을 수행할 수 있는 권한이 있어야 합니다.

- 암호 재설정
- 계정의 데이터 읽기 및 쓰기 제한
- 검증된 DNS 호스트 이름 쓰기 기능
- 검증된 서비스 보안 주체 이름 쓰기 기능
- 컴퓨터 객체를 생성하고 삭제할 수 있는 기능
- 계정 제한 사항을 읽고 쓸 수 있는 검증된 기능

올바른 권한이 있는 서비스 계정을 생성하는 방법에 대한 자세한 내용은 [Active Directory 서비스 계정](#page-165-0)  [요구 사항](#page-165-0) 및 [Amazon FSx 서비스 계정에 권한 위임](#page-166-0) 섹션을 참조하세요.

## <span id="page-458-0"></span>Amazon FSx가 Active Directory DNS 서버 또는 도메인 컨트롤러와 통신할 수 없음

자체 관리형 Active Directory에 SVM을 조인하는 데 실패하고 다음과 같은 오류 메시지가 표시됩니다.

Amazon FSx is unable to communicate with your Active Directory. This is because Amazon FSx can't reach the DNS servers provided or domain controllers for your domain. To fix this problem, update your storage virtual machine's Active Directory configuration with valid DNS servers and a networking configuration that allows traffic to flow from the storage virtual machine to the domain controller.

이 문제를 해결하려면 다음 절차에 따릅니다.

- 1. 지리적 제한이나 방화벽으로 인해 Active Directory의 일부 도메인 컨트롤러에만 연결할 수 있는 경우 기본 도메인 컨트롤러를 추가할 수 있습니다. Amazon FSx는 이 옵션을 사용하여 기본 도메 인 컨트롤러에 연락을 시도합니다. 다음과 같이 [vserver cifs domain preferred-dc add](https://docs.netapp.com/us-en/ontap/smb-admin/add-preferred-domain-controllers-task.html) NetApp ONTAP CLI 명령을 사용하여 기본 도메인 컨트롤러를 추가합니다.
	- a. NetApp ONTAP CLI에 액세스하려면 다음 명령을 실행하여 NetApp ONTAP용 Amazon FSx 파일 시스템의 관리 포트에 SSH 세션을 설정하십시오. *management\_endpoint\_ip*를 파일 시스템의 관리 포트의 IP 주소로 바꿉니다.

[~]\$ **ssh fsxadmin@***management\_endpoint\_ip*

자세한 내용은 [ONTAPCLI를 사용한 파일 시스템 관리](#page-261-0) 섹션을 참조하세요.

- b. 다음 명령을 입력합니다. 여기서
	- -vserver vserver\_name은 스토리지 가상 머신(SVM) 이름을 지정합니다.
	- -domain domain name은 지정된 도메인 컨트롤러가 속한 도메인의 정규화된 Active Directory 이름(FQDN)을 지정합니다.

• -preferred-dc IP\_address,… 는 기본 도메인 컨트롤러의 하나 이상의 IP 주소를 원 하는 순서에 따라 쉼표로 구분된 목록으로 지정합니다.

FsxId123456789::> vserver cifs domain preferred-dc add -vserver vserver\_name domain domain\_name -preferred-dc IP\_address, …+

다음 명령은 SVM vs1의 SMB 서버가 cifs.lab.example.com 도메인에 대한 외부 액세스를 관리하는 데 사용하는 기본 도메인 컨트롤러 목록에 도메인 컨트롤러 172.17.102.25 및 172.17.102.24를 추가합니다.

FsxId123456789::> vserver cifs domain preferred-dc add -vserver vs1 -domain cifs.lab.example.com -preferred-dc 172.17.102.25,172.17.102.24

- 2. DNS를 사용하여 도메인 컨트롤러를 확인할 수 있는지 확인합니다. [vserver services](https://docs.netapp.com/us-en/ontap-cli-9121/vserver-services-access-check-dns-forward-lookup.html) [access-check dns forward-lookup](https://docs.netapp.com/us-en/ontap-cli-9121/vserver-services-access-check-dns-forward-lookup.html) NetApp ONTAP CLI 명령을 사용하여 지정된 DNS 서 버의 조회 또는 가상 서버의 DNS 구성을 기반으로 호스트 이름의 IP 주소를 반환합니다.
	- a. NetApp ONTAP CLI에 액세스하려면 다음 명령을 실행하여 NetApp ONTAP용 Amazon FSx 파일 시스템의 관리 포트에 SSH 세션을 설정하십시오. *management\_endpoint\_ip*를 파일 시스템의 관리 포트의 IP 주소로 바꿉니다.

[~]\$ **ssh fsxadmin@***management\_endpoint\_ip*

자세한 내용은 [ONTAPCLI를 사용한 파일 시스템 관리](#page-261-0) 섹션을 참조하세요.

b. 다음 명령을 사용하여 ONTAP CLI 고급 모드로 들어갑니다.

FsxId123456789::> set adv

- c. 다음 명령을 입력합니다. 여기서
	- -vserver\_vserver\_name은 스토리지 가상 머신(SVM) 이름을 지정합니다.
	- -hostname host\_name은 DNS 서버에서 조회할 호스트 이름을 지정합니다.
	- -node node\_name 은 명령이 실행되는 노드의 이름을 지정합니다.
	- -lookup-type은 DNS 서버에서 조회할 IP 주소 유형을 지정합니다. 기본값은 all입니 다.

FsxId123456789::> vserver services access-check dns forward-lookup \ -vserver *vserver\_name* -node *node\_name* \ -domains *domain\_name* -name-servers *dns\_server\_ip\_address* \ -hostname *host\_name*

- 3. SVM을 AD에 연결할 때 [필요한 정보](#page-169-0)를 검토합니다.
- 4. SVM을 AD에 조인할 때의 [네트워킹 요구 사항을](#page-163-0) 검토합니다.
- 5. [네트워크 구성 요구 사항에](#page-163-0) 설명된 절차를 사용하여 AD DNS 서버의 올바른 IP 주소를 사용하여 SVM의 AD 구성을 업데이트합니다.

## <span id="page-460-0"></span>잘못된 Active Directory 도메인 이름 때문에 Amazon FSx가 Active Directory 와 통신할 수 없음

자체 관리형 Active Directory에 SVM을 조인하는 데 실패하고 다음과 같은 오류 메시지가 표시됩니다.

Amazon FSx has detected the provided FQDN is invalid. To fix this problem, update your storage virtual machine's Active Directory configuration with an FQDN that adheres to configuration requirements.

이 문제를 해결하려면 다음 절차에 따릅니다.

- 1. [SVM을 Active Directory에 조인할 때 필요한 정보에](#page-169-0) 설명된 온프레미스 Active Directory 이름 요구 사항을 검토하고 조인하려는 AD가 해당 요구 사항을 준수하도록 해야 합니다.
- 2. [, API를 사용하여 SVM을 액티브 디렉터리에 조인합니다. AWS Management ConsoleAWS CLI](#page-171-0)에 설명된 절차에 따라 SVM을 AD에 다시 조인해 봅니다. AD 도메인의 FQDN에 올바른 형식을 사용 해야 합니다.

## <span id="page-460-1"></span>서비스 계정이 SVM Active Directory 구성에 지정된 관리자 그룹에 액세스할 수 없음

자체 관리형 Active Directory에 SVM을 조인하는 데 실패하고 다음과 같은 오류 메시지가 표시됩니다.

Amazon FSx is unable to apply your Active Directory configuration. This is because the administrators group you provided either doesn't exist or isn't accessible to the service account you provided. To fix this problem, ensure that your networking configuration allows traffic from the SVM to your

Active Directory's domain controller(s) and DNS servers. Then update your SVM's Active Directory configuration, providing your Active Directory's DNS servers and, specifying an administrators group in the domain that is accessible to the service account provided.

이 문제를 해결하려면 다음과 같이 실행합니다.

- 1. SVM에서 관리 작업을 수행하기 위한 [도메인 그룹 제공](#page-169-0)에 대한 정보를 검토합니다. AD 도메인 관 리자 그룹의 올바른 이름을 사용하고 있어야 합니다.
- 2. [, API를 사용하여 SVM을 액티브 디렉터리에 조인합니다. AWS Management ConsoleAWS CLI](#page-171-0)에 설명된 절차에 따라 SVM을 AD에 다시 조인해 봅니다.

# <span id="page-461-1"></span>지정된 조직 단위가 존재하지 않거나 액세스할 수 없어 Amazon FSx가 Active Directory 도메인 컨트롤러에 연결할 수 없음

자체 관리형 Active Directory에 SVM을 조인하는 데 실패하고 다음과 같은 오류 메시지가 표시됩니다.

Amazon FSx is unable to establish a connection with your Active Directory. This is because the organizational unit you specified either doesn't exist or isn't accessible to the service account provided. To fix this problem, update your storage virtual machine's Active Directory configuration, specifying an organizational unit to which the service account has permissions to join.

이 문제를 해결하려면 다음과 같이 실행합니다.

- 1. [SVM을 AD에 조인하기 위한 사전 조건](#page-162-0)을 검토합니다.
- 2. [SVM을 AD에 조인할 때 필요한 정보](#page-169-0)를 검토합니다.
- 3. 올바른 조직 단위와 함께 [이 절차를](#page-171-0) 사용하여 SVM을 AD에 다시 조인해 봅니다.

# <span id="page-461-0"></span>스토리지 가상 머신 또는 볼륨을 삭제할 수 없음

각 FSx for ONTAP 파일 시스템은 하나 이상의 스토리지 가상 머신(SVM)을 포함할 수 있으며 각 SVM 은 하나 이상의 볼륨을 포함할 수 있습니다. 리소스를 삭제할 때는 먼저 해당 하위 항목이 모두 삭제되 어 있어야 합니다. 예를 들어, SVM을 삭제하기 전에 먼저 SVM에서 루트가 아닌 모든 볼륨을 삭제해야 합니다.

#### **A** Important

Amazon FSx 콘솔, API 및 CLI를 사용해서만 스토리지 가상 머신을 삭제할 수 있습니다. 볼륨 에 Amazon FSx 백업이 활성화된 경우에만 Amazon FSx 콘솔, API 또는 CLI를 사용하여 볼륨 을 삭제할 수 있습니다.

데이터 및 구성을 보호하기 위해 Amazon FSx는 특정 상황에서 SVM 및 볼륨 삭제를 방지합니다. SVM 또는 볼륨을 삭제하려고 시도했지만 삭제 요청이 실패하는 경우 Amazon FSx는 콘솔 AWS Command Line Interface ,AWS CLI() 및 API에서 AWS 리소스가 삭제되지 않은 이유에 대한 정보를 제공합니다. 삭제 실패 원인을 해결한 후 삭제 요청을 재시도할 수 있습니다.

#### 주제

- [실패한 삭제 식별](#page-462-0)
- [SVM 삭제: 라우팅 테이블에 액세스할 수 없음](#page-463-0)
- [SVM 삭제: 피어 관계](#page-465-0)
- [SVM 또는 볼륨 삭제: SnapMirror](#page-466-0)
- [SVM 삭제: Kerberos 지원 LIF](#page-467-0)
- [SVM 삭제: 기타 이유](#page-469-0)
- [볼륨 삭제: 관계 FlexCache](#page-471-1)

### <span id="page-462-0"></span>실패한 삭제 식별

Amazon FSx SVM 또는 볼륨을 삭제하면 일반적으로 리소스가 Amazon FSx 콘솔, CLI 및 API에서 사 라지기까지 최대 몇 분 동안 리소스의 Lifecycle 상태가 DELETING으로 전환됩니다.

리소스를 삭제하려고 할 때 Lifecycle 상태가 DELETING으로 전환되었다가 다시 CREATED로 되돌 아오는 경우, 이 동작은 리소스가 성공적으로 삭제되지 않았음을 나타냅니다. 이 경우 Amazon FSx는 콘솔의 CREATED 수명 주기 상태 옆에 알림 아이콘을 보고합니다. 알림 아이콘을 선택하면 다음 예제 와 같이 삭제 실패 이유가 표시됩니다.

Lifecycle state

A Created ?

Lifecycle transition message

Cannot delete storage virtual machine while it has non-root volumes.

Amazon FSx가 SVM 및 볼륨 삭제를 방지하는 가장 일반적인 이유는 이러한 문제를 해결하는 방법에 대한 지침과 step-by-step 함께 다음 섹션에 나와 있습니다.

### <span id="page-463-0"></span>SVM 삭제: 라우팅 테이블에 액세스할 수 없음

각 FSx for ONTAP 파일 시스템은 하나 이상의 라우팅 테이블 항목을 생성하여 가용 영역 전체에서 자 동 장애 조치 및 페일백을 제공합니다. 기본적으로 이러한 라우팅 테이블 항목은 VPC의 기본 라우팅 테이블에 생성됩니다. 선택적으로 FSx for ONTAP 인터페이스가 생성될 수 있는 기본이 아닌 라우팅 테이블을 하나 이상 지정할 수 있습니다. Amazon FSx는 파일 시스템과 연결된 각 라우팅 테이블에 AmazonFSx 태그를 지정하며, 이 태그를 제거하면 Amazon FSx가 리소스를 삭제하지 못하게 됩니다. 이 상황이 발생하면 다음과 같은 LifecycleTransitionReason이 표시됩니다.

Amazon FSx is unable to complete the requested storage virtual machine operation because of an inability to access one or more of the route tables associated with your file system. Please contact AWS Support.

Amazon FSx 콘솔에서 파일 시스템의 요약 페이지로 이동하면 네트워크 및 보안 탭에서 파일 시스템 의 라우팅 테이블을 찾을 수 있습니다.

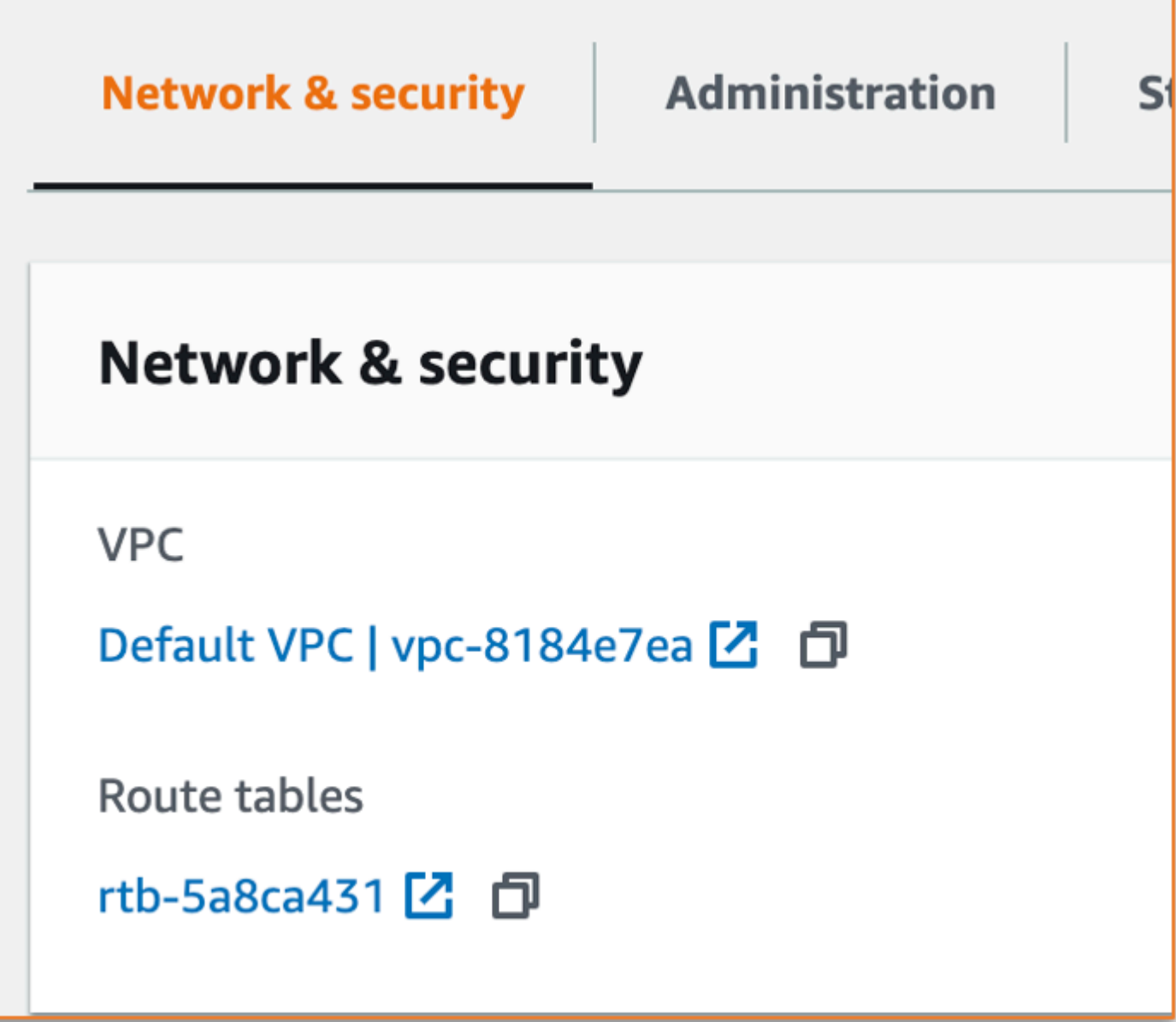

라우팅 테이블 링크를 선택하면 라우팅 테이블로 이동합니다. 다음으로, 파일 시스템과 연결된 각 라우 팅 테이블에 다음 키-값 페어로 태그가 지정되어 있는지 확인합니다.

Key: AmazonFSx Value: ManagedByAmazonFSx

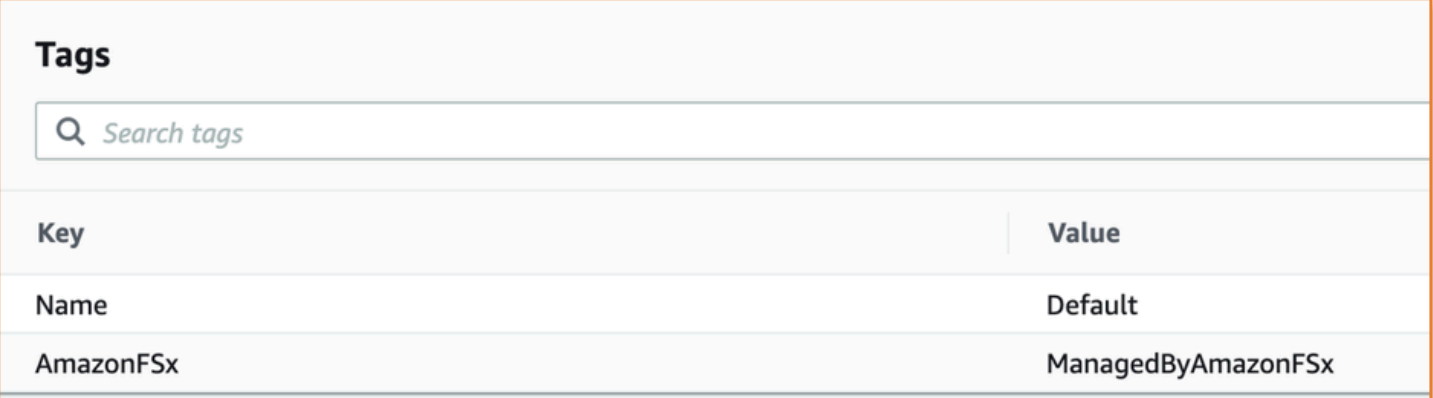

이 태그가 없는 경우 태그를 다시 생성한 다음 SVM을 다시 삭제해 봅니다.

<span id="page-465-0"></span>SVM 삭제: 피어 관계

피어 관계에 속하는 SVM 또는 볼륨을 삭제하려는 경우 SVM 또는 볼륨을 삭제하기 전에 먼저 피어 관 계를 삭제해야 합니다. 이 요구 사항은 피어링된 SVM이 비정상 상태가 되는 것을 방지합니다. 피어 관 계로 인해 SVM을 삭제할 수 없는 경우 다음 LifecycleTransitionReason이 표시됩니다.

Amazon FSx is unable to delete the storage virtual machine because it is part of a SVM peer or transition peer relationship. Please delete the relationship and retry.

ONTAP CLI를 통해 SVM 피어 관계를 삭제할 수 있습니다. ONTAP CLI에 액세스하려면 [ONTAPCLI를](#page-261-0) [사용한 파일 시스템 관리의](#page-261-0) 단계를 따릅니다. ONTAP CLI를 사용하여 다음 단계를 수행합니다.

1. 다음 명령을 사용하여 SVM 피어 관계를 점검합니다. *svm\_name*을 SVM의 이름으로 바꿉니다.

FsxId123456789::> vserver peer show -vserver *svm\_name*

이 명령이 제대로 실행되면 다음과 비슷한 출력이 표시됩니다.

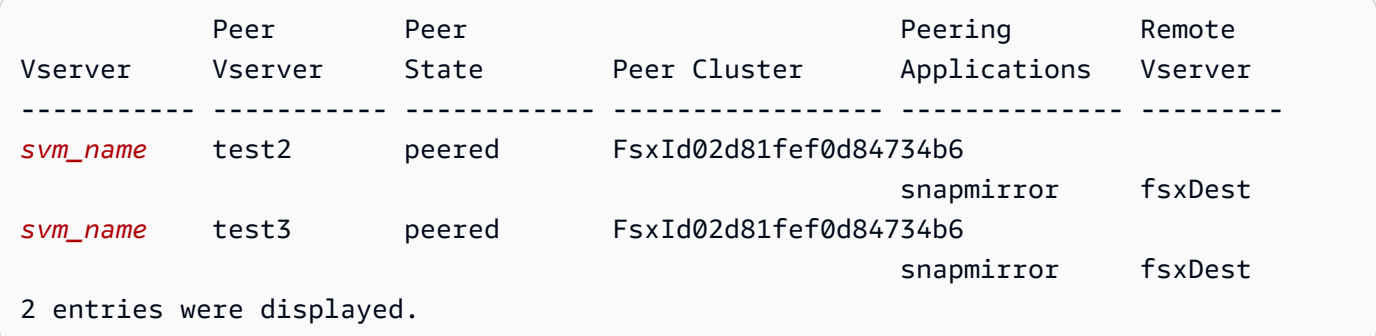

2. 다음 명령을 사용하여 각 SVM 피어 관계를 삭제합니다. *svm\_name* 및 *remote\_svm\_name*을 사 용자의 실제 값으로 바꿉니다.

FsxId123456789abcdef::> vserver peer delete -vserver *svm\_name* -peervserver *remote\_svm\_name*

이 명령이 제대로 실행되면 다음과 같은 출력이 표시됩니다.

Info: 'vserver peer delete' command is successful.

### <span id="page-466-0"></span>SVM 또는 볼륨 삭제: SnapMirror

피어 관계를 먼저 삭제하지 않으면 피어 관계가 있는 SVM을 삭제할 수 없는 것처럼 (참[조SVM 삭](#page-465-0) [제: 피어 관계\)](#page-465-0) 관계를 먼저 삭제하지 않으면 관계가 있는 SVM도 삭제할 수 없습니다. SnapMirror SnapMirror SnapMirror관계를 삭제하려면 ONTAP CLI를 사용하여 관계의 SnapMirror 대상인 파일 시 스템에서 다음 단계를 수행하십시오. ONTAP CLI에 액세스하려면 [ONTAPCLI를 사용한 파일 시스템](#page-261-0) [관리](#page-261-0)의 단계를 따릅니다.

#### **a** Note

Amazon FSx 백업은 파일 시스템 볼륨의 증분 백업을 point-in-time 생성하는 데 SnapMirror 사용합니다. ONTAP CLI에서 백업에 대한 이 SnapMirror 관계를 삭제할 수 없습니다. 하지만 AWS CLI, API 또는 콘솔을 통해 볼륨을 삭제하면 이 관계가 자동으로 삭제됩니다.

1. 다음 명령을 사용하여 대상 파일 시스템의 SnapMirror 관계를 나열합니다. *svm\_name*을 SVM의 이름으로 바꿉니다.

FsxId123456789abcdef::> snapmirror show -vserver *svm\_name*

이 명령이 제대로 실행되면 다음과 비슷한 출력이 표시됩니다.

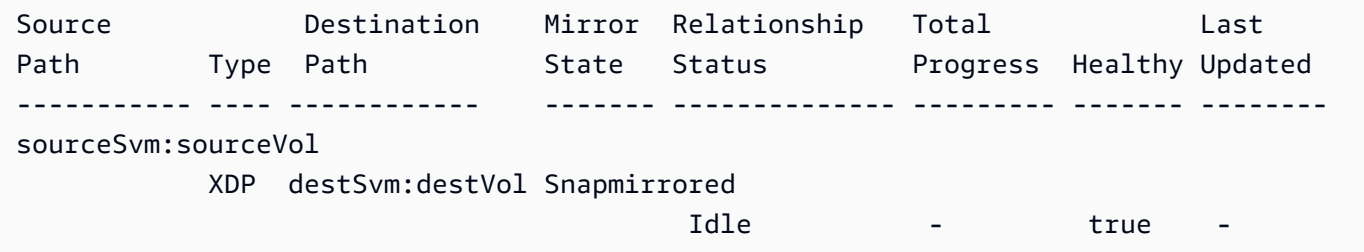

2. 대상 파일 시스템에서 다음 명령을 실행하여 SnapMirror 관계를 삭제합니다.

FsxId123456789abcdef::> snapmirror release -destination-path destSvm:destVol source-path sourceSvm:sourceVol -force true

#### <span id="page-467-0"></span>SVM 삭제: Kerberos 지원 LIF

Kerberos가 활성화된 논리 인터페이스(LIF)가 있는 SVM을 삭제하려는 경우 SVM을 삭제하기 전에 먼 저 해당 LIF에서 Kerberos를 비활성화해야 합니다.

ONTAP CLI를 통해 LIF에서 Kerberos를 비활성화할 수 있습니다. ONTAP CLI에 액세스하려면 [ONTAPCLI를 사용한 파일 시스템 관리](#page-261-0)의 단계를 따릅니다.

1. 다음 명령을 사용하여 ONTAP CLI에서 진단 모드로 들어갑니다.

FsxId123456789abcdef::> set diag

계속할지 묻는 메시지가 표시되면 **y**를 입력합니다.

Warning: These diagnostic commands are for use by NetApp personnel only. Do you want to continue? {y|n}: y

2. 어떤 인터페이스에 Kerberos가 활성화되어 있는지 확인합니다. *svm\_name*을 SVM의 이름으로 바 꿉니다.

FsxId123456789abcdef::> kerberos interface show -vserver *svm\_name*

이 명령이 제대로 실행되면 다음과 비슷한 출력이 표시됩니다.

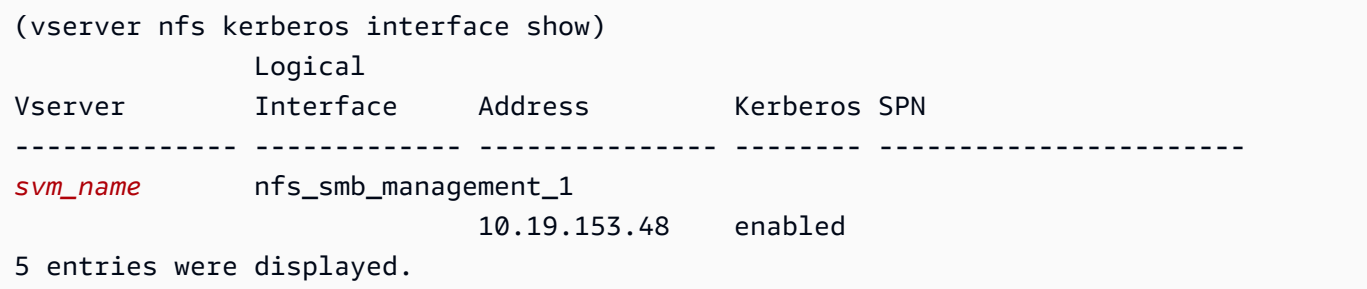

3. 다음 명령을 사용하여 Kerberos LIF를 비활성화합니다. *svm\_name*을 SVM의 이름으로 바꿉니다. 이 SVM을 Active Directory에 조인하는 데 사용한 Active Directory 사용자 이름과 암호를 제공해야 합니다.
```
FsxId123456789abcdef::> kerberos interface disable -vserver svm_name -lif 
 nfs_smb_management_1
```
이 명령이 제대로 실행되면 다음과 같은 출력이 표시됩니다. 이 SVM을 Active Directory에 조인하 는 데 사용한 Active Directory 사용자 이름과 암호를 제공합니다. 계속할지 묻는 메시지가 표시되 면 **y**를 입력합니다.

```
(vserver nfs kerberos interface disable)
Username: admin
Password: *************
Warning: This command deletes the service principal name from the machine account 
 on the KDC.
Do you want to continue? {y|n}: y 
Disabled Kerberos on LIF "nfs_smb_management_1" in Vserver "svm_name".
```
4. 다음 명령을 사용하여 SVM에서 Kerberos가 비활성화되었는지 확인합니다. *svm\_name*을 SVM의 이름으로 바꿉니다.

FsxId123456789abcdef::> kerberos interface show -vserver *svm\_name*

이 명령이 제대로 실행되면 다음과 비슷한 출력이 표시됩니다.

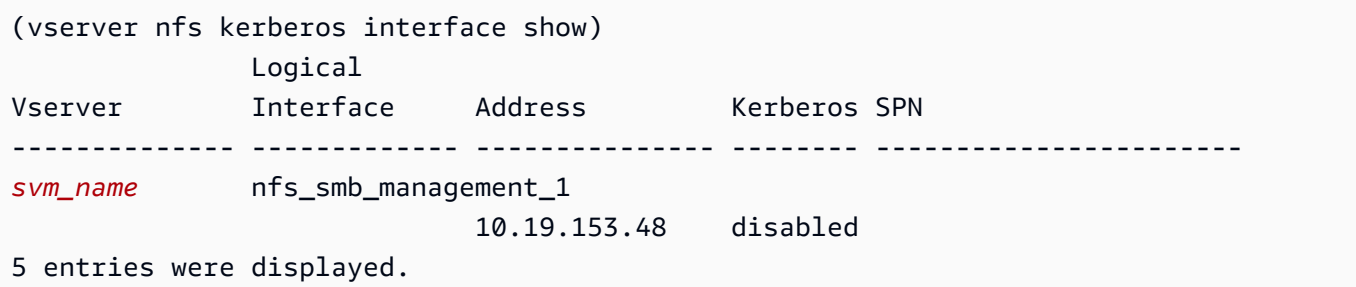

5. 인터페이스가 다음과 같이 표시되면 AWS CLIdisabled, API 또는 콘솔을 통해 SVM을 다시 삭 제해 보십시오.

이전 명령을 사용하여 LIF를 삭제할 수 없는 경우 다음 명령을 사용하여 Kerberos LIF를 강제 삭제 할 수 있습니다. *svm\_name*을 SVM의 이름으로 바꿉니다.

#### **A** Important

다음 명령을 실행하면 Active Directory에서 SVM의 컴퓨터 객체가 분리될 수 있습니다.

```
FsxId123456789abcdef::> kerberos interface disable -vserver svm_name -lif 
 nfs_smb_management_1 -force true
```
이 명령이 제대로 실행되면 다음과 비슷한 출력이 표시됩니다. 계속할지 묻는 메시지가 표시되면 **y**를 입력합니다.

```
(vserver nfs kerberos interface disable) 
Warning: Kerberos configuration for LIF "nfs_smb_management_1" in Vserver 
  "svm_name" will be deleted.
The corresponding account on the KDC will not be deleted. Do you want to continue? 
 \{y|n\}: y
```
### SVM 삭제: 기타 이유

FSx for ONTAP SVM은 Active Directory에 조인할 때 Active Directory에 컴퓨터 객체를 생성합니다. 경 우에 따라 ONTAP CLI를 사용하여 Active Directory에서 SVM의 조인을 수동으로 해제할 수도 있습니 다. ONTAP CLI에 액세스하려면 [ONTAPCLI를 사용한 파일 시스템 관리의](#page-261-0) 단계를 따르고 fsxadmin 보안 인증 정보를 사용하여 파일 시스템 수준에서 ONTAP CLI에 로그인합니다. ONTAP CLI를 사용하 여 다음 단계를 수행하여 Active Directory에서 SVM의 연결을 해제합니다.

#### **A** Important

이 절차를 수행하면 Active Directory에서 SVM의 컴퓨터 객체가 분리될 수 있습니다.

1. 다음 명령을 사용하여 ONTAP CLI의 고급 모드로 들어갑니다.

FsxId123456789abcdef::> set adv

이 명령을 실행하면 다음과 같은 출력이 표시됩니다. 계속하려면 **y**를 입력합니다.

Warning: These advanced commands are potentially dangerous; use them only when directed to do so by NetApp personnel. Do you want to continue? {y|n}: y

2. 다음 명령을 사용하여 Active Directory의 DNS를 삭제합니다. *svm\_name*을 SVM의 이름으로 바꿉 니다.

FsxId123456789abcdef::> vserver services name-service dns dynamic-update record delete -vserver *svm\_name* -lif nfs\_smb\_management\_1

#### a Note

DNS 레코드가 이미 삭제되었거나 DNS 서버에 연결할 수 없는 경우 이 명령은 실패합니 다. 이 문제가 발생하면 다음 단계를 계속 진행합니다.

3. 다음 명령을 사용하여 DNS를 비활성화합니다. *svm\_name*을 SVM의 이름으로 바꿉니다.

FsxId123456789abcdef::> vserver services name-service dns dynamic-update modify vserver *svm\_name* -is-enabled false -use-secure false

이 명령이 제대로 실행되면 다음과 같은 출력이 표시됩니다.

Warning: DNS updates for Vserver "*svm\_name*" are now disabled. Any LIFs that are subsequently modified or deleted can result in a stale DNS entry on the DNS server, even when DNS updates are enabled again.

4. Active Directory에서 디바이스의 조인을 해제합니다. *svm\_name*을 SVM의 이름으로 바꿉니다.

FsxId123456789abcdef::> vserver cifs delete -vserver *svm\_name*

이 명령을 실행하면 다음과 같은 출력이 표시됩니다. 여기서 *CORP.EXAMPLE.COM*은 도메인 이름 으로 바뀝니다. 메시지가 표시되면 사용자 이름과 암호를 입력합니다. 서버를 삭제할지 묻는 메시 지가 표시되면 **y**를 입력합니다.

In order to delete an Active Directory machine account for the CIFS server, you must supply the name and password of a Windows account with sufficient privileges to remove computers from the "*CORP.EXAMPLE.COM*" domain.

Enter the user name: admin Enter the password: Warning: There are one or more shares associated with this CIFS server Do you really want to delete this CIFS server and all its shares? {y|n}: y Warning: Unable to delete the Active Directory computer account for this CIFS server. Do you want to continue with CIFS server deletion anyway? {y|n}: y

### 볼륨 삭제: 관계 FlexCache

먼저 캐시 FlexCache 관계를 삭제하지 않으면 관계의 원본 볼륨인 볼륨을 삭제할 수 없습니다. ONTAP CLI를 사용하여 어떤 볼륨이 FlexCache 관계가 있는지 확인할 수 있습니다. ONTAP CLI에 액 세스하려면 [ONTAPCLI를 사용한 파일 시스템 관리의](#page-261-0) 단계를 따릅니다.

1. 다음 명령을 사용하여 FlexCache 관계를 확인합니다.

FsxId123456789abcdef::> volume flexcache origin show-caches

2. 다음 명령을 사용하여 모드 캐시 관계를 삭제합니다. *dest\_svm\_name* 및 *dest\_vol\_name*을 사 용자의 실제 값으로 바꿉니다.

FsxId123456789abcdef::> volume flexcache delete -vserver *dest\_svm\_name* volume *dest\_vol\_name*

3. 캐시 관계를 삭제한 후 AWS CLI, API 또는 콘솔을 통해 SVM을 다시 삭제해 봅니다.

# 볼륨 용량이 충분하지 않아 자동 일일 백업이 실패합니다.

볼륨의 자동 일일 백업이 실패하고 다음 메시지가 표시됩니다.

Amazon FSx could not create a backup of your volume because the backup snapshot was deleted.

볼륨에 사용 가능한 저장 용량이 충분하지 않아 자동 일일 백업이 실패합니다. 이 상태를 완화하려면 볼륨의 스토리지 용량을 확보해야 합니다. 상황에 따라 다음 옵션 중 하나 이상을 사용하여 이 작업을 수행할 수 있습니다.

- [볼륨의 스토리지 용량을 늘리십시오.](#page-110-0)
- [볼륨의 스냅샷 예약을 늘리십시오.](#page-140-0)
- [스냅샷 자동 삭제 비활성화](#page-137-0)
- ONTAP CLI를 사용하여 백업 스냅샷을 삭제하지 마십시오.

## 볼륨 용량이 충분하지 않음

볼륨 공간이 부족한 경우 여기에 표시된 절차를 사용하여 상황을 진단하고 해결할 수 있습니다.

#### 주제

- [볼륨 스토리지 용량이 어떻게 사용되고 있는지 확인](#page-472-0)
- [볼륨의 스토리지 용량 늘리기](#page-472-1)
- [볼륨 자동 크기 조정 사용](#page-472-2)
- [파일 시스템의 기본 스토리지가 가득 참](#page-473-0)
- [스냅샷 삭제](#page-473-1)
- [볼륨의 최대 파일 용량 늘리기](#page-473-2)

#### <span id="page-472-0"></span>볼륨 스토리지 용량이 어떻게 사용되고 있는지 확인

volume show-space NetApp ONTAP CLI 명령을 사용하여 볼륨의 스토리지 용량이 어떻게 사용되 고 있는지 확인할 수 있습니다. 이 정보는 볼륨 스토리지 용량을 재확보하거나 보존하는 방법을 결정하 는 데 도움이 될 수 있습니다. 자세한 내용은 [볼륨의 스토리지 용량을 모니터링하려면 \(콘솔\)](#page-112-0) 섹션을 참 조하세요.

### <span id="page-472-1"></span>볼륨의 스토리지 용량 늘리기

Amazon FSx 콘솔 AWS CLI및 Amazon FSx API를 사용하여 볼륨의 스토리지 용량을 늘릴 수 있습니 다. 용량을 늘려 볼륨을 업데이트하는 방법에 대한 자세한 내용은 [볼륨 업데이트](#page-231-0) 섹션을 참조하세요.

또는 [volume modify](https://docs.netapp.com/ontap-9/topic/com.netapp.doc.dot-cm-cmpr-9101/volume__modify.html) NetApp ONTAP CLI 명령을 사용하여 볼륨의 스토리지 용량을 늘릴 수 있습니 다. 자세한 설명은 [볼륨의 스토리지 용량을 변경하려면 \(콘솔\)](#page-110-0) 섹션을 참조하세요.

#### <span id="page-472-2"></span>볼륨 자동 크기 조정 사용

볼륨 자동 크기 조정 기능을 사용하면 볼륨이 지정된 양만큼 또는 사용된 공간 임계값에 도달할 때 지 정된 크기로 자동 증가하도록 할 수 있습니다. ONTAP CLI FlexVol 명령을 사용하여 ONTAP용 FSx의 기본 볼륨 유형인 볼륨 유형에 대해 이 작업을 수행할 수 있습니다. [volume autosize](https://docs.netapp.com/ontap-9/topic/com.netapp.doc.dot-cm-cmpr-9101/volume__autosize.html) NetApp 자세 한 설명은 [볼륨 자동 크기 조정 활성화](#page-111-0) 섹션을 참조하세요.

### <span id="page-473-0"></span>파일 시스템의 기본 스토리지가 가득 참

FSx for ONTAP 파일 시스템의 기본 스토리지가 가득 차면 볼륨에 사용 가능한 스토리지 용량이 충분 하다고 표시되더라도 파일 시스템의 볼륨에 더 이상 데이터를 추가할 수 없습니다. Amazon FSx 콘솔 의 파일 시스템 세부 정보 페이지에 있는 모니터링 및 성능 탭에서 사용 가능한 기본 스토리지 용량을 확인할 수 있습니다. 자세한 내용은 [SSD 스토리지 사용률 모니터링](#page-88-0) 섹션을 참조하세요.

이 문제를 해결하기 위해 파일 시스템의 기본 스토리지 계층 크기를 늘릴 수 있습니다. 자세한 내용은 [파일 시스템, SSD 스토리지 및 IOPS 업데이트](#page-86-0) 섹션을 참조하세요.

#### <span id="page-473-1"></span>스냅샷 삭제

스냅샷은 기본 스냅샷 정책을 사용하여 볼륨에서 기본적으로 활성화됩니다. 스냅샷은 볼륨 루트의 .snapshot 디렉터리에 저장됩니다. 스냅샷과 관련된 볼륨 스토리지 용량을 다음과 같은 방법으로 관 리할 수 있습니다.

- [스냅샷 수동 삭제](#page-138-0)  스냅샷을 수동으로 삭제하여 스토리지 용량을 재확보합니다.
- [스냅샷 자동 삭제 정책 생성](#page-137-0) 기본 스냅샷 정책보다 더 적극적으로 스냅샷을 삭제하는 정책을 생성 합니다.
- [자동 스냅샷 끄기](#page-138-1)  자동 스냅샷을 끄면 스토리지 용량을 절약할 수 있습니다.

스냅샷을 삭제하고 스냅샷 정책을 관리하여 스토리지 용량을 절약하는 방법에 대한 자세한 내용은 [스](#page-137-1) [냅샷 삭제](#page-137-1) 섹션을 참조하세요.

### <span id="page-473-2"></span>볼륨의 최대 파일 용량 늘리기

사용 가능한 아이노드, 즉 파일 포인터 수가 모두 소모되면 FSx for ONTAP 볼륨의 파일 용량이 부족해 질 수 있습니다. 기본적으로 볼륨에서 사용 가능한 아이노드 수는 볼륨 크기 32KiB당 1개입니다. 자세 한 설명은 [볼륨 파일 용량](#page-109-0) 섹션을 참조하세요.

볼륨의 아이노드 수는 볼륨의 스토리지 용량에 비례하여 최대 648GiB까지 증가합니다. 기본적으로 스 토리지 용량이 648GiB 이상인 볼륨의 아이노드 수는 모두 21,251,126개로 동일합니다. 볼륨의 최대 파 일 용량을 보려면 [볼륨의 파일 용량 보기](#page-120-0) 섹션을 참조하세요.

648GiB보다 큰 볼륨을 생성하고 21,251,126개 이상의 아이노드를 포함하려는 경우 볼륨의 최대 파일 수를 수동으로 늘려야 합니다. 볼륨의 스토리지 용량이 부족한 경우 최대 파일 용량을 확인할 수 있습 니다. 파일 용량이 거의 다 되었으면 수동으로 늘릴 수 있습니다. 자세한 내용은 [볼륨의 최대 파일 수를](#page-121-0)  [늘리려면 \(ONTAPCLI\)](#page-121-0) 섹션을 참조하세요.

# 네트워크 문제 해결

네트워크 문제가 발생하는 경우 여기에 표시된 절차를 사용하여 문제를 진단할 수 있습니다.

#### 패킷 추적을 캡처하려는 경우

패킷 추적은 레이어를 통해 목적지까지의 패킷 경로를 확인하는 프로세스입니다. 다음 NetApp ONTAP CLI 명령을 사용하여 패킷 추적 프로세스를 제어합니다.

- network tcpdump start 패킷 추적 시작
- network tcpdump show 현재 실행 중인 패킷 추적 표시
- network tcpdump stop 실행 중인 패킷 추적 중지

이 명령은 파일 시스템에서 fsxadmin 역할을 담당하는 사용자가 사용할 수 있습니다.

파일 시스템에서 패킷 추적 캡처

1. 파일 시스템의 NetApp ONTAP CLI에 SSH로 연결하려면 ONTAP용 Amazon FSx 사용 [NetApp](#page-261-1)  [ONTAP CLI 사용](#page-261-1) 설명서의 섹션에 설명된 단계를 따르십시오. NetApp

**ssh fsxadmin@***file-system-management-endpoint-ip-address*

2. 다음 명령을 사용하여 ONTAP CLI에 진단 권한 수준을 입력합니다.

::> **set diag**

계속할지 묻는 메시지가 표시되면 y를 입력합니다.

Warning: These diagnostic commands are for use by NetApp personnel only. Do you want to continue? {y|n}: y

3. 파일 시스템에서 패킷 추적을 저장할 위치를 식별합니다. 볼륨은 온라인 상태여야 하며 유효한 정 션 경로가 있는 네임스페이스에 마운트되어야 합니다. 다음 명령을 사용하여 해당 기준을 충족하 는 볼륨이 있는지 점검합니다.

::\*> **volume show -junction-path !- -fields junction-path** vserver volume junction-path ------- --------- ------------ fsx test\_vol1 /test\_vol1

FSx for ONTAP 서용 설명서 The Second Second Second Second Second Second Second Second Second Second Second Second Second Second Second Second Second Second Second Second Second Second Second Second Second Second Second Second

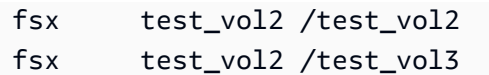

- 4. 필요한 최소 인수로 추적을 시작하십시오. 다음을 바꿉니다.
	- *node\_name# ## ##* (예:) 으로 바꿉니다. FsxId01234567890abcdef-01
	- *svm\_name#* 스토리지 가상 머신의 이름 (예:) 으로 대체합니다. fsx
	- *junction\_path\_name# ## ##* (예:) 으로 바꾸십시오. test-vol1

::\*> **debug network tcpdump start -node** *node\_name* **-ipspace Default -pass-through "-i e0e -w /clus/***svm\_name***/***junction\_path\_name***"** Info: Started network trace on interface "e0e" Warning: Snapshots should be disabled on the tcpdump destination volume while packet traces are occurring. Use the "volume modify -snapshot-policy none -vserver fsx -volume test\_vol1" command to disable Snapshots on the tcpdump destination volume.

**A** Important

패킷 추적은 e0e 인터페이스와 Default IP 공간에서만 캡처할 수 있습니다. FSx for ONTAP에서는 모든 네트워크 트래픽이 e0e 인터페이스를 사용합니다.

패킷 추적을 사용할 때는 다음 사항에 유의하세요.

- *## ### ### ## ## ### ### ### /clus/ svm\_name/#### #### ###. junctionpath-name*
- 필요에 따라 패킷 추적의 파일 이름을 제공합니다. *## ### #### ### ## ## \_ ## ## \_ yyymmdd\_hhmmss .trc #### ## #####.*
- 롤링 추적이 지정된 경우 filter\_name에는 교체 시퀀스의 위치를 나타내는 숫자가 접미사로 붙습 니다.
- ONTAP CLI는 다음과 같은 선택적 -pass-through 인수도 허용합니다.

```
-B, --buffer-size=<KiB>
-c <number_of_packets>
-C <file_size-mB>
-F <filter_expression_filename>
```

```
-G <rotate seconds>
--time-stamp-precision {micro|nano}
-Q, --direction {in|out|inout}
-s, --snapshot-length=<bytes>
-U, --packet-buffered
-W <rotate file count>
<filter-expression>
```
- 필터 표현식에 대한 자세한 내용은 [pcap-filter\(7\) 매뉴얼 페이지를](https://www.tcpdump.org/manpages/pcap-filter.7.html) 참조하세요.
- 5. 진행 중인 추적을 봅니다.

```
::*> debug network tcpdump show
Node IPspace Port Filename
                             ----------------------- -------- -------- --------
FsxId123456789abcdef-01 Default e0e /clus/fsx/test_vol1/
FsxId123456789abcdef-01_e0e_20230605_181451.trc
```
6. 추적을 중지합니다.

```
::*> debug network tcpdump stop -node FsxId123456789abcdef-01 -ipspace Default -
port e0e
Info: Stopped network trace on interface "e0e"
```
7. 관리자 권한 수준으로 돌아갑니다.

```
::*> set -priv admin
::>
```
8. 패킷 추적에 액세스합니다.

패킷 추적은 debug network tcpdump start 명령을 사용하여 지정한 볼륨에 저장되며 해당 볼륨에 해당하는 NFS 내보내기 또는 SMB 공유를 통해 액세스할 수 있습니다.

[패킷 추적 캡처에 대한 자세한 내용은 기술 자료의 ONTAP 9.10+에서 디버그 네트워크 tcpdump를 사](https://kb.netapp.com/onprem/ontap/hardware/How_to_use_debug_tcpdump_in_ONTAP_9.10) [용하는 방법을 참조하십시오.](https://kb.netapp.com/onprem/ontap/hardware/How_to_use_debug_tcpdump_in_ONTAP_9.10) NetApp

# <span id="page-477-0"></span>ONTAP용 아마존 NetApp FSx의 문서 기록

- API 버전: 2018년 3월 1일
- 최신 설명서 업데이트: 2024년 4월 30일

다음 표에는 Amazon NetApp FSx ONTAP 사용 설명서의 중요한 변경 사항이 설명되어 있습니다. 설 명서 업데이트에 대한 알림을 받으려면 RSS 피드를 구독하시면 됩니다.

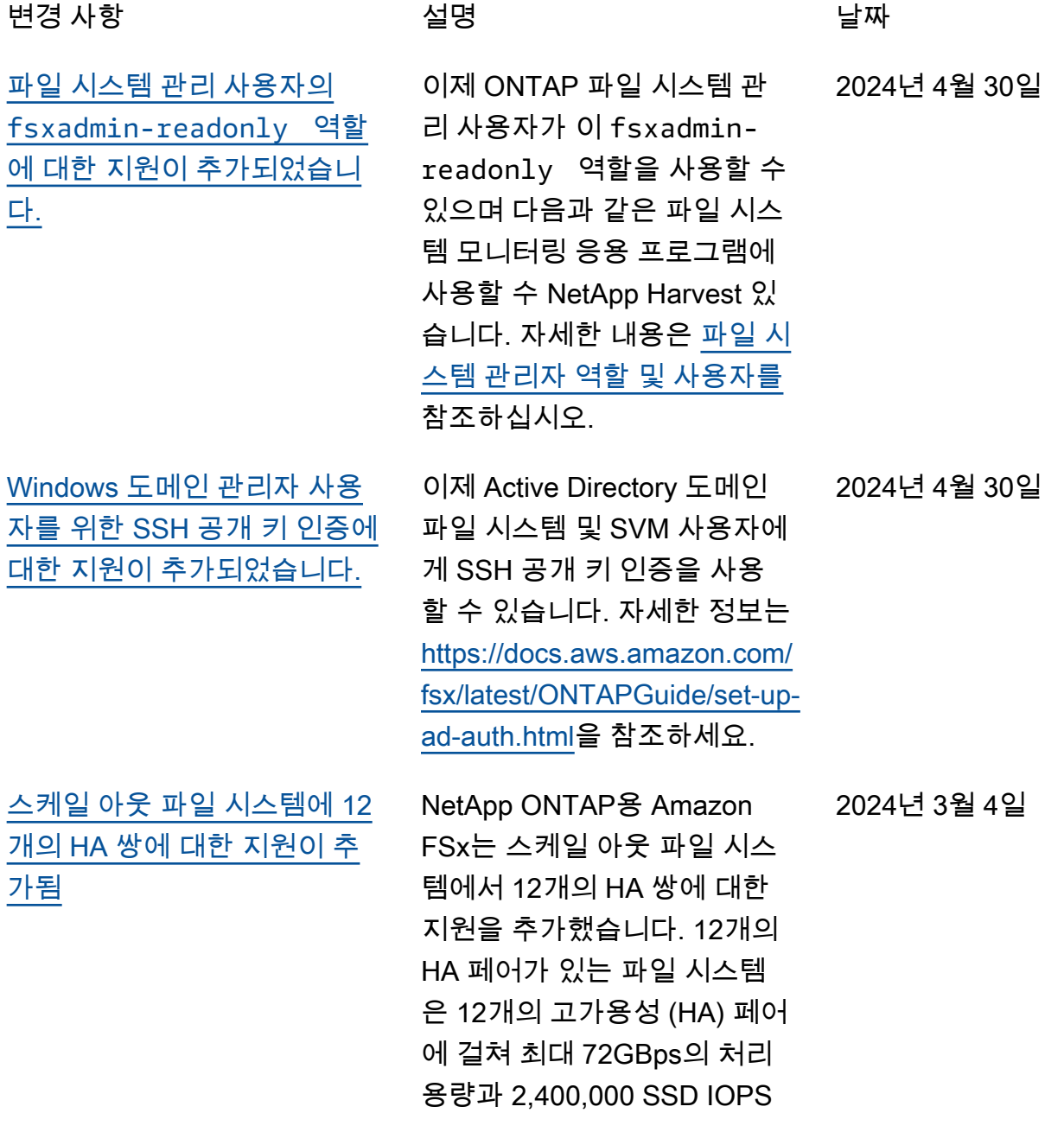

를 제공할 수 있습니다. 자세한 내용은 [고가용성 \(HA\) 페어](https://docs.aws.amazon.com/fsx/latest/ONTAPGuide/administering-file-systems.html#HA-pairs) 및 [ONTAP 성능을 위한 Amazon](https://docs.aws.amazon.com/fsx/latest/ONTAPGuide/performance.html)  [FSx를 NetApp](https://docs.aws.amazon.com/fsx/latest/ONTAPGuide/performance.html) 참조하십시오.

[클라우드 쓰기 모드 지원 추가](#page-477-0) NetApp ONTAP용 Amazon FSx는 볼륨에 대한 클라우드 쓰기 모드에 대한 지원을 추가 했습니다. 자세한 내용은 [볼륨](https://docs.aws.amazon.com/fsx/latest/ONTAPGuide/cloud-write-mode) [에서 클라우드 쓰기 모드 활성](https://docs.aws.amazon.com/fsx/latest/ONTAPGuide/cloud-write-mode) [화를](https://docs.aws.amazon.com/fsx/latest/ONTAPGuide/cloud-write-mode) 참조하십시오. 2024년 2월 6일

[다음과 같은 FlexGroup 볼륨](#page-477-0)  [백업에 대한 지원이 추가되었](#page-477-0) [습니다. AWS Backup](#page-477-0)

[Amazon FSx는 AmazonF,](#page-477-0) [AmazonF, SxFullAccess](#page-477-0)  [AmazonF, AmazonF 및](#page-477-0) **SxConsoleFullAccess** [AmazonF 관리형 정책을 업](#page-477-0) [데이트했습니다. SxReadOnl](#page-477-0)  [yAccess SxConsole](#page-477-0)  [ReadOnlyAccess SxService](#page-477-0) [RolePolicy AWS](#page-477-0)

이제 ONTAP 파일 시스템용 FSx에서 FlexGroup 볼륨을 백 업 및 복원하는 AWS Backup 데 사용할 수 있습니다. 자세한 내용은 [Amazon AWS Backup](https://docs.aws.amazon.com/fsx/latest/ONTAPGuide/using-backups.html#aws-backup-and-fsx)  [FSx와 함께 사용을](https://docs.aws.amazon.com/fsx/latest/ONTAPGuide/using-backups.html#aws-backup-and-fsx) 참조하십시 오.

Amazon FSx는 AmazonF, AmazonF, SxFullAccess AmazonF, SxConsole FullAccess AmazonF 및 AmazonF SxReadOnlyAccess 정책을 업데이트하여 권한 을 추가했습니다. SxConsole ReadOnlyAccess SxService RolePolicy ec2:GetSe curityGroupsForVpc 자세한 내용은 관리형 정책에 대한 [Amazon FSx 업데이트를](https://docs.aws.amazon.com/fsx/latest/ONTAPGuide/security-iam-awsmanpol.html#security-iam-awsmanpol-updates)  [AWS](https://docs.aws.amazon.com/fsx/latest/ONTAPGuide/security-iam-awsmanpol.html#security-iam-awsmanpol-updates) 참조하십시오.

2024년 1월 11일

2024년 1월 9일

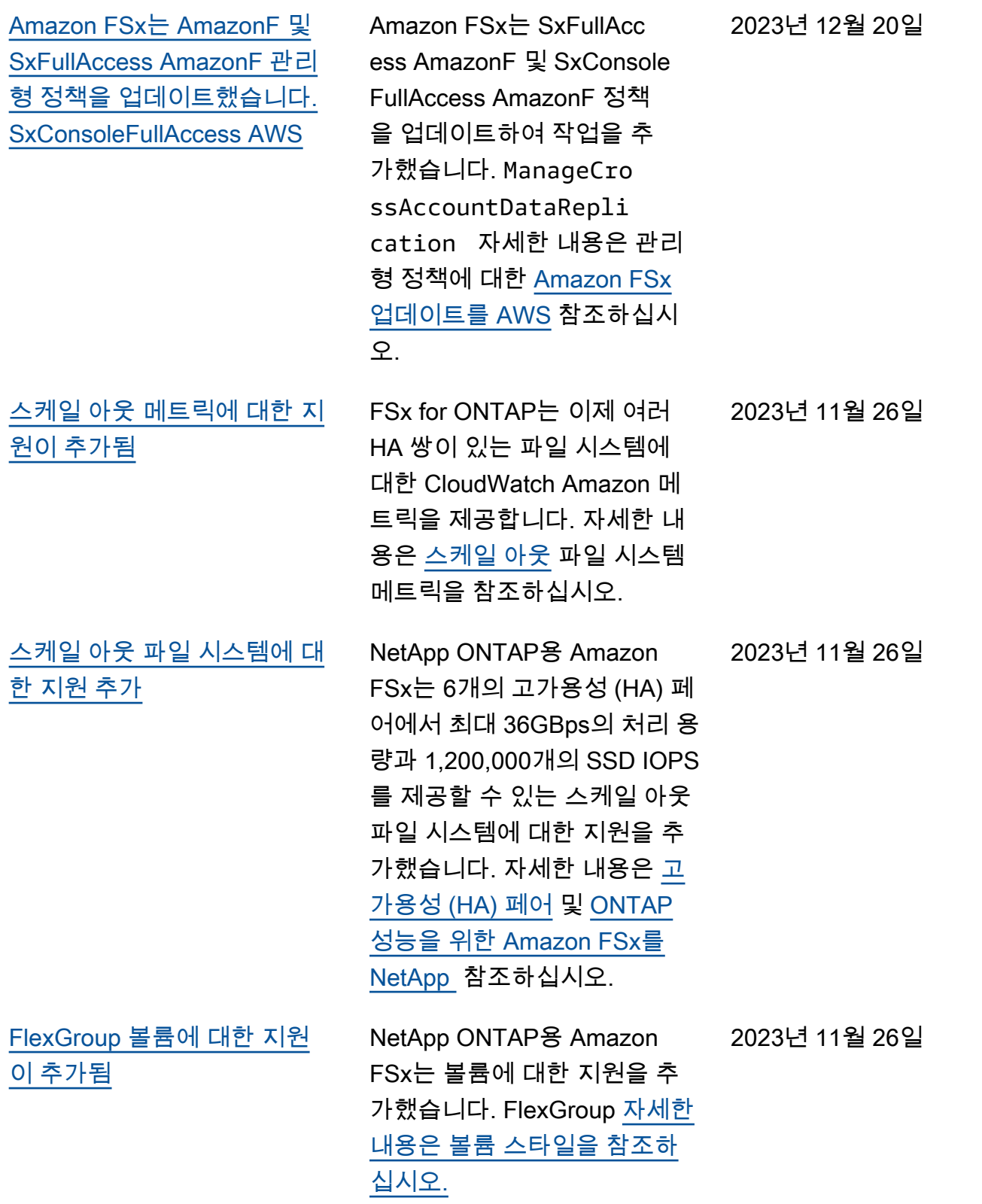

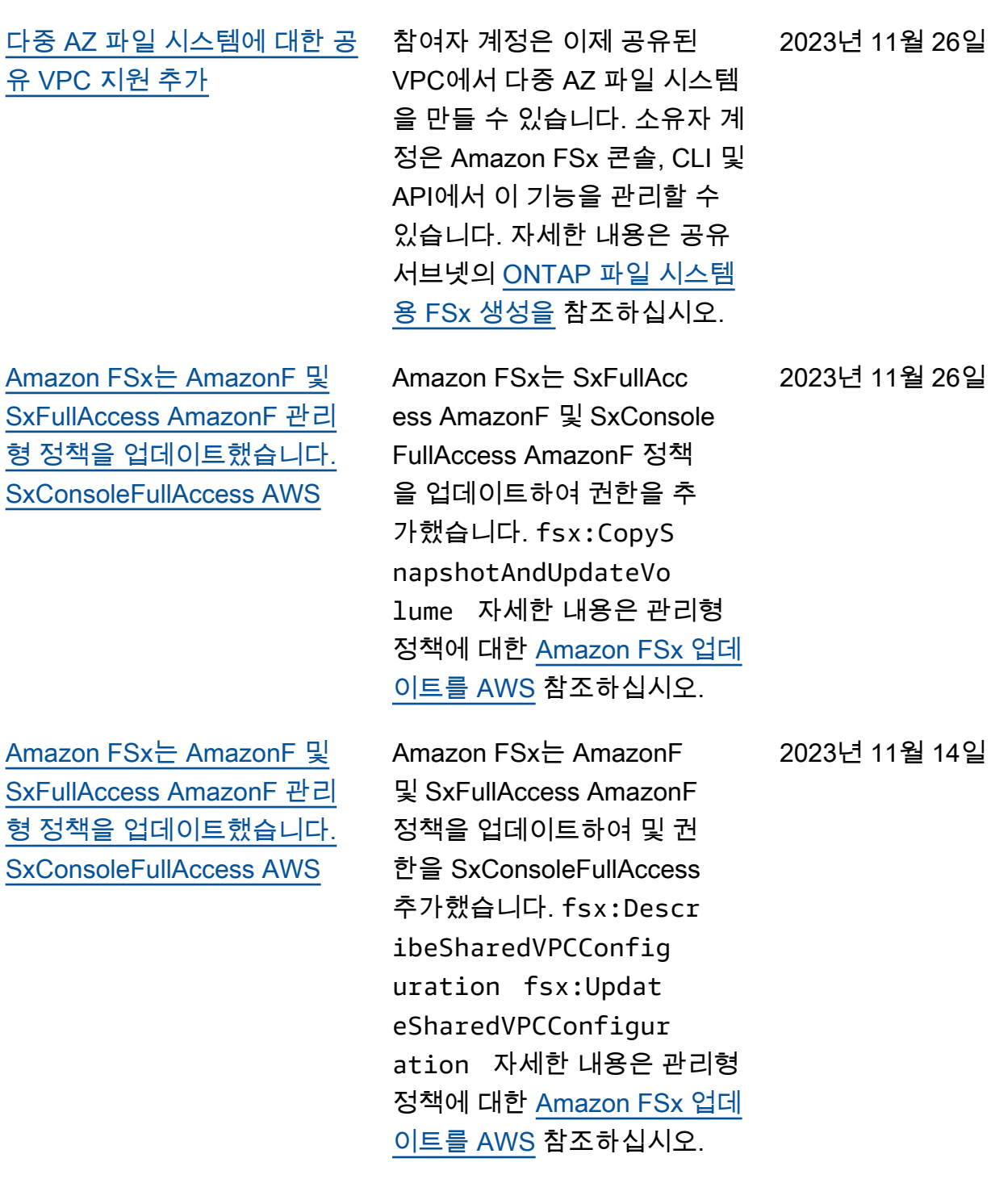

2023년 11월 26일

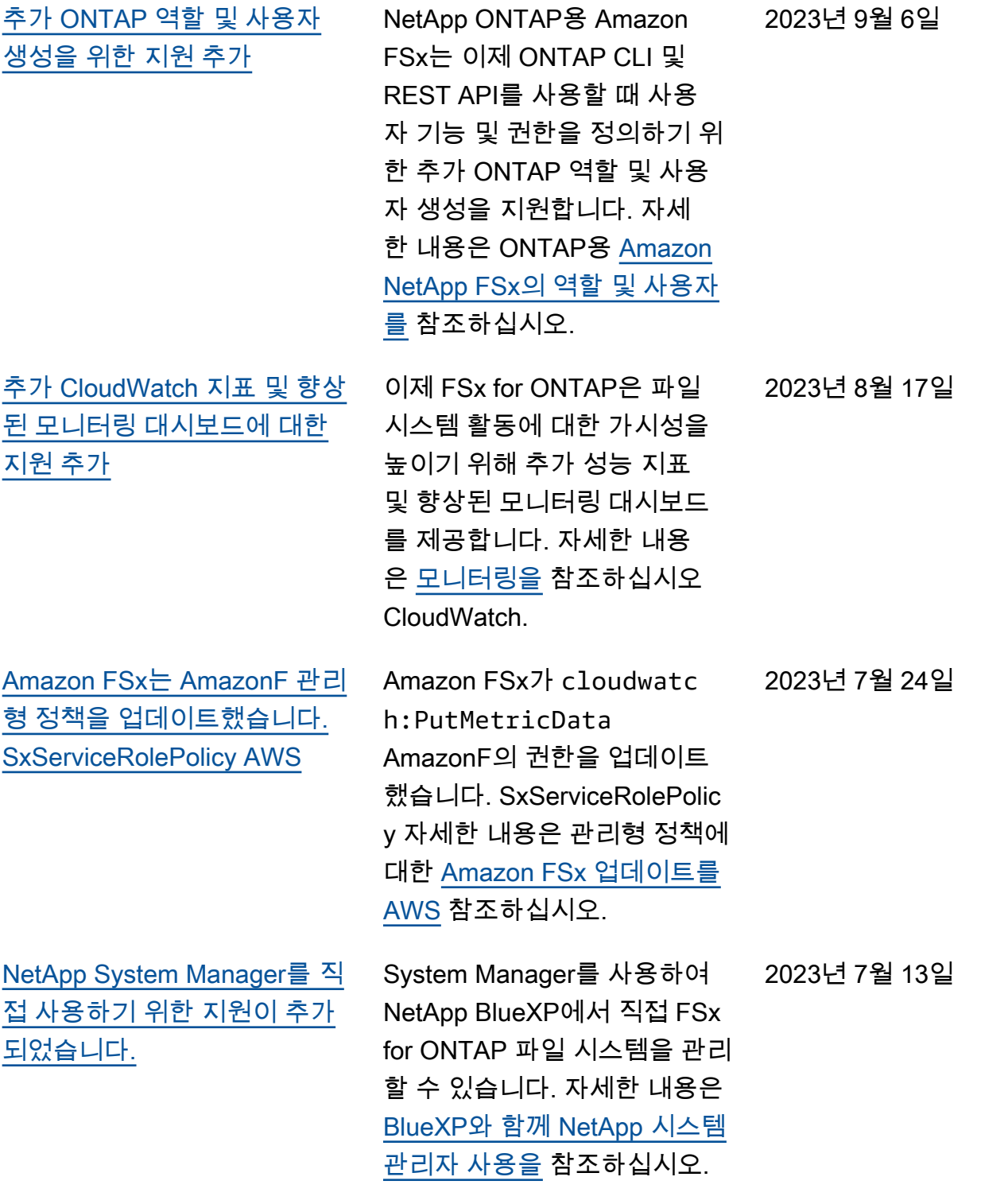

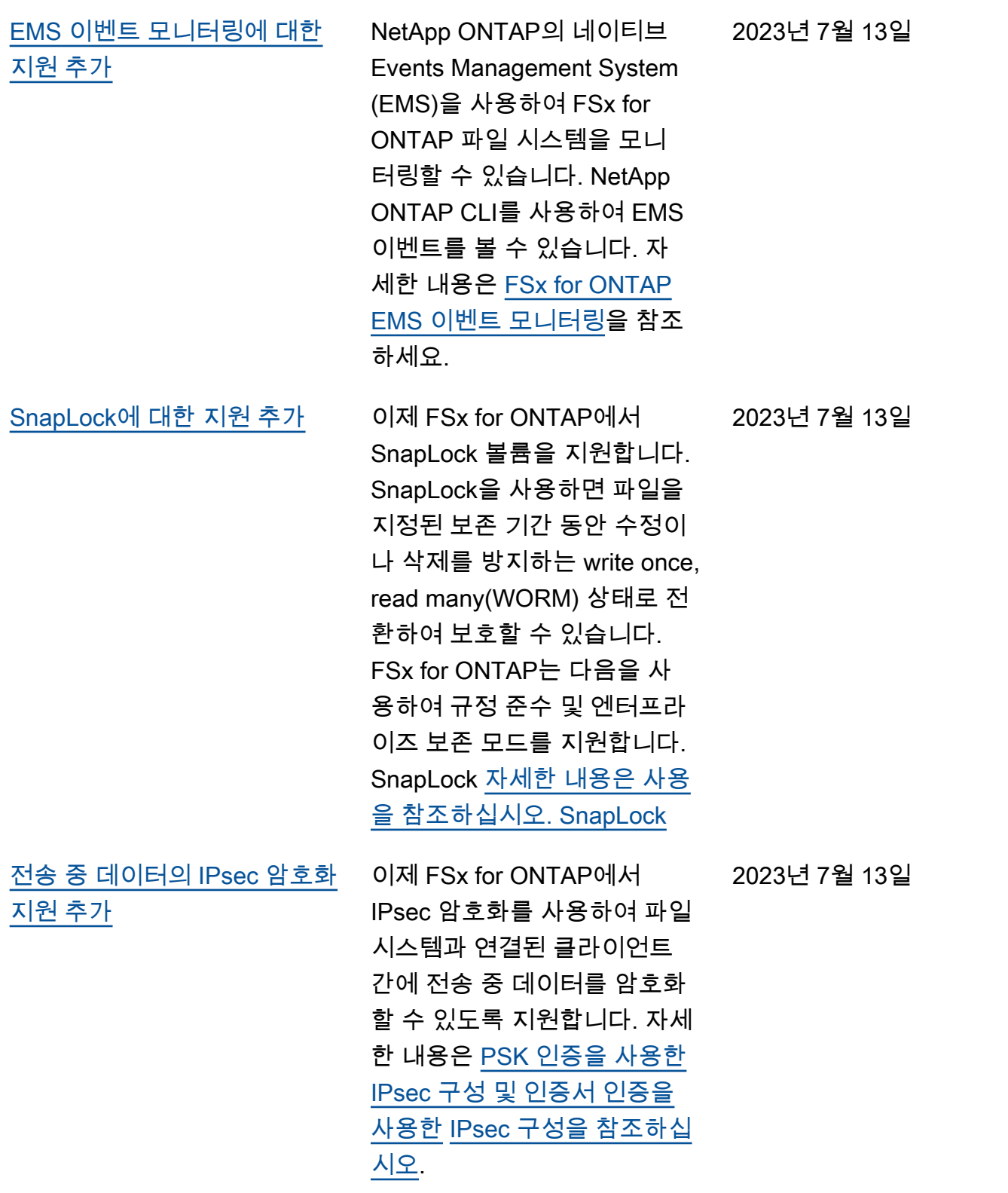

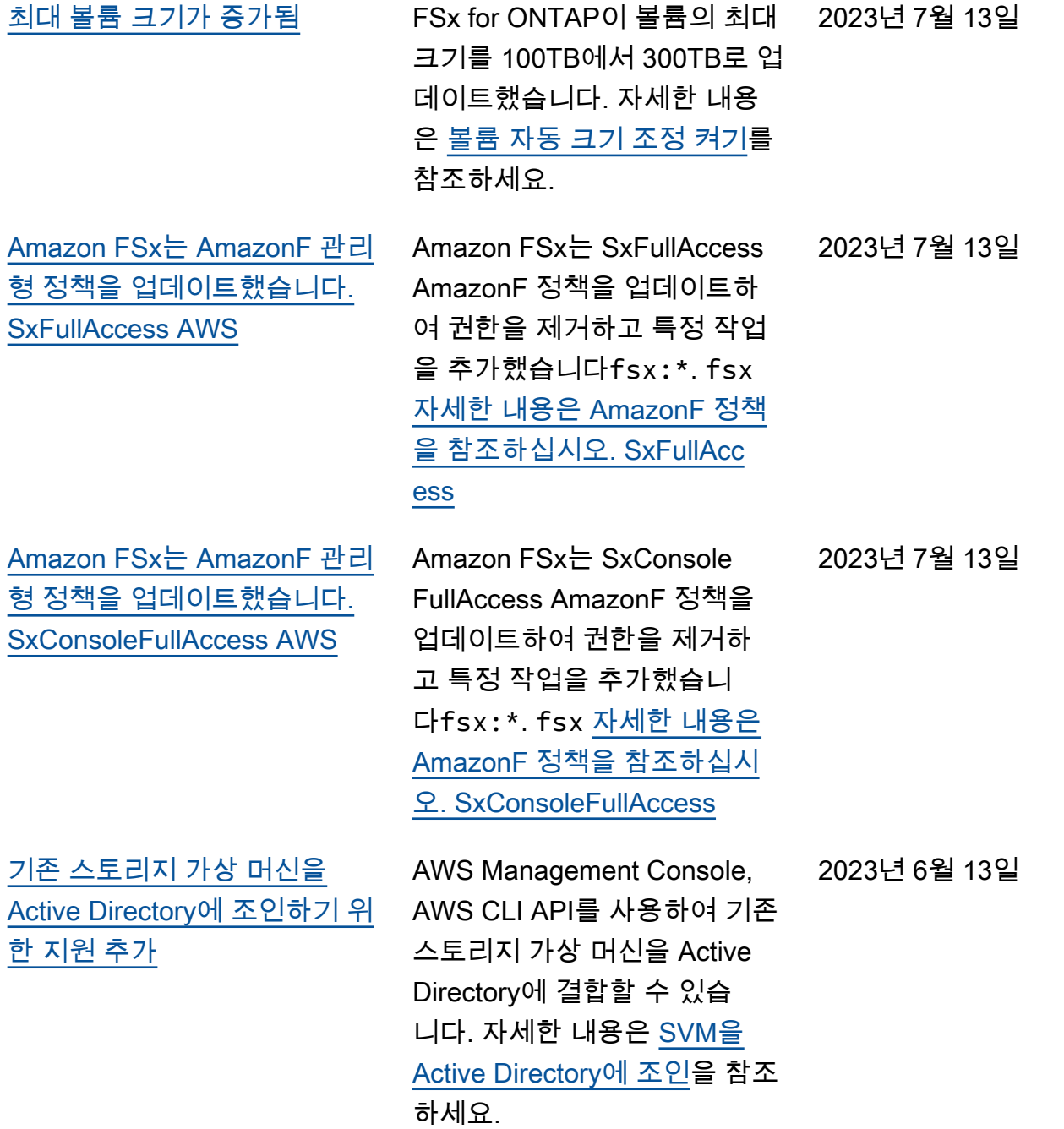

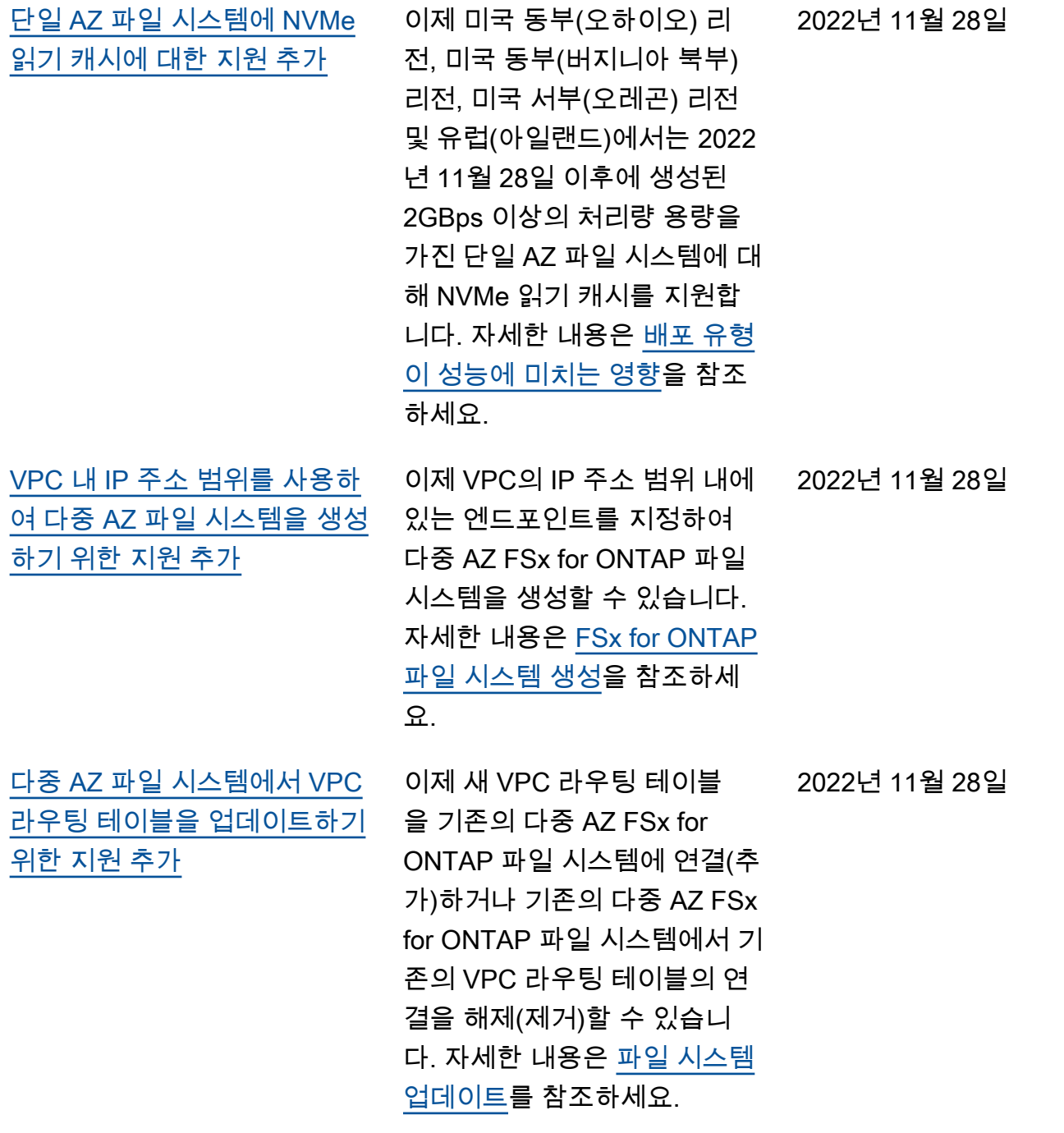

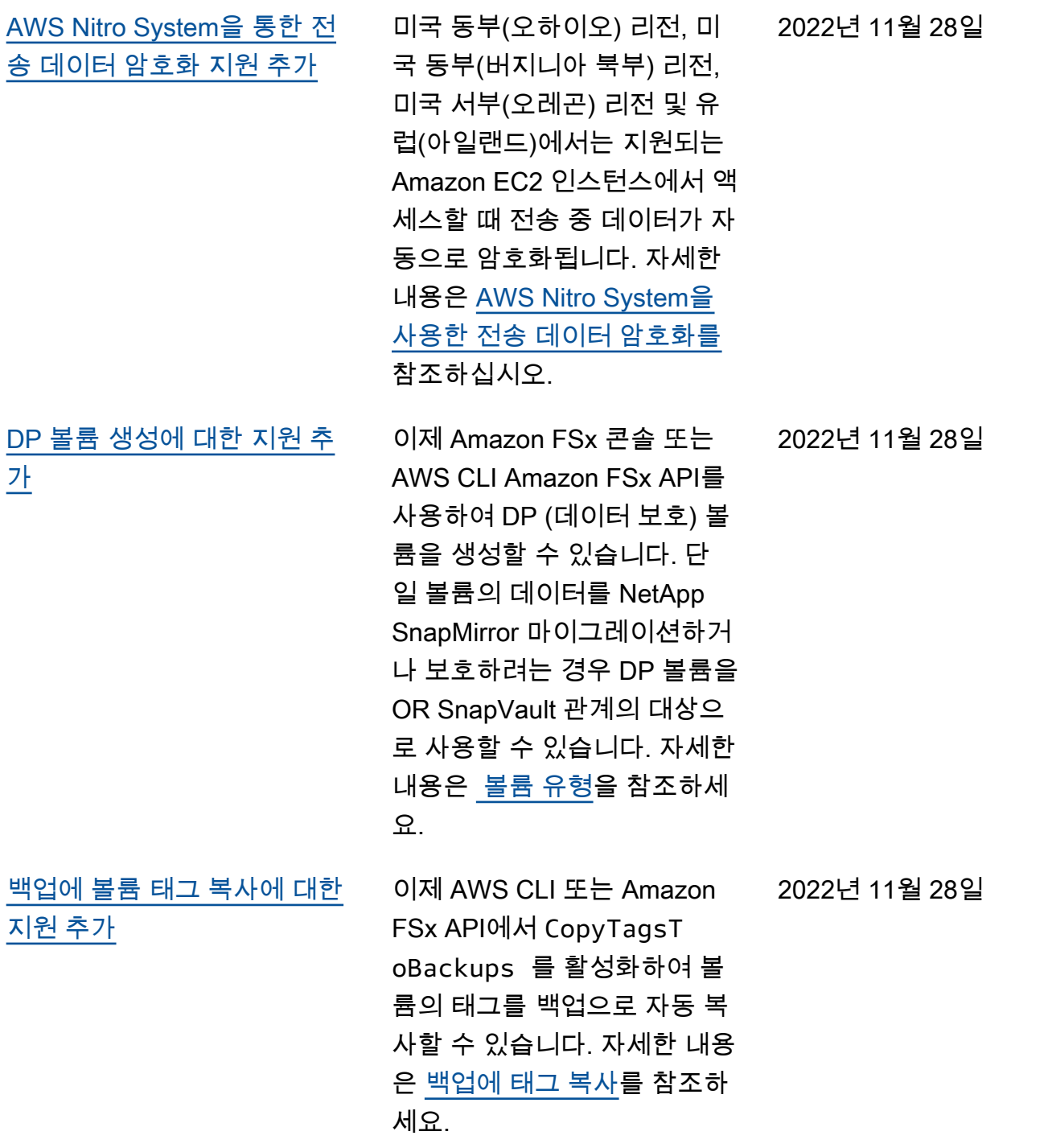

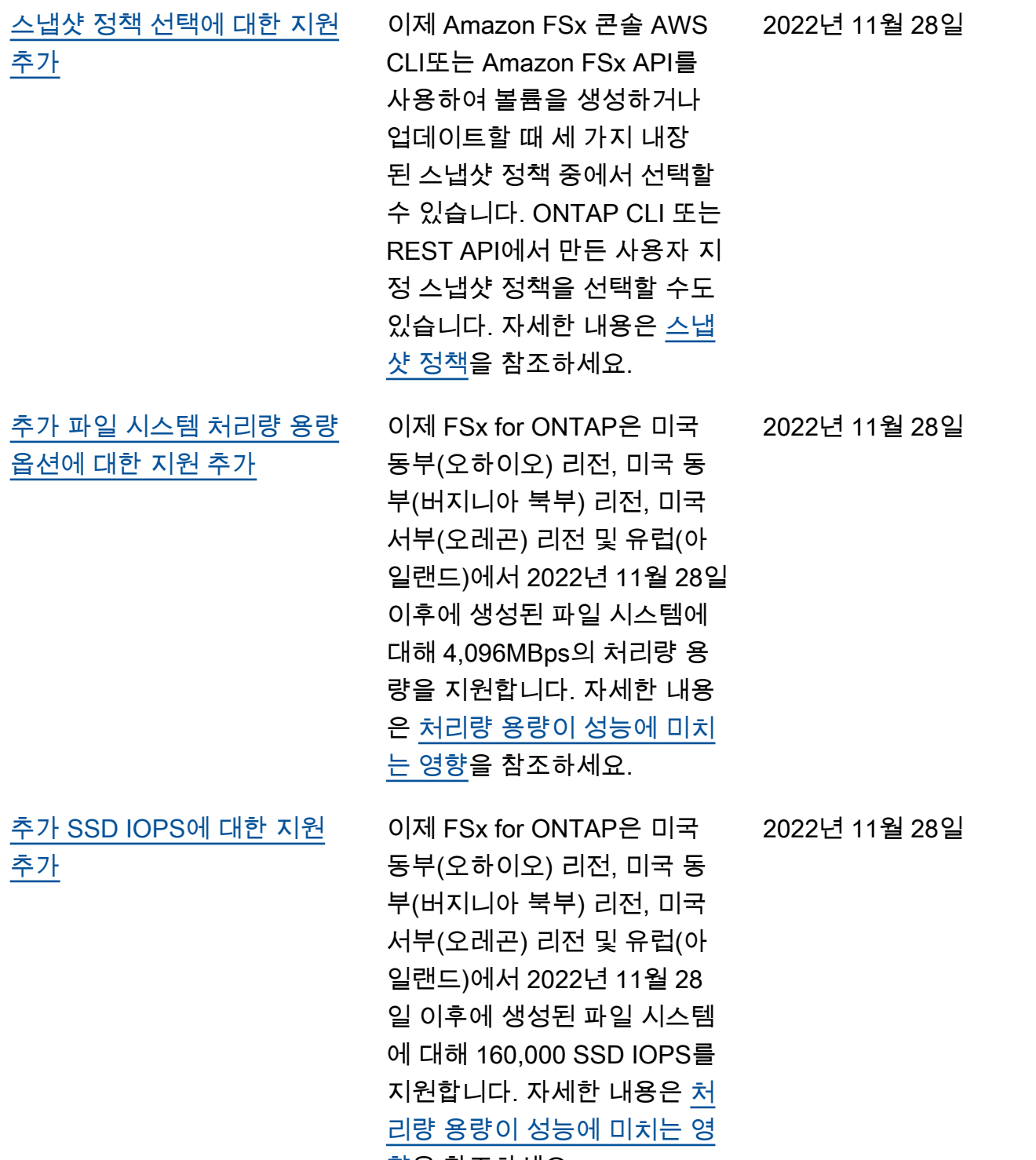

 $\underline{\dot{\mathbf{v}}}$ 을 참조하세요.

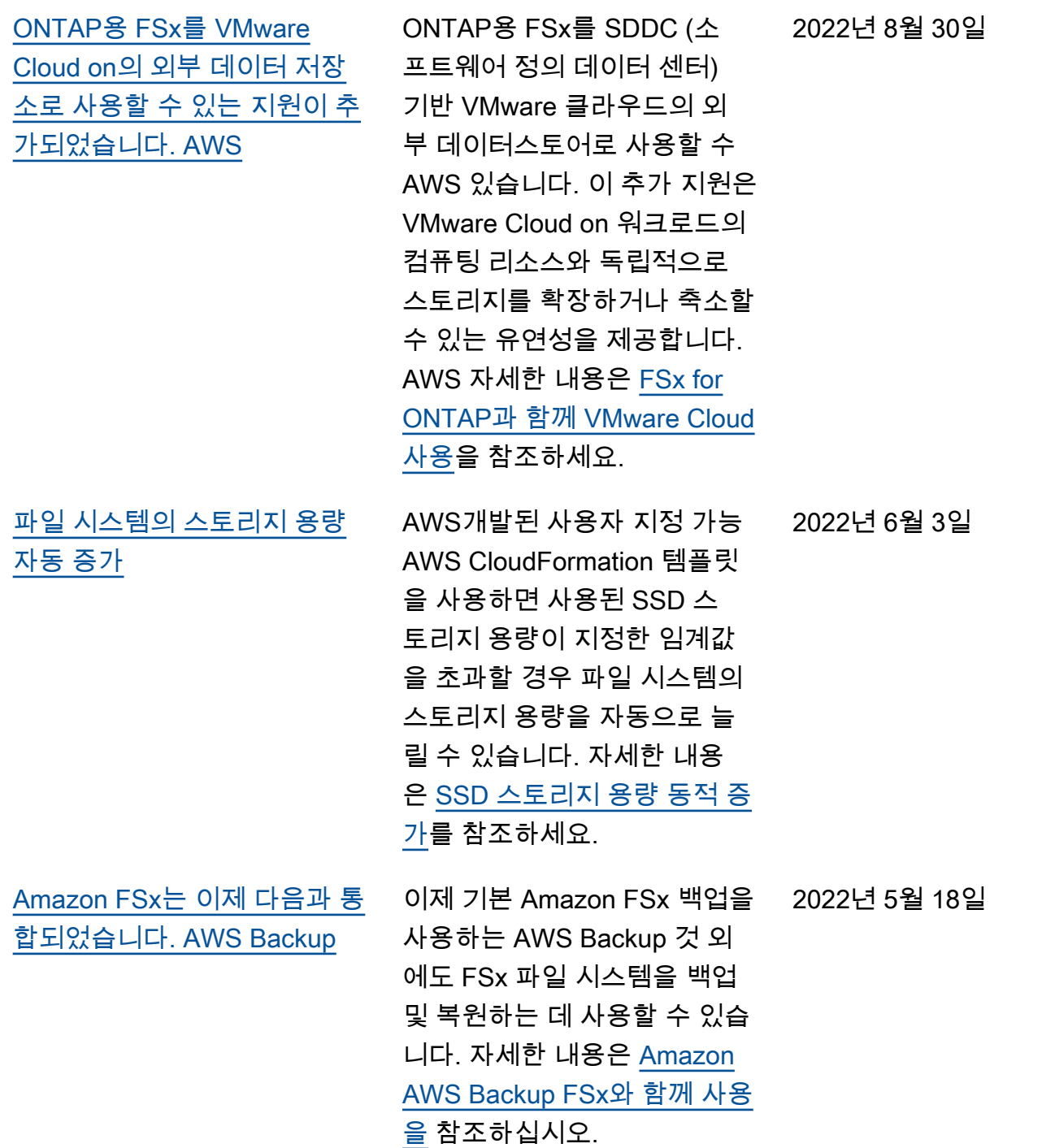

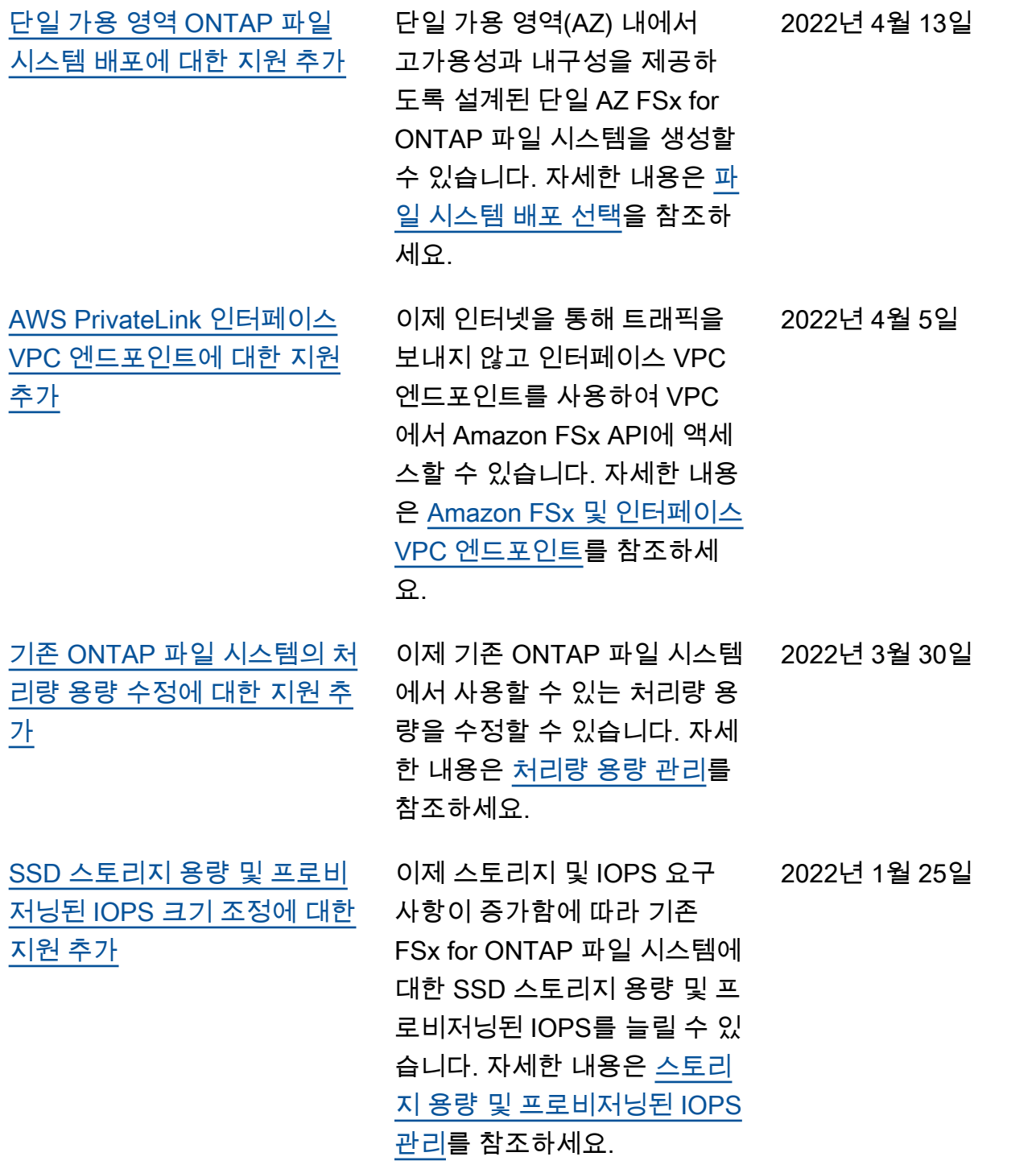

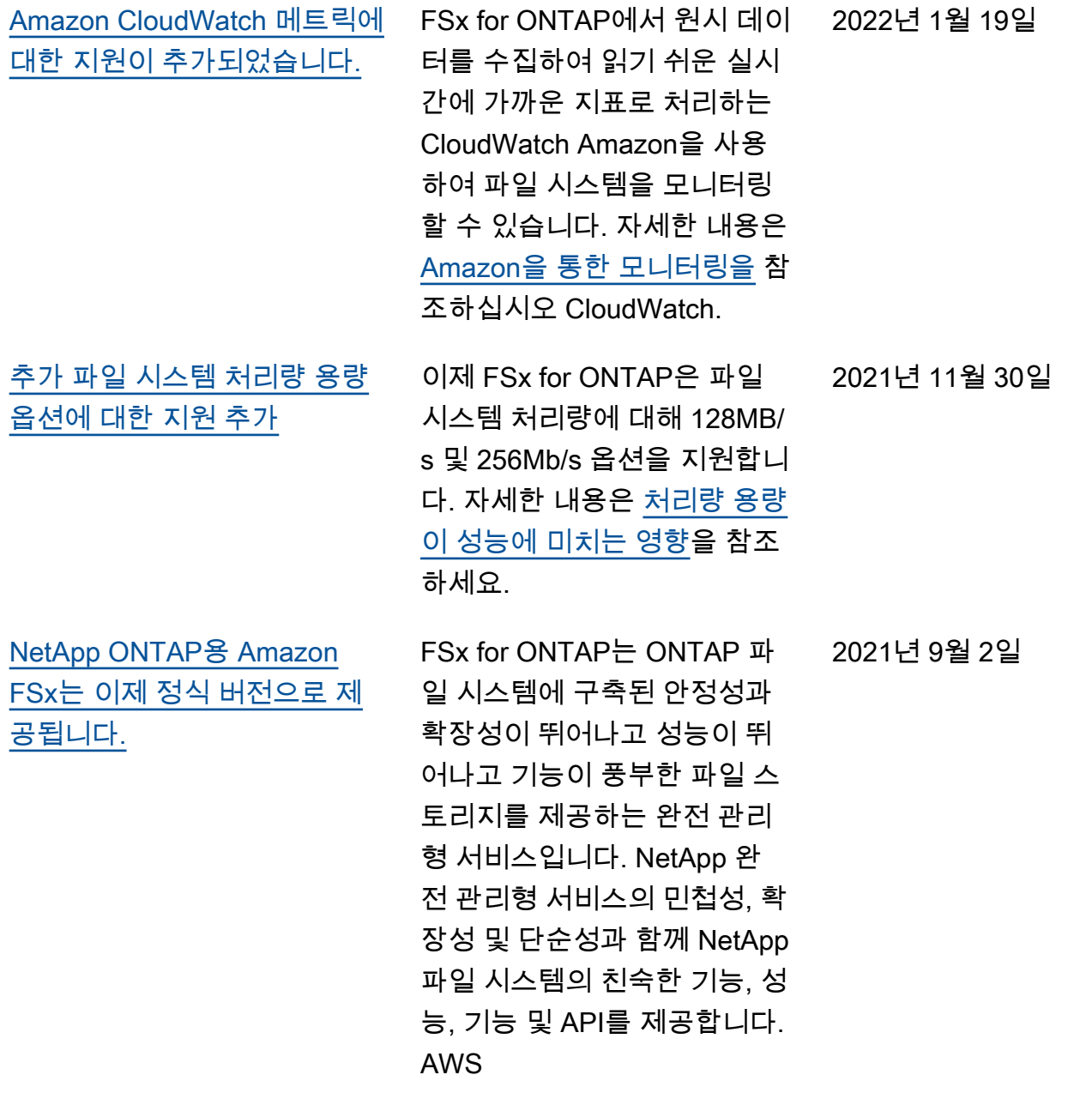

기계 번역으로 제공되는 번역입니다. 제공된 번역과 원본 영어의 내용이 상충하는 경우에는 영어 버전 이 우선합니다.